# **ipinfusion**

# **OCNOS® Open Compute Network Operating System Version 6.5.2**

# OpenConfig Command Reference August 2024

IP Infusion Inc. Proprietary

#### © 2024 IP Infusion Inc. All Rights Reserved.

This documentation is subject to change without notice. The software described in this document and this documentation are furnished under a license agreement or nondisclosure agreement. The software and documentation may be used or copied only in accordance with the terms of the applicable agreement. No part of this publication may be reproduced, stored in a retrieval system, or transmitted in any form or any means electronic or mechanical, including photocopying and recording for any purpose other than the purchaser's internal use without the written permission of IP Infusion Inc.

IP Infusion Inc. 3965 Freedom Circle, Suite 200 Santa Clara, CA 95054 +1 408-400-1900 <http://www.ipinfusion.com/>

For support, questions, or comments via E-mail, contact:

[support@ipinfusion.com](mailto://support@ipinfusion.com)

#### Trademarks:

IP Infusion and OcNOS are trademarks or registered trademarks of IP Infusion. All other trademarks, service marks, registered trademarks, or registered service marks are the property of their respective owners.

Use of certain software included in this equipment is subject to the IP Infusion, Inc. End User License Agreement at http:// www.ipinfusion.com/license. By using the equipment, you accept the terms of the End User License Agreement.

## **Contents**

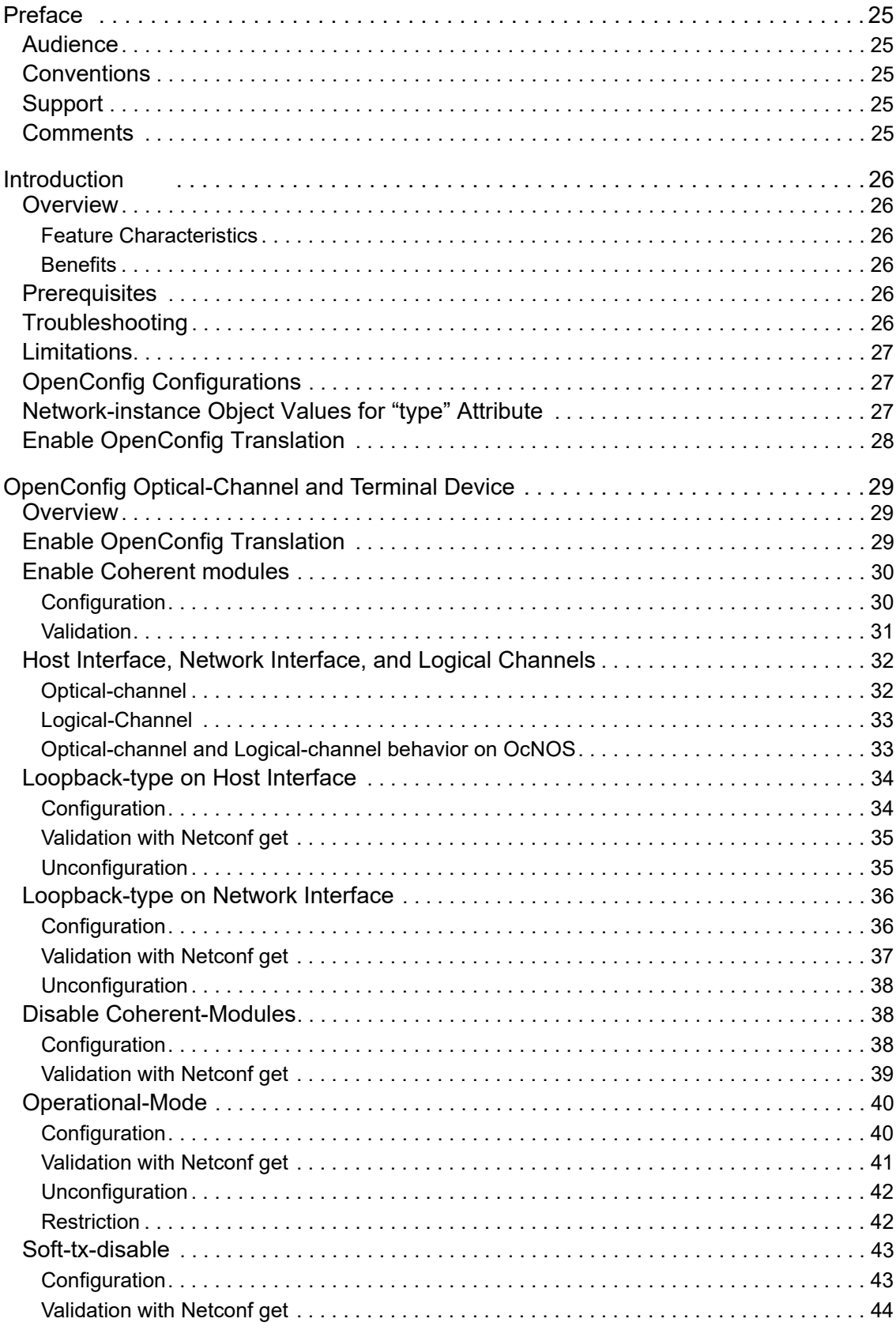

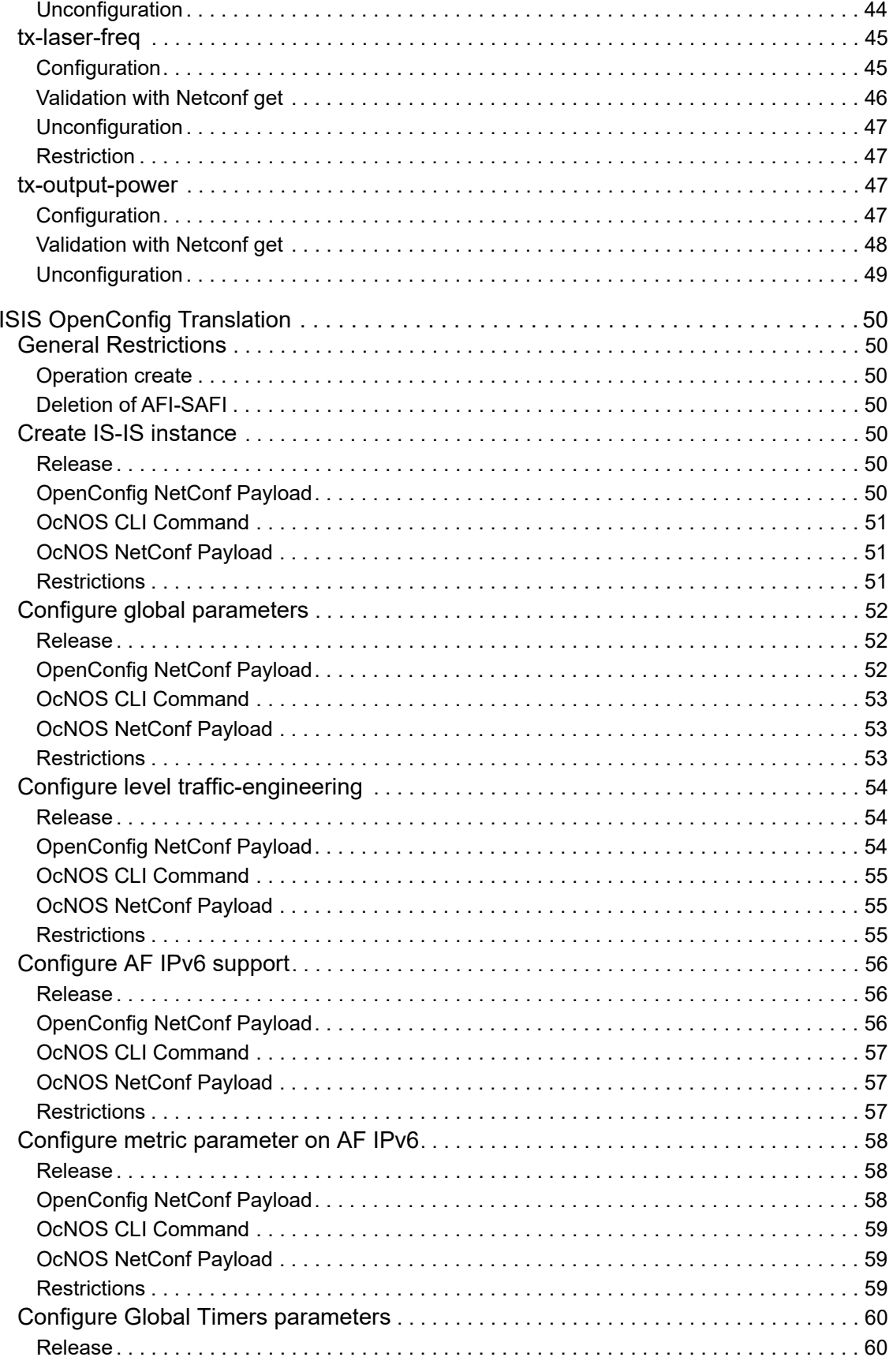

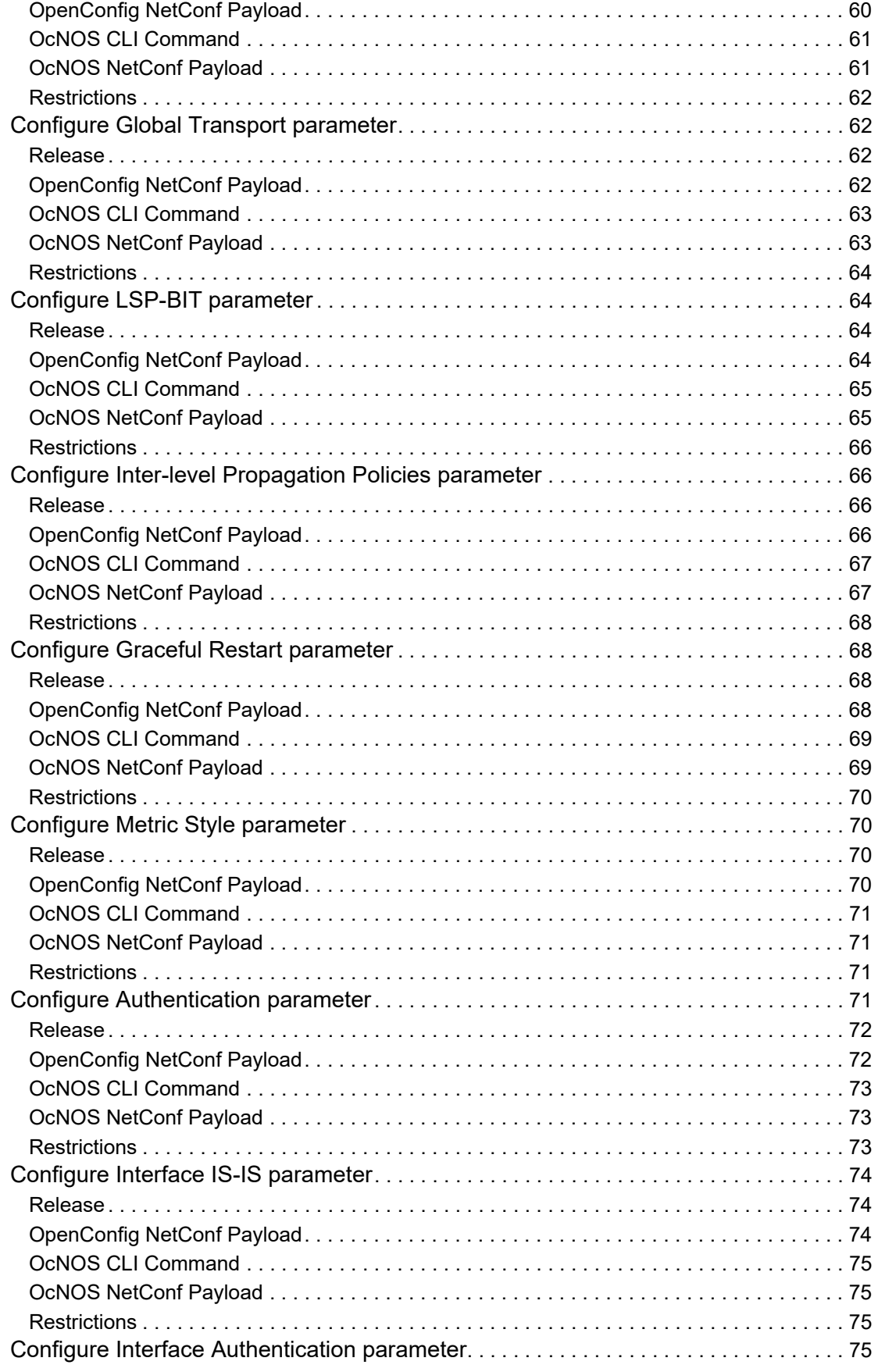

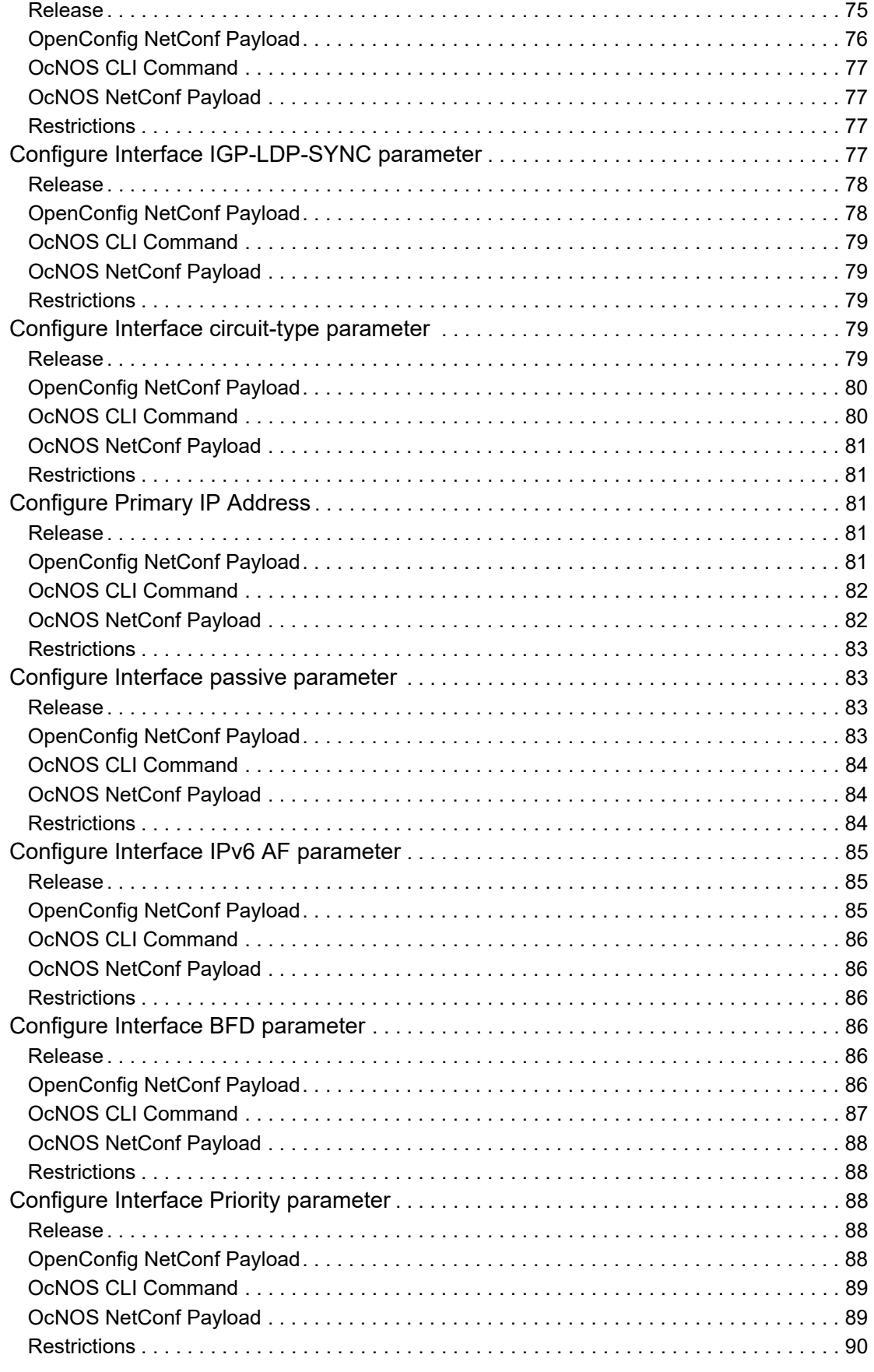

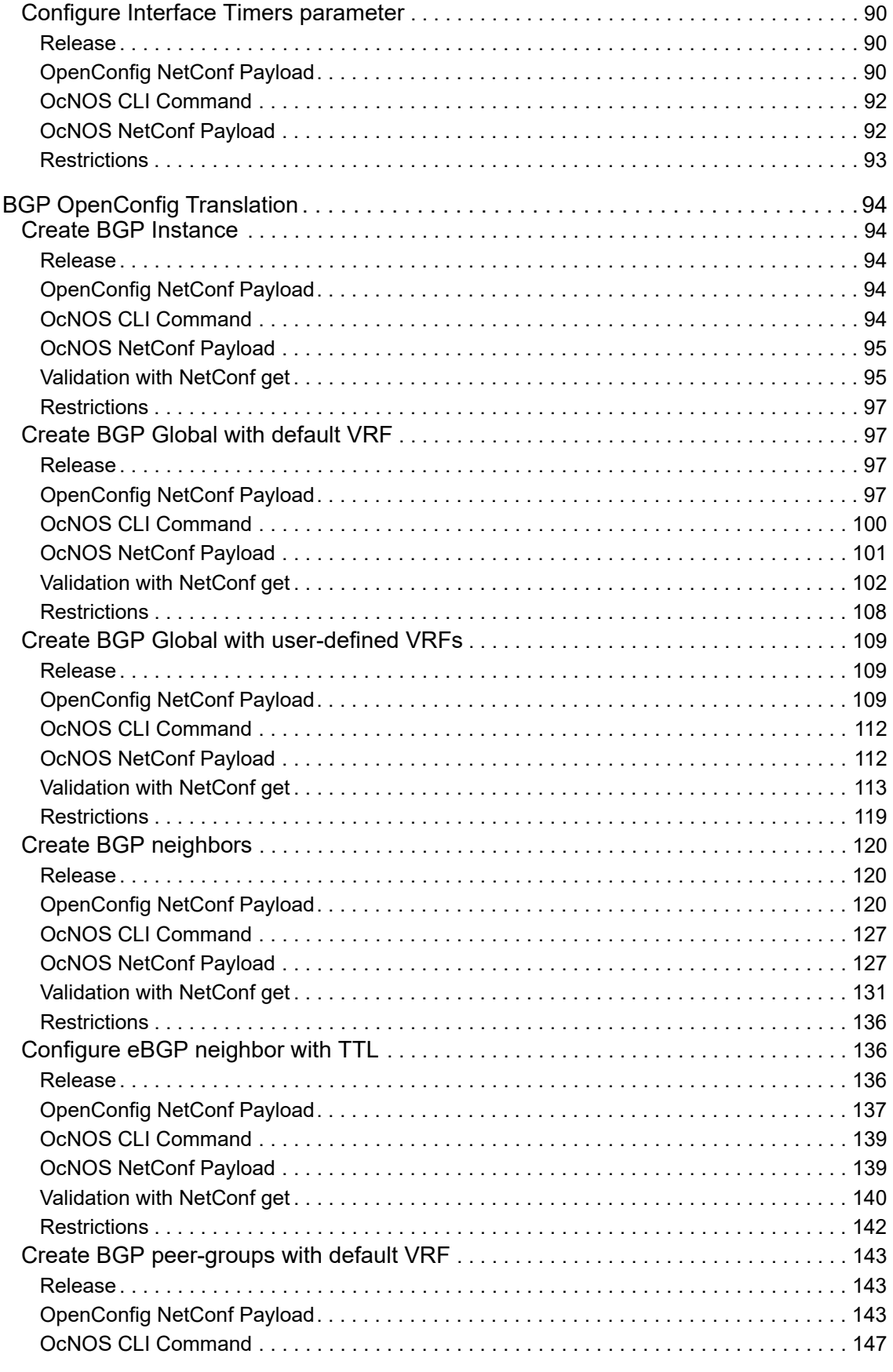

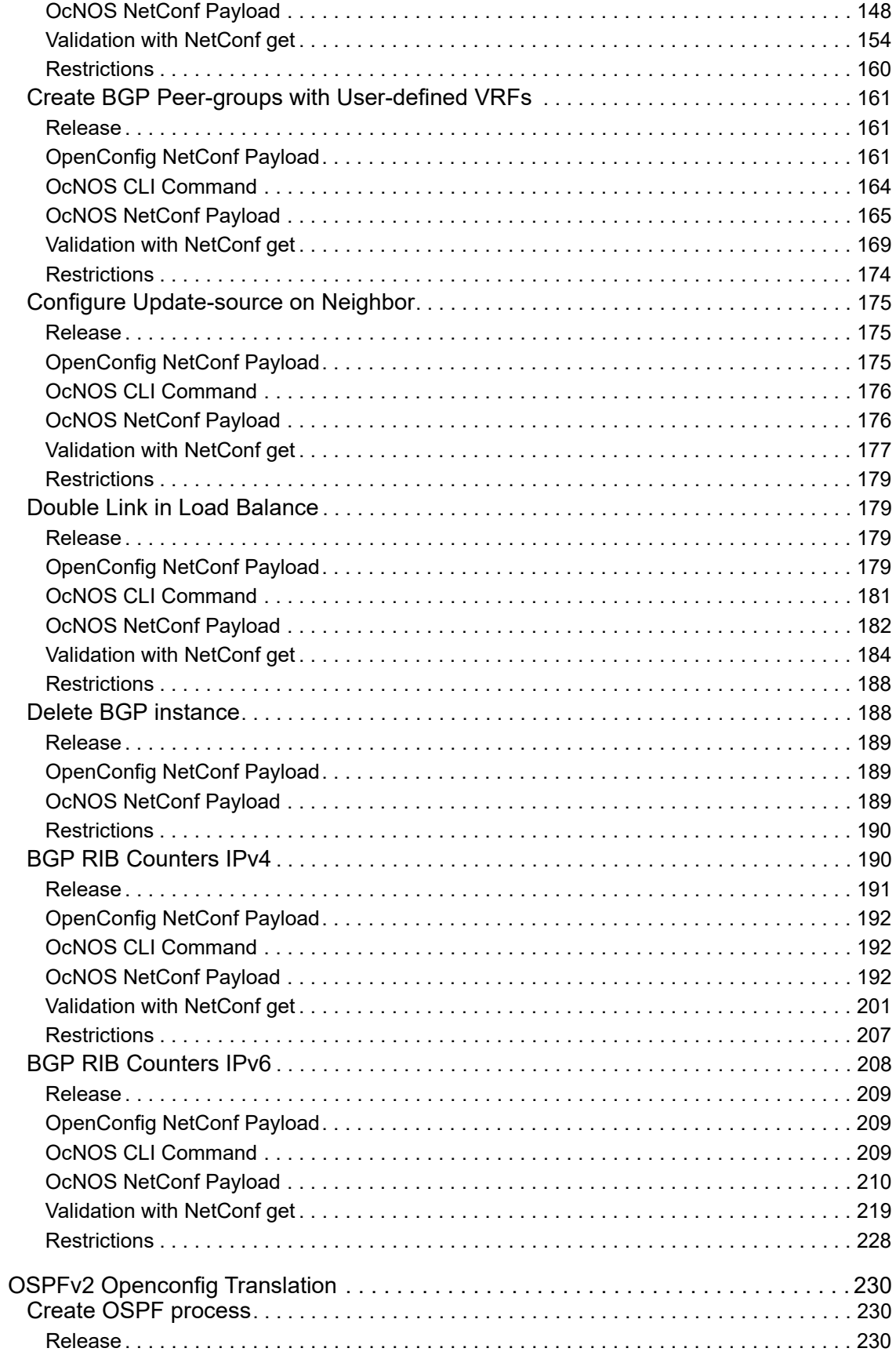

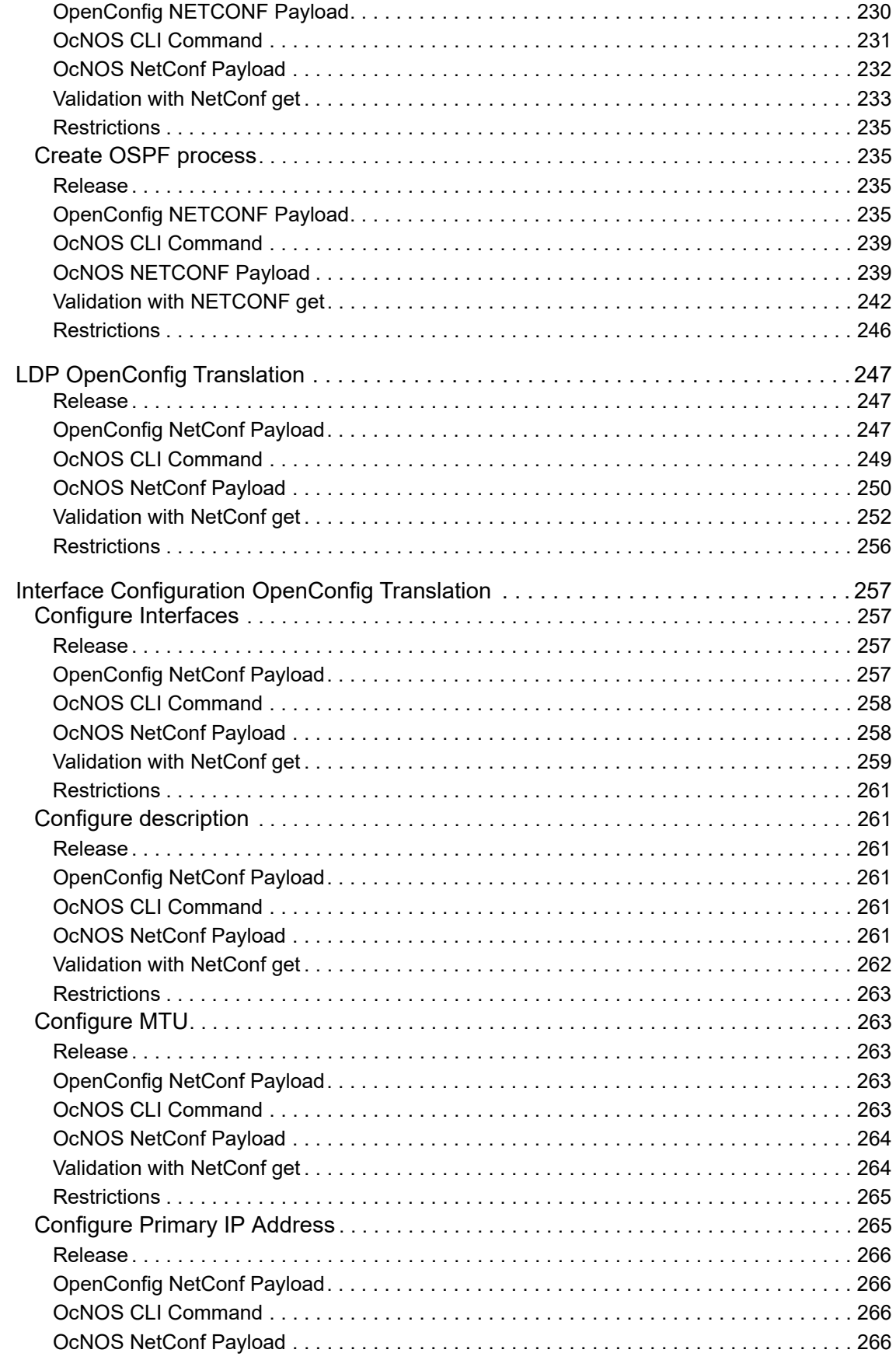

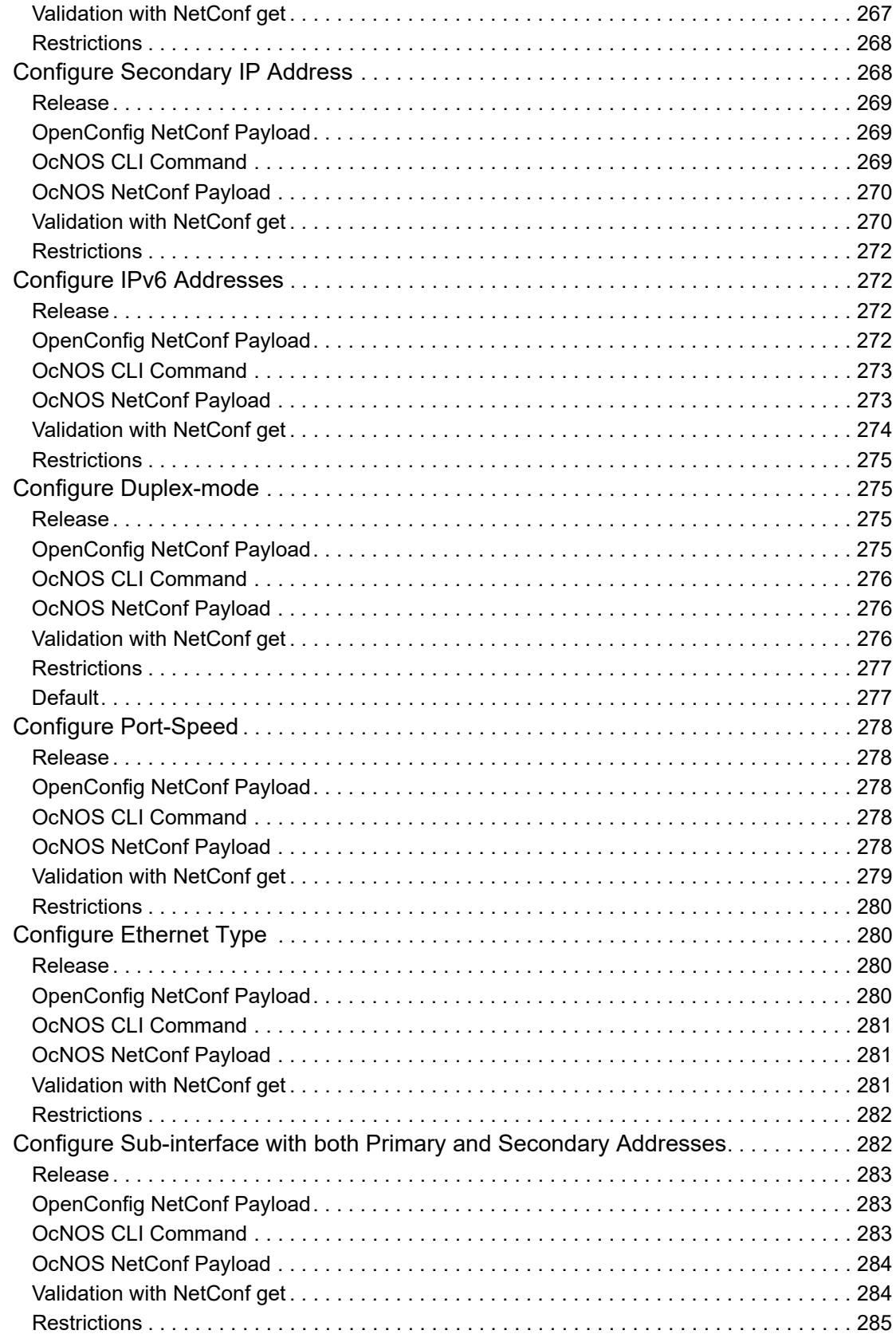

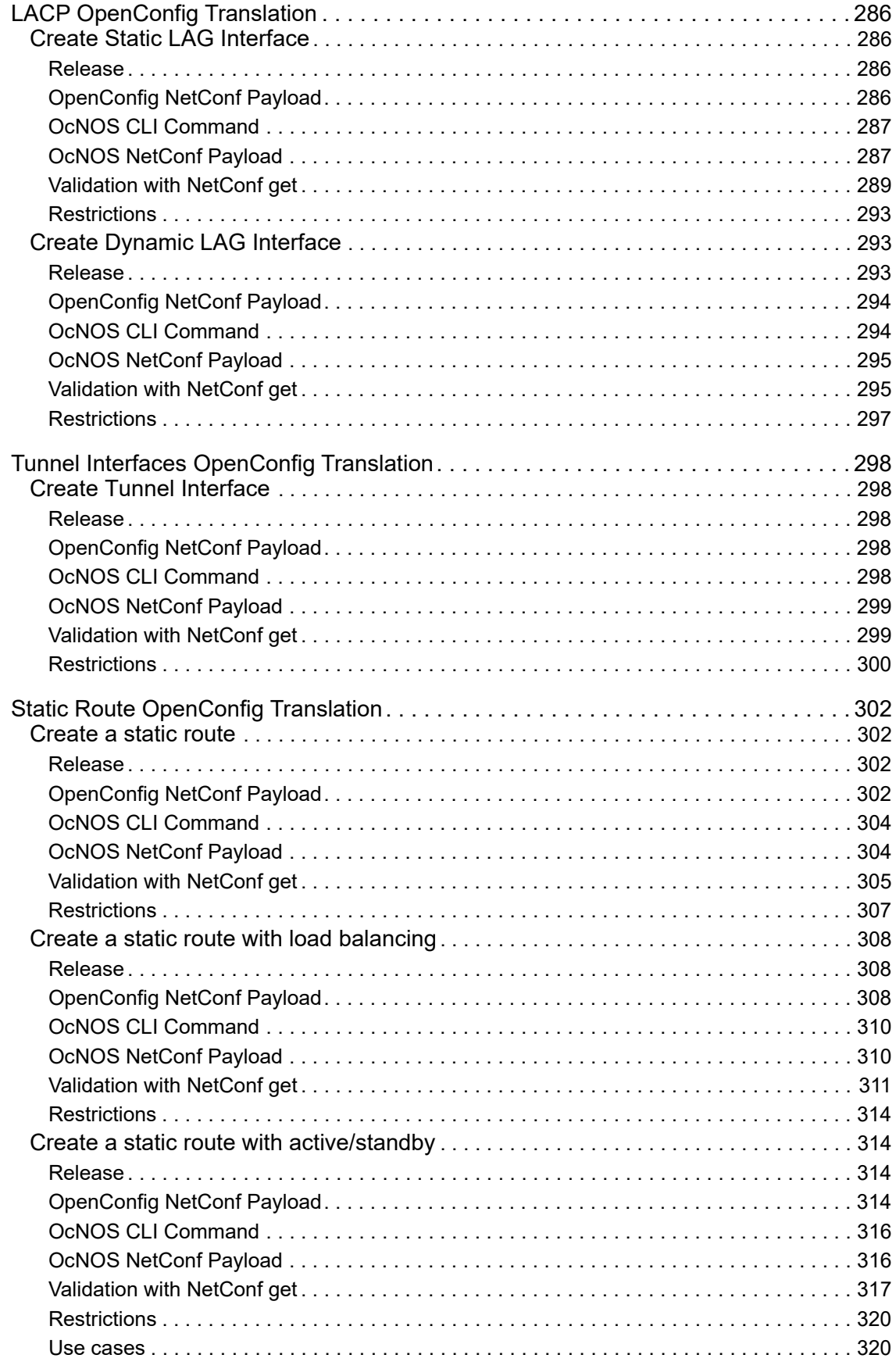

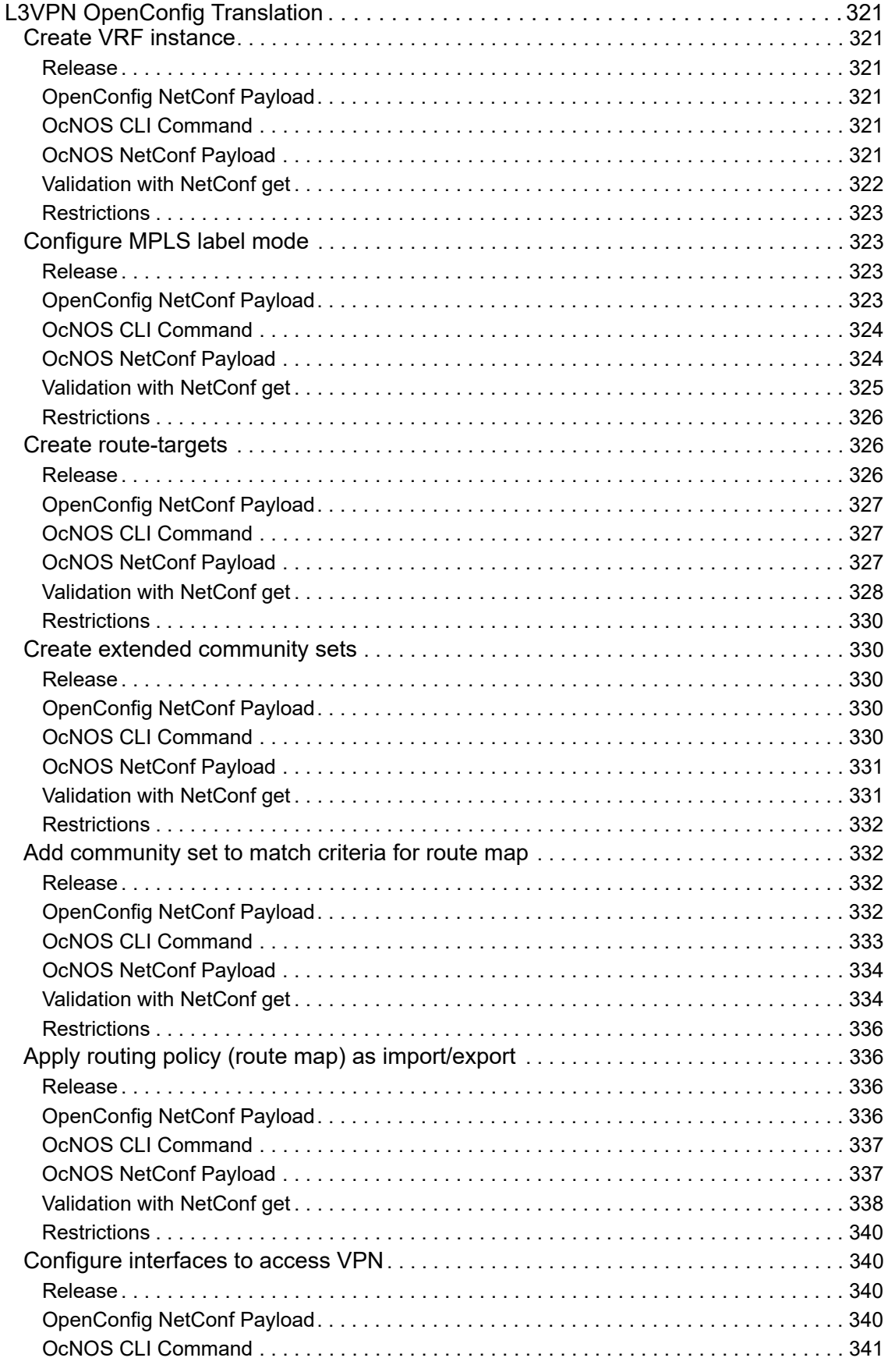

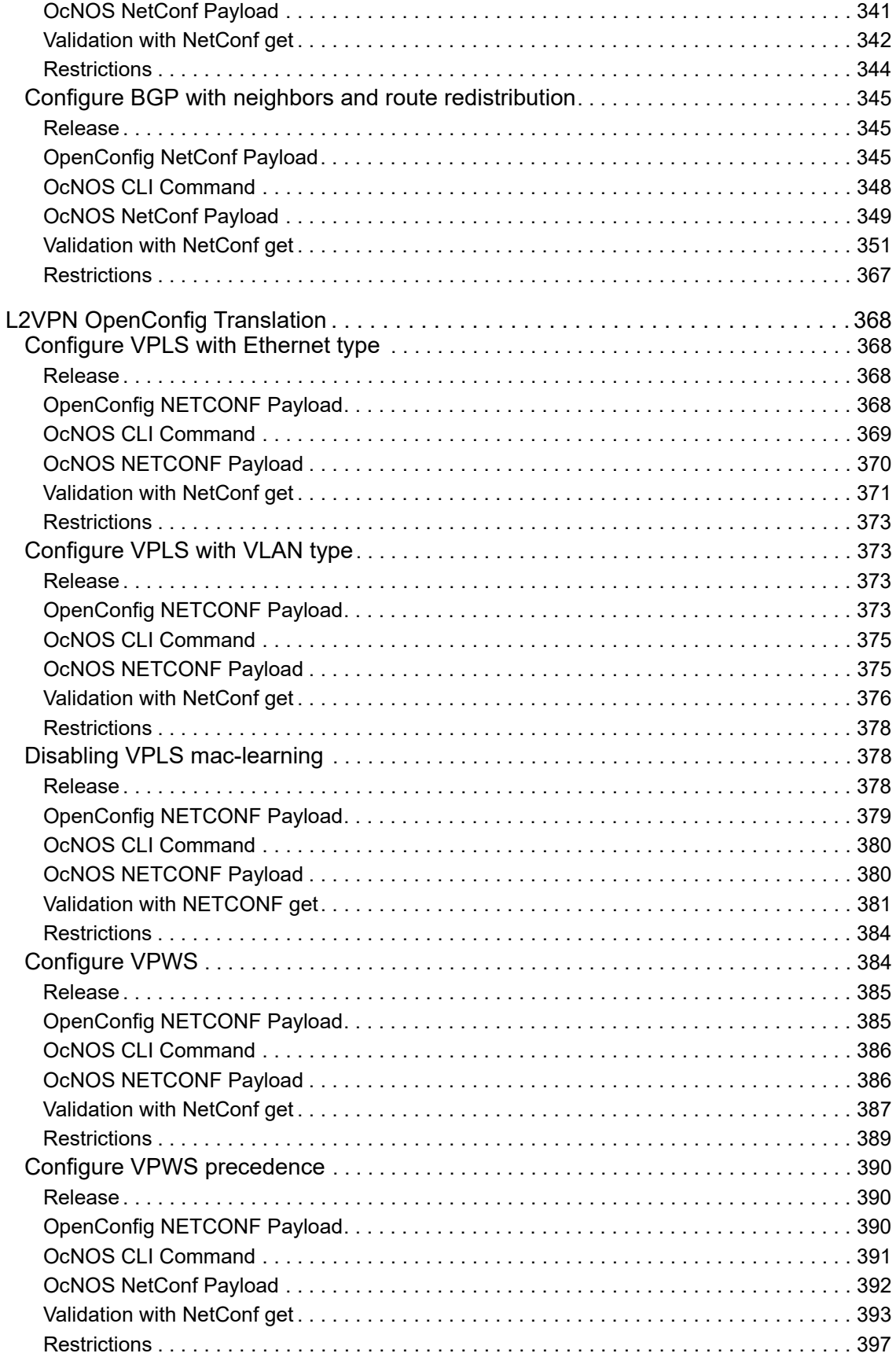

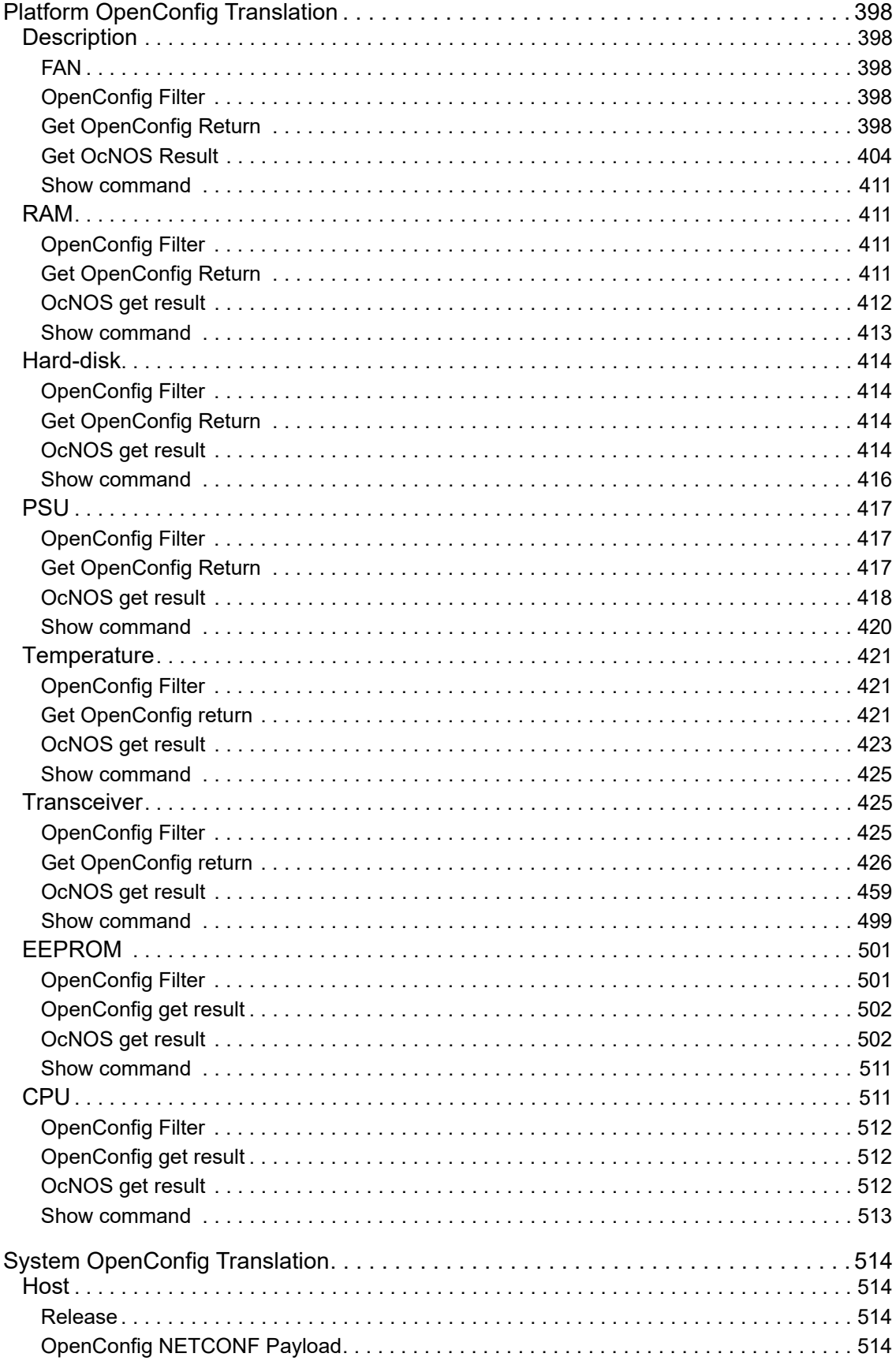

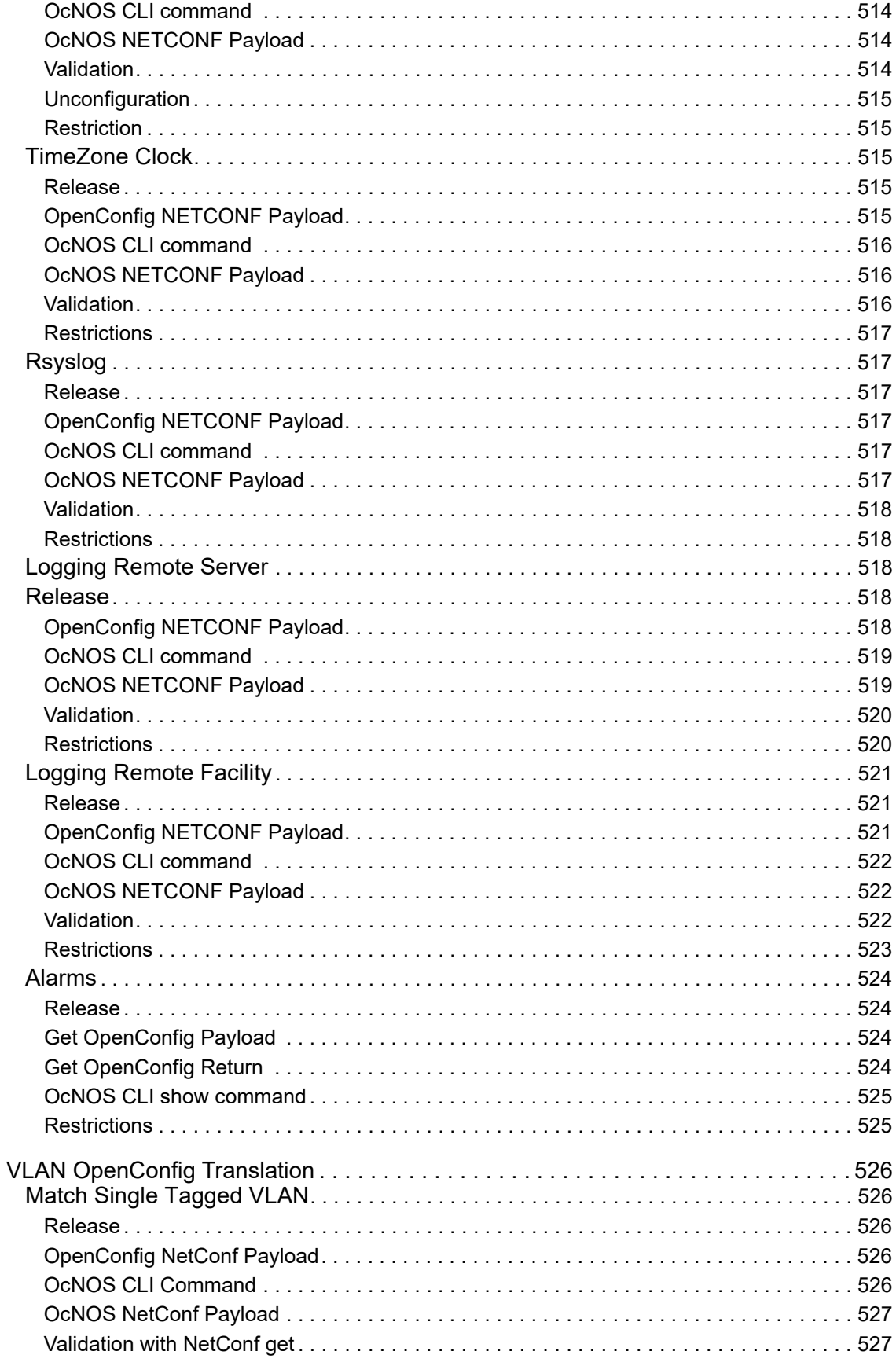

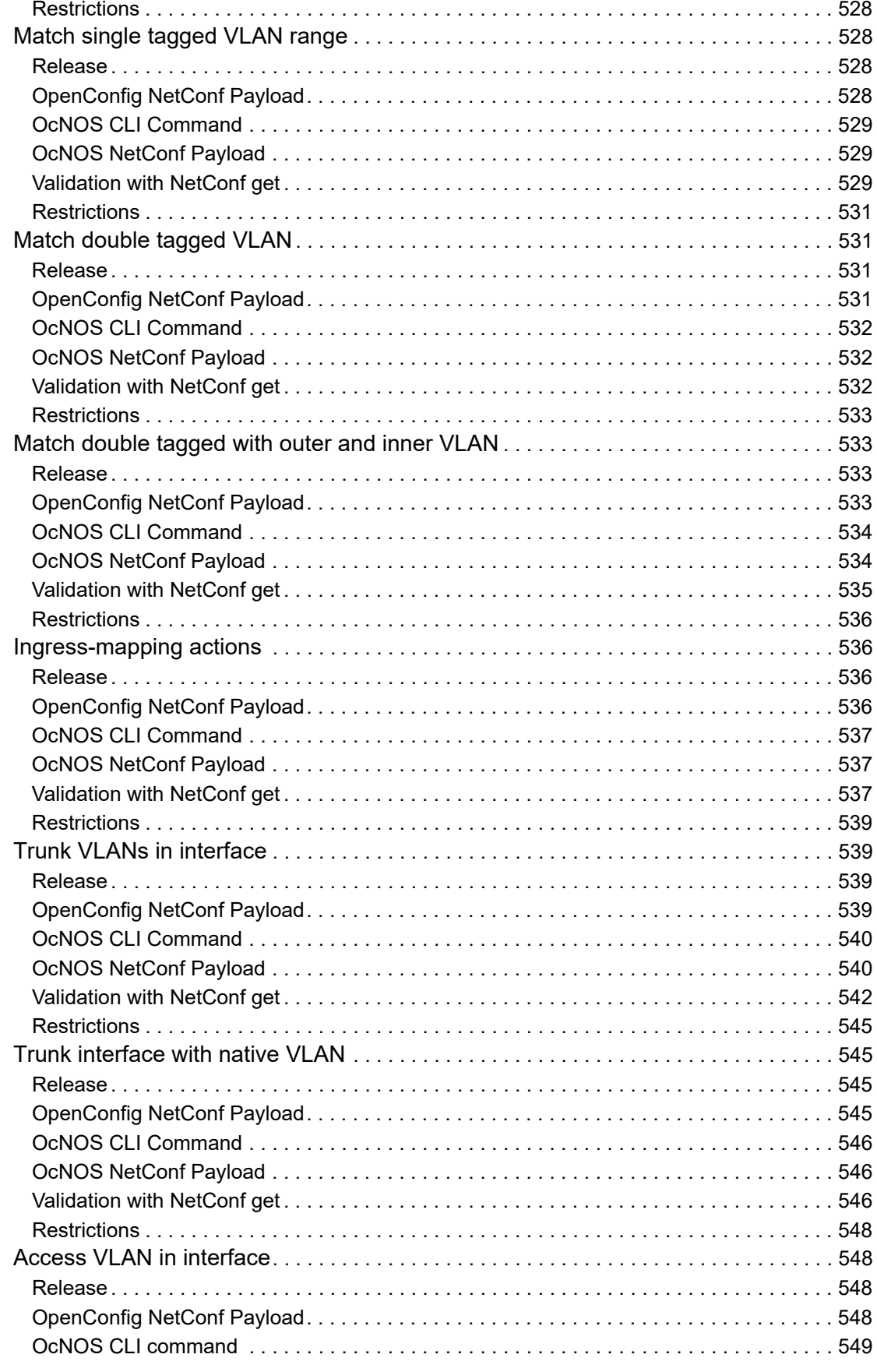

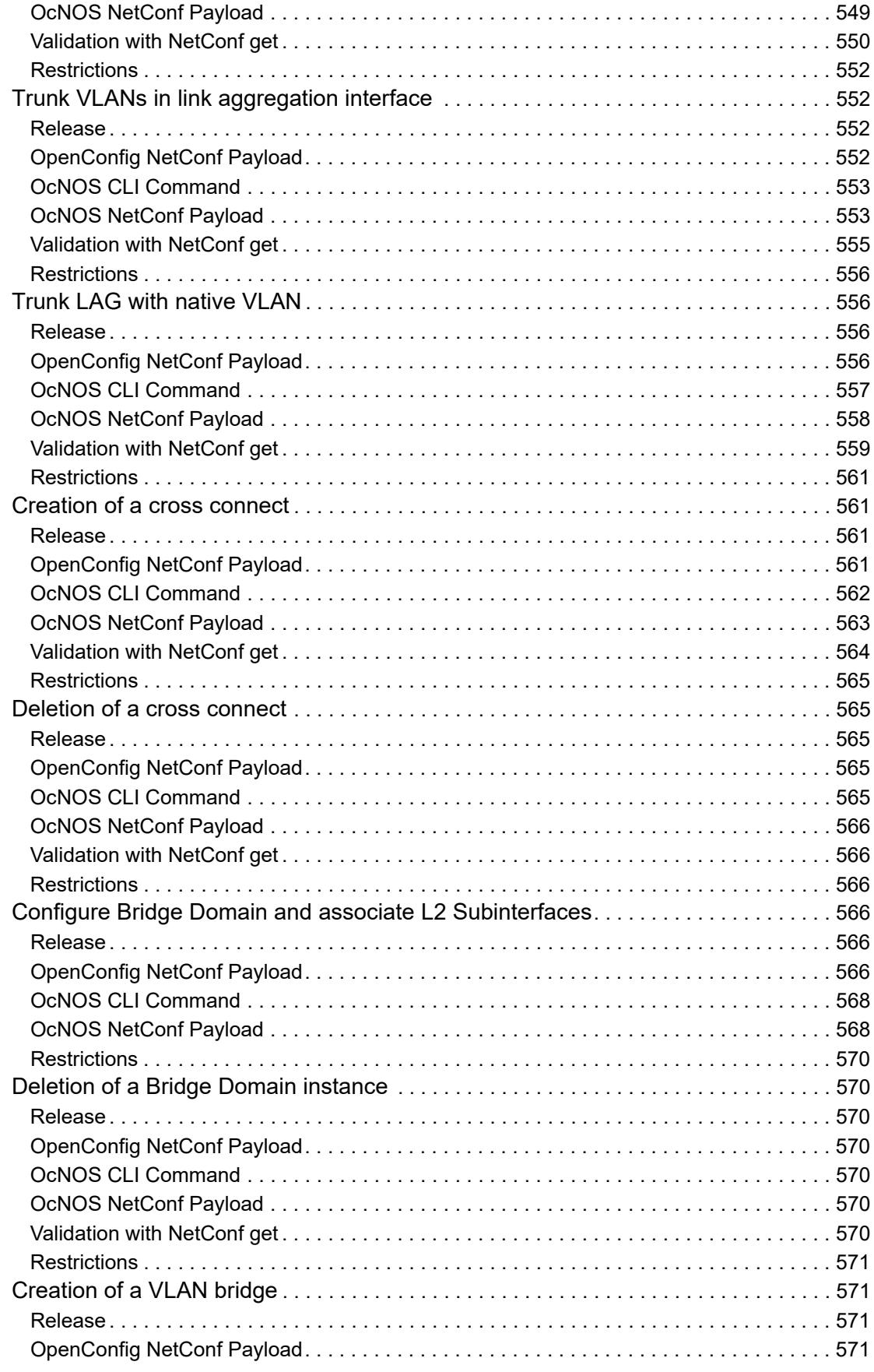

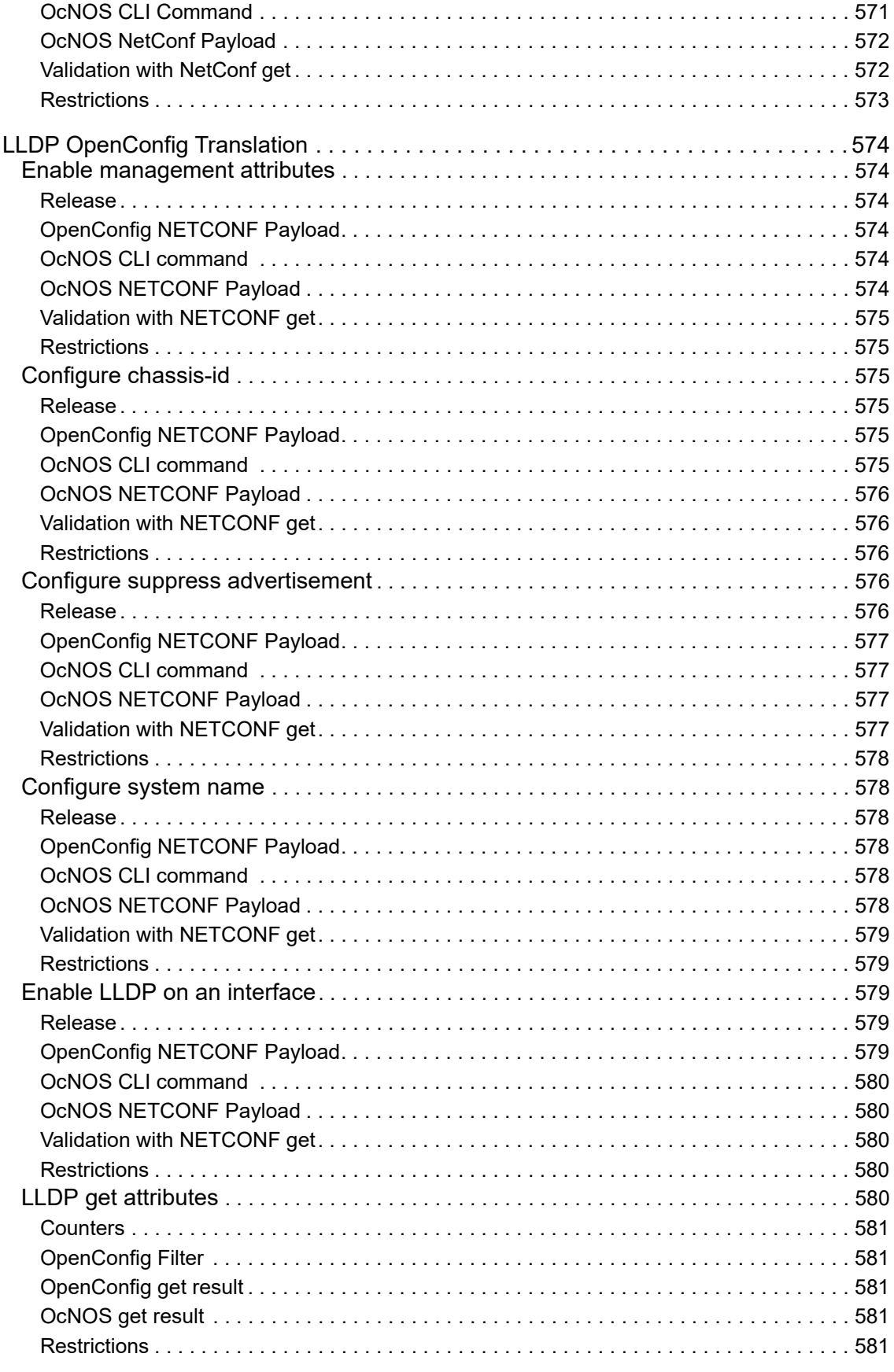

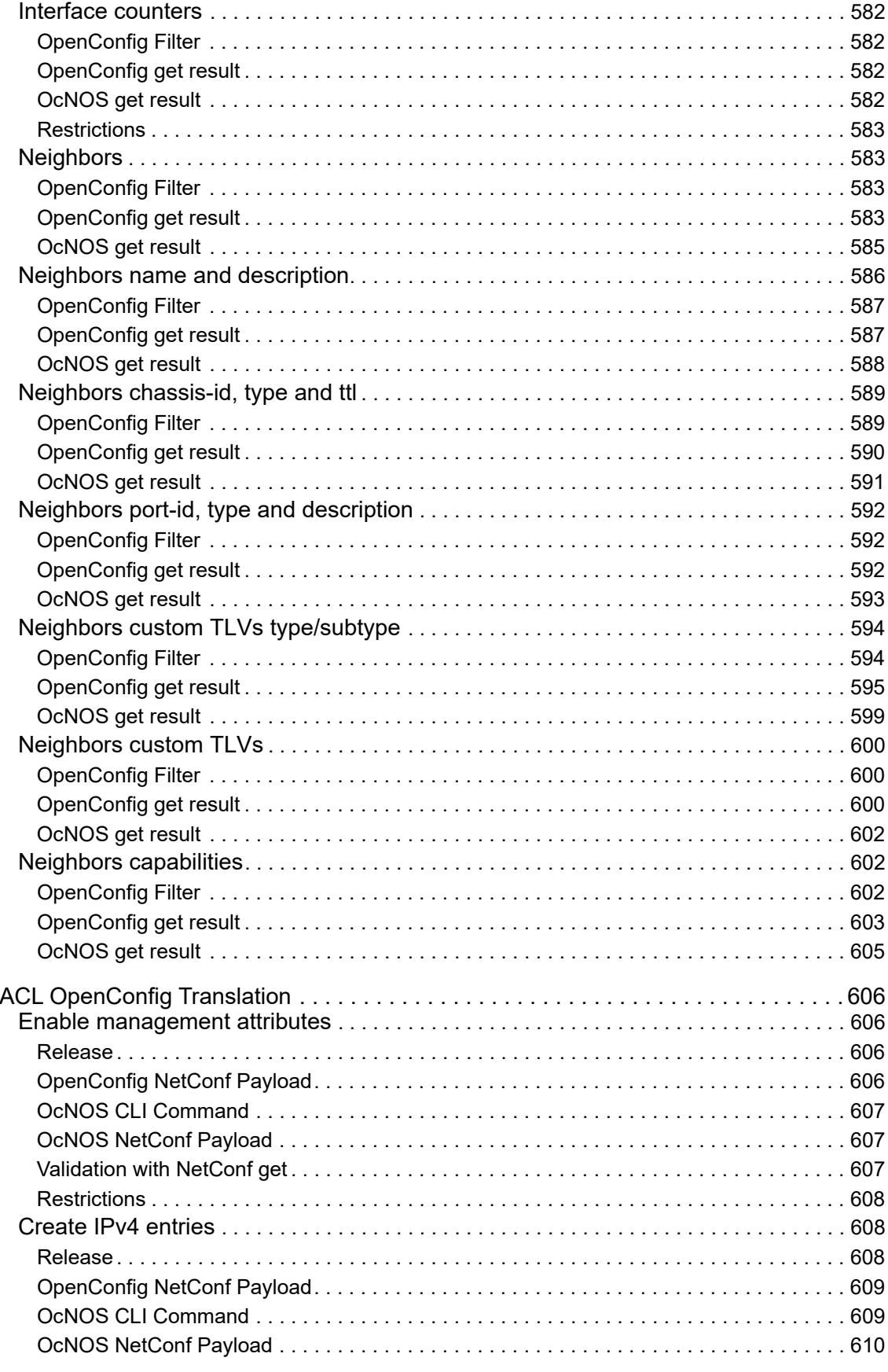

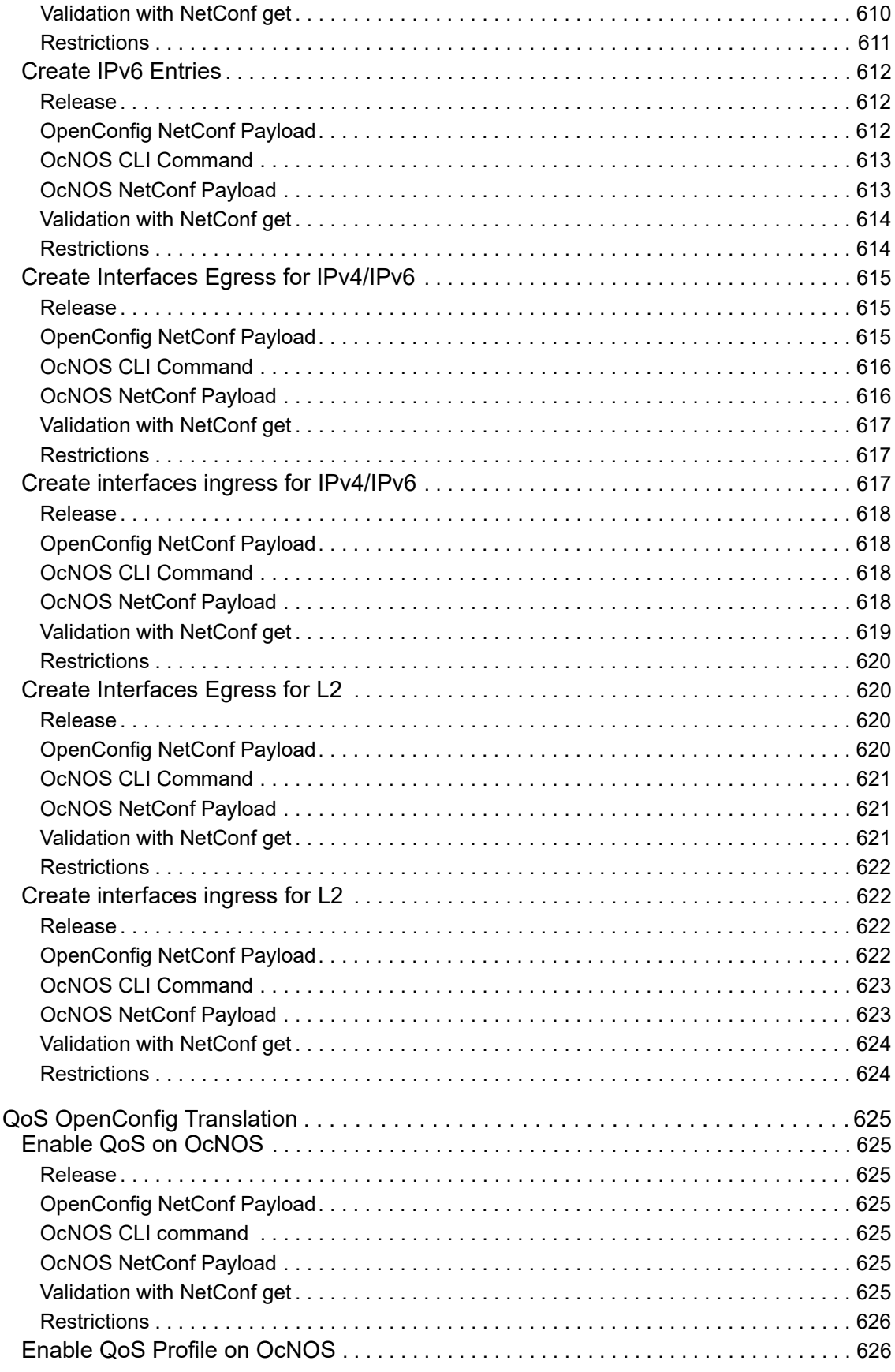

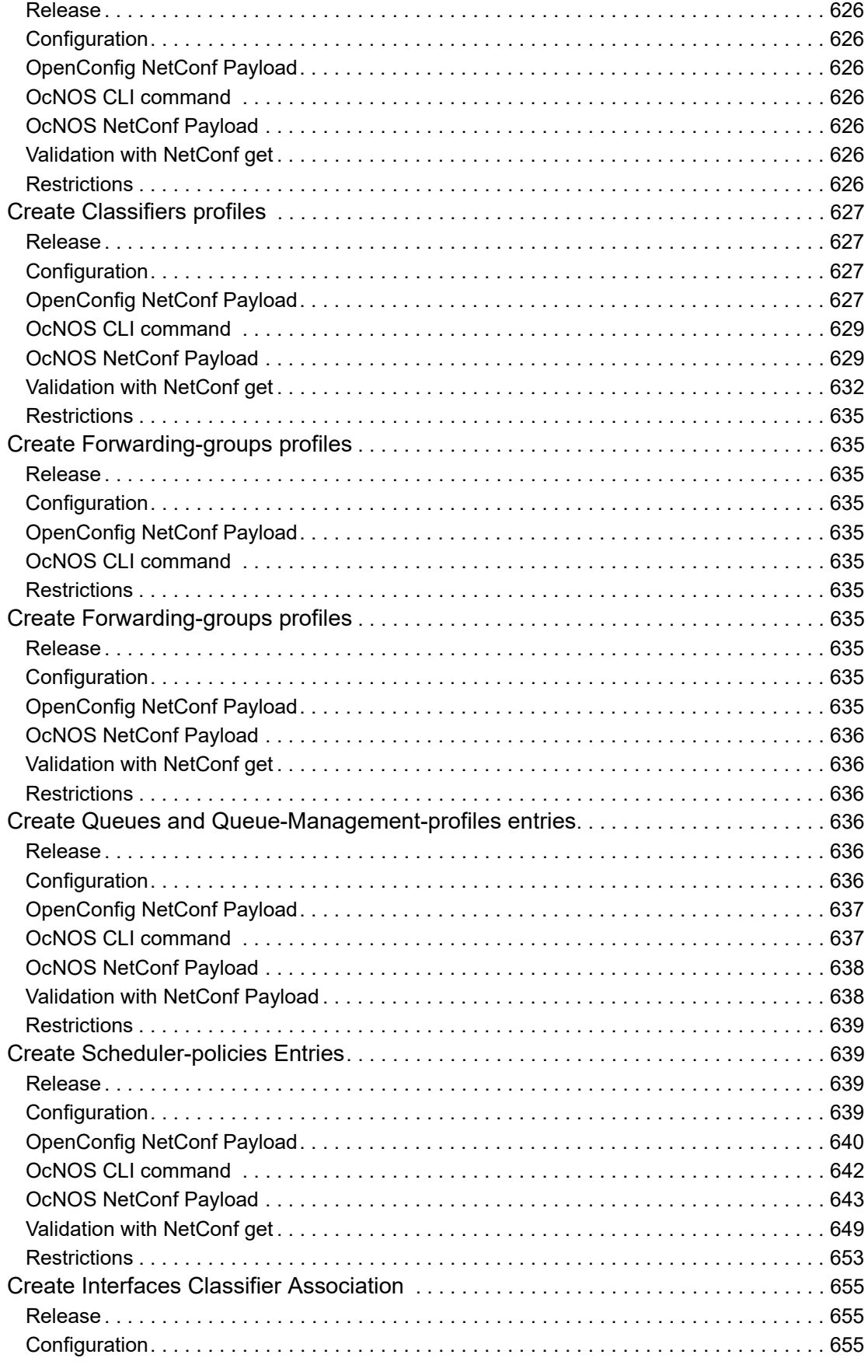

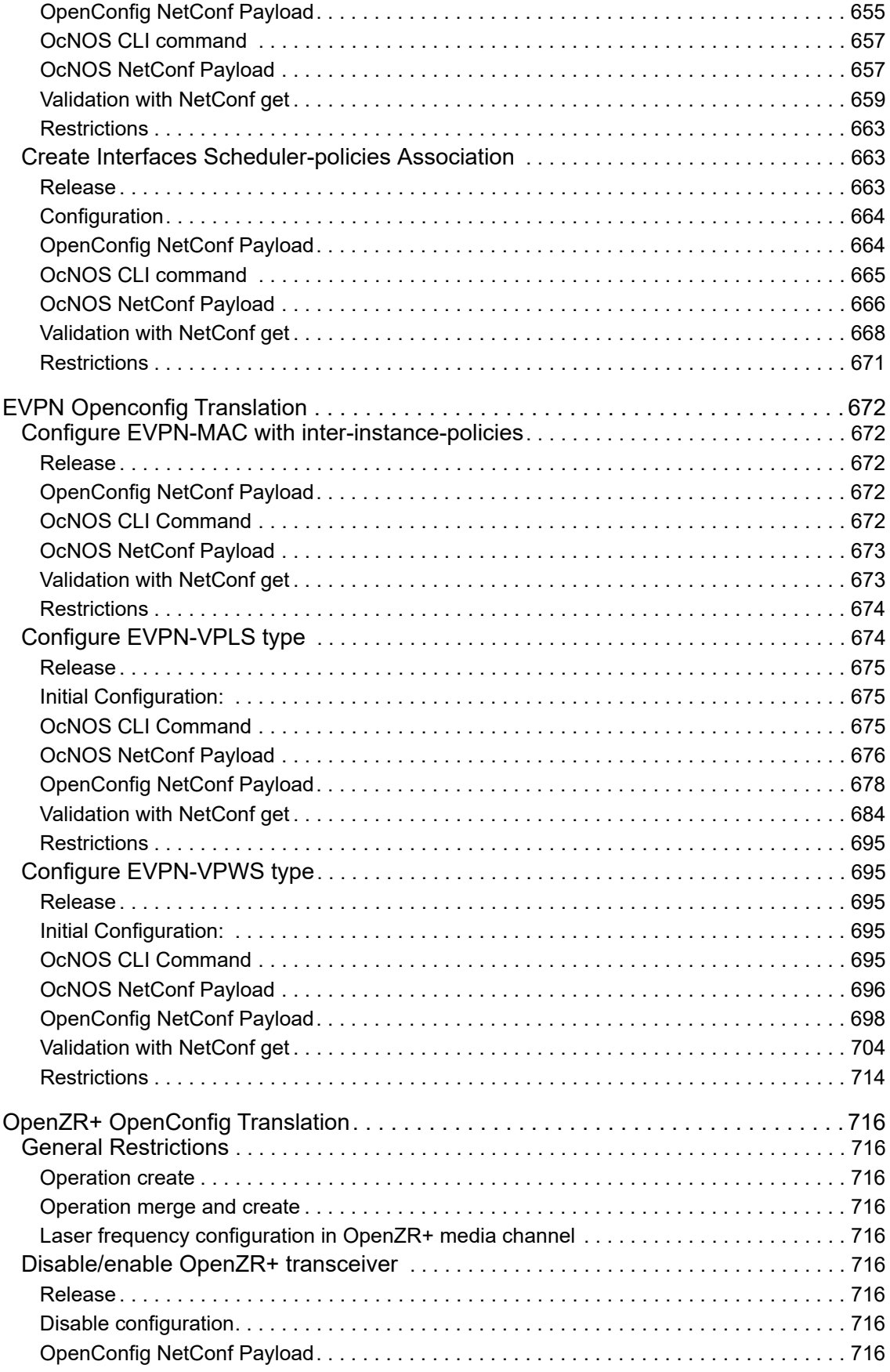

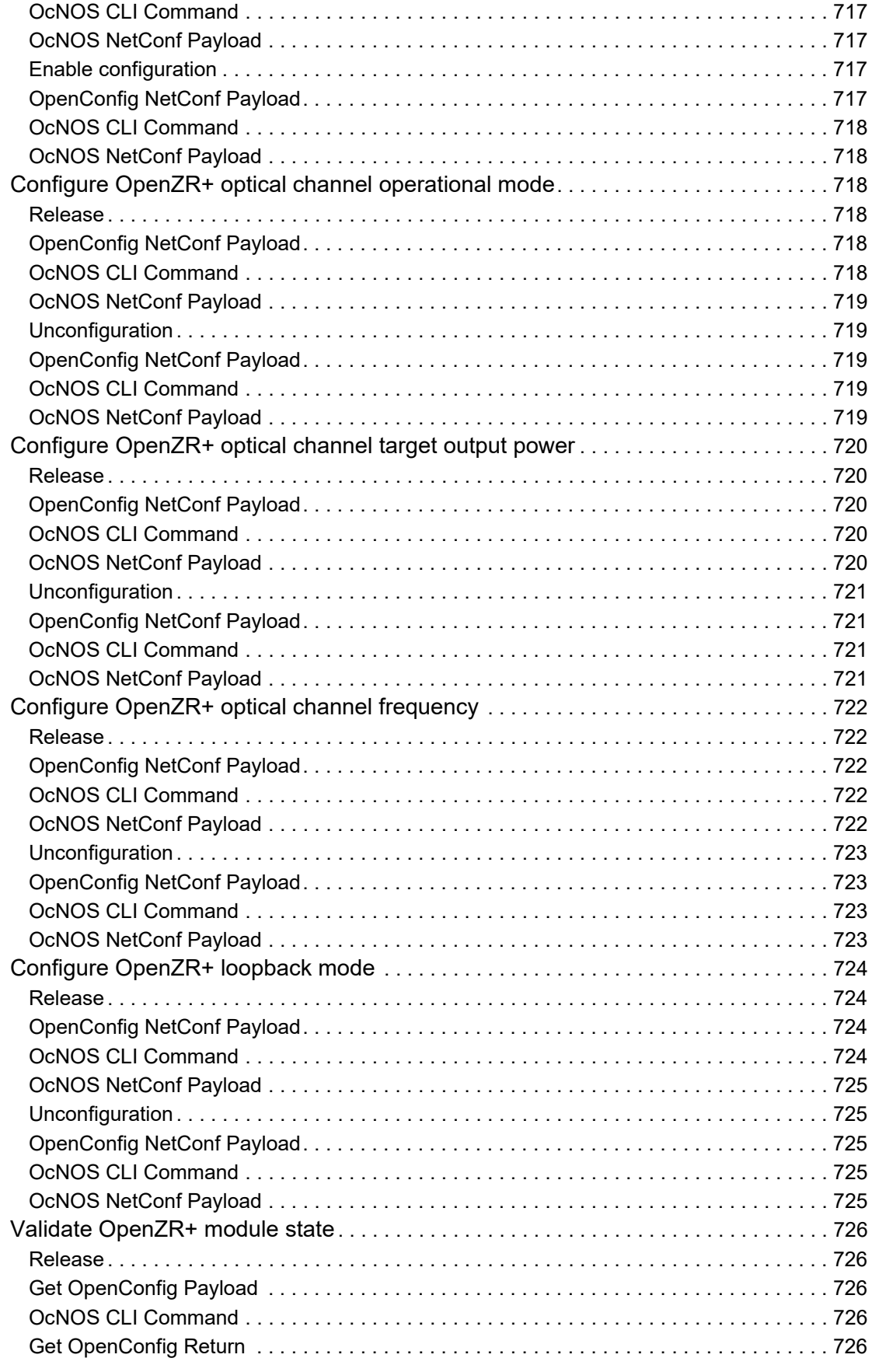

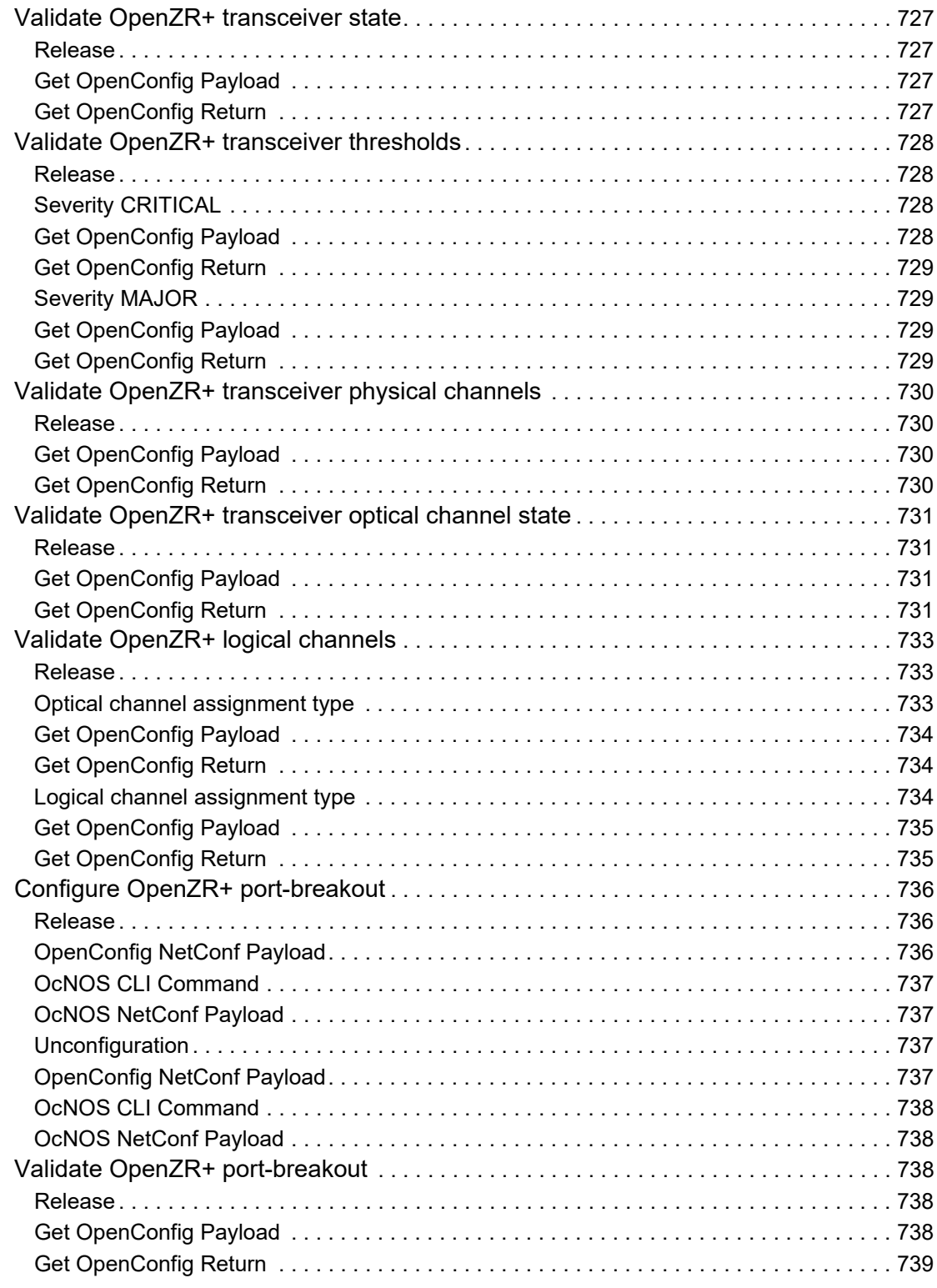

# <span id="page-24-0"></span>Preface

This guide contains OpenConfig commands for OcNOS.

## <span id="page-24-1"></span>**Audience**

This guide is intended for network administrators and other engineering professionals.

## <span id="page-24-2"></span>**Conventions**

[Table 3.1](#page-24-5) shows the conventions used in this guide.

<span id="page-24-5"></span>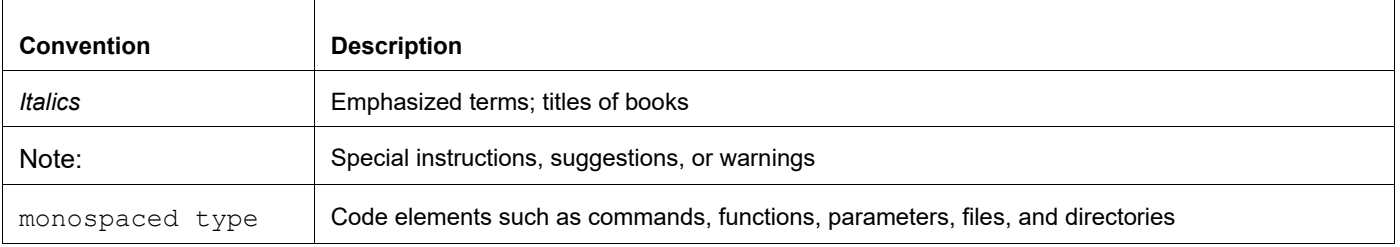

#### **Table 3.1: Conventions**

## <span id="page-24-3"></span>**Support**

For support-related questions, contact support@ipinfusion.com.

## <span id="page-24-4"></span>**Comments**

If you have comments, or need to report a problem with the content, contact techpubs@ipinfusion.com.

## <span id="page-25-0"></span>Introduction

## <span id="page-25-1"></span>**Overview**

OpenConfig Translation feature is designed to enable NETCONF clients to interact with OcNOS (a network operating system) using standardized YANG models, particularly OpenConfig. This feature involves translating data between OpenConfig and OcNOS data models, primarily for edit-config, get-config, get, and notification operations. A Translation Framework has been developed to facilitate these translations.

#### <span id="page-25-2"></span>**Feature Characteristics**

It is primarily designed to work with OpenConfig 2.0.0 and uses the latest models available at the time of implementation.

The feature targets network operators who wish to manage their multi-vendor network using a standardized interface, reducing operational costs and complexity.

#### <span id="page-25-3"></span>**Benefits**

The OpenConfig Translation benefits are listed below:

**Standardization:** Allows network operators to manage OcNOS products using standardized YANG models, promoting consistency and simplifying network management.

**Multi-Vendor Support:** Facilitates the management of multi-vendor networks through a unified interface.

**Flexibility:** Supports the translation of both OpenConfig and OcNOS data models, offering flexibility to network administrators.

**Error Reporting:** Enables error reporting using OpenConfig paths, enhancing troubleshooting and diagnostics.

## <span id="page-25-4"></span>**Prerequisites**

Here are the prerequisites for OpenConfig Translation:

- The feature depends on using OpenConfig or OcNOS data models in the NETCONF client.
- The OcNOS NetConf server needs to be restarted and configured with translation enabled.
- The translation is based on OpenConfig release 2.0.0.

## <span id="page-25-5"></span>**Troubleshooting**

- Error reporting is done using OpenConfig paths; unknown or unsupported leafs are ignored.
- The translation may lead to the rejection of configuration if unsupported parts are encountered.
- Ensure that the correct data models are used, and translations are properly configured.

## <span id="page-26-0"></span>**Limitations**

- Certain operations such as "replace" and "create" might not be supported on all nodes.
- Not all network configurations may be visible through NetConf if they are not supported by the translation.
- Support for RPCs and notifications in OpenConfig models are not supported.

## <span id="page-26-1"></span>**OpenConfig Configurations**

This document describes the OpenConfig configurations and state attributes supported by OcNOS SP and RON versions 4.2, 5.0, 5.1, 6.1 and 6.2, as well the limitations that apply to some of the paths.

## <span id="page-26-2"></span>**Network-instance Object Values for "type" Attribute**

Several protocols are configured inside the Network-instance object, and what distinguishes them is the value of the / network-instances/network-instance/config/type attribute. Additionally, for some protocols, it is necessary to configure the leaf /network-instances/network-instance/ encapsulation/config/ encapsulation-type.

Below, there is a table listing all the values used for the current translated protocols.

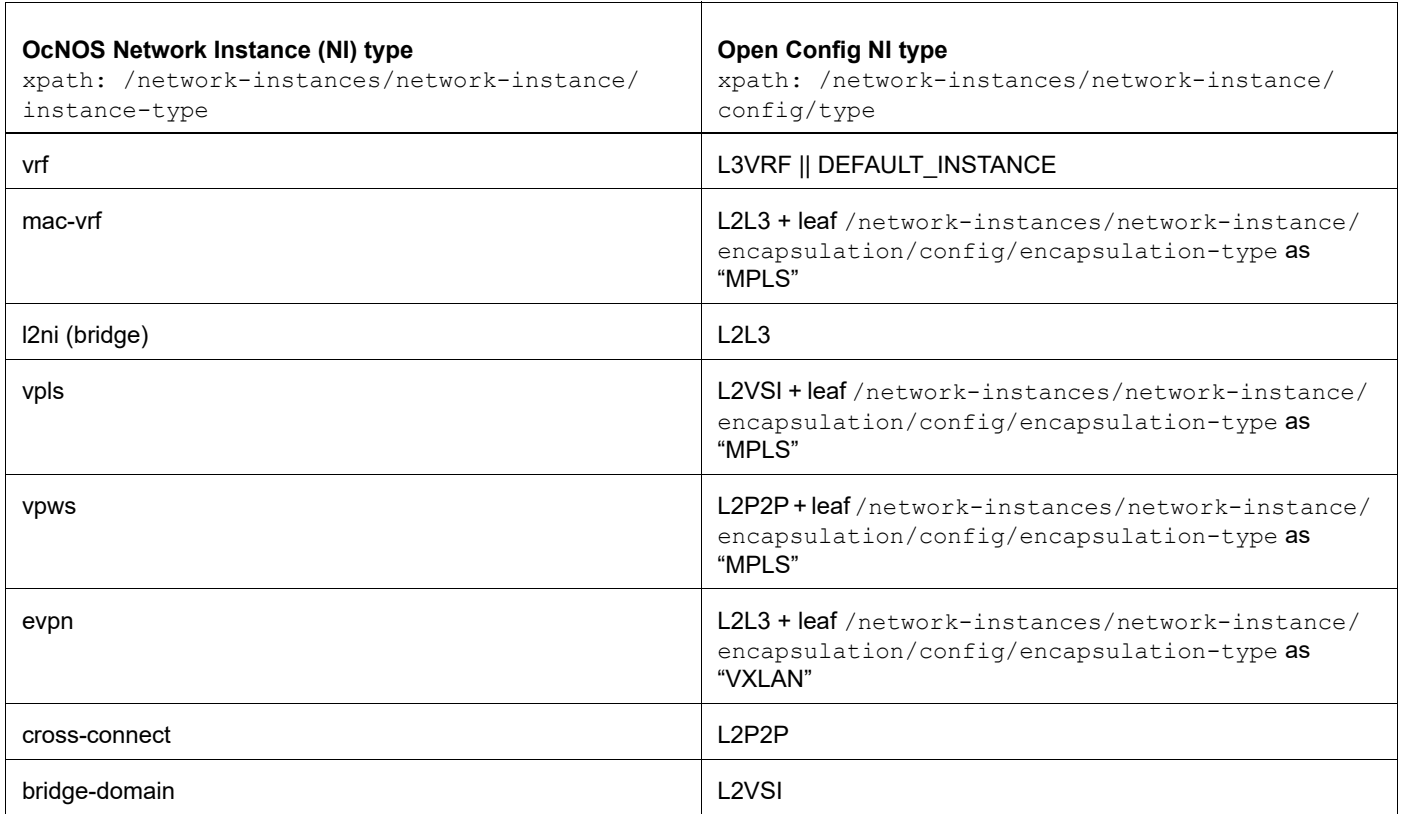

## <span id="page-27-0"></span>**Enable OpenConfig Translation**

The OpenConfig feature is disabled by default and must be enabled using the following CLI command in the OcNOS shell:

```
OcNOS>enable
OcNOS#configure terminal
OcNOS(config)#netconf translation openconfig 
OcNOS(config)#commit
OcNOS#show running-config netconf translation 
!
netconf translation openconfig
!
```
Or use the equivalent NetConf:

```
<netconf-server xmlns="http://www.ipinfusion.com/yang/ocnos/ipi-management-
server">
   <netconf-translation>
     <config>
       <translation-mode>openconfig</translation-mode>
     </config>
   </netconf-translation>
</netconf-server>
```
The translation is disabled using the following CLI command in the OcNOS shell:

```
OcNOS>enable
OcNOS#configure terminal
OcNOS(config)#no netconf translation
OcNOS(config)#commit
OcNOS#show running-config netconf translation
OcNOS#
```
To get the OpenConfig data, the corresponding namespace must be given:

```
yangcli ocnos@localhost> sget-config /netconf-server source=running
<rpc-reply xmlns="urn:ietf:params:xml:ns:netconf:base:1.0">
   <data>
     <netconf-server xmlns="http://www.ipinfusion.com/yang/ocnos/ipi-
management-server">
       <netconf-translation>
         <config>
           <translation-mode>openconfig</translation-mode>
         </config>
         <state>
           <translation-mode>openconfig</translation-mode>
         </state>
       </netconf-translation>
     </netconf-server>
   </data>
</rpc-reply>
```
# <span id="page-28-0"></span>OpenConfig Optical-Channel and Terminal Device

## <span id="page-28-1"></span>**Overview**

This document describes the OpenConfig configurations for Optical-Channel and Terminal Device and states the attributes supported by OcNOS versions 5.0 and 5.1 and the limitations which apply for some of the paths.

This section used to be dedicated to Optical Transport Network (OTN), but with additional OpenZR/ZR+ support in OcNOS release 6.5.0, this section applies to all platforms which support similar optical features.

## <span id="page-28-2"></span>**Enable OpenConfig Translation**

The OpenConfig feature is disabled by default and must be enabled using the following CLI command on the OcNOS shell.

OcNOS#cml netconf translation (disable|openconfig)

Or using the equivalent NETCONF RPC:

```
<netconf-translation xmlns="http://ipinfusion.com/ns/zebmcli">
     <status>disable|openconfig</status>
</netconf-translation>
```
Once enabled, the user is still able to get data in OcNOS format by specifying the required namespace:

yangcli ocnos@localhost> sget-config /ipi-interface:interfaces source=running

This generates the following RPC:

```
<get-config xmlns="urn:ietf:params:xml:ns:netconf:base:1.0">
   <source>
    <running/> </source>
   <filter type="subtree">
     <interfaces xmlns="http://www.ipinfusion.com/yang/ocnos/ipi-interface"/>
   </filter>
</get-config>
```
To get OpenConfig data, the corresponding namespace must be given:

```
yangcli ocnos@localhost> sget-config /oc-if:interfaces source=running
<get-config xmlns="urn:ietf:params:xml:ns:netconf:base:1.0">
   <source>
    <running/> </source>
   <filter type="subtree">
     <interfaces xmlns="http://openconfig.net/yang/interfaces"/>
   </filter>
</get-config>
```
If OpenConfig is enabled and no filter is provided, all the supported OpenConfig models are retrieved in OpenConfig format. The OcNOS models for which no translation is supported will be retrieved in OcNOS format.

## <span id="page-29-0"></span>**Enable Coherent modules**

It is mandatory to enable the module previously for all other configurations.

### <span id="page-29-1"></span>**Configuration**

This XML configuration snippet is used to enable coherent modules (slot 6 and slot 3).

#### **OpenConfig Netconf Payload:**

Here is a sample OpenConfig NetConf Payload to enable coherent modules.

```
<components xmlns="http://openconfig.net/yang/platform">
   <component>
<name>SLOT-6</name>
<linecard xmlns="http://openconfig.net/yang/platform/linecard">
       <config>
         <power-admin-state>oc-platform-types:POWER_ENABLED</power-admin-state>
       </config>
</linecard>
   </component>
   <component>
<name>SLOT-3</name>
<linecard xmlns="http://openconfig.net/yang/platform/linecard">
       <config>
         <power-admin-state>oc-platform-types:POWER_ENABLED</power-admin-state>
       </config>
</linecard>
   </component>
</components>
```
#### **OcNos CLI Command**

The below CLI command is used to enable coherent modules.

```
OcNOS#conf t
Enter configuration commands, one per line. End with CNTL/Z.
OcNOS(config)#coherent-module 6
OcNOS(config-module)#enable
OcNOS(config-module)#commit
```
#### **OcNOS Netconf Payload**

Here is a sample OcNOS NetConf Payload to enable coherent modules.

```
<terminal-device xmlns="http://www.ipinfusion.com/yang/ocnos/ipi-platform-
terminal-device">
   <coherent-module>
     <slot-index>3</slot-index>
     <config>
       <slot-index>3</slot-index>
       <service-enable/>
     </config>
   </coherent-module>
       <coherent-module>
     <slot-index>6</slot-index>
     <config>
```

```
 <slot-index>6</slot-index>
       <service-enable/>
     </config>
   </coherent-module>
</terminal-device>
```
#### <span id="page-30-0"></span>**Validation**

#### **Get OpenConfig Payload**

This filter for the Get operation results in the Get OpenConfig Return output shown below

```
<filter >
<components xmlns="http://openconfig.net/yang/platform">
<component>
<name>SLOT-6</name>
<linecard xmlns="http://openconfig.net/yang/platform/linecard">
<state>
\langle/state>
</linecard>
</component>
</components>
</filter>
```
#### **Get OpenConfig Return**

This validation response provides information on the configuration and runtime for enabling coherent modules.

```
 <components xmlns="http://openconfig.net/yang/platform">
     <component>
       <name>SLOT-6</name>
       <linecard xmlns="http://openconfig.net/yang/platform/linecard">
         <state>
           <power-admin-state>POWER_ENABLED</power-admin-state>
           <slot-id>6</slot-id>
         </state>
       </linecard>
       <state xmlns:oc-platform-types="http://openconfig.net/yang/platform-
types">
        <name>SLOT-6</name> <equipment-failure xmlns="http://openconfig.net/yang/alarms">false</
equipment-failure>
         <temperature>
           <alarm-status>false</alarm-status>
         </temperature>
         <id>SLOT-6</id>
         <parent>CHASSIS</parent>
         <oper-status xmlns:ipi-oc-platform-types-deviations="http://
www.ipinfusion.com/yang/ocnos/ipi-oc-platform-types-deviations">oc-platform-
types:ACTIVE</oper-status>
        <removable>true</removable>
         <part-no>TRB200DAA-01</part-no>
         <serial-no>VCD19330008</serial-no>
         <software-version>NA</software-version>
         <firmware-version>1.5</firmware-version>
         <hardware-version>NA</hardware-version>
         <description>NA</description>
         <mfg-name>LUMENTUM</mfg-name>
```

```
 <location>6</location>
         <type xmlns:ipi-oc-platform-types-deviations="http://
www.ipinfusion.com/yang/ocnos/ipi-oc-platform-types-deviations">oc-platform-
types:LINECARD</type>
      \langlestate>
       <subcomponents xmlns="http://openconfig.net/yang/platform">
         <subcomponent>
           <name>PORT-coherent-6</name>
           <state>
              <name>PORT-coherent-6</name>
            </state>
         </subcomponent>
         <subcomponent>
           <name>PORT-ce27</name>
           <state>
              <name>PORT-ce27</name>
          \langle/state>
         </subcomponent>
         <subcomponent>
            <name>PORT-ce28</name>
           <state>
              <name>PORT-ce28</name>
            </state>
         </subcomponent>
       </subcomponents>
     </component>
   </components>
```
## <span id="page-31-0"></span>**Host Interface, Network Interface, and Logical Channels**

Host interface Loopback-type and Network interface prbs-type are translated to logical channels. The correlation is shown in the image below:

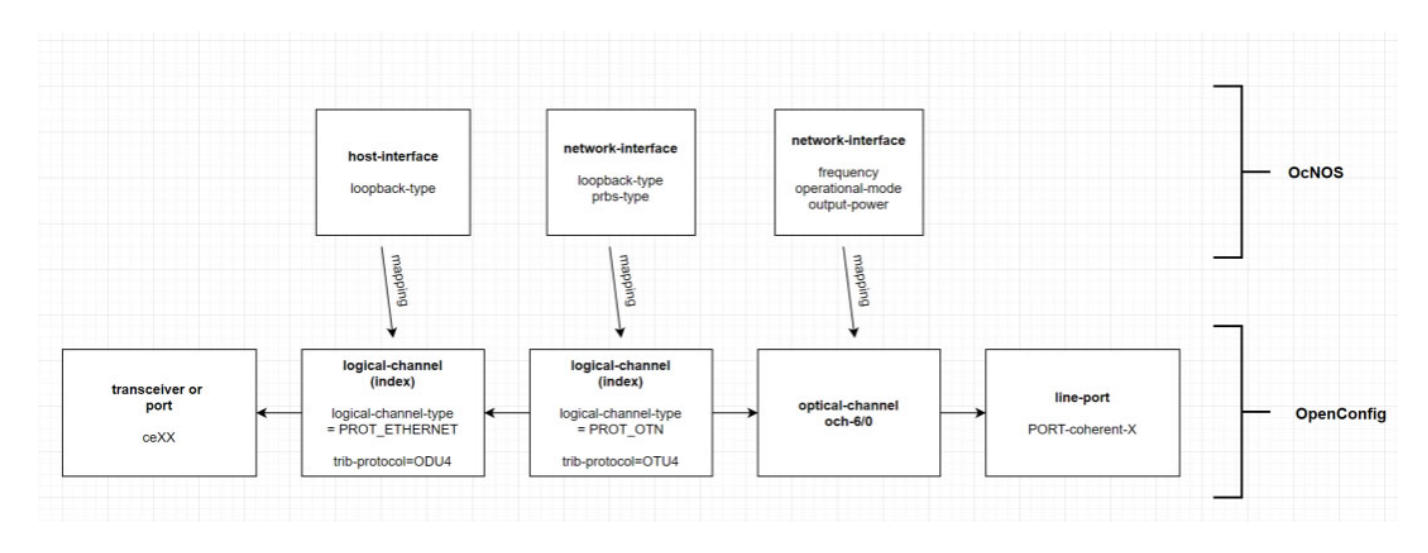

## <span id="page-31-1"></span>**Optical-channel**

The optical channel contains the following:

frequency

- operational mode
- output-power

The network interface is translated to an Optical channel and has the same value as a coherent module slot. (i.e. slot 6/ network interface 0→ och-6/0)

### <span id="page-32-0"></span>**Logical-Channel**

The logical channel contains the following:

- loopback-type
- prbs-type

The network interface is translated to logical channels. The index is represented by a 8 digits hexa number, where:

- 2 digits for slot
- 2 digits for network interface
- 2 digits for host interface

To avoid ambiguity, 1 is added to the desired interface.

For example:

Slot 6 host-interface 1 is represented by 0x060002. In OpenConfig, this number is translated to decimal 393218.

Slot 4, network-interface 0 is represented by 0x040100. In OpenConfig, this number is translated to decimal 262400.

#### <span id="page-32-1"></span>**Optical-channel and Logical-channel behavior on OcNOS**

Both optical-channel and logical-channel are mapped to /terminal-device/coherent-module/networkinterfaces/network-interface on OcNOS. Hence, some specific information about configuration and unconfiguration are necessary.

Here is the mapping:

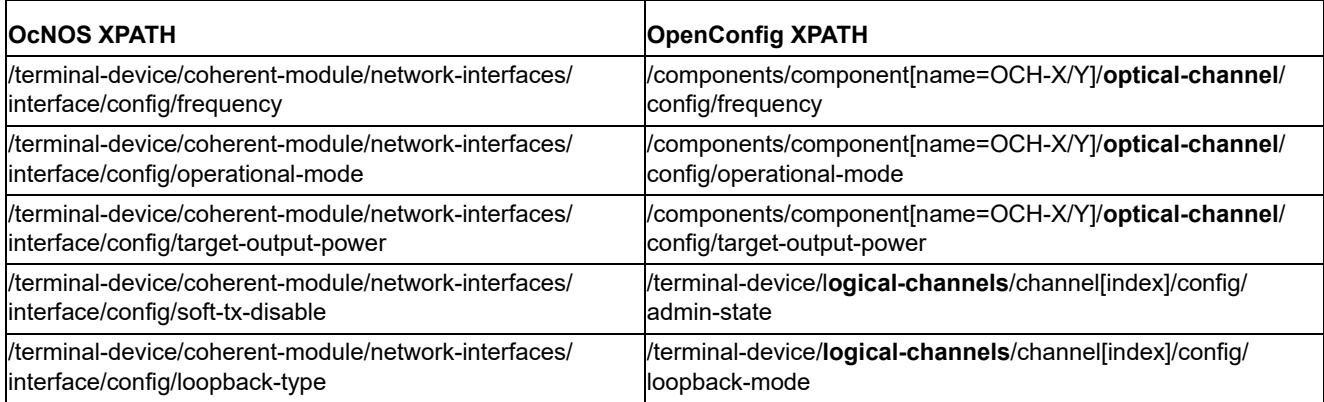

When the user creates optical-channel or logical-channel for the first time, it already creates the structure of  $/$ terminal-device/coherent-module/network-interfaces/interface/.

When the user wants to delete the entire component OCH or logical-channels/channel, it tries to delete /terminaldevice/coherent-module/network-interfaces/interface/. So it is important to delete only one of them. It is recommended to delete network-interfaces through component OCH.

Examples:

```
<component operation="delete">
\langlename>OCH-1/\overline{0}\langle/name><channel operation="delete">
<index>393218</index>
```
In OcNOS, there is a restriction to delete the network-interfaces/interface, that it must be empty and not have any configuration under it. So, if the user wants to delete on that level, the other configurations must be deleted one by one.

## <span id="page-33-0"></span>**Loopback-type on Host Interface**

This configuration is used to configure loopback type on the host interface.

The two possible values are: FACILITY (shallow in Netconf mode) and TERMINAL (deep in Netconf mode).

#### <span id="page-33-1"></span>**Configuration**

Configure slot 6, Host-interface 1 loopback -type to shallow.

#### **OpenConfig Netconf Payload**

Here is a sample OpenConfig NetConf Payload to configure loopback type on host interface.

```
<terminal-device xmlns="http://openconfig.net/yang/terminal-device">
   <logical-channels>
     <channel>
       <index>393218</index>
       <config>
         <index>393218</index>
         <loopback-mode>oc-opt-types:FACILITY</loopback-mode>
       </config>
     </channel>
   </logical-channels>
</terminal-device>
```
#### **OcNos CLI Command**

The below CLI command is used to configure loopback type on host interface.

```
OcNOS#conf t
Enter configuration commands, one per line. End with CNTL/Z.
OcNOS(config)#coherent-module 6
OcNOS(config-module)#host-interface 1
OcNOS(config-hostif)#loopback-type shallow
OcNOS(config-hostif)#commit
OcNOS(config-hostif)#
```
#### **OcNOS Netconf Payload**

Here is a sample OcNOS NetConf Payload to configure loopback type on host interface.

```
<terminal-device xmlns="http://www.ipinfusion.com/yang/ocnos/ipi-platform-
terminal-device">
   <coherent-module>
     <slot-index>6</slot-index>
     <host-interfaces>
       <interface>
         <host-index>1</host-index>
         <config>
```

```
 <host-index>1</host-index>
           <loopback-type>shallow</loopback-type>
         </config>
       </interface>
     </host-interfaces>
   </coherent-module>
</terminal-device>
```
#### <span id="page-34-0"></span>**Validation with Netconf get**

#### **Get Openconfig Payload**

This filter for the Get operation results in the Get OpenConfig Return output shown below.

```
<filter type="subtree">
   <terminal-device xmlns="http://openconfig.net/yang/terminal-device">
     <logical-channels>
       <channel>
         <index>393218</index>
        <state/>
       </channel> 
     </logical-channels>
   </terminal-device> 
</filter>
```
#### **Get OpenConfig Return**

This validation response provides information on the configuration and runtime for configuring loopback type on host interface.

```
<terminal-device xmlns="http://openconfig.net/yang/terminal-device">
   <logical-channels>
     <channel xmlns:oc-opt-types="http://openconfig.net/yang/transport-types">
       <index>393218</index>
       <state>
         <index>393218</index>
         <logical-channel-type>oc-opt-types:PROT_ETHERNET</logical-channel-
type>
         <trib-protocol>oc-opt-types:PROT_ODU4</trib-protocol>
         <description>preset</description>
         <loopback-mode>FACILITY</loopback-mode>
       </state>
       <ethernet>
         <state>
           <out-block-errors>0</out-block-errors>
           <out-pcs-bip-errors>0</out-pcs-bip-errors>
           <in-block-errors>0</in-block-errors>
           <in-pcs-bip-errors>2</in-pcs-bip-errors>
         </state>
       </ethernet>
     </channel>
   </logical-channels>
</terminal-device>
```
## <span id="page-34-1"></span>**Unconfiguration**

Use the delete operation remove this configuration, as shown below:

```
<terminal-device xmlns="http://openconfig.net/yang/terminal-device">
   <logical-channels>
     <channel>
       <index>393218</index>
       <config>
         <index>393218</index>
         <loopback-mode operation='delete'/>
       </config>
     </channel>
   </logical-channels>
</terminal-device>
```
## <span id="page-35-0"></span>**Loopback-type on Network Interface**

This configuration is used to configure loopback type on the network interface.

The two possible values are: FACILITY (shallow in NetConf mode) and TERMINAL (deep in NetConf mode).

#### <span id="page-35-1"></span>**Configuration**

Configuration of deep mode at slot 6, Network interface 0, loopback-type to deep.

#### **OpenConfig Netconf Payload**

Here is a sample OpenConfig NetConf Payload to configure loopback type on the network interface.

```
<terminal-device xmlns="http://openconfig.net/yang/terminal-device">
   <logical-channels>
     <channel>
       <index>393472</index>
       <config>
         <index>393472</index>
         <loopback-mode>oc-opt-types:TERMINAL</loopback-mode>
       </config>
     </channel>
   </logical-channels>
</terminal-device>
```
#### **OcNos CLI Command**

The below CLI command is used to configure loopback type on the network interface.

```
OcNOS#conf t
Enter configuration commands, one per line. End with CNTL/Z.
OcNOS(config)#coherent-module 6
OcNOS(config-module)#network-interface 0
OcNOS(config-netif)#loopback-type deep 
OcNOS(config-netif)#commit
```
#### **OcNOS Netconf Payload**

Here is a sample OcNOS NetConf Payload to configure loopback type on the network interface.

```
<terminal-device xmlns="http://www.ipinfusion.com/yang/ocnos/ipi-platform-
terminal-device">
  <coherent-module>
     <slot-index>6</slot-index>
```
```
 <network-interfaces>
       <interface>
         <net-index>0</net-index>
         <config>
            <net-index>0</net-index>
           <loopback-type>deep</loopback-type>
         </config>
       </interface>
     </network-interfaces>
   </coherent-module>
</terminal-device>
```
#### **Validation with Netconf get**

#### **Get OpenConfig Payload**

This filter for the Get operation results in the Get OpenConfig Return output shown below

```
<filter type="subtree">
   <terminal-device xmlns="http://openconfig.net/yang/terminal-device">
     <logical-channels>
       <channel>
         <index>393472</index>
         <state/>
       </channel> 
     </logical-channels>
   </terminal-device> 
</filter>
```
#### **Get OpenConfig Return**

This validation response provides information on the configuration and runtime for configuring loopback type on the network interface.

```
<terminal-device xmlns="http://openconfig.net/yang/terminal-device">
   <logical-channels>
     <channel xmlns:oc-opt-types="http://openconfig.net/yang/transport-types">
       <index>393472</index>
       <state>
         <index>393472</index>
         <admin-state>ENABLED</admin-state>
         <logical-channel-type>oc-opt-types:PROT_OTN</logical-channel-type>
         <trib-protocol>oc-opt-types:PROT_OTU4</trib-protocol>
         <description>preset</description>
         <loopback-mode>TERMINAL</loopback-mode>
       </state>
       <logical-channel-assignments>
         <assignment>
           <index>1</index>
           <state>
             <index>1</index>
             <assignment-type>OPTICAL_CHANNEL</assignment-type>
             <optical-channel>OCH-6/0</optical-channel>
           </state>
         </assignment>
       </logical-channel-assignments>
       <otn>
```

```
 <state>
            <q-value>
              <instant>2.60</instant>
            </q-value>
            <fec-uncorrectable-blocks>0</fec-uncorrectable-blocks>
            <errored-blocks>0</errored-blocks>
          </state>
      \langle/\text{atn}\rangle </channel>
   </logical-channels>
</terminal-device>
```
#### **Unconfiguration**

Use the delete operation to remove this configuration, as shown below:

```
<terminal-device xmlns="http://openconfig.net/yang/terminal-device">
   <logical-channels>
     <channel>
       <index>393472</index>
       <config>
         <index>393472</index>
         <loopback-mode operation='delete'/>
       </config>
     </channel>
   </logical-channels>
</terminal-device>
```
## **Disable Coherent-Modules**

### **Configuration**

This configuration is used to disable coherent module 6.

#### **OpenConfig Netconf Payload**

Here is a sample NetConf Payload to disable coherent module 6.

```
<components xmlns="http://openconfig.net/yang/platform">
   <component>
<name>SLOT-6</name>
     <linecard xmlns="http://openconfig.net/yang/platform/linecard">
       <config>
<power-admin-state>oc-platform-types:POWER_DISABLED</power-admin-state>
       </config>
</linecard>
   </component>
</components>
```
#### **OcNos CLI Command**

The below CLI command is used to disable coherent module 6

```
OcNOS#conf t
Enter configuration commands, one per line. End with CNTL/Z.
```

```
OcNOS(config)#coherent-module 6
OcNOS(config-module)#disable
OcNOS(config-module)#commit
```
#### **OcNOS Netconf Payload**

Here is a sample NetConf Payload to disable coherent module 6.

```
<terminal-device xmlns="http://www.ipinfusion.com/yang/ocnos/ipi-platform-
terminal-device">
   <coherent-module>
     <slot-index>6</slot-index>
     <config>
       <slot-index>6</slot-index>
       <service-enable operation='delete'/>
     </config>
   </coherent-module>
</terminal-device>
```
### **Validation with Netconf get**

#### **Get OpenConfig Payload**

This filter for the Get operation results in the Get OpenConfig Return output shown below.

```
<filter >
   <components xmlns="http://openconfig.net/yang/platform">
<component>
       <name>SLOT-6</name>
       <linecard xmlns="http://openconfig.net/yang/platform/linecard">
<state>
</state>
       </linecard>
</component>
   </components>
</filter>
```
#### **Get OpenConfig Return**

This validation response provides information on the configuration and runtime for disabling coherent module 6.

```
<components xmlns="http://openconfig.net/yang/platform">
   <component>
     <name>SLOT-6</name>
     <linecard xmlns="http://openconfig.net/yang/platform/linecard">
       <state>
         <power-admin-state>POWER_DISABLED</power-admin-state>
         <slot-id>6</slot-id>
       </state>
     </linecard>
     <state xmlns:oc-platform-types="http://openconfig.net/yang/platform-
types">
       <name>SLOT-6</name>
       <equipment-failure xmlns="http://openconfig.net/yang/alarms">false</
equipment-failure>
       <temperature>
         <alarm-status>false</alarm-status>
       </temperature>
       <id>SLOT-6</id>
```

```
 <parent>CHASSIS</parent>
       <oper-status xmlns:ipi-oc-platform-types-deviations="http://
www.ipinfusion.com/yang/ocnos/ipi-oc-platform-types-deviations">oc-platform-
types:INACTIVE</oper-status>
      <removable>true</removable>
       <part-no>NA</part-no>
      <serial-no>NA</serial-no>
       <software-version>NA</software-version>
       <firmware-version>NA</firmware-version>
       <hardware-version>NA</hardware-version>
       <description>NA</description>
       <mfg-name>NA</mfg-name>
       <location>6</location>
       <type xmlns:ipi-oc-platform-types-deviations="http://www.ipinfusion.com/
yang/ocnos/ipi-oc-platform-types-deviations">oc-platform-types:LINECARD</type>
     </state>
     <subcomponents xmlns="http://openconfig.net/yang/platform">
       <subcomponent>
         <name>PORT-coherent-6</name>
         <state>
           <name>PORT-coherent-6</name>
         </state>
       </subcomponent>
       <subcomponent>
         <name>PORT-ce27</name>
         <state>
           <name>PORT-ce27</name>
         </state>
       </subcomponent>
       <subcomponent>
         <name>PORT-ce28</name>
         <state>
           <name>PORT-ce28</name>
         </state>
       </subcomponent>
     </subcomponents>
   </component>
</components>
```
## **Operational-Mode**

This XML configuration snippet is used to select the operational modes.

Each mode configures specific modulation-format, fec-mode, speed and grid-spacing.

#### **Configuration**

Configure operational-mode 6 at slot 6, interface 0.

#### **OpenConfig Netconf Payload**

Here is a sample OpenCOnfig NetConf Payload to select the operational modes.

```
<components xmlns="http://openconfig.net/yang/platform">
  <component>
     <name>OCH-6/0</name>
```

```
 <optical-channel xmlns="http://openconfig.net/yang/terminal-device">
       <config>
         <operational-mode>6</operational-mode>
       </config>
     </optical-channel>
   </component>
</components>
```
#### **OcNos CLI Command**

The below CLI command is used to select the operational modes.

```
OcNOS#conf t
Enter configuration commands, one per line. End with CNTL/Z.
OcNOS(config)#coherent-module 6
OcNOS(config-module)#network-interface 0
OcNOS(config-netif)#operational-mode 6
OcNOS(config-netif)#commit
OcNOS(config-netif)#
```
#### **OcNOS NetConf Payload**

Here is a sample OcNOS NetConf Payload to select the operational modes.

```
<terminal-device xmlns="http://www.ipinfusion.com/yang/ocnos/ipi-platform-
terminal-device">
   <coherent-module>
     <slot-index>6</slot-index>
     <network-interfaces>
       <interface>
         <net-index>0</net-index>
         <config>
           <net-index>0</net-index>
           <operational-mode>6</operational-mode>
         </config>
       </interface>
     </network-interfaces>
   </coherent-module>
</terminal-device>
```
#### **Validation with Netconf get**

#### **Get Openconfig Payload**

This filter for the Get operation results in the Get OpenConfig Return output shown below.

```
<filter type="subtree">
   <components xmlns="http://openconfig.net/yang/platform">
     <component>
      <name>OCH-6/0</name> <optical-channel xmlns="http://openconfig.net/yang/terminal-device">
         <state>
           <operational-mode/>
         </state>
       </optical-channel>
     </component>
   </components>
</filter>
```
#### **Get OpenConfig Return**

This validation response provides information on the configuration and runtime for selecting the operational modes.

```
<components xmlns="http://openconfig.net/yang/platform">
   <component>
     <name>OCH-6/0</name>
     <optical-channel xmlns="http://openconfig.net/yang/terminal-device">
       <state>
         <operational-mode>6</operational-mode>
       </state>
     </optical-channel>
     <state xmlns:oc-platform-types="http://openconfig.net/yang/platform-
types">
       <id>OCH-6/0</id>
       <name>OCH-6/0</name>
       <parent>PORT-coherent-6</parent>
       <oper-status xmlns:ipi-oc-platform-types-deviations="http://
www.ipinfusion.com/yang/ocnos/ipi-oc-platform-types-deviations">oc-platform-
types:INACTIVE</oper-status>
      <removable>false</removable>
       <part-no>NA</part-no>
       <serial-no>NA</serial-no>
       <software-version>NA</software-version>
       <firmware-version>NA</firmware-version>
       <hardware-version>NA</hardware-version>
       <description>NA</description>
       <mfg-name>NA</mfg-name>
       <location>0</location>
       <type xmlns:ipi-oc-platform-types-deviations="http://www.ipinfusion.com/
yang/ocnos/ipi-oc-platform-types-deviations">oc-opt-types:OPTICAL_CHANNEL</
type>
     </state>
   </component>
</components>
```
### **Unconfiguration**

Use the delete operation to remove this configuration, as shown below:

```
<components xmlns="http://openconfig.net/yang/platform">
   <component>
    <name>OCH-6/0</name> <optical-channel xmlns="http://openconfig.net/yang/terminal-device">
       <config>
<operational-mode operation='delete'/>
       </config>
     </optical-channel>
   </component>
</components>
```
#### **Restriction**

The range of acceptable values is 1-6.

## **Soft-tx-disable**

This XML configuration snippet is used to disable the transmission of data on a network interface.

### **Configuration**

Disable transmission of slot 6, network interface 0.

#### **OpenConfig Netconf Payload**

Here is a sample OpenConfig NetConf Payload to disable the transmission of data on a network interface.

```
<terminal-device xmlns="http://openconfig.net/yang/terminal-device">
   <logical-channels>
<channel>
       <index>393472</index>
       <config>
         <index>393472</index>
         <admin-state>oc-opt-types:DISABLED</admin-state>
       </config>
</channel>
   </logical-channels>
</terminal-device>
```
#### **OcNos CLI Command**

The below CLI command is used to disable the transmission of data on a network interface.

```
OcNOS#conf t
Enter configuration commands, one per line. End with CNTL/Z.
OcNOS(config)#coherent-module 6
OcNOS(config-module)#network-interface 0
OcNOS(config-netif)#soft-tx-disable 
OcNOS(config-netif)#commit
OcNOS(config-netif)#
```
#### **OcNOS NetConf Payload**

Here is a sample OcNOS NetConf Payload to disable the transmission of data on a network interface.

```
<terminal-device xmlns="http://www.ipinfusion.com/yang/ocnos/ipi-platform-
terminal-device">
   <coherent-module>
     <slot-index>6</slot-index>
     <network-interfaces>
       <interface>
         <net-index>0</net-index>
         <config>
           <net-index>0</net-index>
           <soft-tx-disable/>
         </config>
       </interface>
     </network-interfaces>
   </coherent-module>
</terminal-device>
```
### **Validation with Netconf get**

#### **Get Openconfig Payload**

This filter for the Get operation results in the Get OpenConfig Return output shown below.

```
<filter type="subtree">
   <terminal-device xmlns="http://openconfig.net/yang/terminal-device">
     <logical-channels>
       <channel>
         <index>393472</index>
         <state>
          <admin-state/ </state>
       </channel> 
     </logical-channels>
   </terminal-device> 
</filter>
```
#### **Get OpenConfig Return**

This validation response provides information on the configuration and runtime for disabling the transmission of data on a network interface.

```
<terminal-device xmlns="http://openconfig.net/yang/terminal-device">
     <logical-channels>
       <channel xmlns:oc-opt-types="http://openconfig.net/yang/transport-
types">
         <index>393472</index>
         <state>
           <index>393472</index>
           <admin-state>DISABLED</admin-state>
           <logical-channel-type>oc-opt-types:PROT_OTN</logical-channel-type>
           <trib-protocol>oc-opt-types:PROT_OTU4</trib-protocol>
           <description>preset</description>
         </state>
         <logical-channel-assignments>
           <assignment>
             <index>1</index>
             <state>
               <index>1</index>
               <assignment-type>OPTICAL_CHANNEL</assignment-type>
               <optical-channel>OCH-6/0</optical-channel>
             </state>
           </assignment>
         </logical-channel-assignments>
       </channel>
     </logical-channels>
   </terminal-device>
```
#### **Unconfiguration**

Use the delete operation to remove this configuration, as shown below:

```
<terminal-device xmlns="http://openconfig.net/yang/terminal-device">
  <logical-channels>
     <channel>
```

```
 <index>196864</index>
       <config>
         <index>196864</index>
         <admin-state operation='delete'>
       </config>
     </channel>
   </logical-channels>
</terminal-device>
```
## **tx-laser-freq**

This XML configuration snippet is used to set the laser frequency for a network interface in Hz, THz, GHz, and MHz.

### **Configuration**

Configure the frequency 196100GHz at slot 6 network interface 0.

#### **OpenConfig Netconf Payload**

Here is a sample OpenConfig NetConf Payload to set the laser frequency for a network interface in Hz, THz, GHz, and MHz.

```
<components xmlns="http://openconfig.net/yang/platform">
   <component>
    <name>OCH-6/0</name> <optical-channel xmlns="http://openconfig.net/yang/terminal-device">
       <config>
         <frequency>196100000.000000</frequency>
       </config>
     </optical-channel>
   </component>
</components>
```
#### **OcNos CLI Command**

Here is a sample CLI command used to set the laser frequency for a network interface.

```
OcNOS#conf t
Enter configuration commands, one per line. End with CNTL/Z.
OcNOS(config)#coherent-module 6
OcNOS(config-module)#network-interface 0
OcNOS(config-netif)#tx-laser-freq 196100000000000Hz
OcNOS(config-netif)#commit
```
#### **OcNOS NetConf Payload**

Here is a sample OcNOS NetConf Payload to set the laser frequency for a network interface.

```
<terminal-device xmlns="http://www.ipinfusion.com/yang/ocnos/ipi-platform-
terminal-device">
  <coherent-module>
     <slot-index>6</slot-index>
     <network-interfaces>
       <interface>
         <net-index>0</net-index>
         <config>
           <net-index>0</net-index>
```

```
 <frequency>196100000.000000MHz</frequency>
         </config>
       </interface>
     </network-interfaces>
   </coherent-module>
</terminal-device>
```
### **Validation with Netconf get**

#### **Get Openconfig Payload**

This filter for the Get operation results in the Get OpenConfig Return output shown below.

```
<filter type="subtree">
   <components xmlns="http://openconfig.net/yang/platform">
     <component>
      <name>OCH-6/0</name> <optical-channel xmlns="http://openconfig.net/yang/terminal-device">
         <state>
           <oper-status/>
        \langle/state>
       </optical-channel>
     </component>
   </components>
</filter>
```
#### **Get OpenConfig Return**

This validation response provides information on the configuration and runtime for setting the laser frequency for a network interface.

```
<components xmlns="http://openconfig.net/yang/platform">
   <component>
     <name>OCH-6/0</name>
     <optical-channel xmlns="http://openconfig.net/yang/terminal-device">
       <state>
         <frequency xmlns:ipi-oc-terminal-device-deviations="http://
www.ipinfusion.com/yang/ocnos/ipi-oc-terminal-device-deviations">191250000</
frequency>
         <line-port>PORT-coherent-6</line-port>
       </state>
     </optical-channel>
     <state xmlns:oc-platform-types="http://openconfig.net/yang/platform-
types">
       <id>OCH-6/0</id>
       <name>OCH-6/0</name>
       <parent>PORT-coherent-6</parent>
       <oper-status xmlns:ipi-oc-platform-types-deviations="http://
www.ipinfusion.com/yang/ocnos/ipi-oc-platform-types-deviations">oc-platform-
types:DISABLED</oper-status>
      <removable>false</removable>
       <part-no>NA</part-no>
      <serial-no>NA</serial-no>
       <software-version>NA</software-version>
       <firmware-version>NA</firmware-version>
       <hardware-version>NA</hardware-version>
       <description>NA</description>
       <mfg-name>NA</mfg-name>
```

```
 <location>0</location>
       <type xmlns:ipi-oc-platform-types-deviations="http://www.ipinfusion.com/
yang/ocnos/ipi-oc-platform-types-deviations">oc-opt-types:OPTICAL_CHANNEL</
type>
     </state>
   </component>
   <component>
     <name>CFP-6</name>
     <transceiver xmlns="http://openconfig.net/yang/platform/transceiver">
       <physical-channels>
         <channel>
           <index>1</index>
           <state>
             <index>1</index>
             <output-frequency xmlns:ipi-oc-platform-transceiver-
deviations="http://www.ipinfusion.com/yang/ocnos/ipi-oc-platform-transceiver-
deviations">191250000</output-frequency>
           </state>
         </channel>
       </physical-channels>
     </transceiver>
   </component>
</components>
```
#### **Unconfiguration**

Use the delete operation to remove this configuration, as shown below:

```
<components xmlns="http://openconfig.net/yang/platform">
   <component>
    <name>OCH-6/0</name> <optical-channel xmlns="http://openconfig.net/yang/terminal-device">
       <config>
         <frequency operation='delete'/>
       </config>
     </optical-channel>
   </component>
</components>
```
### **Restriction**

The permitted range is correlated to module brand.

### **tx-output-power**

This XML configuration snippet is used to set the output power of the network interface in dBm.

### **Configuration**

Configure tx-output-power to 1.0dBm at slot6, network-interface 0.

#### **OpenConfig Netconf Payload**

Here is a sample OpenConfig NetConf Payload to set the output power of the network interface in dBm.

```
<components xmlns="http://openconfig.net/yang/platform">
   <component>
     <name>OCH-6/0</name>
     <optical-channel xmlns="http://openconfig.net/yang/terminal-device">
       <config>
         <target-output-power>1.0</target-output-power>
       </config>
     </optical-channel>
   </component>
</components>
```
#### **OcNos CLI Command**

The below CLI command is used to set the output power of the network interface in dBm.

```
OcNOS#conf t
Enter configuration commands, one per line. End with CNTL/Z.
OcNOS(config)#coherent-module 6
OcNOS(config-module)#network-interface 0
OcNOS(config-netif)#tx-output-power 1.00
OcNOS(config-netif)#commit
OcNOS(config-netif)#
```
#### **OcNOS NetConf Payload**

Here is a sample OcNOS NetConf Payload to set the output power of the network interface in dBm.

```
<components xmlns="http://openconfig.net/yang/platform">
   <component>
    <name>OCH-6/0</name> <optical-channel xmlns="http://openconfig.net/yang/terminal-device">
       <config>
         <target-output-power>1.0</target-output-power>
       </config>
     </optical-channel>
   </component>
</components>
```
### **Validation with Netconf get**

#### **Get Openconfig Payload**

This filter for the Get operation results in the Get OpenConfig Return output shown below.

```
<filter type="subtree">
   <components xmlns="http://openconfig.net/yang/platform">
     <component>
      <name>OCH-6/0</name> <optical-channel xmlns="http://openconfig.net/yang/terminal-device">
<state>
           <target-output-power/>
</state>
       </optical-channel>
     </component>
   </components>
</filter>
```
#### **Get OpenConfig Return**

This validation response provides information on the configuration and runtime for setting the output power of the network interface in dBm.

```
<components xmlns="http://openconfig.net/yang/platform">
   <component>
    <name>OCH-6/0</name> <optical-channel xmlns="http://openconfig.net/yang/terminal-device">
       <state>
         <target-output-power>1.00</target-output-power>
       </state>
     </optical-channel>
     <state xmlns:oc-platform-types="http://openconfig.net/yang/platform-
types">
       <id>OCH-6/0</id>
      <name>OCH-6/0</name> <parent>PORT-coherent-6</parent>
       <oper-status xmlns:ipi-oc-platform-types-deviations="http://
www.ipinfusion.com/yang/ocnos/ipi-oc-platform-types-deviations">oc-platform-
types:ACTIVE</oper-status>
      <removable>false</removable>
       <part-no>NA</part-no>
       <serial-no>NA</serial-no>
       <software-version>NA</software-version>
       <firmware-version>NA</firmware-version>
       <hardware-version>NA</hardware-version>
       <description>NA</description>
       <mfg-name>NA</mfg-name>
       <location>0</location>
       <type xmlns:ipi-oc-platform-types-deviations="http://www.ipinfusion.com/
yang/ocnos/ipi-oc-platform-types-deviations">oc-opt-types:OPTICAL_CHANNEL</
type>
     </state>
   </component>
</components>
```
### **Unconfiguration**

Use the delete operation to remove this configuration, as shown below:

```
<components xmlns="http://openconfig.net/yang/platform">
  <component>
    <name>OCH-6/0</name> <optical-channel xmlns="http://openconfig.net/yang/terminal-device">
       <config>
         <target-output-power operation='delete'/>
       </config>
     </optical-channel>
  </component>
</components>
```
# ISIS OpenConfig Translation

## **General Restrictions**

#### **Operation create**

• NETCONF's operation="create" is only supported at *objectlist* elements. For example: /networkinstances/network-instance/protocols/protocol/isis/interfaces/interface[interfaceid]. Payloads with this operation on other elements have undefined behavior.

### **Deletion of AFI-SAFI**

By default AF-IPv4 is always present on IS-IS global configuration and cannot be deleted. Deletion of this entry affects only its children configuration, if any. No error message is expected otherwise.

When deleting /oc-netinst:network-instances/network-instance/protocols/protocol/isis/ global/afi-safi or /oc-netinst:network-instances/network-instance/protocols/protocol/ isis/global/afi-safi/af, the following occurs:

- Operation="delete" will be placed at the supported attribute's nodes.
- If AF-IPv6 is configured, it will remove the entire element from  $af$  object-list.

## **Create IS-IS instance**

This XML configuration snippet is used to configure an IS-IS instance.

#### **Release**

```
This configuration was introduced in OcNOS version 6.4.1.
```
### **OpenConfig NetConf Payload**

Here is a sample OpenConfig NetConf Payload to configure an IS-IS instance.

```
<network-instances xmlns="http://openconfig.net/yang/network-instance">
   <network-instance>
     <name>default</name>
     <protocols>
       <protocol>
         <identifier
           xmlns:oc-pol-types="http://openconfig.net/yang/policy-types">oc-pol-
types:ISIS</identifier>
         <name>ABC</name>
         <isis>
           <global>
             \langleafi-safi>
```

```
\langle af \rangle\langleafi-name
                     xmlns:oc-isis-types="http://openconfig.net/yang/isis-
types">oc-isis-types:IPV4</afi-name>
                  <safi-name
                     xmlns:oc-isis-types="http://openconfig.net/yang/isis-
types">oc-isis-types:UNICAST</safi-name>
                  <config>
                    \leqafi-name
                       xmlns:oc-isis-types="http://openconfig.net/yang/isis-
types">oc-isis-types:IPV4</afi-name>
                     <safi-name
                       xmlns:oc-isis-types="http://openconfig.net/yang/isis-
types">oc-isis-types:UNICAST</safi-name>
                  </config>
               \langleaf>
             \langleafi-safi>
            </global>
         </isis>
         <config>
            <identifier
              xmlns:oc-pol-types="http://openconfig.net/yang/policy-types">oc-
pol-types:ISIS</identifier>
            <name>ABC</name>
            <enabled>true</enabled>
          </config>
       </protocol>
     </protocols>
   </network-instance>
</network-instances>
```
The below CLI command is used to configure an IS-IS instance.

```
 router isis ABC
```
### **OcNOS NetConf Payload**

Here is a sample OcNOS NetConf Payload to configure an IS-IS instance.

```
<isis xmlns="http://www.ipinfusion.com/yang/ocnos/ipi-isis">
   <isis-instances>
     <isis-instance>
       <instance>ABC</instance>
       <config>
         <instance>ABC</instance>
         <vrf-name>default</vrf-name>
       </config>
     </isis-instance>
   </isis-instances>
</isis>
```
#### **Restrictions**

• An instance without AF-IPv4 support cannot be configured.

- AF-IPv4 cannot be deleted.
- Only safi-name UNICAST is supported.
- operation="create" is not supported on the *objectlist* isis/global/afi-safi/af.

## **Configure global parameters**

This XML configuration snippet is used to configure the following IS-IS global parameters:

- *metric*
- *level-capability*
- *maximum-area-addresses*
- *net*

#### **Release**

This configuration was introduced in OcNOS version 6.4.1.

#### **OpenConfig NetConf Payload**

Here is a sample OpenConfig NetConf Payload to configure IS-IS global parameters.

```
<network-instances xmlns="http://openconfig.net/yang/network-instance">
   <network-instance>
     <name>default</name>
     <protocols>
       <protocol>
         <identifier
           xmlns:oc-pol-types="http://openconfig.net/yang/policy-types">oc-pol-
types:ISIS</identifier>
         <name>ABC</name>
         <isis>
           <global>
             \langleafi-safi>
               \langle af \rangle<afi-name
                    xmlns:oc-isis-types="http://openconfig.net/yang/isis-
types">oc-isis-types:IPV4</afi-name>
                  <safi-name
                    xmlns:oc-isis-types="http://openconfig.net/yang/isis-
types">oc-isis-types:UNICAST</safi-name>
                  <config>
                   <afi-name
                      xmlns:oc-isis-types="http://openconfig.net/yang/isis-
types">oc-isis-types:IPV4</afi-name>
                    <safi-name
                      xmlns:oc-isis-types="http://openconfig.net/yang/isis-
types">oc-isis-types:UNICAST</safi-name>
                    <metric>10</metric>
                  </config>
               \langleaf>
              </afi-safi>
              <config>
```

```
 <level-capability>LEVEL_2</level-capability>
                <maximum-area-addresses>5</maximum-area-addresses>
                <net>49.0000.0000.0001.00</net>
              </config>
            </global>
         </isis>
         <config>
            <identifier
              xmlns:oc-pol-types="http://openconfig.net/yang/policy-types">oc-
pol-types:ISIS</identifier>
            <name>ABC</name>
            <enabled>true</enabled>
         </config>
       </protocol>
     </protocols>
   </network-instance>
</network-instances>
```
The below CLI is used to configure IS-IS global parameters.

```
router isis ABC
 distance 10
  is-type level-2-only
 max-area-address 5
 net 49.0000.0000.0001.00
```
#### **OcNOS NetConf Payload**

Here is a sample OcNOS NetConf Payload to configure IS-IS global parameters.

```
<isis xmlns="http://www.ipinfusion.com/yang/ocnos/ipi-isis">
   <isis-instances>
     <isis-instance>
       <instance>ABC</instance>
       <config>
         <instance>ABC</instance>
         <distance>10</distance>
         <vrf-name>default</vrf-name>
         <level-capability>level-2-only</level-capability>
         <maximum-area-addresses>5</maximum-area-addresses>
       </config>
       <network-entity-title>
         <config>
           <net>49.0000.0000.0001.00</net>
         </config>
       </network-entity-title>
     </isis-instance>
   </isis-instances>
</isis>
```
#### **Restrictions**

None

## **Configure level traffic-engineering**

This XML configuration snippet is used to configure IS-IS level traffic-engineering.

### **Release**

This configuration was introduced in OcNOS version 6.4.1.

### **OpenConfig NetConf Payload**

Here is a sample OpenConfig NetConf Payload to configure IS-IS level traffic-engineering.

```
<network-instances xmlns="http://openconfig.net/yang/network-instance">
   <network-instance>
     <name>default</name>
     <protocols>
       <protocol>
         <identifier xmlns:oc-pol-types="http://openconfig.net/yang/policy-
types">oc-pol-types:ISIS</identifier>
         <name>ABC</name>
         <isis>
           <levels >
             <level >
               <level-number>1</level-number>
                <config >
                  <metric-style>WIDE_METRIC</metric-style>
                  <level-number>1</level-number>
                </config>
                <traffic-engineering >
                  <config>
                    <ipv4-router-id operation='delete' />
                    <enabled>true</enabled>
                  </config>
                </traffic-engineering>
             </level>
              <level >
                <level-number>2</level-number>
               <config>
                  <metric-style>WIDE_METRIC</metric-style>
                  <level-number>2</level-number>
                </config>
                <traffic-engineering>
                  <config>
                    <ipv4-router-id />
                    <enabled>true</enabled>
                  </config>
                </traffic-engineering>
             </level>
           </levels>
         </isis>
         <config>
           <identifier xmlns:oc-pol-types="http://openconfig.net/yang/policy-
types">oc-pol-types:ISIS</identifier>
           <name>ABC</name>
```

```
 <enabled>true</enabled>
         </config>
       </protocol>
     </protocols>
   </network-instance>
</network-instances>
```
The below CLI command is used to configure IS-IS level traffic-engineering.

```
router isis ABC
mpls traffic-eng router-id 10.10.0.23
router isis ABC
mpls traffic-eng ipv6 router-id 10.10.0.23
```
### **OcNOS NetConf Payload**

Here is a sample OcNOS NetConf Payload to configure IS-IS level traffic-engineering.

```
<isis xmlns="http://www.ipinfusion.com/yang/ocnos/ipi-isis">
     <isis-instances>
         <isis-instance>
              <instance>ABC</instance>
                  <config>
                      <instance>ABC</instance>
                      <vrf-name>default</vrf-name>
                  </config>
                  <metric>
                      <style>wide</style>
                      <level-number>level-1-2</level-number>
                      <config>
                           <style>wide</style>
                           <level-number>level-1-2</level-number>
                      </config>
                  </metric>
                  <traffic-engineering>
                      <config>
                           <ipv4-router-id>10.10.0.11</ipv4-router-id>
                      </config>
                  </traffic-engineering>
                  <mpls-traffic-engg>
                      <config>
                           <enable-level-1 />
                           <enable-level-2 />
                      </config>
                  </mpls-traffic-engg>
         </isis-instance>
     </isis-instances>
</isis>
```
#### **Restrictions**

• When configuring traffic-engineering on the OcNOS side, the router-id will be set up at both levels (level-1 and level-2) on the OpenConfig side.

- The configuration on the OpenConfig side must have the same router-ids for both levels.
- Deletion will only work if the router-ids for both levels are deleted.

## **Configure AF IPv6 support**

This XML configuration snippet is used to configure IS-IS instance with IPv6 support.

#### **Release**

This configuration was introduced in OcNOS version 6.4.1.

### **OpenConfig NetConf Payload**

Here is a sample OpenConfig NetConf Payload to configure IS-IS instance with IPv6 support.

```
<network-instances xmlns="http://openconfig.net/yang/network-instance">
   <network-instance>
     <name>default</name>
     <protocols>
       <protocol>
         <identifier
           xmlns:oc-pol-types="http://openconfig.net/yang/policy-types">oc-pol-
types:ISIS</identifier>
         <name>ABCv6</name>
         <isis>
           <global>
             \langleafi-safi>
               \langle a f \rangle<afi-name
                    xmlns:oc-isis-types="http://openconfig.net/yang/isis-
types">oc-isis-types:IPV4</afi-name>
                  <safi-name
                    xmlns:oc-isis-types="http://openconfig.net/yang/isis-
types">oc-isis-types:UNICAST</safi-name>
                  <config>
                   \leqafi-name
                      xmlns:oc-isis-types="http://openconfig.net/yang/isis-
types">oc-isis-types:IPV4</afi-name>
                    <safi-name
                      xmlns:oc-isis-types="http://openconfig.net/yang/isis-
types">oc-isis-types:UNICAST</safi-name>
                  </config>
               \langleaf>
               \langleaf>
                 <afi-name
                    xmlns:oc-isis-types="http://openconfig.net/yang/isis-
types">oc-isis-types:IPV6</afi-name>
                  <safi-name
                    xmlns:oc-isis-types="http://openconfig.net/yang/isis-
types">oc-isis-types:UNICAST</safi-name>
                  <config>
                   <afi-name
                      xmlns:oc-isis-types="http://openconfig.net/yang/isis-
types">oc-isis-types:IPV6</afi-name>
```

```
 <safi-name
                       xmlns:oc-isis-types="http://openconfig.net/yang/isis-
types">oc-isis-types:UNICAST</safi-name>
                  </config>
               \langleaf>
             \langleafi-safi>
            </global>
          </isis>
          <config>
            <identifier
              xmlns:oc-pol-types="http://openconfig.net/yang/policy-types">oc-
pol-types:ISIS</identifier>
            <name>ABCv6</name>
            <enabled>true</enabled>
         </config>
       </protocol>
     </protocols>
   </network-instance>
</network-instances>
```
The below CLI command is used to configure IS-IS instance with IPv6 support.

```
router isis ABCv6
  address-family ipv6
```
## **OcNOS NetConf Payload**

Here is a sample OcNOS NetConf Payload to configure IS-IS instance with IPv6 support.

```
<isis xmlns="http://www.ipinfusion.com/yang/ocnos/ipi-isis">
   <isis-instances>
     <isis-instance>
       <instance>ABCv6</instance>
       <config>
         <instance>ABCv6</instance>
         <vrf-name>default</vrf-name>
       </config>
       <address-family-ipv6>
         <config>
           <afi-name>ipv6</afi-name>
         </config>
       </address-family-ipv6>
     </isis-instance>
   </isis-instances>
</isis>
```
### **Restrictions**

None

## **Configure metric parameter on AF IPv6**

This XML configuration snippet is used to configure IS-IS global parameter *metric* on AF IPv6.

#### **Release**

This configuration was introduced in OcNOS version 6.4.1.

### **OpenConfig NetConf Payload**

Here is a sample OpenConfig NetConf Payload to configure IS-IS global parameter *metric* on AF IPv6.

```
<network-instances xmlns="http://openconfig.net/yang/network-instance">
   <network-instance>
     <name>default</name>
     <protocols>
       <protocol>
         <identifier
           xmlns:oc-pol-types="http://openconfig.net/yang/policy-types">oc-pol-
types:ISIS</identifier>
         <name>ABCv6</name>
         <isis>
           <global>
             \langleafi-safi>
               \langle af \rangle<afi-name
                    xmlns:oc-isis-types="http://openconfig.net/yang/isis-
types">oc-isis-types:IPV4</afi-name>
                  <safi-name
                    xmlns:oc-isis-types="http://openconfig.net/yang/isis-
types">oc-isis-types:UNICAST</safi-name>
                  <config>
                   <afi-name
                      xmlns:oc-isis-types="http://openconfig.net/yang/isis-
types">oc-isis-types:IPV4</afi-name>
                    <safi-name
                      xmlns:oc-isis-types="http://openconfig.net/yang/isis-
types">oc-isis-types:UNICAST</safi-name>
                  </config>
               \langleaf>
               \langle af \rangle<afi-name
                    xmlns:oc-isis-types="http://openconfig.net/yang/isis-
types">oc-isis-types:IPV6</afi-name>
                  <safi-name
                    xmlns:oc-isis-types="http://openconfig.net/yang/isis-
types">oc-isis-types:UNICAST</safi-name>
                  <config>
                   <afi-name
                      xmlns:oc-isis-types="http://openconfig.net/yang/isis-
types">oc-isis-types:IPV6</afi-name>
                    <safi-name
                      xmlns:oc-isis-types="http://openconfig.net/yang/isis-
types">oc-isis-types:UNICAST</safi-name>
                    <metric>20</metric>
```

```
 </config>
               \langleaf>
              </afi-safi>
            </global>
          </isis>
          <config>
            <identifier
              xmlns:oc-pol-types="http://openconfig.net/yang/policy-types">oc-
pol-types:ISIS</identifier>
            <name>ABCv6</name>
            <enabled>true</enabled>
          </config>
       </protocol>
     </protocols>
   </network-instance>
</network-instances>
```
The below CLI command is used to configure IS-IS global parameter *metric* on AF IPv6.

```
router isis ABCv6
 address-family ipv6
   distance 20
   exit-address-family
```
## **OcNOS NetConf Payload**

Here is a sample OcNOS NetConf Payload to configure IS-IS global parameter *metric* on AF IPv6.

```
<isis xmlns="http://www.ipinfusion.com/yang/ocnos/ipi-isis">
   <isis-instances>
     <isis-instance>
       <instance>ABCv6</instance>
       <config>
         <instance>ABCv6</instance>
         <vrf-name>default</vrf-name>
       </config>
       <address-family-ipv6>
         <config>
           <afi-name>ipv6</afi-name>
           <administrative-distance>20</administrative-distance>
         </config>
       </address-family-ipv6>
     </isis-instance>
   </isis-instances>
</isis>
```
#### **Restrictions**

None

## **Configure Global Timers parameters**

This XML configuration snippet is used to configure the following IS-IS global timers parameters:

- *lsp-refresh-interval*
- *lsp-lifetime-interval*
- *spf-first-interval*
- *spf-second-interval*
- *lsp-max-wait-interval*

### **Release**

This configuration was introduced in OcNOS version 6.4.1.

### **OpenConfig NetConf Payload**

Here is a sample OpenConfig NetConf Payload to configure IS-IS global timers parameters.

```
<network-instances xmlns="http://openconfig.net/yang/network-instance">
   <network-instance>
     <name>default</name>
     <protocols>
       <protocol>
         <identifier
           xmlns:oc-pol-types="http://openconfig.net/yang/policy-types">oc-pol-
types:ISIS</identifier>
         <name>ABC</name>
         <isis>
           <global>
             \langleafi-safi>
               \langleaf>
                 <afi-name
                    xmlns:oc-isis-types="http://openconfig.net/yang/isis-
types">oc-isis-types:IPV4</afi-name>
                  <safi-name
                    xmlns:oc-isis-types="http://openconfig.net/yang/isis-
types">oc-isis-types:UNICAST</safi-name>
                  <config>
                    <afi-name
                      xmlns:oc-isis-types="http://openconfig.net/yang/isis-
types">oc-isis-types:IPV4</afi-name>
                    <safi-name
                      xmlns:oc-isis-types="http://openconfig.net/yang/isis-
types">oc-isis-types:UNICAST</safi-name>
                  </config>
               \langleaf>
              </afi-safi>
              <timers>
                <config>
                  <lsp-refresh-interval>1</lsp-refresh-interval>
                  <lsp-lifetime-interval>350</lsp-lifetime-interval>
                </config>
                <spf>
```

```
 <config>
                    <spf-first-interval>0</spf-first-interval>
                    <spf-second-interval>2147483647</spf-second-interval>
                  </config>
                </spf>
                <lsp-generation>
                  <config>
                    <lsp-max-wait-interval>40</lsp-max-wait-interval>
                  </config>
                </lsp-generation>
              </timers>
           </global>
         </isis>
         <config>
           <identifier
              xmlns:oc-pol-types="http://openconfig.net/yang/policy-types">oc-
pol-types:ISIS</identifier>
           <name>ABC</name>
           <enabled>true</enabled>
         </config>
       </protocol>
     </protocols>
   </network-instance>
</network-instances>
```
The below CLI command is used to configure IS-IS global timers parameters.

```
router isis ABC
  lsp-gen-interval 40
  lsp-refresh-interval 1
 max-lsp-lifetime 350
  spf-interval-exp 0 2147483647
```
### **OcNOS NetConf Payload**

Here is a sample OcNOS NetConf Payload to configure IS-IS global timers parameters.

```
<isis xmlns="http://www.ipinfusion.com/yang/ocnos/ipi-isis">
   <isis-instances>
     <isis-instance>
       <instance>ABC</instance>
       <config>
         <instance>ABC</instance>
         <vrf-name>default</vrf-name>
       </config>
       <timers>
         <config>
           <lsp-refresh-interval>1</lsp-refresh-interval>
           <lsp-lifetime-interval>350</lsp-lifetime-interval>
         </config>
       </timers>
       <spf-levels>
         <spf-level>
           <level>level-1-2</level>
```

```
 <spf-delay>
              <spf-min-delay>0</spf-min-delay>
              <spf-max-delay>2147483647</spf-max-delay>
              <config>
                <spf-min-delay>0</spf-min-delay>
                <spf-max-delay>2147483647</spf-max-delay>
              </config>
            </spf-delay>
            <config>
              <level>level-1-2</level>
            </config>
          </spf-level>
       </spf-levels>
       <levels>
          <level>
            <type>level-1-2</type>
            <config>
              <type>level-1-2</type>
              <lsp-max-wait-interval>40</lsp-max-wait-interval>
            </config>
          </level>
       </levels>
     </isis-instance>
   </isis-instances>
\langle /isis \rangle
```
#### **Restrictions**

The following timer parameters are supported only in OcNOS level-1-2.

- *spf-interval-exp*
- *max-lsp-lifetime*
- *lsp-max-wait-interval*

### **Configure Global Transport parameter**

This XML configuration snippet is used to configure IS-IS global transport parameter *lsp-mtu-size*.

#### **Release**

This configuration was introduced in OcNOS version 6.4.1.

## **OpenConfig NetConf Payload**

Here is a sample OpenConfig NetConf Payload to configure IS-IS global transport parameter *lsp-mtu-size*.

```
<network-instances xmlns="http://openconfig.net/yang/network-instance">
   <network-instance>
     <name>default</name>
     <protocols>
       <protocol>
         <identifier
```

```
 xmlns:oc-pol-types="http://openconfig.net/yang/policy-types">oc-pol-
types:ISIS</identifier>
         <name>ABC</name>
         <isis>
            <global>
             \langleafi-safi>
               <sub>af</sub></sub>
                 <afi-name
                    xmlns:oc-isis-types="http://openconfig.net/yang/isis-
types">oc-isis-types:IPV4</afi-name>
                  <safi-name
                    xmlns:oc-isis-types="http://openconfig.net/yang/isis-
types">oc-isis-types:UNICAST</safi-name>
                  <config>
                   <afi-name
                      xmlns:oc-isis-types="http://openconfig.net/yang/isis-
types">oc-isis-types:IPV4</afi-name>
                     <safi-name
                      xmlns:oc-isis-types="http://openconfig.net/yang/isis-
types">oc-isis-types:UNICAST</safi-name>
                  </config>
               \langleaf>
              </afi-safi>
              <transport>
                <config>
                  <lsp-mtu-size>600</lsp-mtu-size>
                </config>
              </transport>
            </global>
         </isis>
         <config>
            <identifier
              xmlns:oc-pol-types="http://openconfig.net/yang/policy-types">oc-
pol-types:ISIS</identifier>
           <name>ABC</name>
           <enabled>true</enabled>
         </config>
       </protocol>
     </protocols>
   </network-instance>
</network-instances>
```
The below CLI command is used to configure IS-IS global transport parameter *lsp-mtu-size*.

router isis ABC lsp-mtu 600

#### **OcNOS NetConf Payload**

Here is a sample OcNOS NetConf Payload to configure IS-IS global transport parameter *lsp-mtu-size*.

```
<isis xmlns="http://www.ipinfusion.com/yang/ocnos/ipi-isis">
   <isis-instances>
     <isis-instance>
       <instance>ABC</instance>
```

```
 <config>
         <instance>ABC</instance>
         <vrf-name>default</vrf-name>
       </config>
       <levels>
         <level>
            <type>level-1-2</type>
            <config>
              <type>level-1-2</type>
              <lsp-mtu-size>600</lsp-mtu-size>
            </config>
          </level>
       </levels>
     </isis-instance>
   </isis-instances>
</isis>
```
## **Restrictions**

The parameter *lsp-mtu-size* is only supported on OcNOS level-1-2.

## **Configure LSP-BIT parameter**

This XML configuration snippet is used to configure IS-IS global parameter LSP-BIT's *set-bit* and *set-bit-on-boot*.

#### **Release**

This configuration was introduced in OcNOS version 6.4.1.

### **OpenConfig NetConf Payload**

Here is a sample OpenConfig NetConf Payload to configure IS-IS global parameter LSP-BIT's *set-bit* and *set-bit-onboot*.

```
<network-instances xmlns="http://openconfig.net/yang/network-instance">
   <network-instance>
     <name>default</name>
     <protocols>
       <protocol>
         <identifier
           xmlns:oc-pol-types="http://openconfig.net/yang/policy-types">oc-pol-
types:ISIS</identifier>
         <name>ABC</name>
         <isis>
           <global>
            \langleafi-safi>
              \langle af \rangle\leqafi-name
 xmlns:oc-isis-types="http://openconfig.net/yang/isis-
types">oc-isis-types:IPV4</afi-name>
                  <safi-name
                    xmlns:oc-isis-types="http://openconfig.net/yang/isis-
types">oc-isis-types:UNICAST</safi-name>
```

```
 <config>
                   \leqafi-name
                      xmlns:oc-isis-types="http://openconfig.net/yang/isis-
types">oc-isis-types:IPV4</afi-name>
                    <safi-name
                      xmlns:oc-isis-types="http://openconfig.net/yang/isis-
types">oc-isis-types:UNICAST</safi-name>
                  </config>
               \langleaf>
              </afi-safi>
              <lsp-bit>
                <overload-bit>
                  <config>
                    <set-bit>true</set-bit>
                    <set-bit-on-boot>true</set-bit-on-boot>
                  </config>
                  <reset-triggers>
                    <reset-trigger>
                      <reset-trigger
                        xmlns:oc-isis-types="http://openconfig.net/yang/isis-
types">oc-isis-types:WAIT_FOR_BGP</reset-trigger>
                      <config>
                        <reset-trigger
                           xmlns:oc-isis-types="http://openconfig.net/yang/isis-
types">oc-isis-types:WAIT_FOR_BGP</reset-trigger>
                      </config>
                    </reset-trigger>
                  </reset-triggers>
                </overload-bit>
              </lsp-bit>
           </global>
         </isis>
         <config>
           <identifier
              xmlns:oc-pol-types="http://openconfig.net/yang/policy-types">oc-
pol-types:ISIS</identifier>
           <name>ABC</name>
           <enabled>true</enabled>
         </config>
       </protocol>
     </protocols>
   </network-instance>
</network-instances>
```
The below CLI command is used to configure IS-IS global parameter LSP-BIT's *set-bit* and *set-bit-on-boot*.

```
router isis ABC
  set-overload-bit on-startup wait-for-bgp
```
#### **OcNOS NetConf Payload**

Here is a sample OcNOS NetConf Payload to configure IS-IS global parameter LSP-BIT's *set-bit* and *set-bit-on-boot.*

```
<isis xmlns="http://www.ipinfusion.com/yang/ocnos/ipi-isis">
   <isis-instances>
```

```
 <isis-instance>
       <instance>ABC</instance>
       <config>
         <instance>ABC</instance>
         <vrf-name>default</vrf-name>
       </config>
       <lsp-over-load>
         <config>
            <enabled/>
           <set-bit-on-boot>wait-for-bgp</set-bit-on-boot>
         </config>
       </lsp-over-load>
     </isis-instance>
   </isis-instances>
</isis>
```
### **Restrictions**

- When *set-bit-on-boot* is set, *reset-trigger* is always *oc-isis-types: WAIT\_FOR\_BGP*.
- operation="create" is not supported on *objectlist* lsp-bit/overload-bit/reset-triggers/resettrigger.

## **Configure Inter-level Propagation Policies parameter**

This XML configuration snippet is used to configure the foloowing IS-IS inter-level propagation policies:

- *level1-to-level2*
- *level2-to-level1*

### **Release**

This configuration was introduced in OcNOS version 6.4.1.

### **OpenConfig NetConf Payload**

Here is a sample OpenConfig NetConf Payload to configure IS-IS inter-level propagation policies.

```
<network-instances xmlns="http://openconfig.net/yang/network-instance">
   <network-instance>
     <name>default</name>
     <protocols>
       <protocol>
          <identifier
            xmlns:oc-pol-types="http://openconfig.net/yang/policy-types">oc-pol-
types:ISIS</identifier>
          <name>ABC</name>
          <isis>
            <global>
             \langleafi-safi>
               <sub>af</sub></sub>
                  \langleafi-name
                     xmlns:oc-isis-types="http://openconfig.net/yang/isis-
types">oc-isis-types:IPV4</afi-name>
```

```
 <safi-name
                    xmlns:oc-isis-types="http://openconfig.net/yang/isis-
types">oc-isis-types:UNICAST</safi-name>
                 <config>
                   <afi-name
                      xmlns:oc-isis-types="http://openconfig.net/yang/isis-
types">oc-isis-types:IPV4</afi-name>
                    <safi-name
 xmlns:oc-isis-types="http://openconfig.net/yang/isis-
types">oc-isis-types:UNICAST</safi-name>
                 </config>
              \langleaf>
             </afi-safi>
             <inter-level-propagation-policies>
               <level1-to-level2>
                 <config>
                    <default-import-policy>ACCEPT_ROUTE</default-import-policy>
                 </config>
               </level1-to-level2>
               <level2-to-level1>
                 <config>
                    <default-import-policy>ACCEPT_ROUTE</default-import-policy>
                 </config>
               </level2-to-level1>
             </inter-level-propagation-policies>
           </global>
         </isis>
         <config>
           <identifier
             xmlns:oc-pol-types="http://openconfig.net/yang/policy-types">oc-
pol-types:ISIS</identifier>
           <name>ABC</name>
           <enabled>true</enabled>
         </config>
       </protocol>
     </protocols>
   </network-instance>
</network-instances>
```
The below CLI command is used to configure IS-IS inter-level propagation policies.

```
router isis ABC
  redistribute isis level-1 into level-2
  redistribute isis level-2 into level-1
```
#### **OcNOS NetConf Payload**

Here is a sample OcNOS NetConf Payload to configure IS-IS inter-level propagation policies.

```
<isis xmlns="http://www.ipinfusion.com/yang/ocnos/ipi-isis">
   <isis-instances>
     <isis-instance>
       <instance>ABC</instance>
       <config>
         <instance>ABC</instance>
```

```
 <vrf-name>default</vrf-name>
       </config>
       <address-family-ipv4>
         <redistribute-level-1-into-2>
            <enable/>
           <config>
              <enable/>
            </config>
         </redistribute-level-1-into-2>
         <redistribute-level-2-into-1>
            <enable/>
           <config>
              <enable/>
            </config>
         </redistribute-level-2-into-1>
       </address-family-ipv4>
     </isis-instance>
   </isis-instances>
</isis>
```
### **Restrictions**

None

## **Configure Graceful Restart parameter**

This XML configuration snippet is used to configure IS-IS *graceful restart* parameter.

#### **Release**

This configuration was introduced in OcNOS version 6.4.1.

### **OpenConfig NetConf Payload**

Here is a sample OpenConfig NetConf Payload to configure IS-IS *graceful restart* parameter.

```
<network-instances xmlns="http://openconfig.net/yang/network-instance">
   <network-instance>
     <name>default</name>
     <protocols>
       <protocol>
         <identifier
           xmlns:oc-pol-types="http://openconfig.net/yang/policy-types">oc-pol-
types:ISIS</identifier>
         <name>ABC</name>
         <isis>
            <global>
             <afi-safi>
               \langle af \rangle <afi-name
                    xmlns:oc-isis-types="http://openconfig.net/yang/isis-
types">oc-isis-types:IPV4</afi-name>
                  <safi-name
```

```
 xmlns:oc-isis-types="http://openconfig.net/yang/isis-
types">oc-isis-types:UNICAST</safi-name>
                  <config>
                   \leqafi-name
                      xmlns:oc-isis-types="http://openconfig.net/yang/isis-
types">oc-isis-types:IPV4</afi-name>
                    <safi-name
                      xmlns:oc-isis-types="http://openconfig.net/yang/isis-
types">oc-isis-types:UNICAST</safi-name>
                  </config>
               \langleaf>
             \langleafi-safi>
              <graceful-restart>
                <config>
                  <enabled>false</enabled>
                </config>
              </graceful-restart>
            </global>
         </isis>
         <config>
            <identifier
              xmlns:oc-pol-types="http://openconfig.net/yang/policy-types">oc-
pol-types:ISIS</identifier>
           <name>ABC</name>
            <enabled>true</enabled>
         </config>
       </protocol>
     </protocols>
   </network-instance>
</network-instances>
```
The below CLI command is used to configure IS-IS *graceful restart* parameter.

```
router isis ABC
 no capability restart graceful
```
### **OcNOS NetConf Payload**

Here is a sample NetConf Payload to configure IS-IS *graceful restart* parameter.

```
<isis xmlns="http://www.ipinfusion.com/yang/ocnos/ipi-isis">
   <isis-instances>
     <isis-instance>
       <instance>ABC</instance>
       <config>
         <instance>ABC</instance>
         <vrf-name>default</vrf-name>
         <disable-gr-capability/>
       </config>
     </isis-instance>
   </isis-instances>
\langle/isis>
```
### **Restrictions**

• IS-IS *Graceful Restart* is enabled by default on OcNOS.

## **Configure Metric Style parameter**

This XML configuration snippet is used to configure IS-IS *metric-style* parameter.

#### **Release**

This configuration was introduced in OcNOS version 6.4.1.

### **OpenConfig NetConf Payload**

Here is a sample OpenConfig NetConf Payload to configure IS-IS *metric-style* parameter.

```
<network-instances xmlns="http://openconfig.net/yang/network-instance">
   <network-instance>
     <name>default</name>
     <protocols>
       <protocol>
         <identifier
 xmlns:oc-pol-types="http://openconfig.net/yang/policy-types">oc-pol-
types:ISIS</identifier>
         <name>ABC</name>
         <isis>
            <levels>
              <level>
                <level-number>1</level-number>
                <config>
                  <metric-style>WIDE_METRIC</metric-style>
                  <level-number>1</level-number>
                </config>
              </level>
            </levels>
           <global>
             \langleafi-safi>
               \langle af \rangle<afi-name
                    xmlns:oc-isis-types="http://openconfig.net/yang/isis-
types">oc-isis-types:IPV4</afi-name>
                  <safi-name
                    xmlns:oc-isis-types="http://openconfig.net/yang/isis-
types">oc-isis-types:UNICAST</safi-name>
                  <config>
                   \langleafi-name
                      xmlns:oc-isis-types="http://openconfig.net/yang/isis-
types">oc-isis-types:IPV4</afi-name>
                    <safi-name
                      xmlns:oc-isis-types="http://openconfig.net/yang/isis-
types">oc-isis-types:UNICAST</safi-name>
                  </config>
               \langle/af>
              </afi-safi>
```

```
 </global>
         </isis>
         <config>
           <identifier
 xmlns:oc-pol-types="http://openconfig.net/yang/policy-types">oc-
pol-types:ISIS</identifier>
           <name>ABC</name>
           <enabled>true</enabled>
         </config>
       </protocol>
     </protocols>
   </network-instance>
</network-instances>
```
The below CLI command is used to configure IS-IS *metric-style* parameter.

```
router isis ABC
 metric-style wide level-1
```
#### **OcNOS NetConf Payload**

Here is a sample OcNOS NetConf Payload to configure IS-IS *metric-style* parameter.

```
<isis xmlns="http://www.ipinfusion.com/yang/ocnos/ipi-isis">
   <isis-instances>
     <isis-instance>
       <instance>ABC</instance>
       <metric>
         <style>wide</style>
         <level-number>level-1</level-number>
         <config>
           <style>wide</style>
           <level-number>level-1</level-number>
         </config>
       </metric>
       <config>
         <instance>ABC</instance>
         <vrf-name>default</vrf-name>
       </config>
     </isis-instance>
   </isis-instances>
</isis>
```
#### **Restrictions**

• When configuring *metric-style* parameter on both levels together, both the values must match.

### **Configure Authentication parameter**

This XML configuration snippet is used to configure IS-IS instance *authentication*.

#### **Release**

```
This configuration was introduced in OcNOS version 6.4.1.
```
#### **OpenConfig NetConf Payload**

Here is a sample OpenConfig NetConf Payload to configure IS-IS instance *authentication*.

```
<network-instances xmlns="http://openconfig.net/yang/network-instance">
   <network-instance>
     <name>default</name>
     <protocols>
       <protocol>
         <identifier
 xmlns:oc-pol-types="http://openconfig.net/yang/policy-types">oc-pol-
types:ISIS</identifier>
         <name>ABC</name>
         <isis>
            <global>
             \langleafi-safi>
               \langle af \rangle <afi-name
                    xmlns:oc-isis-types="http://openconfig.net/yang/isis-
types">oc-isis-types:IPV4</afi-name>
                  <safi-name
                    xmlns:oc-isis-types="http://openconfig.net/yang/isis-
types">oc-isis-types:UNICAST</safi-name>
                  <config>
                   <afi-name
                      xmlns:oc-isis-types="http://openconfig.net/yang/isis-
types">oc-isis-types:IPV4</afi-name>
                    <safi-name
                      xmlns:oc-isis-types="http://openconfig.net/yang/isis-
types">oc-isis-types:UNICAST</safi-name>
                  </config>
               \langleaf>
              </afi-safi>
           </global>
           <levels>
              <level>
                <level-number>1</level-number>
                <authentication>
                  <config>
                    <auth-password>A-PWD</auth-password>
                  </config>
                </authentication>
                <config>
                  <level-number>1</level-number>
                </config>
              </level>
              <level>
                <level-number>2</level-number>
                <authentication>
                  <config>
                    <auth-password>D-PWD</auth-password>
                  </config>
                </authentication>
```
```
 <config>
                   <level-number>2</level-number>
                </config>
              </level>
            </levels>
         \langle/isis>
          <config>
            <identifier
              xmlns:oc-pol-types="http://openconfig.net/yang/policy-types">oc-
pol-types:ISIS</identifier>
            <name>ABC</name>
            <enabled>true</enabled>
          </config>
       </protocol>
     </protocols>
   </network-instance>
</network-instances>
```
The below CLI command is used to configure IS-IS instance *authentication*.

```
router isis ABC
  area-password A-PWD
  domain-password D-PWD
```
## **OcNOS NetConf Payload**

Here is a sample OcNOS NetConf Payload to configure IS-IS instance *authentication*.

```
<isis xmlns="http://www.ipinfusion.com/yang/ocnos/ipi-isis">
   <isis-instances>
     <isis-instance>
       <instance>ABC</instance>
       <config>
         <instance>ABC</instance>
         <vrf-name>default</vrf-name>
       </config>
       <area-authentication>
         <config>
           <area-password>A-PWD</area-password>
         </config>
       </area-authentication>
       <domain-authentication>
         <config>
           <domain-password>D-PWD</domain-password>
         </config>
       </domain-authentication>
     </isis-instance>
   </isis-instances>
</isis>
```
#### **Restrictions**

None

# **Configure Interface IS-IS parameter**

This XML configuration snippet is used to associate an interface to an IS-IS instance:

- *interface-id*
- *hello-padding.*

#### **Release**

This configuration was introduced in OcNOS version 6.4.1.

# **OpenConfig NetConf Payload**

Here is a sample OpenConfig NetConf Payload to associate an interface to an IS-IS instance.

```
<network-instances xmlns="http://openconfig.net/yang/network-instance">
   <network-instance>
     <name>default</name>
     <protocols>
       <protocol>
         <identifier
           xmlns:oc-pol-types="http://openconfig.net/yang/policy-types">oc-pol-
types:ISIS</identifier>
         <name>ABC</name>
         <isis>
           <interfaces>
              <interface>
                <interface-id>eth2</interface-id>
                <interface-ref>
                  <config>
                    <interface>eth2</interface>
                  </config>
                </interface-ref>
                <config>
                  <interface-id>eth2</interface-id>
                  <hello-padding>STRICT</hello-padding>
                </config>
               \langleafi-safi>
                 <sub>a f</sub></sub>
                   \leqafi-name
                      xmlns:oc-isis-types="http://openconfig.net/yang/isis-
types">oc-isis-types:IPV4</afi-name>
                    <safi-name
 xmlns:oc-isis-types="http://openconfig.net/yang/isis-
types">oc-isis-types:UNICAST</safi-name>
                    <config>
                     \langleafi-name
                        xmlns:oc-isis-types="http://openconfig.net/yang/isis-
types">oc-isis-types:IPV4</afi-name>
                      <safi-name
                        xmlns:oc-isis-types="http://openconfig.net/yang/isis-
types">oc-isis-types:UNICAST</safi-name>
                    </config>
                 \langleaf>
               \langleafi-safi>
```

```
 </interface>
            </interfaces>
          </isis>
       </protocol>
     </protocols>
   </network-instance>
</network-instances>
```
The below CLI command is used to associate an interface to an IS-IS instance.

```
interface eth2
  ip address 22.22.22.10/24
  ip router isis ABC
```
#### **OcNOS NetConf Payload**

Here is a sample OcNOS NetConf Payload to associate an interface to an IS-IS instance.

```
<isis xmlns="http://www.ipinfusion.com/yang/ocnos/ipi-isis">
   <interfaces>
     <interface>
       <name>eth2</name>
       <config>
         <name>eth2</name>
       </config>
       <interface-parameters>
         <config>
            <ipv4-instance-tag>ABC</ipv4-instance-tag>
         </config>
       </interface-parameters>
     </interface>
   </interfaces>
</isis>
```
#### **Restrictions**

- There is a deviation to make oc-netinst:isis/interfaces/interface/afi-safi/af mandatory when oc-netinst:isis/interfaces/interface is being configured.
- On OcNOS, IS-IS interface-related configuration can be applied even if the IS-IS instance is not yet created. In this case, edit operations using OpenConfig namespace will not work.

# **Configure Interface Authentication parameter**

This XML configuration snippet is used to configure IS-IS *interface authentication*.

#### **Release**

This configuration was introduced in OcNOS version 6.4.1.

# **OpenConfig NetConf Payload**

Here is a sample OpenConfig NetConf Payload to configure IS-IS *interface authentication*.

```
<network-instances xmlns="http://openconfig.net/yang/network-instance">
   <network-instance>
     <name>default</name>
     <protocols>
       <protocol>
         <identifier
           xmlns:oc-pol-types="http://openconfig.net/yang/policy-types">oc-pol-
types:ISIS</identifier>
         <name>ABC</name>
         <isis>
            <interfaces>
              <interface>
                <interface-id>eth2</interface-id>
                <interface-ref>
                  <config>
                    <interface>eth2</interface>
                  </config>
                </interface-ref>
                <config>
                  <interface-id>eth2</interface-id>
                  <hello-padding>STRICT</hello-padding>
                </config>
               <afi-safi>\langle af \rangle<afi-name
                      xmlns:oc-isis-types="http://openconfig.net/yang/isis-
types">oc-isis-types:IPV4</afi-name>
                    <safi-name
                      xmlns:oc-isis-types="http://openconfig.net/yang/isis-
types">oc-isis-types:UNICAST</safi-name>
                    <config>
                      <afi-name
                        xmlns:oc-isis-types="http://openconfig.net/yang/isis-
types">oc-isis-types:IPV4</afi-name>
                      <safi-name
                        xmlns:oc-isis-types="http://openconfig.net/yang/isis-
types">oc-isis-types:UNICAST</safi-name>
                    </config>
                 \langle/af>
                </afi-safi>
                <levels>
                  <level>
                    <level-number>1</level-number>
                    <config>
                      <level-number>1</level-number>
                    </config>
                    <hello-authentication>
                      <config>
                        <auth-password>ABCDEFGHIJ</auth-password>
                      </config>
                    </hello-authentication>
                  </level>
                </levels>
              </interface>
```

```
 </interfaces>
         </isis>
       </protocol>
     </protocols>
   </network-instance>
</network-instances>
```
The below CLI command is used to configure IS-IS *interface authentication*.

```
interface eth2
  ip address 22.22.22.10/24
 ip router isis ABC
  isis password ABCDEFGHIJ level-1
```
#### **OcNOS NetConf Payload**

Here is a sample OcNOS NetConf Payload to configure IS-IS *interface authentication*.

```
<isis xmlns="http://www.ipinfusion.com/yang/ocnos/ipi-isis">
   <interfaces>
     <interface>
       <name>eth2</name>
       <config>
         <name>eth2</name>
       </config>
       <interface-parameters>
         <config>
            <ipv4-instance-tag>ABC</ipv4-instance-tag>
         </config>
         <level-infos>
            <level-info>
              <level>level-1</level>
              <config>
                <level>level-1</level>
                <password>ABCDEFGHIJ</password>
              </config>
           </level-info>
         </level-infos>
       </interface-parameters>
     </interface>
   </interfaces>
</isis>
```
#### **Restrictions**

None

# **Configure Interface IGP-LDP-SYNC parameter**

This XML configuration snippet is used to configure IS-IS *igp-ldp-sync* parameter.

#### **Release**

```
This configuration was introduced in OcNOS version 6.4.1.
```
#### **OpenConfig NetConf Payload**

Here is a sample OpenConfig NetConf Payload to configure IS-IS *igp-ldp-sync* parameter.

```
<network-instances xmlns="http://openconfig.net/yang/network-instance">
   <network-instance>
     <name>default</name>
     <protocols>
       <protocol>
         <identifier
 xmlns:oc-pol-types="http://openconfig.net/yang/policy-types">oc-pol-
types:ISIS</identifier>
         <name>ABC</name>
         <isis>
           <interfaces>
              <interface>
                <interface-id>eth2</interface-id>
                <interface-ref>
                  <config>
                    <interface>eth2</interface>
                  </config>
                </interface-ref>
                <config>
                  <interface-id>eth2</interface-id>
                  <hello-padding>STRICT</hello-padding>
                </config>
               \langleafi-safi>
                 <af>
                   \leqafi-name
                      xmlns:oc-isis-types="http://openconfig.net/yang/isis-
types">oc-isis-types:IPV4</afi-name>
                    <safi-name
                      xmlns:oc-isis-types="http://openconfig.net/yang/isis-
types">oc-isis-types:UNICAST</safi-name>
                    <config>
                     \leqafi-name
                        xmlns:oc-isis-types="http://openconfig.net/yang/isis-
types">oc-isis-types:IPV4</afi-name>
                      <safi-name
                        xmlns:oc-isis-types="http://openconfig.net/yang/isis-
types">oc-isis-types:UNICAST</safi-name>
                    </config>
                 \langleaf>
                </afi-safi>
               <mpls> <igp-ldp-sync>
                    <config>
                      <enabled>true</enabled>
                    </config>
                  </igp-ldp-sync>
                </mpls>
              </interface>
           </interfaces>
```

```
 </isis>
       </protocol>
     </protocols>
   </network-instance>
</network-instances>
```
The below CLI command is used to configure IS-IS *igp-ldp-sync* parameter.

```
interface eth2
 mpls ldp-igp sync isis level-1-2
```
## **OcNOS NetConf Payload**

Here is a sample OcNOS NetConf Payload to configure IS-IS *igp-ldp-sync* parameter.

```
<isis xmlns="http://www.ipinfusion.com/yang/ocnos/ipi-isis">
   <interfaces>
     <interface>
       <name>eth2</name>
       <config>
         <name>eth2</name>
       </config>
       <interface-parameters>
         <config>
            <ipv4-instance-tag>ABC</ipv4-instance-tag>
         </config>
       </interface-parameters>
       <igp-ldp-sync>
         <config>
           <level>level-1-2</level>
           <hold-timer>70000</hold-timer>
         </config>
       </igp-ldp-sync>
     </interface>
   </interfaces>
</isis>
```
#### **Restrictions**

- When *igp-ldp-sync* is configured, OcNOS will use a default *hold-timer* value of 70000.
- This parameter is only supported on OcNOS level-1-2.

# **Configure Interface circuit-type parameter**

This XML configuration snippet is used to configure IS-IS interface's *circuit-type* parameter.

#### **Release**

This configuration was introduced in OcNOS version 6.4.1.

# **OpenConfig NetConf Payload**

Here is a sample OpenConfig NetConf Payload to configure IS-IS interface's *circuit-type* parameter.

```
<network-instances xmlns="http://openconfig.net/yang/network-instance">
   <network-instance>
     <name>default</name>
     <protocols>
       <protocol>
         <identifier
           xmlns:oc-pol-types="http://openconfig.net/yang/policy-types">oc-pol-
types:ISIS</identifier>
         <name>ABC</name>
         <isis>
            <interfaces>
              <interface>
                <interface-id>eth2</interface-id>
                <interface-ref>
                  <config>
                    <interface>eth2</interface>
                  </config>
                </interface-ref>
                <config>
                  <interface-id>eth2</interface-id>
                  <hello-padding>STRICT</hello-padding>
                  <circuit-type>POINT_TO_POINT</circuit-type>
                </config>
               <afi-safi>
                 \langle af \rangle <afi-name
                      xmlns:oc-isis-types="http://openconfig.net/yang/isis-
types">oc-isis-types:IPV4</afi-name>
                    <safi-name
                      xmlns:oc-isis-types="http://openconfig.net/yang/isis-
types">oc-isis-types:UNICAST</safi-name>
                    <config>
                      <afi-name
                        xmlns:oc-isis-types="http://openconfig.net/yang/isis-
types">oc-isis-types:IPV4</afi-name>
                      <safi-name
                        xmlns:oc-isis-types="http://openconfig.net/yang/isis-
types">oc-isis-types:UNICAST</safi-name>
                    </config>
                 \langleaf>
                </afi-safi>
              </interface>
           </interfaces>
         </isis>
       </protocol>
     </protocols>
   </network-instance>
</network-instances>
```
#### **OcNOS CLI Command**

The below CLI command is used to configure IS-IS interface's *circuit-type* parameter.

```
interface eth2
  isis network point-to-point
```
# **OcNOS NetConf Payload**

Here is a sample OcNOS NetConf Payload to configure IS-IS interface's *circuit-type* parameter.

```
<isis xmlns="http://www.ipinfusion.com/yang/ocnos/ipi-isis">
   <interfaces>
     <interface>
       <name>eth2</name>
       <config>
          <name>eth2</name>
       </config>
       <interface-parameters>
         <config>
            <network-type>point-to-point</network-type>
            <ipv4-instance-tag>ABC</ipv4-instance-tag>
         </config>
       </interface-parameters>
     </interface>
   </interfaces>
\langle /isis \rangle
```
#### **Restrictions**

None

# **Configure Primary IP Address**

This XML configuration snippet is used to configure IS-IS *hello-padding* parameter.

#### **Release**

This configuration was introduced in OcNOS version 6.4.1.

# **OpenConfig NetConf Payload**

Here is a sample OpenConfig NetConf Payload to configure IS-IS *hello-padding* parameter.

```
<network-instances xmlns="http://openconfig.net/yang/network-instance">
   <network-instance>
     <name>default</name>
     <protocols>
       <protocol>
         <identifier
           xmlns:oc-pol-types="http://openconfig.net/yang/policy-types">oc-pol-
types:ISIS</identifier>
         <name>ABC</name>
         <isis>
           <interfaces>
             <interface>
               <interface-id>eth2</interface-id>
```

```
 <interface-ref>
                  <config>
                    <interface>eth2</interface>
                  </config>
                </interface-ref>
                <config>
                  <interface-id>eth2</interface-id>
                  <hello-padding>DISABLE</hello-padding>
                </config>
               \langleafi-safi>
                 \langle af \rangle<afi-name
                       xmlns:oc-isis-types="http://openconfig.net/yang/isis-
types">oc-isis-types:IPV4</afi-name>
                    <safi-name
                       xmlns:oc-isis-types="http://openconfig.net/yang/isis-
types">oc-isis-types:UNICAST</safi-name>
                    <config>
                       <afi-name
                         xmlns:oc-isis-types="http://openconfig.net/yang/isis-
types">oc-isis-types:IPV4</afi-name>
                       <safi-name
                         xmlns:oc-isis-types="http://openconfig.net/yang/isis-
types">oc-isis-types:UNICAST</safi-name>
                     </config>
                 \langleaf>
                </afi-safi>
              </interface>
           </interfaces>
         </isis>
       </protocol>
     </protocols>
   </network-instance>
```
The below CLI command is used to configure IS-IS *hello-padding* parameter.

```
interface eth2
 no isis hello padding
```
#### **OcNOS NetConf Payload**

Here is a sample OcNOS NetConf Payload to configure IS-IS *hello-padding* parameter.

```
<isis xmlns="http://www.ipinfusion.com/yang/ocnos/ipi-isis">
   <interfaces>
     <interface>
       <name>eth2</name>
       <config>
         <name>eth2</name>
       </config>
       <interface-parameters>
         <config>
           <ipv4-instance-tag>ABC</ipv4-instance-tag>
           <disable-padding/>
         </config>
```

```
 </interface-parameters>
     </interface>
   </interfaces>
</isis>
```
## **Restrictions**

- IS-IS *hello-padding* is enabled by default on OcNOS.
- Only OpenConfig's *DISABLE* value is supported.

# **Configure Interface passive parameter**

This XML configuration snippet is used to configure IS-IS *passive* parameter.

Note: On OcNOS, this attribute is configured at the instance mode, whereas on OpenConfig, it's at interface.

#### **Release**

This configuration was introduced in OcNOS version 6.4.1.

# **OpenConfig NetConf Payload**

Here is a sample OpenConfig NetConf Payload to configure IS-IS *passive* parameter.

```
<network-instances xmlns="http://openconfig.net/yang/network-instance">
   <network-instance>
     <name>default</name>
     <protocols>
       <protocol>
         <identifier
           xmlns:oc-pol-types="http://openconfig.net/yang/policy-types">oc-pol-
types:ISIS</identifier>
         <name>ABC</name>
         <isis>
            <interfaces>
              <interface>
                <interface-id>eth2</interface-id>
                <config>
                  <interface-id>eth2</interface-id>
                  <passive>true</passive>
                  <hello-padding>STRICT</hello-padding>
                </config>
                <interface-ref>
                  <config>
                    <interface>eth2</interface>
                  </config>
                </interface-ref>
               \langleafi-safi>
                 \langle af \rangle <afi-name
                      xmlns:oc-isis-types="http://openconfig.net/yang/isis-
types">oc-isis-types:IPV4</afi-name>
                    <safi-name
```

```
 xmlns:oc-isis-types="http://openconfig.net/yang/isis-
types">oc-isis-types:UNICAST</safi-name>
                    <config>
                     \langleafi-name
                        xmlns:oc-isis-types="http://openconfig.net/yang/isis-
types">oc-isis-types:IPV4</afi-name>
                      <safi-name
                         xmlns:oc-isis-types="http://openconfig.net/yang/isis-
types">oc-isis-types:UNICAST</safi-name>
                    </config>
                 \langleaf>
                </afi-safi>
              </interface>
           </interfaces>
         </isis>
       </protocol>
     </protocols>
   </network-instance>
</network-instances>
```
The below CLI command is used to configure IS-IS *passive* parameter.

```
router isis ABC
 passive-interface eth2
```
#### **OcNOS NetConf Payload**

Here is a sample OcNOS NetConf Payload to configure IS-IS *passive* parameter.

```
<isis xmlns="http://www.ipinfusion.com/yang/ocnos/ipi-isis">
   <isis-instances>
     <isis-instance>
       <instance>ABC</instance>
       <config>
         <instance>ABC</instance>
         <vrf-name>default</vrf-name>
       </config>
       <passive-interfaces>
         <passive-interface>
            <name>eth2</name>
            <config>
              <name>eth2</name>
           </config>
         </passive-interface>
       </passive-interfaces>
     </isis-instance>
   </isis-instances>
\langle/isis>
```
#### **Restrictions**

None

# **Configure Interface IPv6 AF parameter**

This XML configuration snippet is used to configure IS-IS IPv6 support parameter.

#### **Release**

This configuration was introduced in OcNOS version 6.4.1.

## **OpenConfig NetConf Payload**

Here is a sample OpenConfig NetConf Payload to configure IS-IS IPv6 support parameter.

```
<network-instances xmlns="http://openconfig.net/yang/network-instance">
   <network-instance>
     <name>default</name>
     <protocols>
       <protocol>
         <identifier
           xmlns:oc-pol-types="http://openconfig.net/yang/policy-types">oc-pol-
types:ISIS</identifier>
         <name>ABCv6</name>
         <isis>
            <interfaces>
              <interface>
                <interface-id>eth3</interface-id>
                <interface-ref>
                  <config>
                    <interface>eth3</interface>
                  </config>
                </interface-ref>
                <config>
                  <interface-id>eth3</interface-id>
                  <hello-padding>STRICT</hello-padding>
                </config>
               \langleafi-safi>
                 \langle af \rangle <afi-name
                      xmlns:oc-isis-types="http://openconfig.net/yang/isis-
types">oc-isis-types:IPV6</afi-name>
                    <safi-name
                      xmlns:oc-isis-types="http://openconfig.net/yang/isis-
types">oc-isis-types:UNICAST</safi-name>
                    <config>
                      <afi-name
                         xmlns:oc-isis-types="http://openconfig.net/yang/isis-
types">oc-isis-types:IPV6</afi-name>
                      <safi-name
                         xmlns:oc-isis-types="http://openconfig.net/yang/isis-
types">oc-isis-types:UNICAST</safi-name>
                    </config>
                 \langleaf>
               \langleafi-safi>
              </interface>
            </interfaces>
         </isis>
```

```
 </protocol>
     </protocols>
   </network-instance>
</network-instances>
```
The below CLI command is used to configure IS-IS IPv6 support parameter.

```
interface eth3
  ipv6 router isis ABCv6
```
#### **OcNOS NetConf Payload**

Here is a sample OcNOS NetConf Payload to configure IS-IS IPv6 support parameter.

```
<isis xmlns="http://www.ipinfusion.com/yang/ocnos/ipi-isis">
   <interfaces>
     <interface>
       <name>eth3</name>
       <config>
         <name>eth3</name>
       </config>
       <interface-parameters>
         <config>
           <ipv6-instance-tag>ABCv6</ipv6-instance-tag>
         </config>
       </interface-parameters>
     </interface>
   </interfaces>
</isis>
```
#### **Restrictions**

None

# **Configure Interface BFD parameter**

This XML configuration snippet is used to configure IS-IS *enable-bfd* parameter**.**

#### **Release**

This configuration was introduced in OcNOS version 6.4.1.

# **OpenConfig NetConf Payload**

Here is a sample OpenConfig NetConf Payload to configure IS-IS *enable-bfd* parameter**.**

```
<network-instances xmlns="http://openconfig.net/yang/network-instance">
   <network-instance>
     <name>default</name>
     <protocols>
```

```
 <protocol>
         <identifier
           xmlns:oc-pol-types="http://openconfig.net/yang/policy-types">oc-pol-
types:ISIS</identifier>
         <name>ABC</name>
         <isis>
            <interfaces>
              <interface>
                <interface-id>eth2</interface-id>
                <interface-ref>
                  <config>
                    <interface>eth2</interface>
                  </config>
                </interface-ref>
                <config>
                  <interface-id>eth2</interface-id>
                  <hello-padding>STRICT</hello-padding>
                </config>
               <afi-safi>
                 \langle af \rangle <afi-name
                      xmlns:oc-isis-types="http://openconfig.net/yang/isis-
types">oc-isis-types:IPV4</afi-name>
                    <safi-name
                      xmlns:oc-isis-types="http://openconfig.net/yang/isis-
types">oc-isis-types:UNICAST</safi-name>
                    <config>
                      <afi-name
                        xmlns:oc-isis-types="http://openconfig.net/yang/isis-
types">oc-isis-types:IPV4</afi-name>
                      <safi-name
                        xmlns:oc-isis-types="http://openconfig.net/yang/isis-
types">oc-isis-types:UNICAST</safi-name>
                    </config>
                 \langleaf>
                </afi-safi>
                <enable-bfd>
                  <config>
                    <enabled>true</enabled>
                  </config>
                </enable-bfd>
              </interface>
           </interfaces>
         </isis>
       </protocol>
     </protocols>
   </network-instance>
</network-instances>
```
The below CLI command is used to configure IS-IS *enable-bfd* parameter**.**

```
interface eth2
  isis bfd
```
# **OcNOS NetConf Payload**

Here is a sample OcNOS NetConf Payload to configure IS-IS *enable-bfd* parameter**.**

```
<isis xmlns="http://www.ipinfusion.com/yang/ocnos/ipi-isis">
   <interfaces>
     <interface>
       <name>eth2</name>
       <config>
         <name>eth2</name>
       </config>
       <interface-parameters>
         <config>
            <ipv4-instance-tag>ABC</ipv4-instance-tag>
         </config>
         <bfd>
            <config>
              <enable/>
           </config>
         </bfd>
       </interface-parameters>
     </interface>
   </interfaces>
</isis>
```
## **Restrictions**

None

# **Configure Interface Priority parameter**

This XML configuration snippet is used to configure IS-IS *priority* parameter.

#### **Release**

This configuration was introduced in OcNOS version 6.4.1.

# **OpenConfig NetConf Payload**

Here is a sample OpenConfig NetConf Payload to configure IS-IS *priority* parameter.

```
<network-instances xmlns="http://openconfig.net/yang/network-instance">
   <network-instance>
     <name>default</name>
     <protocols>
       <protocol>
         <identifier
           xmlns:oc-pol-types="http://openconfig.net/yang/policy-types">oc-pol-
types:ISIS</identifier>
         <name>ABC</name>
         <isis>
           <interfaces>
             <interface>
```

```
 <interface-id>eth2</interface-id>
                <interface-ref>
                  <config>
                    <interface>eth2</interface>
                  </config>
                </interface-ref>
                <config>
                  <interface-id>eth2</interface-id>
                  <hello-padding>STRICT</hello-padding>
                </config>
               <afi-safi>
                 \langle af \rangle\leqafi-name
                      xmlns:oc-isis-types="http://openconfig.net/yang/isis-
types">oc-isis-types:IPV4</afi-name>
                    <safi-name
                       xmlns:oc-isis-types="http://openconfig.net/yang/isis-
types">oc-isis-types:UNICAST</safi-name>
                    <config>
                       <afi-name
                         xmlns:oc-isis-types="http://openconfig.net/yang/isis-
types">oc-isis-types:IPV4</afi-name>
                       <safi-name
                         xmlns:oc-isis-types="http://openconfig.net/yang/isis-
types">oc-isis-types:UNICAST</safi-name>
                    </config>
                 \langleaf>
                </afi-safi>
                <levels>
                  <level>
                    <level-number>1</level-number>
                    <config>
                       <level-number>1</level-number>
                       <priority>50</priority>
                    </config>
                  </level>
                </levels>
              </interface>
            </interfaces>
         </isis>
       </protocol>
     </protocols>
   </network-instance>
</network-instances>
```
The below CLI command is used to configure IS-IS *priority* parameter.

```
interface eth2
  isis priority 50 level-1
```
#### **OcNOS NetConf Payload**

Here is a sample OcNOS NetConf Payload to configure IS-IS *priority* parameter.

```
<isis xmlns="http://www.ipinfusion.com/yang/ocnos/ipi-isis">
```

```
 <interfaces>
     <interface>
       <name>eth2</name>
       <config>
          <name>eth2</name>
       </config>
       <interface-parameters>
          <config>
            <ipv4-instance-tag>ABC</ipv4-instance-tag>
          </config>
          <level-infos>
            <level-info>
              <level>level-1</level>
              <config>
                 <level>level-1</level>
                 <priority>50</priority>
              </config>
            </level-info>
          </level-infos>
       </interface-parameters>
     </interface>
   </interfaces>
\langle /isis \rangle
```
#### **Restrictions**

- The OcNOS *level-1-2* value for level-info is not supported by OpenConfig.
	- /isis/interfaces/interface/interface-parameters/level-infos/level-info
- The XPath related to interfaces  $level-number$  below can only have values "1" or "2".
	- 1. /oc-netinst:network-instances/network-instance[name]/protocols/ protocol[identifier][name]/isis/interfaces/interface[interface-id]/levels/ level[level-number]/level-number
	- 2. /oc-netinst:network-instances/network-instance[name]/protocols/ protocol[identifier][name]/isis/interfaces/interface[interface-id]/levels/ level[level-number]/config/level-number

# **Configure Interface Timers parameter**

This XML configuration snippet is used to configure the following IS-IS parameters:

- *hello-interval*
- *hello-multiplier*

#### **Release**

This configuration was introduced in OcNOS version 6.4.1.

#### **OpenConfig NetConf Payload**

Here is a sample OpenConfig NetConf Payload to configure IS-IS parameters *hello-interval* and *hello-multiplier*.

```
<network-instances xmlns="http://openconfig.net/yang/network-instance">
   <network-instance>
     <name>default</name>
     <protocols>
       <protocol>
         <identifier
           xmlns:oc-pol-types="http://openconfig.net/yang/policy-types">oc-pol-
types:ISIS</identifier>
         <name>ABC</name>
         <isis>
            <interfaces>
              <interface>
                <interface-id>eth2</interface-id>
                <interface-ref>
                  <config>
                    <interface>eth2</interface>
                  </config>
                </interface-ref>
                <config>
                  <interface-id>eth2</interface-id>
                  <hello-padding>STRICT</hello-padding>
                </config>
               <afi-safi>
                 \langleaf>
                   \langleafi-name
                      xmlns:oc-isis-types="http://openconfig.net/yang/isis-
types">oc-isis-types:IPV4</afi-name>
                    <safi-name
                      xmlns:oc-isis-types="http://openconfig.net/yang/isis-
types">oc-isis-types:UNICAST</safi-name>
                    <config>
                      \langleafi-name
                         xmlns:oc-isis-types="http://openconfig.net/yang/isis-
types">oc-isis-types:IPV4</afi-name>
                       <safi-name
                         xmlns:oc-isis-types="http://openconfig.net/yang/isis-
types">oc-isis-types:UNICAST</safi-name>
                    </config>
                 \langleaf>
                </afi-safi>
                <levels>
                  <level>
                    <level-number>1</level-number>
                    <config>
                       <level-number>1</level-number>
                    </config>
                    <timers>
                       <config>
                         <hello-interval>1</hello-interval>
                       </config>
                    </timers>
                  </level>
                 \langlelevel>
                    <level-number>2</level-number>
                    <config>
                       <level-number>2</level-number>
                    </config>
                    <timers>
```

```
 <config>
                         <hello-multiplier>2</hello-multiplier>
                       </config>
                     </timers>
                  </level>
                </levels>
              </interface>
            </interfaces>
         </isis>
       </protocol>
     </protocols>
   </network-instance>
</network-instances>
```
The below CLi command is used to configure IS-IS parameters *hello-interval* and *hello-multiplier.*

```
interface eth2
  isis hello-interval 1 level-1
  isis hello-multiplier 2 level-2
```
#### **OcNOS NetConf Payload**

Here is a sample OcNOS NetConf Payload to configure IS-IS parameters *hello-interval* and *hello-multiplier.*

```
<isis xmlns="http://www.ipinfusion.com/yang/ocnos/ipi-isis">
   <interfaces>
     <interface>
       <name>eth2</name>
       <config>
         <name>eth2</name>
       </config>
       <interface-parameters>
         <config>
            <ipv4-instance-tag>ABC</ipv4-instance-tag>
         </config>
         <level-infos>
           <level-info>
              <level>level-1</level>
              <config>
                <level>level-1</level>
                <hello-interval>1</hello-interval>
              </config>
           </level-info>
           <level-info>
              <level>level-2</level>
              <config>
                <level>level-2</level>
                <hello-multiplier>2</hello-multiplier>
              </config>
           </level-info>
         </level-infos>
       </interface-parameters>
     </interface>
   </interfaces>
```
 $\langle$ /isis>

#### **Restrictions**

- The OcNOS *level-1-2* value for level-info is not supported by OpenConfig.
	- /isis/interfaces/interface/interface-parameters/level-infos/level-info
- The XPath related to interfaces  $l$ eve $l$ -number below can only have values "1" or "2".
	- 1. /oc-netinst:network-instances/network-instance[name]/protocols/ protocol[identifier][name]/isis/interfaces/interface[interface-id]/levels/ level[level-number]/level-number
	- 2. /oc-netinst:network-instances/network-instance[name]/protocols/ protocol[identifier][name]/isis/interfaces/interface[interface-id]/levels/ level[level-number]/config/level-number

# BGP OpenConfig Translation

# **Create BGP Instance**

This XML configuration snippet is used to initiate a BGP process with the associated autonomous system number and router ID.

#### **Release**

This configuration was introduced in OcNOS version 4.2.

## **OpenConfig NetConf Payload**

Here is the sample OpenConfig NetConf Payload for configuring a BGP process within a network instance. It sets the BGP autonomous system number (AS) and specifies the router ID.

```
<network-instances xmlns="http://openconfig.net/yang/network-instance">
   <network-instance>
     <name>default</name>
     <protocols>
       <protocol xmlns:oc-pol-types="http://openconfig.net/yang/policy-types">
         <identifier>oc-pol-types:BGP</identifier>
        <name>100</name> <config>
            <identifier>oc-pol-types:BGP</identifier>
           <name>100</name> </config>
         <bgp>
            <global>
              <config>
               <sub>as</sub>>100</as></sub>
               <router-id>1.2.3.4</router-id>
              </config>
            </global>
         </bgp>
       </protocol>
     </protocols>
   </network-instance>
</network-instances>
```
### **OcNOS CLI Command**

The below CLI commands are used to configure a BGP process with the AS number and set the BGP router ID.

```
 router bgp 100
 bgp router-id 1.2.3.4
```
# **OcNOS NetConf Payload**

Here is a sample OcNOS NetConf Payload used to configure a network instance with the name and type. It also configures a BGP instance with an AS number and sets the BGP router ID.

```
<network-instances xmlns="http://www.ipinfusion.com/yang/ocnos/ipi-network-
instance">
     <network-instance>
         <instance-name>default</instance-name>
         <instance-type>vrf</instance-type>
         <config>
             <instance-name>default</instance-name>
             <instance-type>vrf</instance-type>
         </config>
         <vrf xmlns="http://www.ipinfusion.com/yang/ocnos/ipi-vrf">
              <config>
                  <vrf-name>default</vrf-name>
              </config>
        \langle/vrf>
     </network-instance>
</network-instances>
<bgp xmlns="http://www.ipinfusion.com/yang/ocnos/ipi-bgp">
     <bgp-instances>
         <bgp-instance>
             <bgp-as>100</bgp-as>
              <config>
                  <bgp-as>100</bgp-as>
                 <router-id>1.2.3.4</router-id>
              </config>
         </bgp-instance>
     </bgp-instances>
</bgp>
```
# **Validation with NetConf get**

Here is a NetConf validation response that provides information about the enabled state and identifiers, as well as details about the BGP global configuration, including the AS number and router ID.

```
 <network-instances xmlns="http://openconfig.net/yang/network-
instance">
       <network-instance>
         <name>default</name>
         <config>
           <name>default</name>
           <type
             xmlns:oc-ni-types="http://openconfig.net/yang/network-instance-
types">oc-ni-types:DEFAULT_INSTANCE</type>
         </config>
         <state>
           <name>default</name>
           <type
             xmlns:oc-ni-types="http://openconfig.net/yang/network-instance-
types">oc-ni-types:L3VRF</type>
         </state>
         <protocols>
           <protocol>
              <identifier
```

```
 xmlns:oc-pol-types="http://openconfig.net/yang/policy-types">oc-
pol-types: DIRECTLY_CONNECTED</identifier>
             <name>DIRECTLY_CONNECTED</name>
              <config>
                <identifier
                  xmlns:oc-pol-types="http://openconfig.net/yang/policy-
types">oc-pol-types:DIRECTLY_CONNECTED</identifier>
                <name>DIRECTLY_CONNECTED</name>
               <enabled>true</br></br>>>>
              </config>
              <state>
                <identifier
                  xmlns:oc-pol-types="http://openconfig.net/yang/policy-
types">oc-pol-types:DIRECTLY_CONNECTED</identifier>
                <name>DIRECTLY_CONNECTED</name>
               <enabled>true</br></br>>>>
              </state>
           </protocol>
           <protocol>
              <identifier
                xmlns:oc-pol-types="http://openconfig.net/yang/policy-types">oc-
pol-types:BGP</identifier>
             <name>100</name> <config>
                <identifier
                  xmlns:oc-pol-types="http://openconfig.net/yang/policy-
types">oc-pol-types:BGP</identifier>
               <name>100</name> <enabled>true</enabled>
              </config>
              <bgp>
                <global>
                  <config>
                   \langleas>100\langle/as>
                   <router-id>1.2.3.4</router-id>
                  </config>
                  <state>
                   <sub>as</sub> > 100 < /as</sub>
                  </state>
                  <global>
                    <state>
                     <router-id>1.2.3.4</router-id>
                    </state>
                  </global>
                </global>
              </bgp>
              <state>
                <enabled>true</enabled>
 <identifier
 xmlns:oc-pol-types="http://openconfig.net/yang/policy-
types">oc-pol-types:BGP</identifier>
               <name>100</name> </state>
           </protocol>
         </protocols>
       </network-instance>
     </network-instances>
```
# **Restrictions**

Leaf /oc-netinst:network-instances/network-instance/protocols/protocol/name

For BGP instances this leaf must have the same number of the /network-instances/network-instance/protocols/ protocol/bgp/global/config/as.

• Delete on leaf /oc-netinst:network-instances/network-instance/protocols/protocol/ bgp/global/config/as

On OpenConfig BGP datamodel the container global do not have any key to identify a single BGP instance, but the BGP AS information is placed under xpath /oc-netinst:network-instances/network-instance/ protocols/protocol/bgp/global/config/as.

On IPI BGP datamodel the BGP AS information is a key for BGP container, and it does not allow the delete on xpath /ipi-bgp:/bgp/bgp-instances/bgp-instance/config/bgp-as to avoid delete its own instance key.

In this case, when translation framework detects a delete or remove operation on following OpenConfig xpaths:

- 1. /oc-netinst:network-instances/network-instance/protocols/protocol/bgp/global
- 2. /oc-netinst:network-instances/network-instance/protocols/protocol/bgp/global/ config
- 3. /oc-netinst:network-instances/network-instance/protocols/protocol/bgp/global/ config/as

It will trigger an error message to NETCONF client and do not execute the delete operation.

To avoid this issue, when user needs to delete or remove a configuration under OpenConfig xpath  $/_{\text{OC}}$ netinst:network-instances/network-instance/protocols/protocol/bgp/global/config, user must add a "delete" or "remove" operation directly on the leaf or leaves desired to be removed, rather than delete the entire container.

# **Create BGP Global with default VRF**

This XML configuration snippet is used to set up BGP Global configuration with default VRF data from the OpenConfig perspective.

Ensure that the **AFI-SAFI** container is present in the applied configuration to facilitate the configuration of address families.

#### **Release**

This configuration was introduced in OcNOS version 6.2.

# **OpenConfig NetConf Payload**

Here is the sample OpenConfig NetConf Payload to define BGP settings for the default network instance, including global BGP parameters, neighbor configurations, and address family tables.

```
<network-instances xmlns="http://openconfig.net/yang/network-instance">
   <network-instance>
     <name>default</name>
     <config>
       <name>default</name>
       <type
         xmlns:oc-ni-types="http://openconfig.net/yang/network-instance-
types">oc-ni-types:DEFAULT_INSTANCE</type>
     </config>
     <protocols>
       <protocol>
         <identifier
 xmlns:oc-pol-types="http://openconfig.net/yang/policy-types">oc-pol-
types:DIRECTLY_CONNECTED</identifier>
        <name>DIRECTLY CONNECTED</name>
         <config>
           <identifier
             xmlns:oc-pol-types="http://openconfig.net/yang/policy-types">oc-
pol-types: DIRECTLY_CONNECTED</identifier>
          <name>DIRECTLY_CONNECTED</name>
          <enabled>true</br></br>>>>
         </config>
       </protocol>
       <protocol>
         <identifier
           xmlns:oc-pol-types="http://openconfig.net/yang/policy-types">oc-pol-
types:BGP</identifier>
        <name>100</name> <bgp>
           <global>
            \langleafi-safis>
              <afi-safi <afi-safi-name
                    xmlns:oc-bgp-types="http://openconfig.net/yang/bgp-
types">oc-bgp-types:IPV4_UNICAST</afi-safi-name>
                  <config>
                    <afi-safi-name
                      xmlns:oc-bgp-types="http://openconfig.net/yang/bgp-
types">oc-bgp-types:IPV4_UNICAST</afi-safi-name>
                    <enabled>true</enabled>
                  </config>
                  <add-paths>
                    <config>
                      <receive>true</receive>
                      <send>true</send>
                      <send-max>2</send-max>
                    </config>
                  </add-paths>
                  <use-multiple-paths>
                    <ibgp>
                      <config>
                        <maximum-paths>7</maximum-paths>
                      </config>
                    </ibgp>
                  </use-multiple-paths>
                </afi-safi>
              </afi-safis>
              <confederation>
```

```
 <config>
                  <member-as>48</member-as>
                  <identifier>600</identifier>
                </config>
              </confederation>
              <config>
               <sub>as</sub> > 100 < /as</sub>
               <router-id>1.2.3.4</router-id>
              </config>
              <route-selection-options>
                <config>
                  <enable-aigp>false</enable-aigp>
                  <ignore-as-path-length>true</ignore-as-path-length>
                  <external-compare-router-id>true</external-compare-router-id>
                </config>
              </route-selection-options>
              <graceful-restart>
                <config>
                 <restart-time>100</restart-time>
                  <stale-routes-time>300.00</stale-routes-time>
                  <helper-only>false</helper-only>
                </config>
              </graceful-restart>
            </global>
            <neighbors>
              <neighbor>
                <neighbor-address>10.1.1.2</neighbor-address>
               \langleafi-safis\rangle\langleafi-safi>
                     <afi-safi-name
                       xmlns:oc-bgp-types="http://openconfig.net/yang/bgp-
types">oc-bgp-types:IPV4_UNICAST</afi-safi-name>
                     <config>
                       <afi-safi-name
                         xmlns:oc-bgp-types="http://openconfig.net/yang/bgp-
types">oc-bgp-types:IPV4_UNICAST</afi-safi-name>
                       <enabled>true</enabled>
                     </config>
                 \langleafi-safi>
                </afi-safis>
                <config>
                  <enabled>true</enabled>
                  <neighbor-address>10.1.1.2</neighbor-address>
                  <peer-as>100</peer-as>
                </config>
              </neighbor>
            </neighbors>
        \langlebqp>
         <config>
            <identifier
              xmlns:oc-pol-types="http://openconfig.net/yang/policy-types">oc-
pol-types:BGP</identifier>
           <name>100</name> <enabled>true</enabled>
         </config>
       </protocol>
     </protocols>
```

```
 <tables>
       <table>
         <protocol
           xmlns:oc-pol-types="http://openconfig.net/yang/policy-types">oc-pol-
types: DIRECTLY_CONNECTED</protocol>
         <address-family
           xmlns:oc-types="http://openconfig.net/yang/openconfig-types">oc-
types:IPV4</address-family>
         <config>
           <protocol
             xmlns:oc-pol-types="http://openconfig.net/yang/policy-types">oc-
pol-types:DIRECTLY_CONNECTED</protocol>
           <address-family
             xmlns:oc-types="http://openconfig.net/yang/openconfig-types">oc-
types:IPV4</address-family>
         </config>
       </table>
       <table>
         <protocol
           xmlns:oc-pol-types="http://openconfig.net/yang/policy-types">oc-pol-
types:DIRECTLY_CONNECTED</protocol>
         <address-family
           xmlns:oc-types="http://openconfig.net/yang/openconfig-types">oc-
types:IPV6</address-family>
         <config>
           <protocol
             xmlns:oc-pol-types="http://openconfig.net/yang/policy-types">oc-
pol-types:DIRECTLY_CONNECTED</protocol>
           <address-family
             xmlns:oc-types="http://openconfig.net/yang/openconfig-types">oc-
types:IPV6</address-family>
         </config>
       </table>
       <table>
         <protocol
           xmlns:oc-pol-types="http://openconfig.net/yang/policy-types">oc-pol-
types:BGP</protocol>
         <address-family
           xmlns:oc-types="http://openconfig.net/yang/openconfig-types">oc-
types:IPV4</address-family>
         <config>
           <protocol
             xmlns:oc-pol-types="http://openconfig.net/yang/policy-types">oc-
pol-types:BGP</protocol>
           <address-family
             xmlns:oc-types="http://openconfig.net/yang/openconfig-types">oc-
types:IPV4</address-family>
         </config>
       </table>
     </tables>
   </network-instance>
</network-instances>
```
The below CLI commands are used to configure BGP settings for a specified AS number on a networking device. They define critical attributes of the BGP process, including the router ID, confederation settings, best path selection criteria, graceful restart behavior, and neighbor configuration. Additionally, the commands enable support for IPv4 unicast

address families and specify advanced options like additional path handling and maximum path selection for internal BGP peers. The neighbor statement establishes a BGP neighbor relationship with an adjacent router using the IP address and assigns it to a specified AS number.

```
 router bgp 100
 bgp router-id 1.2.3.4
 bgp confederation identifier 600
 bgp confederation peers 48
 bgp bestpath as-path ignore
 bgp bestpath aigp ignore
 bgp bestpath compare-routerid
 bgp graceful-restart restart-time 100
 bgp graceful-restart stalepath-time 300
 bgp graceful-restart graceful-reset
 neighbor 10.1.1.2 remote-as 100
 !
 address-family ipv4 unicast
 bgp additional-paths send-receive
 bgp additional-paths select best 2
 max-paths ibgp 7
 neighbor 10.1.1.2 activate
 exit-address-family
!
```
#### **OcNOS NetConf Payload**

Here is a sample OcNOS NetConf Payload for configuring BGP settings on a network device. It defines a BGP instance with AS number and sets its router ID, graceful restart parameters, route selection options, and address family settings. Specifically, it configures BGP to operate with IPv4 unicast address families, allowing for the exchange of IPv4 unicast routing information. Additionally, the payload specifies additional path handling, maximum path selection for internal BGP peers, and establishes a BGP neighbor relationship with an adjacent router using the IP address.

```
<bgp xmlns="http://www.ipinfusion.com/yang/ocnos/ipi-bgp">
     <bgp-instances>
         <bgp-instance>
              <bgp-as>100</bgp-as>
              <config>
                 <bqp-as>100</bqp-as>
                 <router-id>1.2.3.4</router-id>
                  <ignore-aigp-for-bestpath />
              </config>
              <graceful-restart>
                  <config>
                      <restart-time>100</restart-time>
                      <stale-path-max-retention-time>300</stale-path-max-
retention-time>
                      <graceful-reset />
                  </config>
              </graceful-restart>
              <route-selection>
                  <config>
                      <ignore-as-path-length />
                      <external-compare-router-id />
                  </config>
              </route-selection>
              <address-families>
                 <address-family>
```

```
 <afi>ipv4</afi>
                       <safi>unicast</safi>
                       <config>
                           <afi>ipv4</afi>
                           <safi>unicast</safi>
                           <additional-paths-best-select-count>2</additional-
paths-best-select-count>
                           <additional-paths-mode>receive send</additional-paths-
mode>
                       </config>
                       <maximum-paths>
                           <config>
                                <ibgp-max-path>7</ibgp-max-path>
                           </config>
                       </maximum-paths>
                  </address-family>
              </address-families>
              <peers>
                  <peer>
                       <peer-address>10.1.1.2</peer-address>
                       <address-families>
                           <address-family>
                                <afi>ipv4</afi>
                                <safi>unicast</safi>
                                <config>
                                    <afi>ipv4</afi>
                                    <safi>unicast</safi>
                                   \langleactivate \rangle </config>
                           </address-family>
                       </address-families>
                       <config>
                           <confederation-identifier>600</confederation-
identifier>
                           <peer-address>10.1.1.2</peer-address>
                           <peer-as>100</peer-as>
                           <peer-as-number>48</peer-as-number>
                       </config>
                  </peer>
              </peers>
          </bgp-instance>
     </bgp-instances>
</bgp>
```
#### **Validation with NetConf get**

Here is a NetConf validation response indicates the successful validation of a network configuration specified in a NetConf payload. In this specific response, it verifies the correctness of the configuration for a specified network instance with associated protocols and interfaces. The validation ensures that the configuration adheres to the defined network instance types, policy types, and address families. All relevant elements, such as the BGP instance, its parameters, and the associated interfaces, are validated against the specified OpenConfig model.

```
<network-instances xmlns="http://openconfig.net/yang/network-instance">
   <network-instance>
     <name>default</name>
     <config>
       <name>default</name>
```

```
 <type
         xmlns:oc-ni-types="http://openconfig.net/yang/network-instance-
types">oc-ni-types:DEFAULT_INSTANCE</type>
     </config>
     <state>
       <name>default</name>
       <type
         xmlns:oc-ni-types="http://openconfig.net/yang/network-instance-
types">oc-ni-types:DEFAULT_INSTANCE</type>
     </state>
     <protocols>
       <protocol>
         <identifier
           xmlns:oc-pol-types="http://openconfig.net/yang/policy-types">oc-pol-
types:DIRECTLY_CONNECTED</identifier>
        <name>DIRECTLY_CONNECTED</name>
         <config>
           <identifier
              xmlns:oc-pol-types="http://openconfig.net/yang/policy-types">oc-
pol-types: DIRECTLY_CONNECTED</identifier>
          <name>DIRECTLY_CONNECTED</name>
           <enabled>true</enabled>
         </config>
         <state>
            <identifier
              xmlns:oc-pol-types="http://openconfig.net/yang/policy-types">oc-
pol-types: DIRECTLY CONNECTED</identifier>
          <name>DIRECTLY_CONNECTED</name>
           <enabled>true</enabled>
         </state>
       </protocol>
       <protocol>
         <identifier
           xmlns:oc-pol-types="http://openconfig.net/yang/policy-types">oc-pol-
types:BGP</identifier>
        <name>100</name> <bgp>
            <global>
             \langleafi-safis\rangle\langleafi-safi>
                  <afi-safi-name
                    xmlns:oc-bgp-types="http://openconfig.net/yang/bgp-
types">oc-bgp-types:IPV4 UNICAST</afi-safi-name>
                  <config>
                    <afi-safi-name
                      xmlns:oc-bgp-types="http://openconfig.net/yang/bgp-
types">oc-bgp-types:IPV4_UNICAST</afi-safi-name>
                    <enabled>true</enabled>
                  </config>
                  <state>
                   \langleafi-safi-name
                      xmlns:oc-bgp-types="http://openconfig.net/yang/bgp-
types">oc-bgp-types:IPV4 UNICAST</afi-safi-name>
                    <enabled>true</enabled>
                  </state>
                  <add-paths>
                    <config>
                      <receive>true</receive>
```

```
<send>true</send>
         <send-max>2</send-max>
       </config>
       <state>
        <receive>true</receive>
         <send>true</send>
         <send-max>2</send-max>
       </state>
     </add-paths>
     <use-multiple-paths>
       <ibgp>
         <config>
            <maximum-paths>7</maximum-paths>
         </config>
         <state>
            <maximum-paths>7</maximum-paths>
         </state>
       </ibgp>
     </use-multiple-paths>
   </afi-safi>
 </afi-safis>
 <confederation>
   <config>
     <member-as>48</member-as>
     <identifier>600</identifier>
   </config>
   <state>
     <member-as>48</member-as>
     <identifier>600</identifier>
   </state> 
 </confederation>
 <config>
  <sub>as</sub> > 100 < /as></sub>
   <router-id>1.2.3.4</router-id>
 </config>
 <route-selection-options>
   <config>
     <enable-aigp>false</enable-aigp>
     <ignore-as-path-length>true</ignore-as-path-length>
     <external-compare-router-id>true</external-compare-router-id>
   </config>
   <state>
     <enable-aigp>false</enable-aigp>
     <ignore-as-path-length>true</ignore-as-path-length>
     <external-compare-router-id>true</external-compare-router-id>
   </state>
 </route-selection-options>
 <state>
   <as>100</as>
   <router-id>1.2.3.4</router-id>
   <total-prefixes>0</total-prefixes>
 </state>
 <graceful-restart>
   <config>
     <restart-time>100</restart-time>
     <stale-routes-time>300.00</stale-routes-time>
     <helper-only>false</helper-only>
```

```
 </config>
                <state>
                 <restart-time>100</restart-time>
                  <stale-routes-time>300.00</stale-routes-time>
                  <helper-only>false</helper-only>
                </state>
              </graceful-restart>
           </global>
           <neighbors>
             <neighbor>
                <neighbor-address>10.1.1.2</neighbor-address>
               \langleafi-safis>
                 \langleafi-safi>
                    <afi-safi-name
                      xmlns:oc-bgp-types="http://openconfig.net/yang/bgp-
types">oc-bgp-types:IPV4_UNICAST</afi-safi-name>
                    <config>
                      <afi-safi-name
 xmlns:oc-bgp-types="http://openconfig.net/yang/bgp-
types">oc-bgp-types:IPV4_UNICAST</afi-safi-name>
                      <enabled>true</enabled>
                    </config>
                    <state>
                      <afi-safi-name
                        xmlns:oc-bgp-types="http://openconfig.net/yang/bgp-
types">oc-bgp-types:IPV4_UNICAST</afi-safi-name>
                      <enabled>true</enabled>
                    </state>
                 \langleafi-safi>
                </afi-safis>
                <config>
                  <enabled>true</enabled>
                  <neighbor-address>10.1.1.2</neighbor-address>
                  <peer-as>100</peer-as>
                </config>
                <state>
                  <enabled>true</enabled>
                  <neighbor-address>10.1.1.2</neighbor-address>
                  <peer-as>100</peer-as>
                </state>
              </neighbor>
           </neighbors>
         </bgp>
         <config>
           <identifier
             xmlns:oc-pol-types="http://openconfig.net/yang/policy-types">oc-
pol-types:BGP</identifier>
          <name>100</name> <enabled>true</enabled>
         </config>
         <state>
           <enabled>true</enabled>
           <identifier
             xmlns:oc-pol-types="http://openconfig.net/yang/policy-types">oc-
pol-types:BGP</identifier>
          <name>100</name> </state>
       </protocol>
```

```
 </protocols>
     <tables>
       <table>
         <protocol
           xmlns:oc-pol-types="http://openconfig.net/yang/policy-types">oc-pol-
types:DIRECTLY_CONNECTED</protocol>
         <address-family
           xmlns:oc-types="http://openconfig.net/yang/openconfig-types">oc-
types:IPV4</address-family>
         <config>
           <protocol
             xmlns:oc-pol-types="http://openconfig.net/yang/policy-types">oc-
pol-types:DIRECTLY_CONNECTED</protocol>
           <address-family
             xmlns:oc-types="http://openconfig.net/yang/openconfig-types">oc-
types:IPV4</address-family>
         </config>
         <state>
           <protocol
             xmlns:oc-pol-types="http://openconfig.net/yang/policy-types">oc-
pol-types:DIRECTLY_CONNECTED</protocol>
           <address-family
             xmlns:oc-types="http://openconfig.net/yang/openconfig-types">oc-
types:IPV4</address-family>
         </state>
       </table>
       <table>
         <protocol
           xmlns:oc-pol-types="http://openconfig.net/yang/policy-types">oc-pol-
types: DIRECTLY_CONNECTED</protocol>
         <address-family
           xmlns:oc-types="http://openconfig.net/yang/openconfig-types">oc-
types:IPV6</address-family>
         <config>
           <protocol
             xmlns:oc-pol-types="http://openconfig.net/yang/policy-types">oc-
pol-types:DIRECTLY_CONNECTED</protocol>
           <address-family
             xmlns:oc-types="http://openconfig.net/yang/openconfig-types">oc-
types:IPV6</address-family>
         </config>
         <state>
           <protocol
             xmlns:oc-pol-types="http://openconfig.net/yang/policy-types">oc-
pol-types:DIRECTLY_CONNECTED</protocol>
           <address-family
             xmlns:oc-types="http://openconfig.net/yang/openconfig-types">oc-
types:IPV6</address-family>
         </state>
       </table>
       <table>
         <protocol
           xmlns:oc-pol-types="http://openconfig.net/yang/policy-types">oc-pol-
types:BGP</protocol>
         <address-family
           xmlns:oc-types="http://openconfig.net/yang/openconfig-types">oc-
types:IPV4</address-family>
         <config>
           <protocol
```

```
 xmlns:oc-pol-types="http://openconfig.net/yang/policy-types">oc-
pol-types:BGP</protocol>
            <address-family
              xmlns:oc-types="http://openconfig.net/yang/openconfig-types">oc-
types:IPV4</address-family>
         </config>
         <state>
            <protocol
              xmlns:oc-pol-types="http://openconfig.net/yang/policy-types">oc-
pol-types:BGP</protocol>
           <address-family
              xmlns:oc-types="http://openconfig.net/yang/openconfig-types">oc-
types:IPV4</address-family>
         </state>
       </table>
     </tables>
     <interfaces>
       <interface>
         <id>eth0</id>
         <config>
           <id>eth0</id>
           <interface>eth0</interface>
         </config>
       </interface>
       <interface>
         <id>eth1</id>
         <config>
            <id>eth1</id>
            <interface>eth1</interface>
         </config>
       </interface>
       <interface>
         <id>eth2</id>
         <config>
            <id>eth2</id>
            <interface>eth2</interface>
         </config>
       </interface>
       <interface>
         <id>eth3</id>
         <config>
           <id>eth3</id>
           <interface>eth3</interface>
         </config>
       </interface>
       <interface>
         <id>eth4</id>
         <config>
            <id>eth4</id>
            <interface>eth4</interface>
         </config>
       </interface>
       <interface>
         <id>eth5</id>
         <config>
            <id>eth5</id>
           <interface>eth5</interface>
```

```
 </config>
       </interface>
       <interface>
         <id>eth6</id>
         <config>
            <id>eth6</id>
            <interface>eth6</interface>
         </config>
       </interface>
       <interface>
         <id>eth7</id>
         <config>
            <id>eth7</id>
            <interface>eth7</interface>
         </config>
       </interface>
       <interface>
         <id>eth8</id>
         <config>
            <id>eth8</id>
            <interface>eth8</interface>
         </config>
       </interface>
       <interface>
         <id>lo</id>
         <config>
            <id>lo</id>
            <interface>lo</interface>
         </config>
       </interface>
     </interfaces>
   </network-instance>
</network-instances>
```
# **Restrictions**

• On the first time /oc-netinst:network-instances/network-instance/protocols/protocol/bgp/ global paths are configured, those configuration need that respective **AFI-SAFI** configuration must be present to indicate **AFI** type:

```
/oc-netinst:network-instances/network-instance/protocols/protocol/bgp/global/afi-
safis
```
#### This information is necessary for the OcNOS model to generate the following paths:

/ipi-bgp:bgp/bgp-instances/bgp-instance/address-families

/ipi-bgp:bgp/bgp-instances/bgp-instance/peer-groups/peer-group/address-families

/ipi-bgp:bgp/bgp-instances/bgp-instance/address-family-vrfs

- After the /oc-netinst:network-instances/network-instance/protocols/protocol/bgp/global paths are configured on equipment, on the further configurations on those paths the user does not need to indicate the **AFI-SAFI**, the translation will look for this information on the equipment database.
- For multiple paths configuration, the Open Config path /oc-netinst:network-instances/networkinstance/protocols/protocol/bgp/global/use-multiple-paths is not support, all the multiple paths configurations are done on Open Config path /oc-netinst:network-instances/network-instance/
protocols/protocol/bgp/global/afi-safis/afi-safi/use-multiple-paths.This is because the OcNOS datamodel only handle multiple paths is one place.

- The containers graceful-restart and route-selection-options are configurable only by networkinstance instance named "default".
- The Open Config attributes:

```
/oc-netinst:network-instances/network-instance/protocols/protocol/bgp/global/
graceful-restart/state/helper-only
```
/oc-netinst:network-instances/network-instance/protocols/protocol/bgp/global/routeselection-options/config/enable-aigp

Have their logic inverted, so a "false" value on open-config means a "true" value on OcNOS datamodel.

# **Create BGP Global with user-defined VRFs**

This XML configuration snippet uses the payloads provided in this section to configure BGP Global with user-defined VRF data from the Open Config perspective.

The AFI-SAFI container must be available on the configuration applied to help configure address-families.

#### **Release**

This configuration was introduced in OcNOS version 6.2..

## **OpenConfig NetConf Payload**

Here is the sample OpenConfig NetConf Payload used to configure network instances with BGP Global settings. This payload includes configuration for both the  $\text{default}$  network instance and a custom network instance named  $\text{red.}$ 

In the default instance, BGP Global settings such as the AS number, router ID, route selection options, and graceful restart parameters are configured.

In the red network instance, in addition to the common BGP Global settings, specific **AFI-SAFI** settings are configured, including the number of maximum paths for both eBGP and iBGP. This example demonstrates how the payload can be adapted to configure different network instances with unique BGP configurations.

```
<network-instances xmlns="http://openconfig.net/yang/network-instance">
   <network-instance>
     <name>default</name>
     <config>
       <name>default</name>
       <type
         xmlns:oc-ni-types="http://openconfig.net/yang/network-instance-
types">oc-ni-types:DEFAULT_INSTANCE</type>
     </config>
     <protocols>
       <protocol>
         <identifier
           xmlns:oc-pol-types="http://openconfig.net/yang/policy-types">oc-pol-
types:DIRECTLY CONNECTED</identifier>
         <name>DIRECTLY_CONNECTED</name>
         <config>
           <identifier
```

```
 xmlns:oc-pol-types="http://openconfig.net/yang/policy-types">oc-
pol-types:DIRECTLY_CONNECTED</identifier>
          <name>DIRECTLY_CONNECTED</name>
            <enabled>true</enabled>
         </config>
       </protocol>
       <protocol>
         <identifier
           xmlns:oc-pol-types="http://openconfig.net/yang/policy-types">oc-pol-
types:BGP</identifier>
        <name>100</name> <bgp>
            <global>
              <config>
               <sub>as</sub> >100</sub><sub><b>as</b> ></sub>
               <router-id>1.2.3.4</router-id>
              </config>
              <route-selection-options>
                <config>
                  <enable-aigp>false</enable-aigp>
                  <ignore-as-path-length>true</ignore-as-path-length>
                  <external-compare-router-id>true</external-compare-router-id>
                </config>
              </route-selection-options>
              <graceful-restart>
                <config>
                 <restart-time>100</restart-time>
                  <stale-routes-time>300.00</stale-routes-time>
                  <helper-only>false</helper-only>
                </config>
              </graceful-restart>
            </global>
         </bgp>
         <config>
            <identifier
              xmlns:oc-pol-types="http://openconfig.net/yang/policy-types">oc-
pol-types:BGP</identifier>
          <name>100</name> <enabled>true</enabled>
         </config>
       </protocol>
     </protocols>
   </network-instance>
   <network-instance>
     <name>red</name>
     <config>
       <name>red</name>
       <type
         xmlns:oc-ni-types="http://openconfig.net/yang/network-instance-
types">oc-ni-types:L3VRF</type>
       <route-distinguisher>100:200</route-distinguisher>
     </config>
     <protocols>
       <protocol>
         <identifier
           xmlns:oc-pol-types="http://openconfig.net/yang/policy-types">oc-pol-
types: DIRECTLY_CONNECTED</identifier>
         <name>DIRECTLY_CONNECTED</name>
```

```
 <config>
            <identifier
              xmlns:oc-pol-types="http://openconfig.net/yang/policy-types">oc-
pol-types:DIRECTLY_CONNECTED</identifier>
            <name>DIRECTLY_CONNECTED</name>
           <enabled>true</br></br>>>>
          </config>
       </protocol>
       <protocol>
          <identifier
            xmlns:oc-pol-types="http://openconfig.net/yang/policy-types">oc-pol-
types:BGP</identifier>
         <name>100</name> <bgp>
            <global>
              <config>
               <sub>as</sub> > 100 < /as</sub></sub>
               <router-id>1.2.3.4</router-id>
              </config>
             \langleafi-safis>
               \langleafi-safi>
                   <afi-safi-name
                     xmlns:oc-bgp-types="http://openconfig.net/yang/bgp-
types">oc-bgp-types:IPV4_UNICAST</afi-safi-name>
                  <config>
                    \langleafi-safi-name
                       xmlns:oc-bgp-types="http://openconfig.net/yang/bgp-
types">oc-bgp-types:IPV4_UNICAST</afi-safi-name>
                     <enabled>true</enabled>
                  </config>
                  <use-multiple-paths>
                     <ebgp>
                       <config>
                         <maximum-paths>10</maximum-paths>
                       </config>
                     </ebgp>
                     <ibgp>
                       <config>
                         <maximum-paths>15</maximum-paths>
                       </config>
                     </ibgp>
                  </use-multiple-paths>
                </afi-safi>
              </afi-safis>
              <confederation>
                <config>
                   <member-as>48</member-as>
                  <identifier>600</identifier>
                </config>
              </confederation>
            </global>
         </bgp>
          <config>
            <identifier
              xmlns:oc-pol-types="http://openconfig.net/yang/policy-types">oc-
pol-types:BGP</identifier>
           <name>100</name> <enabled>true</enabled>
```

```
 </config>
       </protocol>
     </protocols>
   </network-instance>
</network-instances>
```
#### **OcNOS CLI Command**

The below CLI commands are used to configure an IP VRF with a route distinguisher. In addition, the router BGP is configured with various BGP settings, including router ID, bestpath options, graceful restart parameters, and confederation settings. Inside the address-family IPv4 VRF context, the maximum paths for eBGP and iBGP are set. The BGP confederation is also configured with an identifier and peers.

```
 ip vrf red
 rd 100:200
!
router bgp 100
 bgp router-id 1.2.3.4
 bgp bestpath as-path ignore
 bgp bestpath aigp ignore
 bgp bestpath compare-routerid
 bgp graceful-restart restart-time 100
 bgp graceful-restart stalepath-time 300
 bgp graceful-restart graceful-reset
 !
  address-family ipv4 vrf red
 max-paths ebgp 10
 max-paths ibgp 15
 bgp confederation identifier 600
 bgp confederation peers 48
 exit-address-family
!
```
#### **OcNOS NetConf Payload**

Here is a sample OcNOS NetConf Payload to configure a BGP instance with AS number, a router ID, and settings to ignore AIGP for bestpath selection. It also includes graceful restart parameters with a restart time and a stale path max retention time. Additionally, the payload configures route selection options to ignore AS path length and perform external comparisons based on router IDs. Inside the address-family VRF context for IPv4 unicast, it sets the confederation identifier and the peer AS number. Maximum path settings are configured for both eBGP and iBGP paths.

```
<bgp xmlns="http://www.ipinfusion.com/yang/ocnos/ipi-bgp">
     <bgp-instances>
         <bgp-instance>
             <bgp-as>100</bgp-as>
             <config>
                <bqp-as>100</bqp-as>
                <router-id>1.2.3.4</router-id>
                 <ignore-aigp-for-bestpath />
             </config>
             <graceful-restart>
                 <config>
                     <restart-time>100</restart-time>
                      <stale-path-max-retention-time>300</stale-path-max-
retention-time>
```

```
 <graceful-reset />
                  </config>
              </graceful-restart>
              <route-selection>
                  <config>
                       <ignore-as-path-length />
                      <external-compare-router-id />
                  </config>
              </route-selection>
              <address-family-vrfs>
                  <address-family-vrf>
                      <afi>ipv4</afi>
                      <safi>unicast</safi>
                      <vrf-name>red</vrf-name>
                      <confederation>
                           <identifier>600</identifier>
                           <peer-as-number>48</peer-as-number>
                      </confederation>
                      <config>
                           <afi>ipv4</afi>
                           <safi>unicast</safi>
                           <vrf-name>red</vrf-name>
                      </config>
                      <maximum-paths>
                           <config>
                               <ebgp-max-path>10</ebgp-max-path>
                               <ibgp-max-path>15</ibgp-max-path>
                           </config>
                       </maximum-paths>
                  </address-family-vrf>
              </address-family-vrfs>
         </bgp-instance>
     </bgp-instances>
</bgp>
```
## **Validation with NetConf get**

Here is a NetConf validation response for configuring settings for the default network instance and a network instance. It also includes configurations for protocols, under network instances. Additionally, there are table configurations for IPv4 and IPv6 address families.

```
<network-instances xmlns="http://openconfig.net/yang/network-instance">
   <network-instance>
     <name>default</name>
     <config>
       <name>default</name>
       <type
         xmlns:oc-ni-types="http://openconfig.net/yang/network-instance-
types">oc-ni-types:DEFAULT_INSTANCE</type>
     </config>
     <state>
       <name>default</name>
       <type
 xmlns:oc-ni-types="http://openconfig.net/yang/network-instance-
types">oc-ni-types:DEFAULT_INSTANCE</type>
     </state>
     <protocols>
```

```
 <protocol>
          <identifier
            xmlns:oc-pol-types="http://openconfig.net/yang/policy-types">oc-pol-
types: DIRECTLY_CONNECTED</identifier>
         <name>DIRECTLY_CONNECTED</name>
         <config>
            <identifier
              xmlns:oc-pol-types="http://openconfig.net/yang/policy-types">oc-
pol-types:DIRECTLY_CONNECTED</identifier>
            <name>DIRECTLY_CONNECTED</name>
           <enabled>true</br></br>>>>
         </config>
         <state>
            <identifier
              xmlns:oc-pol-types="http://openconfig.net/yang/policy-types">oc-
pol-types: DIRECTLY_CONNECTED</identifier>
            <name>DIRECTLY_CONNECTED</name>
           <enabled>true<//><//>enabled>
          </state>
       </protocol>
       <protocol>
          <identifier
            xmlns:oc-pol-types="http://openconfig.net/yang/policy-types">oc-pol-
types:BGP</identifier>
        <name>100</name> <bgp>
            <global>
              <config>
               <sub>as>100</sub><sub><b>as></b></sub>
                <router-id>1.2.3.4</router-id>
              </config>
              <route-selection-options>
                <config>
                  <enable-aigp>false</enable-aigp>
                  <ignore-as-path-length>true</ignore-as-path-length>
                  <external-compare-router-id>true</external-compare-router-id>
                </config>
                <state>
                  <enable-aigp>false</enable-aigp>
                  <ignore-as-path-length>true</ignore-as-path-length>
                  <external-compare-router-id>true</external-compare-router-id>
                </state>
              </route-selection-options>
              <state>
               <sub>as</sub> > 100 < /as</sub></sub>
               <router-id>1.2.3.4</router-id>
                <total-prefixes>0</total-prefixes>
              </state>
              <graceful-restart>
                <config>
                 <restart-time>100</restart-time>
                  <stale-routes-time>300.00</stale-routes-time>
                  <helper-only>false</helper-only>
                </config>
                <state>
                  <restart-time>100</restart-time>
                  <stale-routes-time>300.00</stale-routes-time>
```

```
 <helper-only>false</helper-only>
               </state>
             </graceful-restart>
           </global>
         </bgp>
         <config>
           <identifier
             xmlns:oc-pol-types="http://openconfig.net/yang/policy-types">oc-
pol-types:BGP</identifier>
          <name>100</name> <enabled>true</enabled>
         </config>
         <state>
           <enabled>true</enabled>
           <identifier
             xmlns:oc-pol-types="http://openconfig.net/yang/policy-types">oc-
pol-types:BGP</identifier>
          <name>100</name>\langle/state>
       </protocol>
     </protocols>
     <tables>
       <table>
         <protocol
           xmlns:oc-pol-types="http://openconfig.net/yang/policy-types">oc-pol-
types:DIRECTLY_CONNECTED</protocol>
         <address-family
           xmlns:oc-types="http://openconfig.net/yang/openconfig-types">oc-
types:IPV4</address-family>
         <config>
           <protocol
             xmlns:oc-pol-types="http://openconfig.net/yang/policy-types">oc-
pol-types:DIRECTLY_CONNECTED</protocol>
           <address-family
             xmlns:oc-types="http://openconfig.net/yang/openconfig-types">oc-
types:IPV4</address-family>
         </config>
         <state>
           <protocol
             xmlns:oc-pol-types="http://openconfig.net/yang/policy-types">oc-
pol-types:DIRECTLY_CONNECTED</protocol>
           <address-family
             xmlns:oc-types="http://openconfig.net/yang/openconfig-types">oc-
types:IPV4</address-family>
         </state>
       </table>
       <table>
         <protocol
           xmlns:oc-pol-types="http://openconfig.net/yang/policy-types">oc-pol-
types:DIRECTLY_CONNECTED</protocol>
         <address-family
           xmlns:oc-types="http://openconfig.net/yang/openconfig-types">oc-
types:IPV6</address-family>
         <config>
           <protocol
             xmlns:oc-pol-types="http://openconfig.net/yang/policy-types">oc-
pol-types:DIRECTLY_CONNECTED</protocol>
           <address-family
```

```
 xmlns:oc-types="http://openconfig.net/yang/openconfig-types">oc-
types:IPV6</address-family>
         </config>
         <state>
           <protocol
             xmlns:oc-pol-types="http://openconfig.net/yang/policy-types">oc-
pol-types:DIRECTLY_CONNECTED</protocol>
           <address-family
             xmlns:oc-types="http://openconfig.net/yang/openconfig-types">oc-
types:IPV6</address-family>
         </state>
       </table>
       <table>
         <protocol
           xmlns:oc-pol-types="http://openconfig.net/yang/policy-types">oc-pol-
types:BGP</protocol>
         <address-family
           xmlns:oc-types="http://openconfig.net/yang/openconfig-types">oc-
types:IPV4</address-family>
         <config>
           <protocol
             xmlns:oc-pol-types="http://openconfig.net/yang/policy-types">oc-
pol-types:BGP</protocol>
           <address-family
             xmlns:oc-types="http://openconfig.net/yang/openconfig-types">oc-
types:IPV4</address-family>
         </config>
       </table>
     </tables>
   </network-instance>
   <network-instance>
     <name>red</name>
     <config>
       <name>red</name>
       <type
         xmlns:oc-ni-types="http://openconfig.net/yang/network-instance-
types">oc-ni-types:L3VRF</type>
       <route-distinguisher>100:200</route-distinguisher>
     </config>
     <state>
       <name>red</name>
       <type
         xmlns:oc-ni-types="http://openconfig.net/yang/network-instance-
types">oc-ni-types:L3VRF</type>
       <route-distinguisher>100:200</route-distinguisher>
     </state>
     <protocols>
       <protocol>
         <identifier
           xmlns:oc-pol-types="http://openconfig.net/yang/policy-types">oc-pol-
types: DIRECTLY_CONNECTED</identifier>
        <name>DIRECTLY_CONNECTED</name>
         <config>
           <identifier
             xmlns:oc-pol-types="http://openconfig.net/yang/policy-types">oc-
pol-types: DIRECTLY_CONNECTED</identifier>
           <name>DIRECTLY_CONNECTED</name>
           <enabled>true</enabled>
         </config>
```

```
 <state>
            <identifier
              xmlns:oc-pol-types="http://openconfig.net/yang/policy-types">oc-
pol-types:DIRECTLY_CONNECTED</identifier>
            <name>DIRECTLY_CONNECTED</name>
           <enabled>true</br></br>>>>
          </state>
       </protocol>
       <protocol>
          <identifier
            xmlns:oc-pol-types="http://openconfig.net/yang/policy-types">oc-pol-
types:BGP</identifier>
         <name>100</name> <bgp>
            <global>
              <config>
               <sub>as</sub> > 100 < /as</sub></sub>
               <router-id>1.2.3.4</router-id>
              </config>
             \langleafi-safis>
               \langleafi-safi>
                   <afi-safi-name
                     xmlns:oc-bgp-types="http://openconfig.net/yang/bgp-
types">oc-bgp-types:IPV4_UNICAST</afi-safi-name>
                  <config>
                    \langleafi-safi-name
                       xmlns:oc-bgp-types="http://openconfig.net/yang/bgp-
types">oc-bgp-types:IPV4_UNICAST</afi-safi-name>
                     <enabled>true</enabled>
                  </config>
                  <state>
                     <afi-safi-name
                       xmlns:oc-bgp-types="http://openconfig.net/yang/bgp-
types">oc-bgp-types:IPV4_UNICAST</afi-safi-name>
                  </state>
                  <use-multiple-paths>
                     <ebgp>
                       <config>
                         <maximum-paths>10</maximum-paths>
                       </config>
                       <state>
                         <maximum-paths>10</maximum-paths>
                       </state>
                     </ebgp>
                     <ibgp>
                       <config>
                         <maximum-paths>15</maximum-paths>
                       </config>
                       <state>
                         <maximum-paths>15</maximum-paths>
                       </state>
                     </ibgp>
                  </use-multiple-paths>
               \langleafi-safi>
              </afi-safis>
              <confederation>
                <config>
                  <member-as>48</member-as>
```

```
 <identifier>600</identifier>
                </config>
                <state>
                  <member-as>48</member-as>
                  <identifier>600</identifier>
                </state>
              </confederation>
              <state>
               <sub>as</sub> > 100 < /as></sub>
               <router-id>1.2.3.4</router-id>
              </state>
            </global>
         </bgp>
         <config>
            <identifier
              xmlns:oc-pol-types="http://openconfig.net/yang/policy-types">oc-
pol-types:BGP</identifier>
          <name>100</name> <enabled>true</enabled>
         </config>
         <state>
           <identifier
              xmlns:oc-pol-types="http://openconfig.net/yang/policy-types">oc-
pol-types:BGP</identifier>
          <name>100</name> <enabled>true</enabled>
        \langle/state>
       </protocol>
     </protocols>
     <tables>
       <table>
         <protocol
           xmlns:oc-pol-types="http://openconfig.net/yang/policy-types">oc-pol-
types: DIRECTLY_CONNECTED</protocol>
         <address-family
           xmlns:oc-types="http://openconfig.net/yang/openconfig-types">oc-
types:IPV4</address-family>
         <config>
            <protocol
              xmlns:oc-pol-types="http://openconfig.net/yang/policy-types">oc-
pol-types:DIRECTLY_CONNECTED</protocol>
           <address-family
              xmlns:oc-types="http://openconfig.net/yang/openconfig-types">oc-
types:IPV4</address-family>
         </config>
         <state>
            <protocol
              xmlns:oc-pol-types="http://openconfig.net/yang/policy-types">oc-
pol-types:DIRECTLY_CONNECTED</protocol>
           <address-family
              xmlns:oc-types="http://openconfig.net/yang/openconfig-types">oc-
types:IPV4</address-family>
        \langle/state>
       </table>
       <table>
         <protocol
           xmlns:oc-pol-types="http://openconfig.net/yang/policy-types">oc-pol-
types:DIRECTLY_CONNECTED</protocol>
```

```
 <address-family
           xmlns:oc-types="http://openconfig.net/yang/openconfig-types">oc-
types:IPV6</address-family>
         <config>
           <protocol
             xmlns:oc-pol-types="http://openconfig.net/yang/policy-types">oc-
pol-types:DIRECTLY_CONNECTED</protocol>
           <address-family
             xmlns:oc-types="http://openconfig.net/yang/openconfig-types">oc-
types:IPV6</address-family>
         </config>
         <state>
           <protocol
             xmlns:oc-pol-types="http://openconfig.net/yang/policy-types">oc-
pol-types:DIRECTLY_CONNECTED</protocol>
           <address-family
             xmlns:oc-types="http://openconfig.net/yang/openconfig-types">oc-
types:IPV6</address-family>
        \langle/state>
       </table>
       <table>
         <protocol
           xmlns:oc-pol-types="http://openconfig.net/yang/policy-types">oc-pol-
types:BGP</protocol>
         <address-family
           xmlns:oc-types="http://openconfig.net/yang/openconfig-types">oc-
types:IPV4</address-family>
         <config>
           <protocol
             xmlns:oc-pol-types="http://openconfig.net/yang/policy-types">oc-
pol-types:BGP</protocol>
           <address-family
             xmlns:oc-types="http://openconfig.net/yang/openconfig-types">oc-
types:IPV4</address-family>
         </config>
         <state>
           <protocol
             xmlns:oc-pol-types="http://openconfig.net/yang/policy-types">oc-
pol-types:BGP</protocol>
           <address-family
             xmlns:oc-types="http://openconfig.net/yang/openconfig-types">oc-
types:IPV4</address-family>
        \langlestate>
       </table>
     </tables>
   </network-instance>
</network-instances>
```
## **Restrictions**

- The /oc-netinst:network-instances/network-instance/protocols/protocol/bgp/global/ afi-safis/afi-safi/add-paths are available only on network-instance instance named "default".
- The container /oc-netinst:network-instances/network-instance/protocols/protocol/bgp/ global/graceful-restart are available only on network-instance instance named "default".
- The container /oc-netinst:network-instances/network-instance/protocols/protocol/bgp/ global/route-selection-options are available only on network-instance instance named "default".
- On the first time /oc-netinst:network-instances/network-instance/protocols/protocol/bgp/ global paths are configured, those configuration needs the respective **AFI-SAFI** configuration that be present to indicate **AFI** type: /oc-netinst:network-instances/network-instance/protocols/protocol/bgp/ global/afi-safis
- The above information is necessary for the OcNOS model to generate the following paths:

/ipi-bgp:bgp/bgp-instances/bgp-instance/address-families

/ipi-bgp:bgp/bgp-instances/bgp-instance/peer-groups/peer-group/address-families

/ipi-bgp:bgp/bgp-instances/bgp-instance/address-family-vrfs

• After the /oc-netinst:network-instances/network-instance/protocols/protocol/bgp/global paths are configured on equipment, on the further configurations on those paths the user does not need to indicate the **AFI-SAFI**, the translation will look for this information on the equipment database.

# **Create BGP neighbors**

This XML configuration snippet is used to configure neighbors in non-default VRF of BGP.

#### **Release**

This configuration was introduced in OcNOS version 4.2.

## **OpenConfig NetConf Payload**

Here is the sample OpenConfig NetConf Payload to configure network instances, specifically two instances:  $\det$ and VRF1. It also configures BGP settings within these network instances, including neighbors and address families. Additionally, it configures tables for IPv4 and IPv6 address families within the network instances.

```
<network-instances xmlns="http://openconfig.net/yang/network-instance">
     <network-instance>
       <name>default</name>
       <config>
         <name>default</name>
         <type
           xmlns:oc-ni-types="http://openconfig.net/yang/network-instance-
types">oc-ni-types:DEFAULT_INSTANCE</type>
       </config>
       <protocols>
         <protocol>
           <identifier
             xmlns:oc-pol-types="http://openconfig.net/yang/policy-types">oc-
pol-types:DIRECTLY_CONNECTED</identifier>
          <name>DIRECTLY_CONNECTED</name>
           <config>
              <identifier
                xmlns:oc-pol-types="http://openconfig.net/yang/policy-types">oc-
pol-types:DIRECTLY_CONNECTED</identifier>
            <name>DIRECTLY_CONNECTED</name>
            <enabled>true</br></br>>>>
           </config>
         </protocol>
         <protocol>
           <identifier
```

```
 xmlns:oc-pol-types="http://openconfig.net/yang/policy-types">oc-
pol-types:BGP</identifier>
           <name>123</name> <bgp>
              <global>
               \langleafi-safis>
                  \langleafi-safi>
                     <afi-safi-name
                       xmlns:oc-bgp-types="http://openconfig.net/yang/bgp-
types">oc-bgp-types:IPV4_UNICAST</afi-safi-name>
                     <config>
                       <afi-safi-name
                         xmlns:oc-bgp-types="http://openconfig.net/yang/bgp-
types">oc-bgp-types:IPV4_UNICAST</afi-safi-name>
                       <enabled>true</enabled>
                     </config>
                  \langleafi-safi>
               \langleafi-safis>
                <config>
                  \langleas>123\langle/as>
                </config>
              </global>
              <neighbors>
                <neighbor>
                   <neighbor-address>10.1.1.1</neighbor-address>
                  \langleafi-safis\rangle<afi-safi <afi-safi-name
                         xmlns:oc-bgp-types="http://openconfig.net/yang/bgp-
types">oc-bgp-types:IPV4_UNICAST</afi-safi-name>
                      \langle ipv\overline{4}-unicast>
                         <config>
                            <send-default-route>true</send-default-route>
                         </config>
                         <prefix-limit>
                            <config>
                              <max-prefixes>5</max-prefixes>
                              <warning-threshold-pct>60</warning-threshold-pct>
                            </config>
                         </prefix-limit>
                       </ipv4-unicast>
                       <config>
                         <afi-safi-name
                            xmlns:oc-bgp-types="http://openconfig.net/yang/bgp-
types">oc-bgp-types:IPV4_UNICAST</afi-safi-name>
                         <enabled>true</enabled>
                       </config>
                       <graceful-restart>
                         <config>
                            <enabled>true</enabled>
                         </config>
                       </graceful-restart>
                    \langleafi-safi>
                   </afi-safis>
                   <config>
                     <enabled>true</enabled>
                     <remove-private-as
```

```
 xmlns:oc-bgp-types="http://openconfig.net/yang/bgp-
types">oc-bgp-types: PRIVATE_AS_REMOVE_ALL</remove-private-as>
                    <neighbor-address>10.1.1.1</neighbor-address>
                    <peer-as>100</peer-as>
                    <local-as>300</local-as>
                  </config>
                  <enable-bfd>
                    <config>
                      <enabled>true</enabled>
                    </config>
                  </enable-bfd>
                  <transport>
                    <config>
                      <local-address>eth1</local-address>
                    </config>
                  </transport>
                  <timers>
                    <config>
                      <keepalive-interval>30.00</keepalive-interval>
                      <hold-time>120.00</hold-time>
                    </config>
                  </timers>
                  <ebgp-multihop>
                    <config>
                      <multihop-ttl>5</multihop-ttl>
                      <enabled>true</enabled>
                    </config>
                  </ebgp-multihop>
                </neighbor>
                <neighbor>
                  <neighbor-address>11.1.1.1</neighbor-address>
                 \langleafi-safis\rangle\langleafi-safi>
                      <afi-safi-name
                        xmlns:oc-bgp-types="http://openconfig.net/yang/bgp-
types">oc-bgp-types:IPV4_UNICAST</afi-safi-name>
                      <ipv4-unicast>
                        <prefix-limit>
                          <config>
                            <max-prefixes>7</max-prefixes>
                            <warning-threshold-pct>70</warning-threshold-pct>
                            <prevent-teardown>true</prevent-teardown>
                          </config>
                        </prefix-limit>
                      </ipv4-unicast>
                      <apply-policy>
                        <config>
                          <import-policy>rmap1</import-policy>
                          <export-policy>rmap1</export-policy>
                        </config>
                      </apply-policy>
                      <config>
                        <afi-safi-name
 xmlns:oc-bgp-types="http://openconfig.net/yang/bgp-
types">oc-bgp-types:IPV4_UNICAST</afi-safi-name>
                        <enabled>true</enabled>
                      </config>
```

```
 <add-paths>
                        <config>
                         <receive>true</receive>
                          <send>true</send>
                        </config>
                      </add-paths>
                    </afi-safi>
                 \langleafi-safis>
                  <config>
                    <enabled>true</enabled>
                    <neighbor-address>11.1.1.1</neighbor-address>
                    <peer-as>123</peer-as>
                  </config>
                </neighbor>
             </neighbors>
           </bgp>
           <config>
              <identifier
               xmlns:oc-pol-types="http://openconfig.net/yang/policy-types">oc-
pol-types:BGP</identifier>
            <name>123</name> <enabled>true</enabled>
           </config>
         </protocol>
       </protocols>
       <tables>
         <table>
           <protocol
             xmlns:oc-pol-types="http://openconfig.net/yang/policy-types">oc-
pol-types:DIRECTLY_CONNECTED</protocol>
           <address-family
             xmlns:oc-types="http://openconfig.net/yang/openconfig-types">oc-
types:IPV4</address-family>
           <config>
              <protocol
               xmlns:oc-pol-types="http://openconfig.net/yang/policy-types">oc-
pol-types:DIRECTLY_CONNECTED</protocol>
             <address-family
               xmlns:oc-types="http://openconfig.net/yang/openconfig-types">oc-
types:IPV4</address-family>
           </config>
         </table>
         <table>
           <protocol
             xmlns:oc-pol-types="http://openconfig.net/yang/policy-types">oc-
pol-types:DIRECTLY_CONNECTED</protocol>
           <address-family
             xmlns:oc-types="http://openconfig.net/yang/openconfig-types">oc-
types:IPV6</address-family>
           <config>
              <protocol
                xmlns:oc-pol-types="http://openconfig.net/yang/policy-types">oc-
pol-types:DIRECTLY_CONNECTED</protocol>
              <address-family
               xmlns:oc-types="http://openconfig.net/yang/openconfig-types">oc-
types:IPV6</address-family>
           </config>
         </table>
```

```
\langletable\rangle <protocol
              xmlns:oc-pol-types="http://openconfig.net/yang/policy-types">oc-
pol-types:BGP</protocol>
            <address-family
              xmlns:oc-types="http://openconfig.net/yang/openconfig-types">oc-
types:IPV4</address-family>
            <config>
              <protocol
                xmlns:oc-pol-types="http://openconfig.net/yang/policy-types">oc-
pol-types:BGP</protocol>
              <address-family
                xmlns:oc-types="http://openconfig.net/yang/openconfig-types">oc-
types:IPV4</address-family>
           </config>
         </table>
       </tables>
     </network-instance>
     <network-instance>
         <name>VRF1</name>
         <config>
              <name>VRF1</name>
              <type xmlns:oc-ni-types="http://openconfig.net/yang/network-
instance-types">oc-ni-types:L3VRF</type>
              <route-distinguisher>1.2.3.4:56</route-distinguisher>
          </config>
          <protocols>
              <protocol>
                  <identifier xmlns:oc-pol-types="http://openconfig.net/yang/
policy-types">oc-pol-types:DIRECTLY_CONNECTED</identifier>
                 <name>DIRECTLY_CONNECTED</name>
                  <config>
                       <identifier xmlns:oc-pol-types="http://openconfig.net/
yang/policy-types">oc-pol-types:DIRECTLY_CONNECTED</identifier>
                      <name>DIRECTLY_CONNECTED</name>
                      <enabled>true</anabled>
                  </config>
              </protocol>
              <protocol>
                  <identifier xmlns:oc-pol-types="http://openconfig.net/yang/
policy-types">oc-pol-types:BGP</identifier>
                 <name>123</name> <bgp>
                       <global>
                           <config>
                              <sub>as</sub> >123</sub><sub><b>as</b></sub></sub>
                           </config>
                       </global>
                       <neighbors>
                           <neighbor>
                               <neighbor-address>20.1.1.2</neighbor-address>
                              \langleafi-safis\rangle\langleafi-safi>
                                        <afi-safi-name xmlns:oc-bgp-types="http://
openconfig.net/yang/bgp-types">oc-bgp-types:IPV4_UNICAST</afi-safi-name>
                                        <config>
                                            <afi-safi-name xmlns:oc-bgp-
types="http://openconfig.net/yang/bgp-types">oc-bgp-types:IPV4_UNICAST</afi-
safi-name>
```

```
 <enabled>true</enabled>
                                        </config>
                                        <apply-policy>
                                             <config>
                                                 <import-policy>rmap2</import-
policy>
                                                 <export-policy>rmap2</export-
policy>
                                             </config>
                                        </apply-policy>
                                        <ipv4-unicast>
                                         <config>
                                            <send-default-route>true</send-default-
route>
                                        </config>
                                      </ipv4-unicast>
                                   \langleafi-safi>
                              \langleafi-safis>
                               <config>
                                    <neighbor-address>20.1.1.2</neighbor-address>
                                    <remove-private-as xmlns:oc-bgp-types="http://
openconfig.net/yang/bgp-types">oc-bgp-types:PRIVATE_AS_REMOVE_ALL</a></a>C/remove-
private-as>
                                    <description>ebgp_VRF1</description>
                                    <local-as>300</local-as>
                                    <peer-as>200</peer-as>
                               </config>
                           </neighbor>
                           <neighbor>
                             <neighbor-address>21.1.1.2</neighbor-address>
                            \langleafi-safis>
                              \langleafi-safi>
                                  <afi-safi-name
                                    xmlns:oc-bgp-types="http://openconfig.net/
yang/bgp-types">oc-bgp-types:IPV4_UNICAST</afi-safi-name>
                                  <ipv4-unicast>
                                    <prefix-limit>
                                      <config>
                                        <max-prefixes>5</max-prefixes>
                                        <warning-threshold-pct>80</warning-
threshold-pct>
                                        <prevent-teardown>true</prevent-teardown>
                                      </config>
                                    </prefix-limit>
                                  </ipv4-unicast>
                                  <config>
                                    <afi-safi-name
                                      xmlns:oc-bgp-types="http://openconfig.net/
yang/bgp-types">oc-bgp-types:IPV4_UNICAST</afi-safi-name>
                                    <enabled>true</enabled>
                                  </config>
                                  <graceful-restart>
                                    <config>
                                      <enabled>true</enabled>
                                    </config>
                                  </graceful-restart>
                               </afi-safi>
                             </afi-safis>
```

```
 <config>
                              <neighbor-address>21.1.1.2</neighbor-address>
                              <peer-as>123</peer-as>
                              <enabled>true</enabled>
                            </config>
                         </neighbor>
                     </neighbors>
                 </bgp>
                 <config>
                     <identifier xmlns:oc-pol-types="http://openconfig.net/
yang/policy-types">oc-pol-types:BGP</identifier>
                    <name>123</name> <enabled>true</enabled>
                 </config>
             </protocol>
         </protocols>
         <tables>
             <table>
 <protocol xmlns:oc-pol-types="http://openconfig.net/yang/
policy-types">oc-pol-types:DIRECTLY_CONNECTED</protocol>
<code><address-family</code> xmlns:oc-types="http://openconfig.net/yang/
openconfig-types">oc-types:IPV4</address-family>
                 <config>
                     <protocol xmlns:oc-pol-types="http://openconfig.net/yang/
policy-types">oc-pol-types:DIRECTLY_CONNECTED</protocol>
                     <address-family xmlns:oc-types="http://openconfig.net/
yang/openconfig-types">oc-types:IPV4</address-family>
                 </config>
             </table>
             <table>
                 <protocol xmlns:oc-pol-types="http://openconfig.net/yang/
policy-types">oc-pol-types:DIRECTLY_CONNECTED</protocol>
                 <address-family xmlns:oc-types="http://openconfig.net/yang/
openconfig-types">oc-types:IPV6</address-family>
                 <config>
                     <protocol xmlns:oc-pol-types="http://openconfig.net/yang/
policy-types">oc-pol-types:DIRECTLY_CONNECTED</protocol>
                     <address-family xmlns:oc-types="http://openconfig.net/
yang/openconfig-types">oc-types:IPV6</address-family>
                 </config>
             </table>
             <table>
                 <protocol xmlns:oc-pol-types="http://openconfig.net/yang/
policy-types">oc-pol-types:BGP</protocol>
                 <address-family xmlns:oc-types="http://openconfig.net/yang/
openconfig-types">oc-types:IPV4</address-family>
                 <config>
                     <protocol xmlns:oc-pol-types="http://openconfig.net/yang/
policy-types">oc-pol-types:BGP</protocol>
                     <address-family xmlns:oc-types="http://openconfig.net/
yang/openconfig-types">oc-types:IPV4</address-family>
                 </config>
             </table>
         </tables>
     </network-instance>
</network-instances>
```
### **OcNOS CLI Command**

The below CLI commands are used to configure a BGP setup with two address families: global ipv4 unicast and ipv4 vrf VRF1. It includes various neighbor configurations, prefix limits, route maps, and other BGP parameters to control BGP behavior in both the global and VRF contexts.

```
 ip vrf VRF1
  rd 100:200
exit
router bgp 123
 neighbor 10.1.1.1 remote-as 100
 neighbor 10.1.1.1 local-as 300
 neighbor 10.1.1.1 fall-over bfd
 neighbor 11.1.1.1 remote-as 123
 neighbor 10.1.1.1 ebgp-multihop 5
  neighbor 10.1.1.1 update-source eth1
  neighbor 10.1.1.1 timers 30 120
 !
  address-family ipv4 unicast
  neighbor 10.1.1.1 activate
 neighbor 10.1.1.1 remove-private-AS
 neighbor 10.1.1.1 maximum-prefix 5 60
 neighbor 10.1.1.1 capability graceful-restart
 neighbor 10.1.1.1 default-originate 
  neighbor 11.1.1.1 activate
 neighbor 11.1.1.1 additional-paths send-receive
 neighbor 11.1.1.1 maximum-prefix 7 70 warning-only
 neighbor 11.1.1.1 route-map rmap1 in
  neighbor 11.1.1.1 route-map rmap1 out
  exit-address-family
 !
 address-family ipv4 vrf VRF1
 neighbor 20.1.1.2 remote-as 200
 neighbor 20.1.1.2 local-as 300
 neighbor 20.1.1.2 activate
  neighbor 20.1.1.2 remove-private-AS
 neighbor 20.1.1.2 route-map rmap2 in
 neighbor 20.1.1.2 route-map rmap2 out
 neighbor 20.1.1.2 default-originate
 neighbor 21.1.1.2 remote-as 123
 neighbor 21.1.1.2 activate
  neighbor 21.1.1.2 maximum-prefix 5 80 warning-only
 neighbor 21.1.1.2 capability graceful-restart
 neighbor 20.1.1.2 description ebgp_VRF1
 exit-address-family
!
```
#### **OcNOS NetConf Payload**

Here is a sample OcNOS NetConf Payload to configure BGP settings with VRF support and address-families in an OcNOS network device using the IPI YANG models. It defines BGP peering relationships, specify BGP attributes, and apply route maps within the context of both the global BGP instance and the VRF  $VRF1$ .

```
<network-instances xmlns="http://www.ipinfusion.com/yang/ocnos/ipi-network-
instance">
     <network-instance>
```

```
 <instance-name>VRF1</instance-name>
         <instance-type>vrf</instance-type>
         <config>
              <instance-name>VRF1</instance-name>
              <instance-type>vrf</instance-type>
         </config>
          <vrf xmlns="http://www.ipinfusion.com/yang/ocnos/ipi-vrf">
              <config>
                  <vrf-name>VRF1</vrf-name>
              </config>
              <bgp-vrf xmlns="http://www.ipinfusion.com/yang/ocnos/ipi-bgp-vrf">
                  <config>
                       <rd-string>100:200</rd-string>
                  </config>
              </bgp-vrf>
        \langle/vrf>
     </network-instance>
</network-instances>
<bgp xmlns="http://www.ipinfusion.com/yang/ocnos/ipi-bgp">
     <bgp-instances>
          <bgp-instance>
              <bgp-as>123</bgp-as>
              <config>
                  <bgp-as>123</bgp-as>
              </config>
              <address-families>
                  <address-family>
                       <afi>ipv4</afi>
                       <safi>unicast</safi>
                       <config>
                           <afi>ipv4</afi>
                           <safi>unicast</safi>
                       </config>
                  </address-family>
              </address-families>
              <peers>
                  <peer>
                       <peer-address>10.1.1.1</peer-address>
                       <address-families>
                           <address-family>
                               <afi>ipv4</afi>
                               <safi>unicast</safi>
                               <maximum-prefixes>
                                    <prefix-count>5</prefix-count>
                                    <config>
                                        <prefix-count>5</prefix-count>
                                        <threshold-percentage>60</threshold-
percentage>
                                    </config>
                               </maximum-prefixes>
                               <config>
                                    <afi>ipv4</afi>
                                    <safi>unicast</safi>
                                   \langleactivate \rangle <peer-remove-private-as />
                                    <capability-graceful-restart />
                                    <default-peer-route-map-name />
```

```
 </config>
                           </address-family>
                      </address-families>
                      <config>
                           <peer-address>10.1.1.1</peer-address>
                           <peer-as>100</peer-as>
                           <enable-peer-bfd />
                           <peer-local-as>300</peer-local-as>
                           <source-identifier>eth1</source-identifier>
                      </config>
                      <timers>
                          <config>
                               <keep-alive>30</keep-alive>
                               <hold-time>120</hold-time>
                           </config>
                      </timers>
                      <ebgp-multihop>
                           <config>
                               <maximum-hop-count>5</maximum-hop-count>
                               <enabled />
                           </config>
                      </ebgp-multihop>
                  </peer>
                  <peer>
                      <peer-address>11.1.1.1</peer-address>
                      <address-families>
                           <address-family>
                               <afi>ipv4</afi>
                               <safi>unicast</safi>
                               <maximum-prefixes>
                                   <maximum-prefix>
                                       <prefix-count>7</prefix-count>
                                        <config>
                                            <prefix-count>7</prefix-count>
                                            <threshold-percentage>70</threshold-
percentage>
                                            <warning-only />
                                        </config>
                                   </maximum-prefix>
                               </maximum-prefixes>
                               <route-map-filters>
                                   <route-map-filter>
                                       <route-map-direction>in</route-map-
direction>
                                        <config>
                                           <route-map-direction>in</route-map-
direction>
                                           <route-map-name>rmap1</route-map-name>
                                       </config>
                                  </route-map-filter>
                                   <route-map-filter>
                                      <route-map-direction>out</route-map-
direction>
                                        <config>
                                           <route-map-direction>out</route-map-
direction>
                                           <route-map-name>rmap1</route-map-name>
                                        </config>
```

```
</route-map-filter>
                               </route-map-filters>
                               <config>
                                   <afi>ipv4</afi>
                                   <safi>unicast</safi>
                                   <additional-paths-mode>receive send</
additional-paths-mode>
                                   <activate />
                               </config>
                           </address-family>
                      </address-families>
                      <config>
                           <peer-address>11.1.1.1</peer-address>
                           <peer-as>123</peer-as>
                      </config>
                  </peer>
              </peers>
              <address-family-vrfs>
                  <address-family-vrf>
                      <afi>ipv4</afi>
                      <safi>unicast</safi>
                      <vrf-name>VRF1</vrf-name>
                      <vrf-peers>
                           <vrf-peer>
                               <peer-address>20.1.1.2</peer-address>
                               <route-map-filters>
                                   <route-map-filter>
                                       <route-map-direction>in</route-map-
direction>
                                        <config>
                                           <route-map-direction>in</route-map-
direction>
                                            <route-map-name>rmap2</route-map-name>
                                        </config>
                                  </route-map-filter>
                                   <route-map-filter>
                                       <route-map-direction>out</route-map-
direction>
                                        <config>
                                           <route-map-direction>out</route-map-
direction>
                                            <route-map-name>rmap2</route-map-name>
                                        </config>
                                  </route-map-filter>
                               </route-map-filters>
                               <config>
                                    <peer-address>20.1.1.2</peer-address>
                                   <peer-as>200</peer-as>
                                   <peer-local-as>300</peer-local-as>
                                  \langleactivate \rangle <peer-remove-private-as />
                                   <default-peer-route-map-name />
                               </config>
                           </vrf-peer>
                           <vrf-peer>
                               <peer-address>21.1.1.2</peer-address>
                               <maximum-prefixes>
                                   <maximum-prefix>
```

```
 <prefix-count>5</prefix-count>
                                         <config>
                                             <prefix-count>5</prefix-count>
                                             <threshold-percentage>80</threshold-
percentage>
                                             <warning-only />
                                         </config>
                                    </maximum-prefix>
                                </maximum-prefixes>
                                <config>
                                    <peer-address>21.1.1.2</peer-address>
                                    <peer-as>123</peer-as>
                                   \langleactivate \rangle <capability-graceful-restart />
                                </config>
                           </vrf-peer>
                       </vrf-peers>
                       <config>
                           <afi>ipv4</afi>
                           <safi>unicast</safi>
                           <vrf-name>VRF1</vrf-name>
                       </config>
                  </address-family-vrf>
              </address-family-vrfs>
          </bgp-instance>
     </bgp-instances>
</bgp>
```
#### **Validation with NetConf get**

Here is a NetConf validation response to configure payload for BGP settings in a network instance, including global BGP settings and BGP neighbors.

```
 <network-instances xmlns="http://openconfig.net/yang/network-
instance">
       <network-instance>
         <name>default</name>
          <protocols>
            <protocol>
              <identifier
                xmlns:oc-pol-types="http://openconfig.net/yang/policy-types">oc-
pol-types:BGP</identifier>
             <name>123</name> <bgp>
                <global>
                  <config>
                    \langleas>123\langle/as>
                  </config>
                 \langleafi-safis>
                    \langleafi-safi>
                       <afi-safi-name
 xmlns:oc-bgp-types="http://openconfig.net/yang/bgp-
types">oc-bgp-types:IPV4_UNICAST</afi-safi-name>
                      \langle \text{config}\rangle <afi-safi-name
```

```
 xmlns:oc-bgp-types="http://openconfig.net/yang/bgp-
types">oc-bgp-types:IPV4_UNICAST</afi-safi-name>
                        <enabled>true</enabled>
                      </config>
                   \langleafi-safi>
                 \langleafi-safis>
                </global>
                <neighbors>
                  <neighbor>
                    <neighbor-address>10.1.1.1</neighbor-address>
                   \langleafi-safis\rangle\langleafi-safi>
                         <afi-safi-name
                           xmlns:oc-bgp-types="http://openconfig.net/yang/bgp-
types">oc-bgp-types:IPV4_UNICAST</afi-safi-name>
                        <ipv4-unicast>
                           <config>
                             <send-default-route>true</send-default-route>
                           </config>
                           <prefix-limit>
                             <config>
                               <max-prefixes>5</max-prefixes>
                               <warning-threshold-pct>60</warning-threshold-pct>
                             </config>
                           </prefix-limit>
                        </ipv4-unicast>
                        <config>
                           <afi-safi-name
                             xmlns:oc-bgp-types="http://openconfig.net/yang/bgp-
types">oc-bgp-types:IPV4_UNICAST</afi-safi-name>
                          _<br><enabled>true</enabled>
                        </config>
                        <graceful-restart>
                           <config>
                             <enabled>true</enabled>
                           </config>
                        </graceful-restart>
                     \langleafi-safi>
                    </afi-safis>
                    <config>
                      <enabled>true</enabled>
                      <neighbor-address>10.1.1.1</neighbor-address>
                      <peer-as>100</peer-as>
                      <local-as>300</local-as>
                      <remove-private-as
 xmlns:oc-bgp-types="http://openconfig.net/yang/bgp-
types">oc-bgp-types:PRIVATE_AS_REMOVE_ALL</remove-private-as>
                    </config>
                    <enable-bfd>
                      <config>
                        <enabled>true</enabled>
                      </config>
                    </enable-bfd>
                    <ebgp-multihop>
                      <config>
                        <enabled>true</enabled>
                        <multihop-ttl>5</multihop-ttl>
```

```
 </config>
                    </ebgp-multihop>
                    <transport>
                       <config>
                         <local-address>eth1</local-address>
                       </config>
                    </transport>
                    <timers>
                       <config>
                         <keepalive-interval>30.00</keepalive-interval>
                         <hold-time>120.00</hold-time>
                       </config>
                    </timers>
                  </neighbor>
                  <neighbor>
                    <neighbor-address>11.1.1.1</neighbor-address>
                   \langleafi-safis>
                      \langleafi-safi>
                         <afi-safi-name
                           xmlns:oc-bgp-types="http://openconfig.net/yang/bgp-
types">oc-bqp-types:IPV4_UNICAST</afi-safi-name>
                         <ipv4-unicast>
                           <prefix-limit>
                             <config>
                               <max-prefixes>7</max-prefixes>
                               <warning-threshold-pct>70</warning-threshold-pct>
                               <prevent-teardown>true</prevent-teardown>
                             </config>
                           </prefix-limit>
                         </ipv4-unicast>
                         <apply-policy>
                           <config>
                             <import-policy>rmap1</import-policy>
                             <export-policy>rmap1</export-policy>
                           </config>
                         </apply-policy>
                         <config>
                           <afi-safi-name
                             xmlns:oc-bgp-types="http://openconfig.net/yang/bgp-
types">oc-bgp-types:IPV4_UNICAST</afi-safi-name>
                           <enabled>true</enabled>
                         </config>
                         <add-paths>
                           <config>
                            <receive>true</receive>
                             <send>true</send>
                           </config>
                         </add-paths>
                       </afi-safi>
                   \langleafi-safis>
                    <config>
                       <enabled>true</enabled>
                       <neighbor-address>11.1.1.1</neighbor-address>
                       <peer-as>123</peer-as>
                    </config>
                  </neighbor>
                </neighbors>
```

```
 </bgp>
            </protocol>
          </protocols>
       </network-instance>
       <network-instance>
          <name>management</name>
       </network-instance>
       <network-instance>
          <name>VRF1</name>
          <protocols>
            <protocol>
              <identifier
                xmlns:oc-pol-types="http://openconfig.net/yang/policy-types">oc-
pol-types:BGP</identifier>
             <name>123</name> <bgp>
                <global>
                   <config>
                    <sub>as>123</sub></as></sub>
                   </config>
                   <afi-safis>
                    \langleafi-safi>
                      \langleafi-safi-name
                         xmlns:oc-bgp-types="http://openconfig.net/yang/bgp-
types">oc-bgp-types:IPV4_UNICAST</afi-safi-name>
                      \langle \text{config}\rangle\langleafi-safi-name
                            xmlns:oc-bgp-types="http://openconfig.net/yang/bgp-
types">oc-bgp-types:IPV4_UNICAST</afi-safi-name>
                         <enabled>true</enabled>
                       </config>
                     </afi-safi>
                  \langleafi-safis>
                </global>
                <neighbors>
                   <neighbor>
                     <neighbor-address>20.1.1.2</neighbor-address>
                     <afi-safis>
                      <afi-safi\langleafi-safi-name
                            xmlns:oc-bgp-types="http://openconfig.net/yang/bgp-
types">oc-bgp-types:IPV4_UNICAST</afi-safi-name>
                         <apply-policy>
                            <config>
                              <import-policy>rmap2</import-policy>
                              <export-policy>rmap2</export-policy>
                            </config>
                         </apply-policy>
                         <ipv4-unicast>
                            <config>
                              <send-default-route>true</send-default-route>
                            </config>
                         </ipv4-unicast>
                         <config>
                            <afi-safi-name
                              xmlns:oc-bgp-types="http://openconfig.net/yang/bgp-
types">oc-bgp-types:IPV4_UNICAST</afi-safi-name>
                            <enabled>true</enabled>
```

```
 </config>
                     \langleafi-safi>
                   \langleafi-safis>
                    <apply-policy>
                      <config>
                        <import-policy>rmap2</import-policy>
                        <export-policy>rmap2</export-policy>
                      </config>
                    </apply-policy>
                    <config>
                      <neighbor-address>20.1.1.2</neighbor-address>
                      <peer-as>200</peer-as>
                      <local-as>300</local-as>
                      <enabled>true</enabled>
                      <remove-private-as
 xmlns:oc-bgp-types="http://openconfig.net/yang/bgp-
types">oc-bgp-types:PRIVATE_AS_REMOVE_ALL</remove-private-as>
                    </config>
                  </neighbor>
                  <neighbor>
                    <neighbor-address>21.1.1.2</neighbor-address>
                   \langleafi-safis>
                     \langleafi-safi>
                        <afi-safi-name
                          xmlns:oc-bgp-types="http://openconfig.net/yang/bgp-
types">oc-bgp-types:IPV4_UNICAST</afi-safi-name>
                        <ipv4-unicast>
                          <prefix-limit>
                             <config>
                               <max-prefixes>5</max-prefixes>
                               <warning-threshold-pct>80</warning-threshold-pct>
                              <prevent-teardown>true</prevent-teardown>
                             </config>
                          </prefix-limit>
                        </ipv4-unicast>
                        <config>
                          <afi-safi-name
                            xmlns:oc-bgp-types="http://openconfig.net/yang/bgp-
types">oc-bgp-types:IPV4_UNICAST</afi-safi-name>
                          <enabled>true</enabled>
                        </config>
                        <graceful-restart>
                          <config>
                             <enabled>true</enabled>
                          </config>
                        </graceful-restart>
                      </afi-safi>
                    </afi-safis>
                    <config>
                      <neighbor-address>21.1.1.2</neighbor-address>
                      <peer-as>123</peer-as>
                      <enabled>true</enabled>
                    </config>
                  </neighbor>
                </neighbors>
              </bgp>
           </protocol>
```

```
 </protocols>
   </network-instance>
 </network-instances>
```
#### **Restrictions**

- The leaf /network-instances/network-instance/protocols/protocol/bgp/neighbors/ neighbor/config/remove-private-as must have the OpenConfig value PRIVATE AS REMOVE ALL
- The below leaf was not supported by the current implementation, but this feature is supported at the **AFI-SAFI** level of each neighbor.

```
/network-instances/network-instance/protocols/protocol/bgp/neighbors/neighbor/
apply-policy
```
• The below leaf was not supported by the current implementation at the neighbor level, but this feature is supported at the **AFI-SAFI** level of each neighbor, as well as at the global level (/network-instances/networkinstance/protocols/protocol/bgp/global/graceful-restart).

```
/network-instances/network-instance/protocols/protocol/bgp/neighbors/neighbor/
graceful-restart
```
• The below leaf was not supported by the current implementation at the neighbor level, but this feature is supported at the global level (/network-instances/network-instance/protocols/protocol/bgp/global/afisafis/afi-safi/use-multiple-paths).

```
/network-instances/network-instance/protocols/protocol/bgp/neighbors/neighbor/
use-multiple-paths
```
The below leaf is limited to 32 characters and must have the format  $\langle$ interface>. $\langle$ subinterface>,e.g., eth2.10.

/network-instances/network-instance/interfaces/interface/config/id

• On the first time /oc-netinst:network-instances/network-instance/protocols/protocol/ bgp/neighbor paths are configured, those configuration needs the respective **AFI-SAFI** configuration that be present to indicate **AFI** type:

```
/oc-netinst:network-instances/network-instance/protocols/protocol/bgp/neighbors/
neighbor/afi-safis
```
• The above information is necessary for the OcNOS model to generate the following paths:

```
/ipi-bgp:bgp/bgp-instances/bgp-instance/address-families
/ipi-bgp:bgp/bgp-instances/bgp-instance/peer-groups/peer-group/address-
families
```
/ip.i-bgp:bgp/bgp-instances/bgp-instance/address-family-vrfs

• After the /oc-netinst:network-instances/network-instance/protocols/protocol/bgp/ neighbors paths are configured on equipment, on the further configurations on those paths the user does not need to indicate the AFI-SAFI, the translation will look for this information on the equipment database.

# **Configure eBGP neighbor with TTL**

This XML configuration snippet defines the eBGP neighbor with a Time-to-Live (TTL) value.

#### **Release**

This configuration was introduced in OcNOS version 4.2.

# **OpenConfig NetConf Payload**

Here is the sample OpenConfig NetConf Payload that defines a network instance named VRF1 with various configurations, including the route distinguisher, protocols, and tables. Specifically, it sets up BGP protocol with a global AS number and a neighbor with an AS number. The eBGP-multihop feature is enabled for this neighbor with a TTL value.

Additionally, the payload defines three tables, one for directly connected IPv4 routes, one for directly connected IPv6 routes, and one for BGP IPv4 routes.

```
<network-instances xmlns="http://openconfig.net/yang/network-instance">
     <network-instance>
         <name>VRF1</name>
         <config>
              <name>VRF1</name>
              <type xmlns:oc-ni-types="http://openconfig.net/yang/network-
instance-types">oc-ni-types:L3VRF</type>
              <route-distinguisher>1.2.3.4:56</route-distinguisher>
         </config>
         <protocols>
              <protocol>
                  <identifier xmlns:oc-pol-types="http://openconfig.net/yang/
policy-types">oc-pol-types:DIRECTLY_CONNECTED</identifier>
                 <name>DIRECTLY_CONNECTED</name>
                  <config>
                      <identifier xmlns:oc-pol-types="http://openconfig.net/
yang/policy-types">oc-pol-types:DIRECTLY_CONNECTED</identifier>
                     <name>DIRECTLY_CONNECTED</name>
                     <enabled>true</br></br>>>>
                  </config>
              </protocol>
              <protocol>
                  <identifier xmlns:oc-pol-types="http://openconfig.net/yang/
policy-types">oc-pol-types:BGP</identifier>
                 <name>100</name> <bgp>
                      <global>
                           <config>
                              <sub>as</sub>>100</as></sub>
                           </config>
                      </global>
                      <neighbors>
                           <neighbor>
                               <neighbor-address>1.1.1.2</neighbor-address>
                              \langleafi-safis>
                                  \langleafi-safi>
                                        <afi-safi-name xmlns:oc-bgp-types="http://
openconfig.net/yang/bgp-types">oc-bgp-types:IPV4_UNICAST</afi-safi-name>
                                        <config>
                                            <afi-safi-name xmlns:oc-bgp-
types="http://openconfig.net/yang/bgp-types">oc-bgp-types:IPV4_UNICAST</afi-
safi-name>
                                            <enabled>true</enabled>
                                        </config>
                                   </afi-safi>
                              \langle/afi-safis>
                               <config>
                                   <neighbor-address>1.1.1.2</neighbor-address>
```

```
 <peer-as>200</peer-as>
                             </config>
                             <ebgp-multihop>
                                  <config>
                                      <enabled>true</enabled>
                                      <multihop-ttl>20</multihop-ttl>
                                  </config>
                             </ebgp-multihop>
                         </neighbor>
                     </neighbors>
                 </bgp>
                 <config>
                     <identifier xmlns:oc-pol-types="http://openconfig.net/
yang/policy-types">oc-pol-types:BGP</identifier>
                    <name>100</name> <enabled>true</enabled>
                 </config>
             </protocol>
         </protocols>
         <tables>
             <table>
                 <protocol xmlns:oc-pol-types="http://openconfig.net/yang/
policy-types">oc-pol-types:DIRECTLY_CONNECTED</protocol>
                 <address-family xmlns:oc-types="http://openconfig.net/yang/
openconfig-types">oc-types:IPV4</address-family>
                 <config>
                     <protocol xmlns:oc-pol-types="http://openconfig.net/yang/
policy-types">oc-pol-types:DIRECTLY_CONNECTED</protocol>
                     <address-family xmlns:oc-types="http://openconfig.net/
yang/openconfig-types">oc-types:IPV4</address-family>
                 </config>
             </table>
             <table>
                 <protocol xmlns:oc-pol-types="http://openconfig.net/yang/
policy-types">oc-pol-types:DIRECTLY_CONNECTED</protocol>
                 <address-family xmlns:oc-types="http://openconfig.net/yang/
openconfig-types">oc-types:IPV6</address-family>
                 <config>
                     <protocol xmlns:oc-pol-types="http://openconfig.net/yang/
policy-types">oc-pol-types:DIRECTLY_CONNECTED</protocol>
                     <address-family xmlns:oc-types="http://openconfig.net/
yang/openconfig-types">oc-types:IPV6</address-family>
                 </config>
            \langle/table>
             <table>
                 <protocol xmlns:oc-pol-types="http://openconfig.net/yang/
policy-types">oc-pol-types:BGP</protocol>
<address-family xmlns:oc-types="http://openconfig.net/yang/
openconfig-types">oc-types:IPV4</address-family>
                 <config>
                     <protocol xmlns:oc-pol-types="http://openconfig.net/yang/
policy-types">oc-pol-types:BGP</protocol>
<address-family xmlns:oc-types="http://openconfig.net/
yang/openconfig-types">oc-types:IPV4</address-family>
                 </config>
             </table>
         </tables>
     </network-instance>
</network-instances>
```
#### **OcNOS CLI Command**

The below CLI commands are used to configure a BGP neighbor relationship in the  $VRF1$ , allowing the BGP router with AS number 100 to communicate with a neighbor at IP address 1.1.1.2, which has AS number 200, and the configuration ensures that the session can be established even if the TTL is set to a higher value, in this case, 20.

```
 router bgp 100
  !
 address-family ipv4 vrf VRF1
 neighbor 1.1.1.2 remote-as 200
 neighbor 1.1.1.2 activate
 neighbor 1.1.1.2 ebgp-multihop 20
 exit-address-family
!
```
#### **OcNOS NetConf Payload**

Here is a sample OcNOS NetConf Payload that defines a VRF instance named VRF1 with the associated BGP settings. The VRF is set to use IPv4 unicast address-family. Within this VRF, a BGP peering session is established with a remote neighbor having the IP address 1.1.1.2 and AS number 200. To ensure the BGP session can be established, the ebgp-multihop feature is enabled with a maximum hop count of 20, allowing the BGP router to communicate with a neighbor that might be multiple hops away. The BGP configuration also specifies a route distinguisher (RD) of 1.2.3.4:56 for the VRF. This configuration is essential for routing and forwarding traffic within the VRF while maintaining isolation from other VRFs or the global routing table.

```
<network-instances xmlns="http://www.ipinfusion.com/yang/ocnos/ipi-network-
instance">
     <network-instance>
         <instance-name>VRF1</instance-name>
         <instance-type>vrf</instance-type>
         <config>
             <instance-name>VRF1</instance-name>
             <instance-type>vrf</instance-type>
         </config>
         <vrf xmlns="http://www.ipinfusion.com/yang/ocnos/ipi-vrf">
             <config>
                  <vrf-name>VRF1</vrf-name>
              </config>
              <bgp-vrf xmlns="http://www.ipinfusion.com/yang/ocnos/ipi-bgp-vrf">
                  <config>
                      <rd-string>1.2.3.4:56</rd-string>
                  </config>
              </bgp-vrf>
        \langle/vrf>
     </network-instance>
</network-instances>
<bgp xmlns="http://www.ipinfusion.com/yang/ocnos/ipi-bgp">
     <bgp-instances>
         <bgp-instance>
              <bgp-as>100</bgp-as>
              <config>
                  <bgp-as>100</bgp-as>
              </config>
              <address-family-vrfs>
```

```
 <address-family-vrf>
                       <afi>ipv4</afi>
                       <safi>unicast</safi>
                       <vrf-name>VRF1</vrf-name>
                       <vrf-peers>
                           <vrf-peer>
                               <peer-address>1.1.1.2</peer-address>
                               <config>
                                    <peer-address>1.1.1.2</peer-address>
                                    <peer-as>200</peer-as>
                               </config>
                               <ebgp-multihop>
                                    <config>
                                        <maximum-hop-count>20</maximum-hop-count>
                                        </enabled>
                                    </config>
                               </ebgp-multihop>
                           </vrf-peer>
                       </vrf-peers>
                       <config>
                           <afi>ipv4</afi>
                           <safi>unicast</safi>
                           <vrf-name>VRF1</vrf-name>
                       </config>
                  </address-family-vrf>
              </address-family-vrfs>
         </bgp-instance>
     </bgp-instances>
</bgp>
```
#### **Validation with NetConf get**

Here is a NetConf validation response for the network instance  $VRF1$  and its associated BGP settings indicates that the provided configuration is compliant with the expected structure and format defined in the YANG data model for network instances and BGP protocols. This validation response affirms that there are no errors or inconsistencies in the configuration, affirming its readiness for application to the network device. It verifies that the specified parameters, such as route distinguisher, autonomous system numbers, and address families, are correctly defined and align with the defined standards, ensuring smooth and accurate operation within the network infrastructure.

```
 <network-instances xmlns="http://openconfig.net/yang/network-
instance">
       <network-instance>
         <name>VRF1</name>
         <config>
           <name>VRF1</name>
           <type
             xmlns:oc-ni-types="http://openconfig.net/yang/network-instance-
types">oc-ni-types:L3VRF</type>
           <route-distinguisher>1.2.3.4:56</route-distinguisher>
         </config>
         <state>
           <name>VRF1</name>
           <type
             xmlns:oc-ni-types="http://openconfig.net/yang/network-instance-
types">oc-ni-types:L3VRF</type>
           <route-distinguisher>1.2.3.4:56</route-distinguisher>
         </state>
```

```
 <protocols>
            <protocol>
              <identifier
                xmlns:oc-pol-types="http://openconfig.net/yang/policy-types">oc-
pol-types:DIRECTLY_CONNECTED</identifier>
             <name>DIRECTLY CONNECTED</name>
              <config>
                <identifier
                  xmlns:oc-pol-types="http://openconfig.net/yang/policy-
types">oc-pol-types:DIRECTLY_CONNECTED</identifier>
               <name>DIRECTLY_CONNECTED</name>
               <enabled>true</br></br>>>
              </config>
              <state>
                <identifier
                  xmlns:oc-pol-types="http://openconfig.net/yang/policy-
types">oc-pol-types:DIRECTLY_CONNECTED</identifier>
                <name>DIRECTLY_CONNECTED</name>
                <enabled>true</enabled>
              </state>
            </protocol>
            <protocol>
              <identifier
                xmlns:oc-pol-types="http://openconfig.net/yang/policy-types">oc-
pol-types:BGP</identifier>
             <name>100</name> <bgp>
                <global>
                  <config>
                   \langleas>100\langle/as>
                  </config>
                  <state>
                   \langleas>100\langle/as>
                  </state>
                </global>
                <neighbors>
                  <neighbor>
                    <neighbor-address>1.1.1.2</neighbor-address>
                   \langleafi-safis\rangle<afi-safi <afi-safi-name
                           xmlns:oc-bgp-types="http://openconfig.net/yang/bgp-
types">oc-bgp-types:IPV4_UNICAST</afi-safi-name>
                         <config>
                           <afi-safi-name
                             xmlns:oc-bgp-types="http://openconfig.net/yang/bgp-
types">oc-bgp-types:IPV4_UNICAST</afi-safi-name>
                           <enabled>true</enabled>
                         </config>
                      \langleafi-safi>
                   \langleafi-safis>
                    <config>
                       <neighbor-address>1.1.1.2</neighbor-address>
                       <peer-as>200</peer-as>
                       <enabled>true</enabled>
                    </config>
                    <ebgp-multihop>
                       <config>
```

```
 <enabled>true</enabled>
                        <multihop-ttl>20</multihop-ttl>
                      </config>
                      <state>
                        <enabled>true</enabled>
                        <multihop-ttl>20</multihop-ttl>
                      </state>
                    </ebgp-multihop>
                    <state>
                      <neighbor-address>1.1.1.2</neighbor-address>
                      <peer-as>200</peer-as>
                      <enabled>true</enabled>
                    </state>
                  </neighbor>
                </neighbors>
              </bgp>
              <config>
                <identifier
                  xmlns:oc-pol-types="http://openconfig.net/yang/policy-
types">oc-pol-types:BGP</identifier>
               <name>100</name> <enabled>true</enabled>
              </config>
              <state>
                <identifier
                  xmlns:oc-pol-types="http://openconfig.net/yang/policy-
types">oc-pol-types:BGP</identifier>
               <name>100</name> <enabled>true</enabled>
              </state>
           </protocol>
         </protocols>
         <tables>
           <table>
              <protocol
                xmlns:oc-pol-types="http://openconfig.net/yang/policy-types">oc-
pol-types:BGP</protocol>
              <address-family
                xmlns:oc-types="http://openconfig.net/yang/openconfig-types">oc-
types:IPV4</address-family>
              <config>
                <protocol
                  xmlns:oc-pol-types="http://openconfig.net/yang/policy-
types">oc-pol-types:BGP</protocol>
                <address-family
                  xmlns:oc-types="http://openconfig.net/yang/openconfig-
types">oc-types:IPV4</address-family>
             </config>
           </table>
         </tables>
       </network-instance>
     </network-instances>
```
#### **Restrictions**

• The leaf /network-instances/network-instance/protocols/protocol/bgp/neighbors/neighbor/config/peer-type is not supported.

- On the first time /oc-netinst:network-instances/network-instance/protocols/protocol/ bgp/neighbor paths are configured, those configuration needs the respective **AFI-SAFI** configuration that be present to indicate **AFI** type /oc-netinst:network-instances/network-instance/protocols/ protocol/bgp/neighbors/neighbor/afi-safis
- The above information is necessary for the OcNOS model to generate the following paths:

/ipi-bgp:bgp/bgp-instances/bgp-instance/address-families

/ipi-bgp:bgp/bgp-instances/bgp-instance/peer-groups/peer-group/address-families

/ipi-bgp:bgp/bgp-instances/bgp-instance/address-family-vrfs

• After the /oc-netinst:network-instances/network-instance/protocols/protocol/bgp/ neighbors paths are configured on equipment, on the further config urations on those paths the user does not need to indicate the **AFI-SAFI**, the translation will look for this information on the equipment database.

# **Create BGP peer-groups with default VRF**

This XML configuration snippet is used to specify that BGP peer-groups should be created within the default VRF. Peer groups are configurations that can be used elsewhere without the need to repeat them.

#### **Release**

This configuration was introduced in OcNOS version 5.1.

#### **OpenConfig NetConf Payload**

Here is the sample OpenConfig NetConf Payload to configure BGP settings within the default network instance. It defines various BGP parameters and peer groups for the specified AFI-SAFI combinations, including IPv4 unicast, IPv4 labeled unicast, IPv6 labeled unicast, and L3VPN IPv6 unicast. This configuration includes authentication passwords, timers, route reflector settings, and more for different peer groups such as ABC, peer1, and peer2.

```
<network-instances xmlns="http://openconfig.net/yang/network-instance">
   <network-instance>
     <name>default</name>
     <protocols>
       <protocol>
          <identifier
            xmlns:oc-pol-types="http://openconfig.net/yang/policy-types">oc-pol-
types:BGP</identifier>
         <name>100</name> <bgp>
            <global>
              <config>
                <sub>as>100</sub><sub><b>as</b></sub>
              </config>
              <route-selection-options>
                 <config>
                   <enable-aigp>true</enable-aigp>
                 </config>
                 <state>
                   <enable-aigp>true</enable-aigp>
                 </state>
              </route-selection-options>
             \langleafi-safis>
```

```
\langleafi-safi\rangle<afi-safi-name
                    xmlns:oc-bgp-types="http://openconfig.net/yang/bgp-
types">oc-bgp-types:IPV4_UNICAST</afi-safi-name>
                  <config>
                    <afi-safi-name
 xmlns:oc-bgp-types="http://openconfig.net/yang/bgp-
types">oc-bgp-types:IPV4_UNICAST</afi-safi-name>
                    <enabled>true</enabled>
                  </config>
               \langleafi-safi>
               \langleafi-safi>
                 <afi-safi-name
                    xmlns:oc-bgp-types="http://openconfig.net/yang/bgp-
types">oc-bgp-types:IPV4_LABELED<sup>t</sup>UNICAST</afi-safi-name>
                  <config>
                   <afi-safi-name
                      xmlns:oc-bgp-types="http://openconfig.net/yang/bgp-
types">oc-bgp-types:IPV4_LABELED_UNICAST</afi-safi-name>
                    <enabled>true</enabled>
                  </config>
                </afi-safi>
               \langleafi-safi>
                  <afi-safi-name
 xmlns:oc-bgp-types="http://openconfig.net/yang/bgp-
types">oc-bgp-types:IPV6_LABELED_UNICAST</afi-safi-name>
                  <config>
                   \langleafi-safi-name
                      xmlns:oc-bgp-types="http://openconfig.net/yang/bgp-
types">oc-bgp-types:IPV6 LABELED UNICAST</afi-safi-name>
                    <enabled>true</enabled>
                  </config>
                </afi-safi>
               \langleafi-safi>
                 <afi-safi-name
                    xmlns:oc-bgp-types="http://openconfig.net/yang/bgp-
types">oc-bgp-types:L3VPN_IPV6_UNICAST</afi-safi-name>
                  <config>
                    <afi-safi-name
                      xmlns:oc-bgp-types="http://openconfig.net/yang/bgp-
types">oc-bgp-types:L3VPN_IPV6_UNICAST</afi-safi-name>
                    <enabled>true</enabled>
                  </config>
                </afi-safi>
             </afi-safis>
           </global>
           <peer-groups>
              <peer-group>
                <peer-group-name>ABC</peer-group-name>
                <config>
                  <auth-password>0x9603e78694ace534ea912b9ab53f8a55</auth-
password>
                  <peer-group-name>ABC</peer-group-name>
                  <peer-as>100</peer-as>
                  <description>Non VRF peer-group configs</description>
                </config>
                <enable-bfd>
                  <config>
```
```
 <enabled>true</enabled>
                  </config>
                </enable-bfd>
                <timers>
                  <config>
                    <connect-retry>300.00</connect-retry>
                    <minimum-advertisement-interval>20.00</minimum-
advertisement-interval>
                    <keepalive-interval>300.00</keepalive-interval>
                    <hold-time>8200.00</hold-time>
                  </config>
                </timers>
                <transport>
                  <config>
                    <local-address>10.1.1.1</local-address>
                    <passive-mode>true</passive-mode>
                  </config>
                </transport>
               <afi-safis <afi-safi>
                    <afi-safi-name
                      xmlns:oc-bgp-types="http://openconfig.net/yang/bgp-
types">oc-bgp-types:IPV4_UNICAST</afi-safi-name>
                    <ipv4-unicast>
                      <prefix-limit>
                        <config>
                          <max-prefixes>4294967295</max-prefixes>
                          <warning-threshold-pct>100</warning-threshold-pct>
                          <prevent-teardown>true</prevent-teardown>
                        </config>
                      </prefix-limit>
                      <config>
                        <send-default-route>true</send-default-route>
                      </config>
                    </ipv4-unicast>
                    <config>
                      <afi-safi-name
                        xmlns:oc-bgp-types="http://openconfig.net/yang/bgp-
types">oc-bgp-types:IPV4_UNICAST</afi-safi-name>
                      <enabled>true</enabled>
                    </config>
                    <apply-policy>
                      <config>
                        <import-policy>in-map</import-policy>
                        <export-policy>out-map</export-policy>
                      </config>
                    </apply-policy>
                 \langleafi-safi>
                </afi-safis>
                <route-reflector>
                  <config>
                    <route-reflector-client>true</route-reflector-client>
                  </config>
                </route-reflector>
              </peer-group>
              <peer-group>
                <peer-group-name>peer1</peer-group-name>
```

```
 <config>
                  <auth-password>0x9a20ef22549ad84b</auth-password>
                  <peer-group-name>peer1</peer-group-name>
                  <peer-as>200</peer-as>
                </config>
                <ebgp-multihop>
                  <config>
                    <enabled>true</enabled>
                  </config>
                </ebgp-multihop>
                <afi-safis>
                 \langleafi-safi>
                    <afi-safi-name
 xmlns:oc-bgp-types="http://openconfig.net/yang/bgp-
types">oc-bgp-types:IPV4_LABELED_UNICAST</afi-safi-name>
                   \langle \text{config} \rangle <afi-safi-name
                         xmlns:oc-bgp-types="http://openconfig.net/yang/bgp-
types">oc-bgp-types:IPV4_LABELED_UNICAST</afi-safi-name>
                      <enabled>true</enabled>
                    </config>
                 \langleafi-safi>
               \langle/afi-safis>
              </peer-group>
              <peer-group>
                <peer-group-name>peer2</peer-group-name>
                <config>
                  <auth-password>0x9603e78694ace534e74f24019f5bfeb5</auth-
password>
                  <peer-group-name>peer2</peer-group-name>
                  <peer-as>300</peer-as>
                </config>
                <enable-bfd>
                  <config>
                    <enabled>true</enabled>
                  </config>
                </enable-bfd>
                <ebgp-multihop>
                  <config>
                    <multihop-ttl>10</multihop-ttl>
                    <enabled>true</enabled>
                  </config>
                </ebgp-multihop>
                <afi-safis>
                 \langleafi-safi>
                    <afi-safi-name
                      xmlns:oc-bgp-types="http://openconfig.net/yang/bgp-
types">oc-bgp-types:IPV6_LABELED_UNICAST</afi-safi-name>
                    <ipv6-labeled-unicast>
                      <prefix-limit>
                         <config>
                           <max-prefixes>1</max-prefixes>
                           <prevent-teardown>true</prevent-teardown>
                        </config>
                       </prefix-limit>
                    </ipv6-labeled-unicast>
                    <config>
```

```
 <afi-safi-name
                        xmlns:oc-bgp-types="http://openconfig.net/yang/bgp-
types">oc-bgp-types:IPV6_LABELED_UNICAST</afi-safi-name>
                      <enabled>true</enabled>
                    </config>
                 \langleafi-safi>
                 \langleafi-safi>
                    <afi-safi-name
                      xmlns:oc-bgp-types="http://openconfig.net/yang/bgp-
types">oc-bgp-types:L3VPN IPV6<sup>-UNICAST</afi-safi-name></sup>
                    <l3vpn-ipv6-unicast>
                      <prefix-limit>
                         <config>
                           <max-prefixes>12345</max-prefixes>
                        </config>
                      </prefix-limit>
                    </l3vpn-ipv6-unicast>
                    <config>
                      <afi-safi-name
 xmlns:oc-bgp-types="http://openconfig.net/yang/bgp-
types">oc-bgp-types:L3VPN_IPV6_UNICAST</afi-safi-name>
                      <enabled>true</enabled>
                    </config>
                 \langleafi-safi>
               \langle/afi-safis>
              </peer-group>
           </peer-groups>
         </bgp>
       </protocol>
     </protocols>
   </network-instance>
</network-instances>
```
### **OcNOS CLI Command**

The below CLI commands configure various BGP parameters and policies for different neighbors and address families within AS number 100.

```
 !
router bgp 100
  neighbor ABC peer-group
 neighbor ABC remote-as 100
 neighbor ABC fall-over bfd multihop
 neighbor peer1 peer-group
 neighbor peer1 remote-as 200
 neighbor peer2 peer-group
  neighbor peer2 remote-as 300
 neighbor peer2 fall-over bfd
 neighbor ABC description Non VRF peer-group configs
 neighbor ABC passive
 neighbor ABC update-source 10.1.1.1
 neighbor ABC authentication-key 0x9603e78694ace534ea912b9ab53f8a55
  neighbor ABC advertisement-interval 20
  neighbor ABC timers 300 8200
 neighbor ABC timers connect 300
 neighbor peer1 ebgp-multihop
  neighbor peer1 authentication-key 0x9a20ef22549ad84b
```

```
 neighbor peer2 ebgp-multihop 10
 neighbor peer2 authentication-key 0x9603e78694ace534e74f24019f5bfeb5
 !
 address-family ipv4 unicast
 neighbor ABC activate
 neighbor ABC route-reflector-client
 neighbor ABC default-originate
 neighbor ABC maximum-prefix 4294967295 100 warning-only
 neighbor ABC route-map in-map in
 neighbor ABC route-map out-map out
 exit-address-family
  !
 address-family ipv4 labeled-unicast
 neighbor peer1 activate
 exit-address-family
 !
 address-family vpnv6 unicast
 neighbor peer2 allow-ebgp-vpn
 neighbor peer2 activate
 neighbor peer2 maximum-prefix 12345
 exit-address-family
 !
 address-family ipv6 labeled-unicast
 neighbor peer2 activate
 neighbor peer2 maximum-prefix 1 warning-only
 exit-address-family
!
```
### **OcNOS NetConf Payload**

Here is a sample OcNOS NetConf Payload to set up BGP peering and routing policies within the given AS number (100) and defines parameters for various address families and peer groups.

```
<bgp xmlns="http://www.ipinfusion.com/yang/ocnos/ipi-bgp">
     <bgp-instances>
         <bgp-instance>
             <bgp-as>100</bgp-as>
              <config>
                  <bgp-as>100</bgp-as>
              </config>
              <state>
                  <bgp-as>100</bgp-as>
                  <version>4</version>
                  <table-version>1</table-version>
                  <total-prefixes>0</total-prefixes>
                  <router-run-time-ip-address>0.0.0.0</router-run-time-ip-
address>
                  <scan-remain-time>49</scan-remain-time>
             </state>
             <rib> <address-family>
                      <safi>link-state</safi>
                      <afi>link-state</afi>
                      <state>
                          <safi>link-state</safi>
                          <afi>link-state</afi>
                      </state>
```

```
 </address-family>
\langlerib>
 <address-families>
     <address-family>
         <afi>ipv4</afi>
         <safi>unicast</safi>
         <config>
              <afi>ipv4</afi>
              <safi>unicast</safi>
         </config>
         <state>
              <afi>ipv4</afi>
              <safi>unicast</safi>
         </state>
     </address-family>
     <address-family>
         <afi>ipv4</afi>
         <safi>labeled-unicast</safi>
         <config>
              <afi>ipv4</afi>
              <safi>labeled-unicast</safi>
         </config>
         <state>
              <afi>ipv4</afi>
              <safi>labeled-unicast</safi>
         </state>
     </address-family>
     <address-family>
         <afi>ipv6</afi>
         <safi>labeled-unicast</safi>
         <config>
              <afi>ipv6</afi>
              <safi>labeled-unicast</safi>
         </config>
         <state>
              <afi>ipv6</afi>
              <safi>labeled-unicast</safi>
         </state>
     </address-family>
     <address-family>
         <afi>ipv6</afi>
         <safi>vpn-unicast</safi>
         <config>
              <afi>ipv6</afi>
              <safi>vpn-unicast</safi>
         </config>
         <state>
              <afi>ipv6</afi>
              <safi>vpn-unicast</safi>
         </state>
     </address-family>
 </address-families>
 <peer-groups>
     <peer-group>
         <peer-group-tag>ABC</peer-group-tag>
         <bgp-passwords>
              <bgp-password>
```

```
 <password>0x9603e78694ace534ea912b9ab53f8a55</
password>
                               <config>
                                   <password>0x9603e78694ace534ea912b9ab53f8a55</
password>
                                   <auth-key-encrypt>1</auth-key-encrypt>
                               </config>
                               <state>
                                   <password>0x9603e78694ace534ea912b9ab53f8a55</
password>
                                   <auth-key-encrypt>1</auth-key-encrypt>
                               </state>
                          </bgp-password>
                      </bgp-passwords>
                      <config>
                          <peer-group-tag>ABC</peer-group-tag>
                          <peer-group-range>static</peer-group-range>
                          <peer-as>100</peer-as>
                          <enable-peer-bfd />
                          <enable-peer-bfd-multihop />
                          <peer-description>Non VRF peer-group configs</peer-
description>
                          <peer-connect-interval>300</peer-connect-interval>
                          <min-route-advertisement-interval>20</min-route-
advertisement-interval>
                          <source-identifier>10.1.1.1</source-identifier>
                          <neighbor-passive />
                      </config>
                      <state>
                          <peer-group-tag>ABC</peer-group-tag>
                          <peer-group-range>static</peer-group-range>
                          <peer-as>100</peer-as>
                          <enable-peer-bfd />
                          <enable-peer-bfd-multihop />
                          <peer-description>Non VRF peer-group configs</peer-
description>
                          <peer-connect-interval>300</peer-connect-interval>
                          <min-route-advertisement-interval>20</min-route-
advertisement-interval>
                          <source-identifier>10.1.1.1</source-identifier>
                          <neighbor-passive />
                      </state>
                      <timers>
                          <config>
                               <keep-alive>300</keep-alive>
                               <hold-time>8200</hold-time>
                          </config>
                          <state>
                               <keep-alive>300</keep-alive>
                               <hold-time>8200</hold-time>
                          </state>
                      </timers>
                      <address-families>
                          <address-family>
                               <afi>ipv4</afi>
                               <safi>unicast</safi>
                               <maximum-prefixes>
                                   <maximum-prefix>
```

```
 <prefix-count>4294967295</prefix-count>
                                        <config>
                                            <prefix-count>4294967295</prefix-
count>
                                            <threshold-percentage>100</threshold-
percentage>
                                            <warning-only />
                                        </config>
                                        <state>
                                            <prefix-count>4294967295</prefix-
count>
                                            <threshold-percentage>100</threshold-
percentage>
                                            <warning-only />
                                        </state>
                                   </maximum-prefix>
                               </maximum-prefixes>
                               <config>
                                   <afi>ipv4</afi>
                                   <safi>unicast</safi>
                                  \langleactivate \rangle <default-peer-route-map-name />
                                   <peer-route-reflector />
                               </config>
                               <state>
                                   <afi>ipv4</afi>
                                   <safi>unicast</safi>
                                   <activate />
                                   <default-peer-route-map-name />
                                   <peer-route-reflector />
                               </state>
                               <route-map-filters>
                                   <route-map-filter>
                                       <route-map-direction>in</route-map-
direction>
                                        <config>
                                           <route-map-direction>in</route-map-
direction>
                                            <route-map-name>in-map</route-map-
name>
                                        </config>
                                        <state>
                                           <route-map-direction>in</route-map-
direction>
                                           <route-map-name>in-map</route-map-
name>
                                        </state>
                                  </route-map-filter>
                                   <route-map-filter>
                                       <route-map-direction>out</route-map-
direction>
                                        <config>
                                           <route-map-direction>out</route-map-
direction>
                                           <route-map-name>out-map</route-map-
name>
                                        </config>
                                        <state>
```

```
<route-map-direction>out</route-map-
direction>
                                             <route-map-name>out-map</route-map-
name>
                                        </state>
                                    </route-map-filter>
                                </route-map-filters>
                           </address-family>
                       </address-families>
                  </peer-group>
                  <peer-group>
                       <peer-group-tag>peer1</peer-group-tag>
                       <bgp-passwords>
                           <bgp-password>
                                <password>0x9a20ef22549ad84b</password>
                                <config>
                                    <password>0x9a20ef22549ad84b</password>
                                    <auth-key-encrypt>1</auth-key-encrypt>
                                </config>
                                <state>
                                    <password>0x9a20ef22549ad84b</password>
                                    <auth-key-encrypt>1</auth-key-encrypt>
                                </state>
                           </bgp-password>
                       </bgp-passwords>
                       <config>
                           <peer-group-tag>peer1</peer-group-tag>
                           <peer-group-range>static</peer-group-range>
                           <peer-as>200</peer-as>
                       </config>
                       <state>
                           <peer-group-tag>peer1</peer-group-tag>
                           <peer-group-range>static</peer-group-range>
                           <peer-as>200</peer-as>
                       </state>
                       <ebgp-multihop>
                           <config>
                               <enabled />
                           </config>
                           <state>
                               <enabled />
                           </state>
                       </ebgp-multihop>
                       <address-families>
                           <address-family>
                                <afi>ipv4</afi>
                                <safi>labeled-unicast</safi>
                                <config>
                                    <afi>ipv4</afi>
                                    <safi>labeled-unicast</safi>
                                   \langleactivate \rangle </config>
                                <state>
                                    <afi>ipv4</afi>
                                    <safi>labeled-unicast</safi>
                                   \langleactivate \rangle </state>
```

```
 </address-family>
                      </address-families>
                  </peer-group>
                  <peer-group>
                      <peer-group-tag>peer2</peer-group-tag>
                      <bgp-passwords>
                           <bgp-password>
                               <password>0x9603e78694ace534e74f24019f5bfeb5</
password>
                               <config>
                                   <password>0x9603e78694ace534e74f24019f5bfeb5</
password>
                                   <auth-key-encrypt>1</auth-key-encrypt>
                               </config>
                               <state>
                                   <password>0x9603e78694ace534e74f24019f5bfeb5</
password>
                                   <auth-key-encrypt>1</auth-key-encrypt>
                               </state>
                           </bgp-password>
                      </bgp-passwords>
                      <config>
                           <peer-group-tag>peer2</peer-group-tag>
                           <peer-group-range>static</peer-group-range>
                           <peer-as>300</peer-as>
                           <enable-peer-bfd />
                      </config>
                      <state>
                           <peer-group-tag>peer2</peer-group-tag>
                           <peer-group-range>static</peer-group-range>
                           <peer-as>300</peer-as>
                           <enable-peer-bfd />
                      </state>
                      <ebgp-multihop>
                           <config>
                               <maximum-hop-count>10</maximum-hop-count>
                               <enabled />
                           </config>
                           <state>
                               <maximum-hop-count>10</maximum-hop-count>
                               <enabled />
                           </state>
                      </ebgp-multihop>
                      <address-families>
                           <address-family>
                               <afi>ipv6</afi>
                               <safi>labeled-unicast</safi>
                               <maximum-prefixes>
                                   <maximum-prefix>
                                        <prefix-count>1</prefix-count>
                                        <config>
                                            <prefix-count>1</prefix-count>
                                            <maximum-prefix-warning />
                                        </config>
                                        <state>
                                            <prefix-count>1</prefix-count>
                                            <maximum-prefix-warning />
```

```
 </state>
                                      </maximum-prefix>
                                 </maximum-prefixes>
                                 <config>
                                      <afi>ipv6</afi>
                                     <safi>labeled-unicast</safi>
                                    \langleactivate \rangle </config>
                                 <state>
                                     <afi>ipv6</afi>
                                     <safi>labeled-unicast</safi>
                                    \langleactivate \rangle </state>
                            </address-family>
                            <address-family>
                                 <afi>ipv6</afi>
                                 <safi>vpn-unicast</safi>
                                 <maximum-prefixes>
                                      <maximum-prefix>
                                          <prefix-count>12345</prefix-count>
                                          <config>
                                               <prefix-count>12345</prefix-count>
                                          </config>
                                          <state>
                                               <prefix-count>12345</prefix-count>
                                          </state>
                                      </maximum-prefix>
                                 </maximum-prefixes>
                                 <config>
                                      <afi>ipv6</afi>
                                     <safi>vpn-unicast</safi>
                                    \langleactivate \rangle <peer-allow-ebgp-vpn />
                                 </config>
                                 <state>
                                      <afi>ipv6</afi>
                                     <safi>vpn-unicast</safi>
                                    \langleactivate \rangle <peer-allow-ebgp-vpn />
                                 </state>
                            </address-family>
                        </address-families>
                   </peer-group>
              </peer-groups>
          </bgp-instance>
     </bgp-instances>
</bgp>
```
### **Validation with NetConf get**

Here is a NetConf validation response that defines several aspects of BGP, including global BGP configuration, peer groups, and AFI-SAFIs for different address families. The configuration also includes authentication settings, timers, transport settings, and route reflection.

```
<network-instances xmlns="http://openconfig.net/yang/network-instance">
   <network-instance>
```

```
 <name>default</name>
     <protocols>
       <protocol>
          <identifier
 xmlns:oc-pol-types="http://openconfig.net/yang/policy-types">oc-pol-
types:BGP</identifier>
        <name>100</name> <bgp>
            <global>
              <config>
               <sub>as</sub> >100</sub><sub><b>as</b></sub></sub>
              </config>
              <route-selection-options>
                <config>
                  <enable-aigp>true</enable-aigp>
                </config>
                <state>
                  <enable-aigp>true</enable-aigp>
                </state>
              </route-selection-options>
              <state>
               <sub>as</sub>>100</as></sub>
                <total-prefixes>0</total-prefixes>
              </state>
             \langleafi-safis>
               \langleafi-safi>
                  <afi-safi-name
                     xmlns:oc-bgp-types="http://openconfig.net/yang/bgp-
types">oc-bgp-types:IPV4_UNICAST</afi-safi-name>
                  <config>
                     <afi-safi-name
                       xmlns:oc-bgp-types="http://openconfig.net/yang/bgp-
types">oc-bgp-types:IPV4_UNICAST</afi-safi-name>
                     <enabled>true</enabled>
                  </config>
                </afi-safi>
               \langleafi-safi>
                  <afi-safi-name
                     xmlns:oc-bgp-types="http://openconfig.net/yang/bgp-
types">oc-bgp-types:IPV4_LABELED_UNICAST</afi-safi-name>
                  <config>
                     <afi-safi-name
                       xmlns:oc-bgp-types="http://openconfig.net/yang/bgp-
types">oc-bgp-types:IPV4_LABELED_UNICAST</afi-safi-name>
                     <enabled>true</enabled>
                  </config>
               \langle/afi-safi>
               \langleafi-safi>
                 <afi-safi-name
                     xmlns:oc-bgp-types="http://openconfig.net/yang/bgp-
types">oc-bgp-types:IPV6_LABELED_UNICAST</afi-safi-name>
                  <config>
                     <afi-safi-name
                       xmlns:oc-bgp-types="http://openconfig.net/yang/bgp-
types">oc-bgp-types:IPV6_LABELED_UNICAST</afi-safi-name>
                     <enabled>true</enabled>
                  </config>
                </afi-safi>
```

```
\langleafi-safi\rangle <afi-safi-name
                    xmlns:oc-bgp-types="http://openconfig.net/yang/bgp-
types">oc-bgp-types:L3VPN_IPV6_UNICAST</afi-safi-name>
                  <config>
                    <afi-safi-name
 xmlns:oc-bgp-types="http://openconfig.net/yang/bgp-
types">oc-bgp-types:L3VPN_IPV6_UNICAST</afi-safi-name>
                    <enabled>true</enabled>
                  </config>
               \langleafi-safi>
              </afi-safis>
           </global>
           <peer-groups>
              <peer-group>
                <peer-group-name>ABC</peer-group-name>
                <config>
                  <auth-password>0x9603e78694ace534ea912b9ab53f8a55</auth-
password>
                  <peer-group-name>ABC</peer-group-name>
                  <peer-as>100</peer-as>
                  <description>Non VRF peer-group configs</description>
                </config>
                <state>
                  <auth-password>0x9603e78694ace534ea912b9ab53f8a55</auth-
password>
                  <peer-group-name>ABC</peer-group-name>
                  <peer-as>100</peer-as>
                  <description>Non VRF peer-group configs</description>
                </state>
                <enable-bfd>
                  <config>
                    <enabled>true</enabled>
                  </config>
                  <state>
                    <enabled>true</enabled>
                  </state>
                </enable-bfd>
                <timers>
                  <config>
                    <connect-retry>300.00</connect-retry>
                    <minimum-advertisement-interval>20.00</minimum-
advertisement-interval>
                    <keepalive-interval>300.00</keepalive-interval>
                    <hold-time>8200.00</hold-time>
                  </config>
                  <state>
                    <connect-retry>300.00</connect-retry>
                    <minimum-advertisement-interval>20.00</minimum-
advertisement-interval>
                    <keepalive-interval>300.00</keepalive-interval>
                    <hold-time>8200.00</hold-time>
                  </state>
                </timers>
                <transport>
                  <config>
                    <local-address>10.1.1.1</local-address>
                    <passive-mode>true</passive-mode>
```

```
 </config>
                  <state>
                    <local-address>10.1.1.1</local-address>
                    <passive-mode>true</passive-mode>
                  </state>
                </transport>
               \langleafi-safis\rangle\langleafi-safi>
                    <afi-safi-name
                      xmlns:oc-bgp-types="http://openconfig.net/yang/bgp-
types">oc-bgp-types:IPV4_UNICAST</afi-safi-name>
                    <ipv4-unicast>
                      <prefix-limit>
                         <config>
                           <max-prefixes>4294967295</max-prefixes>
                           <warning-threshold-pct>100</warning-threshold-pct>
                           <prevent-teardown>true</prevent-teardown>
                         </config>
                         <state>
                           <max-prefixes>4294967295</max-prefixes>
                           <warning-threshold-pct>100</warning-threshold-pct>
                           <prevent-teardown>true</prevent-teardown>
                         </state>
                      </prefix-limit>
                      <config>
                         <send-default-route>true</send-default-route>
                      </config>
                      <state>
                         <send-default-route>true</send-default-route>
                       </state>
                    </ipv4-unicast>
                    <config>
                      <afi-safi-name
                         xmlns:oc-bgp-types="http://openconfig.net/yang/bgp-
types">oc-bgp-types:IPV4_UNICAST</afi-safi-name>
                       <enabled>true</enabled>
                    </config>
                    <state>
                      <afi-safi-name
                         xmlns:oc-bgp-types="http://openconfig.net/yang/bgp-
types">oc-bgp-types:IPV4_UNICAST</afi-safi-name>
                      <enabled>true</enabled>
                   \langle/state>
                    <apply-policy>
                      <config>
                         <import-policy>in-map</import-policy>
                         <export-policy>out-map</export-policy>
                      </config>
                      <state>
                         <import-policy>in-map</import-policy>
                         <export-policy>out-map</export-policy>
                      </state>
                    </apply-policy>
                 \langleafi-safi>
               \langle/afi-safis>
                <route-reflector>
                  <config>
```

```
 <route-reflector-client>true</route-reflector-client>
                  </config>
                  <state>
                    <route-reflector-client>true</route-reflector-client>
                  </state>
                </route-reflector>
              </peer-group>
              <peer-group>
                <peer-group-name>peer1</peer-group-name>
                <config>
                  <auth-password>0x9a20ef22549ad84b</auth-password>
                  <peer-group-name>peer1</peer-group-name>
                  <peer-as>200</peer-as>
                </config>
                <state>
                  <auth-password>0x9a20ef22549ad84b</auth-password>
                  <peer-group-name>peer1</peer-group-name>
                  <peer-as>200</peer-as>
                </state>
                <ebgp-multihop>
                  <config>
                    <enabled>true</enabled>
                  </config>
                  <state>
                    <enabled>true</enabled>
                  </state>
                </ebgp-multihop>
                <afi-safis>
                 \langleafi-safi>
                    <afi-safi-name
                      xmlns:oc-bgp-types="http://openconfig.net/yang/bgp-
types">oc-bgp-types:IPV4_LABELED_UNICAST</afi-safi-name>
                    <config>
                      <afi-safi-name
                        xmlns:oc-bgp-types="http://openconfig.net/yang/bgp-
types">oc-bgp-types:IPV4_LABELED_UNICAST</afi-safi-name>
                      <enabled>true</enabled>
                    </config>
                    <state>
                      <afi-safi-name
                        xmlns:oc-bgp-types="http://openconfig.net/yang/bgp-
types">oc-bgp-types:IPV4_LABELED<sup>-UNICAST</afi-safi-name></sup>
                      <enabled>true</enabled>
                    </state>
                  </afi-safi>
                </afi-safis>
              </peer-group>
              <peer-group>
                <peer-group-name>peer2</peer-group-name>
                <config>
                  <auth-password>0x9603e78694ace534e74f24019f5bfeb5</auth-
password>
                  <peer-group-name>peer2</peer-group-name>
                  <peer-as>300</peer-as>
                </config>
                <state>
                  <auth-password>0x9603e78694ace534e74f24019f5bfeb5</auth-
password>
```

```
 <peer-group-name>peer2</peer-group-name>
                  <peer-as>300</peer-as>
                </state>
                <enable-bfd>
                  <config>
                     <enabled>true</enabled>
                  </config>
                  <state>
                     <enabled>true</enabled>
                  </state>
                </enable-bfd>
                <ebgp-multihop>
                  <config>
                     <multihop-ttl>10</multihop-ttl>
                     <enabled>true</enabled>
                  </config>
                  <state>
                     <enabled>true</enabled>
                     <multihop-ttl>10</multihop-ttl>
                  </state>
                </ebgp-multihop>
               \langleafi-safis\rangle\langleafi-safi>
                    \langleafi-safi-name
                       xmlns:oc-bgp-types="http://openconfig.net/yang/bgp-
types">oc-bgp-types:IPV6_LABELED_UNICAST</afi-safi-name>
                     <ipv6-labeled-unicast>
                       <prefix-limit>
                         <config>
                           <max-prefixes>1</max-prefixes>
                           <prevent-teardown>true</prevent-teardown>
                         </config>
                         <state>
                           <max-prefixes>1</max-prefixes>
                           <prevent-teardown>true</prevent-teardown>
                         </state>
                       </prefix-limit>
                     </ipv6-labeled-unicast>
                     <config>
                       <afi-safi-name
                         xmlns:oc-bgp-types="http://openconfig.net/yang/bgp-
types">oc-bgp-types:IPV6_LABELED_UNICAST</afi-safi-name>
                       <enabled>true</enabled>
                     </config>
                     <state>
                       <afi-safi-name
                         xmlns:oc-bgp-types="http://openconfig.net/yang/bgp-
types">oc-bgp-types:IPV6_LABELED<sup>-UNICAST</afi-safi-name></sup>
                       <enabled>true</enabled>
                     </state>
                 \langleafi-safi>
                 \langleafi-safi>
                    <afi-safi-name
                       xmlns:oc-bgp-types="http://openconfig.net/yang/bgp-
types">oc-bgp-types:L3VPN IPV6<sup>-UNICAST</afi-safi-name></sup>
                     <l3vpn-ipv6-unicast>
                       <prefix-limit>
```

```
 <config>
                          <max-prefixes>12345</max-prefixes>
                        </config>
                        <state>
                          <max-prefixes>12345</max-prefixes>
                        </state>
                      </prefix-limit>
                   </l3vpn-ipv6-unicast>
                   <config>
                      <afi-safi-name
 xmlns:oc-bgp-types="http://openconfig.net/yang/bgp-
types">oc-bgp-types:L3VPN_IPV6_UNICAST</afi-safi-name>
                      <enabled>true</enabled>
                   </config>
                   <state>
                      <afi-safi-name
                        xmlns:oc-bgp-types="http://openconfig.net/yang/bgp-
types">oc-bgp-types:L3VPN_IPV6_UNICAST</afi-safi-name>
                      <enabled>true</enabled>
                   </state>
                \langleafi-safi>
              \langleafi-safis>
             </peer-group>
           </peer-groups>
         </bgp>
       </protocol>
     </protocols>
   </network-instance>
</network-instances>
```
## **Restrictions**

• The first time /oc-netinst:network-instances/network-instance/protocols/protocol/bgp/ peer-groups and /oc-netinst:network-instances/network-instance/protocols/protocol/ bgp/neighbors paths are configured, those configuration needs the respective **AFI-SAFI** configuration that is present to indicate **AFI** type:

```
/oc-netinst:network-instances/network-instance/protocols/protocol/bgp/neighbors/
neighbor/afi-safis
```
/oc-netinst:network-instances/network-instance/protocols/protocol/bgp/peer-groups/ peer-group/afi-safis

The above information is necessary for the OcNOS model to generate the following paths:

/ipi-bgp:bgp/bgp-instances/bgp-instance/address-families

/ipi-bgp:bgp/bgp-instances/bgp-instance/peer-groups/peer-group/address-families

/ipi-bgp:bgp/bgp-instances/bgp-instance/address-family-vrfs

• After the /oc-netinst:network-instances/network-instance/protocols/protocol/bgp/peergroups and /oc-netinst:network-instances/network-instance/protocols/protocol/bgp/ neighbors paths are configured on equipment, on the further configurations on those paths the user does not need to indicate the AFI-SAFI, the translation will look for this information on the equipment database.

# **Create BGP Peer-groups with User-defined VRFs**

This XML configuration snippet is used to configure BGP Peer-groups with user-defined VRFs. Peer groups are configurations that can be used elsewhere without the need to repeat them.

## **Release**

This configuration was introduced in OcNOS version 5.1.

## **OpenConfig NetConf Payload**

Here is the sample OpenConfig NetConf Payload that provides a structured representation of the settings for various BGP configurations, such as Autonomous System (AS) numbers, Address Family Identifier and Subsequent Address Family Identifier (AFI-SAFI) settings, authentication, timers, and more.

```
<network-instances xmlns="http://openconfig.net/yang/network-instance">
   <network-instance>
     <name>default</name>
     <protocols>
       <protocol>
         <identifier
           xmlns:oc-pol-types="http://openconfig.net/yang/policy-types">oc-pol-
types:BGP</identifier>
        <name>100</name> <bgp>
            <global>
              <config>
               \langleas>100\langle/as>
              </config>
              <route-selection-options>
                <config>
                  <enable-aigp>true</enable-aigp>
                </config>
                <state>
                  <enable-aigp>true</enable-aigp>
                </state>
              </route-selection-options>
            </global>
         </bgp>
       </protocol>
     </protocols>
   </network-instance>
   <network-instance>
     <name>management</name>
   </network-instance>
   <network-instance>
     <name>vrfA</name>
     <protocols>
       <protocol>
         <identifier
           xmlns:oc-pol-types="http://openconfig.net/yang/policy-types">oc-pol-
types:BGP</identifier>
        <name>100</name> <bgp>
```

```
 <global>
              <config>
               <sub>as</sub> >100</sub><sub><i>/as</i></sub></sub>
              </config>
             \langleafi-safis>
               \langleafi-safi>
                  <afi-safi-name
                     xmlns:oc-bgp-types="http://openconfig.net/yang/bgp-
types">oc-bgp-types:IPV4_UNICAST</afi-safi-name>
                  <config>
                    \langleafi-safi-name
                       xmlns:oc-bgp-types="http://openconfig.net/yang/bgp-
types">oc-bgp-types:IPV4_UNICAST</afi-safi-name>
                     <enabled>true</enabled>
                  </config>
               \langleafi-safi>
             \langle/afi-safis>
            </global>
            <peer-groups>
              <peer-group>
                <peer-group-name>peerA</peer-group-name>
                <afi-safis>
                 \langleafi-safi>
                    <afi-safi-name
                       xmlns:oc-bgp-types="http://openconfig.net/yang/bgp-
types">oc-bgp-types:IPV4_UNICAST</afi-safi-name>
                     <ipv4-unicast>
                       <prefix-limit>
                         <config>
                           <max-prefixes>2331</max-prefixes>
                           <warning-threshold-pct>100</warning-threshold-pct>
                           <prevent-teardown>true</prevent-teardown>
                         </config>
                       </prefix-limit>
                       <config>
                         <send-default-route>true</send-default-route>
                       </config>
                     </ipv4-unicast>
                     <config>
                       <afi-safi-name
 xmlns:oc-bgp-types="http://openconfig.net/yang/bgp-
types">oc-bgp-types:IPV4_UNICAST</afi-safi-name>
                       <enabled>true</enabled>
                     </config>
                 \langleafi-safi>
                </afi-safis>
                <config>
                  <auth-password>0x9603e78694ace534ea912b9ab53f8a55</auth-
password>
                  <peer-group-name>peerA</peer-group-name>
                  <peer-as>100</peer-as>
                  <description>VRFA peer-group configs</description>
                </config>
                <transport>
                  <config>
                     <local-address>2.2.2.2</local-address>
                     <passive-mode>true</passive-mode>
                  </config>
```

```
 </transport>
                <timers>
                  <config>
                    <connect-retry>900.00</connect-retry>
                    <minimum-advertisement-interval>65535.00</minimum-
advertisement-interval>
                    <keepalive-interval>100.00</keepalive-interval>
                    <hold-time>300.00</hold-time>
                  </config>
                </timers>
                <enable-bfd>
                  <config>
                    <enabled>true</enabled>
                  </config>
                </enable-bfd>
                <route-reflector>
                  <config>
                    <route-reflector-client>true</route-reflector-client>
                  </config>
                </route-reflector>
              </peer-group>
            </peer-groups>
        \langlebqp>
       </protocol>
     </protocols>
   </network-instance>
   <network-instance>
     <name>vrfB</name>
     <protocols>
       <protocol>
         <identifier
           xmlns:oc-pol-types="http://openconfig.net/yang/policy-types">oc-pol-
types:BGP</identifier>
        <name>100</name> <bgp>
            <global>
              <config>
               \langleas>100</as>
              </config>
              <afi-safis>
               \langleafi-safi\rangle<afi-safi-name
                    xmlns:oc-bgp-types="http://openconfig.net/yang/bgp-
types">oc-bgp-types:IPV6_UNICAST</afi-safi-name>
                  <config>
                   <afi-safi-name
 xmlns:oc-bgp-types="http://openconfig.net/yang/bgp-
types">oc-bgp-types:IPV6_UNICAST</afi-safi-name>
                    <enabled>true</enabled>
                  </config>
               \langleafi-safi>
              </afi-safis>
           </global>
            <peer-groups>
              <peer-group>
                <peer-group-name>peerB</peer-group-name>
               \langleafi-safis\rangle
```

```
\langleafi-safi>
                   <afi-safi-name
                      xmlns:oc-bgp-types="http://openconfig.net/yang/bgp-
types">oc-bgp-types:IPV6_UNICAST</afi-safi-name>
                    <ipv6-unicast>
                      <prefix-limit>
                         <config>
                           <max-prefixes>3123</max-prefixes>
                           <prevent-teardown>true</prevent-teardown>
                         </config>
                      </prefix-limit>
                      <config>
                         <send-default-route>true</send-default-route>
                      </config>
                    </ipv6-unicast>
                    <config>
                      <afi-safi-name
                         xmlns:oc-bgp-types="http://openconfig.net/yang/bgp-
types">oc-bgp-types:IPV6_UNICAST</afi-safi-name>
                      <enabled>true</enabled>
                    </config>
                 \langleafi-safi>
                </afi-safis>
                <config>
                  <auth-password>0x9a20ef22549ad84b</auth-password>
                  <peer-group-name>peerB</peer-group-name>
                  <peer-as>200</peer-as>
                  <local-as>300</local-as>
                  <description>VRFB peer-group configs</description>
                </config>
                <enable-bfd>
                  <config>
                    <enabled>true</enabled>
                  </config>
                </enable-bfd>
                <ebgp-multihop>
                  <config>
                    <multihop-ttl>100</multihop-ttl>
                    <enabled>true</enabled>
                  </config>
                </ebgp-multihop>
              </peer-group>
            </peer-groups>
         </bgp>
       </protocol>
     </protocols>
   </network-instance>
</network-instances>
```
## **OcNOS CLI Command**

The below CLI commands are used to setup the VRF instances and BGP settings within a network infrastructure. VRFs allow for the segmentation of the network, enabling the isolation of routing domains. In this configuration, two VRFs, named  $\text{vrfA}$  and  $\text{vrfB}$ , are defined with unique Route Distinguisher (RD) values, indicating their separation. Within the BGP configuration, specific address families for IPv4 and IPv6 are defined, each associated with a corresponding VRF. Peer-groups, neighbors, authentication keys, timers, and various other BGP parameters are configured to facilitate routing and peering relationships in the network.

```
 !
ip vrf vrfA
 rd 1:1
!
ip vrf vrfB
 rd 1:2
!
!
router bgp 100
 !
 address-family ipv4 vrf vrfA
 neighbor peerA peer-group
 neighbor peerA remote-as 100
 neighbor peerA fall-over bfd
 neighbor peerA activate
 neighbor peerA authentication-key 0x9603e78694ace534ea912b9ab53f8a55
 neighbor peerA route-reflector-client
 neighbor peerA default-originate
 neighbor peerA maximum-prefix 2331 100 warning-only
 neighbor peerA description VRFA peer-group configs
 neighbor peerA passive
 neighbor peerA update-source 2.2.2.2
 neighbor peerA advertisement-interval 65535
 neighbor peerA timers 100 300
 neighbor peerA timers connect 900
  exit-address-family
 !
 address-family ipv6 vrf vrfB
 neighbor peerB peer-group
 neighbor peerB remote-as 200
 neighbor peerB local-as 300
 neighbor peerB fall-over bfd multihop
 neighbor peerB activate
 neighbor peerB authentication-key 0x9a20ef22549ad84b
 neighbor peerB default-originate
 neighbor peerB maximum-prefix 3123 warning-only
 neighbor peerB description VRFB peer-group configs
  neighbor peerB ebgp-multihop 100
 exit-address-family
!
```
## **OcNOS NetConf Payload**

Here is a sample OcNOS NetConf Payload that illustrates a comprehensive BGP configuration. The configuration is divided into specific sections, each addressing different aspects of BGP operation, security, and peering.

Within this payload, two distinct AFI and SAFI contexts are defined for IPv4 and IPv6 in separate VRF instances named vrfA and vrfB. Each VRF is associated with specific BGP peer groups, peers, and a range of configurations that dictate the behavior of BGP in these contexts.

The configuration also includes authentication keys, prefix limits, timers, route reflection settings, BFD configuration, and other essential parameters that ensure the proper functioning of BGP in the specified VRFs.

```
<bgp xmlns="http://www.ipinfusion.com/yang/ocnos/ipi-bgp">
```

```
 <bgp-instances>
         <bgp-instance>
              <bgp-as>100</bgp-as>
              <config>
                  <bgp-as>100</bgp-as>
              </config>
              <state>
                  <bgp-as>100</bgp-as>
                  <version>4</version>
                  <table-version>1</table-version>
                  <total-prefixes>0</total-prefixes>
                  <router-run-time-ip-address>0.0.0.0</router-run-time-ip-
address>
                  <scan-remain-time>36</scan-remain-time>
             </state>
             <rib> <address-family>
                      <safi>link-state</safi>
                      <afi>link-state</afi>
                      <state>
                           <safi>link-state</safi>
                           <afi>link-state</afi>
                      </state>
                  </address-family>
             \langlerib>
              <address-family-vrfs>
                  <address-family-vrf>
                      <afi>ipv4</afi>
                      <safi>unicast</safi>
                      <vrf-name>vrfA</vrf-name>
                      <config>
                           <afi>ipv4</afi>
                           <safi>unicast</safi>
                           <vrf-name>vrfA</vrf-name>
                      </config>
                      <state>
                           <afi>ipv4</afi>
                           <safi>unicast</safi>
                           <vrf-name>vrfA</vrf-name>
                      </state>
                      <peer-groups>
                           <peer-group>
                               <peer-group-tag>peerA</peer-group-tag>
                               <bgp-passwords>
                                   <bgp-password>
<password>0x9603e78694ace534ea912b9ab53f8a55</password>
                                        <config>
<password>0x9603e78694ace534ea912b9ab53f8a55</password>
                                            <auth-key-encrypt>1</auth-key-encrypt>
                                        </config>
                                        <state>
<password>0x9603e78694ace534ea912b9ab53f8a55</password>
                                            <auth-key-encrypt>1</auth-key-encrypt>
                                        </state>
```

```
 </bgp-password>
                               </bgp-passwords>
                               <maximum-prefixes>
                                   <maximum-prefix>
                                        <prefix-count>2331</prefix-count>
                                        <config>
                                            <prefix-count>2331</prefix-count>
                                            <threshold-percentage>100</threshold-
percentage>
                                            <warning-only />
                                        </config>
                                        <state>
                                            <prefix-count>2331</prefix-count>
                                            <threshold-percentage>100</threshold-
percentage>
                                            <warning-only />
                                        </state>
                                   </maximum-prefix>
                               </maximum-prefixes>
                               <config>
                                   <peer-group-tag>peerA</peer-group-tag>
                                   <peer-group-range>static</peer-group-range>
                                   <peer-as>100</peer-as>
                                   <source-identifier>2.2.2.2</source-identifier>
                                   <peer-connection-interval>900</peer-
connection-interval>
                                   <neighbor-passive />
                                   <min-route-advertisement-interval>65535</min-
route-advertisement-interval>
                                   <peer-description>VRFA peer-group configs</
peer-description>
                                   <enable-peer-bfd />
                                   <activate />
                                   <default-peer-route-map-name />
                                   <peer-route-reflector />
                               </config>
                               <state>
                                   <peer-group-tag>peerA</peer-group-tag>
                                   <peer-group-range>static</peer-group-range>
                                   <peer-as>100</peer-as>
                                   <source-identifier>2.2.2.2</source-identifier>
                                   <peer-connection-interval>900</peer-
connection-interval>
                                  \langleneighbor-passive \rangle <min-route-advertisement-interval>65535</min-
route-advertisement-interval>
                                   <peer-description>VRFA peer-group configs</
peer-description>
                                   <enable-peer-bfd />
                                  \langleactivate \rangle <default-peer-route-map-name />
                                   <peer-route-reflector />
                               </state>
                               <timers>
                                   <config>
                                        <keep-alive>100</keep-alive>
                                        <hold-time>300</hold-time>
                                   </config>
```

```
 <state>
                                        <keep-alive>100</keep-alive>
                                        <hold-time>300</hold-time>
                                    </state>
                               </timers>
                           </peer-group>
                      </peer-groups>
                  </address-family-vrf>
                  <address-family-vrf>
                      <afi>ipv6</afi>
                      <safi>unicast</safi>
                      <vrf-name>vrfB</vrf-name>
                      <config>
                           <afi>ipv6</afi>
                           <safi>unicast</safi>
                           <vrf-name>vrfB</vrf-name>
                      </config>
                      <state>
                           <afi>ipv6</afi>
                           <safi>unicast</safi>
                           <vrf-name>vrfB</vrf-name>
                      </state>
                      <peer-groups>
                           <peer-group>
                               <peer-group-tag>peerB</peer-group-tag>
                               <bgp-passwords>
                                    <bgp-password>
                                        <password>0x9a20ef22549ad84b</password>
                                        <config>
                                            <password>0x9a20ef22549ad84b</
password>
                                            <auth-key-encrypt>1</auth-key-encrypt>
                                        </config>
                                        <state>
                                            <password>0x9a20ef22549ad84b</
password>
                                            <auth-key-encrypt>1</auth-key-encrypt>
                                        </state>
                                    </bgp-password>
                               </bgp-passwords>
                               <maximum-prefixes>
                                    <maximum-prefix>
                                        <prefix-count>3123</prefix-count>
                                        <config>
                                            <prefix-count>3123</prefix-count>
                                            <maximum-prefix-warning />
                                        </config>
                                        <state>
                                            <prefix-count>3123</prefix-count>
                                            <maximum-prefix-warning />
                                        </state>
                                    </maximum-prefix>
                               </maximum-prefixes>
                               <config>
                                    <peer-group-tag>peerB</peer-group-tag>
                                    <peer-group-range>static</peer-group-range>
                                    <peer-as>200</peer-as>
```

```
 <peer-local-as>300</peer-local-as>
                                    <peer-description>VRFB peer-group configs</
peer-description>
                                    <enable-peer-bfd />
                                    <enable-peer-bfd-multihop />
                                   \langleactivate \rangle <default-peer-route-map-name />
                               </config>
                               <state>
                                    <peer-group-tag>peerB</peer-group-tag>
                                    <peer-group-range>static</peer-group-range>
                                    <peer-as>200</peer-as>
                                    <peer-local-as>300</peer-local-as>
                                    <peer-description>VRFB peer-group configs</
peer-description>
                                    <enable-peer-bfd />
                                    <enable-peer-bfd-multihop />
                                   \langleactivate \rangle <default-peer-route-map-name />
                               </state>
                               <ebgp-multihop>
                                    <config>
                                        <maximum-hop-count>100</maximum-hop-count>
                                        <enabled />
                                    </config>
                                    <state>
                                        <maximum-hop-count>100</maximum-hop-count>
                                        <enabled />
                                    </state>
                               </ebgp-multihop>
                           </peer-group>
                       </peer-groups>
                  </address-family-vrf>
              </address-family-vrfs>
         </bgp-instance>
     </bgp-instances>
</bgp>
```
### **Validation with NetConf get**

Here is a NetConf validation response that specifies different network instances, including the default, management, vrfA, and vrfB instances.

```
<network-instances xmlns="http://openconfig.net/yang/network-instance">
   <network-instance>
     <name>default</name>
     <protocols>
       <protocol>
         <identifier
           xmlns:oc-pol-types="http://openconfig.net/yang/policy-types">oc-pol-
types:BGP</identifier>
        <name>100</name> <bgp>
           <global>
             <config>
                <as>100</as>
             </config>
```

```
 <route-selection-options>
                 <config>
                   <enable-aigp>true</enable-aigp>
                 </config>
                 <state>
                   <enable-aigp>true</enable-aigp>
                 </state>
              </route-selection-options>
               <state>
                <sub>as</sub> > 100 < /as</sub>
                 <total-prefixes>0</total-prefixes>
              </state>
            </global>
          </bgp>
       </protocol>
     </protocols>
   </network-instance>
   <network-instance>
     <name>management</name>
   </network-instance>
   <network-instance>
     <name>vrfA</name>
     <protocols>
        <protocol>
          <identifier
 xmlns:oc-pol-types="http://openconfig.net/yang/policy-types">oc-pol-
types:BGP</identifier>
         <name>100</name> <bgp>
            <global>
              <config>
                <sub>as>100</sub><sub>as>100</sub></sub></sub>
              </config>
             \langleafi-safis>
                \langleafi-safi>
                  \langleafi-safi-name
 xmlns:oc-bgp-types="http://openconfig.net/yang/bgp-
types">oc-bgp-types:IPV4_UNICAST</afi-safi-name>
                   <config>
                    \langleafi-safi-name
                        xmlns:oc-bgp-types="http://openconfig.net/yang/bgp-
types">oc-bgp-types:IPV4_UNICAST</afi-safi-name>
                     <enabled>true</enabled>
                   </config>
                   <state>
                    <afi-safi-name
                        xmlns:oc-bgp-types="http://openconfig.net/yang/bgp-
types">oc-bgp-types:IPV4_UNICAST</afi-safi-name>
                   </state>
                 </afi-safi>
             \langleafi-safis>
               <state>
                <sub>as>100</sub><sub>as>100</sub></sub></sub>
              </state>
            </global>
            <peer-groups>
               <peer-group>
```

```
 <peer-group-name>peerA</peer-group-name>
                <afi-safis>
                 \langleafi-safi>
                    <afi-safi-name
 xmlns:oc-bgp-types="http://openconfig.net/yang/bgp-
types">oc-bgp-types:IPV4_UNICAST</afi-safi-name>
                    <ipv4-unicast>
                      <prefix-limit>
                        <config>
                          <max-prefixes>2331</max-prefixes>
                          <warning-threshold-pct>100</warning-threshold-pct>
                          <prevent-teardown>true</prevent-teardown>
                        </config>
                        <state>
                          <max-prefixes>2331</max-prefixes>
                          <warning-threshold-pct>100</warning-threshold-pct>
                          <prevent-teardown>true</prevent-teardown>
                        </state>
                      </prefix-limit>
                      <config>
                        <send-default-route>true</send-default-route>
                      </config>
                      <state>
                        <send-default-route>true</send-default-route>
                      </state>
                    </ipv4-unicast>
                    <config>
                      <afi-safi-name
                        xmlns:oc-bgp-types="http://openconfig.net/yang/bgp-
types">oc-bgp-types:IPV4_UNICAST</afi-safi-name>
                      <enabled>true</enabled>
                    </config>
                    <state>
                      <afi-safi-name
                        xmlns:oc-bgp-types="http://openconfig.net/yang/bgp-
types">oc-bgp-types:IPV4_UNICAST</afi-safi-name>
                      <enabled>true</enabled>
                    </state>
                  </afi-safi>
               \langle/afi-safis>
                <config>
                  <auth-password>0x9603e78694ace534ea912b9ab53f8a55</auth-
password>
                  <peer-group-name>peerA</peer-group-name>
                  <peer-as>100</peer-as>
                  <description>VRFA peer-group configs</description>
                </config>
                <state>
                  <auth-password>0x9603e78694ace534ea912b9ab53f8a55</auth-
password>
                  <peer-group-name>peerA</peer-group-name>
                  <peer-as>100</peer-as>
                  <description>VRFA peer-group configs</description>
                </state>
                <transport>
                  <config>
                    <local-address>2.2.2.2</local-address>
                    <passive-mode>true</passive-mode>
```

```
 </config>
                  <state>
                    <local-address>2.2.2.2</local-address>
                    <passive-mode>true</passive-mode>
                  </state>
                </transport>
                <timers>
                  <config>
                    <connect-retry>900.00</connect-retry>
                    <minimum-advertisement-interval>65535.00</minimum-
advertisement-interval>
                    <keepalive-interval>100.00</keepalive-interval>
                    <hold-time>300.00</hold-time>
                  </config>
                  <state>
                    <connect-retry>900.00</connect-retry>
                    <minimum-advertisement-interval>65535.00</minimum-
advertisement-interval>
                    <keepalive-interval>100.00</keepalive-interval>
                    <hold-time>300.00</hold-time>
                  </state>
                </timers>
                <enable-bfd>
                  <config>
                    <enabled>true</enabled>
                  </config>
                  <state>
                    <enabled>true</enabled>
                  </state>
                </enable-bfd>
                <route-reflector>
                  <config>
                    <route-reflector-client>true</route-reflector-client>
                  </config>
                  <state>
                    <route-reflector-client>true</route-reflector-client>
                  </state>
                </route-reflector>
              </peer-group>
           </peer-groups>
         </bgp>
       </protocol>
     </protocols>
   </network-instance>
   <network-instance>
     <name>vrfB</name>
     <protocols>
       <protocol>
         <identifier
           xmlns:oc-pol-types="http://openconfig.net/yang/policy-types">oc-pol-
types:BGP</identifier>
        <name>100</name> <bgp>
           <global>
              <config>
                <as>100</as>
              </config>
```

```
\langleafi-safis\rangle<afi-safi>
                  <afi-safi-name
                    xmlns:oc-bgp-types="http://openconfig.net/yang/bgp-
types">oc-bgp-types:IPV6_UNICAST</afi-safi-name>
                  <config>
                   <afi-safi-name
                      xmlns:oc-bgp-types="http://openconfig.net/yang/bgp-
types">oc-bgp-types:IPV6_UNICAST</afi-safi-name>
                    <enabled>true</enabled>
                  </config>
                  <state>
                    <afi-safi-name
                      xmlns:oc-bgp-types="http://openconfig.net/yang/bgp-
types">oc-bgp-types:IPV6_UNICAST</afi-safi-name>
                  </state>
                </afi-safi>
             \langleafi-safis>
              <state>
               <sub>as</sub> >100 < /as></sub>
             </state>
           </global>
           <peer-groups>
              <peer-group>
                <peer-group-name>peerB</peer-group-name>
                <afi-safis>
                 <afi-safi <afi-safi-name
 xmlns:oc-bgp-types="http://openconfig.net/yang/bgp-
types">oc-bgp-types:IPV6_UNICAST</afi-safi-name>
                    <ipv6-unicast>
                      <prefix-limit>
                        <config>
                          <max-prefixes>3123</max-prefixes>
                          <prevent-teardown>true</prevent-teardown>
                        </config>
                        <state>
                          <max-prefixes>3123</max-prefixes>
                          <prevent-teardown>true</prevent-teardown>
                        </state>
                      </prefix-limit>
                      <config>
                        <send-default-route>true</send-default-route>
                      </config>
                      <state>
                        <send-default-route>true</send-default-route>
                     \langle/state>
                    </ipv6-unicast>
                    <config>
                     <afi-safi-name
                        xmlns:oc-bgp-types="http://openconfig.net/yang/bgp-
types">oc-bgp-types:IPV6_UNICAST</afi-safi-name>
                      <enabled>true</enabled>
                    </config>
                    <state>
                      <afi-safi-name
                        xmlns:oc-bgp-types="http://openconfig.net/yang/bgp-
types">oc-bqp-types:IPV6_UNICAST</afi-safi-name>
```

```
 <enabled>true</enabled>
                    </state>
                 \langleafi-safi>
                </afi-safis>
                <config>
                  <auth-password>0x9a20ef22549ad84b</auth-password>
                  <peer-group-name>peerB</peer-group-name>
                  <peer-as>200</peer-as>
                  <local-as>300</local-as>
                  <description>VRFB peer-group configs</description>
                </config>
                <state>
                  <auth-password>0x9a20ef22549ad84b</auth-password>
                  <peer-group-name>peerB</peer-group-name>
                  <peer-as>200</peer-as>
                  <local-as>300</local-as>
                  <description>VRFB peer-group configs</description>
                </state>
                <enable-bfd>
                  <config>
                    <enabled>true</enabled>
                  </config>
                  <state>
                    <enabled>true</enabled>
                  </state>
                </enable-bfd>
                <ebgp-multihop>
                  <config>
                    <multihop-ttl>100</multihop-ttl>
                    <enabled>true</enabled>
                  </config>
                  <state>
                    <enabled>true</enabled>
                    <multihop-ttl>100</multihop-ttl>
                  </state>
                </ebgp-multihop>
              </peer-group>
            </peer-groups>
         </bgp>
       </protocol>
     </protocols>
   </network-instance>
</network-instances>
```
## **Restrictions**

• The first time /oc-netinst:network-instances/network-instance/protocols/protocol/bgp/ peer-groups and /oc-netinst:network-instances/network-instance/protocols/protocol/ bgp/neighbors paths are configured, those configuration needs the respective **AFI-SAFI** configuration that is present to indicate **AFI** type:

```
/oc-netinst:network-instances/network-instance/protocols/protocol/bgp/neighbors/
neighbor/afi-safis
```

```
/oc-netinst:network-instances/network-instance/protocols/protocol/bgp/peer-groups/
peer-group/afi-safis
```
The above information is necessary for the OcNOS model to generate the following paths:

/ipi-bgp:bgp/bgp-instances/bgp-instance/address-families

/ipi-bgp:bgp/bgp-instances/bgp-instance/peer-groups/peer-group/address-families

/ipi-bgp:bgp/bgp-instances/bgp-instance/address-family-vrfs

• After the /oc-netinst:network-instances/network-instance/protocols/protocol/bgp/peergroups and /oc-netinst:network-instances/network-instance/protocols/protocol/bgp/ neighbors paths are configured on equipment, on the further configurations on those paths the user dneed not indicate the AFI-SAFI as the translation will look for this information on the equipment database.

## **Configure Update-source on Neighbor**

This XML configuration snippet is used to specify the configuration of the update-source parameter on a neighbor in the context of a network device configuration. This XML configuration allows internal BGP sessions to use any operating interface for TCP connections.

#### **Release**

This configuration was introduced in OcNOS version 5.0.

## **OpenConfig NetConf Payload**

Here is the sample OpenConfig NetConf Payload that specifies the configuration of a network instance named default with BGP. Within this network instance, a BGP peer or neighbor is configured to establish a connection with the IP address  $1.1.1.1$  and share IPv4 unicast routing information.

In this payload, various parameters such as the local address, peer AS, and AFI-SAFI are configured to enable communication and routing between BGP neighbors.

This XML configuration allows internal BGP sessions to use any available operating interface for establishing TCP connections.

```
<network-instances xmlns="http://openconfig.net/yang/network-instance">
   <network-instance>
     <name>default</name>
     <protocols>
       <protocol xmlns:oc-pol-types="http://openconfig.net/yang/policy-types">
          <identifier>oc-pol-types:BGP</identifier>
        <name>100</name> <config>
            <identifier>oc-pol-types:BGP</identifier>
           <name>100</name> <enabled>true</enabled>
          </config>
          <bgp>
            <global>
              <config>
               <sub>as</sub> >100 < /as></sub>
              </config>
            </global>
            <neighbors>
              <neighbor>
               \langleafi-safis>
```

```
\langleafi-safi>
                         <afi-safi-name xmlns:oc-bgp-types="http://
openconfig.net/yang/bgp-types">oc-bgp-types:IPV4_UNICAST</afi-safi-name>
                         <config>
                             <afi-safi-name xmlns:oc-bgp-types="http://
openconfig.net/yang/bgp-types">oc-bgp-types:IPV4_UNICAST</afi-safi-name>
                             <enabled>true</enabled>
                         </config>
                   \langleafi-safi>
                </afi-safis>
                <neighbor-address>1.1.1.1</neighbor-address>
                <config>
                  <neighbor-address>1.1.1.1</neighbor-address>
                  <peer-as>100</peer-as>
                </config>
                <transport>
                  <config>
                    <local-address>2.2.2.2</local-address>
                  </config>
                </transport>
              </neighbor>
            </neighbors>
         </bgp>
       </protocol>
     </protocols>
   </network-instance>
</network-instances>
```
## **OcNOS CLI Command**

The below CLI commands are to configure a BGP neighbor relationship within the BGP process running on a router with AS number 100. Specifically, it configures a BGP neighbor with the IP address  $1.1.1.1$ , assigns it the same AS number (AS 100), and specifies that the local address for establishing the BGP connection should be  $2.2.2.2.7$  This update-source parameter ensures that the BGP sessions between the local router and the neighbor use the specified source IP address (2.2.2.2) for their TCP connections.

```
 router bgp 100
 neighbor 1.1.1.1 remote-as 100
 neighbor 1.1.1.1 update-source 2.2.2.2
!
```
## **OcNOS NetConf Payload**

Here is a sample OcNOS NetConf Payload for a BGP instance with AS number 100 is defined. Within this instance, a BGP peer relationship is established with a neighbor having the IP address  $1.1.1.1.1$ . The payload further specifies that the local router should use the source IP address 2.2.2.2 when communicating with this BGP peer, ensuring proper BGP session establishment and communication.

```
 <bgp xmlns="http://www.ipinfusion.com/yang/ocnos/ipi-bgp">
 <bgp-instances>
     <bgp-instance>
         <bgp-as>100</bgp-as>
         <config>
             <bgp-as>100</bgp-as>
         </config>
         <peers>
```

```
 <peer>
                       <peer-address>1.1.1.1</peer-address>
                      <config>
                           <peer-address>1.1.1.1</peer-address>
                           <source-identifier>2.2.2.2</source-identifier>
                           <peer-as>100</peer-as>
                       </config>
                  </peer>
              </peers>
         </bgp-instance>
     </bgp-instances>
</bgp>
```
#### **Validation with NetConf get**

Here is a NetConf validation response describing the default network instance, along with its associated protocols. Notably, the response includes information about a BGP instance with an AS number of 100, illustrating its global and neighbor-specific settings. The BGP neighbor relationship is established with an IP address of 1.1.1.1 and is configured to use a local address of 2.2.2.2 for communication.

```
 <network-instances xmlns="http://openconfig.net/yang/network-
instance">
       <network-instance>
         <name>default</name>
         <config>
           <name>default</name>
           <type
             xmlns:oc-ni-types="http://openconfig.net/yang/network-instance-
types">oc-ni-types:DEFAULT_INSTANCE</type>
         </config>
        \langlestate\rangle <name>default</name>
           <type
             xmlns:oc-ni-types="http://openconfig.net/yang/network-instance-
types">oc-ni-types:L3VRF</type>
         </state>
         <protocols>
           <protocol>
             <identifier
 xmlns:oc-pol-types="http://openconfig.net/yang/policy-types">oc-
pol-types:DIRECTLY_CONNECTED</identifier>
             <name>DIRECTLY_CONNECTED</name>
             <config>
               <identifier
                 xmlns:oc-pol-types="http://openconfig.net/yang/policy-
types">oc-pol-types:DIRECTLY_CONNECTED</identifier>
              <name>DIRECTLY_CONNECTED</name>
              <enabled>true</enabled>
             </config>
             <state>
               <identifier
                 xmlns:oc-pol-types="http://openconfig.net/yang/policy-
types">oc-pol-types:DIRECTLY_CONNECTED</identifier>
               <name>DIRECTLY_CONNECTED</name>
               <enabled>true</enabled>
             </state>
           </protocol>
```

```
 <protocol>
              <identifier
                xmlns:oc-pol-types="http://openconfig.net/yang/policy-types">oc-
pol-types:BGP</identifier>
             <name>100</name> <config>
 <identifier
 xmlns:oc-pol-types="http://openconfig.net/yang/policy-
types">oc-pol-types:BGP</identifier>
               <name>100</name> <enabled>true</enabled>
              </config>
              <bgp>
                <global>
                   <config>
                    <sub>as</sub> >100</sub><sub><i>/as</i></sub></sub>
                   </config>
                   <state>
                    <sub>as</sub> >100</sub><sub><i>/as</i></sub></sub>
                   </state>
                </global>
                <neighbors>
                   <neighbor>
                     <neighbor-address>1.1.1.1</neighbor-address>
                    \langleafi-safis>
                        \langleafi-safi>
                              <afi-safi-name xmlns:oc-bgp-types="http://
openconfig.net/yang/bgp-types">oc-bgp-types:IPV4_UNICAST</afi-safi-name>
                              <config>
                                  <afi-safi-name xmlns:oc-bgp-types="http://
openconfig.net/yang/bgp-types">oc-bgp-types:IPV4_UNICAST</afi-safi-name>
                                  <enabled>true</enabled>
                              </config>
                         </afi-safi>
                    \langleafi-safis>
                     <config>
                       <neighbor-address>1.1.1.1</neighbor-address>
                       <peer-as>100</peer-as>
                     </config>
                     <transport>
                       <config>
                         <local-address>2.2.2.2</local-address>
                       </config>
                       <state>
                         <local-address>2.2.2.2</local-address>
                       </state>
                     </transport>
                     <state>
                       <neighbor-address>1.1.1.1</neighbor-address>
                       <peer-as>100</peer-as>
                     </state>
                   </neighbor>
                </neighbors>
              </bgp>
              <state>
                <enabled>true</enabled>
                <identifier
```

```
 xmlns:oc-pol-types="http://openconfig.net/yang/policy-
types">oc-pol-types:BGP</identifier>
              <name>100</name> </state>
           </protocol>
         </protocols>
       </network-instance>
     </network-instances>
```
### **Restrictions**

None

# **Double Link in Load Balance**

In this XML configuration snippet, two links are used to ensure service availability, and all traffic is routed through both links simultaneously. If either of these links experiences a failure, all traffic is automatically redirected to the remaining available link.

### **Release**

This configuration was introduced in OcNOS version 5.1.

## **OpenConfig NetConf Payload**

Here is the sample OpenConfig NetConf Payload to indicate the configuration of a network instance named TEST A9 with associated BGP protocols and peer groups. In this scenario, two peer groups, PPAL BGP L3 and BCK BGP L3, are defined within BGP, each with its specific settings. The configuration also specifies the use of multiple paths for external BGP (eBGP) sessions and enables IPv4 unicast address families for these peer groups. Furthermore, it outlines neighbor configurations, including their addresses, peer group associations, and additional parameters like local and peer AS numbers.

```
<network-instances xmlns="http://openconfig.net/yang/network-instance">
     <network-instance>
         <name>TEST_A9</name>
         <config>
              <name>TEST_A9</name>
              <type>L3VRF</type>
              <route-distinguisher>65000:100</route-distinguisher>
         </config>
         <protocols>
              <protocol>
                  <identifier>BGP</identifier>
                 <name>65000</name> <config>
                      <identifier>BGP</identifier>
                     <name>65000</name> <enabled>true</enabled>
                  </config>
                  <bgp>
                       <peer-groups>
                           <peer-group>
                              \langleafi-safis\rangle
```

```
\langleafi-safi>
                                        <afi-safi-name xmlns:oc-bgp-types="http://
openconfig.net/yang/bgp-types">oc-bgp-types:IPV4_UNICAST</afi-safi-name>
                                        <config>
                                             <afi-safi-name xmlns:oc-bgp-
types="http://openconfig.net/yang/bgp-types">oc-bgp-types:IPV4_UNICAST</afi-
safi-name>
                                             <enabled>true</enabled>
                                        </config>
                                   \langle/afi-safi\rangle\langleafi-safis>
                               <peer-group-name>PPAL_BGP_L3</peer-group-name>
                               <config>
                                    <peer-group-name>PPAL_BGP_L3</peer-group-name>
                                    <peer-as>18746</peer-as>
                               </config>
                           </peer-group>
                           <peer-group>
                               <afi-safis>
                                   \langleafi-safi>
                                        <afi-safi-name xmlns:oc-bgp-types="http://
openconfig.net/yang/bgp-types">oc-bgp-types:IPV4_UNICAST</afi-safi-name>
                                        <config>
                                             <afi-safi-name xmlns:oc-bgp-
types="http://openconfig.net/yang/bgp-types">oc-bgp-types:IPV4_UNICAST</afi-
safi-name>
                                             <enabled>true</enabled>
                                        </config>
                                   \langleafi-safi>
                               </afi-safis>
                               <peer-group-name>BCK_BGP_L3</peer-group-name>
                               <config>
                                    <peer-group-name>BCK_BGP_L3</peer-group-name>
                                    <peer-as>18010</peer-as>
                               </config>
                           </peer-group>
                       </peer-groups>
                       <global>
                           <config>
                               <as>65000</as>
                           </config>
                           <use-multiple-paths>
                               <config>
                                    <enabled>true</enabled>
                               </config>
                               <ebgp>
                                    <config>
                                        <maximum-paths>2</maximum-paths>
                                    </config>
                               </ebgp>
                           </use-multiple-paths>
                       </global>
                       <neighbors>
                           <neighbor>
                              \langleafi-safis>
                                   \langleafi-safi>
                                        <afi-safi-name xmlns:oc-bgp-types="http://
openconfig.net/yang/bgp-types">oc-bgp-types:IPV4_UNICAST</afi-safi-name>
```
```
 <config>
                                            <afi-safi-name xmlns:oc-bgp-
types="http://openconfig.net/yang/bgp-types">oc-bgp-types:IPV4_UNICAST</afi-
safi-name>
                                            <enabled>true</enabled>
                                        </config>
                                   </afi-safi>
                              \langle/afi-safis\rangle <neighbor-address>172.17.30.2</neighbor-address>
                               <config>
                                   <peer-group>PPAL_BGP_L3</peer-group>
                                   <neighbor-address>172.17.30.2</neighbor-
address>
                                   <peer-as>18747</peer-as>
                                   <local-as>65001</local-as>
                                   <description>PPAL_SESSION</description>
                               </config>
                           </neighbor>
                           <neighbor>
                               <afi-safis>
                                  \langleafi-safi>
                                        <afi-safi-name xmlns:oc-bgp-types="http://
openconfig.net/yang/bgp-types">oc-bgp-types:IPV4_UNICAST</afi-safi-name>
                                        <config>
                                            <afi-safi-name xmlns:oc-bgp-
types="http://openconfig.net/yang/bgp-types">oc-bgp-types:IPV4_UNICAST</afi-
safi-name>
                                            <enabled>true</enabled>
                                        </config>
                                   </afi-safi>
                               </afi-safis>
                               <neighbor-address>172.17.40.2</neighbor-address>
                               <config>
                                   <peer-group>BCK_BGP_L3</peer-group>
                                   <neighbor-address>172.17.40.2</neighbor-
address>
                                   <peer-as>18010</peer-as>
                                   <local-as>65002</local-as>
                                   <description>BCK_SESSION</description>
                               </config>
                           </neighbor>
                      </neighbors>
                  </bgp>
              </protocol>
         </protocols>
     </network-instance>
</network-instances>
```
### **OcNOS CLI Command**

The below CLI commands are used to create a specific VRF instance named TEST A9 with a unique route distinguisher (RD) of 65000:100. Within the BGP configuration for AS number 65000, two address families, IPv4 and IPv6, are defined for the TEST\_A9 VRF, each allowing up to two paths for eBGP (external BGP) sessions.

The configuration also includes the setup of neighbor relationships, with peers grouped into PPAL\_BGP\_L3 and BCK\_BGP\_L3 peer groups. Each neighbor is associated with the appropriate peer group, and their remote AS numbers and descriptions are specified.

```
 !
ip vrf TEST_A9
 rd 65000:100
!
router bgp 65000
  !
 address-family ipv4 vrf TEST_A9
 max-paths ebgp 2
 neighbor BCK_BGP_L3 peer-group
 neighbor BCK_BGP_L3 remote-as 18010
 neighbor BCK_BGP_L3 activate
 neighbor PPAL_BGP_L3 peer-group
 neighbor PPAL_BGP_L3 remote-as 18746
 neighbor PPAL_BGP_L3 activate
neighbor 172.\overline{17}.30.2 remote-as 18747
 neighbor 172.17.30.2 peer-group PPAL_BGP_L3
 neighbor 172.17.40.2 remote-as 18010
 neighbor 172.17.40.2 peer-group BCK_BGP_L3
 neighbor 172.17.30.2 description PPAL_SESSION
 neighbor 172.17.40.2 description BCK_SESSION
 exit-address-family
 !
 address-family ipv6 vrf TEST_A9
 max-paths ebgp 2
 exit-address-family
!
```
#### **OcNOS NetConf Payload**

Here is a sample OcNOS NetConf Payload illustrating the configuration of a network instance with associated BGP settings. This configuration is designed to establish BGP sessions within the specified VRF instance and configure BGP-related parameters.

In this payload, the VRF instance type, BGP AS, BGP peering configurations for both IPv4 and IPv6 address families, and the maximum number of paths allowed for eBGP (external BGP) sessions are configured.

```
<network-instances xmlns="http://www.ipinfusion.com/yang/ocnos/ipi-network-
instance">
     <network-instance>
         <instance-name>TEST_A9</instance-name>
         <instance-type>vrf</instance-type>
         <config>
             <instance-name>TEST_A9</instance-name>
             <instance-type>vrf</instance-type>
         </config>
         <vrf xmlns="http://www.ipinfusion.com/yang/ocnos/ipi-vrf">
             <config>
                 <vrf-name>TEST_A9</vrf-name>
             </config>
             <bgp-vrf xmlns="http://www.ipinfusion.com/yang/ocnos/ipi-bgp-vrf">
                  <config>
                      <rd-string>65000:100</rd-string>
                 </config>
             </bgp-vrf>
         </vrf>
     </network-instance>
</network-instances>
```

```
<bgp xmlns="http://www.ipinfusion.com/yang/ocnos/ipi-bgp">
     <bgp-instances>
          <bgp-instance>
             <bqp-as>65000</bqp-as>
              <config>
                  <bgp-as>65000</bgp-as>
              </config>
              <address-family-vrfs>
                  <address-family-vrf>
                      \langle \text{afi}\rangleipv4\langle \text{afi}\rangle <safi>unicast</safi>
                       <vrf-name>TEST_A9</vrf-name>
                       <vrf-peers>
                           <vrf-peer>
                                <peer-address>172.17.30.2</peer-address>
                                <config>
                                    <peer-address>172.17.30.2</peer-address>
                                    <peer-as>18747</peer-as>
                                    <peer-description>PPAL_SESSION</peer-
description>
                                    <mapped-peer-group-tag-af>PPAL_BGP_L3</mapped-
peer-group-tag-af>
                                </config>
                           </vrf-peer>
                           <vrf-peer>
                                <peer-address>172.17.40.2</peer-address>
                                <config>
                                    <peer-address>172.17.40.2</peer-address>
                                    <peer-as>18010</peer-as>
                                    <peer-description>BCK_SESSION</peer-
description>
                                    <mapped-peer-group-tag-af>BCK_BGP_L3</mapped-
peer-group-tag-af>
                                </config>
                           </vrf-peer>
                       </vrf-peers>
                       <config>
                           <afi>ipv4</afi>
                           <safi>unicast</safi>
                           <vrf-name>TEST_A9</vrf-name>
                       </config>
                       <maximum-paths>
                           <config>
                                <ebgp-max-path>2</ebgp-max-path>
                           </config>
                       </maximum-paths>
                       <peer-groups>
                           <peer-group>
                                <peer-group-tag>BCK_BGP_L3</peer-group-tag>
                                <config>
                                    <peer-group-tag>BCK_BGP_L3</peer-group-tag>
                                    <peer-group-range>static</peer-group-range>
                                    <peer-as>18010</peer-as>
                                    <activate />
                                </config>
                           </peer-group>
                           <peer-group>
```

```
 <peer-group-tag>PPAL_BGP_L3</peer-group-tag>
                               <config>
                                    <peer-group-tag>PPAL_BGP_L3</peer-group-tag>
                                    <peer-group-range>static</peer-group-range>
                                    <peer-as>18746</peer-as>
                                   \langleactivate \rangle </config>
                           </peer-group>
                       </peer-groups>
                  </address-family-vrf>
                  <address-family-vrf>
                       <afi>ipv6</afi>
                       <safi>unicast</safi>
                       <vrf-name>TEST_A9</vrf-name>
                       <config>
                           <afi>ipv6</afi>
                           <safi>unicast</safi>
                           <vrf-name>TEST_A9</vrf-name>
                       </config>
                       <maximum-paths>
                           <config>
                               <ebgp-max-path>2</ebgp-max-path>
                           </config>
                       </maximum-paths>
                  </address-family-vrf>
              </address-family-vrfs>
         </bgp-instance>
     </bgp-instances>
</bgp>
```
### **Validation with NetConf get**

Here is a NetConf validation response about the network instance's configuration, the BGP AS number, BGP peering details, and protocol tables for both IPv4 and IPv6 address families.

```
<network-instances xmlns="http://openconfig.net/yang/network-instance">
   <network-instance>
     <name>TEST_A9</name>
     <config>
       <name>TEST_A9</name>
       <type
         xmlns:oc-ni-types="http://openconfig.net/yang/network-instance-
types">oc-ni-types:L3VRF</type>
       <route-distinguisher>65000:100</route-distinguisher>
     </config>
     <protocols>
       <protocol>
         <identifier
 xmlns:oc-pol-types="http://openconfig.net/yang/policy-types">oc-pol-
types:DIRECTLY_CONNECTED</identifier>
         <name>DIRECTLY_CONNECTED</name>
         <config>
           <identifier
             xmlns:oc-pol-types="http://openconfig.net/yang/policy-types">oc-
pol-types: DIRECTLY_CONNECTED</identifier>
          <name>DIRECTLY_CONNECTED</name>
          <enabled>true</enabled>
```

```
 </config>
       </protocol>
       <protocol>
         <identifier
 xmlns:oc-pol-types="http://openconfig.net/yang/policy-types">oc-pol-
types:BGP</identifier>
        <name>65000</name> <bgp>
            <global>
              <config>
                <as>65000</as>
              </config>
              <use-multiple-paths>
                <config>
                  <enabled>true</enabled>
                </config>
                <ebgp>
                  <config>
                    <maximum-paths>2</maximum-paths>
                  </config>
                </ebgp>
              </use-multiple-paths>
            </global>
            <neighbors>
              <neighbor>
                <neighbor-address>172.17.30.2</neighbor-address>
               \langleafi-safis\rangle\langleafi-safi>
                    <afi-safi-name
                      xmlns:oc-bgp-types="http://openconfig.net/yang/bgp-
types">oc-bgp-types:IPV4_UNICAST</afi-safi-name>
                    <config>
                       <afi-safi-name
                        xmlns:oc-bgp-types="http://openconfig.net/yang/bgp-
types">oc-bgp-types:IPV4_UNICAST</afi-safi-name>
                      <enabled>false</enabled>
                    </config>
                 \langleafi-safi>
                </afi-safis>
                <config>
                  <enabled>false</enabled>
                  <neighbor-address>172.17.30.2</neighbor-address>
                  <peer-as>18747</peer-as>
                  <description>PPAL_SESSION</description>
                  <peer-group>PPAL_BGP_L3</peer-group>
                </config>
              </neighbor>
              <neighbor>
                <neighbor-address>172.17.40.2</neighbor-address>
               \langleafi-safis\rangle\langleafi-safi>
                    <afi-safi-name
                      xmlns:oc-bgp-types="http://openconfig.net/yang/bgp-
types">oc-bgp-types:IPV4_UNICAST</afi-safi-name>
                    <config>
                      <afi-safi-name
                         xmlns:oc-bgp-types="http://openconfig.net/yang/bgp-
types">oc-bgp-types:IPV4_UNICAST</afi-safi-name>
```

```
 <enabled>false</enabled>
                    </config>
                \langleafi-safi>
               </afi-safis>
               <config>
                 <enabled>false</enabled>
                 <neighbor-address>172.17.40.2</neighbor-address>
                 <peer-as>18010</peer-as>
                 <description>BCK_SESSION</description>
                 <peer-group>BCK_BGP_L3</peer-group>
               </config>
             </neighbor>
           </neighbors>
           <peer-groups>
             <peer-group>
               <peer-group-name>BCK_BGP_L3</peer-group-name>
              \langleafi-safis\rangle\langleafi-safi>
                    <afi-safi-name
 xmlns:oc-bgp-types="http://openconfig.net/yang/bgp-
types">oc-bgp-types:IPV4_UNICAST</afi-safi-name>
                    <config>
                      <afi-safi-name
                        xmlns:oc-bgp-types="http://openconfig.net/yang/bgp-
types">oc-bgp-types:IPV4_UNICAST</afi-safi-name>
                      <enabled>true</enabled>
                    </config>
                \langleafi-safi>
              \langle/afi-safis>
               <config>
                  <peer-group-name>BCK_BGP_L3</peer-group-name>
                 <peer-as>18010</peer-as>
               </config>
             </peer-group>
             <peer-group>
               <peer-group-name>PPAL_BGP_L3</peer-group-name>
               <afi-safis>
                \langleafi-safi>
                    <afi-safi-name
                      xmlns:oc-bgp-types="http://openconfig.net/yang/bgp-
types">oc-bgp-types:IPV4 UNICAST</afi-safi-name>
                    <config>
                      <afi-safi-name
 xmlns:oc-bgp-types="http://openconfig.net/yang/bgp-
types">oc-bgp-types:IPV4_UNICAST</afi-safi-name>
                      <enabled>true</enabled>
                    </config>
                \langleafi-safi>
               </afi-safis>
               <config>
                 <peer-group-name>PPAL_BGP_L3</peer-group-name>
                 <peer-as>18746</peer-as>
               </config>
             </peer-group>
           </peer-groups>
         </bgp>
         <config>
```

```
 <identifier
             xmlns:oc-pol-types="http://openconfig.net/yang/policy-types">oc-
pol-types:BGP</identifier>
          <name>65000</name> <enabled>true</enabled>
         </config>
       </protocol>
     </protocols>
     <tables>
       <table>
         <protocol
           xmlns:oc-pol-types="http://openconfig.net/yang/policy-types">oc-pol-
types: DIRECTLY_CONNECTED</protocol>
         <address-family
           xmlns:oc-types="http://openconfig.net/yang/openconfig-types">oc-
types:IPV4</address-family>
         <config>
           <protocol
             xmlns:oc-pol-types="http://openconfig.net/yang/policy-types">oc-
pol-types:DIRECTLY_CONNECTED</protocol>
           <address-family
             xmlns:oc-types="http://openconfig.net/yang/openconfig-types">oc-
types:IPV4</address-family>
         </config>
       </table>
       <table>
         <protocol
           xmlns:oc-pol-types="http://openconfig.net/yang/policy-types">oc-pol-
types:DIRECTLY_CONNECTED</protocol>
         <address-family
           xmlns:oc-types="http://openconfig.net/yang/openconfig-types">oc-
types:IPV6</address-family>
         <config>
           <protocol
             xmlns:oc-pol-types="http://openconfig.net/yang/policy-types">oc-
pol-types:DIRECTLY_CONNECTED</protocol>
           <address-family
             xmlns:oc-types="http://openconfig.net/yang/openconfig-types">oc-
types:IPV6</address-family>
         </config>
       </table>
       <table>
         <protocol
           xmlns:oc-pol-types="http://openconfig.net/yang/policy-types">oc-pol-
types:BGP</protocol>
         <address-family
           xmlns:oc-types="http://openconfig.net/yang/openconfig-types">oc-
types:IPV4</address-family>
         <config>
           <protocol
             xmlns:oc-pol-types="http://openconfig.net/yang/policy-types">oc-
pol-types:BGP</protocol>
           <address-family
             xmlns:oc-types="http://openconfig.net/yang/openconfig-types">oc-
types:IPV4</address-family>
         </config>
       </table>
       <table>
         <protocol
```

```
 xmlns:oc-pol-types="http://openconfig.net/yang/policy-types">oc-pol-
types:BGP</protocol>
         <address-family
           xmlns:oc-types="http://openconfig.net/yang/openconfig-types">oc-
types:IPV6</address-family>
         <config>
           <protocol
             xmlns:oc-pol-types="http://openconfig.net/yang/policy-types">oc-
pol-types:BGP</protocol>
           <address-family
             xmlns:oc-types="http://openconfig.net/yang/openconfig-types">oc-
types:IPV6</address-family>
         </config>
       </table>
     </tables>
   </network-instance>
</network-instances>
```
### **Restrictions**

• On the first time /oc-netinst:network-instances/network-instance/protocols/protocol/bgp/ peer-groups and /oc-netinst:network-instances/network-instance/protocols/protocol/ bgp/neighbors paths are configured, those configuration needs the respective **AFI-SAFI** configuration that be present to indicate **AFI** type:

/oc-netinst:network-instances/network-instance/protocols/protocol/bgp/neighbors/ neighbor/afi-safis

/oc-netinst:network-instances/network-instance/protocols/protocol/bgp/peer-groups/ peer-group/afi-safis

The above information is necessary on OcNOS model to generate the follow paths:

/ipi-bgp:bgp/bgp-instances/bgp-instance/address-families

/ipi-bgp:bgp/bgp-instances/bgp-instance/peer-groups/peer-group/address-families

/ipi-bgp:bgp/bgp-instances/bgp-instance/address-family-vrfs

• After the /oc-netinst:network-instances/network-instance/protocols/protocol/bgp/peergroups and /oc-netinst:network-instances/network-instance/protocols/protocol/bgp/ neighbors paths are configured on equipment, on the further configurations on those paths the user do not need to indicate the AFI-SAFE, the translation will look for this information on equipment database.

### **Delete BGP instance**

In this XML configuration snippet, BGP instances are configured on network-instance on OpenConfig and on container BGP on OcNos side. Due this difference the delete process need to handle if the operation is trying to delete one VRF instance or the entire BGP instance.

When using OpenConfig, the BGP object on OcNOS database is only deleted by the delete on "default" networkinstance. When the delete is execute on VRF network-instance it only deletes the given VRF instance.

If there are VRF instances configured and a delete operation is executed on "default" network-instance, it going to clean only entries configured on "default" network-instance. To remove VRF instances, the user needs to apply a operation delete on VRF instances.

### **Release**

```
This configuration was introduced in OcNOS version 5.1.
```
### **OpenConfig NetConf Payload**

Here is a sample NetConf Payload to delete BGP instance.

Delete VRF instance:

```
<network-instances xmlns="http://openconfig.net/yang/network-instance">
   <network-instance>
     <name>VRF1</name>
     <protocols>
       <protocol operation="delete">
         <identifier
           xmlns:oc-pol-types="http://openconfig.net/yang/policy-types">oc-pol-
types:BGP</identifier>
        <name>100</name> </protocol>
     </protocols>
   </network-instance>
</network-instances>
```
Delete default instance:

```
<network-instances xmlns="http://openconfig.net/yang/network-instance">
   <network-instance>
     <name>default</name>
     <protocols>
       <protocol operation="delete">
         <identifier
           xmlns:oc-pol-types="http://openconfig.net/yang/policy-types">oc-pol-
types:BGP</identifier>
        <name>100</name> </protocol>
     </protocols>
   </network-instance>
</network-instances>
```
### **OcNOS NetConf Payload**

Here is a sample OcNOS NetConf Payload to delete BGP instance.

Delete VRF instance:

```
<bgp xmlns="http://www.ipinfusion.com/yang/ocnos/ipi-bgp">
     <bgp-instances>
         <bgp-instance>
             <bgp-as>100</bgp-as>
             <address-family-vrfs>
                 <address-family-vrf operation="delete">
                      <afi>ipv4</afi>
                      <safi>unicast</safi>
                      <vrf-name>VRF1</vrf-name>
                 </address-family-vrf>
             </address-family-vrfs>
```

```
 </bgp-instance>
     </bgp-instances>
</bgp>
```
#### Delete default instance:

```
<bgp xmlns="http://www.ipinfusion.com/yang/ocnos/ipi-bgp">
   <bgp-instances>
     <bgp-instance operation="delete">
       <bgp-as>100</bgp-as>
     </bgp-instance>
   </bgp-instances>
</bgp>
```
#### **Restrictions**

On OpenConfig BGP datamodel the container global do not have any key to identify a single BGP instance, but the BGP AS information is placed under xpath /oc-netinst:network-instances/network-instance/ protocols/protocol/bgp/global/config/as.

On IPI BGP datamodel, the BGP AS information is a key for BGP container, and it does not allow the delete on xpath / ipi-bgp:/bgp/bgp-instances/bgp-instance/config/bgp-as to avoid delete its own instance key.

In this case, when translation framework detects a delete or remove operation on following OpenConfig xpaths:

- 1. /oc-netinst:network-instances/network-instance/protocols/protocol/bgp/global
- 2. /oc-netinst:network-instances/network-instance/protocols/protocol/bgp/global/config
- 3. /oc-netinst:network-instances/network-instance/protocols/protocol/bgp/global/config/ as

It will trigger an error message to NETCONF client and do not execute the delete operation.

To avoid this issue, when user needs to delete or remove a configuration under OpenConfig xpath  $/_{\text{OC}}$ netinst:network-instances/network-instance/protocols/protocol/bgp/global/config, user must adds a "delete" or "remove" operation directly on the leaf or leaves desired to be removed, rather than delete the entire container.

# **BGP RIB Counters IPv4**

The BGP RIB (Routing information base) is a set of counters to retrieve information about routes from neighbors. This section gives details on BGP RIB IPv4.

The containers related to RIB are only the status on both Open Config and OcNOS datamodels, and there are no configuration related to this.

On OcNOS, the containers are available only after the BGP negotiate routers, the tables are empty before and cannot be retrieved.

The table below displays each table information:.

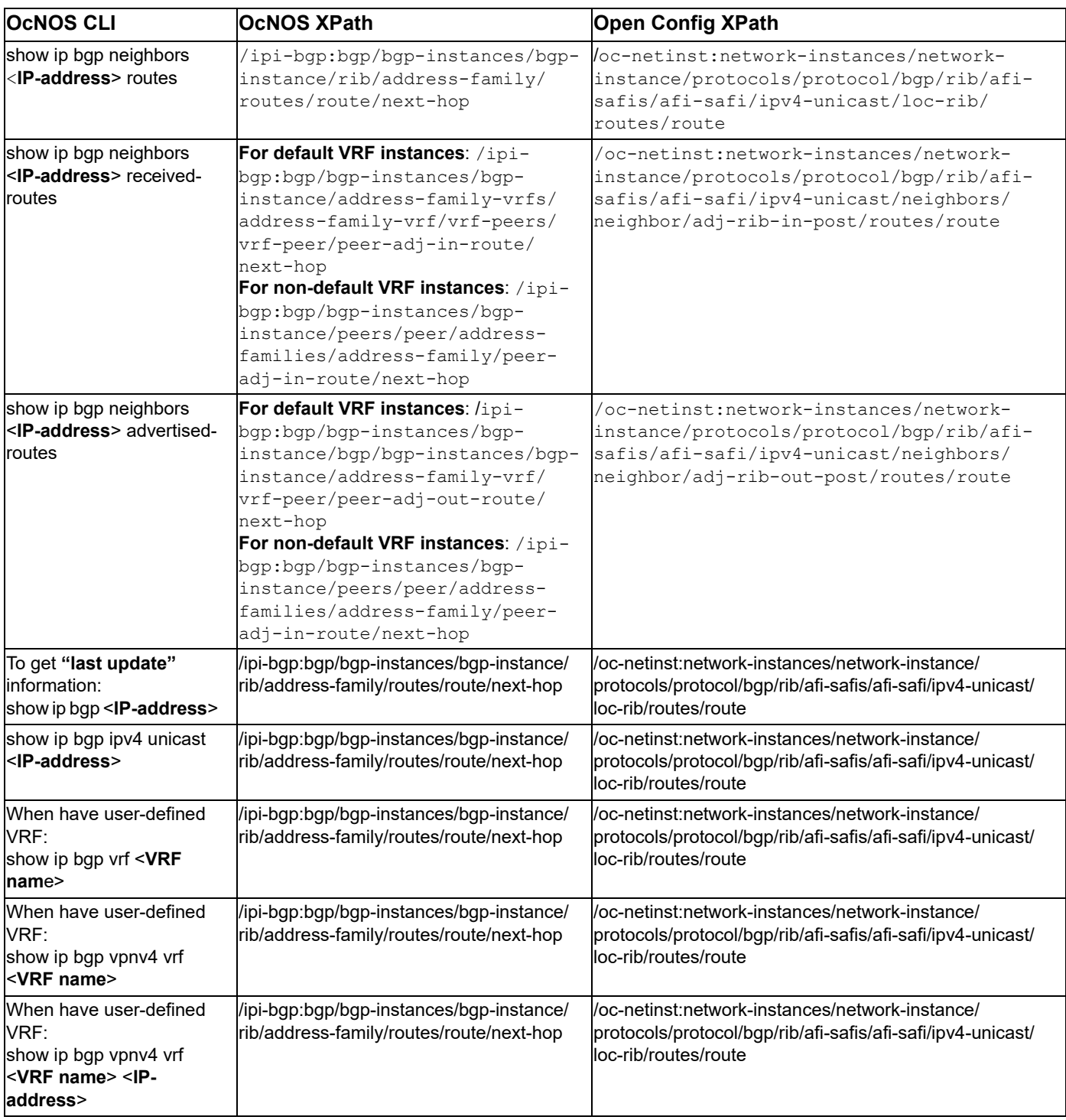

# **Release**

This configuration was introduced in OcNOS version 6.2.

# **OpenConfig NetConf Payload**

N/A

### **OcNOS CLI Command**

The below CLI command is an example to illustrate the indicated counters.

To have a complete BGP RIB scenario, it needs more than one equipment configured to work with BGP.

```
router bgp 200
 neighbor 10.10.10.11 remote-as 300
 !
 address-family ipv4 unicast
  redistribute connected
  redistribute static
 neighbor 10.10.10.11 activate
 neighbor 10.10.10.11 soft-reconfiguration inbound
 exit-address-family
!
```
### **OcNOS NetConf Payload**

Here is a sample OcNOS NetConf Payload to illustrate the BGP RIB Counters IPv4.

```
<bgp xmlns="http://www.ipinfusion.com/yang/ocnos/ipi-bgp">
     <bgp-instances>
         <bgp-instance>
             <bgp-as>200</bgp-as>
             <config>
                  <bgp-as>200</bgp-as>
             </config>
             <state>
                  <bgp-as>200</bgp-as>
                  <version>4</version>
                  <table-version>1</table-version>
                  <total-prefixes>2</total-prefixes>
                  <router-run-time-ip-address>192.168.122.61</router-run-time-
ip-address>
                  <scan-remain-time>16</scan-remain-time>
             </state>
             <rib>
                  <address-family>
                      <safi>unicast</safi>
                      <afi>ipv4</afi>
                      <state>
                          <safi>unicast</safi>
                          <afi>ipv4</afi>
                      </state>
                      <routes>
                          <route>
                              <route-distinguisher>0</route-distinguisher>
                               <network-address>10.10.10.0/24</network-address>
                               <next-hop>
                                   <next-hop-address>0.0.0.0</next-hop-address>
                                   <state>
```
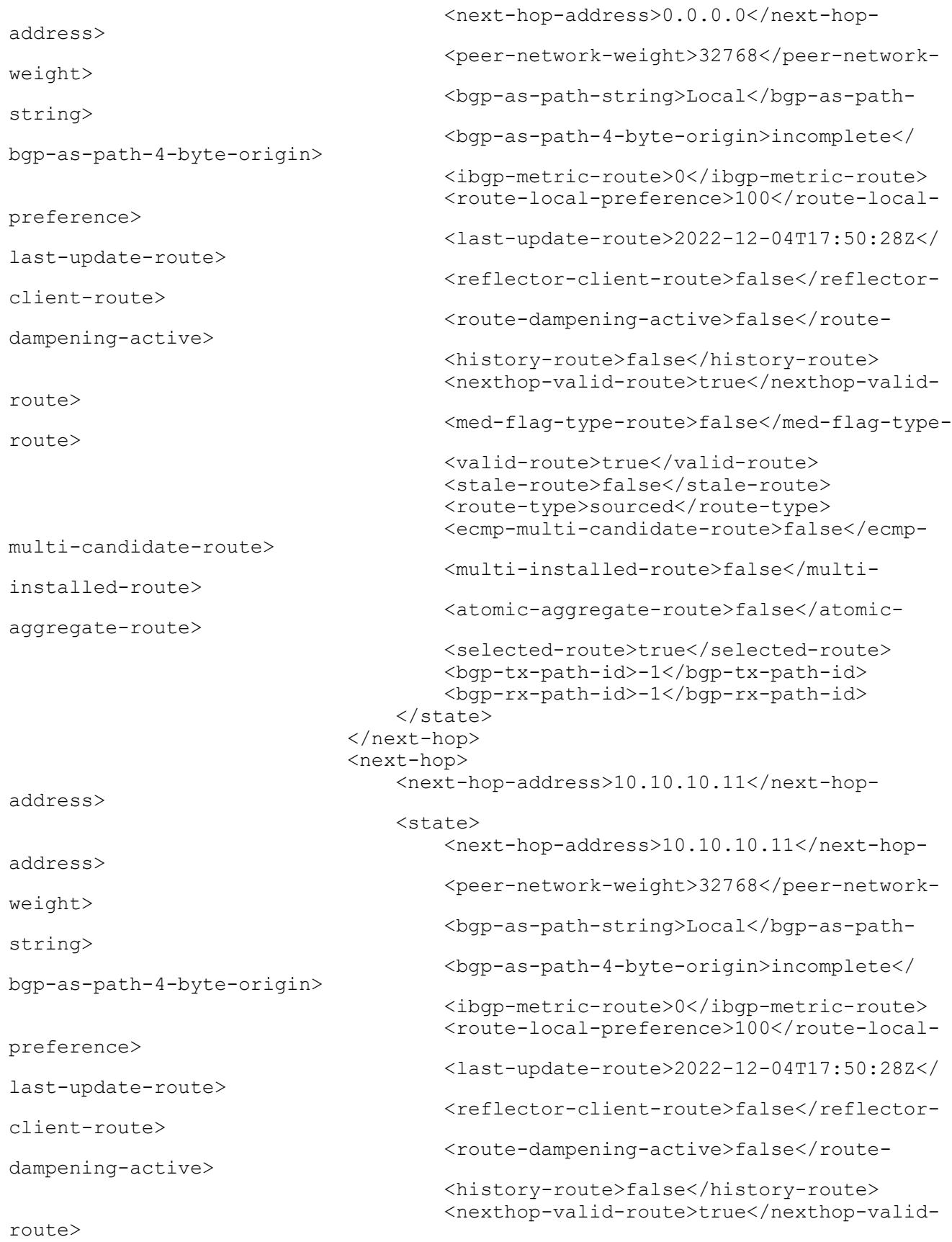

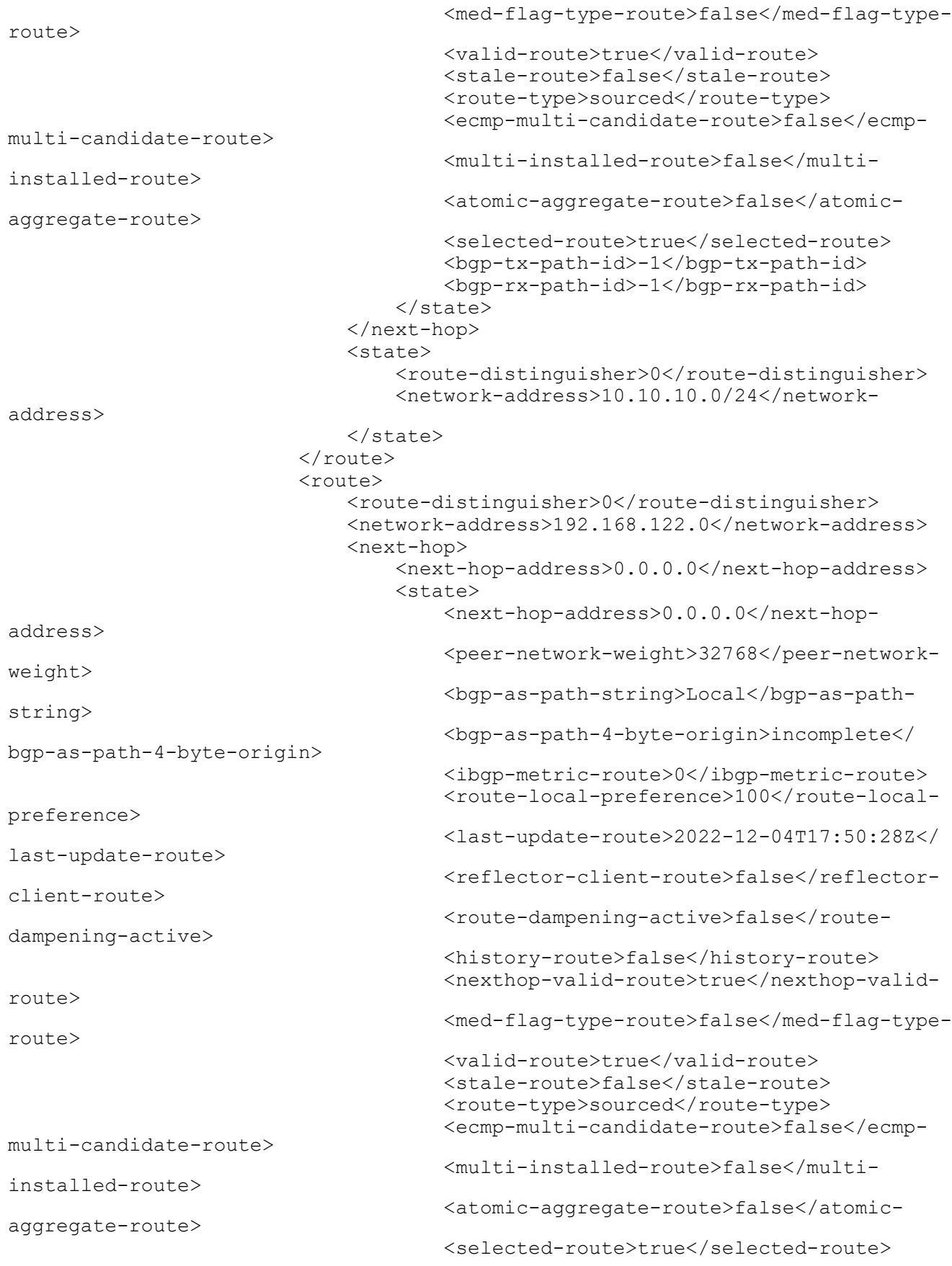

```
 <bgp-tx-path-id>-1</bgp-tx-path-id>
                                       <bgp-rx-path-id>-1</bgp-rx-path-id>
                                  </state>
                              </next-hop>
                              <next-hop>
                                   <next-hop-address>10.10.10.11</next-hop-
address>
                                  <state>
                                       <next-hop-address>10.10.10.11</next-hop-
address>
                                       <peer-network-weight>32768</peer-network-
weight>
                                       <bgp-as-path-string>Local</bgp-as-path-
string>
                                       <bgp-as-path-4-byte-origin>incomplete</
bgp-as-path-4-byte-origin>
                                       <ibgp-metric-route>0</ibgp-metric-route>
                                       <route-local-preference>100</route-local-
preference>
                                       <last-update-route>2022-12-04T17:50:28Z</
last-update-route>
                                      <reflector-client-route>false</reflector-
client-route>
                                      <route-dampening-active>false</route-
dampening-active>
                                       <history-route>false</history-route>
                                       <nexthop-valid-route>true</nexthop-valid-
route>
                                       <med-flag-type-route>false</med-flag-type-
route>
                                       <valid-route>true</valid-route>
                                       <stale-route>false</stale-route>
                                       <route-type>sourced</route-type>
                                       <ecmp-multi-candidate-route>false</ecmp-
multi-candidate-route>
                                       <multi-installed-route>false</multi-
installed-route>
                                       <atomic-aggregate-route>false</atomic-
aggregate-route>
                                       <selected-route>true</selected-route>
                                       <bgp-tx-path-id>-1</bgp-tx-path-id>
                                       <bgp-rx-path-id>-1</bgp-rx-path-id>
                                  </state>
                              </next-hop>
                              <state>
                                   <route-distinguisher>0</route-distinguisher>
                                  <network-address>192.168.122.0</network-
address>
                              </state>
                          </route>
                      </routes>
                  </address-family>
                  <address-family>
                      <safi>link-state</safi>
                      <afi>link-state</afi>
                      <state>
                          <safi>link-state</safi>
                          <afi>link-state</afi>
                      </state>
```

```
 </address-family>
             \langlerib>
              <address-families>
                  <address-family>
                       <afi>ipv4</afi>
                       <safi>unicast</safi>
                       <config>
                           <afi>ipv4</afi>
                           <safi>unicast</safi>
                       </config>
                       <state>
                           <afi>ipv4</afi>
                           <safi>unicast</safi>
                       </state>
                       <route-redistribute-lists>
                           <route-redistribute-list>
                               <protocol-type>connected</protocol-type>
                               <config>
                                    <protocol-type>connected</protocol-type>
                               </config>
                               <state>
                                    <protocol-type>connected</protocol-type>
                               </state>
                           </route-redistribute-list>
                           <route-redistribute-list>
                               <protocol-type>static</protocol-type>
                               <config>
                                    <protocol-type>static</protocol-type>
                               </config>
                               <state>
                                    <protocol-type>static</protocol-type>
                               </state>
                           </route-redistribute-list>
                       </route-redistribute-lists>
                  </address-family>
              </address-families>
              <peers>
                  <peer>
                       <peer-address>10.10.10.11</peer-address>
                       <address-families>
                           <address-family>
                               <afi>ipv4</afi>
                               <safi>unicast</safi>
                               <peer-adj-out-route>
                                    <network-address>10.10.10.0/24</network-
address>
                                   <next-hop>
                                        <next-hop-address>10.10.10.10</next-hop-
address>
                                        <state>
                                            <next-hop-address>10.10.10.10</next-
hop-address>
                                            <peer-network-weight>32768</peer-
network-weight>
                                            <bgp-as-path-string>Local</bgp-as-
path-string>
                                            <bgp-as-path-4-byte-
origin>incomplete</bgp-as-path-4-byte-origin>
```
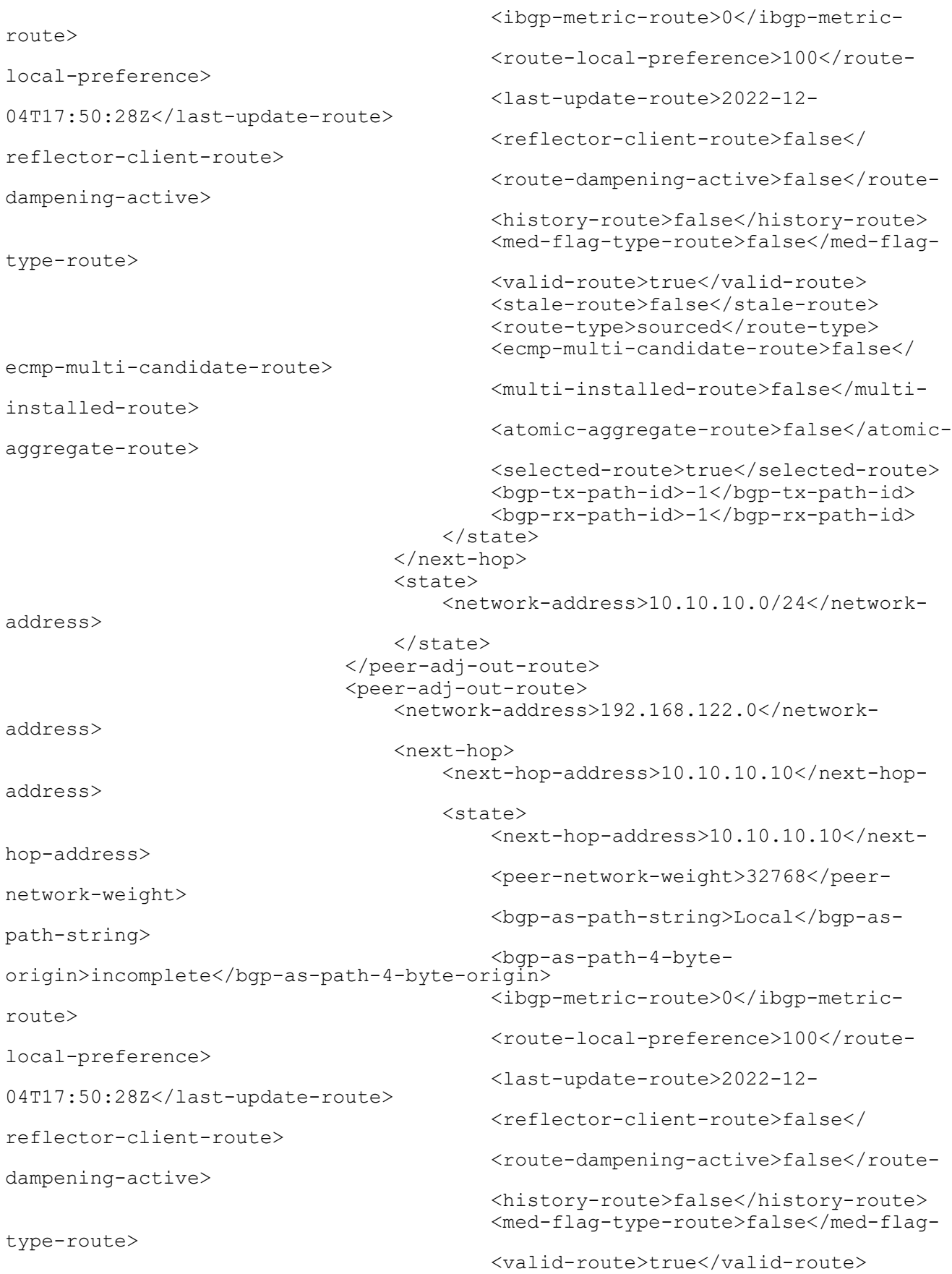

```
 <stale-route>false</stale-route>
                                          <route-type>sourced</route-type>
                                           <ecmp-multi-candidate-route>false</
ecmp-multi-candidate-route>
                                           <multi-installed-route>false</multi-
installed-route>
                                           <atomic-aggregate-route>false</atomic-
aggregate-route>
                                           <selected-route>true</selected-route>
                                           <bgp-tx-path-id>-1</bgp-tx-path-id>
                                           <bgp-rx-path-id>-1</bgp-rx-path-id>
                                       </state>
                                  </next-hop>
                                  <state>
                                       <network-address>192.168.122.0</network-
address>
                                  </state>
                              </peer-adj-out-route>
                              <peer-adj-in-route>
                                  <network-address>10.10.10.0/24</network-
address>
                                  <next-hop>
                                      <next-hop-address>10.10.10.11</next-hop-
address>
                                       <state>
                                           <next-hop-address>10.10.10.11</next-
hop-address>
                                           <peer-network-weight>0</peer-network-
weight>
                                           <bgp-as-path-string>300</bgp-as-path-
string>
                                           <bgp-as-path-4-byte-
origin>incomplete</bgp-as-path-4-byte-origin>
                                           <ibgp-metric-route>0</ibgp-metric-
route>
                                           <network-remote-address-
route>192.168.122.60</network-remote-address-route>
                                           <route-peer-address>10.10.10.11</
route-peer-address>
                                           <route-local-preference>100</route-
local-preference>
                                           <last-update-route>1970-01-
01T00:00:00Z</last-update-route>
                                           <reflector-client-route>false</
reflector-client-route>
                                           <route-dampening-active>false</route-
dampening-active>
                                           <history-route>false</history-route>
                                           <nexthop-valid-route>false</nexthop-
valid-route>
                                           <med-flag-type-route>false</med-flag-
type-route>
                                           <valid-route>true</valid-route>
                                           <stale-route>false</stale-route>
                                          <route-type>external</route-type>
                                           <ecmp-multi-candidate-route>false</
ecmp-multi-candidate-route>
                                           <multi-installed-route>false</multi-
installed-route>
                                           <atomic-aggregate-route>false</atomic-
aggregate-route>
```

```
 <selected-route>true</selected-route>
                                           <bgp-tx-path-id>0</bgp-tx-path-id>
                                           <bgp-rx-path-id>0</bgp-rx-path-id>
                                       </state>
                                  </next-hop>
                                  <state>
                                       <network-address>10.10.10.0/24</network-
address>
                                  </state>
                              </peer-adj-in-route>
                              <peer-adj-in-route>
                                   <network-address>192.168.122.0</network-
address>
                                   <next-hop>
                                       <next-hop-address>10.10.10.11</next-hop-
address>
                                       <state>
                                           <next-hop-address>10.10.10.11</next-
hop-address>
                                           <peer-network-weight>0</peer-network-
weight>
                                           <bgp-as-path-string>300</bgp-as-path-
string>
                                           <bgp-as-path-4-byte-
origin>incomplete</bgp-as-path-4-byte-origin>
                                           <ibgp-metric-route>0</ibgp-metric-
route>
                                           <network-remote-address-
route>192.168.122.60</network-remote-address-route>
                                           <route-peer-address>10.10.10.11</
route-peer-address>
                                           <route-local-preference>100</route-
local-preference>
                                           <last-update-route>1970-01-
01T00:00:00Z</last-update-route>
                                           <reflector-client-route>false</
reflector-client-route>
                                          <route-dampening-active>false</route-
dampening-active>
                                           <history-route>false</history-route>
                                           <nexthop-valid-route>false</nexthop-
valid-route>
                                           <med-flag-type-route>false</med-flag-
type-route>
                                           <valid-route>true</valid-route>
                                           <stale-route>false</stale-route>
                                          <route-type>external</route-type>
                                           <ecmp-multi-candidate-route>false</
ecmp-multi-candidate-route>
                                           <multi-installed-route>false</multi-
installed-route>
                                           <atomic-aggregate-route>false</atomic-
aggregate-route>
                                           <selected-route>true</selected-route>
                                           <bgp-tx-path-id>0</bgp-tx-path-id>
                                           <bgp-rx-path-id>0</bgp-rx-path-id>
                                       </state>
                                  </next-hop>
                                  <state>
```

```
 <network-address>192.168.122.0</network-
address>
                                   </state>
                               </peer-adj-in-route>
                               <config>
                                    <afi>ipv4</afi>
                                   <safi>unicast</safi>
                                  \langleactivate \rangle <soft-reconfig-inbound />
                               </config>
                               <state>
                                  \langle \text{afi}\rangleipv4\langle \text{afi}\rangle <safi>unicast</safi>
                                  \langleactivate \rangle <soft-reconfig-inbound />
                                   <community-count>0</community-count>
                                   <address-family-capability>advertise-receive</
address-family-capability>
                                   <ipv6-next-hop-global>::</ipv6-next-hop-
global>
                                   <ipv6-next-hop-local>::</ipv6-next-hop-local>
                                  <remote-port>179</remote-port>
                                   <remote-address>10.10.10.11</remote-address>
                                   <local-host>10.10.10.10</local-host>
                                   <ipv4-next-hop>10.10.10.10</ipv4-next-hop>
                                   <local-port>40394</local-port>
                                    <peer-address-family-table-version>1</peer-
address-family-table-version>
                                   <address-family-table-version>1</address-
family-table-version>
                                   <prefix-count>2</prefix-count>
                                   <send-prefix-count>2</send-prefix-count>
                                   <count>1</count>
                                   <connection-type>non_shared</connection-type>
                                   <connection-established-count>1</connection-
established-count>
                                   <graceful-restart-time>0</graceful-restart-
time>
                                   <bgp-established-up-time>00:02:24</bgp-
established-up-time>
                                   <last-read-time>00:00:23</last-read-time>
                                   <bgp-peer-state>established</bgp-peer-state>
                                   <link-type>external</link-type>
                                   <router-id>192.168.122.60</router-id>
                                   <advertisement-interval>30</advertisement-
interval>
                                   <calculated-hold-time>90</calculated-hold-
time>
                                   <calculated-keepalive>30</calculated-
keepalive>
                                   <route-refresh-capability>advertised-and-
received-old-and-new</route-refresh-capability>
                                   <counters>
                                        <keepalive-in-messages>6</keepalive-in-
messages>
                                        <keepalive-out-messages>6</keepalive-out-
messages>
                                        <open-messages-in>1</open-messages-in>
                                        <open-messages-out>1</open-messages-out>
```

```
 <as-path-count>2</as-path-count>
                                       <update-message-in>1</update-message-in>
                                       <update-message-out>1</update-message-out>
                                      <received-packet-count>8</received-packet-
count>
                                       <notification-in>0</notification-in>
                                       <notification-out>0</notification-out>
                                       <packet-in-queue>0</packet-in-queue>
                                       <packet-out-queue>0</packet-out-queue>
                                       <sent-packet-count>8</sent-packet-count>
                                      <refresh-received-packet-count>0</refresh-
received-packet-count>
                                      <refresh-sent-packet-count>0</refresh-
sent-packet-count>
                                   </counters>
                              </state>
                               <peer-index>
                                   <state>
                                       <peer-index>1</peer-index>
                                       <offset>0</offset>
                                       <mask>0x2</mask>
                                   </state>
                              </peer-index>
                          </address-family>
                      </address-families>
                      <config>
                          <peer-address>10.10.10.11</peer-address>
                          <peer-as>300</peer-as>
                      </config>
                      <state>
                          <peer-address>10.10.10.11</peer-address>
                          <peer-as>300</peer-as>
                      </state>
                  </peer>
              </peers>
         </bgp-instance>
     </bgp-instances>
```

```
</bgp>
```
#### **Validation with NetConf get**

```
<network-instances xmlns="http://openconfig.net/yang/network-instance">
   <network-instance>
     <name>default</name>
     <config>
       <name>default</name>
       <type
         xmlns:oc-ni-types="http://openconfig.net/yang/network-instance-
types">oc-ni-types:DEFAULT_INSTANCE</type>
     </config>
     <state>
       <name>default</name>
       <type
         xmlns:oc-ni-types="http://openconfig.net/yang/network-instance-
types">oc-ni-types:DEFAULT_INSTANCE</type>
     </state>
     <protocols>
```

```
 <protocol>
          <identifier
            xmlns:oc-pol-types="http://openconfig.net/yang/policy-types">oc-pol-
types: DIRECTLY_CONNECTED</identifier>
         <name>DIRECTLY_CONNECTED</name>
         <config>
            <identifier
              xmlns:oc-pol-types="http://openconfig.net/yang/policy-types">oc-
pol-types:DIRECTLY_CONNECTED</identifier>
            <name>DIRECTLY_CONNECTED</name>
            <enabled>true</enabled>
         </config>
         <state>
            <identifier
              xmlns:oc-pol-types="http://openconfig.net/yang/policy-types">oc-
pol-types: DIRECTLY_CONNECTED</identifier>
           <name>DIRECTLY_CONNECTED</name>
           <enabled>true<//><//>enabled>
         </state>
       </protocol>
       <protocol>
          <identifier
            xmlns:oc-pol-types="http://openconfig.net/yang/policy-types">oc-pol-
types:BGP</identifier>
        <name>200</name> <bgp>
            <global>
             \langleafi-safis>
               <afi-safi>
                  <afi-safi-name
                    xmlns:oc-bgp-types="http://openconfig.net/yang/bgp-
types">oc-bgp-types:IPV4_UNICAST</afi-safi-name>
                  <config>
                    <afi-safi-name
                       xmlns:oc-bgp-types="http://openconfig.net/yang/bgp-
types">oc-bgp-types:IPV4_UNICAST</afi-safi-name>
                    <enabled>true</enabled>
                  </config>
                  <state>
                     <afi-safi-name
 xmlns:oc-bgp-types="http://openconfig.net/yang/bgp-
types">oc-bgp-types:IPV4_UNICAST</afi-safi-name>
                    <enabled>true</enabled>
                  </state>
                </afi-safi>
             \langleafi-safis>
              <config>
               <sub>as</sub> > 200 < /as</sub>
              </config>
              <state>
               <sub>as</sub> > 200 < /as</sub></sub>
                <total-prefixes>2</total-prefixes>
              </state>
            </global>
           <rib> <afi-safis>
               \langleafi-safi>
                  <afi-safi-name
```

```
 xmlns:oc-bgp-types="http://openconfig.net/yang/bgp-
types">oc-bgp-types:IPV4_UNICAST</afi-safi-name>
                  <ipv4-unicast>
                    <loc-rib>
                       <routes>
                        \langle \text{mult}_2 \rangle <prefix>10.10.10.0/24</prefix>
                           <origin>0.0.0.0</origin>
                           <path-id>0</path-id>
                           <state>
                             <prefix>10.10.10.0/24</prefix>
                             <origin>0.0.0.0</origin>
                             <path-id>0</path-id>
                             <last-modified>1670176228</last-modified>
                             <valid-route>true</valid-route>
                           </state>
                         </route>
                         <route>
                           <prefix>192.168.122.0</prefix>
                           <origin>0.0.0.0</origin>
                           <path-id>0</path-id>
                           <state>
                             <prefix>192.168.122.0</prefix>
                             <origin>0.0.0.0</origin>
                             <path-id>0</path-id>
                             <last-modified>1670176228</last-modified>
                             <valid-route>true</valid-route>
                           </state>
                         </route>
                       </routes>
                    </loc-rib>
                    <neighbors>
                       <neighbor>
                         <neighbor-address>10.10.10.11</neighbor-address>
                         <state>
                           <neighbor-address>10.10.10.11</neighbor-address>
                         </state>
                         <adj-rib-out-post>
                           <routes>
                             <route>
                               <prefix>10.10.10.0/24</prefix>
                               <path-id>0</path-id>
                               <state>
                                  <prefix>10.10.10.0/24</prefix>
                                  <path-id>0</path-id>
                                  <last-modified>1670176228</last-modified>
                                  <valid-route>true</valid-route>
                               </state>
                             </route>
                             <route>
                               <prefix>192.168.122.0</prefix>
                               <path-id>0</path-id>
                               <state>
                                  <prefix>192.168.122.0</prefix>
                                  <path-id>0</path-id>
                                  <last-modified>1670176228</last-modified>
                                  <valid-route>true</valid-route>
```

```
 </state>
                             </route>
                           </routes>
                        </adj-rib-out-post>
                        <adj-rib-in-post>
                           <routes>
                             <route>
                               <prefix>10.10.10.0/24</prefix>
                               <path-id>0</path-id>
                               <state>
                                 <prefix>10.10.10.0/24</prefix>
                                 <path-id>0</path-id>
                                 <last-modified>0</last-modified>
                                 <valid-route>true</valid-route>
                               </state>
                             </route>
                             <route>
                               <prefix>192.168.122.0</prefix>
                               <path-id>0</path-id>
                               <state>
                                 <prefix>192.168.122.0</prefix>
                                 <path-id>0</path-id>
                                 <last-modified>0</last-modified>
                                 <valid-route>true</valid-route>
                               </state>
                             </route>
                           </routes>
                        </adj-rib-in-post>
                      </neighbor>
                    </neighbors>
                  </ipv4-unicast>
                  <state>
                   \langleafi-safi-name
                      xmlns:oc-bgp-types="http://openconfig.net/yang/bgp-
types">oc-bgp-types:IPV4_UNICAST</afi-safi-name>
                  </state>
                </afi-safi>
              </afi-safis>
          \langle/rib>
           <neighbors>
              <neighbor>
                <neighbor-address>10.10.10.11</neighbor-address>
               \langleafi-safis\rangle\langleafi-safi>
                    <afi-safi-name
 xmlns:oc-bgp-types="http://openconfig.net/yang/bgp-
types">oc-bgp-types:IPV4_UNICAST</afi-safi-name>
                    <config>
                      <afi-safi-name
                        xmlns:oc-bgp-types="http://openconfig.net/yang/bgp-
types">oc-bgp-types:IPV4_UNICAST</afi-safi-name>
                      <enabled>true</enabled>
                    </config>
                    <state>
                      <afi-safi-name
                        xmlns:oc-bgp-types="http://openconfig.net/yang/bgp-
types">oc-bgp-types:IPV4_UNICAST</afi-safi-name>
```

```
 <enabled>true</enabled>
                    </state>
                 \langleafi-safi>
                </afi-safis>
                <config>
                  <enabled>true</enabled>
                  <neighbor-address>10.10.10.11</neighbor-address>
                  <peer-as>300</peer-as>
               </config>
                <state>
                  <enabled>true</enabled>
                  <neighbor-address>10.10.10.11</neighbor-address>
                  <peer-as>300</peer-as>
               </state>
              </neighbor>
           </neighbors>
        \langlebqp>
         <config>
           <identifier
             xmlns:oc-pol-types="http://openconfig.net/yang/policy-types">oc-
pol-types:BGP</identifier>
          <name>200</name> <enabled>true</enabled>
         </config>
         <state>
           <enabled>true</enabled>
           <identifier
 xmlns:oc-pol-types="http://openconfig.net/yang/policy-types">oc-
pol-types:BGP</identifier>
          <name>200</name> </state>
       </protocol>
     </protocols>
     <tables>
       <table>
         <protocol
           xmlns:oc-pol-types="http://openconfig.net/yang/policy-types">oc-pol-
types:DIRECTLY_CONNECTED</protocol>
         <address-family
           xmlns:oc-types="http://openconfig.net/yang/openconfig-types">oc-
types:IPV4</address-family>
         <config>
           <protocol
             xmlns:oc-pol-types="http://openconfig.net/yang/policy-types">oc-
pol-types:DIRECTLY_CONNECTED</protocol>
           <address-family
             xmlns:oc-types="http://openconfig.net/yang/openconfig-types">oc-
types:IPV4</address-family>
         </config>
         <state>
           <protocol
             xmlns:oc-pol-types="http://openconfig.net/yang/policy-types">oc-
pol-types:DIRECTLY_CONNECTED</protocol>
           <address-family
             xmlns:oc-types="http://openconfig.net/yang/openconfig-types">oc-
types:IPV4</address-family>
         </state>
       </table>
```

```
 <table>
         <protocol
           xmlns:oc-pol-types="http://openconfig.net/yang/policy-types">oc-pol-
types:DIRECTLY_CONNECTED</protocol>
         <address-family
           xmlns:oc-types="http://openconfig.net/yang/openconfig-types">oc-
types:IPV6</address-family>
         <config>
           <protocol
             xmlns:oc-pol-types="http://openconfig.net/yang/policy-types">oc-
pol-types:DIRECTLY_CONNECTED</protocol>
           <address-family
             xmlns:oc-types="http://openconfig.net/yang/openconfig-types">oc-
types:IPV6</address-family>
         </config>
         <state>
           <protocol
             xmlns:oc-pol-types="http://openconfig.net/yang/policy-types">oc-
pol-types:DIRECTLY_CONNECTED</protocol>
           <address-family
             xmlns:oc-types="http://openconfig.net/yang/openconfig-types">oc-
types:IPV6</address-family>
         </state>
       </table>
       <table>
         <protocol
           xmlns:oc-pol-types="http://openconfig.net/yang/policy-types">oc-pol-
types:BGP</protocol>
         <address-family
           xmlns:oc-types="http://openconfig.net/yang/openconfig-types">oc-
types:IPV4</address-family>
         <config>
           <protocol
             xmlns:oc-pol-types="http://openconfig.net/yang/policy-types">oc-
pol-types:BGP</protocol>
           <address-family
             xmlns:oc-types="http://openconfig.net/yang/openconfig-types">oc-
types:IPV4</address-family>
         </config>
         <state>
           <protocol
             xmlns:oc-pol-types="http://openconfig.net/yang/policy-types">oc-
pol-types:BGP</protocol>
           <address-family
             xmlns:oc-types="http://openconfig.net/yang/openconfig-types">oc-
types:IPV4</address-family>
         </state>
       </table>
     </tables>
     <table-connections>
       <table-connection>
         <src-protocol
           xmlns:oc-pol-types="http://openconfig.net/yang/policy-types">oc-pol-
types: DIRECTLY_CONNECTED</src-protocol>
         <dst-protocol
           xmlns:oc-pol-types="http://openconfig.net/yang/policy-types">oc-pol-
types:BGP</dst-protocol>
         <address-family
```

```
 xmlns:oc-types="http://openconfig.net/yang/openconfig-types">oc-
types:IPV4</address-family>
         <config>
           <dst-protocol
             xmlns:oc-pol-types="http://openconfig.net/yang/policy-types">oc-
pol-types:BGP</dst-protocol>
           <address-family
             xmlns:oc-types="http://openconfig.net/yang/openconfig-types">oc-
types:IPV4</address-family>
           <dst-instance xmlns="http://www.ipinfusion.com/yang/ocnos/ipi-oc-ni-
augments">200</dst-instance>
           <default-import-policy>ACCEPT_ROUTE</default-import-policy>
           <src-protocol
             xmlns:oc-pol-types="http://openconfig.net/yang/policy-types">oc-
pol-types:DIRECTLY_CONNECTED</src-protocol>
         </config>
       </table-connection>
       <table-connection>
         <src-protocol
           xmlns:oc-pol-types="http://openconfig.net/yang/policy-types">oc-pol-
types:STATIC</src-protocol>
         <dst-protocol
           xmlns:oc-pol-types="http://openconfig.net/yang/policy-types">oc-pol-
types:BGP</dst-protocol>
         <address-family
           xmlns:oc-types="http://openconfig.net/yang/openconfig-types">oc-
types:IPV4</address-family>
         <config>
           <dst-protocol
             xmlns:oc-pol-types="http://openconfig.net/yang/policy-types">oc-
pol-types:BGP</dst-protocol>
           <address-family
             xmlns:oc-types="http://openconfig.net/yang/openconfig-types">oc-
types:IPV4</address-family>
           <dst-instance xmlns="http://www.ipinfusion.com/yang/ocnos/ipi-oc-ni-
augments">200</dst-instance>
           <default-import-policy>ACCEPT_ROUTE</default-import-policy>
           <src-protocol
             xmlns:oc-pol-types="http://openconfig.net/yang/policy-types">oc-
pol-types:STATIC</src-protocol>
         </config>
       </table-connection>
     </table-connections>
   </network-instance>
</network-instances>
```
### **Restrictions**

The containers related to RIB are status only on both Open Config and OcNOS datamodels, and there are no configuration related to this.

On OcNOS the containers are available only after the BGP negotiate routers, before it this tables are empty and could not be retrieved.

```
The paths /oc-netinst:network-instances/network-instance/protocols/protocol/bgp/rib/afi-
safi/afi-safi/ipv4-unicast/loc-rib/routes/route and /oc-netinst:network-instances/
network-instance/protocols/protocol/bgp/rib/afi-safi/afi-safi/ipv6-unicast/loc-rib/
routes/route have some keys with fixed values, the table below show the values. Note the "X" indicate that is valid 
for IPv4 and IPv6 containers.
```
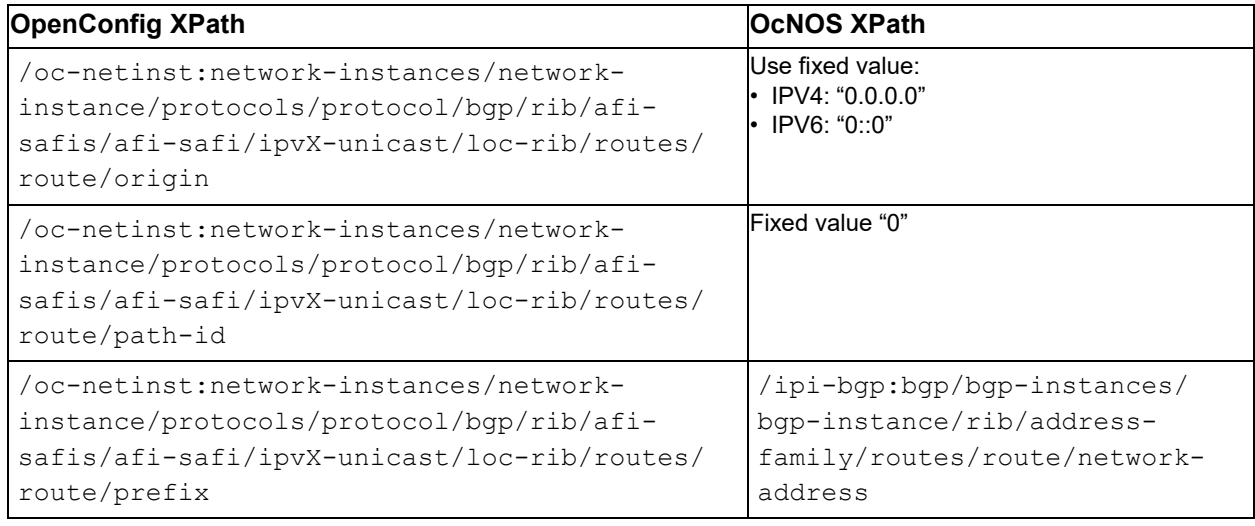

# **BGP RIB Counters IPv6**

The BGP RIB (Routing information base) is a set of counters to retrieve information about routes from neighbors. This section gives details on BGP RIB IPv6.

The containers related to RIB are only the status on both Open Config and OcNOS datamodels, and there are no configuration related to this.

On OcNOS, the containers are available only after the BGP negotiate routers, the tables are empty before and cannot be retrieved.

The table below displays each table information:.

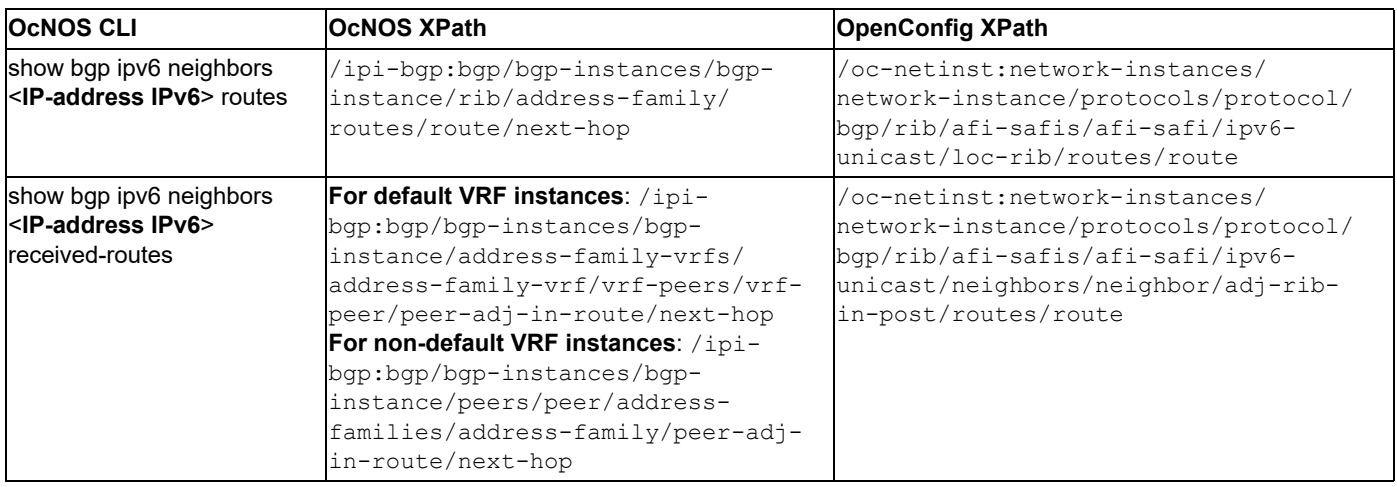

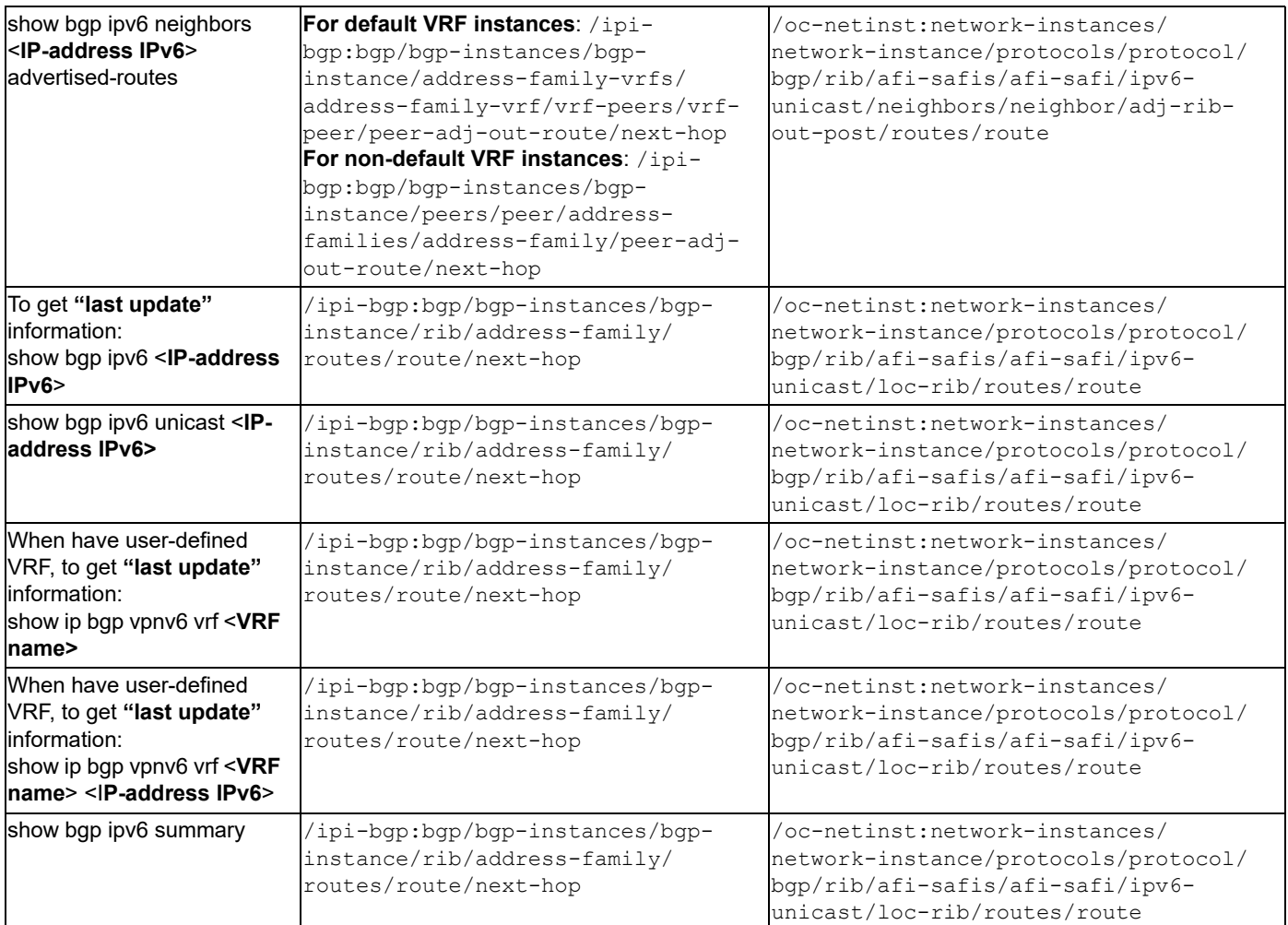

### **Release**

This configuration was introduced in OcNOS version 6.2.

# **OpenConfig NetConf Payload**

N/A

### **OcNOS CLI Command**

The below CLI command is an example to illustrate the indicated counters.

To have a complete BGP RIB scenario, it needs more than one equipment configured to work with BGP.

```
interface eth1
 ipv6 address f0ca::11/48
!
router bgp 200
 neighbor f0ca::10 remote-as 300
  !
 address-family ipv6 unicast
```

```
 redistribute connected
 redistribute static
 neighbor f0ca::10 activate
 neighbor f0ca::10 soft-reconfiguration inbound
 exit-address-family
!
```
#### **OcNOS NetConf Payload**

Here is a sample OcNOS NetConf Payload to illustrate the BGP RIB Counters IPv6.

```
<bgp xmlns="http://www.ipinfusion.com/yang/ocnos/ipi-bgp">
     <bgp-instances>
         <bgp-instance>
              <bgp-as>200</bgp-as>
              <config>
                  <bgp-as>200</bgp-as>
              </config>
              <state>
                  <bgp-as>200</bgp-as>
                  <version>4</version>
                  <table-version>1</table-version>
                  <total-prefixes>0</total-prefixes>
                  <router-run-time-ip-address>192.168.122.60</router-run-time-
ip-address>
                  <scan-remain-time>38</scan-remain-time>
             </state>
             <rib> <address-family>
                      <safi>unicast</safi>
                      <afi>ipv6</afi>
                      <state>
                          <safi>unicast</safi>
                          <afi>ipv6</afi>
                      </state>
                      <routes>
                          <route>
                              <route-distinguisher>0</route-distinguisher>
                              <network-address>b0b0::/64</network-address>
                              <next-hop>
                                   <next-hop-address>::</next-hop-address>
                                   <state>
                                       <next-hop-address>::</next-hop-address>
                                       <peer-network-weight>32768</peer-network-
weight>
                                       <bgp-as-path-string>Local</bgp-as-path-
string>
                                       <bgp-as-path-4-byte-origin>incomplete</
bgp-as-path-4-byte-origin>
                                       <ibgp-metric-route>0</ibgp-metric-route>
                                       <route-local-preference>100</route-local-
preference>
                                       <last-update-route>2022-11-20T22:42:24Z</
last-update-route>
                                      <reflector-client-route>false</reflector-
client-route>
                                       <route-dampening-active>false</route-
dampening-active>
```

```
 <history-route>false</history-route>
                                      <nexthop-valid-route>true</nexthop-valid-
route>
                                      <med-flag-type-route>false</med-flag-type-
route>
                                      <valid-route>true</valid-route>
                                      <stale-route>false</stale-route>
                                     <route-type>sourced</route-type>
                                      <ecmp-multi-candidate-route>false</ecmp-
multi-candidate-route>
                                      <multi-installed-route>false</multi-
installed-route>
                                      <atomic-aggregate-route>false</atomic-
aggregate-route>
                                      <selected-route>true</selected-route>
                                      <bgp-tx-path-id>-1</bgp-tx-path-id>
                                      <bgp-rx-path-id>-1</bgp-rx-path-id>
                                  </state>
                             </next-hop>
                             <next-hop>
<next-hop-
address>f0ca::10(fe80::5054:ff:fe78:1f3)</next-hop-address>
                                  <state>
                                      <next-hop-
address>f0ca::10(fe80::5054:ff:fe78:1f3)</next-hop-address>
                                      <peer-network-weight>32768</peer-network-
weight>
                                      <bgp-as-path-string>Local</bgp-as-path-
string>
                                      <bgp-as-path-4-byte-origin>incomplete</
bgp-as-path-4-byte-origin>
                                      <ibgp-metric-route>0</ibgp-metric-route>
                                      <route-local-preference>100</route-local-
preference>
                                      <last-update-route>2022-11-20T22:42:24Z</
last-update-route>
                                      <reflector-client-route>false</reflector-
client-route>
                                      <route-dampening-active>false</route-
dampening-active>
                                      <history-route>false</history-route>
                                      <nexthop-valid-route>true</nexthop-valid-
route>
                                      <med-flag-type-route>false</med-flag-type-
route>
                                      <valid-route>true</valid-route>
                                      <stale-route>false</stale-route>
                                     <route-type>sourced</route-type>
                                      <ecmp-multi-candidate-route>false</ecmp-
multi-candidate-route>
                                      <multi-installed-route>false</multi-
installed-route>
                                      <atomic-aggregate-route>false</atomic-
aggregate-route>
                                      <selected-route>true</selected-route>
                                      <bgp-tx-path-id>-1</bgp-tx-path-id>
                                      <bgp-rx-path-id>-1</bgp-rx-path-id>
                                  </state>
                             </next-hop>
                              <state>
```

```
 <route-distinguisher>0</route-distinguisher>
                                 <network-address>b0b0::/64</network-address>
                             </state>
                         </route>
                         <route>
                             <route-distinguisher>0</route-distinguisher>
                             <network-address>f0ca::/24</network-address>
                             <next-hop>
<next-hop-
address>f0ca::10(fe80::5054:ff:fe78:1f3)</next-hop-address>
                                 <state>
<next-hop-
address>f0ca::10(fe80::5054:ff:fe78:1f3)</next-hop-address>
                                     <peer-network-weight>0</peer-network-
weight>
                                     <bgp-med-value>0</bgp-med-value>
                                     <bgp-as-path-string>300</bgp-as-path-
string>
                                     <bgp-as-path-4-byte-origin>incomplete</
bgp-as-path-4-byte-origin>
                                     <ibgp-metric-route>0</ibgp-metric-route>
                                     <network-remote-address-
route>192.168.122.52</network-remote-address-route>
                                     <originator-id-route>192.168.122.52</
originator-id-route>
                                     <route-peer-address>f0ca::10</route-peer-
address>
                                     <route-local-preference>100</route-local-
preference>
                                     <last-update-route>2022-11-20T22:43:26Z</
last-update-route>
                                    <reflector-client-route>false</reflector-
client-route>
                                     <route-dampening-active>false</route-
dampening-active>
                                     <history-route>false</history-route>
                                     <nexthop-valid-route>true</nexthop-valid-
route>
                                     <med-flag-type-route>false</med-flag-type-
route>
                                     <valid-route>true</valid-route>
                                     <stale-route>false</stale-route>
                                     <route-type>external</route-type>
                                     <ecmp-multi-candidate-route>false</ecmp-
multi-candidate-route>
                                     <multi-installed-route>false</multi-
installed-route>
                                     <atomic-aggregate-route>false</atomic-
aggregate-route>
                                     <selected-route>true</selected-route>
                                     <bgp-tx-path-id>-1</bgp-tx-path-id>
                                     <bgp-rx-path-id>-1</bgp-rx-path-id>
                                 </state>
                             </next-hop>
                             <state>
                                 <route-distinguisher>0</route-distinguisher>
                                 <network-address>f0ca::/24</network-address>
                             </state>
                         </route>
                         <route>
```

```
 <route-distinguisher>0</route-distinguisher>
                              <network-address>f0ca::/48</network-address>
                              <next-hop>
                                   <next-hop-address>::</next-hop-address>
                                   <state>
                                       <next-hop-address>::</next-hop-address>
                                       <peer-network-weight>32768</peer-network-
weight>
                                       <bgp-as-path-string>Local</bgp-as-path-
string>
                                       <bgp-as-path-4-byte-origin>incomplete</
bgp-as-path-4-byte-origin>
                                       <ibgp-metric-route>0</ibgp-metric-route>
                                       <route-local-preference>100</route-local-
preference>
                                       <last-update-route>2022-11-20T22:42:24Z</
last-update-route>
                                       <reflector-client-route>false</reflector-
client-route>
                                      <route-dampening-active>false</route-
dampening-active>
                                       <history-route>false</history-route>
                                       <nexthop-valid-route>true</nexthop-valid-
route>
                                       <med-flag-type-route>false</med-flag-type-
route>
                                       <valid-route>true</valid-route>
                                       <stale-route>false</stale-route>
                                      <route-type>sourced</route-type>
                                       <ecmp-multi-candidate-route>false</ecmp-
multi-candidate-route>
                                       <multi-installed-route>false</multi-
installed-route>
                                       <atomic-aggregate-route>false</atomic-
aggregate-route>
                                       <selected-route>true</selected-route>
                                       <bgp-tx-path-id>-1</bgp-tx-path-id>
                                       <bgp-rx-path-id>-1</bgp-rx-path-id>
                                   </state>
                              </next-hop>
                               <state>
                                   <route-distinguisher>0</route-distinguisher>
                                   <network-address>f0ca::/48</network-address>
                              </state>
                          </route>
                      </routes>
                  </address-family>
                  <address-family>
                      <safi>link-state</safi>
                      <afi>link-state</afi>
                      <state>
                          <safi>link-state</safi>
                          <afi>link-state</afi>
                      </state>
                  </address-family>
             \langle/rib>
              <address-families>
                  <address-family>
                      <afi>ipv6</afi>
```

```
 <safi>unicast</safi>
                     <config>
                         <afi>ipv6</afi>
                         <safi>unicast</safi>
                     </config>
                     <state>
                         <afi>ipv6</afi>
                         <safi>unicast</safi>
                     </state>
                     <route-redistribute-lists>
                         <route-redistribute-list>
                             <protocol-type>connected</protocol-type>
                             <config>
                                  <protocol-type>connected</protocol-type>
                             </config>
                             <state>
                                  <protocol-type>connected</protocol-type>
                             </state>
                         </route-redistribute-list>
                         <route-redistribute-list>
                             <protocol-type>static</protocol-type>
                             <config>
                                  <protocol-type>static</protocol-type>
                             </config>
                             <state>
                                  <protocol-type>static</protocol-type>
                             </state>
                         </route-redistribute-list>
                     </route-redistribute-lists>
                 </address-family>
             </address-families>
             <peers>
                 <peer>
                     <peer-address>f0ca::10</peer-address>
                     <address-families>
                         <address-family>
                             <afi>ipv6</afi>
                             <safi>unicast</safi>
                             <peer-adj-out-route>
                                 <network-address>b0b0::/64</network-address>
                                <next-hop><br><next-hop-
<next-hop-
address>f0ca::11(fe80::5054:ff:fed0:8295)</next-hop-address>
                                      <state>
<next-hop-
address>f0ca::11(fe80::5054:ff:fed0:8295)</next-hop-address>
                                          <peer-network-weight>32768</peer-
network-weight>
                                          <bgp-as-path-string>Local</bgp-as-
path-string>
                                          <bgp-as-path-4-byte-
origin>incomplete</bgp-as-path-4-byte-origin>
                                          <ibgp-metric-route>0</ibgp-metric-
route>
                                          <route-local-preference>100</route-
local-preference>
                                          <last-update-route>2022-11-
20T22:42:24Z</last-update-route>
```

```
 <reflector-client-route>false</
reflector-client-route>
                                         <route-dampening-active>false</route-
dampening-active>
                                         <history-route>false</history-route>
                                         <med-flag-type-route>false</med-flag-
type-route>
                                         <valid-route>true</valid-route>
                                         <stale-route>false</stale-route>
                                         <route-type>sourced</route-type>
                                         <ecmp-multi-candidate-route>false</
ecmp-multi-candidate-route>
                                         <multi-installed-route>false</multi-
installed-route>
                                         <atomic-aggregate-route>false</atomic-
aggregate-route>
                                         <selected-route>true</selected-route>
                                         <bgp-tx-path-id>-1</bgp-tx-path-id>
                                         <bgp-rx-path-id>-1</bgp-rx-path-id>
                                     </state>
                                 </next-hop>
                                 <state>
                                     <network-address>b0b0::/64</network-
address>
                                \langlestate>
                             </peer-adj-out-route>
                             <peer-adj-out-route>
                                 <network-address>f0ca::/48</network-address>
                                 <next-hop>
<next-hop-
address>f0ca::11(fe80::5054:ff:fed0:8295)</next-hop-address>
                                    \langlestate\rangle<next-hop-
address>f0ca::11(fe80::5054:ff:fed0:8295)</next-hop-address>
                                         <peer-network-weight>32768</peer-
network-weight>
                                         <bgp-as-path-string>Local</bgp-as-
path-string>
                                         <bgp-as-path-4-byte-
origin>incomplete</bgp-as-path-4-byte-origin>
                                         <ibgp-metric-route>0</ibgp-metric-
route>
                                         <route-local-preference>100</route-
local-preference>
                                         <last-update-route>2022-11-
20T22:42:24Z</last-update-route>
                                         <reflector-client-route>false</
reflector-client-route>
                                        <route-dampening-active>false</route-
dampening-active>
                                         <history-route>false</history-route>
                                         <med-flag-type-route>false</med-flag-
type-route>
                                         <valid-route>true</valid-route>
                                         <stale-route>false</stale-route>
                                         <route-type>sourced</route-type>
                                         <ecmp-multi-candidate-route>false</
ecmp-multi-candidate-route>
                                         <multi-installed-route>false</multi-
installed-route>
```

```
 <atomic-aggregate-route>false</atomic-
aggregate-route>
                                          <selected-route>true</selected-route>
                                          <bgp-tx-path-id>-1</bgp-tx-path-id>
                                          <bgp-rx-path-id>-1</bgp-rx-path-id>
                                      </state>
                                 </next-hop>
                                 <state>
                                      <network-address>f0ca::/48</network-
address>
                                 </state>
                             </peer-adj-out-route>
                             <peer-adj-in-route>
                                  <network-address>b0b0::/64</network-address>
                                  <next-hop>
                                      <next-hop-
address>f0ca::10(fe80::5054:ff:fe78:1f3)</next-hop-address>
                                      <state>
<next-hop-
address>f0ca::10(fe80::5054:ff:fe78:1f3)</next-hop-address>
                                          <peer-network-weight>0</peer-network-
weight>
                                          <bgp-as-path-string>300</bgp-as-path-
string>
                                          <bgp-as-path-4-byte-
origin>incomplete</bgp-as-path-4-byte-origin>
                                          <ibgp-metric-route>0</ibgp-metric-
route>
                                          <network-remote-address-
route>192.168.122.52</network-remote-address-route>
                                          <route-peer-address>f0ca::10</route-
peer-address>
                                          <route-local-preference>100</route-
local-preference>
                                          <last-update-route>1970-01-
01T00:00:00Z</last-update-route>
                                          <reflector-client-route>false</
reflector-client-route>
                                          <route-dampening-active>false</route-
dampening-active>
                                          <history-route>false</history-route>
                                          <nexthop-valid-route>false</nexthop-
valid-route>
                                          <med-flag-type-route>false</med-flag-
type-route>
                                          <valid-route>true</valid-route>
                                          <stale-route>false</stale-route>
                                         <route-type>external</route-type>
                                          <ecmp-multi-candidate-route>false</
ecmp-multi-candidate-route>
                                          <multi-installed-route>false</multi-
installed-route>
                                          <atomic-aggregate-route>false</atomic-
aggregate-route>
                                          <selected-route>true</selected-route>
                                          <bgp-tx-path-id>0</bgp-tx-path-id>
                                          <bgp-rx-path-id>0</bgp-rx-path-id>
                                      </state>
                                  </next-hop>
                                  <state>
```
```
 <network-address>b0b0::/64</network-
address>
                                 </state>
                             </peer-adj-in-route>
                             <peer-adj-in-route>
                                 <network-address>f0ca::/24</network-address>
                                 <next-hop>
<next-hop-
address>f0ca::10(fe80::5054:ff:fe78:1f3)</next-hop-address>
                                     <state>
<next-hop-
address>f0ca::10(fe80::5054:ff:fe78:1f3)</next-hop-address>
                                         <peer-network-weight>0</peer-network-
weight>
                                         <bgp-as-path-string>300</bgp-as-path-
string>
                                         <bgp-as-path-4-byte-
origin>incomplete</bgp-as-path-4-byte-origin>
                                         <ibgp-metric-route>0</ibgp-metric-
route>
                                         <network-remote-address-
route>192.168.122.52</network-remote-address-route>
                                         <route-peer-address>f0ca::10</route-
peer-address>
                                         <route-local-preference>100</route-
local-preference>
                                         <last-update-route>1970-01-
01T00:00:00Z</last-update-route>
                                         <reflector-client-route>false</
reflector-client-route>
                                         <route-dampening-active>false</route-
dampening-active>
                                         <history-route>false</history-route>
                                         <nexthop-valid-route>false</nexthop-
valid-route>
                                         <med-flag-type-route>false</med-flag-
type-route>
                                         <valid-route>true</valid-route>
                                         <stale-route>false</stale-route>
                                        <route-type>external</route-type>
                                         <ecmp-multi-candidate-route>false</
ecmp-multi-candidate-route>
                                         <multi-installed-route>false</multi-
installed-route>
                                         <atomic-aggregate-route>false</atomic-
aggregate-route>
                                         <selected-route>true</selected-route>
                                         <bgp-tx-path-id>0</bgp-tx-path-id>
                                         <bgp-rx-path-id>0</bgp-rx-path-id>
                                     </state>
                                 </next-hop>
                                 <state>
                                     <network-address>f0ca::/24</network-
address>
                                 </state>
                             </peer-adj-in-route>
                             <config>
                                 <afi>ipv6</afi>
                                 <safi>unicast</safi>
                                \langleactivate \rangle
```

```
 <soft-reconfig-inbound />
                              </config>
                              <state>
                                  <afi>ipv6</afi>
                                  <safi>unicast</safi>
                                 \langleactivate \rangle <soft-reconfig-inbound />
                                  <community-count>0</community-count>
                                  <ipv6-next-hop-global>f0ca::11</ipv6-next-hop-
global>
                                  <ipv6-next-hop-local>fe80::5054:ff:fed0:8295</
ipv6-next-hop-local>
                                 <remote-port>54786</remote-port>
                                 <remote-address>f0ca::10</remote-address>
                                  <local-host>f0ca::11</local-host>
                                  <ipv4-next-hop>192.168.122.60</ipv4-next-hop>
                                  <local-port>179</local-port>
                                  <peer-address-family-table-version>2</peer-
address-family-table-version>
                                  <address-family-table-version>2</address-
family-table-version>
                                  <prefix-count>2</prefix-count>
                                  <send-prefix-count>2</send-prefix-count>
                                  <count>1</count>
                                  <connection-type>shared</connection-type>
                                  <connection-established-count>1</connection-
established-count>
                                  <graceful-restart-time>0</graceful-restart-
time>
                                  <bgp-established-up-time>00:00:33</bgp-
established-up-time>
                                  <last-read-time>00:00:05</last-read-time>
                                  <bgp-peer-state>established</bgp-peer-state>
                                  <link-type>external</link-type>
                                 <router-id>192.168.122.52</router-id>
                                  <advertisement-interval>30</advertisement-
interval>
                                  <calculated-hold-time>90</calculated-hold-
time>
                                  <calculated-keepalive>30</calculated-
keepalive>
                                  <route-refresh-capability>advertised-and-
received-old-and-new</route-refresh-capability>
                                  <capability-ipv6-unicast>advertised-and-
received</capability-ipv6-unicast>
                                  <counters>
                                      <keepalive-in-messages>2</keepalive-in-
messages>
                                       <keepalive-out-messages>2</keepalive-out-
messages>
                                       <open-messages-in>1</open-messages-in>
                                       <open-messages-out>2</open-messages-out>
                                       <as-path-count>2</as-path-count>
                                       <update-message-in>1</update-message-in>
                                       <update-message-out>1</update-message-out>
                                       <received-packet-count>4</received-packet-
count>
                                       <notification-in>0</notification-in>
                                       <notification-out>0</notification-out>
```

```
 <packet-in-queue>0</packet-in-queue>
                                        <packet-out-queue>0</packet-out-queue>
                                        <sent-packet-count>5</sent-packet-count>
                                       <refresh-received-packet-count>0</refresh-
received-packet-count>
                                        <refresh-sent-packet-count>0</refresh-
sent-packet-count>
                                   </counters>
                               </state>
                               <peer-index>
                                   <state>
                                        <peer-index>1</peer-index>
                                        <offset>0</offset>
                                        <mask>0x2</mask>
                                   </state>
                               </peer-index>
                           </address-family>
                      </address-families>
                      <config>
                           <peer-address>f0ca::10</peer-address>
                           <peer-as>300</peer-as>
                      </config>
                      <state>
                           <peer-address>f0ca::10</peer-address>
                           <peer-as>300</peer-as>
                      </state>
                  </peer>
              </peers>
         </bgp-instance>
     </bgp-instances>
</bgp>
```
#### **Validation with NetConf get**

```
<network-instances xmlns="http://openconfig.net/yang/network-instance">
   <network-instance>
     <name>default</name>
     <config>
       <name>default</name>
       <type
         xmlns:oc-ni-types="http://openconfig.net/yang/network-instance-
types">oc-ni-types:DEFAULT_INSTANCE</type>
     </config>
     <state>
       <name>default</name>
       <type
         xmlns:oc-ni-types="http://openconfig.net/yang/network-instance-
types">oc-ni-types:DEFAULT_INSTANCE</type>
     </state>
     <protocols>
       <protocol>
         <identifier
           xmlns:oc-pol-types="http://openconfig.net/yang/policy-types">oc-pol-
types:DIRECTLY CONNECTED</identifier>
        <name>DIRECTLY CONNECTED</name>
         <config>
           <identifier
```

```
 xmlns:oc-pol-types="http://openconfig.net/yang/policy-types">oc-
pol-types:DIRECTLY_CONNECTED</identifier>
           <name>DIRECTLY_CONNECTED</name>
            <enabled>true</enabled>
          </config>
          <state>
            <identifier
              xmlns:oc-pol-types="http://openconfig.net/yang/policy-types">oc-
pol-types: DIRECTLY_CONNECTED</identifier>
            <name>DIRECTLY_CONNECTED</name>
           <enabled>true</br></br>>>>
          </state>
       </protocol>
       <protocol>
          <identifier
            xmlns:oc-pol-types="http://openconfig.net/yang/policy-types">oc-pol-
types:BGP</identifier>
         <name>200</name> <bgp>
            <global>
             \langleafi-safis\rangle\langleafi-safi>
                   <afi-safi-name
                     xmlns:oc-bgp-types="http://openconfig.net/yang/bgp-
types">oc-bgp-types:IPV6_UNICAST</afi-safi-name>
                   <config>
                     <afi-safi-name
                       xmlns:oc-bgp-types="http://openconfig.net/yang/bgp-
types">oc-bgp-types:IPV6_UNICAST</afi-safi-name>
                     <enabled>true</enabled>
                  </config>
                  <state>
                    \langleafi-safi-name
                       xmlns:oc-bgp-types="http://openconfig.net/yang/bgp-
types">oc-bgp-types:IPV6_UNICAST</afi-safi-name>
                     <enabled>true</enabled>
                  </state>
               \langleafi-safi>
              </afi-safis>
              <config>
                <as>200</as>
              </config>
              <state>
               <sub>as</sub> > 200 < /as</sub>
                <total-prefixes>0</total-prefixes>
              </state>
            </global>
           <rib>\langleafi-safis\rangle\langleafi-safi>
                   <afi-safi-name
                     xmlns:oc-bgp-types="http://openconfig.net/yang/bgp-
types">oc-bgp-types:IPV6_UNICAST</afi-safi-name>
                  <ipv6-unicast>
                     <loc-rib>
                       <routes>
                         <route>
                            <prefix>b0b0::/64</prefix>
```

```
 <origin>0::0</origin>
       <path-id>0</path-id>
       <state>
         <prefix>b0b0::/64</prefix>
         <origin>0.0.0.0</origin>
         <path-id>0</path-id>
         <last-modified>1668984144</last-modified>
         <valid-route>true</valid-route>
       </state>
     </route>
     <route>
       <prefix>f0ca::/24</prefix>
       <origin>0::0</origin>
       <path-id>0</path-id>
       <state>
         <prefix>f0ca::/24</prefix>
         <origin>0.0.0.0</origin>
         <path-id>0</path-id>
         <last-modified>1668984206</last-modified>
         <valid-route>true</valid-route>
       </state>
     </route>
     <route>
       <prefix>f0ca::/48</prefix>
       <origin>0::0</origin>
       <path-id>0</path-id>
       <state>
         <prefix>f0ca::/48</prefix>
         <origin>0.0.0.0</origin>
         <path-id>0</path-id>
         <last-modified>1668984144</last-modified>
         <valid-route>true</valid-route>
       </state>
     </route>
   </routes>
 </loc-rib>
 <neighbors>
   <neighbor>
     <neighbor-address>f0ca::10</neighbor-address>
     <state>
       <neighbor-address>f0ca::10</neighbor-address>
     </state>
     <adj-rib-out-post>
       <routes>
         <route>
           <prefix>b0b0::/64</prefix>
           <path-id>0</path-id>
           <state>
              <prefix>b0b0::/64</prefix>
             <path-id>0</path-id>
              <last-modified>1668984144</last-modified>
             <valid-route>true</valid-route>
           </state>
         </route>
         <route>
           <prefix>f0ca::/48</prefix>
           <path-id>0</path-id>
```

```
 <state>
                                  <prefix>f0ca::/48</prefix>
                                  <path-id>0</path-id>
                                  <last-modified>1668984144</last-modified>
                                  <valid-route>true</valid-route>
                                </state>
                             </route>
                           </routes>
                         </adj-rib-out-post>
                         <adj-rib-in-post>
                           <routes>
                             <route>
                               <prefix>b0b0::/64</prefix>
                               <path-id>0</path-id>
                               <state>
                                  <prefix>b0b0::/64</prefix>
                                  <path-id>0</path-id>
                                  <last-modified>0</last-modified>
                                  <valid-route>true</valid-route>
                               </state>
                             </route>
                             <route>
                               <prefix>f0ca::/24</prefix>
                               <path-id>0</path-id>
                               <state>
                                  <prefix>f0ca::/24</prefix>
                                  <path-id>0</path-id>
                                  <last-modified>0</last-modified>
                                  <valid-route>true</valid-route>
                               </state>
                            \langle/route>
                           </routes>
                         </adj-rib-in-post>
                       </neighbor>
                    </neighbors>
                  </ipv6-unicast>
                  <state>
                    <afi-safi-name
                      xmlns:oc-bgp-types="http://openconfig.net/yang/bgp-
types">oc-bgp-types:IPV6_UNICAST</afi-safi-name>
                  </state>
               \langle/afi-safi>
              </afi-safis>
           \langlerib>
            <neighbors>
              <neighbor>
                <neighbor-address>f0ca::10</neighbor-address>
               \langleafi-safis\rangle<afi-safi>
                    <afi-safi-name
                       xmlns:oc-bgp-types="http://openconfig.net/yang/bgp-
types">oc-bgp-types:IPV6_UNICAST</afi-safi-name>
                    <config>
                       <afi-safi-name
                         xmlns:oc-bgp-types="http://openconfig.net/yang/bgp-
types">oc-bgp-types:IPV6_UNICAST</afi-safi-name>
                       <enabled>true</enabled>
```

```
 </config>
                    <state>
                      <afi-safi-name
                        xmlns:oc-bgp-types="http://openconfig.net/yang/bgp-
types">oc-bgp-types:IPV6_UNICAST</afi-safi-name>
                      <enabled>true</enabled>
                    </state>
                 \langleafi-safi>
                </afi-safis>
                <config>
                  <enabled>true</enabled>
                  <neighbor-address>f0ca::10</neighbor-address>
                  <peer-as>300</peer-as>
                </config>
                <state>
                  <enabled>true</enabled>
                  <neighbor-address>f0ca::10</neighbor-address>
                  <peer-as>300</peer-as>
                </state>
              </neighbor>
           </neighbors>
        \langlebqp>
         <config>
           <identifier
             xmlns:oc-pol-types="http://openconfig.net/yang/policy-types">oc-
pol-types:BGP</identifier>
          <name>200</name> <enabled>true</enabled>
         </config>
         <state>
           <enabled>true</enabled>
           <identifier
             xmlns:oc-pol-types="http://openconfig.net/yang/policy-types">oc-
pol-types:BGP</identifier>
          <name>200</name> </state>
       </protocol>
     </protocols>
     <tables>
       <table>
         <protocol
           xmlns:oc-pol-types="http://openconfig.net/yang/policy-types">oc-pol-
types:DIRECTLY_CONNECTED</protocol>
         <address-family
           xmlns:oc-types="http://openconfig.net/yang/openconfig-types">oc-
types:IPV4</address-family>
         <config>
           <protocol
             xmlns:oc-pol-types="http://openconfig.net/yang/policy-types">oc-
pol-types:DIRECTLY_CONNECTED</protocol>
           <address-family
             xmlns:oc-types="http://openconfig.net/yang/openconfig-types">oc-
types:IPV4</address-family>
         </config>
         <state>
           <protocol
             xmlns:oc-pol-types="http://openconfig.net/yang/policy-types">oc-
pol-types:DIRECTLY_CONNECTED</protocol>
```

```
 <address-family
             xmlns:oc-types="http://openconfig.net/yang/openconfig-types">oc-
types:IPV4</address-family>
        \langlestate>
       </table>
       <table>
         <protocol
           xmlns:oc-pol-types="http://openconfig.net/yang/policy-types">oc-pol-
types:DIRECTLY_CONNECTED</protocol>
         <address-family
           xmlns:oc-types="http://openconfig.net/yang/openconfig-types">oc-
types:IPV6</address-family>
         <config>
           <protocol
             xmlns:oc-pol-types="http://openconfig.net/yang/policy-types">oc-
pol-types:DIRECTLY_CONNECTED</protocol>
           <address-family
             xmlns:oc-types="http://openconfig.net/yang/openconfig-types">oc-
types:IPV6</address-family>
         </config>
         <state>
           <protocol
             xmlns:oc-pol-types="http://openconfig.net/yang/policy-types">oc-
pol-types:DIRECTLY_CONNECTED</protocol>
           <address-family
             xmlns:oc-types="http://openconfig.net/yang/openconfig-types">oc-
types:IPV6</address-family>
         </state>
       </table>
       <table>
         <protocol
           xmlns:oc-pol-types="http://openconfig.net/yang/policy-types">oc-pol-
types:BGP</protocol>
         <address-family
           xmlns:oc-types="http://openconfig.net/yang/openconfig-types">oc-
types:IPV6</address-family>
         <config>
           <protocol
             xmlns:oc-pol-types="http://openconfig.net/yang/policy-types">oc-
pol-types:BGP</protocol>
           <address-family
             xmlns:oc-types="http://openconfig.net/yang/openconfig-types">oc-
types:IPV6</address-family>
         </config>
         <state>
           <protocol
             xmlns:oc-pol-types="http://openconfig.net/yang/policy-types">oc-
pol-types:BGP</protocol>
           <address-family
             xmlns:oc-types="http://openconfig.net/yang/openconfig-types">oc-
types:IPV6</address-family>
         </state>
       </table>
     </tables>
     <interfaces>
       <interface>
         <id>eth0</id>
         <config>
           <id>eth0</id>
```

```
 <interface>eth0</interface>
   </config>
 </interface>
 <interface>
   <id>eth1</id>
   <config>
     <id>eth1</id>
     <interface>eth1</interface>
   </config>
 </interface>
 <interface>
   <id>eth2</id>
   <config>
     <id>eth2</id>
     <interface>eth2</interface>
   </config>
 </interface>
 <interface>
   <id>eth3</id>
   <config>
     <id>eth3</id>
     <interface>eth3</interface>
   </config>
 </interface>
 <interface>
   <id>eth4</id>
   <config>
     <id>eth4</id>
     <interface>eth4</interface>
   </config>
 </interface>
 <interface>
   <id>eth5</id>
   <config>
     <id>eth5</id>
     <interface>eth5</interface>
   </config>
 </interface>
 <interface>
   <id>eth6</id>
   <config>
     <id>eth6</id>
     <interface>eth6</interface>
   </config>
 </interface>
 <interface>
   <id>eth7</id>
   <config>
     <id>eth7</id>
     <interface>eth7</interface>
   </config>
 </interface>
 <interface>
   <id>eth8</id>
   <config>
     <id>eth8</id>
     <interface>eth8</interface>
```

```
 </config>
       </interface>
       <interface>
         <id>lo</id>
         <config>
           <id>lo</id>
           <interface>lo</interface>
         </config>
       </interface>
     </interfaces>
     <table-connections>
       <table-connection>
         <src-protocol
           xmlns:oc-pol-types="http://openconfig.net/yang/policy-types">oc-pol-
types: DIRECTLY_CONNECTED</src-protocol>
         <dst-protocol
           xmlns:oc-pol-types="http://openconfig.net/yang/policy-types">oc-pol-
types:BGP</dst-protocol>
         <address-family
           xmlns:oc-types="http://openconfig.net/yang/openconfig-types">oc-
types:IPV6</address-family>
         <config>
           <dst-protocol
             xmlns:oc-pol-types="http://openconfig.net/yang/policy-types">oc-
pol-types:BGP</dst-protocol>
           <address-family
             xmlns:oc-types="http://openconfig.net/yang/openconfig-types">oc-
types:IPV6</address-family>
           <dst-instance xmlns="http://www.ipinfusion.com/yang/ocnos/ipi-oc-ni-
augments">200</dst-instance>
           <default-import-policy>ACCEPT_ROUTE</default-import-policy>
           <src-protocol
             xmlns:oc-pol-types="http://openconfig.net/yang/policy-types">oc-
pol-types:DIRECTLY_CONNECTED</src-protocol>
         </config>
       </table-connection>
       <table-connection>
         <src-protocol
           xmlns:oc-pol-types="http://openconfig.net/yang/policy-types">oc-pol-
types:STATIC</src-protocol>
         <dst-protocol
           xmlns:oc-pol-types="http://openconfig.net/yang/policy-types">oc-pol-
types:BGP</dst-protocol>
         <address-family
           xmlns:oc-types="http://openconfig.net/yang/openconfig-types">oc-
types:IPV6</address-family>
         <config>
           <dst-protocol
             xmlns:oc-pol-types="http://openconfig.net/yang/policy-types">oc-
pol-types:BGP</dst-protocol>
           <address-family
             xmlns:oc-types="http://openconfig.net/yang/openconfig-types">oc-
types:IPV6</address-family>
           <dst-instance xmlns="http://www.ipinfusion.com/yang/ocnos/ipi-oc-ni-
augments">200</dst-instance>
           <default-import-policy>ACCEPT_ROUTE</default-import-policy>
           <src-protocol
             xmlns:oc-pol-types="http://openconfig.net/yang/policy-types">oc-
pol-types:STATIC</src-protocol>
```

```
 </config>
       </table-connection>
     </table-connections>
   </network-instance>
   <network-instance>
     <name>management</name>
     <config>
       <name>management</name>
       <type
         xmlns:oc-ni-types="http://openconfig.net/yang/network-instance-
types">oc-ni-types:L3VRF</type>
     </config>
     <state>
       <name>management</name>
       <type
         xmlns:oc-ni-types="http://openconfig.net/yang/network-instance-
types">oc-ni-types:L3VRF</type>
     </state>
     <protocols>
       <protocol>
         <identifier
           xmlns:oc-pol-types="http://openconfig.net/yang/policy-types">oc-pol-
types:DIRECTLY CONNECTED</identifier>
         <name>DIRECTLY_CONNECTED</name>
         <config>
           <identifier
             xmlns:oc-pol-types="http://openconfig.net/yang/policy-types">oc-
pol-types: DIRECTLY_CONNECTED</identifier>
           <name>DIRECTLY_CONNECTED</name>
           <enabled>true</enabled>
         </config>
         <state>
           <identifier
              xmlns:oc-pol-types="http://openconfig.net/yang/policy-types">oc-
pol-types: DIRECTLY_CONNECTED</identifier>
          <name>DIRECTLY_CONNECTED</name>
          <enabled>true</enabled>
         </state>
       </protocol>
     </protocols>
     <tables>
       <table>
         <protocol
           xmlns:oc-pol-types="http://openconfig.net/yang/policy-types">oc-pol-
types: DIRECTLY_CONNECTED</protocol>
         <address-family
           xmlns:oc-types="http://openconfig.net/yang/openconfig-types">oc-
types:IPV4</address-family>
         <config>
           <protocol
             xmlns:oc-pol-types="http://openconfig.net/yang/policy-types">oc-
pol-types:DIRECTLY_CONNECTED</protocol>
           <address-family
             xmlns:oc-types="http://openconfig.net/yang/openconfig-types">oc-
types:IPV4</address-family>
         </config>
         <state>
           <protocol
```

```
 xmlns:oc-pol-types="http://openconfig.net/yang/policy-types">oc-
pol-types:DIRECTLY_CONNECTED</protocol>
           <address-family
             xmlns:oc-types="http://openconfig.net/yang/openconfig-types">oc-
types:IPV4</address-family>
         </state>
       </table>
       <table>
         <protocol
           xmlns:oc-pol-types="http://openconfig.net/yang/policy-types">oc-pol-
types:DIRECTLY_CONNECTED</protocol>
         <address-family
           xmlns:oc-types="http://openconfig.net/yang/openconfig-types">oc-
types:IPV6</address-family>
         <config>
           <protocol
             xmlns:oc-pol-types="http://openconfig.net/yang/policy-types">oc-
pol-types:DIRECTLY_CONNECTED</protocol>
           <address-family
             xmlns:oc-types="http://openconfig.net/yang/openconfig-types">oc-
types:IPV6</address-family>
         </config>
         <state>
           <protocol
             xmlns:oc-pol-types="http://openconfig.net/yang/policy-types">oc-
pol-types:DIRECTLY_CONNECTED</protocol>
           <address-family
             xmlns:oc-types="http://openconfig.net/yang/openconfig-types">oc-
types:IPV6</address-family>
         </state>
      \langle/table>
     </tables>
   </network-instance>
</network-instances>
```
# **Restrictions**

The containers related to RIB are status only on both Open Config and OcNOS datamodels, and there are no configuration related to this.

On OcNOS the containers are available only after the BGP negotiate routers, before it this tables are empty and could not be retrived.

The paths /oc-netinst:network-instances/network-instance/protocols/protocol/bgp/rib/afisafi/afi-safi/ipv4-unicast/loc-rib/routes/route and /oc-netinst:network-instances/ network-instance/protocols/protocol/bgp/rib/afi-safi/afi-safi/ipv6-unicast/loc-rib/ routes/route have some keys with fixed values, the table below show the values. Note the "X" indicate that is valid for **IPv4** and **IPv6** containers.

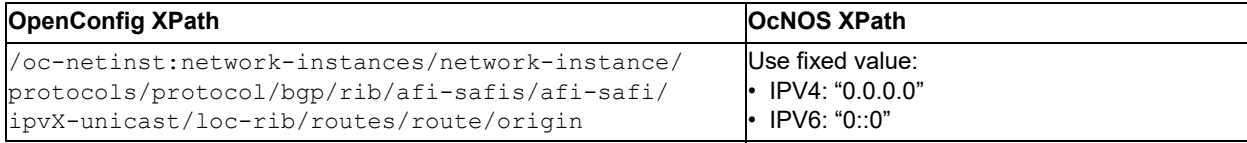

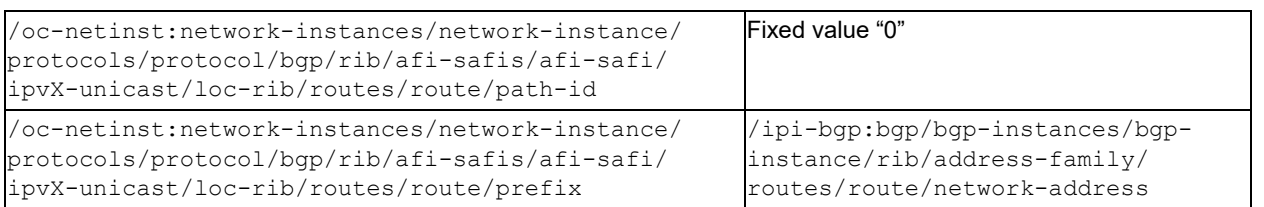

# OSPFv2 Openconfig Translation

# **Create OSPF process**

This XML configuration snippet is used to create OSPF process.

#### **Release**

This configuration was introduced in OcNOS version 4.2.

# **OpenConfig NETCONF Payload**

Here is a sample OpenConfig NetConf Payload to create OSPF process.

```
<interfaces xmlns="http://openconfig.net/yang/interfaces">
     <interface>
         <name>xe2</name>
         <config>
              <name>xe2</name>
              <type xmlns:ianaift="urn:ietf:params:xml:ns:yang:iana-if-
type">ianaift:ethernetCsmacd</type>
         </config>
         <subinterfaces>
              <subinterface>
                  <index>0</index>
                  <ipv4 xmlns="http://openconfig.net/yang/interfaces/ip">
                      <addresses>
                           <address>
                               <ip>10.10.10.1</ip>
                               <config>
                                   <ip>10.10.10.1</ip>
                                   <prefix-length>24</prefix-length>
                               </config>
                           </address>
                      </addresses>
                 \langle/ipv4>
                  <config>
                      <index>0</index>
                  </config>
              </subinterface>
         </subinterfaces>
     </interface>
</interfaces>
<network-instances xmlns="http://openconfig.net/yang/network-instance">
     <network-instance>
         <name>default</name>
         <protocols>
              <protocol xmlns:oc-pol-types="http://openconfig.net/yang/policy-
types">
```

```
 <identifier>oc-pol-types:OSPF</identifier>
                 <name>100</name> <config>
                      <identifier xmlns:oc-pol-types="http://openconfig.net/
yang/policy-types">oc-pol-types:OSPF</identifier>
                     <name>100</name> <enabled>true</enabled>
                  </config>
                  <ospfv2>
                      <global>
                           <config>
                               <router-id>2.2.2.2</router-id>
                           </config>
                      </global>
                      <areas>
                           <area>
                               <identifier>0.0.0.0</identifier>
                               <config>
                                    <identifier>0.0.0.0</identifier>
                               </config>
                               <interfaces>
                                   <interface>
                                        <id>xe2</id>
                                        <config>
                                            <id>xe2</id>
                                            <network-type xmlns:oc-ospf-
types="http://openconfig.net/yang/ospf-types">oc-ospf-
types:NON_BROADCAST_NETWORK</network-type>
                                            <passive>true</passive>
                                            <authentication-type>simple</
authentication-type>
                                        </config>
                                        <interface-ref>
                                            <config>
                                                <interface>xe2</interface>
                                            </config>
                                        </interface-ref>
                                   </interface>
                               </interfaces>
                           </area>
                      </areas>
                  </ospfv2>
              </protocol>
         </protocols>
     </network-instance>
</network-instances>
```
### **OcNOS CLI Command**

The below CLI command is used to create OSPF process.

```
ospf area-interface-config-mode
router ospf 100
 ospf router-id 2.2.2.2
 area 0.0.0.0 interface xe2
 area 0.0.0.0 interface xe2 passive
 area 0.0.0.0 interface xe2 network-type non-broadcast
```

```
 area 0.0.0.0 interface xe2 authentication
!
```
#### **OcNOS NetConf Payload**

Here is a sample OcNOS NetConf Payload to create OSPF process.

```
<interfaces xmlns="http://www.ipinfusion.com/yang/ocnos/ipi-interface">
     <interface>
         <name>xe2</name>
         <config>
              <name>xe2</name>
         </config>
         <ipv4 xmlns="http://www.ipinfusion.com/yang/ocnos/ipi-if-ip">
              <config>
                  <primary-ip-addr>10.10.10.1/24</primary-ip-addr>
              </config>
        \langle/ipv4>
     </interface>
</interfaces>
<network-instances xmlns="http://www.ipinfusion.com/yang/ocnos/ipi-network-
instance">
     <network-instance>
         <instance-name>default</instance-name>
         <config>
              <instance-name>default</instance-name>
              <instance-type>vrf</instance-type>
         </config>
         <vrf xmlns="http://www.ipinfusion.com/yang/ocnos/ipi-vrf">
              <config>
                  <vrf-name>default</vrf-name>
              </config>
        \langle/vrf>
         <bridge xmlns="http://www.ipinfusion.com/yang/ocnos/ipi-bridge">
              <config>
                  <protocol>ieee-vlan-bridge</protocol>
              </config>
         </bridge>
     </network-instance>
</network-instances>
<ospfv2 xmlns="http://www.ipinfusion.com/yang/ocnos/ipi-ospf">
     <processes>
         <process>
              <ospf-id>100</ospf-id>
              <config>
                  <router-id>2.2.2.2</router-id>
                  <ospf-id>100</ospf-id>
                  <vrf-name>default</vrf-name>
              </config>
              <areas>
                  <area>
                      <area-id>0.0.0.0</area-id>
                      <config>
                           <area-id>0.0.0.0</area-id>
                      </config>
                      <interfaces>
                          <interface>
```

```
 <name>xe2</name>
                               <config>
                                    <name>xe2</name>
                                    <network-type>non-broadcast</network-type>
                                   <passive / <authentication-type>simple</authentication-
type>
                               </config>
                           </interface>
                       </interfaces>
                  </area>
              </areas>
         </process>
     </processes>
     <global>
         <config>
              <area-interface-config-mode />
         </config>
     </global>
</ospfv2>
```
#### **Validation with NetConf get**

Here is a NetConf validation response that provides detailed information about creating OSPF process.

```
 <network-instances xmlns="http://openconfig.net/yang/network-instance">
       <network-instance>
         <name>default</name>
         <config>
            <name>default</name>
            <type
              xmlns:oc-ni-types="http://openconfig.net/yang/network-instance-
types">oc-ni-types:DEFAULT_INSTANCE</type>
         </config>
         <protocols>
            <protocol>
              <identifier
                xmlns:oc-pol-types="http://openconfig.net/yang/policy-types">oc-
pol-types:OSPF</identifier>
             <name>100</name> <ospfv2>
                <global>
                  <config>
                   <router-id>2.2.2.2</router-id>
                  </config>
                </global>
                <areas>
                  <area>
                    <identifier>0.0.0.0</identifier>
                    <config>
                      <identifier>0.0.0.0</identifier>
                    </config>
                    <state>
                      <identifier>0.0.0.0</identifier>
                    </state>
                    <interfaces>
                      <interface>
```

```
 <id>xe2</id>
                        <config>
                          <id>xe2</id>
                          <network-type
 xmlns:oc-ospf-types="http://openconfig.net/yang/
ospf-types">oc-ospf-types:NON_BROADCAST_NETWORK</network-type>
                          <passive>true</passive>
                          <authentication-type>simple</authentication-type>
                        </config>
                        <interface-ref>
                          <config>
                            <interface>xe2</interface>
                          </config>
                        </interface-ref>
                        <state>
                          <id>xe2</id>
                          <network-type
                            xmlns:oc-ospf-types="http://openconfig.net/yang/
ospf-types">oc-ospf-types:NON_BROADCAST_NETWORK</network-type>
                          <passive>true</passive>
                          <authentication-type>simple</authentication-type>
                        </state>
                      </interface>
                    </interfaces>
                 </area>
               </areas>
             </ospfv2>
             <config>
               <identifier
                 xmlns:oc-pol-types="http://openconfig.net/yang/policy-
types">oc-pol-types:OSPF</identifier>
              <name>100</name> <enabled>true</enabled>
             </config>
           </protocol>
         </protocols>
         <tables>
           <table>
             <protocol
               xmlns:oc-pol-types="http://openconfig.net/yang/policy-types">oc-
pol-types:OSPF</protocol>
             <address-family
               xmlns:oc-types="http://openconfig.net/yang/openconfig-types">oc-
types:IPV4</address-family>
             <config>
               <protocol
                 xmlns:oc-pol-types="http://openconfig.net/yang/policy-
types">oc-pol-types:OSPF</protocol>
               <address-family
                 xmlns:oc-types="http://openconfig.net/yang/openconfig-
types">oc-types:IPV4</address-family>
             </config>
           </table>
         </tables>
       </network-instance>
       <network-instance>
         <name>management</name>
         <config>
```

```
 <name>management</name>
           <type
             xmlns:oc-ni-types="http://openconfig.net/yang/network-instance-
types">oc-ni-types:L3VRF</type>
         </config>
       </network-instance>
     </network-instances>
```
### **Restrictions**

Area /network-instances/network-instance/protocols/protocol/ospfv2/areas/area

must always be set with at least one interface /network-instances/network-instance/protocols/ protocol/ospfv2/areas/area/interfaces/interface.

# **Create OSPF process**

This XML configuration snippet is used to create OSPF process.

#### **Release**

This configuration was introduced in OcNOS version 6.3.

# **OpenConfig NETCONF Payload**

Here is a sample OpenConfig NetConf Payload to create OSPF process.

```
<interfaces xmlns="http://openconfig.net/yang/interfaces">
     <interface>
         <name>eth1</name>
         <config>
              <name>eth1</name>
              <type xmlns:ianaift="urn:ietf:params:xml:ns:yang:iana-if-
type">ianaift:ethernetCsmacd</type>
         </config>
         <subinterfaces>
              <subinterface>
                  <index>0</index>
                  <ipv4 xmlns="http://openconfig.net/yang/interfaces/ip">
                       <addresses>
                           <address>
                               <ip>10.10.10.1</ip>
                               <config>
                                    <ip>10.10.10.1</ip>
                                    <prefix-length>24</prefix-length>
                               </config>
                           </address>
                       </addresses>
                 \langle/ipv4>
                  <config>
                       <index>0</index>
                  </config>
              </subinterface>
         </subinterfaces>
```

```
 </interface>
     <interface>
         <name>eth2</name>
         <config>
              <name>eth2</name>
              <type xmlns:ianaift="urn:ietf:params:xml:ns:yang:iana-if-
type">ianaift:ethernetCsmacd</type>
         </config>
         <subinterfaces>
              <subinterface>
                  <index>0</index>
                  <ipv4 xmlns="http://openconfig.net/yang/interfaces/ip">
                      <addresses>
                           <address>
                               <ip>20.20.20.1</ip>
                               <config>
                                   <ip>20.20.20.1</ip>
                                   <prefix-length>24</prefix-length>
                               </config>
                           </address>
                      </addresses>
                 \langle/ipv4>
                  <config>
                      <index>0</index>
                  </config>
              </subinterface>
         </subinterfaces>
     </interface>
</interfaces>
<network-instances xmlns="http://openconfig.net/yang/network-instance">
     <network-instance>
         <name>default</name>
         <protocols>
              <protocol xmlns:oc-pol-types="http://openconfig.net/yang/policy-
types">
                  <identifier>oc-pol-types:OSPF</identifier>
                 <name>100</name> <config>
                      <identifier xmlns:oc-pol-types="http://openconfig.net/
yang/policy-types">oc-pol-types:OSPF</identifier>
                     <name>100</name> <enabled>true</enabled>
                  </config>
                 <ospfv2>
                      <global>
                           <config>
                              <router-id>1.1.1.1</router-id>
                               <log-adjacency-changes>true</log-adjacency-
changes>
                               <summary-route-cost-mode>RFC1583_COMPATIBLE</
summary-route-cost-mode>
                           </config>
                          <mpls> <config>
                                   <traffic-engineering-extensions>false</
traffic-engineering-extensions>
                               </config>
                          \langle/mpls>
```

```
 <graceful-restart>
                               <config>
                                    <enabled>false</enabled>
                               </config>
                           </graceful-restart>
                           <timers>
                               <max-metric>
                                    <config>
                                        <set>true</set>
                                        <include>MAX_METRIC_INCLUDE_STUB</include>
                                    </config>
                               </max-metric>
                               <lsa-generation>
                                    <config>
                                        <initial-delay>100</initial-delay>
                                        <maximum-delay>100</maximum-delay>
                                    </config>
                               </lsa-generation>
                              <spf>
                                    <config>
                                        <initial-delay>400</initial-delay>
                                        <maximum-delay>4000</maximum-delay>
                                    </config>
                              \langle/spf\rangle </timers>
                       </global>
                       <areas>
                           <area>
                               <identifier>0.0.0.0</identifier>
                               <config>
                                    <identifier>0.0.0.0</identifier>
                               </config>
                               <interfaces>
                                    <interface>
                                        <id>eth1</id>
                                        <config>
                                             <id>eth1</id>
                                             <passive>true</passive>
                                             <priority>255</priority>
                                             <network-type xmlns:oc-ospf-
types="http://openconfig.net/yang/ospf-types">oc-ospf-
types:POINT_TO_POINT_NETWORK</network-type>
                                             <authentication-type>message-digest</
authentication-type>
                                             <metric>65535</metric>
                                        </config>
                                        <interface-ref>
                                             <config>
                                                 <interface>eth1</interface>
                                             </config>
                                        </interface-ref>
                                        <enable-bfd>
                                             <config>
                                                 <enabled>true</enabled>
                                             </config>
                                        </enable-bfd>
                                        <lsa-filter>
```

```
 <config>
                                                 <all>true</all>
                                             </config>
                                        </lsa-filter>
                                       <mpls> <config>
                                                 <traffic-engineering-metric>1</
traffic-engineering-metric>
                                             </config>
                                             <igp-ldp-sync>
                                                 <config>
                                                      <enabled>true</enabled>
                                                      <post-session-up-delay>1000</
post-session-up-delay>
                                                 </config>
                                             </igp-ldp-sync>
                                        </mpls>
                                        <timers>
                                             <config>
                                                 <dead-interval>2</dead-interval>
                                                 <hello-interval>1</hello-interval>
                                                 <retransmission-interval>1</
retransmission-interval>
                                             </config>
                                        </timers>
                                    </interface>
                               </interfaces>
                           </area>
                           <area>
                               <identifier>1.1.1.1</identifier>
                               <config>
                                    <identifier>1.1.1.1</identifier>
                               </config>
                               <interfaces>
                                    <interface>
                                        <id>eth2</id>
                                        <config>
                                             <id>eth2</id>
                                        </config>
                                        <interface-ref>
                                             <config>
                                                 <interface>eth2</interface>
                                             </config>
                                        </interface-ref>
                                    </interface>
                               </interfaces>
                               <virtual-links>
                                    <virtual-link>
                                       <remote-router-id>10.143.74.1</remote-
router-id>
                                        <config>
                                            <remote-router-id>10.143.74.1</remote-
router-id>
                                        </config>
                                    </virtual-link>
                               </virtual-links>
                           </area>
                       </areas>
```

```
 </ospfv2>
              </protocol>
         </protocols>
     </network-instance>
</network-instances>
```
## **OcNOS CLI Command**

The below CLI command is used to create OSPF process.

```
ospf area-interface-config-mode
router ospf 100
 ospf router-id 1.1.1.1
 max-metric router-lsa include-stub
 compatible rfc1583
 log-adjacency-changes detail
 no capability restart graceful
 timers spf exp 400 4000
 timers throttle lsa all 100 100 100
 area 0.0.0.0 interface eth1
 area 0.0.0.0 interface eth1 passive
 area 0.0.0.0 interface eth1 cost 65535
 area 0.0.0.0 interface eth1 network-type point-to-point
 area 0.0.0.0 interface eth1 priority 255
 area 0.0.0.0 interface eth1 authentication message-digest
 area 0.0.0.0 interface eth1 bfd
 area 0.0.0.0 interface eth1 database-filter all out
 area 0.0.0.0 interface eth1 te-metric 1
 area 0.0.0.0 interface eth1 mpls ldp-igp sync ospf holddown-timer 1
 area 0.0.0.0 interface eth1 dead-interval 2
 area 0.0.0.0 interface eth1 hello-interval 1
 area 0.0.0.0 interface eth1 retransmit-interval 1
 area 1.1.1.1 interface eth2
 area 1.1.1.1 virtual-link 10.143.74.1
 no capability traffic-engineering
 no capability cspf
!
```
#### **OcNOS NETCONF Payload**

Here is a sample OcNOS NetConf Payload to create OSPF process.

```
<interfaces xmlns="http://www.ipinfusion.com/yang/ocnos/ipi-interface">
     <interface>
         <name>eth1</name>
         <config>
              <name>eth1</name>
         </config>
         <ipv4 xmlns="http://www.ipinfusion.com/yang/ocnos/ipi-if-ip">
              <config>
                  <primary-ip-addr>10.10.10.1/24</primary-ip-addr>
              </config>
        \langle/ipv4>
     </interface>
     <interface>
         <name>eth2</name>
```

```
 <config>
              <name>eth2</name>
         </config>
         <ipv4 xmlns="http://www.ipinfusion.com/yang/ocnos/ipi-if-ip">
              <config>
                  <primary-ip-addr>20.20.20.1/24</primary-ip-addr>
              </config>
        \langleipv4>
     </interface>
</interfaces>
<network-instances xmlns="http://www.ipinfusion.com/yang/ocnos/ipi-network-
instance">
     <network-instance>
         <instance-name>default</instance-name>
         <config>
              <instance-name>default</instance-name>
              <instance-type>vrf</instance-type>
         </config>
         <vrf xmlns="http://www.ipinfusion.com/yang/ocnos/ipi-vrf">
              <config>
                  <vrf-name>default</vrf-name>
              </config>
        \langle/vrf>
         <bridge xmlns="http://www.ipinfusion.com/yang/ocnos/ipi-bridge">
              <config>
                  <protocol>ieee-vlan-bridge</protocol>
              </config>
         </bridge>
     </network-instance>
</network-instances>
<ospfv2 xmlns="http://www.ipinfusion.com/yang/ocnos/ipi-ospf">
     <processes>
         <process>
              <ospf-id>100</ospf-id>
              <config>
                  <router-id>1.1.1.1</router-id>
                  <ospf-id>100</ospf-id>
                  <vrf-name>default</vrf-name>
              </config>
              <capability>
                  <config>
                      <disable-traffic-engineering />
                      <disable-graceful-restart />
                  </config>
              </capability>
              <max-metric>
                  <config>
                      <enable-max-router-lsa />
                      <include-stub />
                  </config>
              </max-metric>
              <timers>
                 <lsa> <delays>
                           <delay>
                               <start-delay>100</start-delay>
                               <min-delay>100</min-delay>
```

```
 <max-delay>100</max-delay>
                                <config>
                                     <start-delay>100</start-delay>
                                    <min-delay>100</min-delay>
                                     <max-delay>100</max-delay>
                                </config>
                            </delay>
                       </delays>
                 \langle/lsa\rangle<spf> <delay>
                            <config>
                                <min-delay>400</min-delay>
                                <max-delay>4000</max-delay>
                            </config>
                       </delay>
                 \langle/spf\rangle </timers>
              <areas>
                  <area>
                       <area-id>0.0.0.0</area-id>
                       <config>
                           <area-id>0.0.0.0</area-id>
                       </config>
                       <interfaces>
                            <interface>
                                <name>eth1</name>
                                <config>
                                    <name>eth1</name>
                                   <passive/>
                                    <priority>255</priority>
                                    <network-type>point-to-point</network-type>
                                    <authentication-type>message-digest</
authentication-type>
                                    <cost>65535</cost>
                                </config>
                                <enable-bfd>
                                    <config>
                                         <enabled>enable</enabled>
                                    </config>
                                </enable-bfd>
                                <lsa-filter>
                                    <config>
                                         <filter-out/>
                                    </config>
                                </lsa-filter>
                               <mpls>
                                     <config>
                                         <traffic-engineering-metric>1</traffic-
engineering-metric>
                                     </config>
                                    <igp-ldp-sync>
                                         <config>
                                              <ldp-igp-sync-enable/>
                                              <holddown-timer>1</holddown-timer>
                                         </config>
                                     </igp-ldp-sync>
```

```
 </mpls>
                                <timers>
                                    <config>
                                         <dead-interval>2</dead-interval>
                                         <hello-interval>1</hello-interval>
                                         <retransmission-interval>1</
retransmission-interval>
                                    </config>
                                </timers>
                           </interface>
                       </interfaces>
                  </area>
                  <area>
                       <area-id>1.1.1.1</area-id>
                       <config>
                           <area-id>1.1.1.1</area-id>
                       </config>
                       <interfaces>
                           <interface>
                                <name>eth2</name>
                                <config>
                                    <name>eth2</name>
                                </config>
                           </interface>
                       </interfaces>
                       <virtual-links>
                           <virtual-link>
                               <remote-router-id>10.143.74.1</remote-router-id>
                                <config>
                                   <remote-router-id>10.143.74.1</remote-router-
id>
                                </config>
                           </virtual-link>
                       </virtual-links>
                  </area>
              </areas>
         </process>
     </processes>
     <global>
         <config>
              <area-interface-config-mode/>
          </config>
     </global>
</ospfv2>
```
## **Validation with NETCONF get**

Here is a NetConf validation response that provides detailed information about creating OSPF process.

```
 <network-instances xmlns="http://openconfig.net/yang/network-instance">
      <network-instance>
        <name>default</name>
        <config>
          <name>default</name>
          <type
 xmlns:oc-ni-types="http://openconfig.net/yang/network-instance-
types">oc-ni-types:DEFAULT_INSTANCE</type>
```

```
 </config>
         <protocols>
           <protocol>
              <identifier
 xmlns:oc-pol-types="http://openconfig.net/yang/policy-types">oc-
pol-types:DIRECTLY_CONNECTED</identifier>
              <name>DIRECTLY_CONNECTED</name>
              <config>
                <identifier
                  xmlns:oc-pol-types="http://openconfig.net/yang/policy-
types">oc-pol-types:DIRECTLY_CONNECTED</identifier>
                <name>DIRECTLY_CONNECTED</name>
               <enabled>true<//><//>enabled>
              </config>
           </protocol>
           <protocol>
              <identifier
                xmlns:oc-pol-types="http://openconfig.net/yang/policy-types">oc-
pol-types:OSPF</identifier>
             <name>100</name> <ospfv2>
                <global>
                  <config>
                   <router-id>1.1.1.1</router-id>
                    <summary-route-cost-mode>RFC1583_COMPATIBLE</summary-route-
cost-mode>
                    <log-adjacency-changes>true</log-adjacency-changes>
                  </config>
                 <mpls> <config>
                      <traffic-engineering-extensions>false</traffic-
engineering-extensions>
                    </config>
                  </mpls>
                  <graceful-restart>
                    <config>
                      <enabled>false</enabled>
                    </config>
                  </graceful-restart>
                  <timers>
                    <lsa-generation>
                      <config>
                        <initial-delay>100</initial-delay>
                        <maximum-delay>100</maximum-delay>
                      </config>
                    </lsa-generation>
                   <spf>
                      <config>
                        <initial-delay>400</initial-delay>
                        <maximum-delay>4000</maximum-delay>
                      </config>
                   \langle/spf\rangle <max-metric>
                      <config>
                        <set>true</set>
                        <include
                          xmlns:oc-ospf-types="http://openconfig.net/yang/ospf-
types">oc-ospf-types:MAX_METRIC_INCLUDE_STUB</include>
```

```
 </config>
                     </max-metric>
                   </timers>
                </global>
                <areas>
                   <area>
                     <identifier>0.0.0.0</identifier>
                     <config>
                       <identifier>0.0.0.0</identifier>
                     </config>
                     <interfaces>
                       <interface>
                         <id>eth1</id>
                         <config>
                            <id>eth1</id>
                            <metric>65535</metric>
                            <network-type
                              xmlns:oc-ospf-types="http://openconfig.net/yang/
ospf-types">oc-ospf-types:POINT_TO_POINT_NETWORK</network-type>
                            <passive>true</passive>
                            <priority>255</priority>
                            <authentication-type>message-digest</authentication-
type>
                         </config>
                         <interface-ref>
                            <config>
                              <interface>eth1</interface>
                            </config>
                         </interface-ref>
                         <enable-bfd>
                            <config>
                              <enabled>true</enabled>
                            </config>
                         </enable-bfd>
                         <lsa-filter>
                            <config>
                              <all>true</all>
                            </config>
                         </lsa-filter>
                        <sub>mpl s</sub></sub>
                            <config>
                              <traffic-engineering-metric>1</traffic-engineering-
metric>
                            </config>
                            <igp-ldp-sync>
                              <config>
                                <enabled>true</enabled>
                                <post-session-up-delay>1000</post-session-up-
delay>
                              </config>
                            </igp-ldp-sync>
                         </mpls>
                         <timers>
                            <config>
                              <dead-interval>2</dead-interval>
                              <hello-interval>1</hello-interval>
                              <retransmission-interval>1</retransmission-interval>
```

```
 </config>
                        </timers>
                      </interface>
                    </interfaces>
                  </area>
                  <area>
                    <identifier>1.1.1.1</identifier>
                    <config>
                      <identifier>1.1.1.1</identifier>
                    </config>
                    <interfaces>
                      <interface>
                        <id>eth2</id>
                        <config>
                           <id>eth2</id>
                        </config>
                        <interface-ref>
                           <config>
                             <interface>eth2</interface>
                           </config>
                        </interface-ref>
                      </interface>
                    </interfaces>
                    <virtual-links>
                      <virtual-link>
                       <remote-router-id>10.143.74.1</remote-router-id>
                        <config>
                          <remote-router-id>10.143.74.1</remote-router-id>
                        </config>
                      </virtual-link>
                    </virtual-links>
                  </area>
                </areas>
              </ospfv2>
              <config>
                <identifier
                  xmlns:oc-pol-types="http://openconfig.net/yang/policy-
types">oc-pol-types:OSPF</identifier>
               <name>100</name> <enabled>true</enabled>
              </config>
            </protocol>
         </protocols>
         <tables>
            <table>
              <protocol
                xmlns:oc-pol-types="http://openconfig.net/yang/policy-types">oc-
pol-types:OSPF</protocol>
              <address-family
                xmlns:oc-types="http://openconfig.net/yang/openconfig-types">oc-
types:IPV4</address-family>
              <config>
                <protocol
                  xmlns:oc-pol-types="http://openconfig.net/yang/policy-
types">oc-pol-types:OSPF</protocol>
                <address-family
                  xmlns:oc-types="http://openconfig.net/yang/openconfig-
types">oc-types:IPV4</address-family>
```

```
 </config>
           </table>
         </tables>
       </network-instance>
       <network-instance>
         <name>management</name>
         <config>
           <name>management</name>
           <type
             xmlns:oc-ni-types="http://openconfig.net/yang/network-instance-
types">oc-ni-types:L3VRF</type>
         </config>
         </tables>
       </network-instance>
     </network-instances>
```
#### **Restrictions**

In OpenConfig, for path /network-instances/network-instance/protocols/protocol/ospfv2/areas/ area/interfaces/interface/mpls/igp-ldp-sync/config/post-session-up-delay, only steps of 1000 by 1000 should be configured. The values are rounded in Get operation in order to prevent broken values from being configured and presented.

# LDP OpenConfig Translation

### **Release**

This configuration was introduced in OcNOS version 4.2.

# **OpenConfig NetConf Payload**

Here is a sample OpenConfig NetConf Payload for the Label Distribution Protocol.

```
 <network-instances xmlns="http://openconfig.net/yang/network-instance">
   <network-instance>
     <name>default</name>
    <sub>mpls</sub></sub>
       <signaling-protocols>
         <ldp>
            <global>
              <config>
                <lsr-id>1.1.1.1</lsr-id>
              </config>
              <graceful-restart>
                <config>
                  <helper-enable>true</helper-enable>
                 <reconnect-time>120</reconnect-time>
                  <recovery-time>120</recovery-time>
                </config>
              </graceful-restart>
              <authentication>
                <config>
                  <authentication-key>IPInfusion</authentication-key>
                </config>
              </authentication>
            </global>
            <interface-attributes>
              <config>
                <hello-interval>20</hello-interval>
                <hello-holdtime>60</hello-holdtime>
              </config>
              <interfaces>
                <interface>
                  <interface-id>xe1</interface-id>
                  <config>
                    <interface-id>xe1</interface-id>
                    <hello-interval>21845</hello-interval>
                    <hello-holdtime>65535</hello-holdtime>
                  </config>
                  <interface-ref>
                    <config>
                       <interface>xe1</interface>
                    </config>
                  </interface-ref>
```

```
 <address-families>
         <address-family>
           <afi-name>IPV4</afi-name>
           <config>
              <afi-name>IPV4</afi-name>
              <enabled>true</enabled>
           </config>
         </address-family>
       </address-families>
     </interface>
     <interface>
       <interface-id>xe2.1</interface-id>
       <config>
         <interface-id>xe2.1</interface-id>
         <hello-interval>1</hello-interval>
         <hello-holdtime>3</hello-holdtime>
       </config>
       <interface-ref>
         <config>
           <interface>xe2</interface>
           <subinterface>1</subinterface>
         </config>
       </interface-ref>
       <address-families>
         <address-family>
           <afi-name>IPV4</afi-name>
           <config>
             <afi-name>IPV4</afi-name>
              <enabled>true</enabled>
           </config>
         </address-family>
       </address-families>
     </interface>
   </interfaces>
 </interface-attributes>
 <targeted>
   <address-families>
     <address-family>
       <afi-name>IPV4</afi-name>
       <targets>
         <target>
          <remote-address>10.10.10.2</remote-address>
           <config>
              <local-address>1.1.1.1</local-address>
             <remote-address>10.10.10.2</remote-address>
           </config>
         </target>
         <target>
          <remote-address>2.2.2.2</remote-address>
           <config>
             <remote-address>2.2.2.2</remote-address>
           </config>
         </target>
         <target>
           <remote-address>20.20.20.2</remote-address>
           <config>
              <remote-address>20.20.20.2</remote-address>
```

```
 </config>
                    </target>
                    <target>
                      <remote-address>3.3.3.3</remote-address>
                       <config>
                        <remote-address>3.3.3.3</remote-address>
                       </config>
                    </target>
                  </targets>
                  <config>
                    <afi-name>IPV4</afi-name>
                  </config>
                </address-family>
              </address-families>
              <config>
                <hello-interval>21845</hello-interval>
                <hello-holdtime>65535</hello-holdtime>
              </config>
            </targeted>
            <neighbors>
              <neighbor>
                <lsr-id>7.7.7.7</lsr-id>
                <label-space-id>0</label-space-id>
                <authentication>
                  <config>
                    <authentication-key>VenkoNetworks</authentication-key>
                  </config>
                </authentication>
                <config>
                  <lsr-id>7.7.7.7</lsr-id>
                  <label-space-id>0</label-space-id>
                </config>
              </neighbor>
              <neighbor>
                <lsr-id>9.9.9.9</lsr-id>
                <label-space-id>0</label-space-id>
                <authentication>
                  <config>
                    <authentication-key>IPIVenko</authentication-key>
                  </config>
                </authentication>
                <config>
                  <lsr-id>9.9.9.9</lsr-id>
                  <label-space-id>0</label-space-id>
                </config>
              </neighbor>
            </neighbors>
        \langle/ldp>
       </signaling-protocols>
     </mpls>
   </network-instance>
 </network-instances>
```
## **OcNOS CLI Command**

The below CLI command is used to configure the LDP interface.

```
!
router ldp
  router-id 1.1.1.1
  graceful-restart helper-only
 graceful-restart timers neighbor-liveness 120
 graceful-restart timers max-recovery 120
 targeted-peer ipv4 2.2.2.2
   exit-targeted-peer-mode
  targeted-peer ipv4 3.3.3.3
   exit-targeted-peer-mode
  targeted-peer ipv4 10.10.10.2
   exit-targeted-peer-mode
  targeted-peer ipv4 20.20.20.2
   exit-targeted-peer-mode
  transport-address ipv4 1.1.1.1
 neighbor all auth md5 password plain-text IPInfusion
 neighbor 7.7.7.7 auth md5 password plain-text VenkoNetworks
 neighbor 9.9.9.9 auth md5 password plain-text IPIVenko
 hold-time 60
 hello-interval 20
 targeted-peer-hold-time 65535
 targeted-peer-hello-interval 21845
!
interface xe1
 enable-ldp ipv4
  ldp hold-time 65535
 ldp hello-interval 21845
!
interface xe2.1
 enable-ldp ipv4
 ldp hold-time 3
 ldp hello-interval 1
!
```
# **OcNOS NetConf Payload**

Here is a sample OcNOS NetConf Payload for the LDP instance.

```
<ldp xmlns="http://www.ipinfusion.com/yang/ocnos/ipi-ldp">
   <global>
     <config>
       <ldp-instance>ldp</ldp-instance>
       <router-identifier>1.1.1.1</router-identifier>
     </config>
     <timers>
       <config>
         <hello-interval>20</hello-interval>
         <hello-holdtime>60</hello-holdtime>
       </config>
     </timers>
   </global>
   <graceful-restart>
     <config>
       <enable>helper-only</enable>
       <neighbor-liveness-time>120</neighbor-liveness-time>
       <max-recovery-time>120</max-recovery-time>
     </config>
```

```
 </graceful-restart>
 <transport-addresses>
   <transport-address>
     <label-space-identifier>0</label-space-identifier>
     <config>
       <label-space-identifier>0</label-space-identifier>
       <transport-address-ipv4>1.1.1.1</transport-address-ipv4>
     </config>
   </transport-address>
 </transport-addresses>
 <peer-authentication>
   <peer-authentication-lists>
     <peer-authentication-list>
       <peer-address>all</peer-address>
       <config>
         <peer-address>all</peer-address>
         <password-type>plain-text</password-type>
         <password>IPInfusion</password>
       </config>
     </peer-authentication-list>
     <peer-authentication-list>
       <peer-address>7.7.7.7</peer-address>
       <config>
         <peer-address>7.7.7.7</peer-address>
         <password-type>plain-text</password-type>
         <password>VenkoNetworks</password>
       </config>
     </peer-authentication-list>
     <peer-authentication-list>
       <peer-address>9.9.9.9</peer-address>
       <config>
         <peer-address>9.9.9.9</peer-address>
         <password-type>plain-text</password-type>
         <password>IPIVenko</password>
       </config>
     </peer-authentication-list>
   </peer-authentication-lists>
 </peer-authentication>
 <interfaces>
   <interface>
     <name>xe1</name>
     <config>
       <name>xe1</name>
       <enable-ldp-ipv4></enable-ldp-ipv4>
     </config>
     <hello-timers>
       <config>
         <hello-interval>21845</hello-interval>
         <hello-holdtime>65535</hello-holdtime>
       </config>
     </hello-timers>
   </interface>
   <interface>
     <name>xe2.1</name>
     <config>
       <name>xe2.1</name>
       <enable-ldp-ipv4></enable-ldp-ipv4>
```

```
 </config>
       <hello-timers>
         <config>
           <hello-interval>1</hello-interval>
           <hello-holdtime>3</hello-holdtime>
         </config>
       </hello-timers>
     </interface>
   </interfaces>
   <targeted-peers>
     <global-timers>
       <config>
         <targeted-global-hello-interval>21845</targeted-global-hello-interval>
         <targeted-global-hello-holdtime>65535</targeted-global-hello-holdtime>
       </config>
     </global-timers>
     <targeted-peer>
       <target-address>10.10.10.2</target-address>
       <config>
         <target-address>10.10.10.2</target-address>
       </config>
     </targeted-peer>
     <targeted-peer>
       <target-address>2.2.2.2</target-address>
       <config>
         <target-address>2.2.2.2</target-address>
       </config>
     </targeted-peer>
     <targeted-peer>
       <target-address>20.20.20.2</target-address>
       <config>
         <target-address>20.20.20.2</target-address>
       </config>
     </targeted-peer>
     <targeted-peer>
       <target-address>3.3.3.3</target-address>
       <config>
         <target-address>3.3.3.3</target-address>
       </config>
     </targeted-peer>
   </targeted-peers>
\langle/ldp>
```
# **Validation with NetConf get**

Here is a NetConf validation response that provides detailed information about the Label Distribution Protocol.

```
 <network-instances xmlns="http://openconfig.net/yang/network-instance">
   <network-instance>
     <name>default</name>
    <mpls>
       <signaling-protocols>
        <ldp> <global>
             <config>
               <lsr-id>1.1.1.1</lsr-id>
             </config>
```
```
 <state>
     <lsr-id>1.1.1.1</lsr-id>
   </state>
   <graceful-restart>
     <config>
       <helper-enable>true</helper-enable>
      <reconnect-time>120</reconnect-time>
       <recovery-time>120</recovery-time>
     </config>
     <state>
       <helper-enable>true</helper-enable>
      <reconnect-time>120</reconnect-time>
       <recovery-time>120</recovery-time>
     </state>
   </graceful-restart>
   <authentication>
     <config>
       <authentication-key>IPInfusion</authentication-key>
     </config>
     <state>
       <authentication-key>IPInfusion</authentication-key>
    \langle/state>
   </authentication>
 </global>
 <interface-attributes>
   <config>
     <hello-interval>20</hello-interval>
     <hello-holdtime>60</hello-holdtime>
   </config>
   <state>
     <hello-interval>20</hello-interval>
     <hello-holdtime>60</hello-holdtime>
   </state>
   <interfaces>
     <interface>
       <interface-id>xe1</interface-id>
       <config>
         <interface-id>xe1</interface-id>
         <hello-interval>21845</hello-interval>
         <hello-holdtime>65535</hello-holdtime>
       </config>
       <interface-ref>
         <config>
           <interface>xe1</interface>
         </config>
         <state>
           <interface>xe1</interface>
         </state>
       </interface-ref>
       <address-families>
         <address-family>
           <afi-name>IPV4</afi-name>
           <config>
              <afi-name>IPV4</afi-name>
              <enabled>true</enabled>
           </config>
           <state>
```

```
 <afi-name>IPV4</afi-name>
              <enabled>true</enabled>
           </state>
         </address-family>
       </address-families>
       <state>
         <interface-id>xe1</interface-id>
         <hello-interval>21845</hello-interval>
         <hello-holdtime>65535</hello-holdtime>
       </state>
     </interface>
     <interface>
       <interface-id>xe2.1</interface-id>
       <config>
         <interface-id>xe2.1</interface-id>
         <hello-interval>1</hello-interval>
         <hello-holdtime>3</hello-holdtime>
       </config>
       <interface-ref>
         <config>
           <interface>xe2</interface>
           <subinterface>1</subinterface>
         </config>
         <state>
           <interface>xe2</interface>
           <subinterface>1</subinterface>
         </state>
       </interface-ref>
       <address-families>
         <address-family>
           <afi-name>IPV4</afi-name>
           <config>
              <afi-name>IPV4</afi-name>
              <enabled>true</enabled>
           </config>
           <state>
             <afi-name>IPV4</afi-name>
              <enabled>true</enabled>
           </state>
         </address-family>
       </address-families>
       <state>
         <interface-id>xe2.1</interface-id>
         <hello-interval>1</hello-interval>
         <hello-holdtime>3</hello-holdtime>
       </state>
     </interface>
   </interfaces>
 </interface-attributes>
 <targeted>
   <address-families>
     <address-family>
       <afi-name>IPV4</afi-name>
       <targets>
         <target>
          <remote-address>10.10.10.2</remote-address>
           <config>
```

```
 <local-address>1.1.1.1</local-address>
             <remote-address>10.10.10.2</remote-address>
           </config>
           <state>
              <local-address>1.1.1.1</local-address>
             <remote-address>10.10.10.2</remote-address>
           </state>
         </target>
         <target>
           <remote-address>2.2.2.2</remote-address>
           <config>
              <remote-address>2.2.2.2</remote-address>
           </config>
           <state>
             <remote-address>2.2.2.2</remote-address>
           </state>
         </target>
         <target>
           <remote-address>20.20.20.2</remote-address>
           <config>
             <remote-address>20.20.20.2</remote-address>
           </config>
           <state>
             <remote-address>20.20.20.2</remote-address>
           </state>
         </target>
         <target>
           <remote-address>3.3.3.3</remote-address>
           <config>
              <remote-address>3.3.3.3</remote-address>
           </config>
           <state>
              <remote-address>3.3.3.3</remote-address>
           </state>
         </target>
       </targets>
       <config>
         <afi-name>IPV4</afi-name>
       </config>
       <state>
         <afi-name>IPV4</afi-name>
       </state>
     </address-family>
   </address-families>
   <config>
     <hello-interval>21845</hello-interval>
     <hello-holdtime>65535</hello-holdtime>
   </config>
   <state>
     <hello-interval>21845</hello-interval>
     <hello-holdtime>65535</hello-holdtime>
   </state>
 </targeted>
 <neighbors>
   <neighbor>
     <lsr-id>7.7.7.7</lsr-id>
     <label-space-id>0</label-space-id>
```

```
 <authentication>
                  <config>
                    <authentication-key>VenkoNetworks</authentication-key>
                  </config>
                  <state>
                    <authentication-key>VenkoNetworks</authentication-key>
                  </state>
                </authentication>
                <config>
                  <lsr-id>7.7.7.7</lsr-id>
                  <label-space-id>0</label-space-id>
                </config>
                <state>
                  <lsr-id>7.7.7.7</lsr-id>
                  <label-space-id>0</label-space-id>
                </state>
              </neighbor>
              <neighbor>
                <lsr-id>9.9.9.9</lsr-id>
                <label-space-id>0</label-space-id>
                <authentication>
                  <config>
                    <authentication-key>IPIVenko</authentication-key>
                  </config>
                  <state>
                    <authentication-key>IPIVenko</authentication-key>
                  </state>
                </authentication>
                <config>
                  <lsr-id>9.9.9.9</lsr-id>
                  <label-space-id>0</label-space-id>
                </config>
                <state>
                  <lsr-id>9.9.9.9</lsr-id>
                  <label-space-id>0</label-space-id>
                </state>
              </neighbor>
           </neighbors>
        \langle/ldp>
       </signaling-protocols>
     </mpls>
   </network-instance>
 </network-instances>
```
- The label-space-id leaf is hardcoded to 0.
- The local-address leaf inside neighbor container is hardcoded to 0.0.0. for now.
- Only IPv4 address family CLIs are supported as of now.

# Interface Configuration OpenConfig Translation

# **Configure Interfaces**

This XML configuration snippet is used to define and configure network interfaces.

#### **Release**

This configuration was introduced in OcNOS version 5.0.

# **OpenConfig NetConf Payload**

Here is the sample OpenConfig NetConf Payload for Interface Configuration.

```
<interfaces xmlns="http://openconfig.net/yang/interfaces">
   <interface>
     <name>xe10</name>
     <config>
       <name>xe10</name>
       <enabled>true</enabled>
       <mtu>1450</mtu>
       <description>Test desc for the interface</description>
 <tpid xmlns="http://openconfig.net/yang/vlan" xmlns:oc-vlan-
types="http://openconfig.net/yang/vlan-types">oc-vlan-types:TPID_0X88A8</tpid>
       <type xmlns:ianaift="urn:ietf:params:xml:ns:yang:iana-if-
type">ianaift:ethernetCsmacd</type>
     </config>
     <ethernet xmlns="http://openconfig.net/yang/interfaces/ethernet">
       <config>
         <duplex-mode>FULL</duplex-mode>
         <auto-negotiate>false</auto-negotiate>
         <port-speed xmlns:oc-eth="http://openconfig.net/yang/interfaces/
ethernet">oc-eth:SPEED_1GB</port-speed>
       </config>
     </ethernet>
     <subinterfaces>
       <subinterface>
         <index>2</index>
         <config>
           <index>2</index>
           <description>Test subinterface double tagged</description>
           <enabled>true</enabled>
         </config>
         <ipv4 xmlns="http://openconfig.net/yang/interfaces/ip">
           <addresses>
             <address>
               <ip>30.1.1.1</ip>
               <config>
                 <ip>30.1.1.1</ip>
                 <prefix-length>24</prefix-length>
```

```
 </config>
              </address>
              <address>
                 <ip>40.10.10.10</ip>
                 <config>
                  <ip>40.10.10.10</math> <prefix-length>24</prefix-length>
                 </config>
              </address>
            </addresses>
         \langle/ipv4>
       </subinterface>
     </subinterfaces>
   </interface>
</interfaces>
```
### **OcNOS CLI Command**

The below CLI commands are used for Interface Configuration.

```
 interface xe10
  description "Test desc for the interface"
  speed 1g
 duplex full
 mtu 1450
  switchport dot1q ethertype 0x88A8
 no shutdown
interface xe10.2
 description "Test subinterface double tagged"
 ip address 30.1.1.1/24
 ip address 40.10.10.10/24 secondary
 no shutdown
 encapsulation dot1ad 10 inner-dot1q 200
```
#### **OcNOS NetConf Payload**

Here is the sample OcNOS NetConf Payload for Interface Configuration.

```
<interfaces xmlns="http://www.ipinfusion.com/yang/ocnos/ipi-interface">
     <interface>
         <name>xe10</name>
         <config>
             <name>xe10</name>
             <enabled>true</enabled>
             <mtu>1450</mtu>
             <description>Test desc for the interface</description>
         </config>
         <extended xmlns="http://www.ipinfusion.com/yang/ocnos/ipi-if-
extended">
             <config>
                 <dot1q-ether-type>0x88A8</dot1q-ether-type>
             </config>
         </extended>
         <ethernet xmlns="http://www.ipinfusion.com/yang/ocnos/ipi-if-
ethernet">
             <config>
```

```
 <duplex-mode>full</duplex-mode>
                  <port-speed>1g</port-speed>
              </config>
         </ethernet>
     </interface>
     <interface>
         <name>xe10.2</name>
         <config>
              <name>xe10.2</name>
              <description>Test subinterface double tagged</description>
              <enabled>true</enabled>
         </config>
         <ipv4 xmlns="http://www.ipinfusion.com/yang/ocnos/ipi-if-ip">
              <secondary-addresses>
                  <ip-address>40.10.10.10/24</ip-address>
                  <config>
                      <ip-address>40.10.10.10/24</ip-address>
                  </config>
              </secondary-addresses>
              <config>
                  <primary-ip-addr>30.1.1.1/24</primary-ip-addr>
              </config>
         </ipv4>
     </interface>
</interfaces>
```
#### **Validation with NetConf get**

Here is a NetConf validation response for interface configuration, providing details about the current state of the specified interface.

```
 <interfaces xmlns="http://openconfig.net/yang/interfaces">
       <interface>
         <name>xe10</name>
         <config>
           <name>xe10</name>
           <mtu>1450</mtu>
 <tpid xmlns="http://openconfig.net/yang/vlan" xmlns:oc-vlan-
types="http://openconfig.net/yang/vlan-types">oc-vlan-types:TPID_0X8100</tpid>
           <description>Test desc for the interface</description>
           <type
             xmlns:ianaift="urn:ietf:params:xml:ns:yang:iana-if-
type">ianaift:ethernetCsmacd</type>
         </config>
         <state>
           <name>xe10</name>
           <mtu>1450</mtu>
           <tpid xmlns="http://openconfig.net/yang/vlan-types">TPID_0X8100</
tpid>
           <description>Test desc for the interface</description>
           <logical>false</logical>
           <last-change>0</last-change>
           <oper-status>DOWN</oper-status>
           <admin-status>UP</admin-status>
           <ifindex>10010</ifindex>
           <counters>
             <last-clear>0</last-clear>
```

```
 <out-errors>0</out-errors>
             <out-discards>0</out-discards>
             <out-multicast-pkts>0</out-multicast-pkts>
             <out-broadcast-pkts>0</out-broadcast-pkts>
             <out-unicast-pkts>0</out-unicast-pkts>
             <out-pkts>0</out-pkts>
             <out-octets>0</out-octets>
             <in-fcs-errors>0</in-fcs-errors>
             <in-errors>0</in-errors>
             <in-discards>0</in-discards>
             <in-multicast-pkts>0</in-multicast-pkts>
             <in-broadcast-pkts>0</in-broadcast-pkts>
             <in-unicast-pkts>0</in-unicast-pkts>
             <in-pkts>0</in-pkts>
             <in-octets>0</in-octets>
           </counters>
           <type
             xmlns:ianaift="urn:ietf:params:xml:ns:yang:iana-if-
type">ianaift:ethernetCsmacd</type>
        \langlestate>
         <ethernet xmlns="http://openconfig.net/yang/interfaces/ethernet">
           <config>
             <duplex-mode>FULL</duplex-mode>
             <auto-negotiate>false</auto-negotiate>
             <port-speed
               xmlns:oc-eth="http://openconfig.net/yang/interfaces/
ethernet">oc-eth:SPEED_1GB</port-speed>
           </config>
           <state>
             <duplex-mode>FULL</duplex-mode>
             <port-speed
               xmlns:oc-eth="http://openconfig.net/yang/interfaces/
ethernet">oc-eth:SPEED_1GB</port-speed>
             <negotiated-port-speed
               xmlns:oc-eth="http://openconfig.net/yang/interfaces/
ethernet">oc-eth:SPEED_1GB</negotiated-port-speed>
             <negotiated-duplex-mode>FULL</negotiated-duplex-mode>
             <hw-mac-address>b86a.9729.abc5</hw-mac-address>
           </state>
         </ethernet>
         <subinterfaces>
           <subinterface>
             <index>0</index>
             <ipv4 xmlns="http://openconfig.net/yang/interfaces/ip">
                <config>
                  <mtu>1450</mtu>
                </config>
             </ipv4>
             <config>
                <index>0</index>
             </config>
             <ipv6 xmlns="http://openconfig.net/yang/interfaces/ip">
                <config>
                  <mtu>1450</mtu>
                </config>
             </ipv6>
           </subinterface>
```

```
 </subinterfaces>
   </interface>
 </interfaces>
```
The leaf mentioned below has been restricted to a maximum of 32 characters.

```
/interfaces/interface/name
```

```
As a general restriction, interface names must have valid OcNOS naming conventions, such as !\text{eth},!\text{ }"\text{xe},\text{ }"'ce, ''so, ''po, 'etc. This naming convention is not configurable.
```
# **Configure description**

This XML configuration snippet is used to assign a description to a given interface.

#### **Release**

This configuration was introduced in OcNOS version 4.2.

# **OpenConfig NetConf Payload**

Here is the sample OpenConfig NetConf Payload to configure interface description.

```
<interfaces xmlns="http://openconfig.net/yang/interfaces">
   <interface>
     <name>xe10</name>
     <config>
       <name>xe10</name>
       <enabled>true</enabled>
       <description>Test desc for the interface</description>
       <type xmlns:ianaift="urn:ietf:params:xml:ns:yang:iana-if-
type">ianaift:ethernetCsmacd</type>
     </config>
   </interface>
</interfaces>
```
# **OcNOS CLI Command**

The below CLI command is used for configuring interface descriptions.

```
 interface xe10
 description "Test desc for the interface"
 no shutdown
```
# **OcNOS NetConf Payload**

Here is the sample OcNOS NetConf Payload for configuring interface descriptions.

```
<interfaces xmlns="http://www.ipinfusion.com/yang/ocnos/ipi-interface">
     <interface>
         <name>xe10</name>
         <config>
```

```
 <name>xe10</name>
              <enabled>true</enabled>
              <description>Test desc for the interface</description>
         </config>
     </interface>
</interfaces>
```
#### **Validation with NetConf get**

Here is a NetConf validation response for configuring interface descriptions, providing details about the current state of the specified interface.

```
 <interfaces xmlns="http://openconfig.net/yang/interfaces">
       <interface>
         <name>xe10</name>
         <config>
           <name>xe10</name>
 <tpid xmlns="http://openconfig.net/yang/vlan" xmlns:oc-vlan-
types="http://openconfig.net/yang/vlan-types">oc-vlan-types:TPID_0X8100</tpid>
           <description>Test desc for the interface</description>
           <type
             xmlns:ianaift="urn:ietf:params:xml:ns:yang:iana-if-
type">ianaift:ethernetCsmacd</type>
         </config>
         <state>
           <name>xe10</name>
           <tpid xmlns="http://openconfig.net/yang/vlan-types">TPID_0X8100</
tpid>
           <description>Test desc for the interface</description>
           <logical>false</logical>
           <last-change>0</last-change>
           <oper-status>DOWN</oper-status>
           <admin-status>UP</admin-status>
           <ifindex>10010</ifindex>
           <counters>
             <last-clear>0</last-clear>
             <out-errors>0</out-errors>
             <out-discards>0</out-discards>
             <out-multicast-pkts>0</out-multicast-pkts>
             <out-broadcast-pkts>0</out-broadcast-pkts>
             <out-unicast-pkts>0</out-unicast-pkts>
             <out-pkts>0</out-pkts>
             <out-octets>0</out-octets>
             <in-fcs-errors>0</in-fcs-errors>
             <in-errors>0</in-errors>
             <in-discards>0</in-discards>
             <in-multicast-pkts>0</in-multicast-pkts>
             <in-broadcast-pkts>0</in-broadcast-pkts>
             <in-unicast-pkts>0</in-unicast-pkts>
             <in-pkts>0</in-pkts>
             <in-octets>0</in-octets>
           </counters>
           <type
             xmlns:ianaift="urn:ietf:params:xml:ns:yang:iana-if-
type">ianaift:ethernetCsmacd</type>
         </state>
         <ethernet xmlns="http://openconfig.net/yang/interfaces/ethernet">
```

```
 <state>
              <negotiated-port-speed
                xmlns:oc-eth="http://openconfig.net/yang/interfaces/
ethernet">oc-eth:SPEED_10GB</negotiated-port-speed>
             <negotiated-duplex-mode>FULL</negotiated-duplex-mode>
              <hw-mac-address>b86a.97c3.6447</hw-mac-address>
           </state>
         </ethernet>
         <subinterfaces>
           <subinterface>
              <index>0</index>
              <config>
                <index>0</index>
              </config>
           </subinterface>
         </subinterfaces>
       </interface>
     </interfaces>
```
The leaf mentioned below has been restricted to a maximum of 32 characters.

```
/interfaces/interface/name
```
# **Configure MTU**

This XML configuration snippet is used to set the Maximum Transmission Unit (MTU) for an interface.

#### **Release**

This configuration was introduced in OcNOS version 4.2.

# **OpenConfig NetConf Payload**

Here is the sample OpenConfig NetConf Payload to set the MTU for an interface.

```
<interfaces xmlns="http://openconfig.net/yang/interfaces">
   <interface>
     <name>xe10</name>
     <config>
       <name>xe10</name>
       <enabled>true</enabled>
       <mtu>1450</mtu>
       <type xmlns:ianaift="urn:ietf:params:xml:ns:yang:iana-if-
type">ianaift:ethernetCsmacd</type>
     </config>
   </interface>
</interfaces>
```
# **OcNOS CLI Command**

The below CLI command is used to set the MTU for an interface.

```
 interface xe10
 mtu 1450
 no shutdown
```
### **OcNOS NetConf Payload**

Here is the sample OcNOS NetConf Payload to set the MTU for an interface.

```
<interfaces xmlns="http://www.ipinfusion.com/yang/ocnos/ipi-interface">
     <interface>
         <name>xe10</name>
         <config>
              <name>xe10</name>
              <enabled>true</enabled>
              <mtu>1450</mtu>
         </config>
     </interface>
</interfaces>
```
### **Validation with NetConf get**

Here is a NetConf validation response for setting the MTU for an interface, providing details about the current state of the specified interface.

```
 <interfaces xmlns="http://openconfig.net/yang/interfaces">
       <interface>
         <name>xe10</name>
         <config>
           <name>xe10</name>
           <mtu>1450</mtu>
 <tpid xmlns="http://openconfig.net/yang/vlan" xmlns:oc-vlan-
types="http://openconfig.net/yang/vlan-types">oc-vlan-types:TPID_0X8100</tpid>
           <type
             xmlns:ianaift="urn:ietf:params:xml:ns:yang:iana-if-
type">ianaift:ethernetCsmacd</type>
         </config>
         <state>
           <name>xe10</name>
           <mtu>1450</mtu>
           <tpid xmlns="http://openconfig.net/yang/vlan-types">TPID_0X8100</
tpid>
           <logical>false</logical>
           <last-change>0</last-change>
           <oper-status>DOWN</oper-status>
           <admin-status>UP</admin-status>
           <ifindex>10010</ifindex>
           <counters>
             <last-clear>0</last-clear>
             <out-errors>0</out-errors>
             <out-discards>0</out-discards>
             <out-multicast-pkts>0</out-multicast-pkts>
             <out-broadcast-pkts>0</out-broadcast-pkts>
             <out-unicast-pkts>0</out-unicast-pkts>
             <out-pkts>0</out-pkts>
             <out-octets>0</out-octets>
             <in-fcs-errors>0</in-fcs-errors>
             <in-errors>0</in-errors>
```

```
 <in-discards>0</in-discards>
              <in-multicast-pkts>0</in-multicast-pkts>
             <in-broadcast-pkts>0</in-broadcast-pkts>
              <in-unicast-pkts>0</in-unicast-pkts>
             <in-pkts>0</in-pkts>
              <in-octets>0</in-octets>
           </counters>
           <type
             xmlns:ianaift="urn:ietf:params:xml:ns:yang:iana-if-
type">ianaift:ethernetCsmacd</type>
        \langlestate>
         <ethernet xmlns="http://openconfig.net/yang/interfaces/ethernet">
           <state>
             <negotiated-port-speed
                xmlns:oc-eth="http://openconfig.net/yang/interfaces/
ethernet">oc-eth:SPEED_10GB</negotiated-port-speed>
             <negotiated-duplex-mode>FULL</negotiated-duplex-mode>
             <hw-mac-address>b86a.97c3.6447</hw-mac-address>
           </state>
         </ethernet>
         <subinterfaces>
           <subinterface>
              <index>0</index>
             <ipv4 xmlns="http://openconfig.net/yang/interfaces/ip">
                <config>
                  <mtu>1450</mtu>
                </config>
              </ipv4>
              <config>
                <index>0</index>
              </config>
              <ipv6 xmlns="http://openconfig.net/yang/interfaces/ip">
                <config>
                  <mtu>1450</mtu>
                </config>
             </ipv6>
           </subinterface>
         </subinterfaces>
       </interface>
     </interfaces>
```
The leaf mentioned below has been restricted to a maximum of 32 characters.

/interfaces/interface/name

The leaf mentioned below is used only to configure the physical interface.

/interfaces/interface/config/mtu

# **Configure Primary IP Address**

This XML configuration snippet is used to specify that an IP address and prefix length will be used by the interface.

#### **Release**

This configuration was introduced in OcNOS version 4.2.

#### **OpenConfig NetConf Payload**

Here is the sample OpenConfig NetConf Payload to indicate that the interface will use an IP address and a prefix length.

```
<interfaces xmlns="http://openconfig.net/yang/interfaces">
   <interface>
     <name>xe10</name>
     <config>
       <name>xe10</name>
       <enabled>true</enabled>
       <type xmlns:ianaift="urn:ietf:params:xml:ns:yang:iana-if-
type">ianaift:ethernetCsmacd</type>
     </config>
     <subinterfaces>
       <subinterface>
         <index>0</index>
         <ipv4 xmlns="http://openconfig.net/yang/interfaces/ip">
            <addresses>
              <address>
                <ip>30.1.1.1</ip>
                <config>
                  <ip>30.1.1.1</ip>
                  <prefix-length>24</prefix-length>
                </config>
              </address>
           </addresses>
        \langle/ipv4>
         <config>
           <index>0</index>
         </config>
       </subinterface>
     </subinterfaces>
   </interface>
</interfaces>
```
### **OcNOS CLI Command**

The below CLI command is used to configure an IP address and prefix length for an interface.

```
 interface xe10
 ip address 30.1.1.1/24
 no shutdown
```
### **OcNOS NetConf Payload**

Here is a sample OcNOS NetConf Payload for assigning a primary IP address and prefix length to an interface.

```
<interfaces xmlns="http://www.ipinfusion.com/yang/ocnos/ipi-interface">
     <interface>
         <name>xe10</name>
```

```
 <config>
              <name>xe10</name>
              <enabled>true</enabled>
          </config>
          <ipv4 xmlns="http://www.ipinfusion.com/yang/ocnos/ipi-if-ip">
              <config>
                  <primary-ip-addr>30.1.1.1/24</primary-ip-addr>
              </config>
         \langle/ipv4>
     </interface>
</interfaces>
```
#### **Validation with NetConf get**

Here is a NetConf validation response for assigning a primary IP address and prefix length to an interface, providing details about the current state of the specified interface.

```
 <interfaces xmlns="http://openconfig.net/yang/interfaces">
       <interface>
         <name>xe10</name>
         <config>
           <name>xe10</name>
 <tpid xmlns="http://openconfig.net/yang/vlan" xmlns:oc-vlan-
types="http://openconfig.net/yang/vlan-types">oc-vlan-types:TPID_0X8100</tpid>
           <type
             xmlns:ianaift="urn:ietf:params:xml:ns:yang:iana-if-
type">ianaift:ethernetCsmacd</type>
         </config>
         <state>
           <name>xe10</name>
           <tpid xmlns="http://openconfig.net/yang/vlan-types">TPID_0X8100</
tpid>
           <logical>false</logical>
           <last-change>0</last-change>
           <oper-status>DOWN</oper-status>
           <admin-status>UP</admin-status>
           <ifindex>10010</ifindex>
           <counters>
             <last-clear>0</last-clear>
             <out-errors>0</out-errors>
             <out-discards>0</out-discards>
             <out-multicast-pkts>0</out-multicast-pkts>
             <out-broadcast-pkts>0</out-broadcast-pkts>
             <out-unicast-pkts>0</out-unicast-pkts>
             <out-pkts>0</out-pkts>
             <out-octets>0</out-octets>
             <in-fcs-errors>0</in-fcs-errors>
             <in-errors>0</in-errors>
             <in-discards>0</in-discards>
             <in-multicast-pkts>0</in-multicast-pkts>
             <in-broadcast-pkts>0</in-broadcast-pkts>
             <in-unicast-pkts>0</in-unicast-pkts>
             <in-pkts>0</in-pkts>
             <in-octets>0</in-octets>
           </counters>
           <type
```

```
 xmlns:ianaift="urn:ietf:params:xml:ns:yang:iana-if-
type">ianaift:ethernetCsmacd</type>
        \langlestate>
         <ethernet xmlns="http://openconfig.net/yang/interfaces/ethernet">
           <state>
              <negotiated-port-speed
 xmlns:oc-eth="http://openconfig.net/yang/interfaces/
ethernet">oc-eth:SPEED_10GB</negotiated-port-speed>
             <negotiated-duplex-mode>FULL</negotiated-duplex-mode>
              <hw-mac-address>b86a.97c3.6447</hw-mac-address>
           </state>
         </ethernet>
         <subinterfaces>
           <subinterface>
              <index>0</index>
              <ipv4 xmlns="http://openconfig.net/yang/interfaces/ip">
                <addresses>
                  <address>
                    <ip>30.1.1.1</ip>
                    <config>
                      <ip>30.1.1.1</ip>
                      <prefix-length>24</prefix-length>
                    </config>
                    <state>
                     <ip>30.1.1.1</math> <math>/< dip> <prefix-length>24</prefix-length>
                    </state>
                  </address>
                </addresses>
              </ipv4>
              <config>
                <index>0</index>
              </config>
           </subinterface>
         </subinterfaces>
       </interface>
     </interfaces>
```
The leaf mentioned below has been restricted to a maximum of 32 characters.

/interfaces/interface/name

The first entry on the below list will be used as the primary address, as OpenConfig does not have this concept.

/interfaces/interface/subinterfaces/subinterface/ipv4/addresses/address

# **Configure Secondary IP Address**

This XML configuration snippet specifies the use of a secondary IP address and prefix length for an interface. It's important to note that the secondary address cannot be configured if there is no primary IP address present.

#### **Release**

This configuration was introduced in OcNOS version 4.2.

# **OpenConfig NetConf Payload**

Here is a sample OpenConfig NetConf payload that specifies the configuration for an interface. This configuration includes the interface type, subinterface details, and IPv4 addresses with their respective prefix lengths.

```
<interfaces xmlns="http://openconfig.net/yang/interfaces">
   <interface>
     <name>xe10</name>
     <config>
       <name>xe10</name>
       <type xmlns:ianaift="urn:ietf:params:xml:ns:yang:iana-if-
type">ianaift:ethernetCsmacd</type>
     </config>
     <subinterfaces>
       <subinterface>
         <index>0</index>
         <ipv4 xmlns="http://openconfig.net/yang/interfaces/ip">
            <addresses>
              <address>
                <ip>10.10.10.1</ip>
                <config>
                  <ip>10.10.10.1</ip>
                  <prefix-length>24</prefix-length>
                </config>
              </address>
              <address>
                <ip>11.11.11.1</ip>
                <config>
                 <ip>11.11.11.1</ip>
                  <prefix-length>24</prefix-length>
                </config>
              </address>
            </addresses>
        \langle/ipv4>
         <config>
            <index>0</index>
         </config>
       </subinterface>
     </subinterfaces>
   </interface>
</interfaces>
```
#### **OcNOS CLI Command**

The below CLI command is used to configure an interface with both a primary and a secondary IP address.

```
 interface xe10
  ip address 10.10.10.1/24
  ip address 11.11.11.1/24 secondary
  no shutdown
```
### **OcNOS NetConf Payload**

Here is a sample OcNOS NetConf Payload for configuring interface with both a primary and a secondary IP address.

```
<interfaces xmlns="http://www.ipinfusion.com/yang/ocnos/ipi-interface">
     <interface>
         <name>xe10</name>
         <config>
             <name>xe10</name>
         </config>
         <ipv4 xmlns="http://www.ipinfusion.com/yang/ocnos/ipi-if-ip">
              <secondary-addresses>
                  <ip-address>11.11.11.1/24</ip-address>
                  <config>
                      <ip-address>11.11.11.1/24</ip-address>
                  </config>
             </secondary-addresses>
              <config>
                  <primary-ip-addr>10.10.10.1/24</primary-ip-addr>
              </config>
         </ipv4>
     </interface>
</interfaces>
```
### **Validation with NetConf get**

Here is a NetConf validation response providing details about the current state of the specified interface, as configured in the OpenConfig YANG model.

```
 <interfaces xmlns="http://openconfig.net/yang/interfaces">
       <interface>
         <name>xe10</name>
         <config>
           <name>xe10</name>
           <tpid xmlns="http://openconfig.net/yang/vlan" xmlns:oc-vlan-
types="http://openconfig.net/yang/vlan-types">oc-vlan-types:TPID_0X8100</tpid>
           <type
             xmlns:ianaift="urn:ietf:params:xml:ns:yang:iana-if-
type">ianaift:ethernetCsmacd</type>
         </config>
         <state>
           <name>xe10</name>
           <tpid xmlns="http://openconfig.net/yang/vlan-types">TPID_0X8100</
tpid>
           <logical>false</logical>
           <last-change>0</last-change>
           <oper-status>DOWN</oper-status>
           <admin-status>UP</admin-status>
           <ifindex>10010</ifindex>
           <counters>
             <last-clear>0</last-clear>
             <out-errors>0</out-errors>
             <out-discards>0</out-discards>
             <out-multicast-pkts>0</out-multicast-pkts>
             <out-broadcast-pkts>0</out-broadcast-pkts>
             <out-unicast-pkts>0</out-unicast-pkts>
             <out-pkts>0</out-pkts>
```

```
 <out-octets>0</out-octets>
              <in-fcs-errors>0</in-fcs-errors>
              <in-errors>0</in-errors>
              <in-discards>0</in-discards>
              <in-multicast-pkts>0</in-multicast-pkts>
              <in-broadcast-pkts>0</in-broadcast-pkts>
              <in-unicast-pkts>0</in-unicast-pkts>
              <in-pkts>0</in-pkts>
              <in-octets>0</in-octets>
           </counters>
           <type
              xmlns:ianaift="urn:ietf:params:xml:ns:yang:iana-if-
type">ianaift:ethernetCsmacd</type>
        \langlestate>
         <ethernet xmlns="http://openconfig.net/yang/interfaces/ethernet">
           <state>
              <negotiated-port-speed
                xmlns:oc-eth="http://openconfig.net/yang/interfaces/
ethernet">oc-eth:SPEED_10GB</negotiated-port-speed>
              <negotiated-duplex-mode>FULL</negotiated-duplex-mode>
              <hw-mac-address>b86a.97c3.6447</hw-mac-address>
           </state>
         </ethernet>
         <subinterfaces>
           <subinterface>
              <index>0</index>
              <ipv4 xmlns="http://openconfig.net/yang/interfaces/ip">
                <addresses>
                  <address>
                    <ip>10.10.10.1</ip>
                    <config>
                      <ip>10.10.10.1</ip>
                      <prefix-length>24</prefix-length>
                    </config>
                    <state>
                      <ip>10.10.10.1</ip>
                      <prefix-length>24</prefix-length>
                    </state>
                  </address>
                  <address>
                    <ip>11.11.11.1</ip>
                    <config>
                      <ip>11.11.11.1</ip>
                      <prefix-length>24</prefix-length>
                    </config>
                    <state>
                     <ip>11.11.11.1</math> <prefix-length>24</prefix-length>
                    </state>
                  </address>
                </addresses>
              </ipv4>
              <config>
                <index>0</index>
              </config>
           </subinterface>
         </subinterfaces>
```

```
 </interface>
 </interfaces>
```
The leaf mentioned below has been restricted to a maximum of 32 characters.

```
/interfaces/interface/name
```
All leaves of the below list, excluding the first entry, will be treated as secondary addresses.

/interfaces/interface/subinterfaces/subinterface/ipv4/addresses/address

# **Configure IPv6 Addresses**

This XML configuration snippet is used to set the IPv6 addresses of an interface.

#### **Release**

This configuration was introduced in OcNOS version 4.2.

# **OpenConfig NetConf Payload**

Here is the sample OpenConfig NetConf Payload for configuring IPv6 addresses on an interface.

```
<interfaces xmlns="http://openconfig.net/yang/interfaces">
   <interface>
     <name>xe11</name>
     <config>
       <name>xe11</name>
       <type xmlns:ianaift="urn:ietf:params:xml:ns:yang:iana-if-
type">ianaift:ethernetCsmacd</type>
     </config>
     <subinterfaces>
       <subinterface>
         <index>0</index>
         <ipv6 xmlns="http://openconfig.net/yang/interfaces/ip">
           <addresses>
              <address>
                <ip>ad0f::ac0f:ab0f</ip>
                <config>
                  <ip>ad0f::ac0f:ab0f</ip>
                  <prefix-length>64</prefix-length>
                </config>
              </address>
              <address>
                <ip>ae0f::ad0f:ac0f</ip>
                <config>
                  <ip>ae0f::ad0f:ac0f</ip>
                  <prefix-length>64</prefix-length>
                </config>
              </address>
              <address>
                <ip>f0ca:bebe::cafe</ip>
                <config>
```

```
 <ip>f0ca:bebe::cafe</ip>
                   <prefix-length>64</prefix-length>
                 </config>
              </address>
            </addresses>
         \langleipv6>
          <config>
            <index>0</index>
          </config>
       </subinterface>
     </subinterfaces>
   </interface>
</interfaces>
```
### **OcNOS CLI Command**

The below CLI command is used to configure an interface with multiple IPv6 addresses and enable the interface.

```
 interface xe11
  ipv6 address ad0f::ac0f:ab0f/64
  ipv6 address ae0f::ad0f:ac0f/64
  ipv6 address f0ca:bebe::cafe/64
  no shutdown
  !
```
### **OcNOS NetConf Payload**

Here is a sample OcNOS NetConf Payload for configuring an interface with multiple IPv6 addresses.

```
<interfaces xmlns="http://www.ipinfusion.com/yang/ocnos/ipi-interface">
     <interface>
         <name>xe11</name>
         <config>
             <name>xe11</name>
         </config>
         <ipv6 xmlns="http://www.ipinfusion.com/yang/ocnos/ipi-if-ip">
             <addresses>
                  <ipv6-address>ad0f::ac0f:ab0f/64</ipv6-address>
                  <config>
                      <ipv6-address>ad0f::ac0f:ab0f/64</ipv6-address>
                  </config>
             </addresses>
             <addresses>
                  <ipv6-address>ae0f::ad0f:ac0f/64</ipv6-address>
                  <config>
                      <ipv6-address>ae0f::ad0f:ac0f/64</ipv6-address>
                  </config>
             </addresses>
             <addresses>
                  <ipv6-address>f0ca:bebe::cafe/64</ipv6-address>
                  <config>
                      <ipv6-address>f0ca:bebe::cafe/64</ipv6-address>
                  </config>
             </addresses>
         </ipv6>
     </interface>
```
</interfaces>

#### **Validation with NetConf get**

The below NetConf validation response provides details about the current state of the specified interface configured with multiple IPv6 addresses using OpenConfig YANG data model elements.

```
 <interfaces xmlns="http://openconfig.net/yang/interfaces">
       <interface>
         <name>xe10</name>
         <config>
           <name>xe10</name>
 <tpid xmlns="http://openconfig.net/yang/vlan" xmlns:oc-vlan-
types="http://openconfig.net/yang/vlan-types">oc-vlan-types:TPID_0X8100</tpid>
           <type
             xmlns:ianaift="urn:ietf:params:xml:ns:yang:iana-if-
type">ianaift:ethernetCsmacd</type>
         </config>
         <state>
           <name>xe10</name>
           <tpid xmlns="http://openconfig.net/yang/vlan-types">TPID_0X8100</
tpid>
           <logical>false</logical>
           <last-change>0</last-change>
           <oper-status>DOWN</oper-status>
           <admin-status>UP</admin-status>
           <ifindex>10010</ifindex>
           <counters>
             <last-clear>0</last-clear>
             <out-errors>0</out-errors>
             <out-discards>0</out-discards>
             <out-multicast-pkts>0</out-multicast-pkts>
             <out-broadcast-pkts>0</out-broadcast-pkts>
             <out-unicast-pkts>0</out-unicast-pkts>
             <out-pkts>0</out-pkts>
             <out-octets>0</out-octets>
             <in-fcs-errors>0</in-fcs-errors>
             <in-errors>0</in-errors>
             <in-discards>0</in-discards>
             <in-multicast-pkts>0</in-multicast-pkts>
             <in-broadcast-pkts>0</in-broadcast-pkts>
             <in-unicast-pkts>0</in-unicast-pkts>
             <in-pkts>0</in-pkts>
             <in-octets>0</in-octets>
           </counters>
           <type
             xmlns:ianaift="urn:ietf:params:xml:ns:yang:iana-if-
type">ianaift:ethernetCsmacd</type>
         </state>
         <ethernet xmlns="http://openconfig.net/yang/interfaces/ethernet">
           <config>
             <duplex-mode>FULL</duplex-mode>
           </config>
           <state>
             <duplex-mode>FULL</duplex-mode>
             <negotiated-port-speed
```

```
 xmlns:oc-eth="http://openconfig.net/yang/interfaces/
ethernet">oc-eth:SPEED_10GB</negotiated-port-speed>
             <negotiated-duplex-mode>FULL</negotiated-duplex-mode>
             <hw-mac-address>b86a.97c3.6447</hw-mac-address>
           </state>
         </ethernet>
         <subinterfaces>
           <subinterface>
             <index>0</index>
             <config>
                <index>0</index>
              </config>
           </subinterface>
         </subinterfaces>
       </interface>
     </interfaces>
```
The leaf mentioned below has been restricted to a maximum of 32 characters.

```
/interfaces/interface/name
```
# **Configure Duplex-mode**

This XML configuration snippet is used to configure the duplex mode for an interface.

### **Release**

This configuration was introduced in OcNOS version 4.2.

# **OpenConfig NetConf Payload**

Here is the sample OpenConfig NetConf Payload to configure interface with the FULL duplex mode enabled.

```
<interfaces xmlns="http://openconfig.net/yang/interfaces">
   <interface>
     <name>xe10</name>
     <config>
       <name>xe10</name>
       <enabled>true</enabled>
       <type xmlns:ianaift="urn:ietf:params:xml:ns:yang:iana-if-
type">ianaift:ethernetCsmacd</type>
     </config>
     <ethernet xmlns="http://openconfig.net/yang/interfaces/ethernet">
       <config>
         <duplex-mode>FULL</duplex-mode>
       </config>
     </ethernet>
   </interface>
</interfaces>
```
## **OcNOS CLI Command**

The below CLI command is used to configure an interface with full duplex mode enabled and with no shutdown.

```
 interface xe10
 duplex full
 no shutdown
```
## **OcNOS NetConf Payload**

Here is a sample OcNOS NetConf Payload to configure interface with full duplex mode enabled and ensures that the interface is in the enabled state.

```
<interfaces xmlns="http://www.ipinfusion.com/yang/ocnos/ipi-interface">
     <interface>
         <name>xe10</name>
         <config>
             <name>xe10</name>
             <enabled>true</enabled>
         </config>
         <ethernet xmlns="http://www.ipinfusion.com/yang/ocnos/ipi-if-
ethernet">
              <config>
                  <duplex-mode>full</duplex-mode>
              </config>
         </ethernet>
     </interface>
</interfaces>
```
### **Validation with NetConf get**

Here is a NetConf validation response provides comprehensive information about the current state of an interface, including its operational and administrative status, traffic counters, and Ethernet configuration details.

```
 <interfaces xmlns="http://openconfig.net/yang/interfaces">
       <interface>
         <name>xe10</name>
         <config>
           <name>xe10</name>
           <type
             xmlns:ianaift="urn:ietf:params:xml:ns:yang:iana-if-
type">ianaift:ethernetCsmacd</type>
         </config>
         <state>
           <name>xe10</name>
           <logical>false</logical>
           <last-change>0</last-change>
           <oper-status>DOWN</oper-status>
           <admin-status>UP</admin-status>
           <ifindex>10010</ifindex>
           <counters>
             <last-clear>0</last-clear>
             <out-errors>0</out-errors>
             <out-discards>0</out-discards>
             <out-multicast-pkts>0</out-multicast-pkts>
             <out-broadcast-pkts>0</out-broadcast-pkts>
```

```
 <out-unicast-pkts>0</out-unicast-pkts>
             <out-pkts>0</out-pkts>
             <out-octets>0</out-octets>
             <in-fcs-errors>0</in-fcs-errors>
             <in-errors>0</in-errors>
             <in-discards>0</in-discards>
             <in-multicast-pkts>0</in-multicast-pkts>
             <in-broadcast-pkts>0</in-broadcast-pkts>
             <in-unicast-pkts>0</in-unicast-pkts>
             <in-pkts>0</in-pkts>
             <in-octets>0</in-octets>
           </counters>
           <type
             xmlns:ianaift="urn:ietf:params:xml:ns:yang:iana-if-
type">ianaift:ethernetCsmacd</type>
         </state>
         <ethernet xmlns="http://openconfig.net/yang/interfaces/ethernet">
           <config>
             <auto-negotiate>false</auto-negotiate>
             <port-speed
               xmlns:oc-eth="http://openconfig.net/yang/interfaces/
ethernet">oc-eth:SPEED_1GB</port-speed>
           </config>
           <state>
             <port-speed
               xmlns:oc-eth="http://openconfig.net/yang/interfaces/
ethernet">oc-eth:SPEED_1GB</port-speed>
             <negotiated-port-speed
               xmlns:oc-eth="http://openconfig.net/yang/interfaces/
ethernet">oc-eth:SPEED_1GB</negotiated-port-speed>
             <negotiated-duplex-mode>FULL</negotiated-duplex-mode>
             <hw-mac-address>b86a.9729.abc5</hw-mac-address>
           </state>
         </ethernet>
         <subinterfaces>
           <subinterface>
             <index>0</index>
             <config>
               <index>0</index>
             </config>
           </subinterface>
         </subinterfaces>
       </interface>
     </interfaces>
```
The leaf mentioned below has been restricted to a maximum of 32 characters.

```
/interfaces/interface/name
```
### **Default**

By default, the duplex mode for an interface is set to full duplex.

# **Configure Port-Speed**

This XML configuration snippet is used to set the link speed of the interface.

#### **Release**

This configuration was introduced in OcNOS version 4.2.

# **OpenConfig NetConf Payload**

Here is the sample OpenConfig NetConf Payload that specifies the configuration for an interface. It sets the interface's state to enabled (true) and defines it as an Ethernet interface (ianaift:ethernetCsmacd). Additionally, it specifies that auto-negotiation for link speed is disabled (false) and sets the port speed for a specified Ethernet interface.

```
<interfaces xmlns="http://openconfig.net/yang/interfaces">
   <interface>
     <name>xe10</name>
     <config>
       <name>xe10</name>
       <enabled>true</enabled>
       <type xmlns:ianaift="urn:ietf:params:xml:ns:yang:iana-if-
type">ianaift:ethernetCsmacd</type>
     </config>
     <ethernet xmlns="http://openconfig.net/yang/interfaces/ethernet">
       <config>
         <auto-negotiate>false</auto-negotiate>
         <port-speed xmlns:oc-eth="http://openconfig.net/yang/interfaces/
ethernet">oc-eth:SPEED_1GB</port-speed>
       </config>
     </ethernet>
   </interface>
</interfaces>
```
### **OcNOS CLI Command**

The below CLI command is used to configure an interface for a speed of 1 gigabit and enable it.

```
 interface xe10
 speed 1g
 no shutdown
```
### **OcNOS NetConf Payload**

Here is a sample OcNOS NetConf Payload that enables an interface and sets its speed.

```
<interfaces xmlns="http://www.ipinfusion.com/yang/ocnos/ipi-interface">
     <interface>
         <name>xe10</name>
         <config>
             <name>xe10</name>
             <enabled>true</enabled>
         </config>
         <ethernet xmlns="http://www.ipinfusion.com/yang/ocnos/ipi-if-
ethernet">
```

```
 <config>
                  <port-speed>1g</port-speed>
              </config>
         </ethernet>
     </interface>
</interfaces>
```
### **Validation with NetConf get**

Here is a NetConf validation response to set the speed of an interface, providing details about the current state of the specified interface.

```
 <interfaces xmlns="http://openconfig.net/yang/interfaces">
       <interface>
         <name>xe10</name>
         <config>
           <name>xe10</name>
 <tpid xmlns="http://openconfig.net/yang/vlan" xmlns:oc-vlan-
types="http://openconfig.net/yang/vlan-types">oc-vlan-types:TPID_0X8100</tpid>
           <type
             xmlns:ianaift="urn:ietf:params:xml:ns:yang:iana-if-
type">ianaift:ethernetCsmacd</type>
         </config>
         <state>
           <name>xe10</name>
           <tpid xmlns="http://openconfig.net/yang/vlan-types">TPID_0X8100</
tpid>
           <logical>false</logical>
           <last-change>0</last-change>
           <oper-status>DOWN</oper-status>
           <admin-status>UP</admin-status>
           <ifindex>10010</ifindex>
           <counters>
             <last-clear>0</last-clear>
             <out-errors>0</out-errors>
             <out-discards>0</out-discards>
             <out-multicast-pkts>0</out-multicast-pkts>
             <out-broadcast-pkts>0</out-broadcast-pkts>
             <out-unicast-pkts>0</out-unicast-pkts>
             <out-pkts>0</out-pkts>
             <out-octets>0</out-octets>
             <in-fcs-errors>0</in-fcs-errors>
             <in-errors>0</in-errors>
             <in-discards>0</in-discards>
             <in-multicast-pkts>0</in-multicast-pkts>
             <in-broadcast-pkts>0</in-broadcast-pkts>
             <in-unicast-pkts>0</in-unicast-pkts>
             <in-pkts>0</in-pkts>
             <in-octets>0</in-octets>
           </counters>
           <type
             xmlns:ianaift="urn:ietf:params:xml:ns:yang:iana-if-
type">ianaift:ethernetCsmacd</type>
         </state>
         <ethernet xmlns="http://openconfig.net/yang/interfaces/ethernet">
           <state>
             <negotiated-port-speed
```

```
 xmlns:oc-eth="http://openconfig.net/yang/interfaces/
ethernet">oc-eth:SPEED_10GB</negotiated-port-speed>
             <negotiated-duplex-mode>FULL</negotiated-duplex-mode>
             <hw-mac-address>b86a.9729.abc5</hw-mac-address>
           </state>
         </ethernet>
         <subinterfaces>
           <subinterface>
             <index>0</index>
             <config>
                <index>0</index>
              </config>
           </subinterface>
         </subinterfaces>
       </interface>
     </interfaces>
```
The leaf mentioned below has been restricted to a maximum of 32 characters.

/interfaces/interface/name

This leaf can only be used when the auto-negotiate leaf  $(\ldots / \text{auto-negotiate})$  is set to false.

```
/interfaces/interface/ethernet/config/port-speed
```
# **Configure Ethernet Type**

This XML configuration snippet is used to specify the Ethernet type for an interface.

#### **Release**

This configuration was introduced in OcNOS version 5.0.

### **OpenConfig NetConf Payload**

Here is the sample OpenConfig NetConf Payload that sets the Ethernet Type for an interface.

```
<interfaces xmlns="http://openconfig.net/yang/interfaces">
   <interface>
     <name>xe10</name>
     <config>
       <name>xe10</name>
       <enabled>true</enabled>
       <type xmlns:ianaift="urn:ietf:params:xml:ns:yang:iana-if-
type">ianaift:ethernetCsmacd</type>
     </config>
     <tpid xmlns="http://openconfig.net/yang/vlan" xmlns:oc-vlan-types="http://
openconfig.net/yang/vlan-types">oc-vlan-types:TPID_0X88A8</tpid>
   </interface>
</interfaces>
```
## **OcNOS CLI Command**

The below CLI command configures VLAN tagging with Ethernet Type on an interface and ensures that the interface is not in shutdown mode.

```
 interface xe10
 switchport dot1q ethertype 0x88a8
 no shutdown
```
#### **OcNOS NetConf Payload**

Here is a sample OcNOS NetConf Payload that enables an interface and configures it to use a dot1q Ethernet Type for VLAN tagging.

```
<interfaces xmlns="http://www.ipinfusion.com/yang/ocnos/ipi-interface">
     <interface>
         <name>xe10</name>
         <config>
             <name>xe10</name>
             <enabled>true</enabled>
         </config>
         <extended xmlns="http://www.ipinfusion.com/yang/ocnos/ipi-if-
extended">
              <config>
                  <dot1q-ether-type>0x88a8</dot1q-ether-type>
              </config>
         </extended>
     </interface>
</interfaces>
```
#### **Validation with NetConf get**

Here is a NetConf validation response for the specified interface, providing comprehensive details about its current state, including operational and administrative statuses, traffic counters, Ethernet configuration, and VLAN tagging settings.

```
 <interfaces xmlns="http://openconfig.net/yang/interfaces">
       <interface>
         <name>xe10</name>
         <config>
           <name>xe10</name>
 <tpid xmlns="http://openconfig.net/yang/vlan" xmlns:oc-vlan-
types="http://openconfig.net/yang/vlan-types">oc-vlan-types:TPID_0X8100</tpid>
           <type
             xmlns:ianaift="urn:ietf:params:xml:ns:yang:iana-if-
type">ianaift:ethernetCsmacd</type>
         </config>
         <state>
           <name>xe10</name>
           <tpid xmlns="http://openconfig.net/yang/vlan-types">TPID_0X88a8</
tpid>
           <logical>false</logical>
           <last-change>0</last-change>
           <oper-status>DOWN</oper-status>
           <admin-status>UP</admin-status>
           <ifindex>10010</ifindex>
           <counters>
```

```
 <last-clear>0</last-clear>
              <out-errors>0</out-errors>
             <out-discards>0</out-discards>
              <out-multicast-pkts>0</out-multicast-pkts>
             <out-broadcast-pkts>0</out-broadcast-pkts>
             <out-unicast-pkts>0</out-unicast-pkts>
              <out-pkts>0</out-pkts>
             <out-octets>0</out-octets>
             <in-fcs-errors>0</in-fcs-errors>
              <in-errors>0</in-errors>
             <in-discards>0</in-discards>
             <in-multicast-pkts>0</in-multicast-pkts>
              <in-broadcast-pkts>0</in-broadcast-pkts>
              <in-unicast-pkts>0</in-unicast-pkts>
              <in-pkts>0</in-pkts>
              <in-octets>0</in-octets>
           </counters>
           <type
             xmlns:ianaift="urn:ietf:params:xml:ns:yang:iana-if-
type">ianaift:ethernetCsmacd</type>
        \langlestate>
         <ethernet xmlns="http://openconfig.net/yang/interfaces/ethernet">
           <state>
              <negotiated-port-speed
               xmlns:oc-eth="http://openconfig.net/yang/interfaces/
ethernet">oc-eth:SPEED_10GB</negotiated-port-speed>
             <negotiated-duplex-mode>FULL</negotiated-duplex-mode>
             <hw-mac-address>b86a.9729.abc5</hw-mac-address>
           </state>
         </ethernet>
         <subinterfaces>
           <subinterface>
             <index>0</index>
              <config>
                <index>0</index>
             </config>
           </subinterface>
         </subinterfaces>
       </interface>
     </interfaces>
```
The leaf mentioned below has been restricted to a maximum of 32 characters.

/interfaces/interface/name

# **Configure Sub-interface with both Primary and Secondary Addresses**

This XML configuration snippet sets both primary and secondary IP addresses, each with its corresponding prefix length, for use by a sub-interface.

#### **Release**

This configuration was introduced in OcNOS version 4.2.

# **OpenConfig NetConf Payload**

Here is the sample OpenConfig NetConf Payload for configuring sub-interface with two IPv4 addresses, each having the specified prefix length. This payload specifies the IP addresses to be used by the sub-interface with the specified index.

```
<interfaces xmlns="http://openconfig.net/yang/interfaces">
   <interface>
     <name>xe10</name>
     <config>
       <name>xe10</name>
     </config>
     <subinterfaces>
       <subinterface>
         <index>10</index>
         <config>
            <index>10</index>
         </config>
         <ipv4 xmlns="http://openconfig.net/yang/interfaces/ip">
            <addresses>
              <address>
                <ip>20.21.22.23</ip>
                <config>
                  <ip>20.21.22.23</ip>
                  <prefix-length>24</prefix-length>
                </config>
              </address>
              <address>
                <ip>24.25.26.27</ip>
                <config>
                  <ip>24.25.26.27</ip>
                  <prefix-length>24</prefix-length>
                </config>
              </address>
            </addresses>
         \langleipv4>
       </subinterface>
     </subinterfaces>
   </interface>
</interfaces>
```
### **OcNOS CLI Command**

The below CLI command is used to configure a sub-interface with both a primary and a secondary IPv4 address.

```
 interface xe10.10
 ip address 20.21.22.23/24
 ip address 24.25.26.27/24 secondary
!
```
# **OcNOS NetConf Payload**

Here is a sample OcNOS NetConf Payload for configuring a sub-interface with both a primary and a secondary IPv4 address.

```
<interfaces xmlns="http://www.ipinfusion.com/yang/ocnos/ipi-interface">
     <interface>
         <name>xe10.10</name>
         <config>
             <name>xe10.10</name>
         </config>
         <ipv4 xmlns="http://www.ipinfusion.com/yang/ocnos/ipi-if-ip">
              <secondary-addresses>
                  <ip-address>24.25.26.27/24</ip-address>
                  <config>
                      <ip-address>24.25.26.27/24</ip-address>
                  </config>
             </secondary-addresses>
              <config>
                  <primary-ip-addr>20.21.22.23/24</primary-ip-addr>
              </config>
         </ipv4>
     </interface>
</interfaces>
```
#### **Validation with NetConf get**

Here is a NetConf validation response for configuring a sub-interface with two IPv4 addresses, each with a specified prefix length. The response provides information about the current state of the specified sub-interface, including its operational status, interface index, and traffic counters.

```
 <interfaces xmlns="http://openconfig.net/yang/interfaces">
   <interface>
     <name>xe10</name>
     <config>
       <name>xe10</name>
     </config>
     <subinterfaces>
       <subinterface>
         <index>10</index>
         <config>
           <index>10</index>
         </config>
         <state>
          <name>xe10.10</name> <logical>true</logical>
           <oper-status>DOWN</oper-status>
           <ifindex>20500490</ifindex>
           <counters>
             <last-clear>0</last-clear>
             <out-pkts>0</out-pkts>
             <out-octets>0</out-octets>
             <in-pkts>0</in-pkts>
             <in-octets>0</in-octets>
           </counters>
         </state>
```

```
 <ipv4 xmlns="http://openconfig.net/yang/interfaces/ip">
           <addresses>
              <address>
                <ip>20.21.22.23</ip>
                <config>
                  <ip>20.21.22.23</ip>
                  <prefix-length>24</prefix-length>
                </config>
                <state>
                  <ip>20.21.22.23</ip>
                  <prefix-length>24</prefix-length>
                </state>
              </address>
              <address>
                <ip>24.25.26.27</ip>
                <config>
                  <ip>24.25.26.27</ip>
                  <prefix-length>24</prefix-length>
                </config>This configuration was introduced
                <state>
                  <ip>24.25.26.27</ip>
                  <prefix-length>24</prefix-length>
                </state>
              </address>
           </addresses>
         </ipv4>
       </subinterface>
     </subinterfaces>
   </interface>
 </interfaces>
```
The leaf mentioned below has been restricted to a maximum of 32 characters.

```
/interfaces/interface/name
```
The first entry on the below list will be used as the primary address, as OpenConfig does not have this concept.

/interfaces/interface/subinterfaces/subinterface/ipv4/addresses/address

When using OpenConfig translation, use the sub-interface name in the format <i fname>.<id>, as OpenConfig does not support the  $\langle$ i fname $\rangle$ . $\langle$ id $\rangle$ . $\langle$ id $\rangle$  format, even though it is allowed by OcNOS CLI.

/interfaces/interface/subinterfaces/subinterface/index

# LACP OpenConfig Translation

# **Create Static LAG Interface**

This XML configuration snippet is used to create a static Link Aggregation Group (LAG) interface with a specified name and configure its settings for a network device.

#### **Release**

This configuration was introduced in OcNOS version 5.0.

# **OpenConfig NetConf Payload**

Here is a sample OpenConfig NetConf Payload that configures two Ethernet interfaces to be part of a LAG. The LAG uses the Link Aggregation Control Protocol (LACP) in ACTIVE mode, and it requires a minimum of two member links to be up for the LAG to be operational. Additionally, set the system priority.

```
<interfaces xmlns="http://openconfig.net/yang/interfaces">
     <interface>
       <name>sa10</name>
       <config>
         <name>sa10</name>
         <type xmlns:ianaift="urn:ietf:params:xml:ns:yang:iana-if-
type">ianaift:ieee8023adLag</type>
       </config>
       <aggregation xmlns="http://openconfig.net/yang/interfaces/aggregate">
         <config>
           <min-links>2</min-links>
           <lag-type>STATIC</lag-type>
         </config>
       </aggregation>
     </interface>
     <interface>
       <name>xe6</name>
       <config>
         <name>xe6</name>
         <type xmlns:ianaift="urn:ietf:params:xml:ns:yang:iana-if-
type">ianaift:ethernetCsmacd</type>
       </config>
       <ethernet xmlns="http://openconfig.net/yang/interfaces/ethernet">
         <config>
\langleaggregate-id xmlns="http://openconfig.net/yang/interfaces/
aggregate">sa10</aggregate-id>
 <lacp-mode xmlns="http://www.ipinfusion.com/yang/ocnos/ipi-oc-if-
deviations">ACTIVE</lacp-mode>
         </config>
       </ethernet>
     </interface>
     <interface>
       <name>xe7</name>
```

```
 <config>
         <name>xe7</name>
         <type xmlns:ianaift="urn:ietf:params:xml:ns:yang:iana-if-
type">ianaift:ethernetCsmacd</type>
       </config>
       <ethernet xmlns="http://openconfig.net/yang/interfaces/ethernet">
         <config>
           <aggregate-id xmlns="http://openconfig.net/yang/interfaces/
aggregate">sa10</aggregate-id>
           <lacp-mode xmlns="http://www.ipinfusion.com/yang/ocnos/ipi-oc-if-
deviations">ACTIVE</lacp-mode>
         </config>
       </ethernet>
     </interface>
   </interfaces>
   <lacp xmlns="http://openconfig.net/yang/lacp">
     <config>
         <system-priority>2</system-priority>
     </config>
   </lacp>
```
### **OcNOS CLI Command**

The below CLI commands are used to configure a static LAG interface with a system priority and a minimum required member link count. Ethernet interfaces are also assigned to the static LAG group with the specified identifier.

```
 lacp system-priority 2
!
interface sa10
 port-channel min-links 2
!
interface xe6
 static-channel-group 10
!
interface xe7
 static-channel-group 10
!
```
### **OcNOS NetConf Payload**

Here is a sample OcNOS NetConf Payload that configures two Ethernet interfaces to be part of a static LAG with the specified identifier. The LAG requires a minimum of two member links to be operational and uses the LACP mode ACTIVE. Additionally, it sets the system priority for LACP.

This payload includes configurations for both OpenConfig and OcNOS YANG models to ensure compatibility between the two.

```
<interfaces xmlns="http://openconfig.net/yang/interfaces">
     <interface>
         <name>sa10</name>
         <config>
             <name>sa10</name>
             <type xmlns:ianaift="urn:ietf:params:xml:ns:yang:iana-if-
type">ianaift:ieee8023adLag</type>
         </config>
         <aggregation xmlns="http://openconfig.net/yang/interfaces/aggregate">
             <config>
```

```
 <min-links>2</min-links>
                 <lag-type>STATIC</lag-type>
             </config>
         </aggregation>
     </interface>
     <interface>
         <name>xe6</name>
         <config>
             <name>xe6</name>
             <type xmlns:ianaift="urn:ietf:params:xml:ns:yang:iana-if-
type">ianaift:ethernetCsmacd</type>
         </config>
         <ethernet xmlns="http://openconfig.net/yang/interfaces/ethernet">
             <config>
                  <aggregate-id xmlns="http://openconfig.net/yang/interfaces/
aggregate">sa10</aggregate-id>
                 <lacp-mode xmlns="http://www.ipinfusion.com/yang/ocnos/ipi-oc-
if-deviations">ACTIVE</lacp-mode>
             </config>
         </ethernet>
     </interface>
     <interface>
         <name>xe7</name>
         <config>
             <name>xe7</name>
             <type xmlns:ianaift="urn:ietf:params:xml:ns:yang:iana-if-
type">ianaift:ethernetCsmacd</type>
         </config>
         <ethernet xmlns="http://openconfig.net/yang/interfaces/ethernet">
             <config>
                 <aggregate-id xmlns="http://openconfig.net/yang/interfaces/
aggregate">sa10</aggregate-id>
                 <lacp-mode xmlns="http://www.ipinfusion.com/yang/ocnos/ipi-oc-
if-deviations">ACTIVE</lacp-mode>
             </config>
         </ethernet>
     </interface>
</interfaces>
<lacp xmlns="http://openconfig.net/yang/lacp">
     <config>
         <system-priority>2</system-priority>
     </config>
\langlelacp\rangle<interfaces xmlns="http://www.ipinfusion.com/yang/ocnos/ipi-interface">
     <interface>
         <name>sa10</name>
         <config>
             <name>sa10</name>
 </config>
 <aggregator xmlns="http://www.ipinfusion.com/yang/ocnos/ipi-if-
aggregate">
             <config>
                  <min-links>2</min-links>
             </config>
         </aggregator>
     </interface>
     <interface>
         <name>xe6</name>
```
```
 <config>
             <name>xe6</name>
         </config>
         <ethernet xmlns="http://www.ipinfusion.com/yang/ocnos/ipi-if-
ethernet">
             <config />
         </ethernet>
         <member-aggregation xmlns="http://www.ipinfusion.com/yang/ocnos/ipi-
if-aggregate">
             <config>
                  <agg-type>static</agg-type>
                  <aggregate-id>10</aggregate-id>
                  <lacp-mode>active</lacp-mode>
              </config>
         </member-aggregation>
     </interface>
     <interface>
         <name>xe7</name>
         <config>
              <name>xe7</name>
         </config>
         <ethernet xmlns="http://www.ipinfusion.com/yang/ocnos/ipi-if-
ethernet">
             <config />
         </ethernet>
         <member-aggregation xmlns="http://www.ipinfusion.com/yang/ocnos/ipi-
if-aggregate">
             <config>
                  <agg-type>static</agg-type>
                  <aggregate-id>10</aggregate-id>
                  <lacp-mode>active</lacp-mode>
              </config>
         </member-aggregation>
     </interface>
</interfaces>
<lacp xmlns="http://www.ipinfusion.com/yang/ocnos/ipi-lacp">
     <global>
         <config>
             <system-priority>2</system-priority>
         </config>
     </global>
</lacp>
```
Here is a NetConf validation response defines three interfaces, including a static LAG type that requires a minimum of two member links and has an operational status of UP. Both of the Ethernet interfaces are part of this LAG, and they also have UP operational status. The LAG uses LACP in ACTIVE mode, and it sets the system priority for LACP.

```
 <interfaces xmlns="http://openconfig.net/yang/interfaces">
       <interface>
         <name>sa10</name>
         <config>
           <name>sa10</name>
           <type
             xmlns:ianaift="urn:ietf:params:xml:ns:yang:iana-if-
type">ianaift:ieee8023adLag</type>
```

```
 </config>
         <state>
           <name>sa10</name>
           <logical>false</logical>
           <last-change>35600</last-change>
           <oper-status>UP</oper-status>
           <admin-status>UP</admin-status>
           <ifindex>200010</ifindex>
           <counters>
             <last-clear>0</last-clear>
             <out-errors>0</out-errors>
             <out-discards>0</out-discards>
             <out-multicast-pkts>7</out-multicast-pkts>
             <out-broadcast-pkts>0</out-broadcast-pkts>
             <out-unicast-pkts>0</out-unicast-pkts>
             <out-pkts>7</out-pkts>
             <out-octets>774</out-octets>
             <in-fcs-errors>0</in-fcs-errors>
             <in-errors>0</in-errors>
             <in-discards>0</in-discards>
             <in-multicast-pkts>7</in-multicast-pkts>
             <in-broadcast-pkts>0</in-broadcast-pkts>
             <in-unicast-pkts>0</in-unicast-pkts>
             <in-pkts>3852605</in-pkts>
             <in-octets>130989214</in-octets>
           </counters>
           <type
             xmlns:ianaift="urn:ietf:params:xml:ns:yang:iana-if-
type">ianaift:ieee8023adLag</type>
         </state>
         <ethernet xmlns="http://openconfig.net/yang/interfaces/ethernet">
           <state>
             <negotiated-port-speed
               xmlns:oc-eth="http://openconfig.net/yang/interfaces/
ethernet">oc-eth:SPEED_UNKNOWN</negotiated-port-speed>
             <negotiated-duplex-mode>FULL</negotiated-duplex-mode>
             <hw-mac-address>b86a.9729.abf2</hw-mac-address>
           </state>
         </ethernet>
         <subinterfaces>
           <subinterface>
             <index>0</index>
             <config>
                <index>0</index>
             </config>
           </subinterface>
         </subinterfaces>
         <aggregation xmlns="http://openconfig.net/yang/interfaces/aggregate">
           <config>
             <min-links>2</min-links>
             <lag-type>STATIC</lag-type>
           </config>
           <state>
             <min-links>2</min-links>
             <lag-type>STATIC</lag-type>
           </state>
         </aggregation>
```

```
 </interface>
     </interfaces>
     <interfaces xmlns="http://openconfig.net/yang/interfaces">
       <interface>
         <name>xe6</name>
         <config>
           <name>xe6</name>
           <type
             xmlns:ianaift="urn:ietf:params:xml:ns:yang:iana-if-
type">ianaift:ethernetCsmacd</type>
         </config>
         <state>
           <name>xe6</name>
           <logical>false</logical>
           <last-change>35600</last-change>
           <oper-status>UP</oper-status>
           <admin-status>UP</admin-status>
           <ifindex>10006</ifindex>
           <counters>
             <last-clear>0</last-clear>
             <out-errors>0</out-errors>
             <out-discards>0</out-discards>
             <out-multicast-pkts>0</out-multicast-pkts>
             <out-broadcast-pkts>0</out-broadcast-pkts>
             <out-unicast-pkts>0</out-unicast-pkts>
             <out-pkts>0</out-pkts>
             <out-octets>0</out-octets>
             <in-fcs-errors>0</in-fcs-errors>
             <in-errors>0</in-errors>
             <in-discards>0</in-discards>
             <in-multicast-pkts>7</in-multicast-pkts>
             <in-broadcast-pkts>0</in-broadcast-pkts>
             <in-unicast-pkts>0</in-unicast-pkts>
             <in-pkts>7</in-pkts>
             <in-octets>814</in-octets>
           </counters>
           <type
             xmlns:ianaift="urn:ietf:params:xml:ns:yang:iana-if-
type">ianaift:ethernetCsmacd</type>
        \langle/state>
         <ethernet xmlns="http://openconfig.net/yang/interfaces/ethernet">
           <state>
             <negotiated-port-speed
               xmlns:oc-eth="http://openconfig.net/yang/interfaces/
ethernet">oc-eth:SPEED_10GB</negotiated-port-speed>
             <negotiated-duplex-mode>FULL</negotiated-duplex-mode>
             <hw-mac-address>b86a.9729.abc1</hw-mac-address>
             <aggregate-id xmlns="http://openconfig.net/yang/interfaces/
aggregate">sa10</aggregate-id>
           </state>
           <config>
             <aggregate-id xmlns="http://openconfig.net/yang/interfaces/
aggregate">sa10</aggregate-id>
             <lacp-mode xmlns="http://www.ipinfusion.com/yang/ocnos/ipi-oc-if-
deviations">ACTIVE</lacp-mode>
           </config>
         </ethernet>
         <subinterfaces>
```

```
 <subinterface>
             <index>0</index>
             <config>
               <index>0</index>
             </config>
           </subinterface>
         </subinterfaces>
       </interface>
     </interfaces>
     <interfaces xmlns="http://openconfig.net/yang/interfaces">
       <interface>
         <name>xe7</name>
         <config>
           <name>xe7</name>
           <type
             xmlns:ianaift="urn:ietf:params:xml:ns:yang:iana-if-
type">ianaift:ethernetCsmacd</type>
         </config>
         <state>
           <name>xe7</name>
           <logical>false</logical>
           <last-change>15300</last-change>
           <oper-status>UP</oper-status>
           <admin-status>UP</admin-status>
           <ifindex>10007</ifindex>
           <counters>
             <last-clear>0</last-clear>
             <out-errors>0</out-errors>
             <out-discards>0</out-discards>
             <out-multicast-pkts>7</out-multicast-pkts>
             <out-broadcast-pkts>0</out-broadcast-pkts>
             <out-unicast-pkts>0</out-unicast-pkts>
             <out-pkts>7</out-pkts>
             <out-octets>774</out-octets>
             <in-fcs-errors>0</in-fcs-errors>
             <in-errors>0</in-errors>
             <in-discards>0</in-discards>
             <in-multicast-pkts>0</in-multicast-pkts>
             <in-broadcast-pkts>0</in-broadcast-pkts>
             <in-unicast-pkts>0</in-unicast-pkts>
             <in-pkts>4193454</in-pkts>
             <in-octets>142577504</in-octets>
           </counters>
           <type
             xmlns:ianaift="urn:ietf:params:xml:ns:yang:iana-if-
type">ianaift:ethernetCsmacd</type>
         </state>
         <ethernet xmlns="http://openconfig.net/yang/interfaces/ethernet">
           <state>
             <negotiated-port-speed
               xmlns:oc-eth="http://openconfig.net/yang/interfaces/
ethernet">oc-eth:SPEED_1GB</negotiated-port-speed>
             <negotiated-duplex-mode>FULL</negotiated-duplex-mode>
             <hw-mac-address>b86a.9729.abc2</hw-mac-address>
             <aggregate-id xmlns="http://openconfig.net/yang/interfaces/
aggregate">sa10</aggregate-id>
           </state>
```

```
 <config>
             <aggregate-id xmlns="http://openconfig.net/yang/interfaces/
aggregate">sa10</aggregate-id>
             <lacp-mode xmlns="http://www.ipinfusion.com/yang/ocnos/ipi-oc-if-
deviations">ACTIVE</lacp-mode>
           </config>
         </ethernet>
         <subinterfaces>
           <subinterface>
             <index>0</index>
             <config>
                <index>0</index>
             </config>
           </subinterface>
         </subinterfaces>
       </interface>
     </interfaces>
     <lacp xmlns="http://www.ipinfusion.com/yang/ocnos/ipi-lacp">
       <global>
         <config>
           <system-priority>2</system-priority>
         </config>
         <state>
           <system-priority>2</system-priority>
           <system-id>b8-6a-97-82-11-ba</system-id>
         </state>
       </global>
     </lacp>
```
The interface name for a static LAG interface should begin with the text  $sa$ , followed by a number, such as  $sa3$ .

```
/interfaces/interface/name
```
The data type of the below leaf has been modified to uint8.

```
/interfaces/interface/aggregation/config/min-links
```
The below leaf was not in a supported state.

```
/lacp/interfaces/interface/config/lacp-mode
```
## **Create Dynamic LAG Interface**

This XML configuration snippet is used to create a dynamic Link Aggregation Group (LAG) interface with a specified name and configure its settings for a network device.

#### **Release**

This configuration was introduced in OcNOS version 5.0.

## **OpenConfig NetConf Payload**

Here is a sample OpenConfig NetConf Payload that configures an Ethernet interfaces to be a part of a LAG with a specified identifier. The LAG uses the LACP in ACTIVE mode, and it requires a minimum of two member links to be operational. Additionally, it sets the system priority for LACP.

```
<interfaces xmlns="http://openconfig.net/yang/interfaces">
     <interface>
         <name>xe10</name>
         <config>
             <name>xe10</name>
             <type xmlns:ianaift="urn:ietf:params:xml:ns:yang:iana-if-
type">ianaift:ethernetCsmacd</type>
         </config>
         <ethernet xmlns="http://openconfig.net/yang/interfaces/ethernet">/oc-
if:interfaces/oc-if:interface/oc-if:config/oc-if:name
             <config>
                  <lacp-mode xmlns="http://www.ipinfusion.com/yang/ocnos/ipi-oc-
if-deviations">ACTIVE</lacp-mode>
                  <aggregate-id xmlns="http://openconfig.net/yang/interfaces/
aggregate">po2</aggregate-id>
             </config>
         </ethernet>
     </interface>
     <interface>
         <name>po2</name>
         <config>
             <name>po2</name>
             <type xmlns:ianaift="urn:ietf:params:xml:ns:yang:iana-if-
type">ianaift:ieee8023adLag</type>
         </config>
         <aggregation xmlns="http://openconfig.net/yang/interfaces/aggregate">
             <config>
                 <min-links>2</min-links>
                 <lag-type>LACP</lag-type>
             </config>
         </aggregation>
     </interface>
</interfaces>
<lacp xmlns="http://openconfig.net/yang/lacp">
     <config>
         <system-priority>2</system-priority>
     </config>
     <interfaces>
         <interface>
             <name>xe10</name>
         </interface>
     </interfaces>
</lacp>
```
## **OcNOS CLI Command**

The below CLI commands are used to configure a dynamic LAG interface with a system priority and a minimum required member link count. Ethernet interface is also assigned to the dynamic LAG group with the specified identifier and sets the LACP mode as ACTIVE.

```
lacp system-priority 2
```

```
!
interface po2
 port-channel min-links 2
!
interface xe10
 channel-group 2 mode active
!
```
## **OcNOS NetConf Payload**

Here is a sample OcNOS NetConf Payload that configures a dynamic LAG interface with a minimum required member link count and assigns an Ethernet interface to the LAG group with LACP mode ACTIVE. Additionally, it sets the system priority for LACP.

```
<interfaces xmlns="http://www.ipinfusion.com/yang/ocnos/ipi-interface">
     <interface>
         <name>xe10</name>
         <config>
             <name>xe10</name>
         </config>
         <member-aggregation xmlns="http://www.ipinfusion.com/yang/ocnos/ipi-
if-aggregate">
             <config>
                  <lacp-mode>active</lacp-mode>
                  <aggregate-id>2</aggregate-id>
                  <agg-type>lacp</agg-type>
              </config>
         </member-aggregation>
     </interface>
     <interface>
         <name>po2</name>
         <config>
             <name>po2</name>
         </config>
         <aggregator xmlns="http://www.ipinfusion.com/yang/ocnos/ipi-if-
aggregate">
             <config>
                  <min-links>2</min-links>
              </config>
         </aggregator>
     </interface>
</interfaces>
<lacp xmlns="http://www.ipinfusion.com/yang/ocnos/ipi-lacp">
     <global>
         <config>
             <system-priority>2</system-priority>
         </config>
     </global>
</lacp>
```
## **Validation with NetConf get**

Here is a NetConf validation response provides detailed information about the dynamic LAG interface status and configuration, which includes dynamic link aggregation using LACP, minimum member link requirements, operational status, and system priority settings.

```
 <rpc-reply xmlns="urn:ietf:params:xml:ns:NETCONF:base:1.0">
   <data>
     <interfaces xmlns="http://openconfig.net/yang/interfaces">
       <interface>
         <name>po2</name>
         <config>
           <name>po2</name>
           <type
             xmlns:ianaift="urn:ietf:params:xml:ns:yang:iana-if-
type">ianaift:ieee8023adLag</type>
         </config>
         <state>
           <name>po2</name>
           <logical>false</logical>
           <last-change>0</last-change>
           <oper-status>DOWN</oper-status>
           <admin-status>UP</admin-status>
           <ifindex>100002</ifindex>
           <counters>
             <last-clear>0</last-clear>
             <out-errors>0</out-errors>
             <out-discards>0</out-discards>
             <out-multicast-pkts>37</out-multicast-pkts>
             <out-broadcast-pkts>0</out-broadcast-pkts>
             <out-unicast-pkts>0</out-unicast-pkts>
             <out-pkts>37</out-pkts>
             <out-octets>4736</out-octets>
             <in-fcs-errors>0</in-fcs-errors>
             <in-errors>0</in-errors>
              <in-discards>0</in-discards>
             <in-multicast-pkts>0</in-multicast-pkts>
             <in-broadcast-pkts>0</in-broadcast-pkts>
             <in-unicast-pkts>0</in-unicast-pkts>
              <in-pkts>0</in-pkts>
              <in-octets>0</in-octets>
           </counters>
           <type
             xmlns:ianaift="urn:ietf:params:xml:ns:yang:iana-if-
type">ianaift:ieee8023adLag</type>
        \langle/state>
         <ethernet xmlns="http://openconfig.net/yang/interfaces/ethernet">
           <state>
              <negotiated-port-speed
               xmlns:oc-eth="http://openconfig.net/yang/interfaces/
ethernet">oc-eth:SPEED_UNKNOWN</negotiated-port-speed>
             <negotiated-duplex-mode>HALF</negotiated-duplex-mode>
              <hw-mac-address>b86a.9729.abf2</hw-mac-address>
           </state>
         </ethernet>
         <subinterfaces>
           <subinterface>
             <index>0</index>
              <config>
                <index>0</index>
              </config>
           </subinterface>
         </subinterfaces>
```

```
 <aggregation xmlns="http://openconfig.net/yang/interfaces/aggregate">
           <config>
              <min-links>2</min-links>
              <lag-type>LACP</lag-type>
           </config>
           <state>
             <min-links>2</min-links>
             <lag-type>LACP</lag-type>
           </state>
         </aggregation>
       </interface>
     </interfaces>
   </data>
</rpc-reply>
```
The interface name for a dynamic LAG interface should begin with the text  $p\circ f$ , followed by a number, such as  $p\circ 2$ .

/interfaces/interface/name

The data type of the below leaf has been modified to uint8.

/interfaces/interface/aggregation/config/min-links

#### The below leaf was not in a supported state.

/lacp/interfaces/interface/config/lacp-mode

## Tunnel Interfaces OpenConfig Translation

## **Create Tunnel Interface**

This XML configuration snippet is used to specify the configuration for an OpenConfig interface with a tunnel type, source and destination IP addresses.

#### **Release**

This configuration was introduced in OcNOS version 4.2.

## **OpenConfig NetConf Payload**

Here is the sample OpenConfig NetConf Payload configures an OpenConfig interface as a tunnel type with specific source and destination IP addresses and Time to Live (TTL) settings.

```
<interfaces xmlns="http://openconfig.net/yang/interfaces">
   <interface>
     <name>Tunnel30</name>
     <config>
       <name>Tunnel30</name>
       <type xmlns:ianaift="urn:ietf:params:xml:ns:yang:iana-if-
type">ianaift:tunnel</type>
     </config>
     <tunnel xmlns="http://openconfig.net/yang/interfaces/tunnel">
      <ipv4> <addresses>
            <address>
             <ip>40.1.1.1</math> <math><ip></math> <config>
               <ip>40.1.1.1</math> <prefix-length>24</prefix-length>
              </config>
            </address>
         </addresses>
       </ipv4>
       <config>
         <src>20.2.2.1</src>
         <dst>20.2.2.2</dst>
         <ttl>250</ttl>
       </config>
     </tunnel>
   </interface>
</interfaces>
```
## **OcNOS CLI Command**

The below CLI command is used to configure an interface with an IP address, a tunnel source and destination addresses, and a tunnel TTL value.

```
 interface Tunnel30
 ip address 40.1.1.1/24
 tunnel source 20.2.2.1
 tunnel destination 20.2.2.2
 tunnel ttl 250
```
#### **OcNOS NetConf Payload**

Here is a sample OcNOS NetConf Payload that configures a Tunnel Interface with the specified source and destination addresses, and a TTL value. It also includes a secondary IPv4 address for the interface.

```
 <interfaces xmlns="http://www.ipinfusion.com/yang/ocnos/ipi-interface">
         <interface>
           <name>Tunnel30</name>
            <config>
              <name>Tunnel30</name>
            </config>
            <tunnel xmlns="http://www.ipinfusion.com/yang/ocnos/ipi-if-
extended">
              <config>
                <src>20.2.2.1</src>
               <dst>20.2.2.2</dst>
                <ttl>250</ttl>
              </config>
            </tunnel>
            <ipv4 xmlns="http://www.ipinfusion.com/yang/ocnos/ipi-if-ip">
              <secondary-addresses>
                <ip-address>40.1.1.1/24</ip-address>
                <config>
                  <ip-address>40.1.1.1/24</ip-address>
                </config>
              </secondary-addresses>
          \langle/ipv4>
         </interface>
       </interfaces>
```
#### **Validation with NetConf get**

Here is a NetConf validation response provides an information about the configuration and status of the Tunnel Interface.

```
 <interfaces xmlns="http://openconfig.net/yang/interfaces">
       <interface>
         <name>Tunnel30</name>
         <config>
           <name>Tunnel30</name>
           <type
             xmlns:ianaift="urn:ietf:params:xml:ns:yang:iana-if-
type">ianaift:tunnel</type>
         </config>
         <state>
           <name>Tunnel30</name>
           <logical>false</logical>
           <last-change>0</last-change>
           <oper-status>DOWN</oper-status>
           <admin-status>UP</admin-status>
           <ifindex>0</ifindex>
```

```
 <type
              xmlns:ianaift="urn:ietf:params:xml:ns:yang:iana-if-
type">ianaift:tunnel</type>
         </state>
         <ethernet xmlns="http://openconfig.net/yang/interfaces/ethernet">
           <state>
              <negotiated-port-speed
                xmlns:oc-eth="http://openconfig.net/yang/interfaces/
ethernet">oc-eth:SPEED_UNKNOWN</negotiated-port-speed>
              <negotiated-duplex-mode>HALF</negotiated-duplex-mode>
              <hw-mac-address>0000.0000.0000</hw-mac-address>
           </state>
         </ethernet>
         <tunnel xmlns="http://openconfig.net/yang/interfaces/tunnel">
           <ipv4>
              <addresses>
                <address>
                  <ip>40.1.1.1</ip>
                  <config>
                   <ip>40.1.1.1</math> <prefix-length>24</prefix-length>
                  </config>
                  <state>
                   <ip>40.1.1.1</math> <prefix-length>24</prefix-length>
                  </state>
                </address>
              </addresses>
           </ipv4>
           <config>
              <src>20.2.2.1</src>
              <dst>20.2.2.2</dst>
              <ttl>250</ttl>
           </config>
           <state>
              <src>20.2.2.1</src>
              <dst>20.2.2.2</dst>
              <ttl>250</ttl>
           </state>
         </tunnel>
       </interface>
     </interfaces>
```
Tunnel interfaces must begin with Tunnel followed by a numerical value, such as Tunnel30.

```
/interfaces/interface/name
```
The tunnel configuration parameters  $src$  and  $dst$  do not have support for IPv6.

/interfaces/interface/tunnel/config/dst /interfaces/interface/tunnel/config/src

The data type of the  $tcl$  leaf has been updated from  $uint8$  to  $uint16$ .

```
/interfaces/interface/tunnel/config/ttl
```
The primary IP address is determined by the first configured address, and it is not possible to delete the primary address without removing the other addresses.

/interfaces/interface/tunnel/ipv4/addresses/address/config/ip

## Static Route OpenConfig Translation

## **Create a static route**

This XML configuration snippet is used to specify the destination prefix and mask for the network and create a gateway statically.

#### **Release**

This configuration was introduced in OcNOS version 4.2.

## **OpenConfig NetConf Payload**

Here is a sample OpenConfig NetConf Payload to specify the destination prefix and mask for the network and create a gateway statically.

```
<network-instances xmlns="http://openconfig.net/yang/network-instance">
     <network-instance>
         <name>TEST_A9</name>
         <config>
             <name>TEST_A9</name>
 <type xmlns:oc-ni-types="http://openconfig.net/yang/network-
instance-types">oc-ni-types:L3VRF</type>
         </config>
         <protocols>
             <protocol>
                 <identifier xmlns:oc-pol-types="http://openconfig.net/yang/
policy-types">oc-pol-types:DIRECTLY_CONNECTED</identifier>
                 <name>DIRECTLY_CONNECTED</name>
                 <config>
 <identifier xmlns:oc-pol-types="http://openconfig.net/
yang/policy-types">oc-pol-types:DIRECTLY_CONNECTED</identifier>
                    <name>DIRECTLY_CONNECTED</name>
                    <enabled>true</br></br>>>>
                 </config>
             </protocol>
             <protocol>
                 <identifier xmlns:oc-pol-types="http://openconfig.net/yang/
policy-types">oc-pol-types:STATIC</identifier>
                 <name>static-routes</name>
                 <config>
                     <identifier xmlns:oc-pol-types="http://openconfig.net/
yang/policy-types">oc-pol-types:STATIC</identifier>
                     <name>static-routes</name>
                 </config>
                 <static-routes>
                     <static>
                         <prefix>192.168.0.0/24</prefix>
                         <next-hops>
                             <next-hop>
```

```
 <index>172.17.30.2</index>
                                  <interface-ref>
                                      <config>
                                          <interface>xe2</interface>
                                      </config>
                                  </interface-ref>
                                  <config>
                                      <metric>10</metric>
                                      <index>172.17.30.2</index>
                                      <next-hop>172.17.30.2</next-hop>
                                  </config>
                              </next-hop>
                          </next-hops>
                          <config>
                              <prefix>192.168.0.0/24</prefix>
                          </config>
                     </static>
                 </static-routes>
             </protocol>
         </protocols>
         <tables>
             <table>
 <protocol xmlns:oc-pol-types="http://openconfig.net/yang/
policy-types">oc-pol-types:DIRECTLY_CONNECTED</protocol>
<code><address-family</code> xmlns:oc-types="http://openconfig.net/yang/
openconfig-types">oc-types:IPV4</address-family>
                 <config>
                     <protocol xmlns:oc-pol-types="http://openconfig.net/yang/
policy-types">oc-pol-types:DIRECTLY_CONNECTED</protocol>
                     <address-family xmlns:oc-types="http://openconfig.net/
yang/openconfig-types">oc-types:IPV4</address-family>
                 </config>
             </table>
             <table>
                 <protocol xmlns:oc-pol-types="http://openconfig.net/yang/
policy-types">oc-pol-types:DIRECTLY_CONNECTED</protocol>
                  <address-family xmlns:oc-types="http://openconfig.net/yang/
openconfig-types">oc-types:IPV6</address-family>
                 <config>
                     <protocol xmlns:oc-pol-types="http://openconfig.net/yang/
policy-types">oc-pol-types:DIRECTLY_CONNECTED</protocol>
                     <address-family xmlns:oc-types="http://openconfig.net/
yang/openconfig-types">oc-types:IPV6</address-family>
                 </config>
             </table>
             <table>
                 <protocol xmlns:oc-pol-types="http://openconfig.net/yang/
policy-types">oc-pol-types:STATIC</protocol>
                 <address-family xmlns:oc-types="http://openconfig.net/yang/
openconfig-types">oc-types:IPV4</address-family>
                 <config>
                      <protocol xmlns:oc-pol-types="http://openconfig.net/yang/
policy-types">oc-pol-types:STATIC</protocol>
                     <address-family xmlns:oc-types="http://openconfig.net/
yang/openconfig-types">oc-types:IPV4</address-family>
                 </config>
             </table>
        \langle/tables>
         <interfaces>
```

```
 <interface>
                  <id>xe2</id>
                  <config>
                       <interface>xe2</interface>
                       <id>xe2</id>
                  </config>
              </interface>
         </interfaces>
     </network-instance>
</network-instances>
```
## **OcNOS CLI Command**

This CLI command is used to specify the destination prefix and mask for the network and create a gateway statically.

```
interface xe2
 ip vrf forwarding TEST_A9
!
ip route vrf TEST_A9 192.168.0.0/24 172.17.30.2 xe2 10
```
### **OcNOS NetConf Payload**

Here is a sample OcNOS NetConf Payload to specify the destination prefix and mask for the network and create a gateway statically.

```
<network-instances xmlns="http://www.ipinfusion.com/yang/ocnos/ipi-network-
instance">
     <network-instance>
         <instance-name>TEST_A9</instance-name>
        <instance-type>vrf<//><//>instance-type>
         <config>
              <instance-name>TEST_A9</instance-name>
             <instance-type>vrf<//><//>instance-type>
         </config>
         <vrf xmlns="http://www.ipinfusion.com/yang/ocnos/ipi-vrf">
              <config>
                  <vrf-name>TEST_A9</vrf-name>
              </config>
              <static-routes xmlns="http://www.ipinfusion.com/yang/ocnos/ipi-
rib-vrf">
                  <ipv4>
                      <route>
                           <destination-prefix>192.168.0.0/24</destination-
prefix>
                           <gateway-address>172.17.30.2</gateway-address>
                           <gateway-interface-route>
                               <interface-name>xe2</interface-name>
                               <config>
                                   <interface-name>xe2</interface-name>
                                   <distance>10</distance>
                               </config>
                           </gateway-interface-route>
                           <config>
                               <destination-prefix>192.168.0.0/24</destination-
prefix>
                               <gateway-address>172.17.30.2</gateway-address>
                           </config>
```

```
 </route>
                 \langle/ipv4>
              </static-routes>
        \langle/vrf>
     </network-instance>
</network-instances>
<interfaces xmlns="http://www.ipinfusion.com/yang/ocnos/ipi-interface">
     <interface>
          <name>xe2</name>
         <config>
              <name>xe2</name>
              <vrf-name>TEST_A9</vrf-name>
         </config>
     </interface>
</interfaces>
```
Here is a NetConf validation response that provides detailed information about destination prefix and mask for the network and create a gateway statically.

```
 <network-instances xmlns="http://openconfig.net/yang/network-instance">
       <network-instance>
         <name>TEST_A9</name>
         <config>
           <name>TEST_A9</name>
           <type
             xmlns:oc-ni-types="http://openconfig.net/yang/network-instance-
types">oc-ni-types:L3VRF</type>
         </config>
         <state>
           <name>TEST_A9</name>
           <type
             xmlns:oc-ni-types="http://openconfig.net/yang/network-instance-
types">oc-ni-types:L3VRF</type>
         </state>
         <protocols>
           <protocol>
              <identifier
               xmlns:oc-pol-types="http://openconfig.net/yang/policy-types">oc-
pol-types: DIRECTLY_CONNECTED</identifier>
             <name>DIRECTLY_CONNECTED</name>
             <config>
                <identifier
                 xmlns:oc-pol-types="http://openconfig.net/yang/policy-
types">oc-pol-types:DIRECTLY_CONNECTED</identifier>
               <name>DIRECTLY_CONNECTED</name>
              <enabled>true</br></br>>>>
             </config>
           </protocol>
           <protocol>
             <identifier
               xmlns:oc-pol-types="http://openconfig.net/yang/policy-types">oc-
pol-types:STATIC</identifier>
             <name>static-routes</name>
              <config>
                <identifier
```

```
 xmlns:oc-pol-types="http://openconfig.net/yang/policy-
types">oc-pol-types:STATIC</identifier>
                <name>static-routes</name>
              </config>
              <static-routes>
               \langlestatic\rangle <prefix>192.168.0.0/24</prefix>
                  <next-hops>
                    <next-hop>
                      <index>172.17.30.2</index>
                      <interface-ref>
                         <config>
                           <interface>xe2</interface>
                         </config>
                         <state>
                           <interface>xe2</interface>
                         </state>
                      </interface-ref>
                      <config>
                         <metric>10</metric>
                         <index>172.17.30.2</index>
                         <next-hop>172.17.30.2</next-hop>
                      </config>
                      <state>
                         <metric>10</metric>
                         <index>172.17.30.2</index>
                         <next-hop>172.17.30.2</next-hop>
                      </state>
                    </next-hop>
                  </next-hops>
                  <config>
                    <prefix>192.168.0.0/24</prefix>
                  </config>
                  <state>
                    <prefix>192.168.0.0/24</prefix>
                  </state>
                </static>
              </static-routes>
            </protocol>
         </protocols>
         <tables>
            <table>
              <protocol
                xmlns:oc-pol-types="http://openconfig.net/yang/policy-types">oc-
pol-types:DIRECTLY_CONNECTED</protocol>
              <address-family
                xmlns:oc-types="http://openconfig.net/yang/openconfig-types">oc-
types:IPV4</address-family>
              <config>
                <protocol
                  xmlns:oc-pol-types="http://openconfig.net/yang/policy-
types">oc-pol-types:DIRECTLY_CONNECTED</protocol>
                <address-family
                 xmlns:oc-types="http://openconfig.net/yang/openconfig-
types">oc-types:IPV4</address-family>
              </config>
            </table>
            <table>
```

```
 <protocol
               xmlns:oc-pol-types="http://openconfig.net/yang/policy-types">oc-
pol-types:DIRECTLY_CONNECTED</protocol>
             <address-family
               xmlns:oc-types="http://openconfig.net/yang/openconfig-types">oc-
types:IPV6</address-family>
             <config>
               <protocol
 xmlns:oc-pol-types="http://openconfig.net/yang/policy-
types">oc-pol-types:DIRECTLY_CONNECTED</protocol>
               <address-family
                 xmlns:oc-types="http://openconfig.net/yang/openconfig-
types">oc-types:IPV6</address-family>
             </config>
           </table>
           <table>
             <protocol
               xmlns:oc-pol-types="http://openconfig.net/yang/policy-types">oc-
pol-types:STATIC</protocol>
             <address-family
               xmlns:oc-types="http://openconfig.net/yang/openconfig-types">oc-
types:IPV4</address-family>
             <config>
               <protocol
                 xmlns:oc-pol-types="http://openconfig.net/yang/policy-
types">oc-pol-types:STATIC</protocol>
               <address-family
                 xmlns:oc-types="http://openconfig.net/yang/openconfig-
types">oc-types:IPV4</address-family>
             </config>
           </table>
         </tables>
         <interfaces>
           <interface>
             <id>lo.TEST_A9</id>
             <config>
               <interface>lo.TEST_A9</interface>
               <id>lo.TEST_A9</id>
             </config>
           </interface>
           <interface>
             <id>xe2</id>
             <config>
               <interface>xe2</interface>
               <id>xe2</id>
             </config>
           </interface>
         </interfaces>
       </network-instance>
     </network-instances>
```
/network-instances/network-instance/protocols/protocol/static-routes/static/next-hops/ next-hop

It is necessary to have at least one entry in this list of next hops

```
/network-instances/network-instance/protocols/protocol/static-routes/static/next-hops/
next-hop/index
```
Whenever  $\text{config/next-hop}$  leaf is configured, the index must have the same value as the next-hop. If not, the index must match the interface name built from interface-ref/config/interface and interface-ref/config/subinterface. For example xe1", "xe2.100" and so on.

## **Create a static route with load balancing**

This XML configuration snippet is used to create two paths to a specified destination prefix and mask for the network and a gateway working in load balancing scenario. With these two links, it is possible to guarantee the service availability. All traffic should be routed throughout both links at the same time and if any of them has a failure, all traffic must be routed through the available link.

#### **Release**

This configuration was introduced in OcNOS version 5.1.

### **OpenConfig NetConf Payload**

Here is a sample OpenConfig NetConf Payload to create a static route with load balancing.

```
<network-instances xmlns="http://openconfig.net/yang/network-instance">
     <network-instance>
         <name>TEST_A9</name>
         <config>
             <name>TEST_A9</name>
             <type xmlns:oc-ni-types="http://openconfig.net/yang/network-
instance-types">oc-ni-types:L3VRF</type>
         </config>
         <protocols>
             <protocol>
                 <identifier xmlns:oc-pol-types="http://openconfig.net/yang/
policy-types">oc-pol-types:DIRECTLY_CONNECTED</identifier>
                <name>DIRECTLY_CONNECTED</name>
                 <config>
 <identifier xmlns:oc-pol-types="http://openconfig.net/
yang/policy-types">oc-pol-types:DIRECTLY_CONNECTED</identifier>
                    <name>DIRECTLY_CONNECTED</name>
                    <enabled>true</br></br>>>>
                 </config>
             </protocol>
             <protocol>
                 <identifier xmlns:oc-pol-types="http://openconfig.net/yang/
policy-types">oc-pol-types:STATIC</identifier>
                 <name>static-routes</name>
                 <config>
                     <identifier xmlns:oc-pol-types="http://openconfig.net/
yang/policy-types">oc-pol-types:STATIC</identifier>
                     <name>static-routes</name>
                 </config>
                 <static-routes>
                     <static>
                         <prefix>192.168.0.0/24</prefix>
                         <next-hops>
```

```
 <next-hop>
                                  <index>172.17.30.2</index>
                                  <interface-ref>
                                      <config>
                                          <interface>xe2</interface>
                                      </config>
                                 </interface-ref>
                                  <config>
                                      <metric>10</metric>
                                      <index>172.17.30.2</index>
                                      <next-hop>172.17.30.2</next-hop>
                                  </config>
                             </next-hop>
                             <next-hop>
                                  <index>172.17.31.2</index>
                                  <interface-ref>
                                      <config>
                                          <interface>xe1</interface>
                                      </config>
                                 </interface-ref>
                                  <config>
                                      <metric>10</metric>
                                      <index>172.17.31.2</index>
                                      <next-hop>172.17.31.2</next-hop>
                                  </config>
                             </next-hop>
                         </next-hops>
                         <config>
                              <prefix>192.168.0.0/24</prefix>
                         </config>
                    \langle/static\rangle </static-routes>
             </protocol>
         </protocols>
         <tables>
             <table>
                 <protocol xmlns:oc-pol-types="http://openconfig.net/yang/
policy-types">oc-pol-types:DIRECTLY_CONNECTED</protocol>
                 <address-family xmlns:oc-types="http://openconfig.net/yang/
openconfig-types">oc-types:IPV4</address-family>
                 <config>
 <protocol xmlns:oc-pol-types="http://openconfig.net/yang/
policy-types">oc-pol-types:DIRECTLY_CONNECTED</protocol>
<address-family xmlns:oc-types="http://openconfig.net/
yang/openconfig-types">oc-types:IPV4</address-family>
                 </config>
             </table>
             <table>
 <protocol xmlns:oc-pol-types="http://openconfig.net/yang/
policy-types">oc-pol-types:DIRECTLY_CONNECTED</protocol>
<code><address-family</code> xmlns:oc-types="http://openconfig.net/yang/
openconfig-types">oc-types:IPV6</address-family>
                 <config>
                     <protocol xmlns:oc-pol-types="http://openconfig.net/yang/
policy-types">oc-pol-types:DIRECTLY_CONNECTED</protocol>
                     <address-family xmlns:oc-types="http://openconfig.net/
yang/openconfig-types">oc-types:IPV6</address-family>
                 </config>
```

```
 </table>
              <table>
                  <protocol xmlns:oc-pol-types="http://openconfig.net/yang/
policy-types">oc-pol-types:STATIC</protocol>
                  <address-family xmlns:oc-types="http://openconfig.net/yang/
openconfig-types">oc-types:IPV4</address-family>
                  <config>
                      <protocol xmlns:oc-pol-types="http://openconfig.net/yang/
policy-types">oc-pol-types:STATIC</protocol>
                      <address-family xmlns:oc-types="http://openconfig.net/
yang/openconfig-types">oc-types:IPV4</address-family>
                  </config>
              </table>
         </tables>
         <interfaces>
              <interface>
                  <id>xe1</id>
                  <config>
                      <interface>xe1</interface>
                      <id>xe1</id>
                  </config>
              </interface>
              <interface>
                  <id>xe2</id>
                  <config>
                      <interface>xe2</interface>
                      <id>xe2</id>
                  </config>
              </interface>
         </interfaces>
     </network-instance>
</network-instances>
```
#### **OcNOS CLI Command**

This CLI command is used to create a static route with load balancing.

```
interface xe1
 ip vrf forwarding TEST_A9
!
interface xe2
 ip vrf forwarding TEST_A9
!
ip route vrf TEST_A9 192.168.0.0/24 172.17.30.2 xe2 10
ip route vrf TEST_A9 192.168.0.0/24 172.17.31.2 xe1 10
```
### **OcNOS NetConf Payload**

Here is a sample OcNOS NetConf Payload to create a static route with load balancing.

```
<network-instances xmlns="http://www.ipinfusion.com/yang/ocnos/ipi-network-
instance">
     <network-instance>
         <instance-name>TEST_A9</instance-name>
         <instance-type>vrf</instance-type>
         <config>
             <instance-name>TEST_A9</instance-name>
```

```
 <instance-type>vrf</instance-type>
         </config>
         <vrf xmlns="http://www.ipinfusion.com/yang/ocnos/ipi-vrf">
              <config>
                  <vrf-name>TEST_A9</vrf-name>
              </config>
              <static-routes xmlns="http://www.ipinfusion.com/yang/ocnos/ipi-
rib-vrf">
                 <ipv4> <route>
                           <destination-prefix>192.168.0.0/24</destination-
prefix>
                           <gateway-address>172.17.30.2</gateway-address>
                           <gateway-interface-route>
                               <interface-name>xe2</interface-name>
                               <config>
                                   <interface-name>xe2</interface-name>
                                   <distance>10</distance>
                               </config>
                           </gateway-interface-route>
                           <config>
                               <destination-prefix>192.168.0.0/24</destination-
prefix>
                               <gateway-address>172.17.30.2</gateway-address>
                           </config>
                      </route>
                      <route>
                           <destination-prefix>192.168.0.0/24</destination-
prefix>
                           <gateway-address>172.17.31.2</gateway-address>
                           <gateway-interface-route>
                               <interface-name>xe1</interface-name>
                               <config>
                                   <interface-name>xe1</interface-name>
                                   <distance>10</distance>
                               </config>
                           </gateway-interface-route>
                           <config>
                               <destination-prefix>192.168.0.0/24</destination-
prefix>
                               <gateway-address>172.17.31.2</gateway-address>
                           </config>
                      </route>
                 \langle/ipv4>
              </static-routes>
        \langle/vrf>
     </network-instance>
</network-instances>
```
Here is a NetConf validation response that provides detailed information about creating a static route with load balancing.

```
 <network-instances xmlns="http://openconfig.net/yang/network-instance">
   <network-instance>
     <name>TEST_A9</name>
```

```
 <config>
         <name>TEST_A9</name>
         <type xmlns:oc-ni-types="http://openconfig.net/yang/network-instance-
types">oc-ni-types:L3VRF</type>
       </config>
       <state>
         <name>TEST_A9</name>
         <type xmlns:oc-ni-types="http://openconfig.net/yang/network-instance-
types">oc-ni-types:L3VRF</type>
       </state>
       <protocols>
         <protocol xmlns:oc-pol-types="http://openconfig.net/yang/policy-
types">
           <identifier>oc-pol-types:DIRECTLY_CONNECTED</identifier>
          <name>DIRECTLY_CONNECTED</name>
           <config>
             <identifier>oc-pol-types:DIRECTLY_CONNECTED</identifier>
             <name>DIRECTLY_CONNECTED</name>
             <enabled>true</enabled>
           </config>
         </protocol>
         <protocol xmlns:oc-pol-types="http://openconfig.net/yang/policy-
types">
           <identifier>oc-pol-types:STATIC</identifier>
           <name>static-routes</name>
           <config>
             <identifier>oc-pol-types:STATIC</identifier>
             <name>static-routes</name>
           </config>
           <static-routes>
             <static>
                <prefix>192.168.0.0/24</prefix>
                <next-hops>
                  <next-hop>
                    <index>172.17.30.2</index>
                    <interface-ref>
                      <config>
                        <interface>xe2</interface>
                      </config>
                      <state>
                        <interface>xe2</interface>
                      </state>
                    </interface-ref>
                    <config>
                      <metric>10</metric>
                      <index>172.17.30.2</index>
                      <next-hop>172.17.30.2</next-hop>
                    </config>
                    <state>
                      <metric>10</metric>
                      <index>172.17.30.2</index>
                      <next-hop>172.17.30.2</next-hop>
                    </state>
                  </next-hop>
                  <next-hop>
                    <index>172.17.31.2</index>
                    <interface-ref>
```

```
 <config>
                  <interface>xe1</interface>
                </config>
                <state>
                  <interface>xe1</interface>
                </state>
             </interface-ref>
             <config>
                <metric>10</metric>
                <index>172.17.31.2</index>
                <next-hop>172.17.31.2</next-hop>
             </config>
             <state>
                <metric>10</metric>
                <index>172.17.31.2</index>
                <next-hop>172.17.31.2</next-hop>
             </state>
           </next-hop>
         </next-hops>
         <config>
           <prefix>192.168.0.0/24</prefix>
         </config>
         <state>
           <prefix>192.168.0.0/24</prefix>
           <prefix>192.168.0.0/24</prefix>
         </state>
       </static>
     </static-routes>
   </protocol>
 </protocols>
 <tables xmlns:oc-types="http://openconfig.net/yang/openconfig-types">
   <table xmlns:oc-pol-types="http://openconfig.net/yang/policy-types">
     <protocol>oc-pol-types:DIRECTLY_CONNECTED</protocol>
     <address-family>oc-types:IPV4</address-family>
     <config>
       <protocol>oc-pol-types:DIRECTLY_CONNECTED</protocol>
       <address-family>oc-types:IPV4</address-family>
     </config>
   </table>
   <table xmlns:oc-pol-types="http://openconfig.net/yang/policy-types">
     <protocol>oc-pol-types:DIRECTLY_CONNECTED</protocol>
     <address-family>oc-types:IPV6</address-family>
     <config>
       <protocol>oc-pol-types:DIRECTLY_CONNECTED</protocol>
       <address-family>oc-types:IPV6</address-family>
     </config>
   </table>
   <table xmlns:oc-pol-types="http://openconfig.net/yang/policy-types">
     <protocol>oc-pol-types:STATIC</protocol>
     <address-family>oc-types:IPV4</address-family>
     <config>
       <protocol>oc-pol-types:STATIC</protocol>
       <address-family>oc-types:IPV4</address-family>
     </config>
  \langle/table>
 </tables>
 <interfaces>
```

```
 <interface>
         <id>lo.TEST_A9</id>
         <config>
            <interface>lo.TEST_A9</interface>
            <id>lo.TEST_A9</id>
         </config>
       </interface>
       <interface>
         <id>xe1</id>
         <config>
            <interface>xe1</interface>
            <id>xe1</id>
         </config>
       </interface>
       <interface>
         <id>xe2</id>
         <config>
            <interface>xe2</interface>
            <id>xe2</id>
         </config>
       </interface>
     </interfaces>
   </network-instance>
 </network-instances>
```
/network-instances/network-instance/protocols/protocol/static-routes/static/next-hops/ next-hop

It is necessary to have at least one entry in this list of next hops

```
/network-instances/network-instance/protocols/protocol/static-routes/static/next-hops/
next-hop/index
```
Whenever config/next-hop leaf is configured, the index must have the same value as the next-hop. If not, the index must match the interface name built from interface-ref/config/interface and interface-ref/config/subinterface. For example, "xe1", "xe2.100" and so on.

## **Create a static route with active/standby**

This XML configuration snippet is used to create two paths to a specified destination prefix and mask for the network and a gateway working in active/standby scenario. With these two links, it is possible to guarantee the service availability. All the traffic must be routed throughout the active link while the passive link must be configured to receive the traffic in case of any failure in the active link.

### **Release**

This configuration was introduced in OcNOS version 5.1.

## **OpenConfig NetConf Payload**

Here is a sample OpenConfig NetConf Payload to create a static route with active/standby.

```
<network-instances xmlns="http://openconfig.net/yang/network-instance">
   <!-- double link in a single PE of any L3 VPN -->
   <network-instance>
     <name>TEST_A8</name>
     <config>
       <name>TEST_A8</name>
       <type>L3VRF</type>
     </config>
     <interfaces>
       <interface>
         <id>xe2</id>
         <config>
           <id>xe2</id>
           <interface>xe2</interface>
         </config>
       </interface>
       <interface>
         <id>xe4</id>
         <config>
            <id>xe4</id>
            <interface>xe4</interface>
         </config>
       </interface>
     </interfaces>
     <protocols>
       <protocol>
         <identifier>STATIC</identifier>
         <name>static-route</name>
         <config>
           <identifier>STATIC</identifier>
           <name>static-route</name>
           <enabled>true</enabled>
         </config>
         <static-routes>
            <static>
              <prefix>192.168.0.0/24</prefix>
              <config>
                <prefix>192.168.0.0/24</prefix>
              </config>
              <next-hops>
                <next-hop>
                  <index>172.17.30.2</index>
                  <config>
                    <index>172.17.30.2</index>
                    <next-hop>172.17.30.2</next-hop>
                    <metric>10</metric>
                  </config>
                  <interface-ref>
                    <config>
                      <interface>xe2</interface>
                    </config>
                  </interface-ref>
                </next-hop>
                <next-hop>
                  <index>172.17.40.2</index>
                  <config>
                    <index>172.17.40.2</index>
```

```
 <next-hop>172.17.40.2</next-hop>
                    <metric>30</metric>
                  </config>
                  <interface-ref>
                    <config>
                       <interface>xe4</interface>
                    </config>
                  </interface-ref>
                </next-hop>
              </next-hops>
            </static>
         </static-routes>
       </protocol>
     </protocols>
   </network-instance>
</network-instances>
```
## **OcNOS CLI Command**

This CLI command is used to create a static route with active/standby.

```
interface xe2
 ip vrf forwarding TEST_A8
!
interface xe4
 ip vrf forwarding TEST_A8
!
ip route vrf TEST_A8 192.168.0.0/24 172.17.30.2 xe2 10
ip route vrf TEST_A8 192.168.0.0/24 172.17.40.2 xe4 30
!
```
#### **OcNOS NetConf Payload**

Here is a sample OcNOS NetConf Payload to create a static route with active/standby.

```
 <network-instances xmlns="http://www.ipinfusion.com/yang/ocnos/ipi-
network-instance">
         <network-instance>
           <instance-name>TEST_A8</instance-name>
           <instance-type>vrf</instance-type>
           <config>
             <instance-name>TEST_A8</instance-name>
             <instance-type>vrf</instance-type>
           </config>
           <vrf xmlns="http://www.ipinfusion.com/yang/ocnos/ipi-vrf">
             <config>
               <vrf-name>TEST_A8</vrf-name>
             </config>
             <static-routes xmlns="http://www.ipinfusion.com/yang/ocnos/ipi-
rib-vrf">
               <ipv4>
                  <route>
                    <destination-prefix>192.168.0.0/24</destination-prefix>
                    <gateway-address>172.17.30.2</gateway-address>
                    <gateway-interface-route>
                      <interface-name>xe2</interface-name>
                      <config>
```

```
 <distance>10</distance>
                  <interface-name>xe2</interface-name>
                </config>
              </gateway-interface-route>
              <config>
                <gateway-address>172.17.30.2</gateway-address>
                <destination-prefix>192.168.0.0/24</destination-prefix>
              </config>
           </route>
           <route>
              <destination-prefix>192.168.0.0/24</destination-prefix>
              <gateway-address>172.17.40.2</gateway-address>
              <gateway-interface-route>
                <interface-name>xe4</interface-name>
                <config>
                  <distance>30</distance>
                  <interface-name>xe4</interface-name>
                </config>
              </gateway-interface-route>
              <config>
                <gateway-address>172.17.40.2</gateway-address>
                <destination-prefix>192.168.0.0/24</destination-prefix>
              </config>
           </route>
        \langle/ipv4>
       </static-routes>
    \langle/vrf\rangle </network-instance>
 </network-instances>
 <interfaces xmlns="http://www.ipinfusion.com/yang/ocnos/ipi-interface">
   <interface>
     <name>xe2</name>
     <config>
       <vrf-name>TEST_A8</vrf-name>
       <name>xe2</name>
     </config>
   </interface>
   <interface>
     <name>xe4</name>
     <config>
       <vrf-name>TEST_A8</vrf-name>
       <name>xe4</name>
     </config>
   </interface>
 </interfaces>
```
Here is a NetConf validation response that provides detailed information about creating a static route with active/ standby.

```
 <network-instances xmlns="http://openconfig.net/yang/network-instance">
   <network-instance>
     <name>TEST_A8</name>
     <config>
       <name>TEST_A8</name>
```

```
 <type xmlns:oc-ni-types="http://openconfig.net/yang/network-instance-
types">oc-ni-types:L3VRF</type>
       </config>
       <state>
         <name>TEST_A8</name>
         <type xmlns:oc-ni-types="http://openconfig.net/yang/network-instance-
types">oc-ni-types:L3VRF</type>
       </state>
       <protocols>
         <protocol xmlns:oc-pol-types="http://openconfig.net/yang/policy-
types">
           <identifier>oc-pol-types:DIRECTLY_CONNECTED</identifier>
           <name>DIRECTLY_CONNECTED</name>
           <config>
             <identifier>oc-pol-types:DIRECTLY_CONNECTED</identifier>
            <name>DIRECTLY_CONNECTED</name>
            <enabled>true</br></br>>>>
           </config>
         </protocol>
         <protocol xmlns:oc-pol-types="http://openconfig.net/yang/policy-
types">
           <identifier>oc-pol-types:STATIC</identifier>
           <name>static-routes</name>
           <config>
             <identifier>oc-pol-types:STATIC</identifier>
             <name>static-routes</name>
           </config>
           <static-routes>
              <static>
                <prefix>192.168.0.0/24</prefix>
                <next-hops>
                  <next-hop>
                    <index>172.17.30.2</index>
                    <interface-ref>
                      <config>
                        <interface>xe2</interface>
                      </config>
                      <state>
                        <interface>xe2</interface>
                      </state>
                    </interface-ref>
                    <config>
                      <metric>10</metric>
                      <index>172.17.30.2</index>
                      <next-hop>172.17.30.2</next-hop>
                    </config>
                    <state>
                      <metric>10</metric>
                      <index>172.17.30.2</index>
                      <next-hop>172.17.30.2</next-hop>
                    </state>
                  </next-hop>
                  <next-hop>
                    <index>172.17.40.2</index>
                    <interface-ref>
                      <config>
                        <interface>xe4</interface>
```

```
 </config>
                <state>
                  <interface>xe4</interface>
                </state>
             </interface-ref>
             <config>
                <metric>30</metric>
                <index>172.17.40.2</index>
                <next-hop>172.17.40.2</next-hop>
             </config>
             <state>
                <metric>30</metric>
                <index>172.17.40.2</index>
                <next-hop>172.17.40.2</next-hop>
             </state>
           </next-hop>
         </next-hops>
         <config>
           <prefix>192.168.0.0/24</prefix>
         </config>
         <state>
           <prefix>192.168.0.0/24</prefix>
           <prefix>192.168.0.0/24</prefix>
         </state>
       </static>
     </static-routes>
   </protocol>
 </protocols>
 <tables xmlns:oc-types="http://openconfig.net/yang/openconfig-types">
   <table xmlns:oc-pol-types="http://openconfig.net/yang/policy-types">
     <protocol>oc-pol-types:DIRECTLY_CONNECTED</protocol>
     <address-family>oc-types:IPV4</address-family>
     <config>
       <protocol>oc-pol-types:DIRECTLY_CONNECTED</protocol>
       <address-family>oc-types:IPV4</address-family>
     </config>
   </table>
   <table xmlns:oc-pol-types="http://openconfig.net/yang/policy-types">
     <protocol>oc-pol-types:DIRECTLY_CONNECTED</protocol>
     <address-family>oc-types:IPV6</address-family>
     <config>
       <protocol>oc-pol-types:DIRECTLY_CONNECTED</protocol>
       <address-family>oc-types:IPV6</address-family>
     </config>
   </table>
   <table xmlns:oc-pol-types="http://openconfig.net/yang/policy-types">
     <protocol>oc-pol-types:STATIC</protocol>
     <address-family>oc-types:IPV4</address-family>
     <config>
       <protocol>oc-pol-types:STATIC</protocol>
       <address-family>oc-types:IPV4</address-family>
     </config>
  \langle/table>
 </tables>
 <interfaces>
   <interface>
     <id>lo.TEST_A8</id>
```

```
 <config>
            <interface>lo.TEST_A8</interface>
           \langleid>lo.TEST A8</id>
          </config>
       </interface>
       <interface>
         <id>xe2</id>
         <config>
            <interface>xe2</interface>
            <id>xe2</id>
         </config>
       </interface>
       <interface>
          <id>xe4</id>
         <config>
            <interface>xe4</interface>
            <id>xe4</id>
          </config>
       </interface>
     </interfaces>
   </network-instance>
 </network-instances>
```
/network-instances/network-instance/protocols/protocol/static-routes/static/next-hops/ next-hop

It is necessary to have at least one entry in this list of next hops.

```
/network-instances/network-instance/protocols/protocol/static-routes/static/next-hops/
next-hop/index
```
Whenever config/next-hop leaf is configured, the index must have the same value as the next-hop. If not, the index must match the interface name built from interface-ref/config/interface and interface-ref/config/subinterface. For example, "xe1", "xe2.100" and so on.

#### **Use cases**

In this chapter, there are scenarios that can be accomplished using OpenConfig configuration XML files, showing complex interactions between different objects.

# L3VPN OpenConfig Translation

## **Create VRF instance**

This XML configuration snippet is used to initiate a VRF instances represented by network-instances of type L3VRF, while the default VRF is a network-instance of type DEFAULT\_INSTANCE. In OcNOS the default instance must have the name "default".

#### **Release**

This configuration was introduced in OcNOS version 4.2.

## **OpenConfig NetConf Payload**

Here is a sample OpenConfig NetConf Payload to create VRF instance.

```
<network-instances xmlns="http://openconfig.net/yang/network-instance"
   <network-instance>
     <name>VRF1</name>
     <config>
       <name>VRF1</name>
       <type xmlns:oc-ni-types="http://openconfig.net/yang/network-instance-
types">oc-ni-types:L3VRF</type>
       <router-id>20.20.20.20</router-id>
       <description>"L3VPN Test Instance 1"</description>
       <route-distinguisher>100:1</route-distinguisher>
     </config>
   </network-instance>
</network-instances>
```
### **OcNOS CLI Command**

The below CLI command is used to create VRF instance.

```
ip vrf VRF1
  description "L3VPN Test Instance 1"
  router-id 20.20.20.20
  rd 100:1
```
### **OcNOS NetConf Payload**

Here is a sample OcNOS NetConf Payload to create VRF instance.

```
<network-instances xmlns="http://www.ipinfusion.com/yang/ocnos/ipi-network-
instance">
   <network-instance>
     <instance-name>VRF1</instance-name>
     <instance-type>vrf</instance-type>
     <config>
```

```
 <instance-name>VRF1</instance-name>
       <instance-type>vrf</instance-type>
     </config>
     <vrf xmlns="http://www.ipinfusion.com/yang/ocnos/ipi-vrf">
       <config>
         <router-id>20.20.20.20</router-id>
         <description>"L3VPN Test Instance 1"</description>
         <vrf-name>VRF1</vrf-name>
       </config>
       <bgp-vrf xmlns="http://www.ipinfusion.com/yang/ocnos/ipi-bgp-vrf">
         <config>
          <rd-string>100:1</rd-string>
         </config>
       </bgp-vrf>
     </vrf>
   </network-instance>
</network-instances>
```
Here is a NetConf validation response that provides detailed information about the VRF instance.

```
 <network-instances xmlns="http://openconfig.net/yang/network-instance">
     <network-instance>
       <name>VRF1</name>
       <config>
         <name>VRF1</name>
         <type xmlns:oc-ni-types="http://openconfig.net/yang/network-instance-
types">oc-ni-types:L3VRF</type>
         <description>"L3VPN Test Instance 1"</description>
         <router-id>20.20.20.20</router-id>
         <route-distinguisher>100:1</route-distinguisher>
       </config>
       <state>
         <name>VRF1</name>
         <type xmlns:oc-ni-types="http://openconfig.net/yang/network-instance-
types">oc-ni-types:L3VRF</type>
         <description>"L3VPN Test Instance 1"</description>
         <router-id>20.20.20.20</router-id>
         <route-distinguisher>100:1</route-distinguisher>
       </state>
       <protocols>
         <protocol xmlns:oc-pol-types="http://openconfig.net/yang/policy-
types">
           <identifier>oc-pol-types:DIRECTLY_CONNECTED</identifier>
           <name>DIRECTLY_CONNECTED</name>
           <config>
             <identifier>oc-pol-types:DIRECTLY_CONNECTED</identifier>
            <name>DIRECTLY_CONNECTED</name>
             <enabled>true</enabled>
           </config>
         </protocol>
       </protocols>
       <tables xmlns:oc-types="http://openconfig.net/yang/openconfig-types">
         <table xmlns:oc-pol-types="http://openconfig.net/yang/policy-types">
           <protocol>oc-pol-types:DIRECTLY_CONNECTED</protocol>
           <address-family>oc-types:IPV4</address-family>
```

```
 <config>
            <protocol>oc-pol-types:DIRECTLY_CONNECTED</protocol>
            <address-family>oc-types:IPV4</address-family>
          </config>
        </table>
        <table xmlns:oc-pol-types="http://openconfig.net/yang/policy-types">
          <protocol>oc-pol-types:DIRECTLY_CONNECTED</protocol>
          <address-family>oc-types:IPV6</address-family>
          <config>
            <protocol>oc-pol-types:DIRECTLY_CONNECTED</protocol>
            <address-family>oc-types:IPV6</address-family>
          </config>
        </table>
      </tables>
      <interfaces>
        <interface>
          <id>lo.VRF1</id>
          <config>
            <interface>lo.VRF1</interface>
            <id>lo.VRF1</id>
          </config>
        </interface>
      </interfaces>
    </network-instance>
 </network-instances>
```
/network-instances/network-instance/config/type

The instance type is a mandatory parameter in OcNOS.

In OpenConfig, if the instance type is omitted, it is set to "L3VRF". If the instance name is set to "default", the type will be "DEFAULT\_INSTANCE".

## **Configure MPLS label mode**

This XML configuration snippet is used to configure MPLS label mode.

#### **Release**

This configuration was introduced in OcNOS version 4.2.

## **OpenConfig NetConf Payload**

Here is a sample OpenConfig NetConf Payload to configure MPLS label mode.

```
<network-instances xmlns="http://openconfig.net/yang/network-instance">
  <network-instance>
     <name>VRF1</name>
     <config>
       <name>VRF1</name>
       <type xmlns:oc-ni-types="http://openconfig.net/yang/network-instance-
types">oc-ni-types:L3VRF</type>
```

```
 </config>
     <encapsulation>
       <config>
         <label-allocation-mode xmlns:oc-ni-types="http://openconfig.net/yang/
network-instance-types">oc-ni-types:PER_PREFIX</label-allocation-mode>
         <encapsulation-type xmlns:oc-ni-types="http://openconfig.net/yang/
network-instance-types">oc-ni-types:MPLS</encapsulation-type>
       </config>
     </encapsulation>
   </network-instance>
   <network-instance>
     <name>default</name>
     <protocols>
       <protocol xmlns:oc-pol-types="http://openconfig.net/yang/policy-types">
         <identifier>oc-pol-types:BGP</identifier>
         <config>
           <identifier>oc-pol-types:BGP</identifier>
         </config>
       </protocol>
     </protocols>
   </network-instance>
</network-instances>
```
## **OcNOS CLI Command**

The below CLI command is used to configure MPLS label mode.

```
ip vrf VRF1
!
mpls label mode vpnv4 vrf VRF1 per-prefix 
!
```
## **OcNOS NetConf Payload**

Here is a sample OcNOS NetConf Payload to configure MPLS label mode.

```
<network-instances xmlns="http://www.ipinfusion.com/yang/ocnos/ipi-network-
instance">
     <network-instance>
         <instance-name>VRF1</instance-name>
         <instance-type>vrf</instance-type>
         <config>
             <instance-name>VRF1</instance-name>
             <instance-type>vrf</instance-type>
         </config>
         <vrf xmlns="http://www.ipinfusion.com/yang/ocnos/ipi-vrf">
             <config>
                 <vrf-name>VRF1</vrf-name>
             </config>
         </vrf>
     </network-instance>
</network-instances>
<bgp xmlns="http://www.ipinfusion.com/yang/ocnos/ipi-bgp">
     <global>
         <mpls-l3vpn-label-mode>
             <address-family-name>vpnv4</address-family-name>
             <vrf-name>VRF1</vrf-name>
```
```
 <config>
                  <address-family-name>vpnv4</address-family-name>
                  <vrf-name>VRF1</vrf-name>
                  <label-alloc-type>per-prefix</label-alloc-type>
              </config>
         </mpls-l3vpn-label-mode>
     </global>
</bgp>
```
Here is a NetConf validation response that provides detailed information about configuring MPLS label mode.

```
 <network-instances xmlns="http://openconfig.net/yang/network-instance">
     <network-instance>
       <name>VRF1</name>
       <config>
         <name>VRF1</name>
         <type xmlns:oc-ni-types="http://openconfig.net/yang/network-instance-
types">oc-ni-types:L3VRF</type>
         <description>"L3VPN Test Instance 1"</description>
         <router-id>20.20.20.20</router-id>
         <route-distinguisher>100:1</route-distinguisher>
       </config>
       <state>
         <name>VRF1</name>
         <type xmlns:oc-ni-types="http://openconfig.net/yang/network-instance-
types">oc-ni-types:L3VRF</type>
         <description>"L3VPN Test Instance 1"</description>
         <router-id>20.20.20.20</router-id>
         <route-distinguisher>100:1</route-distinguisher>
       </state>
       <protocols>
         <protocol xmlns:oc-pol-types="http://openconfig.net/yang/policy-
types">
           <identifier>oc-pol-types:DIRECTLY_CONNECTED</identifier>
          <name>DIRECTLY_CONNECTED</name>
           <config>
             <identifier>oc-pol-types:DIRECTLY_CONNECTED</identifier>
             <name>DIRECTLY_CONNECTED</name>
            <enabled>true</br></br>>>
           </config>
         </protocol>
       </protocols>
       <tables xmlns:oc-types="http://openconfig.net/yang/openconfig-types">
         <table xmlns:oc-pol-types="http://openconfig.net/yang/policy-types">
           <protocol>oc-pol-types:DIRECTLY_CONNECTED</protocol>
           <address-family>oc-types:IPV4</address-family>
           <config>
             <protocol>oc-pol-types:DIRECTLY_CONNECTED</protocol>
             <address-family>oc-types:IPV4</address-family>
           </config>
         </table>
         <table xmlns:oc-pol-types="http://openconfig.net/yang/policy-types">
           <protocol>oc-pol-types:DIRECTLY_CONNECTED</protocol>
           <address-family>oc-types:IPV6</address-family>
           <config>
```

```
 <protocol>oc-pol-types:DIRECTLY_CONNECTED</protocol>
             <address-family>oc-types:IPV6</address-family>
           </config>
         </table>
      </tables>
       <interfaces>
         <interface>
           <id>lo.VRF1</id>
           <config>
             <interface>lo.VRF1</interface>
             <id>lo.VRF1</id>
           </config>
         </interface>
      </interfaces>
       <encapsulation>
         <config>
 <label-allocation-mode xmlns:oc-ni-types="http://openconfig.net/
yang/network-instance-types">oc-ni-types:PER_PREFIX</label-allocation-mode>
 <encapsulation-type xmlns:oc-ni-types="http://openconfig.net/yang/
network-instance-types">oc-ni-types:MPLS</encapsulation-type>
         </config>
       </encapsulation>
    </network-instance>
  </network-instances>
```
/network-instances/network-instance/encapsulation/config/encapsulation-type

Currently, "MPLS" is the only supported encapsulation-type.

If encapsulation-type MPLS is configured, the following leaf is mandatory:

/network-instances/network-instance/encapsulation/config/label-allocation-mode

The "PER\_NEXTHOP" value is not supported.

# **Create route-targets**

This XML configuration snippet is used to create route-targets.

### **Release**

This configuration was introduced in OcNOS version 4.2.

OpenConfig does not support the configuration of route-targets per network-instance, so a proprietary augment was added.

```
module: openconfig-network-instance
   +--rw network-instances
      +--rw network-instance* [name]
         +--rw ipi-oc-ni-augments:route-targets
            +--rw ipi-oc-ni-augments:route-target* [rt-rd-string]
               +--rw ipi-oc-ni-augments:rt-rd-string -> ../config/rt-rd-
string
               +--rw ipi-oc-ni-augments:config
```

```
 | +--rw ipi-oc-ni-augments:rt-rd-string? rt_rd_string_t
 | +--rw ipi-oc-ni-augments:direction rt_direction_t
 +--ro ipi-oc-ni-augments:state
  +--ro ipi-oc-ni-augments: rt-rd-string? rt rd string t
  +--ro ipi-oc-ni-augments:direction? rt direction t
```
For more information on this issue, please refer to<https://github.com/openconfig/public/issues/392>.

### **OpenConfig NetConf Payload**

Here is a sample OpenConfig NetConf Payload to create route-targets.

```
<network-instances xmlns="http://openconfig.net/yang/network-instance">
   <network-instance>
     <name>VRF1</name>
     <config>
       <name>VRF1</name>
     </config>
     <route-targets xmlns="http://www.ipinfusion.com/yang/ocnos/ipi-oc-ni-
augments">
       <route-target>
         <rt-rd-string>100:1</rt-rd-string>
         <config>
           <rt-rd-string>100:1</rt-rd-string>
           <direction>EXPORT</direction>
         </config>
      </route-target>
       <route-target>
         <rt-rd-string>200:1</rt-rd-string>
         <config>
           <rt-rd-string>200:1</rt-rd-string>
           <direction>IMPORT</direction>
         </config>
      </route-target>
     </route-targets>
   </network-instance>
</network-instances>
```
### **OcNOS CLI Command**

This CLI command is used to create route-targets.

```
ip vrf VRF1
  route-target export 100:1
  route-target import 200:1
```
## **OcNOS NetConf Payload**

Here is a sample OcNOS NetConf Payload to create route-targets.

```
<network-instances xmlns="http://www.ipinfusion.com/yang/ocnos/ipi-network-
instance">
   <network-instance>
     <instance-name>VRF1</instance-name>
     <instance-type>vrf</instance-type>
     <config>
       <instance-name>VRF1</instance-name>
```

```
 <instance-type>vrf</instance-type>
     </config>
     <vrf xmlns="http://www.ipinfusion.com/yang/ocnos/ipi-vrf">
       <bgp-vrf xmlns="http://www.ipinfusion.com/yang/ocnos/ipi-bgp-vrf">
         <route-target>
           <rt-rd-string>100:1</rt-rd-string>
           <direction>export</direction>
           <config>
              <rt-rd-string>100:1</rt-rd-string>
             <direction>export</direction>
           </config>
         </route-target>
         <route-target>
           <rt-rd-string>200:1</rt-rd-string>
           <direction>import</direction>
           <config>
             <rt-rd-string>200:1</rt-rd-string>
             <direction>import</direction>
           </config>
         </route-target>
       </bgp-vrf>
    \langle/vrf>
   </network-instance>
</network-instances>
```
Here is a NetConf validation response that provides detailed information about the route-targets.

```
 <network-instances xmlns="http://openconfig.net/yang/network-instance">
     <network-instance>
       <name>VRF1</name>
       <config>
         <name>VRF1</name>
         <type xmlns:oc-ni-types="http://openconfig.net/yang/network-instance-
types">oc-ni-types:L3VRF</type>
         <description>"L3VPN Test Instance 1"</description>
         <router-id>20.20.20.20</router-id>
         <route-distinguisher>100:1</route-distinguisher>
       </config>
       <state>
         <name>VRF1</name>
         <type xmlns:oc-ni-types="http://openconfig.net/yang/network-instance-
types">oc-ni-types:L3VRF</type>
         <description>"L3VPN Test Instance 1"</description>
         <router-id>20.20.20.20</router-id>
         <route-distinguisher>100:1</route-distinguisher>
       </state>
       <protocols>
         <protocol xmlns:oc-pol-types="http://openconfig.net/yang/policy-
types">
           <identifier>oc-pol-types:DIRECTLY_CONNECTED</identifier>
           <name>DIRECTLY_CONNECTED</name>
           <config>
             <identifier>oc-pol-types:DIRECTLY_CONNECTED</identifier>
             <name>DIRECTLY_CONNECTED</name>
            <enabled>true</anabled>
```

```
 </config>
         </protocol>
       </protocols>
       <tables xmlns:oc-types="http://openconfig.net/yang/openconfig-types">
         <table xmlns:oc-pol-types="http://openconfig.net/yang/policy-types">
           <protocol>oc-pol-types:DIRECTLY_CONNECTED</protocol>
           <address-family>oc-types:IPV4</address-family>
           <config>
              <protocol>oc-pol-types:DIRECTLY_CONNECTED</protocol>
              <address-family>oc-types:IPV4</address-family>
           </config>
         </table>
         <table xmlns:oc-pol-types="http://openconfig.net/yang/policy-types">
           <protocol>oc-pol-types:DIRECTLY_CONNECTED</protocol>
           <address-family>oc-types:IPV6</address-family>
           <config>
              <protocol>oc-pol-types:DIRECTLY_CONNECTED</protocol>
             <address-family>oc-types:IPV6</address-family>
           </config>
         </table>
       </tables>
       <route-targets xmlns="http://www.ipinfusion.com/yang/ocnos/ipi-oc-ni-
augments">
         <route-target>
           <rt-rd-string>100:1</rt-rd-string>
           <config>
             <rt-rd-string>100:1</rt-rd-string>
              <direction>EXPORT</direction>
           </config>
           <state>
             <rt-rd-string>100:1</rt-rd-string>
              <direction>EXPORT</direction>
           </state>
        </route-target>
         <route-target>
           <rt-rd-string>200:1</rt-rd-string>
           <config>
             <rt-rd-string>200:1</rt-rd-string>
             <direction>IMPORT</direction>
           </config>
           <state>
             <rt-rd-string>200:1</rt-rd-string>
             <direction>IMPORT</direction>
          \langle/state>
         </route-target>
      </route-targets>
       <interfaces>
         <interface>
           <id>lo.VRF1</id>
           <config>
             <interface>lo.VRF1</interface>
             <id>lo.VRF1</id>
           </config>
         </interface>
       </interfaces>
       <encapsulation>
         <config>
```

```
 <label-allocation-mode xmlns:oc-ni-types="http://openconfig.net/
yang/network-instance-types">oc-ni-types:PER_PREFIX</label-allocation-mode>
           <encapsulation-type xmlns:oc-ni-types="http://openconfig.net/yang/
network-instance-types">oc-ni-types:MPLS</encapsulation-type>
         </config>
       </encapsulation>
     </network-instance>
   </network-instances>
```
This is a proprietary implementation and it can be changed if the support for this feature is added to OpenConfig in the future.

## **Create extended community sets**

This XML configuration snippet is used to create extended community sets.

### **Release**

This configuration was introduced in OcNOS version 4.2.

## **OpenConfig NetConf Payload**

Here is a sample OpenConfig NetConf Payload to create extended community sets.

```
 <routing-policy xmlns="http://openconfig.net/yang/routing-policy">
       <defined-sets>
         <bgp-defined-sets xmlns="http://openconfig.net/yang/bgp-policy">
           <ext-community-sets>
             <ext-community-set>
               <ext-community-set-name>CLIST</ext-community-set-name>
               <config>
                 <ext-community-set-name>CLIST</ext-community-set-name>
                 <match-set-options>ANY</match-set-options>
                 <ext-community-member>route-target:10.10.23.23:30</ext-
community-member>
                 <ext-community-member>100:15</ext-community-member>
                 <ext-community-member>route-target:12.12.24.24:40</ext-
community-member>
               </config>
             </ext-community-set>
           </ext-community-sets>
         </bgp-defined-sets>
       </defined-sets>
     </routing-policy>
```
# **OcNOS CLI Command**

The below CLI command is used to create extended community sets.

```
ip extcommunity-list standard CLIST permit soo 100:15
ip extcommunity-list standard CLIST permit rt 10.10.23.23:30
```

```
ip extcommunity-list standard CLIST permit rt 12.12.24.24:40
```
### **OcNOS NetConf Payload**

Here is a sample OcNOS NetConf Payload to create extended community sets.

```
<bgp xmlns="http://www.ipinfusion.com/yang/ocnos/ipi-bgp">
     <global>
         <community-lists>
             <extended-community>
                  <standard>
                      <name>CLIST</name>
                      <config>
                          <name>CLIST</name>
                      </config>
                      <action-value>
                          <extended-action>permit</extended-action>
                         <route-target-soo>rt</route-target-soo>
                          <value>10.10.23.23:30</value>
                          <config>
                              <extended-action>permit</extended-action>
                             <route-target-soo>rt</route-target-soo>
                              <value>10.10.23.23:30</value>
                          </config>
                      </action-value>
                      <action-value>
                          <extended-action>permit</extended-action>
                         <route-target-soo>soo</route-target-soo>
                          <value>100:15</value>
                          <config>
                              <extended-action>permit</extended-action>
                              <route-target-soo>soo</route-target-soo>
                              <value>100:15</value>
                          </config>
                      </action-value>
                      <action-value>
                          <extended-action>permit</extended-action>
                          <route-target-soo>rt</route-target-soo>
                         <value>12.12.24.24:40</value>
                          <config>
                              <extended-action>permit</extended-action>
                             <route-target-soo>rt</route-target-soo>
                              <value>12.12.24.24:40</value>
                          </config>
                      </action-value>
                  </standard>
              </extended-community>
         </community-lists>
     </global>
</bgp>
```
### **Validation with NetConf get**

Here is a NetConf validation response that provides detailed information about extended community sets.

<routing-policy xmlns="http://openconfig.net/yang/routing-policy">

```
 <defined-sets>
         <bgp-defined-sets xmlns="http://openconfig.net/yang/bgp-policy">
            <ext-community-sets>
              <ext-community-set>
                <ext-community-set-name>CLIST</ext-community-set-name>
                <config>
                  <ext-community-set-name>CLIST</ext-community-set-name>
                  <match-set-options>ANY</match-set-options>
                  <ext-community-member>route-target:10.10.23.23:30</ext-
community-member>
                  <ext-community-member>100:15</ext-community-member>
                  <ext-community-member>route-target:12.12.24.24:40</ext-
community-member>
                </config>
              </ext-community-set>
            </ext-community-sets>
         </bgp-defined-sets>
         <tag-sets>
            <tag-set>
              <name>4294967295</name>
              <config>
                <name>4294967295</name>
                <tag-value>4294967295</tag-value>
              </config>
              <state>
                <name>4294967295</name>
                <tag-value>4294967295</tag-value>
              </state>
          \langle \rangletag-set>
         </tag-sets>
       </defined-sets>
     </routing-policy>
```
/network-instances/network-instance/interfaces/interface/id

This leaf must have the format "<interface>.<subinterface>". For example, xe10.2, and it must be limited to 32 characters.

# **Add community set to match criteria for route map**

This XML configuration snippet is used to add community set to match criteria for route map.

### **Release**

This configuration was introduced in OcNOS version 4.2.

# **OpenConfig NetConf Payload**

Here is a sample OpenConfig NetConf Payload to add community set to match criteria for route map.

```
<routing-policy xmlns="http://openconfig.net/yang/routing-policy">
     <policy-definitions>
```

```
 <policy-definition>
              <name>in-VRF1</name>
              <statements>
                  <statement>
                      <name>10</name> <config>
                          <name>10</name> </config>
                       <actions>
                           <config>
                                <policy-result>ACCEPT_ROUTE</policy-result>
                           </config>
                       </actions>
                       <conditions>
                           <bgp-conditions xmlns="http://openconfig.net/yang/bgp-
policy">
                                <config>
                                    <ext-community-set>CLIST</ext-community-set>
                                </config>
                           </bgp-conditions>
                       </conditions>
                  </statement>
              </statements>
              <config>
                  <name>in-VRF1</name>
              </config>
          </policy-definition>
          <policy-definition>
              <name>out-VRF1</name>
              <statements>
                  <statement>
                      <name>10</name> <config>
                          <name>10</name> </config>
                       <actions>
                           <config>
                                <policy-result>ACCEPT_ROUTE</policy-result>
                           </config>
                       </actions>
                  </statement>
              </statements>
              <config>
                  <name>out-VRF1</name>
              </config>
          </policy-definition>
     </policy-definitions>
</routing-policy>
```
This CLI command is used to add community set to match criteria for route map.

```
route-map in-VRF1 permit 10
 match extcommunity CLIST
route-map out-VRF1
```

```
 set extcommunity soo 200:25
```
### **OcNOS NetConf Payload**

Here is a sample OcNOS NetConf Payload to add community set to match criteria for route map.

```
<routemaps xmlns="http://www.ipinfusion.com/yang/ocnos/ipi-routemap">
     <routemap>
         <routemap-name>in-VRF1</routemap-name>
         <sequence-id>10</sequence-id>
         <config>
              <routemap-name>in-VRF1</routemap-name>
              <sequence-id>10</sequence-id>
             <action>permit</action>
         </config>
         <match-condition>
             <extended-communities>
                  <extended-community>
                      <extended-community-identifier>CLIST</extended-community-
identifier>
                      <config>
                          <extended-community-identifier>CLIST</extended-
community-identifier>
                          <match-type>no-exact-match</match-type>
                      </config>
                  </extended-community>
              </extended-communities>
         </match-condition>
    </routemap>
     <routemap>
         <routemap-name>out-VRF1</routemap-name>
         <sequence-id>10</sequence-id>
         <config>
             <routemap-name>out-VRF1</routemap-name>
             <sequence-id>10</sequence-id>
             <action>permit</action>
         </config>
         <set-action>
             <config>
                  <ext-community-site-of-origin>200:25</ext-community-site-of-
origin>
             </config>
         </set-action>
     </routemap>
</routemaps>
```
### **Validation with NetConf get**

Here is a NetConf validation response that provides detailed information about adding community set to match criteria for route map.

```
 <routing-policy xmlns="http://openconfig.net/yang/routing-policy">
   <policy-definitions>
     <policy-definition>
       <name>in-VRF1</name>
       <statements>
         <statement>
```

```
<name>10</name> <config>
        <name>10</name> </config>
       <actions>
         <config>
           <policy-result>ACCEPT_ROUTE</policy-result>
         </config>
         <state>
           <policy-result>ACCEPT_ROUTE</policy-result>
         </state>
       </actions>
       <state>
        <name>10</name> </state>
       <conditions>
         <bgp-conditions xmlns="http://openconfig.net/yang/bgp-policy">
           <config>
              <ext-community-set>CLIST</ext-community-set>
           </config>
         </bgp-conditions>
       </conditions>
     </statement>
   </statements>
   <config>
     <name>in-VRF1</name>
   </config>
   <state>
     <name>in-VRF1</name>
   </state>
 </policy-definition>
 <policy-definition>
   <name>out-VRF1</name>
   <statements>
     <statement>
      <name>10</name> <config>
        <name>10</name> </config>
       <actions>
         <config>
           <policy-result>ACCEPT_ROUTE</policy-result>
         </config>
         <state>
           <policy-result>ACCEPT_ROUTE</policy-result>
         </state>
         <bgp-actions xmlns="http://openconfig.net/yang/bgp-policy"/>
       </actions>
       <state>
        <name>10</name> </state>
     </statement>
   </statements>
   <config>
     <name>out-VRF1</name>
   </config>
   <state>
```

```
 <name>out-VRF1</name>
       </state>
     </policy-definition>
   </policy-definitions>
 </routing-policy>
```
/network-instances/network-instance/interfaces/interface/id

This leaf must have the format "<interface>.<subinterface>". For example xe10.2, and it must be limited to 32 characters.

# **Apply routing policy (route map) as import/export**

This XML configuration snippet is used to apply routing policy as import/export.

### **Release**

This configuration was introduced in OcNOS version 4.2.

## **OpenConfig NetConf Payload**

Here is a sample OpenConfig NetConf Payload to apply routing policy as import/export.

```
<network-instances xmlns="http://openconfig.net/yang/network-instance">
   <network-instance>
     <name>VRF1</name>
     <config>
       <name>VRF1</name>
       <type xmlns:oc-ni-types="http://openconfig.net/yang/network-instance-
types">oc-ni-types:L3VRF</type>
       <router-id>20.20.20.20</router-id>
       <description>"L3VPN Test Instance 1"</description>
       <route-distinguisher>100:1</route-distinguisher>
     </config>
     <inter-instance-policies>
       <apply-policy>
         <config>
           <export-policy>RT_EXPORT_POLICY</export-policy>
           <import-policy>RT_IMPORT_POLICY</import-policy>
         </config>
       </apply-policy>
     </inter-instance-policies>
     <route-targets xmlns="http://www.ipinfusion.com/yang/ocnos/ipi-oc-ni-
augments">
       <route-target>
         <rt-rd-string>100:1</rt-rd-string>
         <config>
           <rt-rd-string>100:1</rt-rd-string>
           <direction>BOTH</direction>
         </config>
       </route-target>
     </route-targets>
```

```
 </network-instance>
</network-instances>
```
The below CLI command is used to apply routing policy as import/export.

```
route-map RT_IMPORT_POLICY
route-map RT_EXPORT_POLICY
!
ip vrf VRF1
 description "L3VPN Test Instance 1"
 router-id 20.20.20.20
 rd 100:1
 route-target both 100:1
 import map RT_IMPORT_POLICY
 export map RT_EXPORT_POLICY
!
```
### **OcNOS NetConf Payload**

Here is a sample OcNOS NetConf Payload to apply routing policy as import/export.

```
 <network-instances xmlns="http://www.ipinfusion.com/yang/ocnos/ipi-
network-instance">
       <network-instance>
         <instance-name>VRF1</instance-name>
         <instance-type>vrf</instance-type>
         <config>
           <instance-name>VRF1</instance-name>
           <instance-type>vrf</instance-type>
         </config>
         <vrf xmlns="http://www.ipinfusion.com/yang/ocnos/ipi-vrf">
           <config>
              <router-id>20.20.20.20</router-id>
             <description>"L3VPN Test Instance 2039"</description>
              <vrf-name>VRF1</vrf-name>
           </config>
           <bgp-vrf xmlns="http://www.ipinfusion.com/yang/ocnos/ipi-bgp-vrf">
              <config>
               <rd-string>100:1</rd-string>
                <export-map>RT_EXPORT_POLICY</export-map>
                <import-map>RT_IMPORT_POLICY</import-map>
             </config>
              <route-target>
                <rt-rd-string>100:1</rt-rd-string>
               <config>
                  <rt-rd-string>100:1</rt-rd-string>
                  <direction>import export</direction>
               </config>
              </route-target>
           </bgp-vrf>
         </vrf>
       </network-instance>
     </network-instances>
```
Here is a NetConf validation response that provides detailed information about applying routing policy as import/export.

```
 <network-instances xmlns="http://openconfig.net/yang/network-instance">
     <network-instance>
       <name>VRF1</name>
       <config>
         <name>VRF1</name>
         <type xmlns:oc-ni-types="http://openconfig.net/yang/network-instance-
types">oc-ni-types:L3VRF</type>
         <description>"L3VPN Test Instance 1"</description>
         <router-id>20.20.20.20</router-id>
         <route-distinguisher>100:1</route-distinguisher>
       </config>
       <state>
         <name>VRF1</name>
         <type xmlns:oc-ni-types="http://openconfig.net/yang/network-instance-
types">oc-ni-types:L3VRF</type>
         <description>"L3VPN Test Instance 1"</description>
         <router-id>20.20.20.20</router-id>
         <route-distinguisher>100:1</route-distinguisher>
       </state>
       <protocols>
         <protocol xmlns:oc-pol-types="http://openconfig.net/yang/policy-
types">
           <identifier>oc-pol-types:DIRECTLY_CONNECTED</identifier>
           <name>DIRECTLY_CONNECTED</name>
           <config>
             <identifier>oc-pol-types:DIRECTLY_CONNECTED</identifier>
            <name>DIRECTLY CONNECTED</name>
             <enabled>true</enabled>
           </config>
           <state>
             <identifier>oc-pol-types:DIRECTLY_CONNECTED</identifier>
             <name>DIRECTLY_CONNECTED</name>
            <enabled>true</br></br>>>>
           </state>
         </protocol>
       </protocols>
       <tables xmlns:oc-types="http://openconfig.net/yang/openconfig-types">
         <table xmlns:oc-pol-types="http://openconfig.net/yang/policy-types">
           <protocol>oc-pol-types:DIRECTLY_CONNECTED</protocol>
           <address-family>oc-types:IPV4</address-family>
           <config>
             <protocol>oc-pol-types:DIRECTLY_CONNECTED</protocol>
             <address-family>oc-types:IPV4</address-family>
           </config>
           <state>
             <protocol>oc-pol-types:DIRECTLY_CONNECTED</protocol>
             <address-family>oc-types:IPV4</address-family>
           </state>
         </table>
         <table xmlns:oc-pol-types="http://openconfig.net/yang/policy-types">
           <protocol>oc-pol-types:DIRECTLY_CONNECTED</protocol>
           <address-family>oc-types:IPV6</address-family>
           <config>
```

```
 <protocol>oc-pol-types:DIRECTLY_CONNECTED</protocol>
              <address-family>oc-types:IPV6</address-family>
           </config>
            <state>
              <protocol>oc-pol-types:DIRECTLY_CONNECTED</protocol>
              <address-family>oc-types:IPV6</address-family>
            </state>
         </table>
       </tables>
       <inter-instance-policies>
         <apply-policy>
            <config>
              <import-policy>in-VRF1</import-policy>
              <export-policy>out-VRF1</export-policy>
           </config>
         </apply-policy>
       </inter-instance-policies>
       <route-targets xmlns="http://www.ipinfusion.com/yang/ocnos/ipi-oc-ni-
augments">
         <route-target>
           <rt-rd-string>100:1</rt-rd-string>
           <config>
              <rt-rd-string>100:1</rt-rd-string>
              <direction>EXPORT</direction>
          \langle config>
           <state>
              <rt-rd-string>100:1</rt-rd-string>
              <direction>EXPORT</direction>
            </state>
        </route-target>
         <route-target>
           <rt-rd-string>200:1</rt-rd-string>
           <config>
              <rt-rd-string>200:1</rt-rd-string>
              <direction>IMPORT</direction>
           </config>
           <state>
              <rt-rd-string>200:1</rt-rd-string>
             <direction>IMPORT</direction>
           </state>
         </route-target>
      </route-targets>
       <interfaces>
         <interface>
           <id>lo.VRF1</id>
           <config>
              <interface>lo.VRF1</interface>
             <id>lo.VRF1</id>
           </config>
           <state>
              <interface>lo.VRF1</interface>
              <id>lo.VRF1</id>
           </state>
         </interface>
       </interfaces>
       <encapsulation>
         <config>
```

```
 <label-allocation-mode xmlns:oc-ni-types="http://openconfig.net/
yang/network-instance-types">oc-ni-types:PER_PREFIX</label-allocation-mode>
           <encapsulation-type xmlns:oc-ni-types="http://openconfig.net/yang/
network-instance-types">oc-ni-types:MPLS</encapsulation-type>
         </config>
       </encapsulation>
     </network-instance>
   </network-instances>
```
/network-instances/network-instance/interfaces/interface/id

This leaf must have the format "<interface>.<subinterface>". For example xe10.2, and it must be limited to 32 characters.

# **Configure interfaces to access VPN**

This XML configuration snippet is used to configure interfaces to access VPN.

### **Release**

This configuration was introduced in OcNOS version 4.2.

## **OpenConfig NetConf Payload**

Here is a sample OpenConfig NetConf Payload to configure interfaces to access VPN.

```
<network-instances xmlns="http://openconfig.net/yang/network-instance">
   <network-instance>
     <name>VRF1</name>
     <config>
       <name>VRF1</name>
       <type xmlns:oc-ni-types="http://openconfig.net/yang/network-instance-
types">oc-ni-types:L3VRF<7type>
     </config>
     <interfaces>
       <interface>
         <id>xe2.2000</id>
         <config>
           <interface>xe2</interface>
           <subinterface>2000</subinterface>
           <id>xe2.2000</id>
         </config>
       </interface>
     </interfaces>
   </network-instance>
</network-instances>
<interfaces xmlns="http://openconfig.net/yang/interfaces">
   <interface>
     <name>xe2</name>
     <config>
       <name>xe2</name>
     </config>
```

```
 <subinterfaces>
       <subinterface>
         <index>2000</index>
         <config>
            <index>2000</index>
         </config>
         <ipv4 xmlns="http://openconfig.net/yang/interfaces/ip">
            <config>
              <mtu>1500</mtu>
            </config>
            <addresses>
              <address>
                <ip>11.12.13.14</ip>
                <config>
                  <ip>11.12.13.14</ip>
                  <prefix-length>24</prefix-length>
                </config>
              </address>
            </addresses>
        \langleipv4>
       </subinterface>
     </subinterfaces>
   </interface>
</interfaces>
```
The below CLI command is used to configure interfaces to access VPN.

```
interface xe2.2000
  ip vrf forwarding VRF1
  ip address 11.12.13.14/24
 encapsulation dot1q 2000
 mtu 1500
```
### **OcNOS NetConf Payload**

Here is a sample OcNOS NetConf Payload to configure interfaces to access VPN.

```
 <network-instances xmlns="http://www.ipinfusion.com/yang/ocnos/ipi-network-
instance">
     <network-instance>
         <instance-name>VRF1</instance-name>
         <instance-type>vrf</instance-type>
         <config>
             <instance-name>VRF1</instance-name>
             <instance-type>vrf</instance-type>
         </config>
         <vrf xmlns="http://www.ipinfusion.com/yang/ocnos/ipi-vrf">
             <config>
                  <vrf-name>VRF1</vrf-name>
             </config>
        \langle/vrf>
     </network-instance>
</network-instances>
<interfaces xmlns="http://www.ipinfusion.com/yang/ocnos/ipi-interface">
```

```
 <interface>
        <name>xe2.2000</name> <config>
              <name>xe2.2000</name>
              <mtu>1500</mtu>
              <vrf-name>VRF1</vrf-name>
         </config>
         <ipv4 xmlns="http://www.ipinfusion.com/yang/ocnos/ipi-if-ip">
              <config>
                  <primary-ip-addr>11.12.13.14/24</primary-ip-addr>
              </config>
        \langleipv4>
         <extended xmlns="http://www.ipinfusion.com/yang/ocnos/ipi-if-
extended">
              <subinterface-encapsulation>
                  <vlan-service>
                      <config>
                           <outer-vlan-id>2000</outer-vlan-id>
                           <encapsulation-type>dot1q</encapsulation-type>
                      </config>
                  </vlan-service>
              </subinterface-encapsulation>
         </extended>
     </interface>
</interfaces>
```
Here is a NetConf validation response that provides detailed information about configuring interfaces to access VPN.

```
 <network-instances xmlns="http://openconfig.net/yang/network-instance">
     <network-instance>
       <name>VRF1</name>
       <config>
         <name>VRF1</name>
         <type xmlns:oc-ni-types="http://openconfig.net/yang/network-instance-
types">oc-ni-types:L3VRF</type>
         <description>"L3VPN Test Instance 1"</description>
         <router-id>20.20.20.20</router-id>
         <route-distinguisher>100:1</route-distinguisher>
       </config>
       <state>
         <name>VRF1</name>
         <type xmlns:oc-ni-types="http://openconfig.net/yang/network-instance-
types">oc-ni-types:L3VRF</type>
         <description>"L3VPN Test Instance 1"</description>
         <router-id>20.20.20.20</router-id>
         <route-distinguisher>100:1</route-distinguisher>
       </state>
       <protocols>
         <protocol xmlns:oc-pol-types="http://openconfig.net/yang/policy-
types">
           <identifier>oc-pol-types:DIRECTLY_CONNECTED</identifier>
           <name>DIRECTLY_CONNECTED</name>
           <config>
             <identifier>oc-pol-types:DIRECTLY_CONNECTED</identifier>
             <name>DIRECTLY_CONNECTED</name>
```

```
 <enabled>true</enabled>
           </config>
           <state>
             <identifier>oc-pol-types:DIRECTLY_CONNECTED</identifier>
             <name>DIRECTLY_CONNECTED</name>
            <enabled>true</enabled>
           </state>
         </protocol>
       </protocols>
       <tables xmlns:oc-types="http://openconfig.net/yang/openconfig-types">
         <table xmlns:oc-pol-types="http://openconfig.net/yang/policy-types">
           <protocol>oc-pol-types:DIRECTLY_CONNECTED</protocol>
           <address-family>oc-types:IPV4</address-family>
           <config>
             <protocol>oc-pol-types:DIRECTLY_CONNECTED</protocol>
             <address-family>oc-types:IPV4</address-family>
           </config>
           <state>
             <protocol>oc-pol-types:DIRECTLY_CONNECTED</protocol>
             <address-family>oc-types:IPV4</address-family>
          \langle/state>
         </table>
         <table xmlns:oc-pol-types="http://openconfig.net/yang/policy-types">
           <protocol>oc-pol-types:DIRECTLY_CONNECTED</protocol>
           <address-family>oc-types:IPV6</address-family>
           <config>
             <protocol>oc-pol-types:DIRECTLY_CONNECTED</protocol>
             <address-family>oc-types:IPV6</address-family>
           </config>
           <state>
             <protocol>oc-pol-types:DIRECTLY_CONNECTED</protocol>
             <address-family>oc-types:IPV6</address-family>
           </state>
         </table>
       </tables>
       <inter-instance-policies>
         <apply-policy>
           <config>
             <import-policy>in-VRF1</import-policy>
             <export-policy>out-VRF1</export-policy>
           </config>
         </apply-policy>
       </inter-instance-policies>
       <route-targets xmlns="http://www.ipinfusion.com/yang/ocnos/ipi-oc-ni-
augments">
         <route-target>
           <rt-rd-string>100:1</rt-rd-string>
           <config>
             <rt-rd-string>100:1</rt-rd-string>
             <direction>EXPORT</direction>
           </config>
           <state>
             <rt-rd-string>100:1</rt-rd-string>
             <direction>EXPORT</direction>
           </state>
        </route-target>
         <route-target>
```

```
 <rt-rd-string>200:1</rt-rd-string>
           <config>
              <rt-rd-string>200:1</rt-rd-string>
              <direction>IMPORT</direction>
           </config>
           <state>
              <rt-rd-string>200:1</rt-rd-string>
              <direction>IMPORT</direction>
           </state>
         </route-target>
       </route-targets>
       <interfaces>
         <interface>
           <id>lo.VRF1</id>
           <config>
              <interface>lo.VRF1</interface>
              <id>lo.VRF1</id>
           </config>
           <state>
              <interface>lo.VRF1</interface>
              <id>lo.VRF1</id>
           </state>
         </interface>
         <interface>
           <id>xe2.2000</id>
           <config>
              <interface>xe2</interface>
              <subinterface>2000</subinterface>
              <id>xe2.2000</id>
           </config>
           <state>
              <id>xe2</id>
              <interface>xe2</interface>
              <subinterface>2000</subinterface>
           </state>
         </interface>
       </interfaces>
       <encapsulation>
         <config>
           <label-allocation-mode xmlns:oc-ni-types="http://openconfig.net/
yang/network-instance-types">oc-ni-types:PER_PREFIX</label-allocation-mode>
           <encapsulation-type xmlns:oc-ni-types="http://openconfig.net/yang/
network-instance-types">oc-ni-types:MPLS</encapsulation-type>
         </config>
       </encapsulation>
     </network-instance>
   </network-instances>
```
/network-instances/network-instance/interfaces/interface/id

This leaf must have the format "<interface>.<subinterface>". For example, xe10.2, and it must be limited to 32 characters.

# **Configure BGP with neighbors and route redistribution**

This XML configuration snippet is used to configure BGP with neighbors and route redistribution.

## **Release**

This configuration was introduced in OcNOS version 4.2.

## **OpenConfig NetConf Payload**

Here is a sample OpenConfig NetConf Payload to configure BGP with neighbors and route redistribution.

```
 <network-instances xmlns="http://openconfig.net/yang/network-instance">
     <network-instance>
       <name>VRF1</name>
       <protocols>
          <protocol xmlns:oc-pol-types="http://openconfig.net/yang/policy-
types">
            <identifier>oc-pol-types:DIRECTLY_CONNECTED</identifier>
           <name>DIRECTLY CONNECTED</name>
            <config>
              <identifier>oc-pol-types:DIRECTLY_CONNECTED</identifier>
              <name>DIRECTLY_CONNECTED</name>
             <enabled>true</br></br>>>>
            </config>
          </protocol>
          <protocol xmlns:oc-pol-types="http://openconfig.net/yang/policy-
types">
            <identifier>oc-pol-types:BGP</identifier>
           <name>100</name> <bgp>
              <global>
                <config>
                 <sub>as</sub> >100 < /as</sub></sub>
                </config>
              </global>
              <neighbors>
                <neighbor>
                  <neighbor-address>11.12.13.15</neighbor-address>
                 \langleafi-safis>
                    <afi-safi xmlns:oc-bgp-types="http://openconfig.net/yang/
bgp-types">
                       <afi-safi-name>oc-bgp-types:IPV4_UNICAST</afi-safi-name>
                       <config>
                         <afi-safi-name>oc-bgp-types:IPV4_UNICAST</afi-safi-name>
                         <enabled>true</enabled>
                       </config>
                   \langleafi-safi>
                 \langleafi-safis>
                  <config>
                    <neighbor-address>11.12.13.15</neighbor-address>
                    <peer-as>200</peer-as>
                    <enabled>true</enabled>
                  </config>
```

```
 </neighbor>
             </neighbors>
           </bgp>
           <config>
             <identifier>oc-pol-types:BGP</identifier>
            <name>100</name> <enabled>true</enabled>
           </config>
         </protocol>
       </protocols>
       <tables xmlns:oc-types="http://openconfig.net/yang/openconfig-types">
         <table xmlns:oc-pol-types="http://openconfig.net/yang/policy-types">
           <protocol>oc-pol-types:DIRECTLY_CONNECTED</protocol>
           <address-family>oc-types:IPV4</address-family>
           <config>
             <protocol>oc-pol-types:DIRECTLY_CONNECTED</protocol>
             <address-family>oc-types:IPV4</address-family>
           </config>
         </table>
         <table xmlns:oc-pol-types="http://openconfig.net/yang/policy-types">
           <protocol>oc-pol-types:DIRECTLY_CONNECTED</protocol>
           <address-family>oc-types:IPV6</address-family>
           <config>
             <protocol>oc-pol-types:DIRECTLY_CONNECTED</protocol>
             <address-family>oc-types:IPV6</address-family>
           </config>
         </table>
         <table xmlns:oc-pol-types="http://openconfig.net/yang/policy-types">
           <protocol>oc-pol-types:BGP</protocol>
           <address-family>oc-types:IPV4</address-family>
           <config>
             <protocol xmlns:oc-pol-types="http://openconfig.net/yang/policy-
types">oc-pol-types:BGP</protocol>
             <address-family xmlns:oc-types="http://openconfig.net/yang/
openconfig-types">oc-types:IPV4</address-family>
           </config>
         </table>
       </tables>
       <table-connections xmlns:oc-types="http://openconfig.net/yang/
openconfig-types">
         <table-connection xmlns:oc-pol-types="http://openconfig.net/yang/
policy-types">
           <src-protocol>oc-pol-types:DIRECTLY_CONNECTED</src-protocol>
           <dst-protocol>oc-pol-types:BGP</dst-protocol>
           <address-family>oc-types:IPV4</address-family>
           <config>
             <dst-protocol xmlns:oc-pol-types="http://openconfig.net/yang/
policy-types">oc-pol-types:BGP</dst-protocol>
             <address-family xmlns:oc-types="http://openconfig.net/yang/
openconfig-types">oc-types:IPV4</address-family>
             <dst-instance xmlns="http://www.ipinfusion.com/yang/ocnos/ipi-oc-
ni-augments">100</dst-instance>
             <default-import-policy>ACCEPT_ROUTE</default-import-policy>
             <src-protocol xmlns:oc-pol-types="http://openconfig.net/yang/
policy-types">oc-pol-types:DIRECTLY_CONNECTED</src-protocol>
           </config>
         </table-connection>
       </table-connections>
```

```
 </network-instance>
     <network-instance>
       <name>default</name>
       <config>
         <name>default</name>
         <type xmlns:oc-ni-types="http://openconfig.net/yang/network-instance-
types">oc-ni-types:DEFAULT_INSTANCE</type>
       </config>
       <protocols>
         <protocol xmlns:oc-pol-types="http://openconfig.net/yang/policy-
types">
           <identifier>oc-pol-types:DIRECTLY_CONNECTED</identifier>
            <name>DIRECTLY_CONNECTED</name>
           <config>
              <identifier>oc-pol-types:DIRECTLY_CONNECTED</identifier>
             <name>DIRECTLY_CONNECTED</name>
              <enabled>true</enabled>
            </config>
          </protocol>
         <protocol xmlns:oc-pol-types="http://openconfig.net/yang/policy-
types">
            <identifier>oc-pol-types:BGP</identifier>
          <name>100</name> <config>
              <identifier>oc-pol-types:BGP</identifier>
             <name>100</name> <enabled>true</enabled>
            </config>
            <bgp>
              <global>
                <config>
                 <sub>as>100</sub><sub>/as></sub></sub>
                </config>
              </global>
              <neighbors>
                <neighbor>
                  <neighbor-address>2.2.2.2</neighbor-address>
                 \langleafi-safis>
                    <afi-safi xmlns:oc-bgp-types="http://openconfig.net/yang/
bgp-types">
                      <afi-safi-name>oc-bgp-types:L3VPN_IPV4_UNICAST</afi-safi-
name>
                       <config>
                         <afi-safi-name>oc-bgp-types:L3VPN_IPV4_UNICAST</afi-
safi-name>
                         <enabled>true</enabled>
                       </config>
                    </afi-safi>
                 \langle/afi-safis>
                  <config>
                    <neighbor-address>2.2.2.2</neighbor-address>
                    <peer-as>100</peer-as>
                  </config>
                  <transport>
                    <config>
                       <local-address>1.1.1.1</local-address>
                    </config>
                  </transport>
```

```
 </neighbor>
           </neighbors>
         </bgp>
       </protocol>
     </protocols>
     <tables xmlns:oc-types="http://openconfig.net/yang/openconfig-types">
       <table xmlns:oc-pol-types="http://openconfig.net/yang/policy-types">
         <protocol>oc-pol-types:DIRECTLY_CONNECTED</protocol>
         <address-family>oc-types:IPV4</address-family>
         <config>
           <protocol>oc-pol-types:DIRECTLY_CONNECTED</protocol>
           <address-family>oc-types:IPV4</address-family>
         </config>
       </table>
       <table xmlns:oc-pol-types="http://openconfig.net/yang/policy-types">
         <protocol>oc-pol-types:DIRECTLY_CONNECTED</protocol>
         <address-family>oc-types:IPV6</address-family>
         <config>
           <protocol>oc-pol-types:DIRECTLY_CONNECTED</protocol>
           <address-family>oc-types:IPV6</address-family>
         </config>
       </table>
       <table xmlns:oc-pol-types="http://openconfig.net/yang/policy-types">
         <protocol>oc-pol-types:BGP</protocol>
         <address-family>oc-types:IPV4</address-family>
         <config>
           <protocol>oc-pol-types:BGP</protocol>
           <address-family>oc-types:IPV4</address-family>
         </config>
       </table>
     </tables>
   </network-instance>
 </network-instances>
```
The below CLI command is used to configure BGP with neighbors and route redistribution.

```
ip vrf VRF1
 rd 1234:5
!
router bgp 100
 neighbor 2.2.2.2 remote-as 100
 neighbor 2.2.2.2 update-source 1.1.1.1
 !
  address-family ipv4 unicast
  exit-address-family
  !
  address-family vpnv4 unicast
 neighbor 2.2.2.2 activate
 exit-address-family
 !
  address-family ipv4 vrf VRF1
  redistribute connected
 neighbor 11.12.13.15 remote-as 200
 neighbor 11.12.13.15 activate
  exit-address-family
```
## **OcNOS NetConf Payload**

Here is a sample OcNOS NetConf Payload to configure BGP with neighbors and route redistribution.

```
 <network-instances xmlns="http://www.ipinfusion.com/yang/ocnos/ipi-
network-instance">
         <network-instance>
            <instance-name>default</instance-name>
            <instance-type>vrf</instance-type>
            <config>
              <instance-name>default</instance-name>
              <instance-type>vrf</instance-type>
            </config>
            <vrf xmlns="http://www.ipinfusion.com/yang/ocnos/ipi-vrf">
              <config>
                <vrf-name>default</vrf-name>
              </config>
            </vrf>
         </network-instance>
          <network-instance>
            <instance-name>VRF1</instance-name>
            <config>
              <instance-name>VRF1</instance-name>
              <instance-type></instance-type>
            </config>
            <vrf xmlns="http://www.ipinfusion.com/yang/ocnos/ipi-vrf">
              <config>
                <vrf-name>VRF1</vrf-name>
              </config>
              <bgp-vrf xmlns="http://www.ipinfusion.com/yang/ocnos/ipi-bgp-vrf">
                  <config>
                      <rd-string>1234:5</rd-string>
                  </config>
              </bgp-vrf>
            </vrf>
            <bridge xmlns="http://www.ipinfusion.com/yang/ocnos/ipi-bridge">
              <config>
                <protocol>ieee-vlan-bridge</protocol>
              </config>
            </bridge>
          </network-instance>
       </network-instances>
       <bgp xmlns="http://www.ipinfusion.com/yang/ocnos/ipi-bgp">
          <bgp-instance>
            <bgp-as>100</bgp-as>
            <config>
              <bgp-as>100</bgp-as>
              <bgp-as>100</bgp-as>
            </config>
            <peer>
              <peer-address>2.2.2.2</peer-address>
              <address-family>
               \langle \text{afi}\rangleipv4\langle \text{afi}\rangle <safi>vpn-unicast</safi>
                <config>
                  <afi>ipv4</afi>
                  <safi>vpn-unicast</safi>
```

```
 <activate />
         </config>
       </address-family>
       <config>
         <peer-address>2.2.2.2</peer-address>
         <peer-as>100</peer-as>
         <source-identifier>1.1.1.1</source-identifier>
       </config>
     </peer>
     <address-family>
       <afi>ipv4</afi>
       <safi>vpn-unicast</safi>
       <config>
         <afi>ipv4</afi>
         <safi>vpn-unicast</safi>
       </config>
     </address-family>
     <address-family>
       <afi>ipv4</afi>
       <safi>unicast</safi>
       <config>
         <safi>unicast</safi>
         <afi>ipv4</afi>
       </config>
     </address-family>
     <address-family-vrf>
       <afi>ipv4</afi>
       <safi>unicast</safi>
       <vrf-name>VRF1</vrf-name>
       <vrf-peer>
         <peer-address>11.12.13.15</peer-address>
         <config>
          \langleactivate \rangle <peer-address>11.12.13.15</peer-address>
           <peer-as>200</peer-as>
         </config>
       </vrf-peer>
       <config>
         <afi>ipv4</afi>
         <safi>unicast</safi>
         <vrf-name>VRF1</vrf-name>
       </config>
       <config>
         <safi>unicast</safi>
         <afi>ipv4</afi>
         <vrf-name>VRF1</vrf-name>
       </config>
       <route-redistribute-list>
         <protocol-type>connected</protocol-type>
         <config>
            <protocol-type>connected</protocol-type>
         </config>
       </route-redistribute-list>
     </address-family-vrf>
   </bgp-instance>
 </bgp>
```
Here is a NetConf validation response that provides detailed information about configuring BGP with neighbors and route redistribution.

```
 <network-instances xmlns="http://openconfig.net/yang/network-instance">
     <network-instance>
       <name>VRF1</name>
       <config>
         <name>VRF1</name>
         <type xmlns:oc-ni-types="http://openconfig.net/yang/network-instance-
types">oc-ni-types:L3VRF</type>
         <description>"L3VPN Test Instance 1"</description>
         <router-id>20.20.20.20</router-id>
         <route-distinguisher>100:1</route-distinguisher>
       </config>
       <state>
         <name>VRF1</name>
         <type xmlns:oc-ni-types="http://openconfig.net/yang/network-instance-
types">oc-ni-types:L3VRF</type>
         <description>"L3VPN Test Instance 1"</description>
         <router-id>20.20.20.20</router-id>
         <route-distinguisher>100:1</route-distinguisher>
       </state>
       <protocols>
          <protocol xmlns:oc-pol-types="http://openconfig.net/yang/policy-
types">
           <identifier>oc-pol-types:DIRECTLY_CONNECTED</identifier>
          <name>DIRECTLY_CONNECTED</name>
            <config>
              <identifier>oc-pol-types:DIRECTLY_CONNECTED</identifier>
             <name>DIRECTLY CONNECTED</name>
             <enabled>true</br></br>>>>
            </config>
            <state>
              <identifier>oc-pol-types:DIRECTLY_CONNECTED</identifier>
              <name>DIRECTLY_CONNECTED</name>
             <enabled>true</br></br>>>
            </state>
         </protocol>
         <protocol xmlns:oc-pol-types="http://openconfig.net/yang/policy-
types">
            <identifier>oc-pol-types:BGP</identifier>
           <name>100</name> <bgp>
              <global>
                <config>
                 <sub>as>100</sub><sub><b>as</b></sub>
                </config>
                <state>
                 <sub>as>100</sub><sub><b>as</b></sub>
                </state>
              </global>
              <neighbors>
                <neighbor>
                  <neighbor-address>11.12.13.15</neighbor-address>
                 \langleafi-safis>
```

```
 <afi-safi xmlns:oc-bgp-types="http://openconfig.net/yang/
bgp-types">
                      <afi-safi-name>oc-bgp-types:IPV4_UNICAST</afi-safi-name>
                      <config>
                        <afi-safi-name>oc-bgp-types:IPV4_UNICAST</afi-safi-name>
                        <enabled>true</enabled>
                      </config>
                      <state>
                        <afi-safi-name>oc-bgp-types:IPV4_UNICAST</afi-safi-name>
                        <enabled>true</enabled>
                      </state>
                   \langleafi-safi>
                 \langleafi-safis>
                  <config>
                    <neighbor-address>11.12.13.15</neighbor-address>
                    <peer-as>200</peer-as>
                    <enabled>true</enabled>
                  </config>
                  <state>
                    <neighbor-address>11.12.13.15</neighbor-address>
                    <peer-as>200</peer-as>
                    <enabled>true</enabled>
                  </state>
                </neighbor>
              </neighbors>
           </bgp>
           <config>
              <identifier>oc-pol-types:BGP</identifier>
             <name>100</name> <enabled>true</enabled>
           </config>
           <state>
             <identifier>oc-pol-types:BGP</identifier>
            <name>100</name> <enabled>true</enabled>
           </state>
         </protocol>
       </protocols>
       <tables xmlns:oc-types="http://openconfig.net/yang/openconfig-types">
         <table xmlns:oc-pol-types="http://openconfig.net/yang/policy-types">
           <protocol>oc-pol-types:DIRECTLY_CONNECTED</protocol>
           <address-family>oc-types:IPV4</address-family>
           <config>
              <protocol>oc-pol-types:DIRECTLY_CONNECTED</protocol>
              <address-family>oc-types:IPV4</address-family>
           </config>
           <state>
              <protocol>oc-pol-types:DIRECTLY_CONNECTED</protocol>
              <address-family>oc-types:IPV4</address-family>
           </state>
         </table>
         <table xmlns:oc-pol-types="http://openconfig.net/yang/policy-types">
           <protocol>oc-pol-types:DIRECTLY_CONNECTED</protocol>
           <address-family>oc-types:IPV6</address-family>
           <config>
              <protocol>oc-pol-types:DIRECTLY_CONNECTED</protocol>
              <address-family>oc-types:IPV6</address-family>
```

```
 </config>
           <state>
              <protocol>oc-pol-types:DIRECTLY_CONNECTED</protocol>
              <address-family>oc-types:IPV6</address-family>
           </state>
         </table>
         <table xmlns:oc-pol-types="http://openconfig.net/yang/policy-types">
           <protocol>oc-pol-types:BGP</protocol>
           <address-family>oc-types:IPV4</address-family>
           <config>
              <protocol xmlns:oc-pol-types="http://openconfig.net/yang/policy-
types">oc-pol-types:BGP</protocol>
<code><address-family</code> xmlns:oc-types="http://openconfig.net/yang/
openconfig-types">oc-types:IPV4</address-family>
           </config>
         </table>
       </tables>
       <inter-instance-policies>
         <apply-policy>
           <config>
              <import-policy>in-VRF1</import-policy>
              <export-policy>out-VRF1</export-policy>
           </config>
         </apply-policy>
       </inter-instance-policies>
       <route-targets xmlns="http://www.ipinfusion.com/yang/ocnos/ipi-oc-ni-
augments">
         <route-target>
           <rt-rd-string>100:1</rt-rd-string>
           <config>
             <rt-rd-string>100:1</rt-rd-string>
             <direction>EXPORT</direction>
           </config>
           <state>
             <rt-rd-string>100:1</rt-rd-string>
              <direction>EXPORT</direction>
           </state>
        </route-target>
         <route-target>
           <rt-rd-string>200:1</rt-rd-string>
           <config>
             <rt-rd-string>200:1</rt-rd-string>
             <direction>IMPORT</direction>
           </config>
           <state>
             <rt-rd-string>200:1</rt-rd-string>
             <direction>IMPORT</direction>
           </state>
        </route-target>
      </route-targets>
       <interfaces>
         <interface>
           <id>lo.VRF1</id>
           <config>
             <interface>lo.VRF1</interface>
              <id>lo.VRF1</id>
           </config>
```

```
\langlestate\rangle <interface>lo.VRF1</interface>
             <id>lo.VRF1</id>
           </state>
         </interface>
         <interface>
           <id>xe2.2000</id>
           <config>
             <interface>xe2</interface>
             <subinterface>2000</subinterface>
             <id>xe2.2000</id>
           </config>
           <state>
             <id>xe2</id>
             <interface>xe2</interface>
             <subinterface>2000</subinterface>
           </state>
         </interface>
       </interfaces>
       <encapsulation>
         <config>
           <label-allocation-mode xmlns:oc-ni-types="http://openconfig.net/
yang/network-instance-types">oc-ni-types:PER_PREFIX</label-allocation-mode>
           <encapsulation-type xmlns:oc-ni-types="http://openconfig.net/yang/
network-instance-types">oc-ni-types:MPLS</encapsulation-type>
         </config>
       </encapsulation>
       <table-connections xmlns:oc-types="http://openconfig.net/yang/
openconfig-types">
         <table-connection xmlns:oc-pol-types="http://openconfig.net/yang/
policy-types">
           <src-protocol>oc-pol-types:DIRECTLY_CONNECTED</src-protocol>
           <dst-protocol>oc-pol-types:BGP</dst-protocol>
           <address-family>oc-types:IPV4</address-family>
           <config>
             <dst-protocol xmlns:oc-pol-types="http://openconfig.net/yang/
policy-types">oc-pol-types:BGP</dst-protocol>
             <address-family xmlns:oc-types="http://openconfig.net/yang/
openconfig-types">oc-types:IPV4</address-family>
             <dst-instance xmlns="http://www.ipinfusion.com/yang/ocnos/ipi-oc-
ni-augments">100</dst-instance>
             <default-import-policy>ACCEPT_ROUTE</default-import-policy>
 <src-protocol xmlns:oc-pol-types="http://openconfig.net/yang/
policy-types">oc-pol-types:DIRECTLY_CONNECTED</src-protocol>
           </config>
         </table-connection>
       </table-connections>
     </network-instance>
     <network-instance>
       <name>default</name>
       <config>
         <name>default</name>
         <type xmlns:oc-ni-types="http://openconfig.net/yang/network-instance-
types">oc-ni-types:DEFAULT_INSTANCE</type>
       </config>
      \langlestate\rangle <name>default</name>
```

```
 <type xmlns:oc-ni-types="http://openconfig.net/yang/network-instance-
types">oc-ni-types:DEFAULT_INSTANCE</type>
       </state>
       <protocols>
          <protocol xmlns:oc-pol-types="http://openconfig.net/yang/policy-
types">
            <identifier>oc-pol-types:DIRECTLY_CONNECTED</identifier>
            <name>DIRECTLY_CONNECTED</name>
            <config>
              <identifier>oc-pol-types:DIRECTLY_CONNECTED</identifier>
              <name>DIRECTLY_CONNECTED</name>
             <enabled>true</br></br>>>>
            </config>
            <state>
              <identifier>oc-pol-types:DIRECTLY_CONNECTED</identifier>
             <name>DIRECTLY_CONNECTED</name>
              <enabled>true</enabled>
            </state>
          </protocol>
         <protocol xmlns:oc-pol-types="http://openconfig.net/yang/policy-
types">
            <identifier>oc-pol-types:BGP</identifier>
           <name>100</name> <config>
              <identifier>oc-pol-types:BGP</identifier>
             <name>100</name> <enabled>true</enabled>
            </config>
            <bgp>
              <global>
                <config>
                 <sub>as>100</sub><sub>/as></sub></sub>
                </config>
                <state>
                 \langleas>100\langle/as>
                </state>
              </global>
              <neighbors>
                <neighbor>
                  <neighbor-address>2.2.2.2</neighbor-address>
                 \langleafi-safis\rangle <afi-safi xmlns:oc-bgp-types="http://openconfig.net/yang/
bgp-types">
                       <afi-safi-name>oc-bgp-types:L3VPN_IPV4_UNICAST</afi-safi-
name>
                       <config>
                         <afi-safi-name>oc-bgp-types:L3VPN_IPV4_UNICAST</afi-
safi-name>
                         <enabled>true</enabled>
                       </config>
                       <state>
                         <afi-safi-name>oc-bgp-types:L3VPN_IPV4_UNICAST</afi-
safi-name>
                         <enabled>true</enabled>
                         <enabled>true</enabled>
                       </state>
                    \langleafi-safi>
                 \langleafi-safis>
```

```
 <config>
             <neighbor-address>2.2.2.2</neighbor-address>
             <peer-as>100</peer-as>
           </config>
           <transport>
             <config>
               <local-address>1.1.1.1</local-address>
             </config>
             <state>
               <local-address>1.1.1.1</local-address>
             </state>
           </transport>
           <state>
             <neighbor-address>2.2.2.2</neighbor-address>
             <peer-as>100</peer-as>
           </state>
         </neighbor>
       </neighbors>
     </bgp>
     <state>
       <enabled>true</enabled>
       <identifier>oc-pol-types:BGP</identifier>
      <name>100</name> </state>
   </protocol>
 </protocols>
 <tables xmlns:oc-types="http://openconfig.net/yang/openconfig-types">
   <table xmlns:oc-pol-types="http://openconfig.net/yang/policy-types">
     <protocol>oc-pol-types:DIRECTLY_CONNECTED</protocol>
     <address-family>oc-types:IPV4</address-family>
     <config>
       <protocol>oc-pol-types:DIRECTLY_CONNECTED</protocol>
       <address-family>oc-types:IPV4</address-family>
     </config>
     <state>
       <protocol>oc-pol-types:DIRECTLY_CONNECTED</protocol>
       <address-family>oc-types:IPV4</address-family>
     </state>
   </table>
   <table xmlns:oc-pol-types="http://openconfig.net/yang/policy-types">
     <protocol>oc-pol-types:DIRECTLY_CONNECTED</protocol>
     <address-family>oc-types:IPV6</address-family>
     <config>
       <protocol>oc-pol-types:DIRECTLY_CONNECTED</protocol>
       <address-family>oc-types:IPV6</address-family>
     </config>
     <state>
       <protocol>oc-pol-types:DIRECTLY_CONNECTED</protocol>
       <address-family>oc-types:IPV6</address-family>
     </state>
  \langle/table>
   <table xmlns:oc-pol-types="http://openconfig.net/yang/policy-types">
     <protocol>oc-pol-types:BGP</protocol>
     <address-family>oc-types:IPV4</address-family>
     <config>
       <protocol>oc-pol-types:BGP</protocol>
       <address-family>oc-types:IPV4</address-family>
```

```
 </config>
   </table>
 </tables>
 <interfaces>
   <interface>
     <id>ce49</id>
     <config>
       <interface>ce49</interface>
       <id>ce49</id>
     </config>
     <state>
       <interface>ce49</interface>
       <id>ce49</id>
     </state>
   </interface>
   <interface>
     <id>ce50</id>
     <config>
       <interface>ce50</interface>
       <id>ce50</id>
     </config>
     <state>
       <interface>ce50</interface>
       <id>ce50</id>
     </state>
   </interface>
   <interface>
     <id>ce51</id>
     <config>
       <interface>ce51</interface>
       <id>ce51</id>
    \langle config>
     <state>
       <interface>ce51</interface>
       <id>ce51</id>
     </state>
   </interface>
   <interface>
     <id>ce52</id>
     <config>
       <interface>ce52</interface>
       <id>ce52</id>
     </config>
     <state>
       <interface>ce52</interface>
       <id>ce52</id>
     </state>
   </interface>
   <interface>
     <id>ce53</id>
     <config>
       <interface>ce53</interface>
       <id>ce53</id>
     </config>
     <state>
       <interface>ce53</interface>
       <id>ce53</id>
```

```
 </state>
 </interface>
 <interface>
   <id>ce54</id>
   <config>
     <interface>ce54</interface>
     <id>ce54</id>
   </config>
   <state>
     <interface>ce54</interface>
     <id>ce54</id>
   </state>
 </interface>
 <interface>
   <id>lo</id>
   <config>
     <interface>lo</interface>
     <id>lo</id>
   </config>
   <state>
     <interface>lo</interface>
     <id>lo</id>
   </state>
 </interface>
 <interface>
   <id>xe1</id>
   <config>
     <interface>xe1</interface>
     <id>xe1</id>
   </config>
   <state>
     <interface>xe1</interface>
     <id>xe1</id>
   </state>
 </interface>
 <interface>
   <id>xe10</id>
   <config>
     <interface>xe10</interface>
     <id>xe10</id>
   </config>
   <state>
     <interface>xe10</interface>
     <id>xe10</id>
   </state>
 </interface>
 <interface>
   <id>xe11</id>
   <config>
     <interface>xe11</interface>
     <id>xe11</id>
   </config>
   <state>
     <interface>xe11</interface>
     <id>xe11</id>
   </state>
 </interface>
```

```
 <interface>
   <id>xe12</id>
   <config>
     <interface>xe12</interface>
     <id>xe12</id>
   </config>
   <state>
     <interface>xe12</interface>
     <id>xe12</id>
   </state>
 </interface>
 <interface>
   <id>xe13</id>
   <config>
     <interface>xe13</interface>
     <id>xe13</id>
   </config>
   <state>
     <interface>xe13</interface>
     <id>xe13</id>
   </state>
 </interface>
 <interface>

   <config>
     <interface>xe14</interface>
     <id>xe14</id>
   </config>
   <state>
     <interface>xe14</interface>
     <id>xe14</id>
   </state>
 </interface>
 <interface>
   <id>xe15</id>
   <config>
     <interface>xe15</interface>
     <id>xe15</id>
   </config>
   <state>
     <interface>xe15</interface>
     <id>xe15</id>
   </state>
 </interface>
 <interface>
   <id>xe16</id>
   <config>
     <interface>xe16</interface>

   </config>
   <state>
     <interface>xe16</interface>
     <id>xe16</id>
   </state>
 </interface>
 <interface>
```

```
 <config>
     <interface>xe17</interface>

   </config>
   <state>
     <interface>xe17</interface>
     <id>xe17</id>
   </state>
 </interface>
 <interface>
   <id>xe18</id>
   <config>
     <interface>xe18</interface>
     <id>xe18</id>
   </config>
   <state>
     <interface>xe18</interface>
     <id>xe18</id>
   </state>
 </interface>
 <interface>
   <id>xe19</id>
   <config>
     <interface>xe19</interface>
     <id>xe19</id>
   </config>
   <state>
     <interface>xe19</interface>
     <id>xe19</id>
   </state>
 </interface>
 <interface>
   <id>xe2</id>
   <config>
     <interface>xe2</interface>
     <id>xe2</id>
   </config>
   <state>
     <interface>xe2</interface>
     <id>xe2</id>
   </state>
 </interface>
 <interface>
   <id>xe20</id>
   <config>
     <interface>xe20</interface>
     <id>xe20</id>
   </config>
   <state>
     <interface>xe20</interface>
     <id>xe20</id>
   </state>
 </interface>
 <interface>
   <id>xe21</id>
   <config>
     <interface>xe21</interface>
```
```
 <id>xe21</id>
   </config>
   <state>
     <interface>xe21</interface>
     <id>xe21</id>
   </state>
 </interface>
 <interface>
   <id>xe22</id>
   <config>
     <interface>xe22</interface>
     <id>xe22</id>
   </config>
   <state>
     <interface>xe22</interface>
     <id>xe22</id>
   </state>
 </interface>
 <interface>
   <id>xe23</id>
   <config>
     <interface>xe23</interface>
     <id>xe23</id>
   </config>
   <state>
     <interface>xe23</interface>
     <id>xe23</id>
   </state>
 </interface>
 <interface>
   <id>xe24</id>
   <config>
     <interface>xe24</interface>
     <id>xe24</id>
   </config>
   <state>
     <interface>xe24</interface>
     <id>xe24</id>
   </state>
 </interface>
 <interface>
   <id>xe25</id>
   <config>
     <interface>xe25</interface>
     <id>xe25</id>
   </config>
   <state>
     <interface>xe25</interface>
     <id>xe25</id>
   </state>
 </interface>
 <interface>
   <id>xe26</id>
   <config>
     <interface>xe26</interface>
     <id>xe26</id>
   </config>
```

```
 <state>
     <interface>xe26</interface>
     <id>xe26</id>
   </state>
 </interface>
 <interface>
   <id>xe27</id>
   <config>
     <interface>xe27</interface>
     <id>xe27</id>
   </config>
   <state>
     <interface>xe27</interface>
     <id>xe27</id>
   </state>
 </interface>
 <interface>
   <id>xe28</id>
   <config>
     <interface>xe28</interface>
     <id>xe28</id>
   </config>
   <state>
     <interface>xe28</interface>
     <id>xe28</id>
   </state>
 </interface>
 <interface>
   <id>xe29</id>
   <config>
     <interface>xe29</interface>
     <id>xe29</id>
   </config>
   <state>
     <interface>xe29</interface>
     <id>xe29</id>
   </state>
 </interface>
 <interface>
   <id>xe3</id>
   <config>
     <interface>xe3</interface>
     <id>xe3</id>
   </config>
   <state>
     <interface>xe3</interface>
     <id>xe3</id>
   </state>
 </interface>
 <interface>
   <id>xe30</id>
   <config>
     <interface>xe30</interface>
     <id>xe30</id>
   </config>
   <state>
     <interface>xe30</interface>
```

```
 <id>xe30</id>
   </state>
 </interface>
 <interface>
   <id>xe31</id>
   <config>
     <interface>xe31</interface>
     <id>xe31</id>
   </config>
   <state>
     <interface>xe31</interface>
     <id>xe31</id>
   </state>
 </interface>
 <interface>
   <id>xe32</id>
   <config>
     <interface>xe32</interface>
     <id>xe32</id>
   </config>
   <state>
     <interface>xe32</interface>
     <id>xe32</id>
   </state>
 </interface>
 <interface>
   <id>xe33</id>
   <config>
     <interface>xe33</interface>
     <id>xe33</id>
   </config>
   <state>
     <interface>xe33</interface>
     <id>xe33</id>
   </state>
 </interface>
 <interface>
   <id>xe34</id>
   <config>
     <interface>xe34</interface>
     <id>xe34</id>
   </config>
   <state>
     <interface>xe34</interface>
     <id>xe34</id>
   </state>
 </interface>
 <interface>
   <id>xe35</id>
   <config>
     <interface>xe35</interface>
     <id>xe35</id>
   </config>
   <state>
     <interface>xe35</interface>
     <id>xe35</id>
   </state>
```

```
 </interface>
 <interface>
   <id>xe36</id>
   <config>
     <interface>xe36</interface>
     <id>xe36</id>
   </config>
   <state>
     <interface>xe36</interface>
     <id>xe36</id>
   </state>
 </interface>
 <interface>
   <id>xe37</id>
   <config>
     <interface>xe37</interface>
     <id>xe37</id>
   </config>
   <state>
     <interface>xe37</interface>
     <id>xe37</id>
   </state>
 </interface>
 <interface>
   <id>xe38</id>
   <config>
     <interface>xe38</interface>
     <id>xe38</id>
   </config>
   <state>
     <interface>xe38</interface>
     <id>xe38</id>
   </state>
 </interface>
 <interface>
   <id>xe39</id>
   <config>
     <interface>xe39</interface>
     <id>xe39</id>
   </config>
   <state>
     <interface>xe39</interface>
     <id>xe39</id>
   </state>
 </interface>
 <interface>
   <id>xe4</id>
   <config>
     <interface>xe4</interface>
     <id>xe4</id>
   </config>
   <state>
     <interface>xe4</interface>
     <id>xe4</id>
   </state>
 </interface>
 <interface>
```

```
 <id>xe40</id>
   <config>
     <interface>xe40</interface>
     <id>xe40</id>
   </config>
   <state>
     <interface>xe40</interface>
     <id>xe40</id>
   </state>
 </interface>
 <interface>

   <config>
     <interface>xe41</interface>

   </config>
   <state>
     <interface>xe41</interface>
     <id>xe41</id>
   </state>
 </interface>
 <interface>
   <id>xe42</id>
   <config>
     <interface>xe42</interface>
     <id>xe42</id>
   </config>
   <state>
     <interface>xe42</interface>
     <id>xe42</id>
   </state>
 </interface>
 <interface>
   <id>xe43</id>
   <config>
     <interface>xe43</interface>
     <id>xe43</id>
   </config>
   <state>
     <interface>xe43</interface>
     <id>xe43</id>
   </state>
 </interface>
 <interface>
  \langle id \rangle \times 44</id>
   <config>
     <interface>xe44</interface>

   </config>
   <state>
     <interface>xe44</interface>

   </state>
 </interface>
 <interface>
  \langle id \ranglexe45\langle id \rangle <config>
```

```
 <interface>xe45</interface>
     <id>xe45</id>
   </config>
   <state>
     <interface>xe45</interface>
     <id>xe45</id>
   </state>
 </interface>
 <interface>
   <id>xe46</id>
   <config>
     <interface>xe46</interface>
     <id>xe46</id>
   </config>
   <state>
     <interface>xe46</interface>
     <id>xe46</id>
   </state>
 </interface>
 <interface>
   <id>xe47</id>
   <config>
     <interface>xe47</interface>
     <id>xe47</id>
   </config>
   <state>
     <interface>xe47</interface>

   </state>
 </interface>
 <interface>
   <id>xe48</id>
   <config>
     <interface>xe48</interface>
     <id>xe48</id>
   </config>
   <state>
     <interface>xe48</interface>
     <id>xe48</id>
   </state>
 </interface>
 <interface>
   <id>xe5</id>
   <config>
     <interface>xe5</interface>
     <id>xe5</id>
   </config>
   <state>
     <interface>xe5</interface>
     <id>xe5</id>
   </state>
 </interface>
 <interface>
   <id>xe6</id>
   <config>
     <interface>xe6</interface>
     <id>xe6</id>
```

```
 </config>
         <state>
            <interface>xe6</interface>
            <id>xe6</id>
          </state>
       </interface>
       <interface>
         <id>xe7</id>
         <config>
            <interface>xe7</interface>
            <id>xe7</id>
         </config>
         <state>
            <interface>xe7</interface>
            <id>xe7</id>
          </state>
       </interface>
       <interface>
         <id>xe8</id>
         <config>
            <interface>xe8</interface>
            <id>xe8</id>
         </config>
         <state>
            <interface>xe8</interface>
            <id>xe8</id>
         </state>
       </interface>
       <interface>
         <id>xe9</id>
         <config>
            <interface>xe9</interface>
            <id>xe9</id>
         </config>
         <state>
            <interface>xe9</interface>
            <id>xe9</id>
         </state>
       </interface>
     </interfaces>
   </network-instance>
 </network-instances>
```
/network-instances/network-instance/interfaces/interface/id

This leaf must have the format "<interface>.<subinterface>". For example, xe10.2, and it must be limited to 32 characters.

# L2VPN OpenConfig Translation

# **Configure VPLS with Ethernet type**

This XML configuration snippet is used to create a VPLS with Ethernet type. This is created when the value of pwencapsulation attribute is set to PWE\_ETHERNET\_RAW\_MODE.

#### **Release**

This configuration was introduced in OcNOS version 5.1

# **OpenConfig NETCONF Payload**

Here is a sample OpenConfig NetConf Payload to create a VPLS with Ethernet type.

```
 <interfaces xmlns="http://openconfig.net/yang/interfaces">
<interface>
       <name>xe24</name>
       <config>
         <name>xe24</name>
         <type xmlns:ianaift="urn:ietf:params:xml:ns:yang:iana-if-
type">ianaift:ethernetCsmacd</type>
       </config>
       <subinterfaces>
         <subinterface>
           <index>1</index>
           <config>
             <index>1</index>
             <enabled>true</enabled>
           </config>
         </subinterface>
       </subinterfaces>
     </interface>
   </interfaces>
   <network-instances xmlns="http://openconfig.net/yang/network-instance">
     <network-instance>
       <name>VPLS-TEST</name>
       <config>
         <name>VPLS-TEST</name>
         <type xmlns:oc-ni-types="http://openconfig.net/yang/network-instance-
types">oc-ni-types:L2VSI</type>
       </config>
       <connection-points>
         <connection-point>
           <connection-point-id>default</connection-point-id>
           <endpoints>
              <endpoint>
                <endpoint-id>1</endpoint-id>
                <config>
                  <precedence>1</precedence>
```

```
 <type xmlns:oc-ni-types="http://openconfig.net/yang/network-
instance-types">oc-ni-types:REMOTE</type>
                </config>
                <state>
                  <precedence>1</precedence>
                </state>
                <remote>
                  <config>
                    <virtual-circuit-identifier>400</virtual-circuit-identifier>
                   <remote-system>4.4.4.4</remote-system>
                  </config>
               </remote>
              </endpoint>
           </endpoints>
           <config>
              <connection-point-id>default</connection-point-id>
           </config>
         </connection-point>
       </connection-points>
       <encapsulation>
         <config>
           <encapsulation-type
              xmlns:oc-ni-types="http://openconfig.net/yang/network-instance-
types">oc-ni-types:MPLS</encapsulation-type>
         </config>
       </encapsulation>
       <interfaces>
         <interface>

           <config>
             <id>xe24.1</id>
              <interface>xe24</interface>
             <subinterface>1</subinterface>
           </config>
         </interface>
       </interfaces> 
      <sub>mpls</sub></sub>
         <global>
           <config>
              <pw-encapsulation>PWE_ETHERNET_RAW_MODE</pw-encapsulation>
           </config>
         </global>
       </mpls>
     </network-instance>
</network-instances>
```
The below CLI command is used to create a VPLS with Ethernet type.

```
mpls vpls VPLS-TEST1 400
  signaling ldp
   vpls-type ethernet
   vpls-peer 4.4.4.4
   exit-signaling
 exit-vpls
!
```

```
interface xe24.1 switchport
 encapsulation default
  access-if-vpls
  mpls-vpls VPLS-TEST1
```
#### **OcNOS NETCONF Payload**

Here is a sample OcNOS NetConf Payload to create a VPLS with Ethernet type.

```
 <interfaces xmlns="http://www.ipinfusion.com/yang/ocnos/ipi-interface">
         <global xmlns="http://www.ipinfusion.com/yang/ocnos/ipi-if-extended">
           <error-disable>
             <config>
                <error-disable-stp-bpdu-guard>true</error-disable-stp-bpdu-
guard>
             </config>
           </error-disable>
         </global>
         <interface>
           <name>xe24</name>
           <config>
             <name>xe24</name>
           </config>
         </interface>
         <interface>
           <name>xe24.1</name>
           <config>
             <name>xe24.1</name>
             <enable-switchport />
           </config>
           <extended xmlns="http://www.ipinfusion.com/yang/ocnos/ipi-if-
extended">
             <subinterface-encapsulation>
               <config>
                  <encap-default />
                </config>
              </subinterface-encapsulation>
           </extended>
         </interface>
       </interfaces>
       <network-instances xmlns="http://www.ipinfusion.com/yang/ocnos/ipi-
network-instance">
         <network-instance>
           <instance-name>VPLS-TEST1</instance-name>
           <instance-type>vpls</instance-type>
           <config>
             <instance-name>VPLS-TEST1</instance-name>
             <instance-type>vpls</instance-type>
           </config>
           <vpls-instance xmlns="http://www.ipinfusion.com/yang/ocnos/ipi-
l2vpn-vpls">
             <vpls-peers>
                <vpls-peer>
                  <peer-address>4.4.4.4</peer-address>
                  <config>
                    <peer-address>4.4.4.4</peer-address>
                  </config>
```

```
 </vpls-peer>
         <config>
            <signaling-protocol-ldp />
            <vpls-encapsulation-type>ethernet</vpls-encapsulation-type>
         </config>
       </vpls-peers>
       <config>
         <vpls-identifier>400</vpls-identifier>
       </config>
     </vpls-instance>
   </network-instance>
 </network-instances>
 <vpls xmlns="http://www.ipinfusion.com/yang/ocnos/ipi-l2vpn-vpls">
   <interfaces>
     <interface>
       <name>xe24.1</name>
       <vpls-access>
         <config>
            <vpls-name>VPLS-TEST1</vpls-name>
            <enable />
         </config>
       </vpls-access>
       <config>
         <name>xe24.1</name>
       </config>
     </interface>
   </interfaces>
 </vpls>
```
# **Validation with NetConf get**

Here is a NetConf validation response that provides detailed information about creating a VPLS with Ethernet type.

```
 <network-instance>
       <name>VPLS-TEST</name>
       <config>
         <name>VPLS-TEST</name>
         <type xmlns:oc-ni-types="http://openconfig.net/yang/network-instance-
types">oc-ni-types:L2VSI</type>
       </config>
       <connection-points>
         <connection-point>
           <connection-point-id>default</connection-point-id>
           <endpoints>
             <endpoint>
               <endpoint-id>1</endpoint-id>
               <state>
                 <precedence>1</precedence>
                 <type xmlns:oc-ni-types="http://openconfig.net/yang/network-
instance-types">oc-ni-types:REMOTE</type>
                 <endpoint-id>1</endpoint-id>
               </state>
               <config>
                 <type xmlns:oc-ni-types="http://openconfig.net/yang/network-
instance-types">oc-ni-types:REMOTE</type>
                 <endpoint-id>1</endpoint-id>
               </config>
```

```
 <remote>
                   <config>
                     <virtual-circuit-identifier>400</virtual-circuit-identifier>
                    <remote-system>4.4.4.4</remote-system>
                   </config>
                   <state>
                     <virtual-circuit-identifier>400</virtual-circuit-identifier>
                    <remote-system>4.4.4.4</remote-system>
                   </state>
                 </remote>
              </endpoint>
            </endpoints>
            <state>
              <connection-point-id>default</connection-point-id>
            </state>
            <config>
              <connection-point-id>default</connection-point-id>
            </config>
          </connection-point>
       </connection-points>
       <state>
          <name>VPLS-TEST</name>
          <type xmlns:oc-ni-types="http://openconfig.net/yang/network-instance-
types">oc-ni-types:L2VSI</type>
       </state>
       <encapsulation>
          <config>
            <encapsulation-type
              xmlns:oc-ni-types="http://openconfig.net/yang/network-instance-
types">oc-ni-types:MPLS</encapsulation-type>
         </config>
          <state>
            <encapsulation-type
              xmlns:oc-ni-types="http://openconfig.net/yang/network-instance-
types">oc-ni-types:MPLS</encapsulation-type>
          </state>
       </encapsulation>
      <mpls> <global>
            <config>
              <pw-encapsulation>PWE_ETHERNET_RAW_MODE</pw-encapsulation>
            </config>
            <state>
              <pw-encapsulation>PWE_ETHERNET_RAW_MODE</pw-encapsulation>
            </state>
          </global>
       </mpls>
       <interfaces>
          <interface>
           \langle id \rangle \times 24.1 \langle /id \rangle <config>
             \langle id \rangle \times 24.1 \langle id \rangle <interface>xe24</interface>
              <subinterface>1</subinterface>
            </config>
            <state>
             \langle id \rangle \times 24.1 \langle /id \rangle
```

```
 <interface>xe24</interface>
          <subinterface>1</subinterface>
       </state>
     </interface>
   </interfaces>
   <fdb>
     <config>
       <mac-learning>true</mac-learning>
     </config>
     <state>
       <mac-learning>true</mac-learning>
     </state>
   </fdb>
 </network-instance>
```
The leaf /network-instances/network-instance/interfaces/interface/id must be limited to 32 characters and must have the format "<interface>.<subinterface>". For example: xe10.2.

The encapsulation supported currently is *ethernet*. On OcNOS, the *vpls-type* must always be set as *ethernet*.

The instance-name (for NetConf) or name (for CLI) must end with 1 or 2, otherwise the command is accepted by OcNOS, but the VPLS is not translated by OpenConfig.

The endpoint-id must be 1 or 2 in OpenConfig Payload.

# **Configure VPLS with VLAN type**

This XML configuration snippet is used to configure VPLS with VLAN type. The VPLS creates a VLAN type if the value of pw-encapsulation attribute is set to PWE\_ETHERNET\_TAGGED\_MODE.

#### **Release**

This configuration was introduced in OcNOS version 5.1.

# **OpenConfig NETCONF Payload**

Here is a sample OpenConfig NetConf Payload to configure VPLS with VLAN typet.

```
<interfaces xmlns="http://openconfig.net/yang/interfaces">
   <interface>
     <name>xe25</name>
     <config>
       <name>xe25</name>
       <type xmlns:ianaift="urn:ietf:params:xml:ns:yang:iana-if-
type">ianaift:ethernetCsmacd</type>
     </config>
     <subinterfaces>
       <subinterface>
         <index>1</index>
         <config>
           <index>1</index>
           <enabled>true</enabled>
```

```
 </config>
       </subinterface>
     </subinterfaces>
   </interface>
</interfaces>
<network-instances xmlns="http://openconfig.net/yang/network-instance">
   <network-instance>
     <name>VPLS-FULL</name>
     <config>
       <name>VPLS-FULL</name>
 <type xmlns:oc-ni-types="http://openconfig.net/yang/network-instance-
types">oc-ni-types:L2VSI</type>
     </config>
     <connection-points>
       <connection-point>
          <connection-point-id>default</connection-point-id>
          <endpoints>
            <endpoint>
              <endpoint-id>1</endpoint-id>
              <config>
                <type xmlns:oc-ni-types="http://openconfig.net/yang/network-
instance-types">oc-ni-types:REMOTE</type>
                <endpoint-id>1</endpoint-id>
                <precedence>1</precedence>
              </config>
              <remote>
                <config>
                  <remote-system>6.6.6.6</remote-system>
                   <virtual-circuit-identifier>600</virtual-circuit-identifier>
                </config>
             </remote>
            </endpoint>
          </endpoints>
          <config>
            <connection-point-id>default</connection-point-id>
          </config>
       </connection-point>
     </connection-points>
     <interfaces>
       <interface>
         \langle i d \ranglexe25.1\langle i d \rangle <config>
           \langle id \rangle \times 25.1 \langle id \rangle <interface>xe25</interface>
            <subinterface>1</subinterface>
          </config>
       </interface>
     </interfaces>
     <encapsulation>
       <config>
          <encapsulation-type xmlns:oc-ni-types="http://openconfig.net/yang/
network-instance-types">oc-ni-types:MPLS</encapsulation-type>
       </config>
     </encapsulation>
    <sub>mpls</sub></sub>
       <global>
          <config>
```

```
 <pw-encapsulation>PWE_ETHERNET_TAGGED_MODE</pw-encapsulation>
         </config>
       </global>
     </mpls>
   </network-instance>
</network-instances>
```
The below CLI command is used to configure VPLS with VLAN type.

```
mpls vpls VPLS-FULL1 600
  signaling ldp
   vpls-type vlan
   vpls-peer 6.6.6.6
   exit-signaling
 exit-vpls
!
interface xe25.1 switchport
 encapsulation default
  access-if-vpls
   mpls-vpls VPLS-FULL1
```
#### **OcNOS NETCONF Payload**

Here is a sample OcNOS NetConf Payload to configure VPLS with VLAN type.

```
 <interfaces xmlns="http://www.ipinfusion.com/yang/ocnos/ipi-interface">
         <global xmlns="http://www.ipinfusion.com/yang/ocnos/ipi-if-extended">
           <error-disable>
              <config>
                <error-disable-stp-bpdu-guard>true</error-disable-stp-bpdu-
guard>
             </config>
           </error-disable>
         </global>
         <interface>
           <name>xe25</name>
           <config>
              <name>xe25</name>
           </config>
         </interface>
         <interface>
           <name>xe25.1</name>
           <config>
              <name>xe25.1</name>
              <enable-switchport />
           </config>
           <extended xmlns="http://www.ipinfusion.com/yang/ocnos/ipi-if-
extended">
              <subinterface-encapsulation>
                <config>
                  <encap-default />
                </config>
              </subinterface-encapsulation>
           </extended>
         </interface>
```

```
 </interfaces>
       <network-instances xmlns="http://www.ipinfusion.com/yang/ocnos/ipi-
network-instance">
         <network-instance>
           <instance-name>VPLS-FULL1</instance-name>
           <instance-type>vpls</instance-type>
           <config>
              <instance-name>VPLS-FULL1</instance-name>
              <instance-type>vpls</instance-type>
            </config>
            <vpls-instance xmlns="http://www.ipinfusion.com/yang/ocnos/ipi-
l2vpn-vpls">
              <vpls-peers>
                <vpls-peer>
                  <peer-address>6.6.6.6</peer-address>
                  <config>
                    <peer-address>6.6.6.6</peer-address>
                  </config>
                </vpls-peer>
                <config>
                  <signaling-protocol-ldp />
                  <vpls-encapsulation-type>vlan</vpls-encapsulation-type>
                </config>
              </vpls-peers>
              <config>
                <vpls-identifier>600</vpls-identifier>
              </config>
            </vpls-instance>
         </network-instance>
       </network-instances>
       <vpls xmlns="http://www.ipinfusion.com/yang/ocnos/ipi-l2vpn-vpls">
         <interfaces>
           <interface>
              <name>xe25.1</name>
              <vpls-access>
                <config>
                  <vpls-name>VPLS-FULL1</vpls-name>
                  <enable />
                </config>
              </vpls-access>
              <config>
                <name>xe25.1</name>
              </config>
            </interface>
         </interfaces>
       </vpls>
```
#### **Validation with NetConf get**

Here is a NetConf validation response that provides detailed information about configuring VPLS with VLAN type.

```
 <network-instances xmlns="http://openconfig.net/yang/network-instance">
   <network-instance>
     <name>VPLS-FULL</name>
     <config>
       <name>VPLS-FULL</name>
```

```
 <type xmlns:oc-ni-types="http://openconfig.net/yang/network-instance-
types">oc-ni-types:L2VSI</type>
       </config>
       <connection-points>
         <connection-point>
           <connection-point-id>default</connection-point-id>
           <endpoints>
             <endpoint>
               <endpoint-id>1</endpoint-id>
               <state>
                 <precedence>1</precedence>
                 <type xmlns:oc-ni-types="http://openconfig.net/yang/network-
instance-types">oc-ni-types:REMOTE</type>
                 <endpoint-id>1</endpoint-id>
               </state>
               <config>
                 <type xmlns:oc-ni-types="http://openconfig.net/yang/network-
instance-types">oc-ni-types:REMOTE</type>
                 <endpoint-id>1</endpoint-id>
               </config>
               <remote>
                 <config>
                    <virtual-circuit-identifier>600</virtual-circuit-identifier>
                   <remote-system>6.6.6.6</remote-system>
                 </config>
                 <state>
                    <virtual-circuit-identifier>600</virtual-circuit-identifier>
                   <remote-system>6.6.6.6</remote-system>
                 </state>
               </remote>
             </endpoint>
           </endpoints>
           <state>
             <connection-point-id>default</connection-point-id>
           </state>
           <config>
             <connection-point-id>default</connection-point-id>
           </config>
         </connection-point>
       </connection-points>
       <state>
         <name>VPLS-FULL</name>
         <type xmlns:oc-ni-types="http://openconfig.net/yang/network-instance-
types">oc-ni-types:L2VSI</type>
       </state>
       <encapsulation>
         <config>
           <encapsulation-type
             xmlns:oc-ni-types="http://openconfig.net/yang/network-instance-
types">oc-ni-types:MPLS</encapsulation-type>
         </config>
         <state>
           <encapsulation-type
             xmlns:oc-ni-types="http://openconfig.net/yang/network-instance-
types">oc-ni-types:MPLS</encapsulation-type>
         </state>
       </encapsulation>
      <mpls>
```

```
 <global>
        <config>
          <pw-encapsulation>PWE_ETHERNET_TAGGED_MODE</pw-encapsulation>
        </config>
        <state>
          <pw-encapsulation>PWE_ETHERNET_TAGGED_MODE</pw-encapsulation>
        </state>
     </global>
   </mpls>
   <interfaces>
     <interface>
       \langle id \rangle \times 25.1 \langle /id \rangle <config>
         <id>xe25.1</id>
          <interface>xe25</interface>
          <subinterface>1</subinterface>
        </config>
        <state>
         \langle i d \ranglexe25.1\langle i d \rangle <interface>xe25</interface>
          <subinterface>1</subinterface>
       \langle/state>
     </interface>
   </interfaces>
   <fdb>
     <config>
        <mac-learning>true</mac-learning>
     </config>
     <state>
        <mac-learning>true</mac-learning>
     </state>
   </fdb>
 </network-instance>
```
The leaf /network-instances/network-instance/interfaces/interface/id must be limited to 32 characters and must have the format "<interface>.<subinterface>". For example: xe10.2.

The encapsulation supported currently is *ethernet*. On OcNOS, the *vpls-type* must always be set as *ethernet*.

The instance-name (for NetConf) or name (for CLI) must end with 1 or 2, otherwise the command is accepted by OcNOS, but the VPLS is not translated by OpenConfig.

The endpoint-id must be 1 or 2 in OpenConfig Payload.

# **Disabling VPLS mac-learning**

This XML configuration snippet is used to disable VPLS mac-learning.

#### **Release**

This configuration was introduced in OcNOS version 5.1.

# **OpenConfig NETCONF Payload**

Here is a sample OpenConfig NetConf Payload to disable VPLS mac-learning.

```
 <interfaces xmlns="http://openconfig.net/yang/interfaces">
<interface>
       <name>xe2</name>
       <config>
         <name>xe2</name>
         <type xmlns:ianaift="urn:ietf:params:xml:ns:yang:iana-if-
type">ianaift:ethernetCsmacd</type>
       </config>
       <subinterfaces>
         <subinterface>
           <index>1</index>
           <config>
             <index>1</index>
             <enabled>true</enabled>
           </config>
         </subinterface>
       </subinterfaces>
     </interface>
   </interfaces> 
   <network-instances xmlns="http://openconfig.net/yang/network-instance">
     <network-instance>
       <name>VPLS-TEST</name>
       <config>
         <name>VPLS-TEST</name>
         <type xmlns:oc-ni-types="http://openconfig.net/yang/network-instance-
types">oc-ni-types:L2VSI</type>
       </config>
       <connection-points>
         <connection-point>
           <connection-point-id>default</connection-point-id>
           <endpoints>
             <endpoint>
                <endpoint-id>1</endpoint-id>
                <config>
                  <type xmlns:oc-ni-types="http://openconfig.net/yang/network-
instance-types">oc-ni-types:REMOTE</type>
                  <endpoint-id>1</endpoint-id>
                </config>
                <remote>
                  <config>
                    <virtual-circuit-identifier>101</virtual-circuit-identifier>
                   <remote-system>3.3.3.3</remote-system>
                  </config>
              </remote>
             </endpoint>
           </endpoints>
         </connection-point>
       </connection-points>
       <encapsulation>
         <config>
           <encapsulation-type
             xmlns:oc-ni-types="http://openconfig.net/yang/network-instance-
types">oc-ni-types:MPLS</encapsulation-type>
```

```
 </config>
      </encapsulation>
      <interfaces>
        <interface>
          \langle id \ranglexe2.1\langle id \rangle <config>
            \langle id \ranglexe2.1\langle id \rangle <interface>xe2</interface>
             <subinterface>1</subinterface>
           </config>
        </interface>
      </interfaces>
      <fdb>
        <config>
           <mac-learning>false</mac-learning>
        </config>
      </fdb>
   </network-instance>
 </network-instances>
```
The below CLi is used to disable VPLS mac-learning.

```
mpls vpls VPLS-TEST1 101
  signaling ldp
   vpls-peer 3.3.3.3
   exit-signaling
  exit-vpls
!
interface xe2.1 switchport
 encapsulation default
 access-if-vpls
 mpls-vpls VPLS-TEST1
  learning disable
```
# **OcNOS NETCONF Payload**

Here is a sample OcNOS NetConf Payload to disable VPLS mac-learning.

```
 <interfaces xmlns="http://www.ipinfusion.com/yang/ocnos/ipi-interface">
 <interface>
   <name>xe2</name>
   <config>
 <name>xe2</name>
   </config>
 </interface>
 <interface>
   <name>xe2.1</name>
   <config>
 <name>xe2.1</name>
 <enable-switchport />
   </config>
   <extended xmlns="http://www.ipinfusion.com/yang/ocnos/ipi-if-extended">
 <subinterface-encapsulation>
   <config>
```

```
 <encap-default />
    </config>
  </subinterface-encapsulation>
    </extended>
  </interface>
</interfaces>
<network-instances xmlns="http://www.ipinfusion.com/yang/ocnos/ipi-network-
instance">
  <network-instance>
    <instance-name>VPLS-TEST1</instance-name>
    <instance-type>vpls</instance-type>
    <config>
  <instance-name>VPLS-TEST1</instance-name>
  <instance-type>vpls</instance-type>
    </config>
    <vpls-instance xmlns="http://www.ipinfusion.com/yang/ocnos/ipi-l2vpn-vpls">
  <vpls-peers>
    <vpls-peer>
  <peer-address>3.3.3.3</peer-address>
  <config>
    <peer-address>3.3.3.3</peer-address>
  </config>
    </vpls-peer>
    <config>
  <signaling-protocol-ldp />
    </config>
  </vpls-peers>
  <config>
    <vpls-identifier>101</vpls-identifier>
  </config>
    </vpls-instance>
  </network-instance>
</network-instances>
<vpls xmlns="http://www.ipinfusion.com/yang/ocnos/ipi-l2vpn-vpls">
  <interfaces>
    <interface>
  <name>xe2.1</name>
  <vpls-access>
    <config>
  <vpls-name>VPLS-TEST1</vpls-name>
  <disable-mac-learning />
  <enable />
    </config>
  </vpls-access>
  <config>
   <name>xe2.1</name> </config>
    </interface>
  </interfaces>
</vpls>
```
#### **Validation with NETCONF get**

Here is a NetConf validation response that provides detailed information about disabling VPLS mac-learning.

```
 <network-instances xmlns="http://openconfig.net/yang/network-instance">
   <network-instance>
```

```
 <name>VPLS-TEST</name>
       <config>
         <name>VPLS-TEST</name>
         <type xmlns:oc-ni-types="http://openconfig.net/yang/network-instance-
types">oc-ni-types:L2VSI</type>
       </config>
       <connection-points>
         <connection-point>
           <connection-point-id>default</connection-point-id>
           <endpoints>
              <endpoint>
                <endpoint-id>1</endpoint-id>
                <config>
                  <type xmlns:oc-ni-types="http://openconfig.net/yang/network-
instance-types">oc-ni-types:REMOTE</type>
                  <endpoint-id>1</endpoint-id>
                </config>
                <remote>
                  <config>
                    <virtual-circuit-identifier>101</virtual-circuit-identifier>
                   <remote-system>3.3.3.3</remote-system>
                  </config>
                  <state>
                    <virtual-circuit-identifier>101</virtual-circuit-identifier>
                   <remote-system>3.3.3.3</remote-system>
                  </state>
                </remote>
                <state>
                  <type xmlns:oc-ni-types="http://openconfig.net/yang/network-
instance-types">oc-ni-types:REMOTE</type>
                  <endpoint-id>1</endpoint-id>
                </state>
              </endpoint>
           </endpoints>
         </connection-point>
       </connection-points>
       <state>
         <name>VPLS-TEST</name>
         <type xmlns:oc-ni-types="http://openconfig.net/yang/network-instance-
types">oc-ni-types:L2VSI</type>
       </state>
       <encapsulation>
         <config>
           <encapsulation-type
             xmlns:oc-ni-types="http://openconfig.net/yang/network-instance-
types">oc-ni-types:MPLS</encapsulation-type>
         </config>
         <state>
           <encapsulation-type
             xmlns:oc-ni-types="http://openconfig.net/yang/network-instance-
types">oc-ni-types:MPLS</encapsulation-type>
         </state>
       </encapsulation>
       <interfaces>
         <interface>
           <id>xe2.1</id>
           <config>
             \langle id \ranglexe2.1\langle id \rangle
```

```
 <interface>xe2</interface>
             <subinterface>1</subinterface>
           </config>
           <state>
            <id>xe2.1</id>
             <interface>xe2</interface>
             <subinterface>1</subinterface>
          \langle/state>
         </interface>
       </interfaces>
       <fdb>
         <config>
           <mac-learning>false</mac-learning>
         </config>
         <state>
           <mac-learning>false</mac-learning>
         </state>
       </fdb>
     </network-instance>
   </network-instances>
   <interfaces xmlns="http://openconfig.net/yang/interfaces">
     <interface>
       <name>xe2</name>
       <config>
         <name>xe2</name>
         <type xmlns:ianaift="urn:ietf:params:xml:ns:yang:iana-if-
type">ianaift:ethernetCsmacd</type>
       </config>
       <state>
         <name>xe2</name>
         <logical>false</logical>
         <last-change>550600</last-change>
         <oper-status>UP</oper-status>
         <admin-status>UP</admin-status>
         <ifindex>10002</ifindex>
         <counters>
           <last-clear>Never</last-clear>
           <out-errors>0</out-errors>
           <out-discards>0</out-discards>
           <out-multicast-pkts>86</out-multicast-pkts>
           <out-broadcast-pkts>0</out-broadcast-pkts>
           <out-unicast-pkts>0</out-unicast-pkts>
           <out-pkts>86</out-pkts>
           <out-octets>9780</out-octets>
           <in-fcs-errors>0</in-fcs-errors>
           <in-errors>0</in-errors>
           <in-discards>0</in-discards>
           <in-multicast-pkts>3485</in-multicast-pkts>
           <in-broadcast-pkts>0</in-broadcast-pkts>
           <in-unicast-pkts>0</in-unicast-pkts>
           <in-pkts>3485</in-pkts>
           <in-octets>279684</in-octets>
         </counters>
         <type xmlns:ianaift="urn:ietf:params:xml:ns:yang:iana-if-
type">ianaift:ethernetCsmacd</type>
       </state>
       <ethernet xmlns="http://openconfig.net/yang/interfaces/ethernet">
```

```
 <state>
         <negotiated-port-speed>SPEED_10GB</negotiated-port-speed>
         <negotiated-duplex-mode>FULL</negotiated-duplex-mode>
         <hw-mac-address>b86a.97be.193f</hw-mac-address>
       </state>
     </ethernet>
     <subinterfaces>
       <subinterface>
         <index>0</index>
         <config>
           <index>0</index>
         </config>
       </subinterface>
       <subinterface>
         <index>1</index>
         <config>
           <index>1</index>
         </config>
         <state>
          <name>xe2.1</name> <logical>true</logical>
           <oper-status>UP</oper-status>
           <ifindex>20484097</ifindex>
           <counters>
             <last-clear>Never</last-clear>
              <out-pkts>0</out-pkts>
             <out-octets>0</out-octets>
             <in-pkts>0</in-pkts>
             <in-octets>0</in-octets>
           </counters>
         </state>
         <ethernet xmlns="http://openconfig.net/yang/interfaces/ethernet">
           <switched-vlan xmlns="http://openconfig.net/yang/vlan">
              <state>
                <interface-mode>ACCESS</interface-mode>
              </state>
           </switched-vlan>
         </ethernet>
       </subinterface>
     </subinterfaces>
   </interface>
 </interfaces>
```
The leaf /network-instances/network-instance/interfaces/interface/id must be limited to 32 characters and must have the format "<interface>.<subinterface>". For example: xe10.2.

# **Configure VPWS**

This XML configuration snippet is used to configure VPWS.

#### **Release**

This configuration was introduced in OcNOS version 5.1.

# **OpenConfig NETCONF Payload**

Here is a sample OpenConfig NetConf Payload to configure VPWS.

```
<interfaces xmlns="http://openconfig.net/yang/interfaces">
   <interface>
     <name>xe1</name>
     <config>
       <name>xe1</name>
       <type xmlns:ianaift="urn:ietf:params:xml:ns:yang:iana-if-
type">ianaift:ethernetCsmacd</type>
     </config>
     <subinterfaces>
       <subinterface>
         <index>1</index>
         <config>
           <index>1</index>
           <enabled>true</enabled>
         </config>
       </subinterface>
     </subinterfaces>
   </interface>
</interfaces>
<network-instances xmlns="http://openconfig.net/yang/network-instance">
   <network-instance>
     <name>VPWS-TEST</name>
     <config>
       <name>VPWS-TEST</name>
       <type xmlns:oc-ni-types="http://openconfig.net/yang/network-instance-
types">oc-ni-types:L2P2P</type>
     </config>
     <connection-points>
       <connection-point>
         <connection-point-id>default</connection-point-id>
         <endpoints>
           <endpoint>
             <endpoint-id>1</endpoint-id>
              <remote>
                <config>
                  <virtual-circuit-identifier>100</virtual-circuit-identifier>
                 <remote-system>2.2.2.2</remote-system>
                </config>
             </remote>
             <config>
                <type xmlns:oc-ni-types="http://openconfig.net/yang/network-
instance-types">oc-ni-types:REMOTE</type>
               <endpoint-id>1</endpoint-id>
                <precedence>1</precedence>
              </config>
           </endpoint>
         </endpoints>
       </connection-point>
```

```
 </connection-points>
     <encapsulation>
       <config>
         <encapsulation-type xmlns:oc-ni-types="http://openconfig.net/yang/
network-instance-types">oc-ni-types:MPLS</encapsulation-type>
       </config>
     </encapsulation>
     <interfaces>
       <interface>
        \langleid>xe1.1</id>
         <config>
          \langleid>xe1.1</id>
           <interface>xe1</interface>
           <subinterface>1</subinterface>
         </config>
       </interface>
     </interfaces>
   </network-instance>
</network-instances>
```
The below CLI command is used to configure VPWS.

```
mpls l2-circuit VPWS-TEST1 100 2.2.2.2
!
interface xe1.1 switchport
 encapsulation default
 access-if-vpws
  mpls-l2-circuit VPWS-TEST1 primary
```
# **OcNOS NETCONF Payload**

Here is a sample OcNOS NetConf Payload to configure VPWS.

```
<interfaces xmlns="http://www.ipinfusion.com/yang/ocnos/ipi-interface">
  <interface>
    <name>xe1</name>
    <config>
  <name>xe1</name>
    </config>
  </interface>
  <interface>
    <name>xe1.1</name>
    <config>
  <name>xe1.1</name>
  <enable-switchport />
    </config>
    <extended xmlns="http://www.ipinfusion.com/yang/ocnos/ipi-if-extended">
  <subinterface-encapsulation>
    <config>
  <encap-default />
    </config>
  </subinterface-encapsulation>
    </extended>
  </interface>
```

```
</interfaces>
<network-instances xmlns="http://www.ipinfusion.com/yang/ocnos/ipi-network-
instance">
  <network-instance>
    <instance-name>VPWS-TEST1</instance-name>
    <instance-type>vpws</instance-type>
    <config>
  <instance-name>VPWS-TEST1</instance-name>
  <instance-type>vpws</instance-type>
    </config>
    <vpws-instance xmlns="http://www.ipinfusion.com/yang/ocnos/ipi-l2vpn-vpws">
  <pseudowire>
    <pseudowire-identifier>100</pseudowire-identifier>
    <peer-address>2.2.2.2</peer-address>
    <config>
  <pseudowire-identifier>100</pseudowire-identifier>
  <peer-address>2.2.2.2</peer-address>
    </config>
    <default-tagged>
  <config>
    <enable-default-tagged-mode />
  </config>
    </default-tagged>
  </pseudowire>
    </vpws-instance>
  </network-instance>
</network-instances>
<vpws xmlns="http://www.ipinfusion.com/yang/ocnos/ipi-l2vpn-vpws">
  <interfaces>
    <interface>
  <name>xe1.1</name>
  <vpws-access>
    <config>
  <enable />
    </config>
    <bindings>
  <binding>
    <vpws-name>VPWS-TEST1</vpws-name>
    <config>
  <vpws-name>VPWS-TEST1</vpws-name>
  <pseudowire-link-mode>primary</pseudowire-link-mode>
    </config>
  </binding>
    </bindings>
  </vpws-access>
  <config>
    <name>xe1.1</name>
  </config>
    </interface>
  </interfaces>
</vpws>
```
# **Validation with NetConf get**

Here is a NetConf validation response that provides detailed information about configuring VPWS.

<network-instances xmlns="http://openconfig.net/yang/network-instance">

```
 <network-instance>
     <name>VPWS-TEST</name>
     <config>
       <name>VPWS-TEST</name>
       <type xmlns:oc-ni-types="http://openconfig.net/yang/network-instance-
types">oc-ni-types:L2P2P</type>
     </config>
     <connection-points>
       <connection-point>
         <connection-point-id>default</connection-point-id>
         <endpoints>
            <endpoint>
              <endpoint-id>1</endpoint-id>
              <remote>
                <config>
                  <virtual-circuit-identifier>100</virtual-circuit-identifier>
                 <remote-system>2.2.2.2</remote-system>
                </config>
                <state>
                  <virtual-circuit-identifier>100</virtual-circuit-identifier>
                 <remote-system>2.2.2.2</remote-system>
                </state>
              </remote>
              <config>
                <type xmlns:oc-ni-types="http://openconfig.net/yang/network-
instance-types">oc-ni-types:REMOTE</type>
                <endpoint-id>1</endpoint-id>
                <precedence>1</precedence>
              </config>
              <state>
                <type xmlns:oc-ni-types="http://openconfig.net/yang/network-
instance-types">oc-ni-types:REMOTE</type>
                <endpoint-id>1</endpoint-id>
                <precedence>1</precedence>
              </state>
            </endpoint>
         </endpoints>
       </connection-point>
     </connection-points>
     <encapsulation>
       <config>
         <encapsulation-type xmlns:oc-ni-types="http://openconfig.net/yang/
network-instance-types">oc-ni-types:MPLS</encapsulation-type>
       </config>
       <state>
          <encapsulation-type xmlns:oc-ni-types="http://openconfig.net/yang/
network-instance-types">oc-ni-types:MPLS</encapsulation-type>
       </state>
     </encapsulation>
     <interfaces>
       <interface>
        \langle i d \ranglexe1.1\langle i d \rangle <config>
           \langle id \rangle \times 1.1 \langle id \rangle <interface>xe1</interface>
            <subinterface>1</subinterface>
         </config>
         <state>
```

```

           <interface>xe1</interface>
           <subinterface>1</subinterface>
         </state>
       </interface>
     </interfaces>
   </network-instance>
</network-instances>
<interfaces xmlns="http://openconfig.net/yang/interfaces">
   <interface>
     <name>xe1</name>
     <config>
       <name>xe1</name>
     </config>
     <subinterfaces>
       <subinterface>
         <index>1</index>
         <config>
           <index>1</index>
         </config>
         <state>
           <name>xe1.1</name>
           <logical>true</logical>
           <oper-status>DOWN</oper-status>
           <ifindex>20482049</ifindex>
           <counters>
             <last-clear>0</last-clear>
             <out-pkts>0</out-pkts>
             <out-octets>0</out-octets>
             <in-pkts>0</in-pkts>
             <in-octets>0</in-octets>
           </counters>
         </state>
         <ethernet xmlns="http://openconfig.net/yang/interfaces/ethernet">
           <switched-vlan xmlns="http://openconfig.net/yang/vlan">
             <state>
               <interface-mode>ACCESS</interface-mode>
             </state>
           </switched-vlan>
         </ethernet>
       </subinterface>
     </subinterfaces>
   </interface>
</interfaces>
```
The leaf /network-instances/network-instance/interfaces/interface/id must be limited to 32 characters and must have the format "<interface>.<subinterface>". For example: xe10.2.

The encapsulation supported currently is *ethernet*. On OcNOS, the *vpls-type* must always be set as *ethernet*.

The instance-name (for NetConf) or name (for CLI) must end with 1 or 2, otherwise the command is accepted by OcNOS, but the VPLS is not translated by OpenConfig.

The endpoint-id must be 1 or 2 in OpenConfig Payload.

# **Configure VPWS precedence**

This XML configuration snippet is used to configure VPWS precedence.

# **Release**

This configuration was introduced in OcNOS version 5.1.

# **OpenConfig NETCONF Payload**

Here is a sample OpenConfig Payload to configure VPWS precedence.

```
 <interfaces xmlns="http://openconfig.net/yang/interfaces"> 
     <interface>
       <name>xe1</name>
       <config>
         <name>xe1</name>
         <type xmlns:ianaift="urn:ietf:params:xml:ns:yang:iana-if-
type">ianaift:ethernetCsmacd</type>
       </config>
       <subinterfaces>
         <subinterface>
           <index>1</index>
           <config>
             <index>1</index>
           </config>
         </subinterface>
       </subinterfaces>
     </interface>
   </interfaces>
   <network-instances xmlns="http://openconfig.net/yang/network-instance">
     <network-instance>
       <name>VPWS-TEST</name>
       <config>
         <name>VPWS-TEST</name>
         <type xmlns:oc-ni-types="http://openconfig.net/yang/network-instance-
types">oc-ni-types:L2P2P</type>
       </config>
       <connection-points>
         <connection-point>
           <connection-point-id>default</connection-point-id>
           <endpoints>
             <endpoint>
                <endpoint-id>1</endpoint-id>
                <remote>
                  <config>
                    <virtual-circuit-identifier>100</virtual-circuit-identifier>
                   <remote-system>2.2.2.2</remote-system>
                  </config>
               </remote>
                <config>
                  <type xmlns:oc-ni-types="http://openconfig.net/yang/network-
instance-types">oc-ni-types:REMOTE</type>
                  <endpoint-id>1</endpoint-id>
```

```
 <precedence>1</precedence>
                 </config>
               </endpoint>
               <endpoint>
                 <endpoint-id>2</endpoint-id>
                 <remote>
                   <config>
                     <virtual-circuit-identifier>200</virtual-circuit-identifier>
                    <remote-system>3.3.3.3</remote-system>
                   </config>
                </remote>
                 <config>
                   <type xmlns:oc-ni-types="http://openconfig.net/yang/network-
instance-types">oc-ni-types:REMOTE</type>
                   <endpoint-id>2</endpoint-id>
                   <precedence>2</precedence>
                 </config> 
               </endpoint>
            </endpoints>
          </connection-point>
       </connection-points>
       <encapsulation>
          <config>
            <encapsulation-type
              xmlns:oc-ni-types="http://openconfig.net/yang/network-instance-
types">oc-ni-types:MPLS</encapsulation-type>
          </config>
       </encapsulation>
        <interfaces>
          <interface>
           \langle id \rangle \times 1.1 \langle id \rangle <config>
             \langle id \rangle \times 1.1 \langle id \rangle <interface>xe1</interface>
              <subinterface>1</subinterface>
            </config>
          </interface>
       </interfaces>
     </network-instance>
   </network-instances>
```
The below CLI command is used to configure VPWS precedence.

```
mpls l2-circuit VPWS-TEST1 100 2.2.2.2
mpls l2-circuit VPWS-TEST2 200 3.3.3.3
!
interface xe1.1 switchport
 encapsulation default
 access-if-vpws
  mpls-l2-circuit VPWS-TEST1 primary
  mpls-l2-circuit VPWS-TEST2 secondary
```
# **OcNOS NetConf Payload**

Here is a sample OcNOS NetConf Payload to configure VPWS precedence.

```
 <interfaces xmlns="http://www.ipinfusion.com/yang/ocnos/ipi-interface">
  <interface>
    <name>xe1</name>
    <config>
  <name>xe1</name>
    </config>
  </interface>
  <interface>
    <name>xe1.1</name>
    <config>
  <name>xe1.1</name>
  <enable-switchport />
    </config>
    <extended xmlns="http://www.ipinfusion.com/yang/ocnos/ipi-if-extended">
  <subinterface-encapsulation>
    <config>
  <encap-default />
    </config>
  </subinterface-encapsulation>
    </extended>
  </interface>
</interfaces>
<network-instances xmlns="http://www.ipinfusion.com/yang/ocnos/ipi-network-
instance">
  <network-instance>
    <instance-name>VPWS-TEST1</instance-name>
    <instance-type>vpws</instance-type>
    <config>
  <instance-name>VPWS-TEST1</instance-name>
  <instance-type>vpws</instance-type>
    </config>
    <vpws-instance xmlns="http://www.ipinfusion.com/yang/ocnos/ipi-l2vpn-vpws">
  <pseudowire>
    <pseudowire-identifier>100</pseudowire-identifier>
    <peer-address>2.2.2.2</peer-address>
    <config>
  <pseudowire-identifier>100</pseudowire-identifier>
  <peer-address>2.2.2.2</peer-address>
    </config>
    <default-tagged>
  <config>
    <enable-default-tagged-mode />
  </config>
    </default-tagged>
  </pseudowire>
    </vpws-instance>
  </network-instance>
  <network-instance>
    <instance-name>VPWS-TEST2</instance-name>
    <instance-type>vpws</instance-type>
    <config>
  <instance-name>VPWS-TEST2</instance-name>
  <instance-type>vpws</instance-type>
```

```
 </config>
    <vpws-instance xmlns="http://www.ipinfusion.com/yang/ocnos/ipi-l2vpn-vpws">
  <pseudowire>
    <pseudowire-identifier>200</pseudowire-identifier>
    <peer-address>3.3.3.3</peer-address>
    <config>
  <pseudowire-identifier>200</pseudowire-identifier>
  <peer-address>3.3.3.3</peer-address>
    </config>
    <default-tagged>
  <config>
    <enable-default-tagged-mode />
  </config>
    </default-tagged>
  </pseudowire>
    </vpws-instance>
  </network-instance>
</network-instances>
<vpws xmlns="http://www.ipinfusion.com/yang/ocnos/ipi-l2vpn-vpws">
  <interfaces>
    <interface>
  <name>xe1.1</name>
  <vpws-access>
    <config>
  <enable />
    </config>
    <bindings>
  <binding>
    <vpws-name>VPWS-TEST1</vpws-name>
    <config>
  <vpws-name>VPWS-TEST1</vpws-name>
  <pseudowire-link-mode>primary</pseudowire-link-mode>
    </config>
  </binding>
  <binding>
    <vpws-name>VPWS-TEST2</vpws-name>
    <config>
  <vpws-name>VPWS-TEST2</vpws-name>
  <pseudowire-link-mode>secondary</pseudowire-link-mode>
    </config>
  </binding>
    </bindings>
  </vpws-access>
  <config>
    <name>xe1.1</name>
  </config>
    </interface>
  </interfaces>
</vpws>
```
# **Validation with NetConf get**

Here is a NetConf validation response that provides detailed information about configuring VPWS precedence.

```
 <network-instances xmlns="http://openconfig.net/yang/network-instance">
   <network-instance>
     <name>VPWS-TEST</name>
```

```
 <config>
         <name>VPWS-TEST</name>
         <type xmlns:oc-ni-types="http://openconfig.net/yang/network-instance-
types">oc-ni-types:L2P2P</type>
       </config>
       <connection-points>
         <connection-point>
           <connection-point-id>default</connection-point-id>
           <endpoints>
             <endpoint>
               <endpoint-id>1</endpoint-id>
               <remote>
                 <config>
                    <virtual-circuit-identifier>100</virtual-circuit-identifier>
                   <remote-system>2.2.2.2</remote-system>
                 </config>
                 <state>
                    <virtual-circuit-identifier>100</virtual-circuit-identifier>
                   <remote-system>2.2.2.2</remote-system>
                \langlestate>
               </remote>
               <config>
                 <type xmlns:oc-ni-types="http://openconfig.net/yang/network-
instance-types">oc-ni-types:REMOTE</type>
                 <endpoint-id>1</endpoint-id>
                 <precedence>1</precedence>
               </config>
               <state>
                 <type xmlns:oc-ni-types="http://openconfig.net/yang/network-
instance-types">oc-ni-types:REMOTE</type>
                 <endpoint-id>1</endpoint-id>
                  <precedence>1</precedence>
               </state>
             </endpoint>
             <endpoint>
               <endpoint-id>2</endpoint-id>
               <remote>
                 <config>
                    <virtual-circuit-identifier>200</virtual-circuit-identifier>
                   <remote-system>3.3.3.3</remote-system>
                 </config>
                  <state>
                    <virtual-circuit-identifier>200</virtual-circuit-identifier>
                   <remote-system>3.3.3.3</remote-system>
                 </state>
               </remote>
               <config>
                 <type xmlns:oc-ni-types="http://openconfig.net/yang/network-
instance-types">oc-ni-types:REMOTE</type>
                 <endpoint-id>2</endpoint-id>
                 <precedence>2</precedence>
               </config>
               <state>
                 <type xmlns:oc-ni-types="http://openconfig.net/yang/network-
instance-types">oc-ni-types:REMOTE</type>
                 <endpoint-id>2</endpoint-id>
                 <precedence>2</precedence>
               </state>
```

```
 </endpoint>
            </endpoints>
         </connection-point>
       </connection-points>
       <state>
         <name>VPWS-TEST</name>
         <type xmlns:oc-ni-types="http://openconfig.net/yang/network-instance-
types">oc-ni-types:L2P2P</type>
       </state>
       <encapsulation>
         <config>
            <encapsulation-type
              xmlns:oc-ni-types="http://openconfig.net/yang/network-instance-
types">oc-ni-types:MPLS</encapsulation-type>
         </config>
         <state>
            <encapsulation-type
              xmlns:oc-ni-types="http://openconfig.net/yang/network-instance-
types">oc-ni-types:MPLS</encapsulation-type>
         </state>
       </encapsulation>
       <interfaces>
         <interface>
           \langle id \rangle \times 1.1 \langle id \rangle <config>

              <interface>xe1</interface>
              <subinterface>1</subinterface>
            </config>
            <state>
             \langle i d \ranglexe1.1\langle i d \rangle <interface>xe1</interface>
              <subinterface>1</subinterface>
            </state>
         </interface>
       </interfaces>
     </network-instance>
   </network-instances>
   <interfaces xmlns="http://openconfig.net/yang/interfaces">
     <interface>
       <name>xe1</name>
       <config>
         <name>xe1</name>
         <type xmlns:ianaift="urn:ietf:params:xml:ns:yang:iana-if-
type">ianaift:ethernetCsmacd</type>
       </config>
       <state>
         <name>xe1</name>
         <logical>false</logical>
         <last-change>15100</last-change>
         <oper-status>UP</oper-status>
         <admin-status>UP</admin-status>
         <ifindex>10001</ifindex>
         <counters>
           <last-clear>Never</last-clear>
           <out-errors>0</out-errors>
           <out-discards>0</out-discards>
```

```
 <out-multicast-pkts>6</out-multicast-pkts>
           <out-broadcast-pkts>0</out-broadcast-pkts>
           <out-unicast-pkts>0</out-unicast-pkts>
           <out-pkts>6</out-pkts>
           <out-octets>640</out-octets>
           <in-fcs-errors>0</in-fcs-errors>
           <in-errors>0</in-errors>
           <in-discards>0</in-discards>
           <in-multicast-pkts>7</in-multicast-pkts>
           <in-broadcast-pkts>0</in-broadcast-pkts>
           <in-unicast-pkts>0</in-unicast-pkts>
           <in-pkts>7</in-pkts>
           <in-octets>814</in-octets>
         </counters>
         <type xmlns:ianaift="urn:ietf:params:xml:ns:yang:iana-if-
type">ianaift:ethernetCsmacd</type>
       </state>
       <ethernet xmlns="http://openconfig.net/yang/interfaces/ethernet">
         <state>
           <negotiated-port-speed>SPEED_10GB</negotiated-port-speed>
           <negotiated-duplex-mode>FULL</negotiated-duplex-mode>
           <hw-mac-address>b86a.97be.193e</hw-mac-address>
         </state>
       </ethernet>
       <subinterfaces>
         <subinterface>
           <index>0</index>
           <config>
             <index>0</index>
           </config>
         </subinterface>
         <subinterface>
           <index>1</index>
           <config>
             <index>1</index>
           </config>
           <state>
             <name>xe1.1</name>
             <logical>true</logical>
             <oper-status>UP</oper-status>
             <ifindex>20482049</ifindex>
             <counters>
               <last-clear>Never</last-clear>
               <out-pkts>0</out-pkts>
               <out-octets>0</out-octets>
               <in-pkts>0</in-pkts>
               <in-octets>0</in-octets>
             </counters>
           </state>
           <ethernet xmlns="http://openconfig.net/yang/interfaces/ethernet">
             <switched-vlan xmlns="http://openconfig.net/yang/vlan">
               <state>
                  <interface-mode>ACCESS</interface-mode>
               </state>
             </switched-vlan>
           </ethernet>
         </subinterface>
```
```
 </subinterfaces>
   </interface>
 </interfaces>
```
# **Restrictions**

The leaf /network-instances/network-instance/interfaces/interface/id must be limited to 32 characters and must have the format "<interface>.<subinterface>". For example: xe10.2.

The encapsulation supported currently is *ethernet*. On OcNOS, the *vpls-type* must always be set as *ethernet*.

The instance-name (for NetConf) or name (for CLI) must end with 1 or 2, otherwise the command is accepted by OcNOS, but the VPLS is not translated by OpenConfig.

The endpoint-id must be 1 or 2 in OpenConfig Payload.

# Platform OpenConfig Translation

# **Description**

The read-only state attributes listed here are valid for the platform Edgecore 5912-54X-O-AC-F.

# **FAN**

This platform type displays the fan status of the boards.

# **OpenConfig Filter**

Here is the OpenConfig filter for the get operation that results in the Get OpenConfig Return output shown below.

```
<filter type="subtree">
   <components xmlns="http://openconfig.net/yang/platform">
     <component>
       <state>
         <type>oc-platform-types:FAN</type>
       </state>
       <fan></fan>
     </component>
   </components>
</filter>
```
# **Get OpenConfig Return**

```
 <components xmlns="http://openconfig.net/yang/platform">
     <component xmlns:oc-opt-types="http://openconfig.net/yang/transport-
types">
      <name>FAN-1/1</name> <state xmlns:oc-platform-types="http://openconfig.net/yang/platform-
types">
        \langleid>FAN-1/1</id>
        <name>FAN-1/1</name> <parent>FAN_TRAY-1</parent>
         <oper-status xmlns:ipi-oc-platform-types-deviations="http://
www.ipinfusion.com/yang/ocnos/ipi-oc-platform-types-deviations">ipi-oc-
platform-types-deviations:NA</oper-status>
        <removable>false</removable>
         <part-no>NA</part-no>
         <serial-no>NA</serial-no>
         <software-version>NA</software-version>
         <firmware-version>NA</firmware-version>
         <hardware-version>NA</hardware-version>
         <description>NA</description>
         <mfg-name>NA</mfg-name>
```

```
 <location>1</location>
         <type xmlns:ipi-oc-platform-types-deviations="http://
www.ipinfusion.com/yang/ocnos/ipi-oc-platform-types-deviations">oc-platform-
types:FAN</type>
       </state>
      <fan> <state>
           <speed xmlns="http://openconfig.net/yang/platform/fan">9800</speed>
         </state>
      \langle fan\rangle </component>
     <component xmlns:oc-opt-types="http://openconfig.net/yang/transport-
types">
      <name>FAN-1/2</name> <state xmlns:oc-platform-types="http://openconfig.net/yang/platform-
types">
        <id>FAN-1/2</id>
         <name>FAN-1/2</name>
         <parent>FAN_TRAY-1</parent>
         <oper-status xmlns:ipi-oc-platform-types-deviations="http://
www.ipinfusion.com/yang/ocnos/ipi-oc-platform-types-deviations">ipi-oc-
platform-types-deviations:NA</oper-status>
         <removable>false</removable>
         <part-no>NA</part-no>
         <serial-no>NA</serial-no>
         <software-version>NA</software-version>
         <firmware-version>NA</firmware-version>
         <hardware-version>NA</hardware-version>
         <description>NA</description>
         <mfg-name>NA</mfg-name>
         <location>2</location>
         <type xmlns:ipi-oc-platform-types-deviations="http://
www.ipinfusion.com/yang/ocnos/ipi-oc-platform-types-deviations">oc-platform-
types:FAN</type>
       </state>
       <fan>
         <state>
           <speed xmlns="http://openconfig.net/yang/platform/fan">8300</speed>
         </state>
      \langle fan\rangle </component>
     <component xmlns:oc-opt-types="http://openconfig.net/yang/transport-
types">
       <name>FAN-2/1</name>
       <state xmlns:oc-platform-types="http://openconfig.net/yang/platform-
types">
        <id>FAN-2/1</id>
         <name>FAN-2/1</name>
         <parent>FAN_TRAY-2</parent>
         <oper-status xmlns:ipi-oc-platform-types-deviations="http://
www.ipinfusion.com/yang/ocnos/ipi-oc-platform-types-deviations">ipi-oc-
platform-types-deviations:NA</oper-status>
        <removable>false</removable>
         <part-no>NA</part-no>
         <serial-no>NA</serial-no>
         <software-version>NA</software-version>
         <firmware-version>NA</firmware-version>
         <hardware-version>NA</hardware-version>
         <description>NA</description>
```

```
 <mfg-name>NA</mfg-name>
         <location>1</location>
         <type xmlns:ipi-oc-platform-types-deviations="http://
www.ipinfusion.com/yang/ocnos/ipi-oc-platform-types-deviations">oc-platform-
types:FAN</type>
       </state>
       <fan>
         <state>
           <speed xmlns="http://openconfig.net/yang/platform/fan">10400</speed>
         </state>
      \langle fan\rangle </component>
     <component xmlns:oc-opt-types="http://openconfig.net/yang/transport-
types">
       <name>FAN-2/2</name>
       <state xmlns:oc-platform-types="http://openconfig.net/yang/platform-
types">

         <name>FAN-2/2</name>
         <parent>FAN_TRAY-2</parent>
         <oper-status xmlns:ipi-oc-platform-types-deviations="http://
www.ipinfusion.com/yang/ocnos/ipi-oc-platform-types-deviations">ipi-oc-
platform-types-deviations:NA</oper-status>
        <removable>false</removable>
         <part-no>NA</part-no>
         <serial-no>NA</serial-no>
         <software-version>NA</software-version>
         <firmware-version>NA</firmware-version>
         <hardware-version>NA</hardware-version>
         <description>NA</description>
         <mfg-name>NA</mfg-name>
         <location>2</location>
         <type xmlns:ipi-oc-platform-types-deviations="http://
www.ipinfusion.com/yang/ocnos/ipi-oc-platform-types-deviations">oc-platform-
types:FAN</type>
       </state>
       <fan>
         <state>
           <speed xmlns="http://openconfig.net/yang/platform/fan">8700</speed>
         </state>
      \langle/fan\rangle </component>
     <component xmlns:oc-opt-types="http://openconfig.net/yang/transport-
types">
      <name>FAN-3/1</name> <state xmlns:oc-platform-types="http://openconfig.net/yang/platform-
types">
        \langle i d \rangleFAN-3/1\langle i d \rangle<name>FAN-3/1</name> <parent>FAN_TRAY-3</parent>
         <oper-status xmlns:ipi-oc-platform-types-deviations="http://
www.ipinfusion.com/yang/ocnos/ipi-oc-platform-types-deviations">ipi-oc-
platform-types-deviations:NA</oper-status>
        <removable>false</removable>
         <part-no>NA</part-no>
         <serial-no>NA</serial-no>
         <software-version>NA</software-version>
         <firmware-version>NA</firmware-version>
         <hardware-version>NA</hardware-version>
```

```
 <description>NA</description>
         <mfg-name>NA</mfg-name>
         <location>1</location>
         <type xmlns:ipi-oc-platform-types-deviations="http://
www.ipinfusion.com/yang/ocnos/ipi-oc-platform-types-deviations">oc-platform-
types:FAN</type>
       </state>
       <fan>
         <state>
           <speed xmlns="http://openconfig.net/yang/platform/fan">10300</speed>
         </state>
      \langle fan\rangle </component>
     <component xmlns:oc-opt-types="http://openconfig.net/yang/transport-
types">
      <name>FAN-3/2</name> <state xmlns:oc-platform-types="http://openconfig.net/yang/platform-
types">
        <id>FAN-3/2</id>
         <name>FAN-3/2</name>
         <parent>FAN_TRAY-3</parent>
         <oper-status xmlns:ipi-oc-platform-types-deviations="http://
www.ipinfusion.com/yang/ocnos/ipi-oc-platform-types-deviations">ipi-oc-
platform-types-deviations:NA</oper-status>
        <removable>false</removable>
         <part-no>NA</part-no>
         <serial-no>NA</serial-no>
         <software-version>NA</software-version>
         <firmware-version>NA</firmware-version>
         <hardware-version>NA</hardware-version>
         <description>NA</description>
         <mfg-name>NA</mfg-name>
         <location>2</location>
         <type xmlns:ipi-oc-platform-types-deviations="http://
www.ipinfusion.com/yang/ocnos/ipi-oc-platform-types-deviations">oc-platform-
types:FAN</type>
       </state>
       <fan>
         <state>
           <speed xmlns="http://openconfig.net/yang/platform/fan">8700</speed>
         </state>
      \langle/fan\rangle </component>
     <component xmlns:oc-opt-types="http://openconfig.net/yang/transport-
types">
      <name>FAN-4/1</name> <state xmlns:oc-platform-types="http://openconfig.net/yang/platform-
types">
        \langle i d \rangleFAN-4/1\langle i d \rangle<name>FAN-4/1</name> <parent>FAN_TRAY-4</parent>
         <oper-status xmlns:ipi-oc-platform-types-deviations="http://
www.ipinfusion.com/yang/ocnos/ipi-oc-platform-types-deviations">ipi-oc-
platform-types-deviations:NA</oper-status>
         <removable>false</removable>
         <part-no>NA</part-no>
         <serial-no>NA</serial-no>
         <software-version>NA</software-version>
         <firmware-version>NA</firmware-version>
```

```
 <hardware-version>NA</hardware-version>
         <description>NA</description>
         <mfg-name>NA</mfg-name>
         <location>1</location>
 <type xmlns:ipi-oc-platform-types-deviations="http://
www.ipinfusion.com/yang/ocnos/ipi-oc-platform-types-deviations">oc-platform-
types:FAN</type>
       </state>
       <fan>
         <state>
           <speed xmlns="http://openconfig.net/yang/platform/fan">10200</speed>
         </state>
      \langle / fan\rangle </component>
     <component xmlns:oc-opt-types="http://openconfig.net/yang/transport-
types">
      <name>FAN-4/2</name> <state xmlns:oc-platform-types="http://openconfig.net/yang/platform-
types">
        \langleid>FAN-4/2</id>
        <name>FAN-4/2</name> <parent>FAN_TRAY-4</parent>
         <oper-status xmlns:ipi-oc-platform-types-deviations="http://
www.ipinfusion.com/yang/ocnos/ipi-oc-platform-types-deviations">ipi-oc-
platform-types-deviations:NA</oper-status>
        <removable>false</removable>
         <part-no>NA</part-no>
         <serial-no>NA</serial-no>
         <software-version>NA</software-version>
         <firmware-version>NA</firmware-version>
         <hardware-version>NA</hardware-version>
         <description>NA</description>
         <mfg-name>NA</mfg-name>
         <location>2</location>
         <type xmlns:ipi-oc-platform-types-deviations="http://
www.ipinfusion.com/yang/ocnos/ipi-oc-platform-types-deviations">oc-platform-
types:FAN</type>
       </state>
       <fan>
         <state>
           <speed xmlns="http://openconfig.net/yang/platform/fan">8600</speed>
         </state>
      \langle fan\rangle </component>
     <component xmlns:oc-opt-types="http://openconfig.net/yang/transport-
types">
      <name>FAN-5/1</name> <state xmlns:oc-platform-types="http://openconfig.net/yang/platform-
types">
        \langle i d \rangleFAN-5/1\langle i d \rangle<name>FAN-5/1</name> <parent>FAN_TRAY-5</parent>
         <oper-status xmlns:ipi-oc-platform-types-deviations="http://
www.ipinfusion.com/yang/ocnos/ipi-oc-platform-types-deviations">ipi-oc-
platform-types-deviations:NA</oper-status>
        <removable>false</removable>
         <part-no>NA</part-no>
         <serial-no>NA</serial-no>
         <software-version>NA</software-version>
```

```
 <firmware-version>NA</firmware-version>
         <hardware-version>NA</hardware-version>
         <description>NA</description>
         <mfg-name>NA</mfg-name>
         <location>1</location>
         <type xmlns:ipi-oc-platform-types-deviations="http://
www.ipinfusion.com/yang/ocnos/ipi-oc-platform-types-deviations">oc-platform-
types:FAN</type>
       </state>
       <fan>
         <state>
           <speed xmlns="http://openconfig.net/yang/platform/fan">10000</speed>
         </state>
      \langle/fan\rangle </component>
     <component xmlns:oc-opt-types="http://openconfig.net/yang/transport-
types">
      <name>FAN-5/2</name> <state xmlns:oc-platform-types="http://openconfig.net/yang/platform-
types">
        <id>FAN-5/2</id>
        <name>FAN-5/2</name> <parent>FAN_TRAY-5</parent>
         <oper-status xmlns:ipi-oc-platform-types-deviations="http://
www.ipinfusion.com/yang/ocnos/ipi-oc-platform-types-deviations">ipi-oc-
platform-types-deviations:NA</oper-status>
        <removable>false</removable>
         <part-no>NA</part-no>
         <serial-no>NA</serial-no>
         <software-version>NA</software-version>
         <firmware-version>NA</firmware-version>
         <hardware-version>NA</hardware-version>
         <description>NA</description>
         <mfg-name>NA</mfg-name>
         <location>2</location>
         <type xmlns:ipi-oc-platform-types-deviations="http://
www.ipinfusion.com/yang/ocnos/ipi-oc-platform-types-deviations">oc-platform-
types:FAN</type>
       </state>
      <fan> <state>
           <speed xmlns="http://openconfig.net/yang/platform/fan">8400</speed>
         </state>
      \langle/fan\rangle </component>
     <component xmlns:oc-opt-types="http://openconfig.net/yang/transport-
types">
      <name>FAN-6/1</name> <state xmlns:oc-platform-types="http://openconfig.net/yang/platform-
types">
        \langle i d \rangleFAN-6/1\langle i d \rangle <name>FAN-6/1</name>
         <parent>FAN_TRAY-6</parent>
         <oper-status xmlns:ipi-oc-platform-types-deviations="http://
www.ipinfusion.com/yang/ocnos/ipi-oc-platform-types-deviations">ipi-oc-
platform-types-deviations:NA</oper-status>
         <removable>false</removable>
         <part-no>NA</part-no>
         <serial-no>NA</serial-no>
```

```
 <software-version>NA</software-version>
         <firmware-version>NA</firmware-version>
         <hardware-version>NA</hardware-version>
         <description>NA</description>
         <mfg-name>NA</mfg-name>
         <location>1</location>
         <type xmlns:ipi-oc-platform-types-deviations="http://
www.ipinfusion.com/yang/ocnos/ipi-oc-platform-types-deviations">oc-platform-
types:FAN</type>
       </state>
      <fan> <state>
           <speed xmlns="http://openconfig.net/yang/platform/fan">10100</speed>
         </state>
      \langle fan\rangle </component>
     <component xmlns:oc-opt-types="http://openconfig.net/yang/transport-
types">
      <name>FAN-6/2</name> <state xmlns:oc-platform-types="http://openconfig.net/yang/platform-
types">
        <id>FAN-6/2</id>
        <name>FAN-6/2</name> <parent>FAN_TRAY-6</parent>
 <oper-status xmlns:ipi-oc-platform-types-deviations="http://
www.ipinfusion.com/yang/ocnos/ipi-oc-platform-types-deviations">ipi-oc-
platform-types-deviations:NA</oper-status>
        <removable>false</removable>
         <part-no>NA</part-no>
         <serial-no>NA</serial-no>
         <software-version>NA</software-version>
         <firmware-version>NA</firmware-version>
         <hardware-version>NA</hardware-version>
         <description>NA</description>
         <mfg-name>NA</mfg-name>
         <location>2</location>
         <type xmlns:ipi-oc-platform-types-deviations="http://
www.ipinfusion.com/yang/ocnos/ipi-oc-platform-types-deviations">oc-platform-
types:FAN</type>
       </state>
       <fan>
         <state>
           <speed xmlns="http://openconfig.net/yang/platform/fan">8500</speed>
         </state>
      \langle fan\rangle </component>
```
#### **Get OcNOS Result**

```
 <components xmlns="http://www.ipinfusion.com/yang/ocnos/ipi-platform">
   <component>
     <name>FAN-1/1</name>
     <state>
       <name>FAN-1/1</name>
       <parent>FAN_TRAY-1</parent>
       <product-name>NA</product-name>
```

```
 <oper-status>NA</oper-status>
    <removable>false</removable>
     <part-no>NA</part-no>
     <serial-no>NA</serial-no>
     <software-version>NA</software-version>
     <firmware-version>NA</firmware-version>
     <hardware-version>NA</hardware-version>
     <description>NA</description>
     <mfg-name>NA</mfg-name>
     <location>1</location>
     <type>fan</type>
   </state>
  <fan> <state>
       <fan-location>front</fan-location>
       <fan-status>running</fan-status>
       <maximum-rpm>21500</maximum-rpm>
       <minimum-rpm>10000</minimum-rpm>
      <rpm>9800</rpm>
       <fan-index>1</fan-index>
     </state>
  \langle/fan\rangle </component>
 <component>
   <name>FAN-1/2</name>
   <state>
    <name>FAN-1/2</name> <parent>FAN_TRAY-1</parent>
     <product-name>NA</product-name>
     <oper-status>NA</oper-status>
    <removable>false</removable>
     <part-no>NA</part-no>
     <serial-no>NA</serial-no>
     <software-version>NA</software-version>
     <firmware-version>NA</firmware-version>
     <hardware-version>NA</hardware-version>
     <description>NA</description>
     <mfg-name>NA</mfg-name>
     <location>2</location>
     <type>fan</type>
   </state>
   <fan>
     <state>
       <fan-location>rear</fan-location>
       <fan-status>running</fan-status>
       <maximum-rpm>18000</maximum-rpm>
       <minimum-rpm>8500</minimum-rpm>
      <rpm>8300</rpm>
       <fan-index>2</fan-index>
     </state>
  \langle / fan\rangle </component>
 <component>
   <name>FAN-2/1</name>
   <state>
     <name>FAN-2/1</name>
     <parent>FAN_TRAY-2</parent>
```

```
 <product-name>NA</product-name>
     <oper-status>NA</oper-status>
    <removable>false</removable>
     <part-no>NA</part-no>
     <serial-no>NA</serial-no>
     <software-version>NA</software-version>
     <firmware-version>NA</firmware-version>
     <hardware-version>NA</hardware-version>
     <description>NA</description>
     <mfg-name>NA</mfg-name>
     <location>1</location>
     <type>fan</type>
   </state>
   <fan>
     <state>
       <fan-location>front</fan-location>
       <fan-status>running</fan-status>
       <maximum-rpm>21500</maximum-rpm>
       <minimum-rpm>10000</minimum-rpm>
      <rpm>10400</rpm>
       <fan-index>1</fan-index>
     </state>
  \langle fan\rangle </component>
 <component>
   <name>FAN-2/2</name>
   <state>
     <name>FAN-2/2</name>
     <parent>FAN_TRAY-2</parent>
     <product-name>NA</product-name>
     <oper-status>NA</oper-status>
    <removable>false</removable>
     <part-no>NA</part-no>
     <serial-no>NA</serial-no>
     <software-version>NA</software-version>
     <firmware-version>NA</firmware-version>
     <hardware-version>NA</hardware-version>
     <description>NA</description>
     <mfg-name>NA</mfg-name>
     <location>2</location>
     <type>fan</type>
   </state>
  <fan> <state>
       <fan-location>rear</fan-location>
       <fan-status>running</fan-status>
       <maximum-rpm>18000</maximum-rpm>
       <minimum-rpm>8500</minimum-rpm>
      <rpm>8700</rpm>
       <fan-index>2</fan-index>
     </state>
  \langle / fan\rangle </component>
 <component>
  <name>FAN-3/1</name> <state>
    <name>FAN-3/1</name>
```

```
 <parent>FAN_TRAY-3</parent>
     <product-name>NA</product-name>
     <oper-status>NA</oper-status>
    <removable>false</removable>
     <part-no>NA</part-no>
     <serial-no>NA</serial-no>
     <software-version>NA</software-version>
     <firmware-version>NA</firmware-version>
     <hardware-version>NA</hardware-version>
     <description>NA</description>
     <mfg-name>NA</mfg-name>
     <location>1</location>
     <type>fan</type>
   </state>
   <fan>
     <state>
       <fan-location>front</fan-location>
       <fan-status>running</fan-status>
       <maximum-rpm>21500</maximum-rpm>
       <minimum-rpm>10000</minimum-rpm>
      <rpm>10300</rpm>
       <fan-index>1</fan-index>
     </state>
  \langle / fan\rangle </component>
 <component>
   <name>FAN-3/2</name>
   <state>
     <name>FAN-3/2</name>
     <parent>FAN_TRAY-3</parent>
     <product-name>NA</product-name>
     <oper-status>NA</oper-status>
    <removable>false</removable>
     <part-no>NA</part-no>
     <serial-no>NA</serial-no>
     <software-version>NA</software-version>
     <firmware-version>NA</firmware-version>
     <hardware-version>NA</hardware-version>
     <description>NA</description>
     <mfg-name>NA</mfg-name>
     <location>2</location>
     <type>fan</type>
   </state>
   <fan>
     <state>
       <fan-location>rear</fan-location>
       <fan-status>running</fan-status>
       <maximum-rpm>18000</maximum-rpm>
       <minimum-rpm>8500</minimum-rpm>
      <rpm>8700</rpm>
       <fan-index>2</fan-index>
     </state>
  \langle fan\rangle </component>
 <component>
  <name>FAN-4/1</name> <state>
```

```
<name>FAN-4/1</name> <parent>FAN_TRAY-4</parent>
     <product-name>NA</product-name>
     <oper-status>NA</oper-status>
    <removable>false</removable>
     <part-no>NA</part-no>
     <serial-no>NA</serial-no>
     <software-version>NA</software-version>
     <firmware-version>NA</firmware-version>
     <hardware-version>NA</hardware-version>
     <description>NA</description>
     <mfg-name>NA</mfg-name>
     <location>1</location>
     <type>fan</type>
   </state>
   <fan>
     <state>
       <fan-location>front</fan-location>
       <fan-status>running</fan-status>
       <maximum-rpm>21500</maximum-rpm>
       <minimum-rpm>10000</minimum-rpm>
      <rpm>10200</rpm>
       <fan-index>1</fan-index>
     </state>
  \langle / fan\rangle </component>
 <component>
  <name>FAN-4/2</name> <state>
    <name>FAN-4/2</name> <parent>FAN_TRAY-4</parent>
     <product-name>NA</product-name>
     <oper-status>NA</oper-status>
    <removable>false</removable>
     <part-no>NA</part-no>
     <serial-no>NA</serial-no>
     <software-version>NA</software-version>
     <firmware-version>NA</firmware-version>
     <hardware-version>NA</hardware-version>
     <description>NA</description>
     <mfg-name>NA</mfg-name>
     <location>2</location>
     <type>fan</type>
   </state>
   <fan>
    \left\langle \text{s} \text{t} \text{a} \text{t} \text{e} \right\rangle <fan-location>rear</fan-location>
       <fan-status>running</fan-status>
       <maximum-rpm>18000</maximum-rpm>
       <minimum-rpm>8500</minimum-rpm>
      <rpm>8600</rpm>
       <fan-index>2</fan-index>
     </state>
  \langle / fan\rangle </component>
 <component>
  <name>FAN-5/1</name>
```

```
 <state>
    <name>FAN-5/1</name> <parent>FAN_TRAY-5</parent>
     <product-name>NA</product-name>
     <oper-status>NA</oper-status>
    <removable>false</removable>
     <part-no>NA</part-no>
     <serial-no>NA</serial-no>
     <software-version>NA</software-version>
     <firmware-version>NA</firmware-version>
     <hardware-version>NA</hardware-version>
     <description>NA</description>
     <mfg-name>NA</mfg-name>
     <location>1</location>
     <type>fan</type>
   </state>
   <fan>
     <state>
       <fan-location>front</fan-location>
       <fan-status>running</fan-status>
       <maximum-rpm>21500</maximum-rpm>
       <minimum-rpm>10000</minimum-rpm>
      <rpm>10000</rpm>
       <fan-index>1</fan-index>
     </state>
  \langle fan\rangle </component>
 <component>
   <name>FAN-5/2</name>
   <state>
    <name>FAN-5/2</name> <parent>FAN_TRAY-5</parent>
     <product-name>NA</product-name>
     <oper-status>NA</oper-status>
    <removable>false</removable>
     <part-no>NA</part-no>
     <serial-no>NA</serial-no>
     <software-version>NA</software-version>
     <firmware-version>NA</firmware-version>
     <hardware-version>NA</hardware-version>
     <description>NA</description>
     <mfg-name>NA</mfg-name>
     <location>2</location>
     <type>fan</type>
   </state>
  <fan> <state>
       <fan-location>rear</fan-location>
       <fan-status>running</fan-status>
       <maximum-rpm>18000</maximum-rpm>
       <minimum-rpm>8500</minimum-rpm>
      <rpm>8400</rpm>
       <fan-index>2</fan-index>
     </state>
  \langle/fan\rangle </component>
 <component>
```

```
<name>FAN-6/1</name> <state>
    <name>FAN-6/1</name> <parent>FAN_TRAY-6</parent>
     <product-name>NA</product-name>
     <oper-status>NA</oper-status>
    <removable>false</removable>
     <part-no>NA</part-no>
     <serial-no>NA</serial-no>
     <software-version>NA</software-version>
     <firmware-version>NA</firmware-version>
     <hardware-version>NA</hardware-version>
     <description>NA</description>
     <mfg-name>NA</mfg-name>
     <location>1</location>
     <type>fan</type>
   </state>
  <fan> <state>
       <fan-location>front</fan-location>
       <fan-status>running</fan-status>
       <maximum-rpm>21500</maximum-rpm>
       <minimum-rpm>10000</minimum-rpm>
      <rpm>10100</rpm>
       <fan-index>1</fan-index>
     </state>
  \langle fan\rangle </component>
 <component>
  <name>FAN-6/2</name> <state>
    <name>FAN-6/2</name> <parent>FAN_TRAY-6</parent>
     <product-name>NA</product-name>
     <oper-status>NA</oper-status>
    <removable>false</removable>
     <part-no>NA</part-no>
     <serial-no>NA</serial-no>
     <software-version>NA</software-version>
     <firmware-version>NA</firmware-version>
     <hardware-version>NA</hardware-version>
     <description>NA</description>
     <mfg-name>NA</mfg-name>
     <location>2</location>
     <type>fan</type>
   </state>
   <fan>
    \langlestate\rangle <fan-location>rear</fan-location>
       <fan-status>running</fan-status>
       <maximum-rpm>18000</maximum-rpm>
       <minimum-rpm>8500</minimum-rpm>
      <rpm>8500</rpm>
       <fan-index>2</fan-index>
     </state>
  \langle fan\rangle </component>
```
Here is Show command output that displays the hardware information for the fan.

```
OcNOS#show hardware-information fan 
Codes : R - Rear Fan, F - Front Fan, U - Unknown
----------------------------------------------------------
FAN TRAY FAN RPM MINRPM MAXRPM
----------------------------------------------------------
1 1(F) 9800 10000 21500
1 2(R) 8300 8500 18000<br>2 1(F) 10400 10000 21500
2 1(F) 10400 10000 21500<br>2 2 (R) 8700 8500 18000
2 2(R) 8700 8500 18000 
3 1(F) 10300 10000 21500 
3 2(R) 8700 8500 18000 
4 1(F) 10100 10000 21500
4 2(R) 8600 8500 18000 
5 1(F) 10000 10000 21500 
5 2(R) 8400 8500 18000 
6 1(F) 10100 10000 21500 
6 2(R) 8500 8500 18000
```
# **RAM**

This platform type displays the memory information of the boards.

# **OpenConfig Filter**

Here is the OpenConfig filter for the get operation that results in the Get OpenConfig Return output shown below.

```
<filter type="subtree">
   <components xmlns="http://openconfig.net/yang/platform">
     <component>
       <name>RAM</name>
     </component>
   </components>
</filter>
```
# **Get OpenConfig Return**

```
 <components xmlns="http://openconfig.net/yang/platform">
     <component xmlns:oc-opt-types="http://openconfig.net/yang/transport-
types">
       <name>RAM</name>
       <state xmlns:oc-platform-types="http://openconfig.net/yang/platform-
types">
         <id>RAM</id>
         <name>RAM</name>
         <parent>CHASSIS</parent>
         <oper-status xmlns:ipi-oc-platform-types-deviations="http://
www.ipinfusion.com/yang/ocnos/ipi-oc-platform-types-deviations">ipi-oc-
platform-types-deviations:NA</oper-status>
```

```
<removable>false</removable>
         <part-no>NA</part-no>
         <serial-no>NA</serial-no>
         <software-version>NA</software-version>
         <firmware-version>NA</firmware-version>
         <hardware-version>NA</hardware-version>
         <description>NA</description>
         <mfg-name>NA</mfg-name>
         <location>0</location>
         <type xmlns:ipi-oc-platform-types-deviations="http://
www.ipinfusion.com/yang/ocnos/ipi-oc-platform-types-deviations">ipi-oc-
platform-types-deviations: RAM</type>
         <memory>
           <utilized>1118830592</utilized>
           <available>16792944640</available>
         </memory>
       </state>
     </component>
   </components>
```
#### **OcNOS get result**

```
 <components xmlns="http://www.ipinfusion.com/yang/ocnos/ipi-platform">
   <component>
     <name>RAM</name>
    \langlestate\rangle <name>RAM</name>
       <parent>CHASSIS</parent>
       <product-name>NA</product-name>
       <oper-status>NA</oper-status>
       <removable>false</removable>
       <part-no>NA</part-no>
       <serial-no>NA</serial-no>
       <software-version>NA</software-version>
       <firmware-version>NA</firmware-version>
       <hardware-version>NA</hardware-version>
       <description>NA</description>
       <mfg-name>NA</mfg-name>
       <location>0</location>
       <type>ram</type>
       <memory>
         <utilized>1066</utilized>
         <available>16015</available>
       </memory>
     </state>
    <ram> <state>
         <usage-alert-threshold>90</usage-alert-threshold>
         <usage-critical-threshold>80</usage-critical-threshold>
         <unit-size>1</unit-size>
         <available-high-memory>0</available-high-memory>
         <total-high-memory>0</total-high-memory>
         <current-process-count>214</current-process-count>
         <free-swap>0</free-swap>
        <total-swap>0</total-swap>
```

```
 <buffers>18</buffers>
         <shared-memory>8</shared-memory>
         <available-memory>14948</available-memory>
         <used-memory>1066</used-memory>
         <total-memory>16015</total-memory>
       </state>
    \langle/ram\rangle </component>
 </components>
```
Here is Show command output that displays the hardware information for the RAM.

```
OcNOS#show hardware-information memory 
-------------------------------------------------------
      RAM INFORMATION
-------------------------------------------------------
Total : 16015 MB
Used : 1067 \text{ MB} (7 %)
Free : 14947 MB (93 %)
Shared : 8 MB
Buffers : 17 MB
Total Swap : 0 MB
Free Swap
Current Processes : 217
Total High Memory : 0 MB
Available High Memory : 0 MB
Unit Size : 1 Bytes<br>Alert Threshold : 90 %
Alert Threshold
Critical Threshold : 80 %
-------------------------------------------------------
      HARD DISK INFORMATION
-------------------------------------------------------
Serial Number : F929740043
Model Number : TS32GMSA370 
Firmware Revision : P1225CH1TS32GMSA370 
Cylinders
Heads : 16
Sectors : 62533296
Unformatted Bytes/Track : 0
Unformatted Bytes/Sector : 0<br>Revision No : 1008.0
Revision No
Usage Alert Threshold : 90 %<br>Usage Critical Threshold : 80 %
Usage Critical Threshold
----------------------------------------------------------
Filesystem Total Used Free Use%
----------------------------------------------------------
/ 22000 6446 15554 29%
/cfg 476 90 386 19%
/installers 4911 282 4629
----------------------------------------------------------
```
# **Hard-disk**

This platform type displays hard-disk information of the boards.

# **OpenConfig Filter**

Here is the OpenConfig filter for the get operation that results in the Get OpenConfig Return output shown below.

```
<filter type="subtree">
   <components xmlns="http://openconfig.net/yang/platform">
     <component>
       <name>HARD-DISK</name>
     </component>
   </components>
</filter>
```
# **Get OpenConfig Return**

Here is a NetConf validation response that provides detailed information on the configuration and runtime.

```
 <components xmlns="http://openconfig.net/yang/platform">
     <component xmlns:oc-opt-types="http://openconfig.net/yang/transport-
types">
       <name>HARD-DISK</name>
       <state xmlns:oc-platform-types="http://openconfig.net/yang/platform-
types">
         <id>HARD-DISK</id>
         <name>HARD-DISK</name>
         <parent>CHASSIS</parent>
         <oper-status xmlns:ipi-oc-platform-types-deviations="http://
www.ipinfusion.com/yang/ocnos/ipi-oc-platform-types-deviations">ipi-oc-
platform-types-deviations:NA</oper-status>
        <removable>false</removable>
         <part-no>NA</part-no>
         <serial-no>NA</serial-no>
         <software-version>NA</software-version>
         <firmware-version>NA</firmware-version>
         <hardware-version>NA</hardware-version>
         <description>NA</description>
         <mfg-name>NA</mfg-name>
         <location>0</location>
         <type xmlns:ipi-oc-platform-types-deviations="http://
www.ipinfusion.com/yang/ocnos/ipi-oc-platform-types-deviations">ipi-oc-
platform-types-deviations:STORAGE</type>
         <memory>
           <utilized>6759120896</utilized>
           <available>23068672000</available>
         </memory>
       </state>
     </component>
   </components>
```
# **OcNOS get result**

```
 <components xmlns="http://www.ipinfusion.com/yang/ocnos/ipi-platform">
     <component>
       <name>HARD-DISK</name>
      \langlestate\rangle <name>HARD-DISK</name>
         <parent>CHASSIS</parent>
         <product-name>NA</product-name>
         <oper-status>NA</oper-status>
        <removable>false</removable>
         <part-no>NA</part-no>
         <serial-no>NA</serial-no>
         <software-version>NA</software-version>
         <firmware-version>NA</firmware-version>
         <hardware-version>NA</hardware-version>
         <description>NA</description>
         <mfg-name>NA</mfg-name>
         <location>0</location>
         <type>storage</type>
         <memory>
            <utilized>6446</utilized>
            <available>22000</available>
         </memory>
       </state>
       <storage>
         <state>
           <usage-alert-threshold>90</usage-alert-threshold>
           <usage-critical-threshold>80</usage-critical-threshold>
           <free-memory>15554</free-memory>
           <used-memory>6446</used-memory>
           <total-memory>22000</total-memory>
          <revision-number>1008.0</revision-number>
           <unformatted-bytes-or-sector>0</unformatted-bytes-or-sector>
           <unformatted-bytes-or-track>0</unformatted-bytes-or-track>
           <sector-count>62533296</sector-count>
           <head-count>16</head-count>
           <cylinder-count>16383</cylinder-count>
           <firmware-revision>P1225CH1TS32GMSA370 </firmware-
revision>
           <model-number>TS32GMSA370 </model-number><br><serial-number>F929740043 </serial-number>
            <serial-number>F929740043 </serial-number>
         </state>
         <mounted-filesystems>
           <mounted-filesystem>
              <mount-point>/</mount-point>
              <state>
                <mount-point>/</mount-point>
                <usage>29</usage>
                <free>15554</free>
                <used>6446</used>
                <total>22000</total>
              </state>
            </mounted-filesystem>
            <mounted-filesystem>
              <mount-point>/cfg</mount-point>
              <state>
                <mount-point>/cfg</mount-point>
                <usage>19</usage>
```

```
 <free>386</free>
              <used>90</used>
              <total>476</total>
            </state>
         </mounted-filesystem>
         <mounted-filesystem>
            <mount-point>/installers</mount-point>
            <state>
              <mount-point>/installers</mount-point>
              <usage>6</usage>
              <free>4629</free>
              <used>282</used>
              <total>4911</total>
            </state>
         </mounted-filesystem>
       </mounted-filesystems>
     </storage>
   </component>
 </components>
```
Here is Show command output that displays the hardware information of the hard-disk.

```
OcNOS#show hardware-information memory 
-------------------------------------------------------
       RAM INFORMATION
-------------------------------------------------------
Total : 16015 MB
Used : 1067 MB (7 %)
Free : 14947 MB (93 %)
Shared : 8 MB
Buffers : 17 MB
Total Swap
Free Swap : 0 MB
Current Processes : 217
Total High Memory : 0 MB
Available High Memory : 0 MB
Unit Size \begin{array}{ccc} 1 & \text{Bytes} \ 1 & \text{Bytes} \end{array} : 1 Bytes
Alert Threshold : 90 %
Critical Threshold
-------------------------------------------------------
       HARD DISK INFORMATION
-------------------------------------------------------
Serial Number : F929740043 
Model Number : TS32GMSA370
Firmware Revision : P1225CH1TS32GMSA370
Cylinders : 16383
Heads : 16
Sectors : 62533296
Unformatted Bytes/Track : 0
Unformatted Bytes/Sector : 0
Revision No : 1008.0Usage Alert Threshold \begin{array}{ccc} 0 & 0 & 0 \\ 0 & 0 & 0 \\ 0 & 0 & 0 \\ 0 & 0 & 0 \\ 0 & 0 & 0 \\ 0 & 0 & 0 \\ 0 & 0 & 0 \\ 0 & 0 & 0 \\ 0 & 0 & 0 \\ 0 & 0 & 0 \\ 0 & 0 & 0 \\ 0 & 0 & 0 \\ 0 & 0 & 0 \\ 0 & 0 & 0 \\ 0 & 0 & 0 \\ 0 & 0 & 0 \\ 0 & 0 & 0 \\ 0 & 0 & 0 \\ 0 & 0 & 0 \\ 0 & 0 & 0 \\ 0 & 0 & 0 \\ 0 &Usage Critical Threshold
```
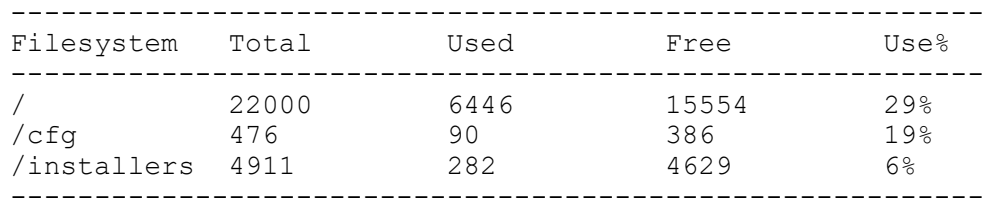

# **PSU**

This platform type displays Power Supply Unit (PSU) information.

### **OpenConfig Filter**

Here is the OpenConfig filter for the get operation that results in the Get OpenConfig Return output shown below.

```
<filter type="subtree">
   <components xmlns="http://openconfig.net/yang/platform">
     <component>
       <state>
         <type>oc-platform-types:POWER_SUPPLY</type>
       </state>
      <power-supply/>
     </component>
   </components>
</filter>
```
# **Get OpenConfig Return**

```
 <components xmlns="http://openconfig.net/yang/platform">
     <component xmlns:oc-opt-types="http://openconfig.net/yang/transport-
types">
       <name>PSU-1</name>
       <state xmlns:oc-platform-types="http://openconfig.net/yang/platform-
types">
         <id>PSU-1</id>
         <name>PSU-1</name>
         <parent>CHASSIS</parent>
         <oper-status xmlns:ipi-oc-platform-types-deviations="http://
www.ipinfusion.com/yang/ocnos/ipi-oc-platform-types-deviations">ipi-oc-
platform-types-deviations:NA</oper-status>
        <removable>true</removable>
         <part-no>YM-2651Y</part-no>
         <serial-no>TA100V582031000097</serial-no>
         <software-version>NA</software-version>
         <firmware-version>NA</firmware-version>
         <hardware-version>NA</hardware-version>
         <description>NA</description>
         <mfg-name>3Y POWER</mfg-name>
         <location>1</location>
         <type xmlns:ipi-oc-platform-types-deviations="http://
www.ipinfusion.com/yang/ocnos/ipi-oc-platform-types-deviations">oc-platform-
types:POWER_SUPPLY</type>
```

```
 </state>
       <power-supply>
         <state>
           <output-current xmlns="http://openconfig.net/yang/platform/
psu">8.88</output-current>
           <output-voltage xmlns="http://openconfig.net/yang/platform/
psu">11.81</output-voltage>
           <output-power xmlns="http://openconfig.net/yang/platform/
psu">104.00</output-power>
           <enabled xmlns="http://openconfig.net/yang/platform/psu">true</
enabled>
         </state>
       </power-supply>
     </component>
     <component xmlns:oc-opt-types="http://openconfig.net/yang/transport-
types">
       <name>PSU-2</name>
       <state xmlns:oc-platform-types="http://openconfig.net/yang/platform-
types">
         <id>PSU-2</id>
         <name>PSU-2</name>
         <parent>CHASSIS</parent>
 <oper-status xmlns:ipi-oc-platform-types-deviations="http://
www.ipinfusion.com/yang/ocnos/ipi-oc-platform-types-deviations">ipi-oc-
platform-types-deviations:NA</oper-status>
        <removable>true</removable>
         <part-no>NA</part-no>
         <serial-no>NA</serial-no>
         <software-version>NA</software-version>
         <firmware-version>NA</firmware-version>
         <hardware-version>NA</hardware-version>
         <description>NA</description>
         <mfg-name>NA</mfg-name>
         <location>2</location>
         <type xmlns:ipi-oc-platform-types-deviations="http://
www.ipinfusion.com/yang/ocnos/ipi-oc-platform-types-deviations">oc-platform-
types: POWER SUPPLY</type>
      \langlestate>
       <power-supply>
         <state>
           <enabled xmlns="http://openconfig.net/yang/platform/psu">false</
enabled>
         </state>
       </power-supply>
     </component>
   </components>
```
# **OcNOS get result**

```
 <components xmlns="http://www.ipinfusion.com/yang/ocnos/ipi-platform">
   <component>
     <name>PSU-1</name>
     <state>
       <name>PSU-1</name>
       <parent>CHASSIS</parent>
       <product-name>NA</product-name>
```

```
 <oper-status>NA</oper-status>
        <removable>true</removable>
         <part-no>YM-2651Y</part-no>
         <serial-no>TA100V582031000097</serial-no>
         <software-version>NA</software-version>
         <firmware-version>NA</firmware-version>
         <hardware-version>NA</hardware-version>
         <description>NA</description>
         <mfg-name>3Y POWER</mfg-name>
         <location>1</location>
         <type>power-supply</type>
       </state>
       <power-supply>
         <state>
           <supported-parameters>volt-in volt-out curr-in curr-out power-in 
power-out temp-1 temp-2 fan-1 fan-2</supported-parameters>
           <output-power-status>good</output-power-status>
           <input-power-status>good</input-power-status>
           <fan1-rpm>26688</fan1-rpm>
           <temperature-sensor2>31.00</temperature-sensor2>
           <temperature-sensor1>27.00</temperature-sensor1>
           <output-current>8.88</output-current>
           <output-voltage>11.81</output-voltage>
           <power-consumption>105.00</power-consumption>
           <hot-swap-state>unknown</hot-swap-state>
           <operational-status>running</operational-status>
         </state>
       </power-supply>
     </component>
     <component>
       <name>PSU-2</name>
       <state>
         <name>PSU-2</name>
         <parent>CHASSIS</parent>
         <product-name>NA</product-name>
         <oper-status>NA</oper-status>
        <removable>true</removable>
         <part-no>NA</part-no>
         <serial-no>NA</serial-no>
         <software-version>NA</software-version>
         <firmware-version>NA</firmware-version>
         <hardware-version>NA</hardware-version>
         <description>NA</description>
         <mfg-name>NA</mfg-name>
         <location>2</location>
         <type>power-supply</type>
       </state>
       <power-supply>
         <state>
           <supported-parameters>volt-in volt-out curr-in curr-out power-in 
power-out temp-1 temp-2 fan-1 fan-2</supported-parameters>
           <output-power-status>fail</output-power-status>
           <input-power-status>fail</input-power-status>
           <temperature-sensor2>0.00</temperature-sensor2>
           <temperature-sensor1>0.00</temperature-sensor1>
           <hot-swap-state>unknown</hot-swap-state>
           <operational-status>faulty</operational-status>
```

```
 </state>
       </power-supply>
     </component>
   <components xmlns="http://www.ipinfusion.com/yang/ocnos/ipi-platform">
     <component>
       <name>POWER-RAIL</name>
       <state>
         <name>POWER-RAIL</name>
         <parent>CHASSIS</parent>
         <product-name>NA</product-name>
         <oper-status>NA</oper-status>
        <removable>false</removable>
         <part-no>NA</part-no>
         <serial-no>NA</serial-no>
         <software-version>NA</software-version>
         <firmware-version>NA</firmware-version>
         <hardware-version>NA</hardware-version>
         <description>NA</description>
         <mfg-name>NA</mfg-name>
         <location>0</location>
         <type>power-rail</type>
       </state>
       <power-rail>
         <state>
            <power-supply-2-ac-alert-power-rail>fail</power-supply-2-ac-alert-
power-rail>
            <power-supply-1-ac-alert-power-rail>good</power-supply-1-ac-alert-
power-rail>
           <power-supply-2-v12-power-rail>fail</power-supply-2-v12-power-rail>
           <power-supply-1-v12-power-rail>good</power-supply-1-v12-power-rail>
         </state>
       </power-rail>
     </component>
   </components>
```
Here is Show command output that displays the hardware information for the power supply unit.

```
OcNOS#show hardware-information power 
-----------------------------------------------------
    System Power Information
-----------------------------------------------------
CMM_PS1_12V_PG : GOOD : GOOD
CMM_PS2_12V_PG : FAIL
CMM_PS1_AC_ALERT : GOOD
CMM_PS2_AC_ALERT : FAIL
Codes: * Not Supported by device NA Not Applicable
PSU VOLT-IN VOLT-OUT CURR-IN CURR-OUT PWR-IN PWR-OUT 
TEMP-1 TEMP-2 FAN-1 FAN-2 PWR_OUT_MAX
(Volt) (Volt) (Ampere) (Ampere) (Watt) (Watt)<br>(Celsius) (Celsius) (Rpm) (Rpm)
        (Celsius)
```
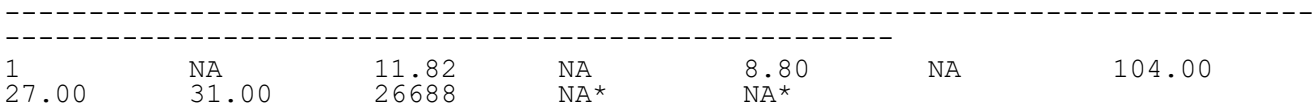

# **Temperature**

This platform type displays temperature sensor information of the boards.

#### **OpenConfig Filter**

Here is the OpenConfig filter for the get operation that results in the Get OpenConfig Return output shown below.

```
<filter type="subtree">
   <components xmlns="http://openconfig.net/yang/platform">
     <component>
       <state>
         <temperature/>
       </state>
     </component>
   </components>
</filter>
```
#### **Get OpenConfig return**

```
 <components xmlns="http://openconfig.net/yang/platform">
    <component xmlns:oc-opt-types="http://openconfig.net/yang/transport-
types">
      <name>TEMPERATURE-SENSOR1</name>
       <state xmlns:oc-platform-types="http://openconfig.net/yang/platform-
types">
        <id>TEMPERATURE-SENSOR1</id>
        <name>TEMPERATURE-SENSOR1</name>
        <temperature xmlns="http://openconfig.net/yang/platform">
          <alarm-severity>oc-alarm-types:UNKNOWN</alarm-severity>
          <alarm-threshold>0</alarm-threshold>
          <alarm-status>false</alarm-status>
 <interval xmlns:oc-types="http://openconfig.net/yang/openconfig-
types">60000000000</interval>
 <avg xmlns:oc-platform-types="http://openconfig.net/yang/platform-
types">29.98</avg>
           <max xmlns:oc-platform-types="http://openconfig.net/yang/platform-
types">30.00</max>
           <min xmlns:oc-platform-types="http://openconfig.net/yang/platform-
types">29.00</min>
 <instant xmlns:oc-platform-types="http://openconfig.net/yang/
platform-types">30.00</instant>
        </temperature>
       </state>
    </component>
    <component xmlns:oc-opt-types="http://openconfig.net/yang/transport-
types">
      <name>TEMPERATURE-SENSOR2</name>
```

```
 <state xmlns:oc-platform-types="http://openconfig.net/yang/platform-
types">
         <id>TEMPERATURE-SENSOR2</id>
         <name>TEMPERATURE-SENSOR2</name>
         <temperature xmlns="http://openconfig.net/yang/platform">
           <alarm-severity>oc-alarm-types:UNKNOWN</alarm-severity>
           <alarm-threshold>0</alarm-threshold>
           <alarm-status>false</alarm-status>
           <interval xmlns:oc-types="http://openconfig.net/yang/openconfig-
types">60000000000</interval>
           <avg xmlns:oc-platform-types="http://openconfig.net/yang/platform-
types">28.98</avq>
           <max xmlns:oc-platform-types="http://openconfig.net/yang/platform-
types">29.00</max>
           <min xmlns:oc-platform-types="http://openconfig.net/yang/platform-
types">28.00</min>
           <instant xmlns:oc-platform-types="http://openconfig.net/yang/
platform-types">29.00</instant>
         </temperature>
       </state>
     </component>
     <component xmlns:oc-opt-types="http://openconfig.net/yang/transport-
types">
       <name>TEMPERATURE-SENSOR3</name>
       <state xmlns:oc-platform-types="http://openconfig.net/yang/platform-
types">
         <id>TEMPERATURE-SENSOR3</id>
         <name>TEMPERATURE-SENSOR3</name>
         <temperature xmlns="http://openconfig.net/yang/platform">
           <alarm-severity>oc-alarm-types:UNKNOWN</alarm-severity>
           <alarm-threshold>0</alarm-threshold>
           <alarm-status>false</alarm-status>
 <interval xmlns:oc-types="http://openconfig.net/yang/openconfig-
types">60000000000</interval>
 <avg xmlns:oc-platform-types="http://openconfig.net/yang/platform-
types">28.07</avg>
           <max xmlns:oc-platform-types="http://openconfig.net/yang/platform-
types">29.00</max>
           <min xmlns:oc-platform-types="http://openconfig.net/yang/platform-
types">28.00</min>
 <instant xmlns:oc-platform-types="http://openconfig.net/yang/
platform-types">28.00</instant>
         </temperature>
       </state>
     </component>
     <component xmlns:oc-opt-types="http://openconfig.net/yang/transport-
types">
       <name>TEMPERATURE-BCM Chip</name>
       <state xmlns:oc-platform-types="http://openconfig.net/yang/platform-
types">
         <id>TEMPERATURE-BCM Chip</id>
         <name>TEMPERATURE-BCM Chip</name>
         <temperature xmlns="http://openconfig.net/yang/platform">
           <alarm-severity>oc-alarm-types:UNKNOWN</alarm-severity>
           <alarm-threshold>0</alarm-threshold>
           <alarm-status>false</alarm-status>
           <interval xmlns:oc-types="http://openconfig.net/yang/openconfig-
types">60000000000</interval>
           <avg xmlns:oc-platform-types="http://openconfig.net/yang/platform-
types">48.49</avg>
```

```
 <max xmlns:oc-platform-types="http://openconfig.net/yang/platform-
types">49.60</max>
           <min xmlns:oc-platform-types="http://openconfig.net/yang/platform-
types">45.70</min>
           <instant xmlns:oc-platform-types="http://openconfig.net/yang/
platform-types">48.60</instant>
         </temperature>
       </state>
     </component>
   </components>
```
#### **OcNOS get result**

```
 <components xmlns="http://www.ipinfusion.com/yang/ocnos/ipi-platform">
   <component>
     <name>TEMPERATURE-SENSOR1</name>
     <state>
       <name>TEMPERATURE-SENSOR1</name>
       <temperature>
         <maximum-critical-temperature>60.00</maximum-critical-temperature>
         <minimum-critical-temperature>10.00</minimum-critical-temperature>
         <maximum-alert-temperature>65.00</maximum-alert-temperature>
         <minimum-alert-temperature>5.00</minimum-alert-temperature>
         <maximum-emergency-temperature>70.00</maximum-emergency-temperature>
         <minimum-emergency-temperature>0.00</minimum-emergency-temperature>
         <alarm-severity>indeterminate</alarm-severity>
         <alarm-threshold>0.00</alarm-threshold>
         <alarm-status>false</alarm-status>
         <sensor-index>0</sensor-index>
         <sensor-name>TEMPERATURE-SENSOR1</sensor-name>
         <interval>60</interval>
         <avg>29.98</avg>
         <max>30.00</max>
         <min>29.00</min>
         <instant>30.00</instant>
       </temperature>
     </state>
   </component>
   <component>
     <name>TEMPERATURE-SENSOR2</name>
     <state>
       <name>TEMPERATURE-SENSOR2</name>
       <temperature>
         <maximum-critical-temperature>60.00</maximum-critical-temperature>
         <minimum-critical-temperature>10.00</minimum-critical-temperature>
         <maximum-alert-temperature>65.00</maximum-alert-temperature>
         <minimum-alert-temperature>5.00</minimum-alert-temperature>
         <maximum-emergency-temperature>70.00</maximum-emergency-temperature>
         <minimum-emergency-temperature>0.00</minimum-emergency-temperature>
         <alarm-severity>indeterminate</alarm-severity>
         <alarm-threshold>0.00</alarm-threshold>
         <alarm-status>false</alarm-status>
         <sensor-index>1</sensor-index>
         <sensor-name>TEMPERATURE-SENSOR2</sensor-name>
         <interval>60</interval>
```

```
 <avg>28.98</avg>
         <max>29.00</max>
         <min>28.00</min>
         <instant>29.00</instant>
       </temperature>
     </state>
   </component>
   <component>
     <name>TEMPERATURE-SENSOR3</name>
     <state>
       <name>TEMPERATURE-SENSOR3</name>
       <temperature>
         <maximum-critical-temperature>60.00</maximum-critical-temperature>
         <minimum-critical-temperature>10.00</minimum-critical-temperature>
         <maximum-alert-temperature>65.00</maximum-alert-temperature>
         <minimum-alert-temperature>5.00</minimum-alert-temperature>
         <maximum-emergency-temperature>70.00</maximum-emergency-temperature>
         <minimum-emergency-temperature>0.00</minimum-emergency-temperature>
         <alarm-severity>indeterminate</alarm-severity>
         <alarm-threshold>0.00</alarm-threshold>
         <alarm-status>false</alarm-status>
         <sensor-index>2</sensor-index>
         <sensor-name>TEMPERATURE-SENSOR3</sensor-name>
         <interval>60</interval>
        \langle avg>28.07</angle/avg> <max>29.00</max>
         <min>28.00</min>
         <instant>28.00</instant>
       </temperature>
     </state>
   </component>
   <component>
     <name>TEMPERATURE-BCM Chip</name>
     <state>
       <name>TEMPERATURE-BCM Chip</name>
       <temperature>
         <maximum-critical-temperature>75.00</maximum-critical-temperature>
         <minimum-critical-temperature>14.00</minimum-critical-temperature>
         <maximum-alert-temperature>80.00</maximum-alert-temperature>
         <minimum-alert-temperature>10.00</minimum-alert-temperature>
         <maximum-emergency-temperature>95.00</maximum-emergency-temperature>
         <minimum-emergency-temperature>0.00</minimum-emergency-temperature>
         <alarm-severity>indeterminate</alarm-severity>
         <alarm-threshold>0.00</alarm-threshold>
         <alarm-status>false</alarm-status>
         <sensor-index>3</sensor-index>
         <sensor-name>TEMPERATURE-BCM Chip</sensor-name>
         <interval>60</interval>
        \langle avg>48.49</del><max>49.60</max>
         <min>45.70</min>
         <instant>48.60</instant>
       </temperature>
     </state>
   </component>
 </components>
```
Here is Show command output that displays the hardware information for Temperature.

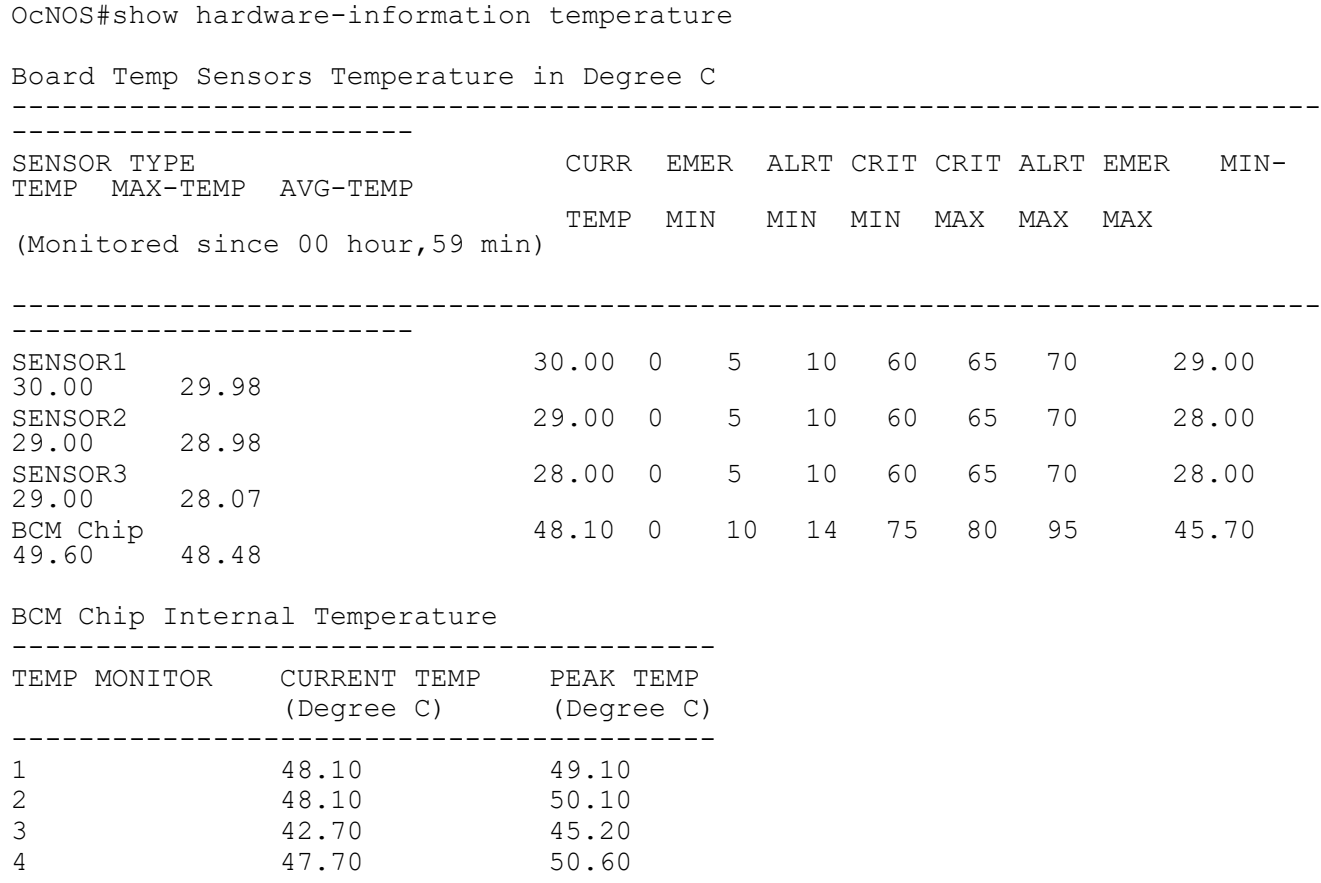

# **Transceiver**

This platform type displays transceiver presence status and the supported list of transceivers.

# **OpenConfig Filter**

Here is the OpenConfig filter for the get operation that results in the Get OpenConfig Return output shown below.

```
<filter type="subtree">
   <components xmlns="http://openconfig.net/yang/platform">
     <component>
       <state>
         <type>oc-platform-types:TRANSCEIVER</type>
       </state>
       <transceiver/>
     </component>
   </components>
</filter>
```
### **Get OpenConfig return**

```
 <components xmlns="http://openconfig.net/yang/platform">
     <component xmlns:oc-opt-types="http://openconfig.net/yang/transport-
types">
       <name>SFP-1</name>
       <state xmlns:oc-platform-types="http://openconfig.net/yang/platform-
types">
         <id>SFP-1</id>
         <name>SFP-1</name>
         <parent>PORT-xe1</parent>
 <oper-status xmlns:ipi-oc-platform-types-deviations="http://
www.ipinfusion.com/yang/ocnos/ipi-oc-platform-types-deviations">ipi-oc-
platform-types-deviations:NA</oper-status>
        <removable>true</removable>
         <part-no>NA</part-no>
         <serial-no>NA</serial-no>
         <software-version>NA</software-version>
         <firmware-version>NA</firmware-version>
         <hardware-version>NA</hardware-version>
         <description>NA</description>
         <mfg-name>NA</mfg-name>
         <location>1</location>
         <type xmlns:ipi-oc-platform-types-deviations="http://
www.ipinfusion.com/yang/ocnos/ipi-oc-platform-types-deviations">oc-platform-
types:TRANSCEIVER</type>
       </state>
       <transceiver xmlns="http://openconfig.net/yang/platform/transceiver">
         <state xmlns:ipi-oc-transport-types-deviations="http://
www.ipinfusion.com/yang/ocnos/ipi-oc-transport-types-deviations">
           <date-code>150908</date-code>
           <serial-no>CN0V250M58V91KC </serial-no>
          <vendor-rev>C </vendor-rev><br><vendor-part>616740001 </vendor-part>
          <vendor-part>616740001
           <vendor>Amphenol </vendor>
           <connector-type>ipi-oc-transport-types-
deviations:COPPER_PIGTAIL_CONNECTOR</connector-type>
           <form-factor>oc-opt-types:SFP_PLUS</form-factor>
           <present>PRESENT</present>
         </state>
       </transceiver>
     </component>
     <component xmlns:oc-opt-types="http://openconfig.net/yang/transport-
types">
      <name>SFP-2</name> <state xmlns:oc-platform-types="http://openconfig.net/yang/platform-
types">
         <id>SFP-2</id>
         <name>SFP-2</name>
         <parent>PORT-xe2</parent>
         <oper-status xmlns:ipi-oc-platform-types-deviations="http://
www.ipinfusion.com/yang/ocnos/ipi-oc-platform-types-deviations">ipi-oc-
platform-types-deviations:NA</oper-status>
        <removable>true</removable>
         <part-no>NA</part-no>
         <serial-no>NA</serial-no>
         <software-version>NA</software-version>
```

```
 <firmware-version>NA</firmware-version>
         <hardware-version>NA</hardware-version>
         <description>NA</description>
         <mfg-name>NA</mfg-name>
         <location>2</location>
         <type xmlns:ipi-oc-platform-types-deviations="http://
www.ipinfusion.com/yang/ocnos/ipi-oc-platform-types-deviations">oc-platform-
types:TRANSCEIVER</type>
       </state>
       <transceiver xmlns="http://openconfig.net/yang/platform/transceiver">
         <state xmlns:ipi-oc-transport-types-deviations="http://
www.ipinfusion.com/yang/ocnos/ipi-oc-transport-types-deviations">
           <date-code>151119</date-code>
          <serial-no>CN0V250M5BB2NMD </serial-no><br><vendor-rev>C </vendor-rev>
          <vendor-rev>C
           <vendor-part>616740001 </vendor-part>
           <vendor>Amphenol </vendor>
           <connector-type>ipi-oc-transport-types-
deviations:COPPER_PIGTAIL_CONNECTOR</connector-type>
           <form-factor>oc-opt-types:SFP_PLUS</form-factor>
           <present>PRESENT</present>
         </state>
    </transceiver><br></component>
 </component>
 <component xmlns:oc-opt-types="http://openconfig.net/yang/transport-
types">
       <name>SFP-3</name>
       <state xmlns:oc-platform-types="http://openconfig.net/yang/platform-
types">
         <id>SFP-3</id>
         <name>SFP-3</name>
         <parent>PORT-xe3</parent>
         <oper-status xmlns:ipi-oc-platform-types-deviations="http://
www.ipinfusion.com/yang/ocnos/ipi-oc-platform-types-deviations">ipi-oc-
platform-types-deviations:NA</oper-status>
        <removable>true</removable>
         <part-no>NA</part-no>
         <serial-no>NA</serial-no>
         <software-version>NA</software-version>
         <firmware-version>NA</firmware-version>
         <hardware-version>NA</hardware-version>
         <description>NA</description>
         <mfg-name>NA</mfg-name>
         <location>3</location>
         <type xmlns:ipi-oc-platform-types-deviations="http://
www.ipinfusion.com/yang/ocnos/ipi-oc-platform-types-deviations">oc-platform-
types:TRANSCEIVER</type>
       </state>
       <transceiver xmlns="http://openconfig.net/yang/platform/transceiver">
         <state xmlns:ipi-oc-transport-types-deviations="http://
www.ipinfusion.com/yang/ocnos/ipi-oc-transport-types-deviations">
           <date-code>151119</date-code>
           <serial-no>CN0V250M5BB2NEE </serial-no>
           <vendor-rev>C </vendor-rev>
           <vendor-part>616740001 </vendor-part>
           <vendor>Amphenol </vendor>
           <connector-type>ipi-oc-transport-types-
deviations:COPPER_PIGTAIL_CONNECTOR</connector-type>
           <form-factor>oc-opt-types:SFP_PLUS</form-factor>
```

```
 <present>PRESENT</present>
         </state>
       </transceiver>
 </component>
 <component xmlns:oc-opt-types="http://openconfig.net/yang/transport-
types">
       <name>SFP-4</name>
       <state xmlns:oc-platform-types="http://openconfig.net/yang/platform-
types">
         <id>SFP-4</id>
         <name>SFP-4</name>
         <parent>PORT-xe4</parent>
         <oper-status xmlns:ipi-oc-platform-types-deviations="http://
www.ipinfusion.com/yang/ocnos/ipi-oc-platform-types-deviations">ipi-oc-
platform-types-deviations:NA</oper-status>
        <removable>true</removable>
         <part-no>NA</part-no>
         <serial-no>NA</serial-no>
         <software-version>NA</software-version>
         <firmware-version>NA</firmware-version>
         <hardware-version>NA</hardware-version>
         <description>NA</description>
         <mfg-name>NA</mfg-name>
         <location>4</location>
 <type xmlns:ipi-oc-platform-types-deviations="http://
www.ipinfusion.com/yang/ocnos/ipi-oc-platform-types-deviations">oc-platform-
types:TRANSCEIVER</type>
       </state>
       <transceiver xmlns="http://openconfig.net/yang/platform/transceiver">
         <state xmlns:ipi-oc-transport-types-deviations="http://
www.ipinfusion.com/yang/ocnos/ipi-oc-transport-types-deviations">
           <date-code>150907</date-code>
           <serial-no>CN0V250M58V91K9 </serial-no>
           <vendor-rev>C </vendor-rev>
           <vendor-part>616740001 </vendor-part>
           <vendor>Amphenol </vendor>
           <connector-type>ipi-oc-transport-types-
deviations:COPPER_PIGTAIL_CONNECTOR</connector-type>
           <form-factor>oc-opt-types:SFP_PLUS</form-factor>
           <present>PRESENT</present>
         </state>
       </transceiver>
     </component>
     <component xmlns:oc-opt-types="http://openconfig.net/yang/transport-
types">
       <name>SFP-5</name>
       <state xmlns:oc-platform-types="http://openconfig.net/yang/platform-
types">
         <id>SFP-5</id>
         <name>SFP-5</name>
         <parent>PORT-xe5</parent>
         <oper-status xmlns:ipi-oc-platform-types-deviations="http://
www.ipinfusion.com/yang/ocnos/ipi-oc-platform-types-deviations">ipi-oc-
platform-types-deviations:NA</oper-status>
        <removable>true</removable>
         <part-no>NA</part-no>
         <serial-no>NA</serial-no>
         <software-version>NA</software-version>
         <firmware-version>NA</firmware-version>
```

```
 <hardware-version>NA</hardware-version>
         <description>NA</description>
         <mfg-name>NA</mfg-name>
         <location>5</location>
 <type xmlns:ipi-oc-platform-types-deviations="http://
www.ipinfusion.com/yang/ocnos/ipi-oc-platform-types-deviations">oc-platform-
types:TRANSCEIVER</type>
       </state>
       <transceiver xmlns="http://openconfig.net/yang/platform/transceiver">
         <state xmlns:ipi-oc-transport-types-deviations="http://
www.ipinfusion.com/yang/ocnos/ipi-oc-transport-types-deviations">
           <present>NOT_PRESENT</present>
         </state>
       </transceiver>
     </component>
     <component xmlns:oc-opt-types="http://openconfig.net/yang/transport-
types">
       <name>SFP-6</name>
       <state xmlns:oc-platform-types="http://openconfig.net/yang/platform-
types">
         <id>SFP-6</id>
         <name>SFP-6</name>
         <parent>PORT-xe6</parent>
         <oper-status xmlns:ipi-oc-platform-types-deviations="http://
www.ipinfusion.com/yang/ocnos/ipi-oc-platform-types-deviations">ipi-oc-
platform-types-deviations:NA</oper-status>
         <removable>true</removable>
         <part-no>NA</part-no>
         <serial-no>NA</serial-no>
         <software-version>NA</software-version>
         <firmware-version>NA</firmware-version>
         <hardware-version>NA</hardware-version>
         <description>NA</description>
         <mfg-name>NA</mfg-name>
         <location>6</location>
         <type xmlns:ipi-oc-platform-types-deviations="http://
www.ipinfusion.com/yang/ocnos/ipi-oc-platform-types-deviations">oc-platform-
types:TRANSCEIVER</type>
       </state>
       <transceiver xmlns="http://openconfig.net/yang/platform/transceiver">
         <state xmlns:ipi-oc-transport-types-deviations="http://
www.ipinfusion.com/yang/ocnos/ipi-oc-transport-types-deviations">
           <date-code>150908</date-code>
           <serial-no>CN0V250M58V920E </serial-no>
           <vendor-rev>C </vendor-rev>
           <vendor-part>616740001 </vendor-part>
           <vendor>Amphenol </vendor>
           <connector-type>ipi-oc-transport-types-
deviations:COPPER_PIGTAIL_CONNECTOR</connector-type>
           <form-factor>oc-opt-types:SFP_PLUS</form-factor>
           <present>PRESENT</present>
         </state>
       </transceiver>
     </component>
     <component xmlns:oc-opt-types="http://openconfig.net/yang/transport-
types">
       <name>SFP-7</name>
       <state xmlns:oc-platform-types="http://openconfig.net/yang/platform-
types">
```

```
 <id>SFP-7</id>
         <name>SFP-7</name>
         <parent>PORT-xe7</parent>
         <oper-status xmlns:ipi-oc-platform-types-deviations="http://
www.ipinfusion.com/yang/ocnos/ipi-oc-platform-types-deviations">ipi-oc-
platform-types-deviations:NA</oper-status>
        <removable>true</removable>
         <part-no>NA</part-no>
         <serial-no>NA</serial-no>
         <software-version>NA</software-version>
         <firmware-version>NA</firmware-version>
         <hardware-version>NA</hardware-version>
         <description>NA</description>
         <mfg-name>NA</mfg-name>
         <location>7</location>
         <type xmlns:ipi-oc-platform-types-deviations="http://
www.ipinfusion.com/yang/ocnos/ipi-oc-platform-types-deviations">oc-platform-
types:TRANSCEIVER</type>
       </state>
       <transceiver xmlns="http://openconfig.net/yang/platform/transceiver">
         <state xmlns:ipi-oc-transport-types-deviations="http://
www.ipinfusion.com/yang/ocnos/ipi-oc-transport-types-deviations">
           <present>NOT_PRESENT</present>
         </state>
       </transceiver>
 </component>
 <component xmlns:oc-opt-types="http://openconfig.net/yang/transport-
types">
       <name>SFP-8</name>
       <state xmlns:oc-platform-types="http://openconfig.net/yang/platform-
types">
         <id>SFP-8</id>
         <name>SFP-8</name>
         <parent>PORT-xe8</parent>
         <oper-status xmlns:ipi-oc-platform-types-deviations="http://
www.ipinfusion.com/yang/ocnos/ipi-oc-platform-types-deviations">ipi-oc-
platform-types-deviations:NA</oper-status>
        <removable>true</removable>
         <part-no>NA</part-no>
         <serial-no>NA</serial-no>
         <software-version>NA</software-version>
         <firmware-version>NA</firmware-version>
         <hardware-version>NA</hardware-version>
         <description>NA</description>
         <mfg-name>NA</mfg-name>
         <location>8</location>
         <type xmlns:ipi-oc-platform-types-deviations="http://
www.ipinfusion.com/yang/ocnos/ipi-oc-platform-types-deviations">oc-platform-
types:TRANSCEIVER</type>
       </state>
       <transceiver xmlns="http://openconfig.net/yang/platform/transceiver">
         <state xmlns:ipi-oc-transport-types-deviations="http://
www.ipinfusion.com/yang/ocnos/ipi-oc-transport-types-deviations">
           <present>NOT_PRESENT</present>
         </state>
       </transceiver>
     </component>
     <component xmlns:oc-opt-types="http://openconfig.net/yang/transport-
types">
```

```
 <name>SFP-9</name>
       <state xmlns:oc-platform-types="http://openconfig.net/yang/platform-
types">
         <id>SFP-9</id>
         <name>SFP-9</name>
         <parent>PORT-xe9</parent>
 <oper-status xmlns:ipi-oc-platform-types-deviations="http://
www.ipinfusion.com/yang/ocnos/ipi-oc-platform-types-deviations">ipi-oc-
platform-types-deviations:NA</oper-status>
         <removable>true</removable>
         <part-no>NA</part-no>
         <serial-no>NA</serial-no>
         <software-version>NA</software-version>
         <firmware-version>NA</firmware-version>
         <hardware-version>NA</hardware-version>
         <description>NA</description>
         <mfg-name>NA</mfg-name>
         <location>9</location>
         <type xmlns:ipi-oc-platform-types-deviations="http://
www.ipinfusion.com/yang/ocnos/ipi-oc-platform-types-deviations">oc-platform-
types:TRANSCEIVER</type>
       </state>
       <transceiver xmlns="http://openconfig.net/yang/platform/transceiver">
         <state xmlns:ipi-oc-transport-types-deviations="http://
www.ipinfusion.com/yang/ocnos/ipi-oc-transport-types-deviations">
           <present>NOT_PRESENT</present>
         </state>
       </transceiver>
     </component>
     <component xmlns:oc-opt-types="http://openconfig.net/yang/transport-
types">
      <name>SFP-10</name> <state xmlns:oc-platform-types="http://openconfig.net/yang/platform-
types">
         <id>SFP-10</id>
         <name>SFP-10</name>
         <parent>PORT-xe10</parent>
         <oper-status xmlns:ipi-oc-platform-types-deviations="http://
www.ipinfusion.com/yang/ocnos/ipi-oc-platform-types-deviations">ipi-oc-
platform-types-deviations:NA</oper-status>
        <removable>true</removable>
         <part-no>NA</part-no>
         <serial-no>NA</serial-no>
         <software-version>NA</software-version>
         <firmware-version>NA</firmware-version>
         <hardware-version>NA</hardware-version>
         <description>NA</description>
         <mfg-name>NA</mfg-name>
         <location>10</location>
         <type xmlns:ipi-oc-platform-types-deviations="http://
www.ipinfusion.com/yang/ocnos/ipi-oc-platform-types-deviations">oc-platform-
types:TRANSCEIVER</type>
       </state>
       <transceiver xmlns="http://openconfig.net/yang/platform/transceiver">
         <state xmlns:ipi-oc-transport-types-deviations="http://
www.ipinfusion.com/yang/ocnos/ipi-oc-transport-types-deviations">
           <date-code>161221</date-code>
          <serial-no>J11836008016 </serial-no>
           <vendor-rev>01 </vendor-rev>
```

```
 <vendor-part>ET5402-DAC-3M </vendor-part>
           <vendor>Edgecore </vendor>
           <connector-type>ipi-oc-transport-types-
deviations:COPPER_PIGTAIL_CONNECTOR</connector-type>
           <form-factor>oc-opt-types:SFP_PLUS</form-factor>
           <present>PRESENT</present>
         </state>
       </transceiver>
     </component>
     <component xmlns:oc-opt-types="http://openconfig.net/yang/transport-
types">
       <name>SFP-11</name>
       <state xmlns:oc-platform-types="http://openconfig.net/yang/platform-
types">
        <id>SFP-11</id>
         <name>SFP-11</name>
         <parent>PORT-xe11</parent>
         <oper-status xmlns:ipi-oc-platform-types-deviations="http://
www.ipinfusion.com/yang/ocnos/ipi-oc-platform-types-deviations">ipi-oc-
platform-types-deviations:NA</oper-status>
        <removable>true</removable>
         <part-no>NA</part-no>
         <serial-no>NA</serial-no>
         <software-version>NA</software-version>
         <firmware-version>NA</firmware-version>
         <hardware-version>NA</hardware-version>
         <description>NA</description>
         <mfg-name>NA</mfg-name>
         <location>11</location>
         <type xmlns:ipi-oc-platform-types-deviations="http://
www.ipinfusion.com/yang/ocnos/ipi-oc-platform-types-deviations">oc-platform-
types:TRANSCEIVER</type>
       </state>
       <transceiver xmlns="http://openconfig.net/yang/platform/transceiver">
         <state xmlns:ipi-oc-transport-types-deviations="http://
www.ipinfusion.com/yang/ocnos/ipi-oc-transport-types-deviations">
           <date-code>100101</date-code>
           <serial-no>NCI80T1328 </serial-no>
           <vendor-rev>1.0 </vendor-rev>
           <vendor-part>SFP-T </vendor-part>
           <vendor>OEM </vendor>
           <ethernet-pmd>ipi-oc-transport-types-deviations:ETH_1000BASE_T</
ethernet-pmd>
           <connector-type>oc-opt-types:LC_CONNECTOR</connector-type>
           <form-factor>oc-opt-types:SFP_PLUS</form-factor>
           <present>PRESENT</present>
         </state>
       </transceiver>
     </component>
     <component xmlns:oc-opt-types="http://openconfig.net/yang/transport-
types">
       <name>SFP-12</name>
       <state xmlns:oc-platform-types="http://openconfig.net/yang/platform-
types">
         <id>SFP-12</id>
         <name>SFP-12</name>
         <parent>PORT-xe12</parent>
```
```
 <oper-status xmlns:ipi-oc-platform-types-deviations="http://
www.ipinfusion.com/yang/ocnos/ipi-oc-platform-types-deviations">ipi-oc-
platform-types-deviations:NA</oper-status>
        <removable>true</removable>
         <part-no>NA</part-no>
         <serial-no>NA</serial-no>
         <software-version>NA</software-version>
         <firmware-version>NA</firmware-version>
         <hardware-version>NA</hardware-version>
         <description>NA</description>
         <mfg-name>NA</mfg-name>
         <location>12</location>
         <type xmlns:ipi-oc-platform-types-deviations="http://
www.ipinfusion.com/yang/ocnos/ipi-oc-platform-types-deviations">oc-platform-
types:TRANSCEIVER</type>
       </state>
       <transceiver xmlns="http://openconfig.net/yang/platform/transceiver">
         <state xmlns:ipi-oc-transport-types-deviations="http://
www.ipinfusion.com/yang/ocnos/ipi-oc-transport-types-deviations">
           <present>NOT_PRESENT</present>
         </state>
       </transceiver>
     </component>
     <component xmlns:oc-opt-types="http://openconfig.net/yang/transport-
types">
       <name>SFP-13</name>
       <state xmlns:oc-platform-types="http://openconfig.net/yang/platform-
types">
         <id>SFP-13</id>
         <name>SFP-13</name>
         <parent>PORT-xe13</parent>
         <oper-status xmlns:ipi-oc-platform-types-deviations="http://
www.ipinfusion.com/yang/ocnos/ipi-oc-platform-types-deviations">ipi-oc-
platform-types-deviations:NA</oper-status>
        <removable>true</removable>
         <part-no>NA</part-no>
         <serial-no>NA</serial-no>
         <software-version>NA</software-version>
         <firmware-version>NA</firmware-version>
         <hardware-version>NA</hardware-version>
         <description>NA</description>
         <mfg-name>NA</mfg-name>
         <location>13</location>
         <type xmlns:ipi-oc-platform-types-deviations="http://
www.ipinfusion.com/yang/ocnos/ipi-oc-platform-types-deviations">oc-platform-
types:TRANSCEIVER</type>
       </state>
       <transceiver xmlns="http://openconfig.net/yang/platform/transceiver">
         <state xmlns:ipi-oc-transport-types-deviations="http://
www.ipinfusion.com/yang/ocnos/ipi-oc-transport-types-deviations">
           <present>NOT_PRESENT</present>
         </state>
       </transceiver>
     </component>
     <component xmlns:oc-opt-types="http://openconfig.net/yang/transport-
types">
      <name>SFP-14</name> <state xmlns:oc-platform-types="http://openconfig.net/yang/platform-
types">
```

```
<id>SFP-14</id>
         <name>SFP-14</name>
         <parent>PORT-xe14</parent>
         <oper-status xmlns:ipi-oc-platform-types-deviations="http://
www.ipinfusion.com/yang/ocnos/ipi-oc-platform-types-deviations">ipi-oc-
platform-types-deviations:NA</oper-status>
        <removable>true</removable>
         <part-no>NA</part-no>
         <serial-no>NA</serial-no>
         <software-version>NA</software-version>
         <firmware-version>NA</firmware-version>
         <hardware-version>NA</hardware-version>
         <description>NA</description>
         <mfg-name>NA</mfg-name>
         <location>14</location>
         <type xmlns:ipi-oc-platform-types-deviations="http://
www.ipinfusion.com/yang/ocnos/ipi-oc-platform-types-deviations">oc-platform-
types:TRANSCEIVER</type>
       </state>
       <transceiver xmlns="http://openconfig.net/yang/platform/transceiver">
         <state xmlns:ipi-oc-transport-types-deviations="http://
www.ipinfusion.com/yang/ocnos/ipi-oc-transport-types-deviations">
           <present>NOT_PRESENT</present>
         </state>
       </transceiver>
 </component>
 <component xmlns:oc-opt-types="http://openconfig.net/yang/transport-
types">
       <name>SFP-15</name>
       <state xmlns:oc-platform-types="http://openconfig.net/yang/platform-
types">
         <id>SFP-15</id>
         <name>SFP-15</name>
         <parent>PORT-xe15</parent>
         <oper-status xmlns:ipi-oc-platform-types-deviations="http://
www.ipinfusion.com/yang/ocnos/ipi-oc-platform-types-deviations">ipi-oc-
platform-types-deviations:NA</oper-status>
        <removable>true</removable>
         <part-no>NA</part-no>
         <serial-no>NA</serial-no>
         <software-version>NA</software-version>
         <firmware-version>NA</firmware-version>
         <hardware-version>NA</hardware-version>
         <description>NA</description>
         <mfg-name>NA</mfg-name>
         <location>15</location>
         <type xmlns:ipi-oc-platform-types-deviations="http://
www.ipinfusion.com/yang/ocnos/ipi-oc-platform-types-deviations">oc-platform-
types:TRANSCEIVER</type>
       </state>
       <transceiver xmlns="http://openconfig.net/yang/platform/transceiver">
         <state xmlns:ipi-oc-transport-types-deviations="http://
www.ipinfusion.com/yang/ocnos/ipi-oc-transport-types-deviations">
           <present>NOT_PRESENT</present>
         </state>
       </transceiver>
     </component>
     <component xmlns:oc-opt-types="http://openconfig.net/yang/transport-
types">
```

```
 <name>SFP-16</name>
       <state xmlns:oc-platform-types="http://openconfig.net/yang/platform-
types">
        <id>SFP-16</id>
         <name>SFP-16</name>
         <parent>PORT-xe16</parent>
 <oper-status xmlns:ipi-oc-platform-types-deviations="http://
www.ipinfusion.com/yang/ocnos/ipi-oc-platform-types-deviations">ipi-oc-
platform-types-deviations:NA</oper-status>
         <removable>true</removable>
         <part-no>NA</part-no>
         <serial-no>NA</serial-no>
         <software-version>NA</software-version>
         <firmware-version>NA</firmware-version>
         <hardware-version>NA</hardware-version>
         <description>NA</description>
         <mfg-name>NA</mfg-name>
         <location>16</location>
         <type xmlns:ipi-oc-platform-types-deviations="http://
www.ipinfusion.com/yang/ocnos/ipi-oc-platform-types-deviations">oc-platform-
types:TRANSCEIVER</type>
       </state>
       <transceiver xmlns="http://openconfig.net/yang/platform/transceiver">
         <state xmlns:ipi-oc-transport-types-deviations="http://
www.ipinfusion.com/yang/ocnos/ipi-oc-transport-types-deviations">
           <present>NOT_PRESENT</present>
         </state>
       </transceiver>
     </component>
     <component xmlns:oc-opt-types="http://openconfig.net/yang/transport-
types">
      <name>SFP-17</name> <state xmlns:oc-platform-types="http://openconfig.net/yang/platform-
types">
         <id>SFP-17</id>
         <name>SFP-17</name>
         <parent>PORT-xe17</parent>
         <oper-status xmlns:ipi-oc-platform-types-deviations="http://
www.ipinfusion.com/yang/ocnos/ipi-oc-platform-types-deviations">ipi-oc-
platform-types-deviations:NA</oper-status>
        <removable>true</removable>
         <part-no>NA</part-no>
         <serial-no>NA</serial-no>
         <software-version>NA</software-version>
         <firmware-version>NA</firmware-version>
         <hardware-version>NA</hardware-version>
         <description>NA</description>
         <mfg-name>NA</mfg-name>
         <location>17</location>
         <type xmlns:ipi-oc-platform-types-deviations="http://
www.ipinfusion.com/yang/ocnos/ipi-oc-platform-types-deviations">oc-platform-
types:TRANSCEIVER</type>
       </state>
       <transceiver xmlns="http://openconfig.net/yang/platform/transceiver">
         <state xmlns:ipi-oc-transport-types-deviations="http://
www.ipinfusion.com/yang/ocnos/ipi-oc-transport-types-deviations">
           <present>NOT_PRESENT</present>
         </state>
       </transceiver>
```

```
 </component>
     <component xmlns:oc-opt-types="http://openconfig.net/yang/transport-
types">
       <name>SFP-18</name>
       <state xmlns:oc-platform-types="http://openconfig.net/yang/platform-
types">
         <id>SFP-18</id>
         <name>SFP-18</name>
         <parent>PORT-xe18</parent>
         <oper-status xmlns:ipi-oc-platform-types-deviations="http://
www.ipinfusion.com/yang/ocnos/ipi-oc-platform-types-deviations">ipi-oc-
platform-types-deviations:NA</oper-status>
        <removable>true</removable>
         <part-no>NA</part-no>
         <serial-no>NA</serial-no>
         <software-version>NA</software-version>
         <firmware-version>NA</firmware-version>
         <hardware-version>NA</hardware-version>
         <description>NA</description>
         <mfg-name>NA</mfg-name>
         <location>18</location>
         <type xmlns:ipi-oc-platform-types-deviations="http://
www.ipinfusion.com/yang/ocnos/ipi-oc-platform-types-deviations">oc-platform-
types:TRANSCEIVER</type>
       </state>
       <transceiver xmlns="http://openconfig.net/yang/platform/transceiver">
         <state xmlns:ipi-oc-transport-types-deviations="http://
www.ipinfusion.com/yang/ocnos/ipi-oc-transport-types-deviations">
           <present>NOT_PRESENT</present>
         </state>
       </transceiver>
     </component>
     <component xmlns:oc-opt-types="http://openconfig.net/yang/transport-
types">
       <name>SFP-19</name>
       <state xmlns:oc-platform-types="http://openconfig.net/yang/platform-
types">
         <id>SFP-19</id>
         <name>SFP-19</name>
         <parent>PORT-xe19</parent>
         <oper-status xmlns:ipi-oc-platform-types-deviations="http://
www.ipinfusion.com/yang/ocnos/ipi-oc-platform-types-deviations">ipi-oc-
platform-types-deviations:NA</oper-status>
        <removable>true</removable>
         <part-no>NA</part-no>
         <serial-no>NA</serial-no>
         <software-version>NA</software-version>
         <firmware-version>NA</firmware-version>
         <hardware-version>NA</hardware-version>
         <description>NA</description>
         <mfg-name>NA</mfg-name>
         <location>19</location>
         <type xmlns:ipi-oc-platform-types-deviations="http://
www.ipinfusion.com/yang/ocnos/ipi-oc-platform-types-deviations">oc-platform-
types:TRANSCEIVER</type>
       </state>
       <transceiver xmlns="http://openconfig.net/yang/platform/transceiver">
         <state xmlns:ipi-oc-transport-types-deviations="http://
www.ipinfusion.com/yang/ocnos/ipi-oc-transport-types-deviations">
```

```
 <present>NOT_PRESENT</present>
         </state>
       </transceiver>
 </component>
 <component xmlns:oc-opt-types="http://openconfig.net/yang/transport-
types">
       <name>SFP-20</name>
       <state xmlns:oc-platform-types="http://openconfig.net/yang/platform-
types">
         <id>SFP-20</id>
         <name>SFP-20</name>
         <parent>PORT-xe20</parent>
         <oper-status xmlns:ipi-oc-platform-types-deviations="http://
www.ipinfusion.com/yang/ocnos/ipi-oc-platform-types-deviations">ipi-oc-
platform-types-deviations:NA</oper-status>
        <removable>true</removable>
         <part-no>NA</part-no>
         <serial-no>NA</serial-no>
         <software-version>NA</software-version>
         <firmware-version>NA</firmware-version>
         <hardware-version>NA</hardware-version>
         <description>NA</description>
         <mfg-name>NA</mfg-name>
         <location>20</location>
 <type xmlns:ipi-oc-platform-types-deviations="http://
www.ipinfusion.com/yang/ocnos/ipi-oc-platform-types-deviations">oc-platform-
types:TRANSCEIVER</type>
       </state>
       <transceiver xmlns="http://openconfig.net/yang/platform/transceiver">
         <state xmlns:ipi-oc-transport-types-deviations="http://
www.ipinfusion.com/yang/ocnos/ipi-oc-transport-types-deviations">
           <present>NOT_PRESENT</present>
         </state>
       </transceiver>
     </component>
     <component xmlns:oc-opt-types="http://openconfig.net/yang/transport-
types">
       <name>SFP-21</name>
       <state xmlns:oc-platform-types="http://openconfig.net/yang/platform-
types">
         <id>SFP-21</id>
         <name>SFP-21</name>
         <parent>PORT-xe21</parent>
         <oper-status xmlns:ipi-oc-platform-types-deviations="http://
www.ipinfusion.com/yang/ocnos/ipi-oc-platform-types-deviations">ipi-oc-
platform-types-deviations:NA</oper-status>
        <removable>true</removable>
         <part-no>NA</part-no>
         <serial-no>NA</serial-no>
         <software-version>NA</software-version>
         <firmware-version>NA</firmware-version>
         <hardware-version>NA</hardware-version>
         <description>NA</description>
         <mfg-name>NA</mfg-name>
         <location>21</location>
         <type xmlns:ipi-oc-platform-types-deviations="http://
www.ipinfusion.com/yang/ocnos/ipi-oc-platform-types-deviations">oc-platform-
types:TRANSCEIVER</type>
       </state>
```

```
 <transceiver xmlns="http://openconfig.net/yang/platform/transceiver">
         <state xmlns:ipi-oc-transport-types-deviations="http://
www.ipinfusion.com/yang/ocnos/ipi-oc-transport-types-deviations">
           <present>NOT_PRESENT</present>
         </state>
       </transceiver>
     </component>
     <component xmlns:oc-opt-types="http://openconfig.net/yang/transport-
types">
      <name>SFP-22</name> <state xmlns:oc-platform-types="http://openconfig.net/yang/platform-
types">
         <id>SFP-22</id>
         <name>SFP-22</name>
         <parent>PORT-xe22</parent>
         <oper-status xmlns:ipi-oc-platform-types-deviations="http://
www.ipinfusion.com/yang/ocnos/ipi-oc-platform-types-deviations">ipi-oc-
platform-types-deviations:NA</oper-status>
        <removable>true</removable>
         <part-no>NA</part-no>
         <serial-no>NA</serial-no>
         <software-version>NA</software-version>
         <firmware-version>NA</firmware-version>
         <hardware-version>NA</hardware-version>
         <description>NA</description>
         <mfg-name>NA</mfg-name>
         <location>22</location>
         <type xmlns:ipi-oc-platform-types-deviations="http://
www.ipinfusion.com/yang/ocnos/ipi-oc-platform-types-deviations">oc-platform-
types:TRANSCEIVER</type>
       </state>
       <transceiver xmlns="http://openconfig.net/yang/platform/transceiver">
         <state xmlns:ipi-oc-transport-types-deviations="http://
www.ipinfusion.com/yang/ocnos/ipi-oc-transport-types-deviations">
           <present>NOT_PRESENT</present>
         </state>
       </transceiver>
     </component>
     <component xmlns:oc-opt-types="http://openconfig.net/yang/transport-
types">
       <name>SFP-23</name>
       <state xmlns:oc-platform-types="http://openconfig.net/yang/platform-
types">
         <id>SFP-23</id>
         <name>SFP-23</name>
         <parent>PORT-xe23</parent>
         <oper-status xmlns:ipi-oc-platform-types-deviations="http://
www.ipinfusion.com/yang/ocnos/ipi-oc-platform-types-deviations">ipi-oc-
platform-types-deviations:NA</oper-status>
        <removable>true</removable>
         <part-no>NA</part-no>
         <serial-no>NA</serial-no>
         <software-version>NA</software-version>
         <firmware-version>NA</firmware-version>
         <hardware-version>NA</hardware-version>
         <description>NA</description>
         <mfg-name>NA</mfg-name>
         <location>23</location>
```

```
 <type xmlns:ipi-oc-platform-types-deviations="http://
www.ipinfusion.com/yang/ocnos/ipi-oc-platform-types-deviations">oc-platform-
types:TRANSCEIVER</type>
       </state>
       <transceiver xmlns="http://openconfig.net/yang/platform/transceiver">
         <state xmlns:ipi-oc-transport-types-deviations="http://
www.ipinfusion.com/yang/ocnos/ipi-oc-transport-types-deviations">
           <present>NOT_PRESENT</present>
         </state>
       </transceiver>
     </component>
     <component xmlns:oc-opt-types="http://openconfig.net/yang/transport-
types">
       <name>SFP-24</name>
       <state xmlns:oc-platform-types="http://openconfig.net/yang/platform-
types">
        <id>SFP-24</id>
         <name>SFP-24</name>
         <parent>PORT-xe24</parent>
         <oper-status xmlns:ipi-oc-platform-types-deviations="http://
www.ipinfusion.com/yang/ocnos/ipi-oc-platform-types-deviations">ipi-oc-
platform-types-deviations:NA</oper-status>
        <removable>true</removable>
         <part-no>NA</part-no>
         <serial-no>NA</serial-no>
         <software-version>NA</software-version>
         <firmware-version>NA</firmware-version>
         <hardware-version>NA</hardware-version>
         <description>NA</description>
         <mfg-name>NA</mfg-name>
         <location>24</location>
         <type xmlns:ipi-oc-platform-types-deviations="http://
www.ipinfusion.com/yang/ocnos/ipi-oc-platform-types-deviations">oc-platform-
types:TRANSCEIVER</type>
       </state>
       <transceiver xmlns="http://openconfig.net/yang/platform/transceiver">
         <state xmlns:ipi-oc-transport-types-deviations="http://
www.ipinfusion.com/yang/ocnos/ipi-oc-transport-types-deviations">
           <present>NOT_PRESENT</present>
         </state>
       </transceiver>
     </component>
     <component xmlns:oc-opt-types="http://openconfig.net/yang/transport-
types">
       <name>SFP-25</name>
       <state xmlns:oc-platform-types="http://openconfig.net/yang/platform-
types">
         <id>SFP-25</id>
         <name>SFP-25</name>
         <parent>PORT-xe25</parent>
         <oper-status xmlns:ipi-oc-platform-types-deviations="http://
www.ipinfusion.com/yang/ocnos/ipi-oc-platform-types-deviations">ipi-oc-
platform-types-deviations:NA</oper-status>
        <removable>true</removable>
         <part-no>NA</part-no>
         <serial-no>NA</serial-no>
         <software-version>NA</software-version>
         <firmware-version>NA</firmware-version>
         <hardware-version>NA</hardware-version>
```

```
 <description>NA</description>
         <mfg-name>NA</mfg-name>
         <location>25</location>
         <type xmlns:ipi-oc-platform-types-deviations="http://
www.ipinfusion.com/yang/ocnos/ipi-oc-platform-types-deviations">oc-platform-
types:TRANSCEIVER</type>
      \langle/state>
       <transceiver xmlns="http://openconfig.net/yang/platform/transceiver">
         <state xmlns:ipi-oc-transport-types-deviations="http://
www.ipinfusion.com/yang/ocnos/ipi-oc-transport-types-deviations">
           <present>NOT_PRESENT</present>
         </state>
       </transceiver>
     </component>
     <component xmlns:oc-opt-types="http://openconfig.net/yang/transport-
types">
       <name>SFP-26</name>
       <state xmlns:oc-platform-types="http://openconfig.net/yang/platform-
types">
        <id>SFP-26</id>
         <name>SFP-26</name>
         <parent>PORT-xe26</parent>
         <oper-status xmlns:ipi-oc-platform-types-deviations="http://
www.ipinfusion.com/yang/ocnos/ipi-oc-platform-types-deviations">ipi-oc-
platform-types-deviations:NA</oper-status>
        <removable>true</removable>
         <part-no>NA</part-no>
         <serial-no>NA</serial-no>
         <software-version>NA</software-version>
         <firmware-version>NA</firmware-version>
         <hardware-version>NA</hardware-version>
         <description>NA</description>
         <mfg-name>NA</mfg-name>
         <location>26</location>
         <type xmlns:ipi-oc-platform-types-deviations="http://
www.ipinfusion.com/yang/ocnos/ipi-oc-platform-types-deviations">oc-platform-
types:TRANSCEIVER</type>
       </state>
       <transceiver xmlns="http://openconfig.net/yang/platform/transceiver">
         <state xmlns:ipi-oc-transport-types-deviations="http://
www.ipinfusion.com/yang/ocnos/ipi-oc-transport-types-deviations">
           <present>NOT_PRESENT</present>
         </state>
       </transceiver>
     </component>
     <component xmlns:oc-opt-types="http://openconfig.net/yang/transport-
types">
       <name>SFP-27</name>
       <state xmlns:oc-platform-types="http://openconfig.net/yang/platform-
types">
         <id>SFP-27</id>
         <name>SFP-27</name>
         <parent>PORT-xe27</parent>
         <oper-status xmlns:ipi-oc-platform-types-deviations="http://
www.ipinfusion.com/yang/ocnos/ipi-oc-platform-types-deviations">ipi-oc-
platform-types-deviations:NA</oper-status>
        <removable>true</removable>
         <part-no>NA</part-no>
         <serial-no>NA</serial-no>
```

```
 <software-version>NA</software-version>
         <firmware-version>NA</firmware-version>
         <hardware-version>NA</hardware-version>
         <description>NA</description>
         <mfg-name>NA</mfg-name>
         <location>27</location>
         <type xmlns:ipi-oc-platform-types-deviations="http://
www.ipinfusion.com/yang/ocnos/ipi-oc-platform-types-deviations">oc-platform-
types:TRANSCEIVER</type>
       </state>
       <transceiver xmlns="http://openconfig.net/yang/platform/transceiver">
         <state xmlns:ipi-oc-transport-types-deviations="http://
www.ipinfusion.com/yang/ocnos/ipi-oc-transport-types-deviations">
           <present>NOT_PRESENT</present>
         </state>
       </transceiver>
     </component>
     <component xmlns:oc-opt-types="http://openconfig.net/yang/transport-
types">
       <name>SFP-28</name>
       <state xmlns:oc-platform-types="http://openconfig.net/yang/platform-
types">
         <id>SFP-28</id>
         <name>SFP-28</name>
         <parent>PORT-xe28</parent>
         <oper-status xmlns:ipi-oc-platform-types-deviations="http://
www.ipinfusion.com/yang/ocnos/ipi-oc-platform-types-deviations">ipi-oc-
platform-types-deviations:NA</oper-status>
        <removable>true</removable>
         <part-no>NA</part-no>
         <serial-no>NA</serial-no>
         <software-version>NA</software-version>
         <firmware-version>NA</firmware-version>
         <hardware-version>NA</hardware-version>
         <description>NA</description>
         <mfg-name>NA</mfg-name>
         <location>28</location>
         <type xmlns:ipi-oc-platform-types-deviations="http://
www.ipinfusion.com/yang/ocnos/ipi-oc-platform-types-deviations">oc-platform-
types:TRANSCEIVER</type>
       </state>
       <transceiver xmlns="http://openconfig.net/yang/platform/transceiver">
         <state xmlns:ipi-oc-transport-types-deviations="http://
www.ipinfusion.com/yang/ocnos/ipi-oc-transport-types-deviations">
           <present>NOT_PRESENT</present>
         </state>
       </transceiver>
 </component>
 <component xmlns:oc-opt-types="http://openconfig.net/yang/transport-
types">
       <name>SFP-29</name>
       <state xmlns:oc-platform-types="http://openconfig.net/yang/platform-
types">
         <id>SFP-29</id>
         <name>SFP-29</name>
         <parent>PORT-xe29</parent>
         <oper-status xmlns:ipi-oc-platform-types-deviations="http://
www.ipinfusion.com/yang/ocnos/ipi-oc-platform-types-deviations">ipi-oc-
platform-types-deviations:NA</oper-status>
```

```
<removable>true</removable>
         <part-no>NA</part-no>
         <serial-no>NA</serial-no>
         <software-version>NA</software-version>
         <firmware-version>NA</firmware-version>
         <hardware-version>NA</hardware-version>
         <description>NA</description>
         <mfg-name>NA</mfg-name>
         <location>29</location>
         <type xmlns:ipi-oc-platform-types-deviations="http://
www.ipinfusion.com/yang/ocnos/ipi-oc-platform-types-deviations">oc-platform-
types:TRANSCEIVER</type>
       </state>
       <transceiver xmlns="http://openconfig.net/yang/platform/transceiver">
         <state xmlns:ipi-oc-transport-types-deviations="http://
www.ipinfusion.com/yang/ocnos/ipi-oc-transport-types-deviations">
           <present>NOT_PRESENT</present>
        \langlestate>
       </transceiver>
     </component>
     <component xmlns:oc-opt-types="http://openconfig.net/yang/transport-
types">
       <name>SFP-30</name>
       <state xmlns:oc-platform-types="http://openconfig.net/yang/platform-
types">
         <id>SFP-30</id>
         <name>SFP-30</name>
         <parent>PORT-xe30</parent>
         <oper-status xmlns:ipi-oc-platform-types-deviations="http://
www.ipinfusion.com/yang/ocnos/ipi-oc-platform-types-deviations">ipi-oc-
platform-types-deviations:NA</oper-status>
        <removable>true</removable>
         <part-no>NA</part-no>
         <serial-no>NA</serial-no>
         <software-version>NA</software-version>
         <firmware-version>NA</firmware-version>
         <hardware-version>NA</hardware-version>
         <description>NA</description>
         <mfg-name>NA</mfg-name>
         <location>30</location>
         <type xmlns:ipi-oc-platform-types-deviations="http://
www.ipinfusion.com/yang/ocnos/ipi-oc-platform-types-deviations">oc-platform-
types:TRANSCEIVER</type>
      \langlestate>
       <transceiver xmlns="http://openconfig.net/yang/platform/transceiver">
         <state xmlns:ipi-oc-transport-types-deviations="http://
www.ipinfusion.com/yang/ocnos/ipi-oc-transport-types-deviations">
           <present>NOT_PRESENT</present>
        \langle/state>
       </transceiver>
     </component>
     <component xmlns:oc-opt-types="http://openconfig.net/yang/transport-
types">
      <name>SFP-31</name> <state xmlns:oc-platform-types="http://openconfig.net/yang/platform-
types">
         <id>SFP-31</id>
         <name>SFP-31</name>
         <parent>PORT-xe31</parent>
```

```
 <oper-status xmlns:ipi-oc-platform-types-deviations="http://
www.ipinfusion.com/yang/ocnos/ipi-oc-platform-types-deviations">ipi-oc-
platform-types-deviations:NA</oper-status>
        <removable>true</removable>
         <part-no>NA</part-no>
         <serial-no>NA</serial-no>
         <software-version>NA</software-version>
         <firmware-version>NA</firmware-version>
         <hardware-version>NA</hardware-version>
         <description>NA</description>
         <mfg-name>NA</mfg-name>
         <location>31</location>
         <type xmlns:ipi-oc-platform-types-deviations="http://
www.ipinfusion.com/yang/ocnos/ipi-oc-platform-types-deviations">oc-platform-
types:TRANSCEIVER</type>
       </state>
       <transceiver xmlns="http://openconfig.net/yang/platform/transceiver">
         <state xmlns:ipi-oc-transport-types-deviations="http://
www.ipinfusion.com/yang/ocnos/ipi-oc-transport-types-deviations">
           <present>NOT_PRESENT</present>
         </state>
       </transceiver>
     </component>
     <component xmlns:oc-opt-types="http://openconfig.net/yang/transport-
types">
       <name>SFP-32</name>
       <state xmlns:oc-platform-types="http://openconfig.net/yang/platform-
types">
         <id>SFP-32</id>
         <name>SFP-32</name>
         <parent>PORT-xe32</parent>
         <oper-status xmlns:ipi-oc-platform-types-deviations="http://
www.ipinfusion.com/yang/ocnos/ipi-oc-platform-types-deviations">ipi-oc-
platform-types-deviations:NA</oper-status>
        <removable>true</removable>
         <part-no>NA</part-no>
         <serial-no>NA</serial-no>
         <software-version>NA</software-version>
         <firmware-version>NA</firmware-version>
         <hardware-version>NA</hardware-version>
         <description>NA</description>
         <mfg-name>NA</mfg-name>
         <location>32</location>
         <type xmlns:ipi-oc-platform-types-deviations="http://
www.ipinfusion.com/yang/ocnos/ipi-oc-platform-types-deviations">oc-platform-
types:TRANSCEIVER</type>
       </state>
       <transceiver xmlns="http://openconfig.net/yang/platform/transceiver">
         <state xmlns:ipi-oc-transport-types-deviations="http://
www.ipinfusion.com/yang/ocnos/ipi-oc-transport-types-deviations">
           <present>NOT_PRESENT</present>
         </state>
       </transceiver>
     </component>
     <component xmlns:oc-opt-types="http://openconfig.net/yang/transport-
types">
       <name>SFP-33</name>
       <state xmlns:oc-platform-types="http://openconfig.net/yang/platform-
types">
```

```
 <id>SFP-33</id>
         <name>SFP-33</name>
         <parent>PORT-xe33</parent>
         <oper-status xmlns:ipi-oc-platform-types-deviations="http://
www.ipinfusion.com/yang/ocnos/ipi-oc-platform-types-deviations">ipi-oc-
platform-types-deviations:NA</oper-status>
        <removable>true</removable>
         <part-no>NA</part-no>
         <serial-no>NA</serial-no>
         <software-version>NA</software-version>
         <firmware-version>NA</firmware-version>
         <hardware-version>NA</hardware-version>
         <description>NA</description>
         <mfg-name>NA</mfg-name>
         <location>33</location>
         <type xmlns:ipi-oc-platform-types-deviations="http://
www.ipinfusion.com/yang/ocnos/ipi-oc-platform-types-deviations">oc-platform-
types:TRANSCEIVER</type>
       </state>
       <transceiver xmlns="http://openconfig.net/yang/platform/transceiver">
         <state xmlns:ipi-oc-transport-types-deviations="http://
www.ipinfusion.com/yang/ocnos/ipi-oc-transport-types-deviations">
           <present>NOT_PRESENT</present>
         </state>
       </transceiver>
 </component>
 <component xmlns:oc-opt-types="http://openconfig.net/yang/transport-
types">
       <name>SFP-34</name>
       <state xmlns:oc-platform-types="http://openconfig.net/yang/platform-
types">
         <id>SFP-34</id>
         <name>SFP-34</name>
         <parent>PORT-xe34</parent>
         <oper-status xmlns:ipi-oc-platform-types-deviations="http://
www.ipinfusion.com/yang/ocnos/ipi-oc-platform-types-deviations">ipi-oc-
platform-types-deviations:NA</oper-status>
        <removable>true</removable>
         <part-no>NA</part-no>
         <serial-no>NA</serial-no>
         <software-version>NA</software-version>
         <firmware-version>NA</firmware-version>
         <hardware-version>NA</hardware-version>
         <description>NA</description>
         <mfg-name>NA</mfg-name>
         <location>34</location>
         <type xmlns:ipi-oc-platform-types-deviations="http://
www.ipinfusion.com/yang/ocnos/ipi-oc-platform-types-deviations">oc-platform-
types:TRANSCEIVER</type>
       </state>
       <transceiver xmlns="http://openconfig.net/yang/platform/transceiver">
         <state xmlns:ipi-oc-transport-types-deviations="http://
www.ipinfusion.com/yang/ocnos/ipi-oc-transport-types-deviations">
           <present>NOT_PRESENT</present>
         </state>
       </transceiver>
     </component>
     <component xmlns:oc-opt-types="http://openconfig.net/yang/transport-
types">
```

```
 <name>SFP-35</name>
       <state xmlns:oc-platform-types="http://openconfig.net/yang/platform-
types">
         <id>SFP-35</id>
         <name>SFP-35</name>
         <parent>PORT-xe35</parent>
 <oper-status xmlns:ipi-oc-platform-types-deviations="http://
www.ipinfusion.com/yang/ocnos/ipi-oc-platform-types-deviations">ipi-oc-
platform-types-deviations:NA</oper-status>
         <removable>true</removable>
         <part-no>NA</part-no>
         <serial-no>NA</serial-no>
         <software-version>NA</software-version>
         <firmware-version>NA</firmware-version>
         <hardware-version>NA</hardware-version>
         <description>NA</description>
         <mfg-name>NA</mfg-name>
         <location>35</location>
         <type xmlns:ipi-oc-platform-types-deviations="http://
www.ipinfusion.com/yang/ocnos/ipi-oc-platform-types-deviations">oc-platform-
types:TRANSCEIVER</type>
       </state>
       <transceiver xmlns="http://openconfig.net/yang/platform/transceiver">
         <state xmlns:ipi-oc-transport-types-deviations="http://
www.ipinfusion.com/yang/ocnos/ipi-oc-transport-types-deviations">
           <present>NOT_PRESENT</present>
         </state>
       </transceiver>
     </component>
     <component xmlns:oc-opt-types="http://openconfig.net/yang/transport-
types">
      <name>SFP-36</name> <state xmlns:oc-platform-types="http://openconfig.net/yang/platform-
types">
         <id>SFP-36</id>
         <name>SFP-36</name>
         <parent>PORT-xe36</parent>
         <oper-status xmlns:ipi-oc-platform-types-deviations="http://
www.ipinfusion.com/yang/ocnos/ipi-oc-platform-types-deviations">ipi-oc-
platform-types-deviations:NA</oper-status>
        <removable>true</removable>
         <part-no>NA</part-no>
         <serial-no>NA</serial-no>
         <software-version>NA</software-version>
         <firmware-version>NA</firmware-version>
         <hardware-version>NA</hardware-version>
         <description>NA</description>
         <mfg-name>NA</mfg-name>
         <location>36</location>
         <type xmlns:ipi-oc-platform-types-deviations="http://
www.ipinfusion.com/yang/ocnos/ipi-oc-platform-types-deviations">oc-platform-
types:TRANSCEIVER</type>
       </state>
       <transceiver xmlns="http://openconfig.net/yang/platform/transceiver">
         <state xmlns:ipi-oc-transport-types-deviations="http://
www.ipinfusion.com/yang/ocnos/ipi-oc-transport-types-deviations">
           <present>NOT_PRESENT</present>
         </state>
       </transceiver>
```

```
 </component>
     <component xmlns:oc-opt-types="http://openconfig.net/yang/transport-
types">
       <name>SFP-37</name>
       <state xmlns:oc-platform-types="http://openconfig.net/yang/platform-
types">
         <id>SFP-37</id>
         <name>SFP-37</name>
         <parent>PORT-xe37</parent>
         <oper-status xmlns:ipi-oc-platform-types-deviations="http://
www.ipinfusion.com/yang/ocnos/ipi-oc-platform-types-deviations">ipi-oc-
platform-types-deviations:NA</oper-status>
        <removable>true</removable>
         <part-no>NA</part-no>
         <serial-no>NA</serial-no>
         <software-version>NA</software-version>
         <firmware-version>NA</firmware-version>
         <hardware-version>NA</hardware-version>
         <description>NA</description>
         <mfg-name>NA</mfg-name>
         <location>37</location>
         <type xmlns:ipi-oc-platform-types-deviations="http://
www.ipinfusion.com/yang/ocnos/ipi-oc-platform-types-deviations">oc-platform-
types:TRANSCEIVER</type>
       </state>
       <transceiver xmlns="http://openconfig.net/yang/platform/transceiver">
         <state xmlns:ipi-oc-transport-types-deviations="http://
www.ipinfusion.com/yang/ocnos/ipi-oc-transport-types-deviations">
           <present>NOT_PRESENT</present>
         </state>
       </transceiver>
     </component>
     <component xmlns:oc-opt-types="http://openconfig.net/yang/transport-
types">
       <name>SFP-38</name>
       <state xmlns:oc-platform-types="http://openconfig.net/yang/platform-
types">
         <id>SFP-38</id>
         <name>SFP-38</name>
         <parent>PORT-xe38</parent>
         <oper-status xmlns:ipi-oc-platform-types-deviations="http://
www.ipinfusion.com/yang/ocnos/ipi-oc-platform-types-deviations">ipi-oc-
platform-types-deviations:NA</oper-status>
        <removable>true</removable>
         <part-no>NA</part-no>
         <serial-no>NA</serial-no>
         <software-version>NA</software-version>
         <firmware-version>NA</firmware-version>
         <hardware-version>NA</hardware-version>
         <description>NA</description>
         <mfg-name>NA</mfg-name>
         <location>38</location>
         <type xmlns:ipi-oc-platform-types-deviations="http://
www.ipinfusion.com/yang/ocnos/ipi-oc-platform-types-deviations">oc-platform-
types:TRANSCEIVER</type>
       </state>
       <transceiver xmlns="http://openconfig.net/yang/platform/transceiver">
         <state xmlns:ipi-oc-transport-types-deviations="http://
www.ipinfusion.com/yang/ocnos/ipi-oc-transport-types-deviations">
```

```
 <present>NOT_PRESENT</present>
         </state>
       </transceiver>
 </component>
 <component xmlns:oc-opt-types="http://openconfig.net/yang/transport-
types">
       <name>SFP-39</name>
       <state xmlns:oc-platform-types="http://openconfig.net/yang/platform-
types">
         <id>SFP-39</id>
         <name>SFP-39</name>
         <parent>PORT-xe39</parent>
         <oper-status xmlns:ipi-oc-platform-types-deviations="http://
www.ipinfusion.com/yang/ocnos/ipi-oc-platform-types-deviations">ipi-oc-
platform-types-deviations:NA</oper-status>
        <removable>true</removable>
         <part-no>NA</part-no>
         <serial-no>NA</serial-no>
         <software-version>NA</software-version>
         <firmware-version>NA</firmware-version>
         <hardware-version>NA</hardware-version>
         <description>NA</description>
         <mfg-name>NA</mfg-name>
         <location>39</location>
 <type xmlns:ipi-oc-platform-types-deviations="http://
www.ipinfusion.com/yang/ocnos/ipi-oc-platform-types-deviations">oc-platform-
types:TRANSCEIVER</type>
       </state>
       <transceiver xmlns="http://openconfig.net/yang/platform/transceiver">
         <state xmlns:ipi-oc-transport-types-deviations="http://
www.ipinfusion.com/yang/ocnos/ipi-oc-transport-types-deviations">
           <present>NOT_PRESENT</present>
         </state>
       </transceiver>
     </component>
     <component xmlns:oc-opt-types="http://openconfig.net/yang/transport-
types">
       <name>SFP-40</name>
       <state xmlns:oc-platform-types="http://openconfig.net/yang/platform-
types">
         <id>SFP-40</id>
         <name>SFP-40</name>
         <parent>PORT-xe40</parent>
         <oper-status xmlns:ipi-oc-platform-types-deviations="http://
www.ipinfusion.com/yang/ocnos/ipi-oc-platform-types-deviations">ipi-oc-
platform-types-deviations:NA</oper-status>
        <removable>true</removable>
         <part-no>NA</part-no>
         <serial-no>NA</serial-no>
         <software-version>NA</software-version>
         <firmware-version>NA</firmware-version>
         <hardware-version>NA</hardware-version>
         <description>NA</description>
         <mfg-name>NA</mfg-name>
         <location>40</location>
         <type xmlns:ipi-oc-platform-types-deviations="http://
www.ipinfusion.com/yang/ocnos/ipi-oc-platform-types-deviations">oc-platform-
types:TRANSCEIVER</type>
       </state>
```

```
 <transceiver xmlns="http://openconfig.net/yang/platform/transceiver">
         <state xmlns:ipi-oc-transport-types-deviations="http://
www.ipinfusion.com/yang/ocnos/ipi-oc-transport-types-deviations">
           <present>NOT_PRESENT</present>
         </state>
       </transceiver>
     </component>
     <component xmlns:oc-opt-types="http://openconfig.net/yang/transport-
types">
      <name>SFP-41</name> <state xmlns:oc-platform-types="http://openconfig.net/yang/platform-
types">
        <id>SFP-41</id>
        <name>SFP-41</name> <parent>PORT-xe41</parent>
         <oper-status xmlns:ipi-oc-platform-types-deviations="http://
www.ipinfusion.com/yang/ocnos/ipi-oc-platform-types-deviations">ipi-oc-
platform-types-deviations:NA</oper-status>
        <removable>true</removable>
         <part-no>NA</part-no>
         <serial-no>NA</serial-no>
         <software-version>NA</software-version>
         <firmware-version>NA</firmware-version>
         <hardware-version>NA</hardware-version>
         <description>NA</description>
         <mfg-name>NA</mfg-name>
         <location>41</location>
         <type xmlns:ipi-oc-platform-types-deviations="http://
www.ipinfusion.com/yang/ocnos/ipi-oc-platform-types-deviations">oc-platform-
types:TRANSCEIVER</type>
       </state>
       <transceiver xmlns="http://openconfig.net/yang/platform/transceiver">
         <state xmlns:ipi-oc-transport-types-deviations="http://
www.ipinfusion.com/yang/ocnos/ipi-oc-transport-types-deviations">
           <present>NOT_PRESENT</present>
         </state>
       </transceiver>
     </component>
     <component xmlns:oc-opt-types="http://openconfig.net/yang/transport-
types">
       <name>SFP-42</name>
       <state xmlns:oc-platform-types="http://openconfig.net/yang/platform-
types">
         <id>SFP-42</id>
         <name>SFP-42</name>
         <parent>PORT-xe42</parent>
         <oper-status xmlns:ipi-oc-platform-types-deviations="http://
www.ipinfusion.com/yang/ocnos/ipi-oc-platform-types-deviations">ipi-oc-
platform-types-deviations:NA</oper-status>
        <removable>true</removable>
         <part-no>NA</part-no>
         <serial-no>NA</serial-no>
         <software-version>NA</software-version>
         <firmware-version>NA</firmware-version>
         <hardware-version>NA</hardware-version>
         <description>NA</description>
         <mfg-name>NA</mfg-name>
         <location>42</location>
```

```
 <type xmlns:ipi-oc-platform-types-deviations="http://
www.ipinfusion.com/yang/ocnos/ipi-oc-platform-types-deviations">oc-platform-
types:TRANSCEIVER</type>
       </state>
       <transceiver xmlns="http://openconfig.net/yang/platform/transceiver">
         <state xmlns:ipi-oc-transport-types-deviations="http://
www.ipinfusion.com/yang/ocnos/ipi-oc-transport-types-deviations">
           <present>NOT_PRESENT</present>
         </state>
       </transceiver>
     </component>
     <component xmlns:oc-opt-types="http://openconfig.net/yang/transport-
types">
       <name>SFP-43</name>
       <state xmlns:oc-platform-types="http://openconfig.net/yang/platform-
types">
         <id>SFP-43</id>
         <name>SFP-43</name>
         <parent>PORT-xe43</parent>
         <oper-status xmlns:ipi-oc-platform-types-deviations="http://
www.ipinfusion.com/yang/ocnos/ipi-oc-platform-types-deviations">ipi-oc-
platform-types-deviations:NA</oper-status>
        <removable>true</removable>
         <part-no>NA</part-no>
         <serial-no>NA</serial-no>
         <software-version>NA</software-version>
         <firmware-version>NA</firmware-version>
         <hardware-version>NA</hardware-version>
         <description>NA</description>
         <mfg-name>NA</mfg-name>
         <location>43</location>
         <type xmlns:ipi-oc-platform-types-deviations="http://
www.ipinfusion.com/yang/ocnos/ipi-oc-platform-types-deviations">oc-platform-
types:TRANSCEIVER</type>
       </state>
       <transceiver xmlns="http://openconfig.net/yang/platform/transceiver">
         <state xmlns:ipi-oc-transport-types-deviations="http://
www.ipinfusion.com/yang/ocnos/ipi-oc-transport-types-deviations">
           <present>NOT_PRESENT</present>
         </state>
       </transceiver>
     </component>
     <component xmlns:oc-opt-types="http://openconfig.net/yang/transport-
types">
      <name>SFP-44</name> <state xmlns:oc-platform-types="http://openconfig.net/yang/platform-
types">
        <id>SFP-44</id>
        <name>SFP-44</name> <parent>PORT-xe44</parent>
         <oper-status xmlns:ipi-oc-platform-types-deviations="http://
www.ipinfusion.com/yang/ocnos/ipi-oc-platform-types-deviations">ipi-oc-
platform-types-deviations:NA</oper-status>
        <removable>true</removable>
         <part-no>NA</part-no>
         <serial-no>NA</serial-no>
         <software-version>NA</software-version>
         <firmware-version>NA</firmware-version>
         <hardware-version>NA</hardware-version>
```

```
 <description>NA</description>
         <mfg-name>NA</mfg-name>
         <location>44</location>
         <type xmlns:ipi-oc-platform-types-deviations="http://
www.ipinfusion.com/yang/ocnos/ipi-oc-platform-types-deviations">oc-platform-
types:TRANSCEIVER</type>
      \langle/state>
       <transceiver xmlns="http://openconfig.net/yang/platform/transceiver">
         <state xmlns:ipi-oc-transport-types-deviations="http://
www.ipinfusion.com/yang/ocnos/ipi-oc-transport-types-deviations">
           <present>NOT_PRESENT</present>
         </state>
       </transceiver>
     </component>
     <component xmlns:oc-opt-types="http://openconfig.net/yang/transport-
types">
       <name>SFP-45</name>
       <state xmlns:oc-platform-types="http://openconfig.net/yang/platform-
types">
        <id>SFP-45</id>
         <name>SFP-45</name>
         <parent>PORT-xe45</parent>
         <oper-status xmlns:ipi-oc-platform-types-deviations="http://
www.ipinfusion.com/yang/ocnos/ipi-oc-platform-types-deviations">ipi-oc-
platform-types-deviations:NA</oper-status>
        <removable>true</removable>
         <part-no>NA</part-no>
         <serial-no>NA</serial-no>
         <software-version>NA</software-version>
         <firmware-version>NA</firmware-version>
         <hardware-version>NA</hardware-version>
         <description>NA</description>
         <mfg-name>NA</mfg-name>
         <location>45</location>
         <type xmlns:ipi-oc-platform-types-deviations="http://
www.ipinfusion.com/yang/ocnos/ipi-oc-platform-types-deviations">oc-platform-
types:TRANSCEIVER</type>
       </state>
       <transceiver xmlns="http://openconfig.net/yang/platform/transceiver">
         <state xmlns:ipi-oc-transport-types-deviations="http://
www.ipinfusion.com/yang/ocnos/ipi-oc-transport-types-deviations">
           <present>NOT_PRESENT</present>
         </state>
       </transceiver>
     </component>
     <component xmlns:oc-opt-types="http://openconfig.net/yang/transport-
types">
       <name>SFP-46</name>
       <state xmlns:oc-platform-types="http://openconfig.net/yang/platform-
types">
        <id>SFP-46</id>
         <name>SFP-46</name>
         <parent>PORT-xe46</parent>
         <oper-status xmlns:ipi-oc-platform-types-deviations="http://
www.ipinfusion.com/yang/ocnos/ipi-oc-platform-types-deviations">ipi-oc-
platform-types-deviations:NA</oper-status>
        <removable>true</removable>
         <part-no>NA</part-no>
         <serial-no>NA</serial-no>
```

```
 <software-version>NA</software-version>
         <firmware-version>NA</firmware-version>
         <hardware-version>NA</hardware-version>
         <description>NA</description>
         <mfg-name>NA</mfg-name>
         <location>46</location>
         <type xmlns:ipi-oc-platform-types-deviations="http://
www.ipinfusion.com/yang/ocnos/ipi-oc-platform-types-deviations">oc-platform-
types:TRANSCEIVER</type>
       </state>
       <transceiver xmlns="http://openconfig.net/yang/platform/transceiver">
         <state xmlns:ipi-oc-transport-types-deviations="http://
www.ipinfusion.com/yang/ocnos/ipi-oc-transport-types-deviations">
           <present>NOT_PRESENT</present>
         </state>
       </transceiver>
     </component>
     <component xmlns:oc-opt-types="http://openconfig.net/yang/transport-
types">
       <name>SFP-47</name>
       <state xmlns:oc-platform-types="http://openconfig.net/yang/platform-
types">
         <id>SFP-47</id>
         <name>SFP-47</name>
         <parent>PORT-xe47</parent>
         <oper-status xmlns:ipi-oc-platform-types-deviations="http://
www.ipinfusion.com/yang/ocnos/ipi-oc-platform-types-deviations">ipi-oc-
platform-types-deviations:NA</oper-status>
        <removable>true</removable>
         <part-no>NA</part-no>
         <serial-no>NA</serial-no>
         <software-version>NA</software-version>
         <firmware-version>NA</firmware-version>
         <hardware-version>NA</hardware-version>
         <description>NA</description>
         <mfg-name>NA</mfg-name>
         <location>47</location>
         <type xmlns:ipi-oc-platform-types-deviations="http://
www.ipinfusion.com/yang/ocnos/ipi-oc-platform-types-deviations">oc-platform-
types:TRANSCEIVER</type>
       </state>
       <transceiver xmlns="http://openconfig.net/yang/platform/transceiver">
         <state xmlns:ipi-oc-transport-types-deviations="http://
www.ipinfusion.com/yang/ocnos/ipi-oc-transport-types-deviations">
           <present>NOT_PRESENT</present>
         </state>
       </transceiver>
 </component>
 <component xmlns:oc-opt-types="http://openconfig.net/yang/transport-
types">
       <name>SFP-48</name>
       <state xmlns:oc-platform-types="http://openconfig.net/yang/platform-
types">
        <id>SFP-48</id>
         <name>SFP-48</name>
         <parent>PORT-xe48</parent>
         <oper-status xmlns:ipi-oc-platform-types-deviations="http://
www.ipinfusion.com/yang/ocnos/ipi-oc-platform-types-deviations">ipi-oc-
platform-types-deviations:NA</oper-status>
```

```
<removable>true</removable>
         <part-no>NA</part-no>
         <serial-no>NA</serial-no>
         <software-version>NA</software-version>
         <firmware-version>NA</firmware-version>
         <hardware-version>NA</hardware-version>
         <description>NA</description>
         <mfg-name>NA</mfg-name>
         <location>48</location>
         <type xmlns:ipi-oc-platform-types-deviations="http://
www.ipinfusion.com/yang/ocnos/ipi-oc-platform-types-deviations">oc-platform-
types:TRANSCEIVER</type>
       </state>
       <transceiver xmlns="http://openconfig.net/yang/platform/transceiver">
         <state xmlns:ipi-oc-transport-types-deviations="http://
www.ipinfusion.com/yang/ocnos/ipi-oc-transport-types-deviations">
           <present>NOT_PRESENT</present>
         </state>
       </transceiver>
     </component>
     <component xmlns:oc-opt-types="http://openconfig.net/yang/transport-
types">
       <name>QSFP-49</name>
       <state xmlns:oc-platform-types="http://openconfig.net/yang/platform-
types">
        \langleid>OSFP-49</id>
         <name>QSFP-49</name>
         <parent>PORT-ce49</parent>
         <oper-status xmlns:ipi-oc-platform-types-deviations="http://
www.ipinfusion.com/yang/ocnos/ipi-oc-platform-types-deviations">ipi-oc-
platform-types-deviations:NA</oper-status>
        <removable>true</removable>
         <part-no>NA</part-no>
         <serial-no>NA</serial-no>
         <software-version>NA</software-version>
         <firmware-version>NA</firmware-version>
         <hardware-version>NA</hardware-version>
         <description>NA</description>
         <mfg-name>NA</mfg-name>
         <location>49</location>
         <type xmlns:ipi-oc-platform-types-deviations="http://
www.ipinfusion.com/yang/ocnos/ipi-oc-platform-types-deviations">oc-platform-
types:TRANSCEIVER</type>
      \langlestate>
       <transceiver xmlns="http://openconfig.net/yang/platform/transceiver">
         <state xmlns:ipi-oc-transport-types-deviations="http://
www.ipinfusion.com/yang/ocnos/ipi-oc-transport-types-deviations">
           <date-code>150727</date-code>
           <serial-no>CN05NP8R57Q7T6J </serial-no>
           <vendor-rev>C </vendor-rev>
           <vendor-part>616750001 </vendor-part>
           <vendor>Amphenol </vendor>
           <ethernet-pmd>oc-opt-types:ETH_40GBASE_CR4</ethernet-pmd>
           <connector-type>ipi-oc-transport-types-
deviations:NO SEPARABLE CONNECTOR</connector-type>
           <form-factor>oc-opt-types:QSFP_PLUS</form-factor>
           <present>PRESENT</present>
         </state>
```

```
 <physical-channels xmlns="http://openconfig.net/yang/platform/
transceiver">
           <channel>
             <index>1</index>
            \langlestate\rangle <index>1</index>
               <laser-bias-current xmlns="http://openconfig.net/yang/platform/
transceiver">
 <instant xmlns:oc-types="http://openconfig.net/yang/
openconfig-types">0.000</instant>
               </laser-bias-current>
               <output-power xmlns="http://openconfig.net/yang/platform/
transceiver">
                 <instant xmlns:oc-types="http://openconfig.net/yang/
openconfig-types">0.000</instant>
               </output-power>
               <input-power xmlns="http://openconfig.net/yang/platform/
transceiver">
                 <instant xmlns:oc-types="http://openconfig.net/yang/
openconfig-types">0.000</instant>
               </input-power>
             </state>
           </channel>
           <channel>
             <index>2</index>
             <state>
               <index>2</index>
               <laser-bias-current xmlns="http://openconfig.net/yang/platform/
transceiver">
                 <instant xmlns:oc-types="http://openconfig.net/yang/
openconfig-types">0.000</instant>
               </laser-bias-current>
               <output-power xmlns="http://openconfig.net/yang/platform/
transceiver">
                 <instant xmlns:oc-types="http://openconfig.net/yang/
openconfig-types">0.000</instant>
               </output-power>
               <input-power xmlns="http://openconfig.net/yang/platform/
transceiver">
                 <instant xmlns:oc-types="http://openconfig.net/yang/
openconfig-types">0.000</instant>
               </input-power>
             </state>
           </channel>
           <channel>
             <index>3</index>
             <state>
               <index>3</index>
               <laser-bias-current xmlns="http://openconfig.net/yang/platform/
transceiver">
 <instant xmlns:oc-types="http://openconfig.net/yang/
openconfig-types">0.000</instant>
               </laser-bias-current>
               <output-power xmlns="http://openconfig.net/yang/platform/
transceiver">
                 <instant xmlns:oc-types="http://openconfig.net/yang/
openconfig-types">0.000</instant>
               </output-power>
               <input-power xmlns="http://openconfig.net/yang/platform/
transceiver">
```

```
 <instant xmlns:oc-types="http://openconfig.net/yang/
openconfig-types">0.000</instant>
               </input-power>
             </state>
           </channel>
           <channel>
             <index>4</index>
             <state>
               <index>4</index>
               <laser-bias-current xmlns="http://openconfig.net/yang/platform/
transceiver">
                 <instant xmlns:oc-types="http://openconfig.net/yang/
openconfig-types">0.000</instant>
               </laser-bias-current>
               <output-power xmlns="http://openconfig.net/yang/platform/
transceiver">
                 <instant xmlns:oc-types="http://openconfig.net/yang/
openconfig-types">0.000</instant>
               </output-power>
               <input-power xmlns="http://openconfig.net/yang/platform/
transceiver">
                 <instant xmlns:oc-types="http://openconfig.net/yang/
openconfig-types">0.000</instant>
               </input-power>
             </state>
           </channel>
         </physical-channels>
       </transceiver>
     </component>
     <component xmlns:oc-opt-types="http://openconfig.net/yang/transport-
types">
       <name>QSFP-50</name>
       <state xmlns:oc-platform-types="http://openconfig.net/yang/platform-
types">
         <id>QSFP-50</id>
         <name>QSFP-50</name>
         <parent>PORT-ce50</parent>
         <oper-status xmlns:ipi-oc-platform-types-deviations="http://
www.ipinfusion.com/yang/ocnos/ipi-oc-platform-types-deviations">ipi-oc-
platform-types-deviations:NA</oper-status>
        <removable>true</removable>
         <part-no>NA</part-no>
         <serial-no>NA</serial-no>
         <software-version>NA</software-version>
         <firmware-version>NA</firmware-version>
         <hardware-version>NA</hardware-version>
         <description>NA</description>
         <mfg-name>NA</mfg-name>
         <location>50</location>
         <type xmlns:ipi-oc-platform-types-deviations="http://
www.ipinfusion.com/yang/ocnos/ipi-oc-platform-types-deviations">oc-platform-
types:TRANSCEIVER</type>
       </state>
       <transceiver xmlns="http://openconfig.net/yang/platform/transceiver">
         <state xmlns:ipi-oc-transport-types-deviations="http://
www.ipinfusion.com/yang/ocnos/ipi-oc-transport-types-deviations">
           <present>NOT_PRESENT</present>
         </state>
```

```
 <physical-channels xmlns="http://openconfig.net/yang/platform/
transceiver">
           <channel>
             <index>1</index>
           </channel>
           <channel>
             <index>2</index>
           </channel>
           <channel>
             <index>3</index>
           </channel>
           <channel>
             <index>4</index>
           </channel>
         </physical-channels>
       </transceiver>
     </component>
     <component xmlns:oc-opt-types="http://openconfig.net/yang/transport-
types">
       <name>QSFP-51</name>
       <state xmlns:oc-platform-types="http://openconfig.net/yang/platform-
types">
         <id>QSFP-51</id>
         <name>QSFP-51</name>
         <parent>PORT-ce51</parent>
         <oper-status xmlns:ipi-oc-platform-types-deviations="http://
www.ipinfusion.com/yang/ocnos/ipi-oc-platform-types-deviations">ipi-oc-
platform-types-deviations:NA</oper-status>
        <removable>true</removable>
         <part-no>NA</part-no>
         <serial-no>NA</serial-no>
         <software-version>NA</software-version>
         <firmware-version>NA</firmware-version>
         <hardware-version>NA</hardware-version>
         <description>NA</description>
         <mfg-name>NA</mfg-name>
         <location>51</location>
         <type xmlns:ipi-oc-platform-types-deviations="http://
www.ipinfusion.com/yang/ocnos/ipi-oc-platform-types-deviations">oc-platform-
types:TRANSCEIVER</type>
       </state>
       <transceiver xmlns="http://openconfig.net/yang/platform/transceiver">
         <state xmlns:ipi-oc-transport-types-deviations="http://
www.ipinfusion.com/yang/ocnos/ipi-oc-transport-types-deviations">
           <date-code>170628</date-code>
           <serial-no>J11836008038 </serial-no>
           <vendor-rev>01</vendor-rev>
           <vendor-part>ET7402-100DAC-1M</vendor-part>
           <vendor>Edgecore </vendor>
           <ethernet-pmd>oc-opt-types:ETH_100GBASE_CR4</ethernet-pmd>
           <connector-type>ipi-oc-transport-types-
deviations:NO SEPARABLE CONNECTOR</connector-type>
           <form-factor>oc-opt-types:QSFP28</form-factor>
           <present>PRESENT</present>
         </state>
 <physical-channels xmlns="http://openconfig.net/yang/platform/
transceiver">
           <channel>
```

```
 <index>1</index>
             <state>
               <index>1</index>
               <laser-bias-current xmlns="http://openconfig.net/yang/platform/
transceiver">
                 <instant xmlns:oc-types="http://openconfig.net/yang/
openconfig-types">0.000</instant>
               </laser-bias-current>
               <output-power xmlns="http://openconfig.net/yang/platform/
transceiver">
 <instant xmlns:oc-types="http://openconfig.net/yang/
openconfig-types">0.000</instant>
               </output-power>
               <input-power xmlns="http://openconfig.net/yang/platform/
transceiver">
                 <instant xmlns:oc-types="http://openconfig.net/yang/
openconfig-types">0.000</instant>
               </input-power>
             </state>
           </channel>
           <channel>
             <index>2</index>
             <state>
               <index>2</index>
               <laser-bias-current xmlns="http://openconfig.net/yang/platform/
transceiver">
                 <instant xmlns:oc-types="http://openconfig.net/yang/
openconfig-types">0.000</instant>
               </laser-bias-current>
               <output-power xmlns="http://openconfig.net/yang/platform/
transceiver">
                 <instant xmlns:oc-types="http://openconfig.net/yang/
openconfig-types">0.000</instant>
               </output-power>
               <input-power xmlns="http://openconfig.net/yang/platform/
transceiver">
                 <instant xmlns:oc-types="http://openconfig.net/yang/
openconfig-types">0.000</instant>
               </input-power>
             </state>
           </channel>
           <channel>
             <index>3</index>
             <state>
               <index>3</index>
               <laser-bias-current xmlns="http://openconfig.net/yang/platform/
transceiver">
                 <instant xmlns:oc-types="http://openconfig.net/yang/
openconfig-types">0.000</instant>
               </laser-bias-current>
               <output-power xmlns="http://openconfig.net/yang/platform/
transceiver">
 <instant xmlns:oc-types="http://openconfig.net/yang/
openconfig-types">0.000</instant>
               </output-power>
               <input-power xmlns="http://openconfig.net/yang/platform/
transceiver">
                 <instant xmlns:oc-types="http://openconfig.net/yang/
openconfig-types">0.000</instant>
               </input-power>
```

```
 </state>
           </channel>
           <channel>
             <index>4</index>
             <state>
               <index>4</index>
               <laser-bias-current xmlns="http://openconfig.net/yang/platform/
transceiver">
                 <instant xmlns:oc-types="http://openconfig.net/yang/
openconfig-types">0.000</instant>
               </laser-bias-current>
               <output-power xmlns="http://openconfig.net/yang/platform/
transceiver">
                 <instant xmlns:oc-types="http://openconfig.net/yang/
openconfig-types">0.000</instant>
               </output-power>
               <input-power xmlns="http://openconfig.net/yang/platform/
transceiver">
                 <instant xmlns:oc-types="http://openconfig.net/yang/
openconfig-types">0.000</instant>
               </input-power>
             </state>
           </channel>
         </physical-channels>
       </transceiver>
     </component>
     <component xmlns:oc-opt-types="http://openconfig.net/yang/transport-
types">
       <name>QSFP-52</name>
       <state xmlns:oc-platform-types="http://openconfig.net/yang/platform-
types">
         <id>QSFP-52</id>
         <name>QSFP-52</name>
         <parent>PORT-ce52</parent>
         <oper-status xmlns:ipi-oc-platform-types-deviations="http://
www.ipinfusion.com/yang/ocnos/ipi-oc-platform-types-deviations">ipi-oc-
platform-types-deviations:NA</oper-status>
        <removable>true</removable>
         <part-no>NA</part-no>
         <serial-no>NA</serial-no>
         <software-version>NA</software-version>
         <firmware-version>NA</firmware-version>
         <hardware-version>NA</hardware-version>
         <description>NA</description>
         <mfg-name>NA</mfg-name>
         <location>52</location>
         <type xmlns:ipi-oc-platform-types-deviations="http://
www.ipinfusion.com/yang/ocnos/ipi-oc-platform-types-deviations">oc-platform-
types:TRANSCEIVER</type>
       </state>
       <transceiver xmlns="http://openconfig.net/yang/platform/transceiver">
         <state xmlns:ipi-oc-transport-types-deviations="http://
www.ipinfusion.com/yang/ocnos/ipi-oc-transport-types-deviations">
           <present>NOT_PRESENT</present>
 </state>
 <physical-channels xmlns="http://openconfig.net/yang/platform/
transceiver">
           <channel>
             <index>1</index>
```

```
 </channel>
           <channel>
             <index>2</index>
           </channel>
           <channel>
             <index>3</index>
           </channel>
           <channel>
             <index>4</index>
           </channel>
         </physical-channels>
       </transceiver>
     </component>
     <component xmlns:oc-opt-types="http://openconfig.net/yang/transport-
types">
       <name>QSFP-53</name>
       <state xmlns:oc-platform-types="http://openconfig.net/yang/platform-
types">
         <id>QSFP-53</id>
         <name>QSFP-53</name>
         <parent>PORT-ce53</parent>
         <oper-status xmlns:ipi-oc-platform-types-deviations="http://
www.ipinfusion.com/yang/ocnos/ipi-oc-platform-types-deviations">ipi-oc-
platform-types-deviations:NA</oper-status>
        <removable>true</removable>
         <part-no>NA</part-no>
         <serial-no>NA</serial-no>
         <software-version>NA</software-version>
         <firmware-version>NA</firmware-version>
         <hardware-version>NA</hardware-version>
         <description>NA</description>
         <mfg-name>NA</mfg-name>
         <location>53</location>
         <type xmlns:ipi-oc-platform-types-deviations="http://
www.ipinfusion.com/yang/ocnos/ipi-oc-platform-types-deviations">oc-platform-
types:TRANSCEIVER</type>
       </state>
       <transceiver xmlns="http://openconfig.net/yang/platform/transceiver">
         <state xmlns:ipi-oc-transport-types-deviations="http://
www.ipinfusion.com/yang/ocnos/ipi-oc-transport-types-deviations">
           <present>NOT_PRESENT</present>
 </state>
 <physical-channels xmlns="http://openconfig.net/yang/platform/
transceiver">
           <channel>
             <index>1</index>
           </channel>
           <channel>
             <index>2</index>
           </channel>
           <channel>
             <index>3</index>
           </channel>
           <channel>
             <index>4</index>
           </channel>
         </physical-channels>
       </transceiver>
```

```
 </component>
     <component xmlns:oc-opt-types="http://openconfig.net/yang/transport-
types">
       <name>QSFP-54</name>
       <state xmlns:oc-platform-types="http://openconfig.net/yang/platform-
types">
        \langle i d \rangleQSFP-54\langle i d \rangle <name>QSFP-54</name>
         <parent>PORT-ce54</parent>
         <oper-status xmlns:ipi-oc-platform-types-deviations="http://
www.ipinfusion.com/yang/ocnos/ipi-oc-platform-types-deviations">ipi-oc-
platform-types-deviations:NA</oper-status>
        <removable>true</removable>
         <part-no>NA</part-no>
         <serial-no>NA</serial-no>
         <software-version>NA</software-version>
         <firmware-version>NA</firmware-version>
         <hardware-version>NA</hardware-version>
         <description>NA</description>
         <mfg-name>NA</mfg-name>
         <location>54</location>
         <type xmlns:ipi-oc-platform-types-deviations="http://
www.ipinfusion.com/yang/ocnos/ipi-oc-platform-types-deviations">oc-platform-
types:TRANSCEIVER</type>
       </state>
       <transceiver xmlns="http://openconfig.net/yang/platform/transceiver">
         <state xmlns:ipi-oc-transport-types-deviations="http://
www.ipinfusion.com/yang/ocnos/ipi-oc-transport-types-deviations">
           <present>NOT_PRESENT</present>
         </state>
 <physical-channels xmlns="http://openconfig.net/yang/platform/
transceiver">
           <channel>
             <index>1</index>
           </channel>
           <channel>
              <index>2</index>
           </channel>
           <channel>
             <index>3</index>
           </channel>
           <channel>
              <index>4</index>
           </channel>
         </physical-channels>
       </transceiver>
     </component>
   </components>
```
## **OcNOS get result**

Here is the NetConf response in IPI datamodel representation.

```
 <components xmlns="http://www.ipinfusion.com/yang/ocnos/ipi-platform">
   <component>
     <name>SFP-1</name>
     <state>
       <name>SFP-1</name>
```

```
 <parent>PORT-xe1</parent>
         <product-name>NA</product-name>
         <oper-status>NA</oper-status>
        <removable>true</removable>
         <part-no>NA</part-no>
         <serial-no>NA</serial-no>
         <software-version>NA</software-version>
         <firmware-version>NA</firmware-version>
         <hardware-version>NA</hardware-version>
         <description>NA</description>
         <mfg-name>NA</mfg-name>
         <location>1</location>
         <type>transceiver</type>
       </state>
       <transceiver>
         <state>
           <ddm-type>no</ddm-type>
           <vendor-manufacturing-date>150908 </vendor-manufacturing-date>
           <vendor-serial-number>CN0V250M58V91KC </vendor-serial-number>
           <minimum-signalling-rate>0</minimum-signalling-rate>
           <maximum-signalling-rate>0</maximum-signalling-rate>
           <nominal-signalling-rate>103</nominal-signalling-rate>
           <extended-check-code>0x4d</extended-check-code>
           <check-code>0xdf</check-code>
           <vendor-revision-number>C </vendor-revision-number>
           <vendor-part-number>616740001 </vendor-part-number>
           <vendor-ieee-id>0x78 0xa7 0x14</vendor-ieee-id>
           <vendor-name>Amphenol </vendor-name>
           <om4-link-length>1</om4-link-length>
           <om3-link-length>0</om3-link-length>
           <om2-link-length>0</om2-link-length>
           <om1-link-length>0</om1-link-length>
           <link-length-meter>0</link-length-meter>
           <link-length-kilometer>0</link-length-kilometer>
           <serial-encoding-algorithm>enc-unspecified</serial-encoding-
algorithm>
           <fiber-channel-transmission-media>twinaxial-pair</fiber-channel-
transmission-media>
           <fiber-channel-transmission-technology>electricalInter-Enclosure 
electricalIntra-Enclosure</fiber-channel-transmission-technology>
           <fiber-channel-link-length>short</fiber-channel-link-length>
           <connector-type>copper-pigtail</connector-type>
           <transceiver-identifier>sfp-or-sfpplus-or-sfp28</transceiver-
identifier>
           <channel-count>1</channel-count>
           <type>sfp</type>
           <presence>Present</presence>
           <port-no>1</port-no>
         </state>
        <sfp>
           <state>
             <sfp-plus-cable-technology>passive</sfp-plus-cable-technology>
             <sfp-infiniband-compliance-code>ibc-1xcopperpassive</sfp-
infiniband-compliance-code>
             <fiber-channel-sfp-speed>fcs-800mbps fcs-400mbps fcs-200mbps fcs-
100mbps</fiber-channel-sfp-speed>
             <sfp-options-implemented>power-level1</sfp-options-implemented>
```

```
 <sfp-identifier>gbic-or-sfp-definedby-twowire-interfaceid-only</
sfp-identifier>
            <recieve-loss-status>NA</recieve-loss-status>
             <transmit-status>on</transmit-status>
           </state>
        \langle/sfp>
       </transceiver>
     </component>
     <component>
       <name>SFP-2</name>
       <state>
         <name>SFP-2</name>
         <parent>PORT-xe2</parent>
         <product-name>NA</product-name>
         <oper-status>NA</oper-status>
        <removable>true</removable>
         <part-no>NA</part-no>
         <serial-no>NA</serial-no>
         <software-version>NA</software-version>
         <firmware-version>NA</firmware-version>
         <hardware-version>NA</hardware-version>
         <description>NA</description>
         <mfg-name>NA</mfg-name>
         <location>2</location>
         <type>transceiver</type>
       </state>
       <transceiver>
         <state>
           <ddm-type>no</ddm-type>
           <vendor-manufacturing-date>151119 </vendor-manufacturing-date>
           <vendor-serial-number>CN0V250M5BB2NMD </vendor-serial-number>
           <minimum-signalling-rate>0</minimum-signalling-rate>
           <maximum-signalling-rate>0</maximum-signalling-rate>
           <nominal-signalling-rate>103</nominal-signalling-rate>
           <extended-check-code>0x57</extended-check-code>
           <check-code>0xdf</check-code>
           <vendor-revision-number>C </vendor-revision-number>
           <vendor-part-number>616740001 </vendor-part-number>
           <vendor-ieee-id>0x78 0xa7 0x14</vendor-ieee-id>
           <vendor-name>Amphenol </vendor-name>
           <om4-link-length>1</om4-link-length>
           <om3-link-length>0</om3-link-length>
           <om2-link-length>0</om2-link-length>
           <om1-link-length>0</om1-link-length>
           <link-length-meter>0</link-length-meter>
           <link-length-kilometer>0</link-length-kilometer>
           <serial-encoding-algorithm>enc-unspecified</serial-encoding-
algorithm>
           <fiber-channel-transmission-media>twinaxial-pair</fiber-channel-
transmission-media>
           <fiber-channel-transmission-technology>electricalInter-Enclosure 
electricalIntra-Enclosure</fiber-channel-transmission-technology>
           <fiber-channel-link-length>short</fiber-channel-link-length>
           <connector-type>copper-pigtail</connector-type>
           <transceiver-identifier>sfp-or-sfpplus-or-sfp28</transceiver-
identifier>
           <channel-count>1</channel-count>
           <type>sfp</type>
```

```
 <presence>Present</presence>
           <port-no>2</port-no>
         </state>
        <sfp>
           <state>
             <sfp-plus-cable-technology>passive</sfp-plus-cable-technology>
             <sfp-infiniband-compliance-code>ibc-1xcopperpassive</sfp-
infiniband-compliance-code>
             <fiber-channel-sfp-speed>fcs-800mbps fcs-400mbps fcs-200mbps fcs-
100mbps</fiber-channel-sfp-speed>
             <sfp-options-implemented>power-level1</sfp-options-implemented>
             <sfp-identifier>gbic-or-sfp-definedby-twowire-interfaceid-only</
sfp-identifier>
            <recieve-loss-status>NA</recieve-loss-status>
             <transmit-status>on</transmit-status>
           </state>
        \langle/sfp\rangle </transceiver>
     </component>
     <component>
       <name>SFP-3</name>
       <state>
         <name>SFP-3</name>
         <parent>PORT-xe3</parent>
         <product-name>NA</product-name>
         <oper-status>NA</oper-status>
        <removable>true</removable>
         <part-no>NA</part-no>
         <serial-no>NA</serial-no>
         <software-version>NA</software-version>
         <firmware-version>NA</firmware-version>
         <hardware-version>NA</hardware-version>
         <description>NA</description>
         <mfg-name>NA</mfg-name>
         <location>3</location>
         <type>transceiver</type>
       </state>
       <transceiver>
         <state>
           <ddm-type>no</ddm-type>
           <vendor-manufacturing-date>151119 </vendor-manufacturing-date>
           <vendor-serial-number>CN0V250M5BB2NEE </vendor-serial-number>
           <minimum-signalling-rate>0</minimum-signalling-rate>
           <maximum-signalling-rate>0</maximum-signalling-rate>
           <nominal-signalling-rate>103</nominal-signalling-rate>
           <extended-check-code>0x50</extended-check-code>
           <check-code>0xdf</check-code>
           <vendor-revision-number>C </vendor-revision-number>
           <vendor-part-number>616740001 </vendor-part-number>
           <vendor-ieee-id>0x78 0xa7 0x14</vendor-ieee-id>
           <vendor-name>Amphenol </vendor-name>
           <om4-link-length>1</om4-link-length>
           <om3-link-length>0</om3-link-length>
           <om2-link-length>0</om2-link-length>
           <om1-link-length>0</om1-link-length>
           <link-length-meter>0</link-length-meter>
           <link-length-kilometer>0</link-length-kilometer>
```

```
 <serial-encoding-algorithm>enc-unspecified</serial-encoding-
algorithm>
           <fiber-channel-transmission-media>twinaxial-pair</fiber-channel-
transmission-media>
           <fiber-channel-transmission-technology>electricalInter-Enclosure 
electricalIntra-Enclosure</fiber-channel-transmission-technology>
           <fiber-channel-link-length>short</fiber-channel-link-length>
           <connector-type>copper-pigtail</connector-type>
           <transceiver-identifier>sfp-or-sfpplus-or-sfp28</transceiver-
identifier>
           <channel-count>1</channel-count>
           <type>sfp</type>
           <presence>Present</presence>
           <port-no>3</port-no>
         </state>
        <sfp>
           <state>
             <sfp-plus-cable-technology>passive</sfp-plus-cable-technology>
             <sfp-infiniband-compliance-code>ibc-1xcopperpassive</sfp-
infiniband-compliance-code>
             <fiber-channel-sfp-speed>fcs-800mbps fcs-400mbps fcs-200mbps fcs-
100mbps</fiber-channel-sfp-speed>
             <sfp-options-implemented>power-level1</sfp-options-implemented>
             <sfp-identifier>gbic-or-sfp-definedby-twowire-interfaceid-only</
sfp-identifier>
            <recieve-loss-status>NA</recieve-loss-status>
             <transmit-status>on</transmit-status>
           </state>
        \langle/sfp>
       </transceiver>
     </component>
     <component>
       <name>SFP-4</name>
       <state>
        <name>SFP-4</name> <parent>PORT-xe4</parent>
         <product-name>NA</product-name>
         <oper-status>NA</oper-status>
        <removable>true</removable>
         <part-no>NA</part-no>
         <serial-no>NA</serial-no>
         <software-version>NA</software-version>
         <firmware-version>NA</firmware-version>
         <hardware-version>NA</hardware-version>
         <description>NA</description>
         <mfg-name>NA</mfg-name>
         <location>4</location>
         <type>transceiver</type>
       </state>
       <transceiver>
         <state>
           <ddm-type>no</ddm-type>
           <vendor-manufacturing-date>150907 </vendor-manufacturing-date>
           <vendor-serial-number>CN0V250M58V91K9 </vendor-serial-number>
           <minimum-signalling-rate>0</minimum-signalling-rate>
           <maximum-signalling-rate>0</maximum-signalling-rate>
           <nominal-signalling-rate>103</nominal-signalling-rate>
           <extended-check-code>0x42</extended-check-code>
```

```
<check-code>0xdf</check-code><br><vendor-revision-number>C <
                                       </vendor-revision-number>
           <vendor-part-number>616740001 </vendor-part-number>
           <vendor-ieee-id>0x78 0xa7 0x14</vendor-ieee-id>
           <vendor-name>Amphenol </vendor-name>
           <om4-link-length>1</om4-link-length>
           <om3-link-length>0</om3-link-length>
           <om2-link-length>0</om2-link-length>
           <om1-link-length>0</om1-link-length>
           <link-length-meter>0</link-length-meter>
           <link-length-kilometer>0</link-length-kilometer>
           <serial-encoding-algorithm>enc-unspecified</serial-encoding-
algorithm>
           <fiber-channel-transmission-media>twinaxial-pair</fiber-channel-
transmission-media>
           <fiber-channel-transmission-technology>electricalInter-Enclosure 
electricalIntra-Enclosure</fiber-channel-transmission-technology>
           <fiber-channel-link-length>short</fiber-channel-link-length>
           <connector-type>copper-pigtail</connector-type>
           <transceiver-identifier>sfp-or-sfpplus-or-sfp28</transceiver-
identifier>
           <channel-count>1</channel-count>
           <type>sfp</type>
           <presence>Present</presence>
           <port-no>4</port-no>
        \langlestate>
        <sfp> <state>
             <sfp-plus-cable-technology>passive</sfp-plus-cable-technology>
             <sfp-infiniband-compliance-code>ibc-1xcopperpassive</sfp-
infiniband-compliance-code>
             <fiber-channel-sfp-speed>fcs-800mbps fcs-400mbps fcs-200mbps fcs-
100mbps</fiber-channel-sfp-speed>
             <sfp-options-implemented>power-level1</sfp-options-implemented>
             <sfp-identifier>gbic-or-sfp-definedby-twowire-interfaceid-only</
sfp-identifier>
            <recieve-loss-status>NA</recieve-loss-status>
             <transmit-status>on</transmit-status>
           </state>
        \langle/sfp>
       </transceiver>
     </component>
     <component>
       <name>SFP-5</name>
      \langlestate\rangle <name>SFP-5</name>
         <parent>PORT-xe5</parent>
         <product-name>NA</product-name>
         <oper-status>NA</oper-status>
        <removable>true</removable>
         <part-no>NA</part-no>
         <serial-no>NA</serial-no>
         <software-version>NA</software-version>
         <firmware-version>NA</firmware-version>
         <hardware-version>NA</hardware-version>
         <description>NA</description>
         <mfg-name>NA</mfg-name>
         <location>5</location>
```

```
 <type>transceiver</type>
       </state>
       <transceiver>
         <state>
           <channel-count>1</channel-count>
           <type>sfp</type>
           <presence>Not-Present</presence>
           <port-no>5</port-no>
        \langlestate>
        <sfp> <state>
            <recieve-loss-status>NA</recieve-loss-status>
             <transmit-status>off</transmit-status>
           </state>
        \langle/sfp>
       </transceiver>
     </component>
     <component>
       <name>SFP-6</name>
       <state>
         <name>SFP-6</name>
         <parent>PORT-xe6</parent>
         <product-name>NA</product-name>
         <oper-status>NA</oper-status>
        <removable>true</removable>
         <part-no>NA</part-no>
         <serial-no>NA</serial-no>
         <software-version>NA</software-version>
         <firmware-version>NA</firmware-version>
         <hardware-version>NA</hardware-version>
         <description>NA</description>
         <mfg-name>NA</mfg-name>
         <location>6</location>
         <type>transceiver</type>
       </state>
       <transceiver>
        \langlestate>
           <ddm-type>no</ddm-type>
           <vendor-manufacturing-date>150908 </vendor-manufacturing-date>
           <vendor-serial-number>CN0V250M58V920E </vendor-serial-number>
           <minimum-signalling-rate>0</minimum-signalling-rate>
           <maximum-signalling-rate>0</maximum-signalling-rate>
           <nominal-signalling-rate>103</nominal-signalling-rate>
           <extended-check-code>0x35</extended-check-code>
           <check-code>0xdf</check-code>
           <vendor-revision-number>C </vendor-revision-number>
           <vendor-part-number>616740001 </vendor-part-number>
           <vendor-ieee-id>0x78 0xa7 0x14</vendor-ieee-id>
           <vendor-name>Amphenol </vendor-name>
           <om4-link-length>1</om4-link-length>
           <om3-link-length>0</om3-link-length>
           <om2-link-length>0</om2-link-length>
           <om1-link-length>0</om1-link-length>
           <link-length-meter>0</link-length-meter>
           <link-length-kilometer>0</link-length-kilometer>
           <serial-encoding-algorithm>enc-unspecified</serial-encoding-
algorithm>
```

```
 <fiber-channel-transmission-media>twinaxial-pair</fiber-channel-
transmission-media>
           <fiber-channel-transmission-technology>electricalInter-Enclosure 
electricalIntra-Enclosure</fiber-channel-transmission-technology>
           <fiber-channel-link-length>short</fiber-channel-link-length>
           <connector-type>copper-pigtail</connector-type>
           <transceiver-identifier>sfp-or-sfpplus-or-sfp28</transceiver-
identifier>
           <channel-count>1</channel-count>
           <type>sfp</type>
           <presence>Present</presence>
           <port-no>6</port-no>
         </state>
        <sfp>
           <state>
             <sfp-plus-cable-technology>passive</sfp-plus-cable-technology>
             <sfp-infiniband-compliance-code>ibc-1xcopperpassive</sfp-
infiniband-compliance-code>
             <fiber-channel-sfp-speed>fcs-800mbps fcs-400mbps fcs-200mbps fcs-
100mbps</fiber-channel-sfp-speed>
             <sfp-options-implemented>power-level1</sfp-options-implemented>
             <sfp-identifier>gbic-or-sfp-definedby-twowire-interfaceid-only</
sfp-identifier>
            <recieve-loss-status>NA</recieve-loss-status>
             <transmit-status>on</transmit-status>
           </state>
        \langle/sfp>
       </transceiver>
     </component>
     <component>
       <name>SFP-7</name>
       <state>
         <name>SFP-7</name>
         <parent>PORT-xe7</parent>
         <product-name>NA</product-name>
         <oper-status>NA</oper-status>
        <removable>true</removable>
         <part-no>NA</part-no>
         <serial-no>NA</serial-no>
         <software-version>NA</software-version>
         <firmware-version>NA</firmware-version>
         <hardware-version>NA</hardware-version>
         <description>NA</description>
         <mfg-name>NA</mfg-name>
         <location>7</location>
         <type>transceiver</type>
       </state>
       <transceiver>
         <state>
           <channel-count>1</channel-count>
           <type>sfp</type>
           <presence>Not-Present</presence>
           <port-no>7</port-no>
         </state>
        <sfp> <state>
            <recieve-loss-status>NA</recieve-loss-status>
             <transmit-status>off</transmit-status>
```

```
 </state>
    \langle/sfp\rangle </transceiver>
 </component>
 <component>
   <name>SFP-8</name>
   <state>
     <name>SFP-8</name>
     <parent>PORT-xe8</parent>
     <product-name>NA</product-name>
     <oper-status>NA</oper-status>
    <removable>true</removable>
     <part-no>NA</part-no>
     <serial-no>NA</serial-no>
     <software-version>NA</software-version>
     <firmware-version>NA</firmware-version>
     <hardware-version>NA</hardware-version>
     <description>NA</description>
     <mfg-name>NA</mfg-name>
     <location>8</location>
     <type>transceiver</type>
   </state>
   <transceiver>
     <state>
       <channel-count>1</channel-count>
       <type>sfp</type>
       <presence>Not-Present</presence>
       <port-no>8</port-no>
     </state>
    <sfp> <state>
        <recieve-loss-status>NA</recieve-loss-status>
         <transmit-status>off</transmit-status>
       </state>
    \langle/sfp\rangle </transceiver>
 </component>
 <component>
   <name>SFP-9</name>
   <state>
     <name>SFP-9</name>
     <parent>PORT-xe9</parent>
     <product-name>NA</product-name>
     <oper-status>NA</oper-status>
    <removable>true</removable>
     <part-no>NA</part-no>
     <serial-no>NA</serial-no>
     <software-version>NA</software-version>
     <firmware-version>NA</firmware-version>
     <hardware-version>NA</hardware-version>
     <description>NA</description>
     <mfg-name>NA</mfg-name>
     <location>9</location>
     <type>transceiver</type>
   </state>
   <transceiver>
     <state>
```

```
 <channel-count>1</channel-count>
           <type>sfp</type>
           <presence>Not-Present</presence>
           <port-no>9</port-no>
         </state>
        <sfp>
           <state>
             <recieve-loss-status>NA</recieve-loss-status>
             <transmit-status>off</transmit-status>
           </state>
        \langle/sfp\rangle </transceiver>
     </component>
     <component>
       <name>SFP-10</name>
       <state>
         <name>SFP-10</name>
         <parent>PORT-xe10</parent>
         <product-name>NA</product-name>
         <oper-status>NA</oper-status>
        <removable>true</removable>
         <part-no>NA</part-no>
         <serial-no>NA</serial-no>
         <software-version>NA</software-version>
         <firmware-version>NA</firmware-version>
         <hardware-version>NA</hardware-version>
         <description>NA</description>
         <mfg-name>NA</mfg-name>
         <location>10</location>
         <type>transceiver</type>
      \langle/state>
       <transceiver>
         <state>
           <ddm-type>no</ddm-type>
           <vendor-manufacturing-date>161221 </vendor-manufacturing-date>
           <vendor-serial-number>J11836008016 </vendor-serial-number>
           <minimum-signalling-rate>0</minimum-signalling-rate>
           <maximum-signalling-rate>0</maximum-signalling-rate>
           <nominal-signalling-rate>103</nominal-signalling-rate>
           <extended-check-code>0x69</extended-check-code>
           <check-code>0x6d</check-code>
           <vendor-revision-number>01 </vendor-revision-number>
           <vendor-part-number>ET5402-DAC-3M </vendor-part-number>
           <vendor-ieee-id>0x70 0x72 0xcf</vendor-ieee-id>
           <vendor-name>Edgecore </vendor-name>
           <om4-link-length>3</om4-link-length>
           <om3-link-length>0</om3-link-length>
           <om2-link-length>0</om2-link-length>
           <om1-link-length>0</om1-link-length>
           <link-length-meter>0</link-length-meter>
           <link-length-kilometer>0</link-length-kilometer>
           <serial-encoding-algorithm>enc-unspecified</serial-encoding-
algorithm>
           <connector-type>copper-pigtail</connector-type>
           <transceiver-identifier>sfp-or-sfpplus-or-sfp28</transceiver-
identifier>
           <channel-count>1</channel-count>
```
```
 <type>sfp</type>
           <presence>Present</presence>
           <port-no>10</port-no>
         </state>
         <sfp>
           <state>
             <sfp-plus-cable-technology>passive</sfp-plus-cable-technology>
             <sfp-options-implemented>power-level1</sfp-options-implemented>
             <sfp-identifier>gbic-or-sfp-definedby-twowire-interfaceid-only</
sfp-identifier>
            <recieve-loss-status>NA</recieve-loss-status>
             <transmit-status>on</transmit-status>
           </state>
        \langle/sfp\rangle </transceiver>
     </component>
     <component>
       <name>SFP-11</name>
       <state>
         <name>SFP-11</name>
         <parent>PORT-xe11</parent>
         <product-name>NA</product-name>
         <oper-status>NA</oper-status>
        <removable>true</removable>
         <part-no>NA</part-no>
         <serial-no>NA</serial-no>
         <software-version>NA</software-version>
         <firmware-version>NA</firmware-version>
         <hardware-version>NA</hardware-version>
         <description>NA</description>
         <mfg-name>NA</mfg-name>
         <location>11</location>
         <type>transceiver</type>
       </state>
       <transceiver>
         <state>
           <ddm-type>no</ddm-type>
           <vendor-manufacturing-date>100101 </vendor-manufacturing-date>
           <vendor-serial-number>NCI80T1328 </vendor-serial-number>
           <minimum-signalling-rate>0</minimum-signalling-rate>
           <maximum-signalling-rate>0</maximum-signalling-rate>
           <nominal-signalling-rate>13</nominal-signalling-rate>
           <extended-check-code>0x87</extended-check-code>
           <check-code>0x82</check-code>
           <vendor-revision-number>1.0 </vendor-revision-number>
           <vendor-part-number>SFP-T </vendor-part-number>
           <vendor-ieee-id>0x0 0x0 0x0</vendor-ieee-id>
           <vendor-name>OEM </vendor-name>
           <om4-link-length>100</om4-link-length>
           <om3-link-length>0</om3-link-length>
           <om2-link-length>0</om2-link-length>
           <om1-link-length>0</om1-link-length>
           <link-length-meter>0</link-length-meter>
           <link-length-kilometer>0</link-length-kilometer>
           <serial-encoding-algorithm>enc-8b-or-10b</serial-encoding-algorithm>
           <ethernet-compliance-code>ec-1000base-t</ethernet-compliance-code>
           <connector-type>lucent-connector</connector-type>
```

```
 <transceiver-identifier>sfp-or-sfpplus-or-sfp28</transceiver-
identifier>
           <channel-count>1</channel-count>
           <type>sfp</type>
           <presence>Present</presence>
           <port-no>11</port-no>
         </state>
        <sfp>
           <state>
              <sfp-options-implemented>power-level1</sfp-options-implemented>
              <sfp-identifier>gbic-or-sfp-definedby-twowire-interfaceid-only</
sfp-identifier>
             <recieve-loss-status>on</recieve-loss-status>
              <transmit-status>on</transmit-status>
           </state>
        \langle/sfp\rangle </transceiver>
     </component>
     <component>
       <name>SFP-12</name>
       <state>
         <name>SFP-12</name>
         <parent>PORT-xe12</parent>
         <product-name>NA</product-name>
         <oper-status>NA</oper-status>
        <removable>true</removable>
         <part-no>NA</part-no>
         <serial-no>NA</serial-no>
         <software-version>NA</software-version>
         <firmware-version>NA</firmware-version>
         <hardware-version>NA</hardware-version>
         <description>NA</description>
         <mfg-name>NA</mfg-name>
         <location>12</location>
         <type>transceiver</type>
       </state>
       <transceiver>
         <state>
           <channel-count>1</channel-count>
           <type>sfp</type>
           <presence>Not-Present</presence>
           <port-no>12</port-no>
         </state>
         <sfp>
           <state>
             <recieve-loss-status>NA</recieve-loss-status>
              <transmit-status>off</transmit-status>
           </state>
        \langle/sfp>
       </transceiver>
     </component>
     <component>
       <name>SFP-13</name>
       <state>
         <name>SFP-13</name>
         <parent>PORT-xe13</parent>
         <product-name>NA</product-name>
```

```
 <oper-status>NA</oper-status>
    <removable>true</removable>
     <part-no>NA</part-no>
     <serial-no>NA</serial-no>
     <software-version>NA</software-version>
     <firmware-version>NA</firmware-version>
     <hardware-version>NA</hardware-version>
     <description>NA</description>
     <mfg-name>NA</mfg-name>
     <location>13</location>
     <type>transceiver</type>
   </state>
   <transceiver>
     <state>
       <channel-count>1</channel-count>
       <type>sfp</type>
       <presence>Not-Present</presence>
       <port-no>13</port-no>
     </state>
    <sfp> <state>
         <recieve-loss-status>NA</recieve-loss-status>
         <transmit-status>off</transmit-status>
       </state>
    \langle/sfp\rangle </transceiver>
 </component>
 <component>
   <name>SFP-14</name>
   <state>
     <name>SFP-14</name>
     <parent>PORT-xe14</parent>
     <product-name>NA</product-name>
     <oper-status>NA</oper-status>
    <removable>true</removable>
     <part-no>NA</part-no>
     <serial-no>NA</serial-no>
     <software-version>NA</software-version>
     <firmware-version>NA</firmware-version>
     <hardware-version>NA</hardware-version>
     <description>NA</description>
     <mfg-name>NA</mfg-name>
     <location>14</location>
     <type>transceiver</type>
   </state>
   <transceiver>
     <state>
       <channel-count>1</channel-count>
       <type>sfp</type>
       <presence>Not-Present</presence>
       <port-no>14</port-no>
     </state>
     <sfp>
       <state>
        <recieve-loss-status>NA</recieve-loss-status>
         <transmit-status>off</transmit-status>
       </state>
```

```
\langle/sfp>
   </transceiver>
 </component>
 <component>
   <name>SFP-15</name>
   <state>
     <name>SFP-15</name>
     <parent>PORT-xe15</parent>
     <product-name>NA</product-name>
     <oper-status>NA</oper-status>
    <removable>true</removable>
     <part-no>NA</part-no>
     <serial-no>NA</serial-no>
     <software-version>NA</software-version>
     <firmware-version>NA</firmware-version>
     <hardware-version>NA</hardware-version>
     <description>NA</description>
     <mfg-name>NA</mfg-name>
     <location>15</location>
     <type>transceiver</type>
   </state>
   <transceiver>
     <state>
       <channel-count>1</channel-count>
       <type>sfp</type>
       <presence>Not-Present</presence>
       <port-no>15</port-no>
     </state>
     <sfp>
       <state>
         <recieve-loss-status>NA</recieve-loss-status>
         <transmit-status>off</transmit-status>
       </state>
    \langle/sfp\rangle </transceiver>
 </component>
 <component>
   <name>SFP-16</name>
   <state>
     <name>SFP-16</name>
     <parent>PORT-xe16</parent>
     <product-name>NA</product-name>
     <oper-status>NA</oper-status>
    <removable>true</removable>
     <part-no>NA</part-no>
     <serial-no>NA</serial-no>
     <software-version>NA</software-version>
     <firmware-version>NA</firmware-version>
     <hardware-version>NA</hardware-version>
     <description>NA</description>
     <mfg-name>NA</mfg-name>
     <location>16</location>
     <type>transceiver</type>
   </state>
   <transceiver>
     <state>
       <channel-count>1</channel-count>
```

```
 <type>sfp</type>
       <presence>Not-Present</presence>
       <port-no>16</port-no>
     </state>
     <sfp>
       <state>
        <recieve-loss-status>NA</recieve-loss-status>
         <transmit-status>off</transmit-status>
       </state>
    \langle/sfp>
   </transceiver>
 </component>
 <component>
   <name>SFP-17</name>
   <state>
     <name>SFP-17</name>
     <parent>PORT-xe17</parent>
     <product-name>NA</product-name>
     <oper-status>NA</oper-status>
    <removable>true</removable>
     <part-no>NA</part-no>
     <serial-no>NA</serial-no>
     <software-version>NA</software-version>
     <firmware-version>NA</firmware-version>
     <hardware-version>NA</hardware-version>
     <description>NA</description>
     <mfg-name>NA</mfg-name>
     <location>17</location>
     <type>transceiver</type>
   </state>
   <transceiver>
     <state>
       <channel-count>1</channel-count>
       <type>sfp</type>
       <presence>Not-Present</presence>
       <port-no>17</port-no>
     </state>
     <sfp>
       <state>
        <recieve-loss-status>NA</recieve-loss-status>
         <transmit-status>off</transmit-status>
       </state>
    \langle/sfp>
   </transceiver>
 </component>
 <component>
   <name>SFP-18</name>
   <state>
     <name>SFP-18</name>
     <parent>PORT-xe18</parent>
     <product-name>NA</product-name>
     <oper-status>NA</oper-status>
    <removable>true</removable>
     <part-no>NA</part-no>
     <serial-no>NA</serial-no>
     <software-version>NA</software-version>
     <firmware-version>NA</firmware-version>
```

```
 <hardware-version>NA</hardware-version>
     <description>NA</description>
     <mfg-name>NA</mfg-name>
     <location>18</location>
     <type>transceiver</type>
   </state>
   <transceiver>
     <state>
       <channel-count>1</channel-count>
       <type>sfp</type>
       <presence>Not-Present</presence>
       <port-no>18</port-no>
     </state>
    <sfp>
       <state>
        <recieve-loss-status>NA</recieve-loss-status>
         <transmit-status>off</transmit-status>
       </state>
    \langle/sfp>
   </transceiver>
 </component>
 <component>
   <name>SFP-19</name>
   <state>
     <name>SFP-19</name>
     <parent>PORT-xe19</parent>
     <product-name>NA</product-name>
     <oper-status>NA</oper-status>
    <removable>true</removable>
     <part-no>NA</part-no>
     <serial-no>NA</serial-no>
     <software-version>NA</software-version>
     <firmware-version>NA</firmware-version>
     <hardware-version>NA</hardware-version>
     <description>NA</description>
     <mfg-name>NA</mfg-name>
     <location>19</location>
     <type>transceiver</type>
   </state>
   <transceiver>
     <state>
       <channel-count>1</channel-count>
       <type>sfp</type>
       <presence>Not-Present</presence>
       <port-no>19</port-no>
     </state>
     <sfp>
       <state>
        <recieve-loss-status>NA</recieve-loss-status>
         <transmit-status>off</transmit-status>
      \langlestate>
    \langle/sfp\rangle </transceiver>
 </component>
 <component>
   <name>SFP-20</name>
   <state>
```

```
 <name>SFP-20</name>
     <parent>PORT-xe20</parent>
     <product-name>NA</product-name>
     <oper-status>NA</oper-status>
    <removable>true</removable>
     <part-no>NA</part-no>
     <serial-no>NA</serial-no>
     <software-version>NA</software-version>
     <firmware-version>NA</firmware-version>
     <hardware-version>NA</hardware-version>
     <description>NA</description>
     <mfg-name>NA</mfg-name>
     <location>20</location>
     <type>transceiver</type>
   </state>
   <transceiver>
     <state>
       <channel-count>1</channel-count>
       <type>sfp</type>
       <presence>Not-Present</presence>
       <port-no>20</port-no>
     </state>
    <sfp>
       <state>
        <recieve-loss-status>NA</recieve-loss-status>
         <transmit-status>off</transmit-status>
       </state>
    \langle/sfp\rangle </transceiver>
 </component>
 <component>
   <name>SFP-21</name>
   <state>
     <name>SFP-21</name>
     <parent>PORT-xe21</parent>
     <product-name>NA</product-name>
     <oper-status>NA</oper-status>
    <removable>true</removable>
     <part-no>NA</part-no>
     <serial-no>NA</serial-no>
     <software-version>NA</software-version>
     <firmware-version>NA</firmware-version>
     <hardware-version>NA</hardware-version>
     <description>NA</description>
     <mfg-name>NA</mfg-name>
     <location>21</location>
     <type>transceiver</type>
   </state>
   <transceiver>
     <state>
       <channel-count>1</channel-count>
       <type>sfp</type>
       <presence>Not-Present</presence>
       <port-no>21</port-no>
     </state>
    <sfp>
       <state>
```

```
<recieve-loss-status>NA</recieve-loss-status>
         <transmit-status>off</transmit-status>
       </state>
    \langle/sfp>
   </transceiver>
 </component>
 <component>
   <name>SFP-22</name>
   <state>
     <name>SFP-22</name>
     <parent>PORT-xe22</parent>
     <product-name>NA</product-name>
     <oper-status>NA</oper-status>
    <removable>true</removable>
     <part-no>NA</part-no>
     <serial-no>NA</serial-no>
     <software-version>NA</software-version>
     <firmware-version>NA</firmware-version>
     <hardware-version>NA</hardware-version>
     <description>NA</description>
     <mfg-name>NA</mfg-name>
     <location>22</location>
     <type>transceiver</type>
   </state>
   <transceiver>
     <state>
       <channel-count>1</channel-count>
       <type>sfp</type>
       <presence>Not-Present</presence>
       <port-no>22</port-no>
     </state>
     <sfp>
       <state>
        <recieve-loss-status>NA</recieve-loss-status>
         <transmit-status>off</transmit-status>
       </state>
    \langle/sfp>
   </transceiver>
 </component>
 <component>
   <name>SFP-23</name>
   <state>
     <name>SFP-23</name>
     <parent>PORT-xe23</parent>
     <product-name>NA</product-name>
     <oper-status>NA</oper-status>
    <removable>true</removable>
     <part-no>NA</part-no>
     <serial-no>NA</serial-no>
     <software-version>NA</software-version>
     <firmware-version>NA</firmware-version>
     <hardware-version>NA</hardware-version>
     <description>NA</description>
     <mfg-name>NA</mfg-name>
     <location>23</location>
     <type>transceiver</type>
   </state>
```

```
 <transceiver>
     <state>
       <channel-count>1</channel-count>
       <type>sfp</type>
       <presence>Not-Present</presence>
       <port-no>23</port-no>
     </state>
    <sfp>
       <state>
        <recieve-loss-status>NA</recieve-loss-status>
         <transmit-status>off</transmit-status>
       </state>
    \langle/sfp\rangle </transceiver>
 </component>
 <component>
   <name>SFP-24</name>
   <state>
     <name>SFP-24</name>
     <parent>PORT-xe24</parent>
     <product-name>NA</product-name>
     <oper-status>NA</oper-status>
    <removable>true</removable>
     <part-no>NA</part-no>
     <serial-no>NA</serial-no>
     <software-version>NA</software-version>
     <firmware-version>NA</firmware-version>
     <hardware-version>NA</hardware-version>
     <description>NA</description>
     <mfg-name>NA</mfg-name>
     <location>24</location>
     <type>transceiver</type>
   </state>
   <transceiver>
     <state>
       <channel-count>1</channel-count>
       <type>sfp</type>
       <presence>Not-Present</presence>
       <port-no>24</port-no>
     </state>
    <sfp> <state>
        <recieve-loss-status>NA</recieve-loss-status>
         <transmit-status>off</transmit-status>
       </state>
    \langle/sfp>
   </transceiver>
 </component>
 <component>
   <name>SFP-25</name>
   <state>
     <name>SFP-25</name>
     <parent>PORT-xe25</parent>
     <product-name>NA</product-name>
     <oper-status>NA</oper-status>
    <removable>true</removable>
     <part-no>NA</part-no>
```

```
 <serial-no>NA</serial-no>
     <software-version>NA</software-version>
     <firmware-version>NA</firmware-version>
     <hardware-version>NA</hardware-version>
     <description>NA</description>
     <mfg-name>NA</mfg-name>
     <location>25</location>
     <type>transceiver</type>
   </state>
   <transceiver>
     <state>
       <channel-count>1</channel-count>
       <type>sfp</type>
       <presence>Not-Present</presence>
       <port-no>25</port-no>
     </state>
    <sfp>
       <state>
         <recieve-loss-status>NA</recieve-loss-status>
         <transmit-status>off</transmit-status>
       </state>
    \langle/sfp>
   </transceiver>
 </component>
 <component>
   <name>SFP-26</name>
   <state>
     <name>SFP-26</name>
     <parent>PORT-xe26</parent>
     <product-name>NA</product-name>
     <oper-status>NA</oper-status>
    <removable>true</removable>
     <part-no>NA</part-no>
     <serial-no>NA</serial-no>
     <software-version>NA</software-version>
     <firmware-version>NA</firmware-version>
     <hardware-version>NA</hardware-version>
     <description>NA</description>
     <mfg-name>NA</mfg-name>
     <location>26</location>
     <type>transceiver</type>
   </state>
   <transceiver>
     <state>
       <channel-count>1</channel-count>
       <type>sfp</type>
       <presence>Not-Present</presence>
       <port-no>26</port-no>
     </state>
    <sfp>
       <state>
         <recieve-loss-status>NA</recieve-loss-status>
         <transmit-status>off</transmit-status>
       </state>
    \langle/sfp>
   </transceiver>
 </component>
```

```
 <component>
   <name>SFP-27</name>
   <state>
     <name>SFP-27</name>
     <parent>PORT-xe27</parent>
     <product-name>NA</product-name>
     <oper-status>NA</oper-status>
    <removable>true</removable>
     <part-no>NA</part-no>
     <serial-no>NA</serial-no>
     <software-version>NA</software-version>
     <firmware-version>NA</firmware-version>
     <hardware-version>NA</hardware-version>
     <description>NA</description>
     <mfg-name>NA</mfg-name>
     <location>27</location>
     <type>transceiver</type>
   </state>
   <transceiver>
     <state>
       <channel-count>1</channel-count>
       <type>sfp</type>
       <presence>Not-Present</presence>
       <port-no>27</port-no>
     </state>
    <sfp>
       <state>
        <recieve-loss-status>NA</recieve-loss-status>
         <transmit-status>off</transmit-status>
       </state>
    \langle/sfp\rangle </transceiver>
 </component>
 <component>
   <name>SFP-28</name>
   <state>
     <name>SFP-28</name>
     <parent>PORT-xe28</parent>
     <product-name>NA</product-name>
     <oper-status>NA</oper-status>
    <removable>true</removable>
     <part-no>NA</part-no>
     <serial-no>NA</serial-no>
     <software-version>NA</software-version>
     <firmware-version>NA</firmware-version>
     <hardware-version>NA</hardware-version>
     <description>NA</description>
     <mfg-name>NA</mfg-name>
     <location>28</location>
     <type>transceiver</type>
   </state>
   <transceiver>
     <state>
       <channel-count>1</channel-count>
       <type>sfp</type>
       <presence>Not-Present</presence>
       <port-no>28</port-no>
```

```
 </state>
    <sfp>
       <state>
        <recieve-loss-status>NA</recieve-loss-status>
         <transmit-status>off</transmit-status>
       </state>
    \langle/sfp\rangle </transceiver>
 </component>
 <component>
   <name>SFP-29</name>
   <state>
     <name>SFP-29</name>
     <parent>PORT-xe29</parent>
     <product-name>NA</product-name>
     <oper-status>NA</oper-status>
    <removable>true</removable>
     <part-no>NA</part-no>
     <serial-no>NA</serial-no>
     <software-version>NA</software-version>
     <firmware-version>NA</firmware-version>
     <hardware-version>NA</hardware-version>
     <description>NA</description>
     <mfg-name>NA</mfg-name>
     <location>29</location>
     <type>transceiver</type>
   </state>
   <transceiver>
     <state>
       <channel-count>1</channel-count>
       <type>sfp</type>
       <presence>Not-Present</presence>
       <port-no>29</port-no>
     </state>
    <sfp>
       <state>
        <recieve-loss-status>NA</recieve-loss-status>
         <transmit-status>off</transmit-status>
       </state>
    \langle/sfp\rangle </transceiver>
 </component>
 <component>
   <name>SFP-30</name>
   <state>
     <name>SFP-30</name>
     <parent>PORT-xe30</parent>
     <product-name>NA</product-name>
     <oper-status>NA</oper-status>
    <removable>true</removable>
     <part-no>NA</part-no>
     <serial-no>NA</serial-no>
     <software-version>NA</software-version>
     <firmware-version>NA</firmware-version>
     <hardware-version>NA</hardware-version>
     <description>NA</description>
     <mfg-name>NA</mfg-name>
```

```
 <location>30</location>
     <type>transceiver</type>
   </state>
   <transceiver>
     <state>
       <channel-count>1</channel-count>
       <type>sfp</type>
       <presence>Not-Present</presence>
       <port-no>30</port-no>
     </state>
     <sfp>
       <state>
        <recieve-loss-status>NA</recieve-loss-status>
         <transmit-status>off</transmit-status>
       </state>
    \langle/sfp\rangle </transceiver>
 </component>
 <component>
   <name>SFP-31</name>
   <state>
     <name>SFP-31</name>
     <parent>PORT-xe31</parent>
     <product-name>NA</product-name>
     <oper-status>NA</oper-status>
    <removable>true</removable>
     <part-no>NA</part-no>
     <serial-no>NA</serial-no>
     <software-version>NA</software-version>
     <firmware-version>NA</firmware-version>
     <hardware-version>NA</hardware-version>
     <description>NA</description>
     <mfg-name>NA</mfg-name>
     <location>31</location>
     <type>transceiver</type>
   </state>
   <transceiver>
     <state>
       <channel-count>1</channel-count>
       <type>sfp</type>
       <presence>Not-Present</presence>
       <port-no>31</port-no>
     </state>
    <sfp>
       <state>
        <recieve-loss-status>NA</recieve-loss-status>
         <transmit-status>off</transmit-status>
       </state>
    \langle/sfp>
   </transceiver>
 </component>
 <component>
   <name>SFP-32</name>
   <state>
     <name>SFP-32</name>
     <parent>PORT-xe32</parent>
     <product-name>NA</product-name>
```

```
 <oper-status>NA</oper-status>
    <removable>true</removable>
     <part-no>NA</part-no>
     <serial-no>NA</serial-no>
     <software-version>NA</software-version>
     <firmware-version>NA</firmware-version>
     <hardware-version>NA</hardware-version>
     <description>NA</description>
     <mfg-name>NA</mfg-name>
     <location>32</location>
     <type>transceiver</type>
   </state>
   <transceiver>
     <state>
       <channel-count>1</channel-count>
       <type>sfp</type>
       <presence>Not-Present</presence>
       <port-no>32</port-no>
     </state>
    <sfp> <state>
         <recieve-loss-status>NA</recieve-loss-status>
         <transmit-status>off</transmit-status>
       </state>
    \langle/sfp\rangle </transceiver>
 </component>
 <component>
   <name>SFP-33</name>
   <state>
     <name>SFP-33</name>
     <parent>PORT-xe33</parent>
     <product-name>NA</product-name>
     <oper-status>NA</oper-status>
    <removable>true</removable>
     <part-no>NA</part-no>
     <serial-no>NA</serial-no>
     <software-version>NA</software-version>
     <firmware-version>NA</firmware-version>
     <hardware-version>NA</hardware-version>
     <description>NA</description>
     <mfg-name>NA</mfg-name>
     <location>33</location>
     <type>transceiver</type>
   </state>
   <transceiver>
     <state>
       <channel-count>1</channel-count>
       <type>sfp</type>
       <presence>Not-Present</presence>
       <port-no>33</port-no>
     </state>
     <sfp>
       <state>
         <recieve-loss-status>NA</recieve-loss-status>
        <transmit-status>off</transmit-status>
       </state>
```

```
\langle/sfp>
   </transceiver>
 </component>
 <component>
   <name>SFP-34</name>
   <state>
     <name>SFP-34</name>
     <parent>PORT-xe34</parent>
     <product-name>NA</product-name>
     <oper-status>NA</oper-status>
    <removable>true</removable>
     <part-no>NA</part-no>
     <serial-no>NA</serial-no>
     <software-version>NA</software-version>
     <firmware-version>NA</firmware-version>
     <hardware-version>NA</hardware-version>
     <description>NA</description>
     <mfg-name>NA</mfg-name>
     <location>34</location>
     <type>transceiver</type>
   </state>
   <transceiver>
     <state>
       <channel-count>1</channel-count>
       <type>sfp</type>
       <presence>Not-Present</presence>
       <port-no>34</port-no>
     </state>
     <sfp>
       <state>
         <recieve-loss-status>NA</recieve-loss-status>
         <transmit-status>off</transmit-status>
       </state>
    \langle/sfp\rangle </transceiver>
 </component>
 <component>
   <name>SFP-35</name>
   <state>
     <name>SFP-35</name>
     <parent>PORT-xe35</parent>
     <product-name>NA</product-name>
     <oper-status>NA</oper-status>
    <removable>true</removable>
     <part-no>NA</part-no>
     <serial-no>NA</serial-no>
     <software-version>NA</software-version>
     <firmware-version>NA</firmware-version>
     <hardware-version>NA</hardware-version>
     <description>NA</description>
     <mfg-name>NA</mfg-name>
     <location>35</location>
     <type>transceiver</type>
   </state>
   <transceiver>
     <state>
       <channel-count>1</channel-count>
```

```
 <type>sfp</type>
       <presence>Not-Present</presence>
       <port-no>35</port-no>
     </state>
     <sfp>
       <state>
        <recieve-loss-status>NA</recieve-loss-status>
         <transmit-status>off</transmit-status>
       </state>
    \langle/sfp>
   </transceiver>
 </component>
 <component>
   <name>SFP-36</name>
   <state>
     <name>SFP-36</name>
     <parent>PORT-xe36</parent>
     <product-name>NA</product-name>
     <oper-status>NA</oper-status>
    <removable>true</removable>
     <part-no>NA</part-no>
     <serial-no>NA</serial-no>
     <software-version>NA</software-version>
     <firmware-version>NA</firmware-version>
     <hardware-version>NA</hardware-version>
     <description>NA</description>
     <mfg-name>NA</mfg-name>
     <location>36</location>
     <type>transceiver</type>
   </state>
   <transceiver>
     <state>
       <channel-count>1</channel-count>
       <type>sfp</type>
       <presence>Not-Present</presence>
       <port-no>36</port-no>
     </state>
     <sfp>
       <state>
        <recieve-loss-status>NA</recieve-loss-status>
         <transmit-status>off</transmit-status>
       </state>
    \langle/sfp\rangle </transceiver>
 </component>
 <component>
   <name>SFP-37</name>
   <state>
     <name>SFP-37</name>
     <parent>PORT-xe37</parent>
     <product-name>NA</product-name>
     <oper-status>NA</oper-status>
    <removable>true</removable>
     <part-no>NA</part-no>
     <serial-no>NA</serial-no>
     <software-version>NA</software-version>
     <firmware-version>NA</firmware-version>
```

```
 <hardware-version>NA</hardware-version>
     <description>NA</description>
     <mfg-name>NA</mfg-name>
     <location>37</location>
     <type>transceiver</type>
   </state>
   <transceiver>
     <state>
       <channel-count>1</channel-count>
       <type>sfp</type>
       <presence>Not-Present</presence>
       <port-no>37</port-no>
     </state>
    <sfp>
       <state>
        <recieve-loss-status>NA</recieve-loss-status>
         <transmit-status>off</transmit-status>
       </state>
    \langle/sfp>
   </transceiver>
 </component>
 <component>
   <name>SFP-38</name>
   <state>
     <name>SFP-38</name>
     <parent>PORT-xe38</parent>
     <product-name>NA</product-name>
     <oper-status>NA</oper-status>
    <removable>true</removable>
     <part-no>NA</part-no>
     <serial-no>NA</serial-no>
     <software-version>NA</software-version>
     <firmware-version>NA</firmware-version>
     <hardware-version>NA</hardware-version>
     <description>NA</description>
     <mfg-name>NA</mfg-name>
     <location>38</location>
     <type>transceiver</type>
   </state>
   <transceiver>
     <state>
       <channel-count>1</channel-count>
       <type>sfp</type>
       <presence>Not-Present</presence>
       <port-no>38</port-no>
     </state>
     <sfp>
       <state>
        <recieve-loss-status>NA</recieve-loss-status>
         <transmit-status>off</transmit-status>
      \langlestate>
    \langle/sfp\rangle </transceiver>
 </component>
 <component>
   <name>SFP-39</name>
   <state>
```

```
 <name>SFP-39</name>
     <parent>PORT-xe39</parent>
     <product-name>NA</product-name>
     <oper-status>NA</oper-status>
    <removable>true</removable>
     <part-no>NA</part-no>
     <serial-no>NA</serial-no>
     <software-version>NA</software-version>
     <firmware-version>NA</firmware-version>
     <hardware-version>NA</hardware-version>
     <description>NA</description>
     <mfg-name>NA</mfg-name>
     <location>39</location>
     <type>transceiver</type>
   </state>
   <transceiver>
     <state>
       <channel-count>1</channel-count>
       <type>sfp</type>
       <presence>Not-Present</presence>
       <port-no>39</port-no>
     </state>
    <sfp>
       <state>
        <recieve-loss-status>NA</recieve-loss-status>
         <transmit-status>off</transmit-status>
       </state>
    \langle/sfp\rangle </transceiver>
 </component>
 <component>
   <name>SFP-40</name>
   <state>
    <name>SFP-40</name> <parent>PORT-xe40</parent>
     <product-name>NA</product-name>
     <oper-status>NA</oper-status>
    <removable>true</removable>
     <part-no>NA</part-no>
     <serial-no>NA</serial-no>
     <software-version>NA</software-version>
     <firmware-version>NA</firmware-version>
     <hardware-version>NA</hardware-version>
     <description>NA</description>
     <mfg-name>NA</mfg-name>
     <location>40</location>
     <type>transceiver</type>
   </state>
   <transceiver>
     <state>
       <channel-count>1</channel-count>
       <type>sfp</type>
       <presence>Not-Present</presence>
       <port-no>40</port-no>
     </state>
    <sfp>
       <state>
```

```
<recieve-loss-status>NA</recieve-loss-status>
         <transmit-status>off</transmit-status>
       </state>
    \langle/sfp>
   </transceiver>
 </component>
 <component>
   <name>SFP-41</name>
   <state>
     <name>SFP-41</name>
     <parent>PORT-xe41</parent>
     <product-name>NA</product-name>
     <oper-status>NA</oper-status>
    <removable>true</removable>
     <part-no>NA</part-no>
     <serial-no>NA</serial-no>
     <software-version>NA</software-version>
     <firmware-version>NA</firmware-version>
     <hardware-version>NA</hardware-version>
     <description>NA</description>
     <mfg-name>NA</mfg-name>
     <location>41</location>
     <type>transceiver</type>
   </state>
   <transceiver>
     <state>
       <channel-count>1</channel-count>
       <type>sfp</type>
       <presence>Not-Present</presence>
       <port-no>41</port-no>
     </state>
     <sfp>
       <state>
        <recieve-loss-status>NA</recieve-loss-status>
         <transmit-status>off</transmit-status>
       </state>
    \langle/sfp>
   </transceiver>
 </component>
 <component>
   <name>SFP-42</name>
   <state>
     <name>SFP-42</name>
     <parent>PORT-xe42</parent>
     <product-name>NA</product-name>
     <oper-status>NA</oper-status>
    <removable>true</removable>
     <part-no>NA</part-no>
     <serial-no>NA</serial-no>
     <software-version>NA</software-version>
     <firmware-version>NA</firmware-version>
     <hardware-version>NA</hardware-version>
     <description>NA</description>
     <mfg-name>NA</mfg-name>
     <location>42</location>
     <type>transceiver</type>
   </state>
```

```
 <transceiver>
     <state>
       <channel-count>1</channel-count>
       <type>sfp</type>
       <presence>Not-Present</presence>
       <port-no>42</port-no>
     </state>
    <sfp>
       <state>
        <recieve-loss-status>NA</recieve-loss-status>
         <transmit-status>off</transmit-status>
       </state>
    \langle/sfp\rangle </transceiver>
 </component>
 <component>
   <name>SFP-43</name>
   <state>
     <name>SFP-43</name>
     <parent>PORT-xe43</parent>
     <product-name>NA</product-name>
     <oper-status>NA</oper-status>
    <removable>true</removable>
     <part-no>NA</part-no>
     <serial-no>NA</serial-no>
     <software-version>NA</software-version>
     <firmware-version>NA</firmware-version>
     <hardware-version>NA</hardware-version>
     <description>NA</description>
     <mfg-name>NA</mfg-name>
     <location>43</location>
     <type>transceiver</type>
   </state>
   <transceiver>
     <state>
       <channel-count>1</channel-count>
       <type>sfp</type>
       <presence>Not-Present</presence>
       <port-no>43</port-no>
     </state>
    <sfp> <state>
        <recieve-loss-status>NA</recieve-loss-status>
         <transmit-status>off</transmit-status>
       </state>
    \langle/sfp>
   </transceiver>
 </component>
 <component>
  <name>SFP-44</name> <state>
     <name>SFP-44</name>
     <parent>PORT-xe44</parent>
     <product-name>NA</product-name>
     <oper-status>NA</oper-status>
    <removable>true</removable>
     <part-no>NA</part-no>
```

```
 <serial-no>NA</serial-no>
     <software-version>NA</software-version>
     <firmware-version>NA</firmware-version>
     <hardware-version>NA</hardware-version>
     <description>NA</description>
     <mfg-name>NA</mfg-name>
     <location>44</location>
     <type>transceiver</type>
   </state>
   <transceiver>
    \left\langle \text{stat} \right\rangle <channel-count>1</channel-count>
       <type>sfp</type>
       <presence>Not-Present</presence>
       <port-no>44</port-no>
     </state>
    <sfp>
       <state>
         <recieve-loss-status>NA</recieve-loss-status>
         <transmit-status>off</transmit-status>
       </state>
    \langle/sfp>
   </transceiver>
 </component>
 <component>
   <name>SFP-45</name>
   <state>
     <name>SFP-45</name>
     <parent>PORT-xe45</parent>
     <product-name>NA</product-name>
     <oper-status>NA</oper-status>
    <removable>true</removable>
     <part-no>NA</part-no>
     <serial-no>NA</serial-no>
     <software-version>NA</software-version>
     <firmware-version>NA</firmware-version>
     <hardware-version>NA</hardware-version>
     <description>NA</description>
     <mfg-name>NA</mfg-name>
     <location>45</location>
     <type>transceiver</type>
   </state>
   <transceiver>
     <state>
       <channel-count>1</channel-count>
       <type>sfp</type>
       <presence>Not-Present</presence>
       <port-no>45</port-no>
     </state>
    <sfp>
       <state>
         <recieve-loss-status>NA</recieve-loss-status>
         <transmit-status>off</transmit-status>
       </state>
    \langle/sfp>
   </transceiver>
 </component>
```

```
 <component>
   <name>SFP-46</name>
   <state>
     <name>SFP-46</name>
     <parent>PORT-xe46</parent>
     <product-name>NA</product-name>
     <oper-status>NA</oper-status>
    <removable>true</removable>
     <part-no>NA</part-no>
     <serial-no>NA</serial-no>
     <software-version>NA</software-version>
     <firmware-version>NA</firmware-version>
     <hardware-version>NA</hardware-version>
     <description>NA</description>
     <mfg-name>NA</mfg-name>
     <location>46</location>
     <type>transceiver</type>
   </state>
   <transceiver>
     <state>
       <channel-count>1</channel-count>
       <type>sfp</type>
       <presence>Not-Present</presence>
       <port-no>46</port-no>
     </state>
    <sfp>
       <state>
        <recieve-loss-status>NA</recieve-loss-status>
         <transmit-status>off</transmit-status>
       </state>
    \langle/sfp\rangle </transceiver>
 </component>
 <component>
   <name>SFP-47</name>
   <state>
     <name>SFP-47</name>
     <parent>PORT-xe47</parent>
     <product-name>NA</product-name>
     <oper-status>NA</oper-status>
    <removable>true</removable>
     <part-no>NA</part-no>
     <serial-no>NA</serial-no>
     <software-version>NA</software-version>
     <firmware-version>NA</firmware-version>
     <hardware-version>NA</hardware-version>
     <description>NA</description>
     <mfg-name>NA</mfg-name>
     <location>47</location>
     <type>transceiver</type>
   </state>
   <transceiver>
     <state>
       <channel-count>1</channel-count>
       <type>sfp</type>
       <presence>Not-Present</presence>
       <port-no>47</port-no>
```

```
 </state>
     <sfp>
       <state>
        <recieve-loss-status>NA</recieve-loss-status>
         <transmit-status>off</transmit-status>
       </state>
    \langle/sfp\rangle </transceiver>
 </component>
 <component>
   <name>SFP-48</name>
   <state>
     <name>SFP-48</name>
     <parent>PORT-xe48</parent>
     <product-name>NA</product-name>
     <oper-status>NA</oper-status>
    <removable>true</removable>
     <part-no>NA</part-no>
     <serial-no>NA</serial-no>
     <software-version>NA</software-version>
     <firmware-version>NA</firmware-version>
     <hardware-version>NA</hardware-version>
     <description>NA</description>
     <mfg-name>NA</mfg-name>
     <location>48</location>
     <type>transceiver</type>
   </state>
   <transceiver>
     <state>
       <channel-count>1</channel-count>
       <type>sfp</type>
       <presence>Not-Present</presence>
       <port-no>48</port-no>
     </state>
    <sfp>
       <state>
        <recieve-loss-status>NA</recieve-loss-status>
         <transmit-status>off</transmit-status>
       </state>
    \langle/sfp\rangle </transceiver>
 </component>
 <component>
   <name>QSFP-49</name>
   <state>
     <name>QSFP-49</name>
     <parent>PORT-ce49</parent>
     <product-name>NA</product-name>
     <oper-status>NA</oper-status>
    <removable>true</removable>
     <part-no>NA</part-no>
     <serial-no>NA</serial-no>
     <software-version>NA</software-version>
     <firmware-version>NA</firmware-version>
     <hardware-version>NA</hardware-version>
     <description>NA</description>
     <mfg-name>NA</mfg-name>
```

```
 <location>49</location>
         <type>transceiver</type>
       </state>
       <transceiver>
         <state>
           <maximum-case-temperature>70.00</maximum-case-temperature>
           <ddm-type>no</ddm-type>
           <vendor-manufacturing-date>150727 </vendor-manufacturing-date>
           <vendor-serial-number>CN05NP8R57Q7T6J </vendor-serial-number>
           <nominal-signalling-rate>103</nominal-signalling-rate>
           <extended-check-code>0x7c</extended-check-code>
           <check-code>0x98</check-code>
           <vendor-revision-number>C </vendor-revision-number>
           <vendor-part-number>616750001 </vendor-part-number>
           <vendor-ieee-id>0x78 0xa7 0x14</vendor-ieee-id>
           <vendor-name>Amphenol </vendor-name>
           <om4-link-length>1</om4-link-length>
           <om3-link-length>0</om3-link-length>
           <om2-link-length>0</om2-link-length>
           <om1-link-length>0</om1-link-length>
           <link-length-kilometer>0</link-length-kilometer>
           <serial-encoding-algorithm>enc-unspecified</serial-encoding-
algorithm>
           <fiber-channel-transmission-media>twinaxial-pair</fiber-channel-
transmission-media>
           <fiber-channel-transmission-technology>electricalInter-Enclosure 
electricalIntra-Enclosure</fiber-channel-transmission-technology>
           <fiber-channel-link-length>short</fiber-channel-link-length>
           <ethernet-compliance-code>ec-40gbase-cr4</ethernet-compliance-code>
           <connector-type>no-separable-connector</connector-type>
           <transceiver-identifier>qsfpplus-or-later</transceiver-identifier>
           <channel-count>4</channel-count>
           <type>qsfp</type>
           <presence>Present</presence>
           <port-no>49</port-no>
         </state>
         <qsfp>
           <state>
             <qsfp-options-implemented>tx-cdr-on-or-off-fixed rx-cdr-on-or-off-
fixed rateselect-fixed</qsfp-options-implemented>
             <fiber-channel-qsfp-speed>fcs-800mbps fcs-400mbps fcs-200mbps fcs-
100mbps</fiber-channel-qsfp-speed>
             <qsfp-identifier>powerclass1-1dot5wmax</qsfp-identifier>
             <lane4-recieve-loss>off</lane4-recieve-loss>
             <lane4-transmission-loss>off</lane4-transmission-loss>
             <lane4-transmission>on</lane4-transmission>
             <lane3-recieve-loss>off</lane3-recieve-loss>
             <lane3-transmission-loss>off</lane3-transmission-loss>
             <lane3-transmission>on</lane3-transmission>
             <lane2-recieve-loss>off</lane2-recieve-loss>
             <lane2-transmission-loss>off</lane2-transmission-loss>
             <lane2-transmission>on</lane2-transmission>
             <lane1-recieve-loss>off</lane1-recieve-loss>
             <lane1-transmission-loss>off</lane1-transmission-loss>
             <lane1-transmission>on</lane1-transmission>
             <power>High</power>
            <reset-status>Normal</reset-status>
           </state>
```

```
 </qsfp>
     <channels>
       <channel>
         <index>1</index>
         <state>
           <index>1</index>
           <laser-bias-current>0.000</laser-bias-current>
           <output-power>0.000</output-power>
           <input-power>0.000</input-power>
         </state>
       </channel>
       <channel>
         <index>2</index>
         <state>
           <index>2</index>
           <laser-bias-current>0.000</laser-bias-current>
           <output-power>0.000</output-power>
           <input-power>0.000</input-power>
         </state>
       </channel>
       <channel>
         <index>3</index>
         <state>
           <index>3</index>
           <laser-bias-current>0.000</laser-bias-current>
           <output-power>0.000</output-power>
           <input-power>0.000</input-power>
         </state>
       </channel>
       <channel>
         <index>4</index>
         <state>
           <index>4</index>
           <laser-bias-current>0.000</laser-bias-current>
           <output-power>0.000</output-power>
           <input-power>0.000</input-power>
         </state>
       </channel>
     </channels>
   </transceiver>
 </component>
 <component>
   <name>QSFP-50</name>
   <state>
     <name>QSFP-50</name>
     <parent>PORT-ce50</parent>
     <product-name>NA</product-name>
     <oper-status>NA</oper-status>
    <removable>true</removable>
     <part-no>NA</part-no>
     <serial-no>NA</serial-no>
     <software-version>NA</software-version>
     <firmware-version>NA</firmware-version>
     <hardware-version>NA</hardware-version>
     <description>NA</description>
     <mfg-name>NA</mfg-name>
     <location>50</location>
```

```
 <type>transceiver</type>
   </state>
   <transceiver>
     <state>
       <channel-count>4</channel-count>
       <type>qsfp</type>
       <presence>Not-Present</presence>
       <port-no>50</port-no>
     </state>
     <qsfp>
       <state>
         <lane4-recieve-loss>off</lane4-recieve-loss>
         <lane4-transmission-loss>off</lane4-transmission-loss>
         <lane4-transmission>off</lane4-transmission>
         <lane3-recieve-loss>off</lane3-recieve-loss>
         <lane3-transmission-loss>off</lane3-transmission-loss>
         <lane3-transmission>off</lane3-transmission>
         <lane2-recieve-loss>off</lane2-recieve-loss>
         <lane2-transmission-loss>off</lane2-transmission-loss>
         <lane2-transmission>off</lane2-transmission>
         <lane1-recieve-loss>off</lane1-recieve-loss>
         <lane1-transmission-loss>off</lane1-transmission-loss>
         <lane1-transmission>off</lane1-transmission>
         <power>Low</power>
         <reset-status>Reset</reset-status>
       </state>
     </qsfp>
     <channels>
       <channel>
         <index>1</index>
       </channel>
       <channel>
         <index>2</index>
       </channel>
       <channel>
         <index>3</index>
       </channel>
       <channel>
         <index>4</index>
       </channel>
     </channels>
   </transceiver>
 </component>
 <component>
   <name>QSFP-51</name>
   <state>
     <name>QSFP-51</name>
     <parent>PORT-ce51</parent>
     <product-name>NA</product-name>
     <oper-status>NA</oper-status>
    <removable>true</removable>
     <part-no>NA</part-no>
     <serial-no>NA</serial-no>
     <software-version>NA</software-version>
     <firmware-version>NA</firmware-version>
     <hardware-version>NA</hardware-version>
     <description>NA</description>
```

```
 <mfg-name>NA</mfg-name>
         <location>51</location>
         <type>transceiver</type>
       </state>
       <transceiver>
         <state>
           <maximum-case-temperature>70.00</maximum-case-temperature>
           <ddm-type>no</ddm-type>
           <vendor-manufacturing-date>170628 </vendor-manufacturing-date>
           <vendor-serial-number>J11836008038 </vendor-serial-number>
           <nominal-signalling-rate>255</nominal-signalling-rate>
           <extended-check-code>0x83</extended-check-code>
           <check-code>0x90</check-code>
           <vendor-revision-number>01</vendor-revision-number>
           <vendor-part-number>ET7402-100DAC-1M</vendor-part-number>
           <vendor-ieee-id>0x70 0x72 0xcf</vendor-ieee-id>
           <vendor-name>Edgecore </vendor-name>
           <om4-link-length>1</om4-link-length>
           <om3-link-length>0</om3-link-length>
           <om2-link-length>0</om2-link-length>
           <om1-link-length>0</om1-link-length>
           <link-length-kilometer>0</link-length-kilometer>
           <serial-encoding-algorithm>enc-unspecified</serial-encoding-
algorithm>
           <extended-ethernet-compliance-code>eec-100gbase-cr4-or-25gbase-crca-
l</extended-ethernet-compliance-code>
           <connector-type>no-separable-connector</connector-type>
           <transceiver-identifier>qsfp28-or-later</transceiver-identifier>
           <channel-count>4</channel-count>
           <type>qsfp</type>
           <presence>Present</presence>
           <port-no>51</port-no>
         </state>
         <qsfp>
           <state>
             <qsfp-options-implemented>tx-cdr-on-or-off-fixed rx-cdr-on-or-off-
fixed rateselect-fixed</qsfp-options-implemented>
             <qsfp-identifier>powerclass1-1dot5wmax</qsfp-identifier>
             <lane4-recieve-loss>off</lane4-recieve-loss>
             <lane4-transmission-loss>off</lane4-transmission-loss>
             <lane4-transmission>on</lane4-transmission>
             <lane3-recieve-loss>off</lane3-recieve-loss>
             <lane3-transmission-loss>off</lane3-transmission-loss>
             <lane3-transmission>on</lane3-transmission>
             <lane2-recieve-loss>off</lane2-recieve-loss>
             <lane2-transmission-loss>off</lane2-transmission-loss>
             <lane2-transmission>on</lane2-transmission>
             <lane1-recieve-loss>off</lane1-recieve-loss>
             <lane1-transmission-loss>off</lane1-transmission-loss>
             <lane1-transmission>on</lane1-transmission>
             <power>High</power>
            <reset-status>Normal</reset-status>
           </state>
         </qsfp>
         <channels>
           <channel>
             <index>1</index>
```

```
 <state>
           <index>1</index>
           <laser-bias-current>0.000</laser-bias-current>
           <output-power>0.000</output-power>
           <input-power>0.000</input-power>
         </state>
       </channel>
       <channel>
         <index>2</index>
         <state>
           <index>2</index>
           <laser-bias-current>0.000</laser-bias-current>
           <output-power>0.000</output-power>
           <input-power>0.000</input-power>
         </state>
       </channel>
       <channel>
         <index>3</index>
         <state>
           <index>3</index>
           <laser-bias-current>0.000</laser-bias-current>
           <output-power>0.000</output-power>
           <input-power>0.000</input-power>
         </state>
       </channel>
       <channel>
         <index>4</index>
         <state>
           <index>4</index>
           <laser-bias-current>0.000</laser-bias-current>
           <output-power>0.000</output-power>
           <input-power>0.000</input-power>
         </state>
       </channel>
     </channels>
   </transceiver>
 </component>
 <component>
   <name>QSFP-52</name>
   <state>
     <name>QSFP-52</name>
     <parent>PORT-ce52</parent>
     <product-name>NA</product-name>
     <oper-status>NA</oper-status>
    <removable>true</removable>
     <part-no>NA</part-no>
     <serial-no>NA</serial-no>
     <software-version>NA</software-version>
     <firmware-version>NA</firmware-version>
     <hardware-version>NA</hardware-version>
     <description>NA</description>
     <mfg-name>NA</mfg-name>
     <location>52</location>
     <type>transceiver</type>
   </state>
   <transceiver>
     <state>
```

```
 <channel-count>4</channel-count>
       <type>qsfp</type>
       <presence>Not-Present</presence>
       <port-no>52</port-no>
     </state>
     <qsfp>
       <state>
         <lane4-recieve-loss>off</lane4-recieve-loss>
         <lane4-transmission-loss>off</lane4-transmission-loss>
         <lane4-transmission>off</lane4-transmission>
         <lane3-recieve-loss>off</lane3-recieve-loss>
         <lane3-transmission-loss>off</lane3-transmission-loss>
         <lane3-transmission>off</lane3-transmission>
         <lane2-recieve-loss>off</lane2-recieve-loss>
         <lane2-transmission-loss>off</lane2-transmission-loss>
         <lane2-transmission>off</lane2-transmission>
         <lane1-recieve-loss>off</lane1-recieve-loss>
         <lane1-transmission-loss>off</lane1-transmission-loss>
         <lane1-transmission>off</lane1-transmission>
         <power>Low</power>
         <reset-status>Reset</reset-status>
       </state>
     </qsfp>
     <channels>
       <channel>
         <index>1</index>
       </channel>
       <channel>
         <index>2</index>
       </channel>
       <channel>
         <index>3</index>
       </channel>
       <channel>
         <index>4</index>
       </channel>
     </channels>
   </transceiver>
 </component>
 <component>
   <name>QSFP-53</name>
   <state>
     <name>QSFP-53</name>
     <parent>PORT-ce53</parent>
     <product-name>NA</product-name>
     <oper-status>NA</oper-status>
    <removable>true</removable>
     <part-no>NA</part-no>
     <serial-no>NA</serial-no>
     <software-version>NA</software-version>
     <firmware-version>NA</firmware-version>
     <hardware-version>NA</hardware-version>
     <description>NA</description>
     <mfg-name>NA</mfg-name>
     <location>53</location>
     <type>transceiver</type>
   </state>
```

```
 <transceiver>
     <state>
       <channel-count>4</channel-count>
       <type>qsfp</type>
       <presence>Not-Present</presence>
       <port-no>53</port-no>
     </state>
     <qsfp>
       <state>
         <lane4-recieve-loss>off</lane4-recieve-loss>
         <lane4-transmission-loss>off</lane4-transmission-loss>
         <lane4-transmission>off</lane4-transmission>
         <lane3-recieve-loss>off</lane3-recieve-loss>
         <lane3-transmission-loss>off</lane3-transmission-loss>
         <lane3-transmission>off</lane3-transmission>
         <lane2-recieve-loss>off</lane2-recieve-loss>
         <lane2-transmission-loss>off</lane2-transmission-loss>
         <lane2-transmission>off</lane2-transmission>
         <lane1-recieve-loss>off</lane1-recieve-loss>
         <lane1-transmission-loss>off</lane1-transmission-loss>
         <lane1-transmission>off</lane1-transmission>
         <power>Low</power>
        <reset-status>Reset</reset-status>
       </state>
     </qsfp>
     <channels>
       <channel>
         <index>1</index>
       </channel>
       <channel>
         <index>2</index>
       </channel>
       <channel>
         <index>3</index>
       </channel>
       <channel>
         <index>4</index>
       </channel>
     </channels>
   </transceiver>
 </component>
 <component>
   <name>QSFP-54</name>
   <state>
     <name>QSFP-54</name>
     <parent>PORT-ce54</parent>
     <product-name>NA</product-name>
     <oper-status>NA</oper-status>
    <removable>true</removable>
     <part-no>NA</part-no>
     <serial-no>NA</serial-no>
     <software-version>NA</software-version>
     <firmware-version>NA</firmware-version>
     <hardware-version>NA</hardware-version>
     <description>NA</description>
     <mfg-name>NA</mfg-name>
     <location>54</location>
```

```
 <type>transceiver</type>
     </state>
     <transceiver>
       <state>
         <channel-count>4</channel-count>
         <type>qsfp</type>
         <presence>Not-Present</presence>
         <port-no>54</port-no>
       </state>
       <qsfp>
         <state>
           <lane4-recieve-loss>off</lane4-recieve-loss>
           <lane4-transmission-loss>off</lane4-transmission-loss>
           <lane4-transmission>off</lane4-transmission>
           <lane3-recieve-loss>off</lane3-recieve-loss>
           <lane3-transmission-loss>off</lane3-transmission-loss>
           <lane3-transmission>off</lane3-transmission>
           <lane2-recieve-loss>off</lane2-recieve-loss>
           <lane2-transmission-loss>off</lane2-transmission-loss>
           <lane2-transmission>off</lane2-transmission>
           <lane1-recieve-loss>off</lane1-recieve-loss>
           <lane1-transmission-loss>off</lane1-transmission-loss>
           <lane1-transmission>off</lane1-transmission>
           <power>Low</power>
           <reset-status>Reset</reset-status>
         </state>
       </qsfp>
       <channels>
         <channel>
           <index>1</index>
         </channel>
         <channel>
           <index>2</index>
         </channel>
         <channel>
           <index>3</index>
         </channel>
         <channel>
           <index>4</index>
         </channel>
       </channels>
     </transceiver>
   </component>
 </components>
```
## **Show command**

Here is Show command output that displays the hardware information for the transceiver.

```
OcNOS#show hardware-information transceiver 
TX : Transmit status
RX-Los : Receive status
RESET : Normal (Out of reset), Reset (In reset)
POWER : Power level Low/High
        - : NotApplicable
```

```
SFP:[1-48]
```
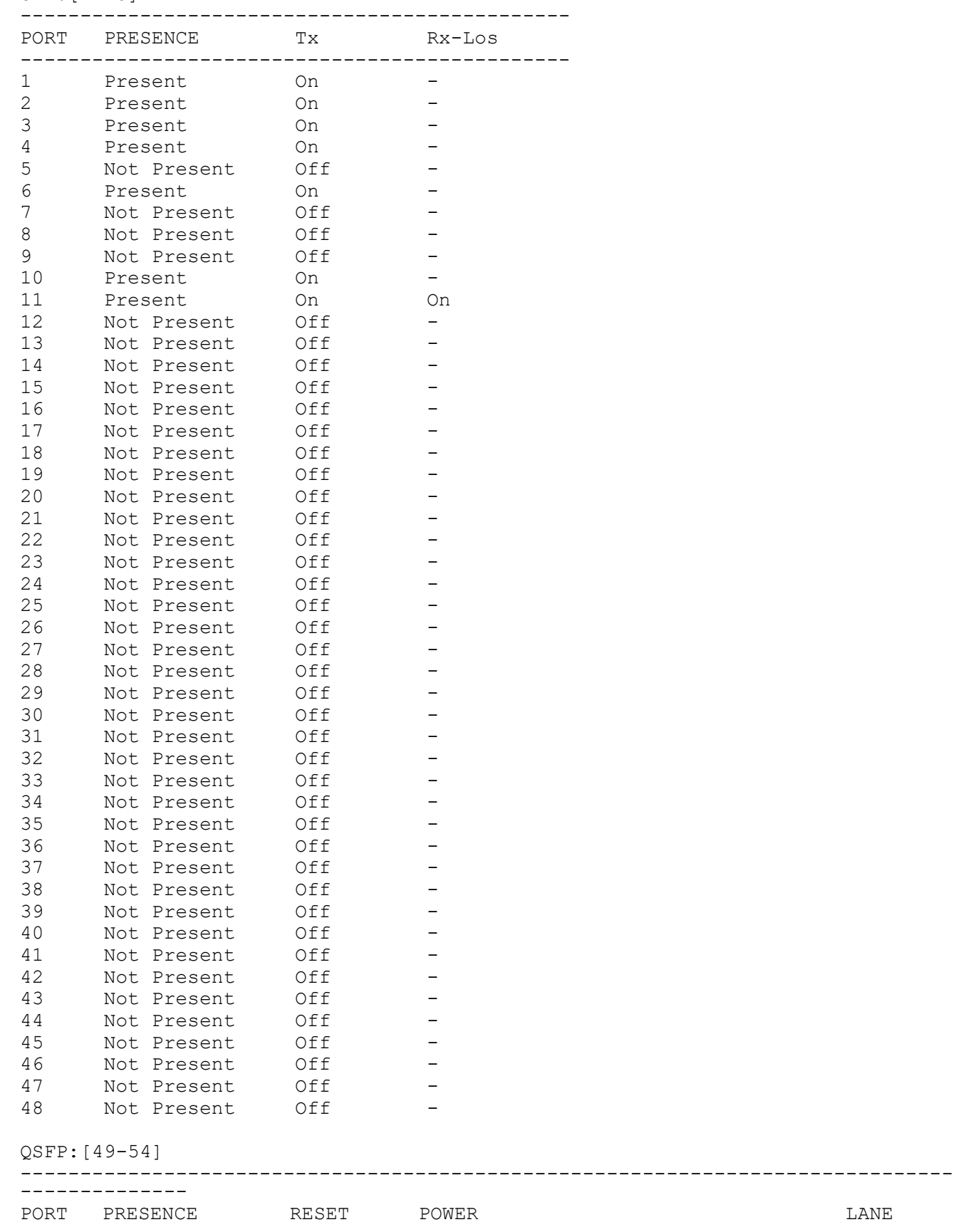

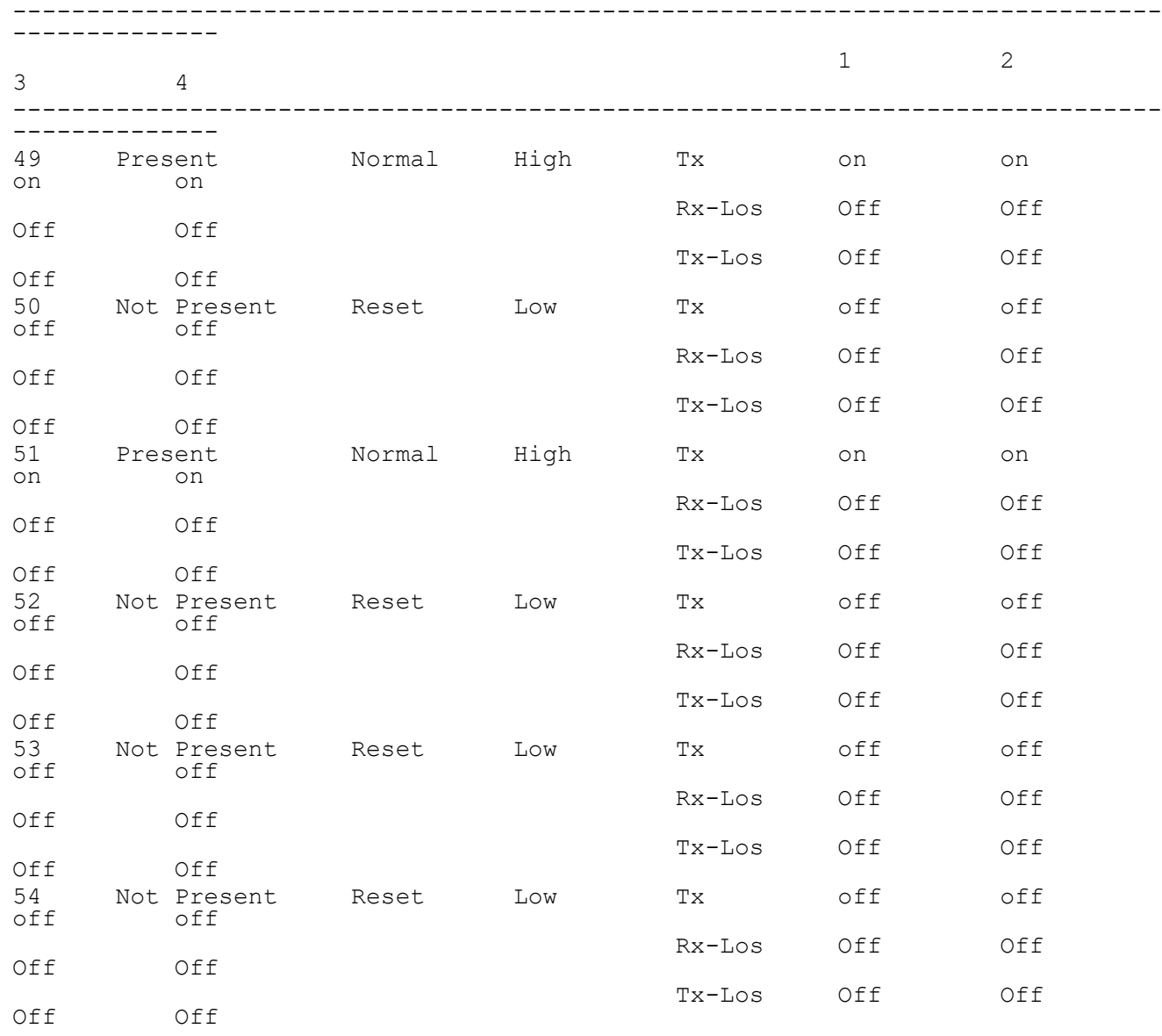

**EEPROM**

This platform type displays board EEPROM details.

## **OpenConfig Filter**

Here is the OpenConfig filter for the get operation that results in the Get OpenConfig Return output shown below.

```
<filter type="subtree">
   <components xmlns="http://openconfig.net/yang/platform">
     <component>
       <state>
         <name>CHASSIS</name>
       </state>
     </component>
```

```
 </components>
</filter>
```
## **OpenConfig get result**

Here is a NetConf validation response that provides detailed information on the configuration and runtime.

```
 <components xmlns="http://openconfig.net/yang/platform">
     <component xmlns:oc-opt-types="http://openconfig.net/yang/transport-
types">
       <name>CHASSIS</name>
       <state xmlns:oc-platform-types="http://openconfig.net/yang/platform-
types">
         <id>CHASSIS</id>
         <name>CHASSIS</name>
         <parent>NA</parent>
 <oper-status xmlns:ipi-oc-platform-types-deviations="http://
www.ipinfusion.com/yang/ocnos/ipi-oc-platform-types-deviations">oc-platform-
types:ACTIVE</oper-status>
        <removable>false</removable>
         <part-no>FP3ZZ5654000A</part-no>
         <serial-no>591254X1849052</serial-no>
        <software-version>EC_AS5912-54X-OcNOS-5.0.137a-SP_MPLS-S0-P0</
software-version>
         <firmware-version>NA</firmware-version>
         <hardware-version>NA</hardware-version>
         <description>EC_AS5912-54X</description>
         <mfg-date xmlns="http://openconfig.net/yang/platform">2020-08-
18T21:58:52Z</mfg-date>
         <mfg-name>Accton</mfg-name>
         <location>0</location>
         <type xmlns:ipi-oc-platform-types-deviations="http://
www.ipinfusion.com/yang/ocnos/ipi-oc-platform-types-deviations">oc-platform-
types:CHASSIS</type>
       </state>
     </component>
   </components>
```
## **OcNOS get result**

Here is the NetConf response in IPI datamodel representation.

```
 <components xmlns="http://www.ipinfusion.com/yang/ocnos/ipi-platform">
     <component>
       <name>CHASSIS</name>
       <state>
         <name>CHASSIS</name>
         <parent>NA</parent>
         <product-name>5912-54X-O-AC-F</product-name>
         <oper-status>active</oper-status>
        <removable>false</removable>
         <part-no>FP3ZZ5654000A</part-no>
         <serial-no>591254X1849052</serial-no>
        <software-version>EC_AS5912-54X-OcNOS-5.0.137a-SP_MPLS-S0-P0</
software-version>
         <firmware-version>NA</firmware-version>
         <hardware-version>NA</hardware-version>
         <description>EC_AS5912-54X</description>
```

```
 <mfg-date>2020-08-18T21:58:52Z</mfg-date>
   <mfg-name>Accton</mfg-name>
   <location>0</location>
   <type>chassis</type>
 </state>
 <subcomponents>
   <subcomponent>
     <subcomponent-name>HARD-DISK</subcomponent-name>
     <state>
       <subcomponent-name>HARD-DISK</subcomponent-name>
     </state>
   </subcomponent>
   <subcomponent>
    <subcomponent-name>RAM</subcomponent-name>
     <state>
       <subcomponent-name>RAM</subcomponent-name>
     </state>
   </subcomponent>
   <subcomponent>
     <subcomponent-name>CPU</subcomponent-name>
     <state>
       <subcomponent-name>CPU</subcomponent-name>
     </state>
   </subcomponent>
   <subcomponent>
     <subcomponent-name>TEMPERATURE-SENSOR1</subcomponent-name>
     <state>
       <subcomponent-name>TEMPERATURE-SENSOR1</subcomponent-name>
     </state>
   </subcomponent>
   <subcomponent>
     <subcomponent-name>TEMPERATURE-SENSOR2</subcomponent-name>
     <state>
       <subcomponent-name>TEMPERATURE-SENSOR2</subcomponent-name>
     </state>
   </subcomponent>
   <subcomponent>
     <subcomponent-name>TEMPERATURE-SENSOR3</subcomponent-name>
     <state>
       <subcomponent-name>TEMPERATURE-SENSOR3</subcomponent-name>
     </state>
   </subcomponent>
   <subcomponent>
     <subcomponent-name>TEMPERATURE-BCM Chip</subcomponent-name>
     <state>
       <subcomponent-name>TEMPERATURE-BCM Chip</subcomponent-name>
     </state>
   </subcomponent>
   <subcomponent>
     <subcomponent-name>POWER-RAIL</subcomponent-name>
     <state>
       <subcomponent-name>POWER-RAIL</subcomponent-name>
     </state>
   </subcomponent>
   <subcomponent>
     <subcomponent-name>PSU-1</subcomponent-name>
     <state>
```

```
 <subcomponent-name>PSU-1</subcomponent-name>
   </state>
 </subcomponent>
 <subcomponent>
   <subcomponent-name>PSU-2</subcomponent-name>
   <state>
     <subcomponent-name>PSU-2</subcomponent-name>
   </state>
 </subcomponent>
 <subcomponent>
   <subcomponent-name>FAN_TRAY-1</subcomponent-name>
   <state>
     <subcomponent-name>FAN_TRAY-1</subcomponent-name>
   </state>
 </subcomponent>
 <subcomponent>
   <subcomponent-name>FAN_TRAY-2</subcomponent-name>
   <state>
     <subcomponent-name>FAN_TRAY-2</subcomponent-name>
   </state>
 </subcomponent>
 <subcomponent>
   <subcomponent-name>FAN_TRAY-3</subcomponent-name>
   <state>
     <subcomponent-name>FAN_TRAY-3</subcomponent-name>
   </state>
 </subcomponent>
 <subcomponent>
   <subcomponent-name>FAN_TRAY-4</subcomponent-name>
   <state>
     <subcomponent-name>FAN_TRAY-4</subcomponent-name>
   </state>
 </subcomponent>
 <subcomponent>
   <subcomponent-name>FAN_TRAY-5</subcomponent-name>
   <state>
     <subcomponent-name>FAN_TRAY-5</subcomponent-name>
   </state>
 </subcomponent>
 <subcomponent>
   <subcomponent-name>FAN_TRAY-6</subcomponent-name>
   <state>
     <subcomponent-name>FAN_TRAY-6</subcomponent-name>
   </state>
 </subcomponent>
 <subcomponent>
   <subcomponent-name>PORT-lo</subcomponent-name>
   <state>
     <subcomponent-name>PORT-lo</subcomponent-name>
   </state>
 </subcomponent>
 <subcomponent>
   <subcomponent-name>PORT-eth0</subcomponent-name>
   <state>
     <subcomponent-name>PORT-eth0</subcomponent-name>
   </state>
 </subcomponent>
```
```
 <subcomponent>
   <subcomponent-name>PORT-xe1</subcomponent-name>
   <state>
     <subcomponent-name>PORT-xe1</subcomponent-name>
   </state>
 </subcomponent>
 <subcomponent>
   <subcomponent-name>PORT-xe2</subcomponent-name>
   <state>
     <subcomponent-name>PORT-xe2</subcomponent-name>
   </state>
 </subcomponent>
 <subcomponent>
   <subcomponent-name>PORT-xe3</subcomponent-name>
   <state>
     <subcomponent-name>PORT-xe3</subcomponent-name>
   </state>
 </subcomponent>
 <subcomponent>
   <subcomponent-name>PORT-xe4</subcomponent-name>
   <state>
     <subcomponent-name>PORT-xe4</subcomponent-name>
   </state>
 </subcomponent>
 <subcomponent>
   <subcomponent-name>PORT-xe5</subcomponent-name>
   <state>
     <subcomponent-name>PORT-xe5</subcomponent-name>
   </state>
 </subcomponent>
 <subcomponent>
   <subcomponent-name>PORT-xe6</subcomponent-name>
   <state>
     <subcomponent-name>PORT-xe6</subcomponent-name>
   </state>
 </subcomponent>
 <subcomponent>
   <subcomponent-name>PORT-xe7</subcomponent-name>
   <state>
     <subcomponent-name>PORT-xe7</subcomponent-name>
   </state>
 </subcomponent>
 <subcomponent>
   <subcomponent-name>PORT-xe8</subcomponent-name>
   <state>
     <subcomponent-name>PORT-xe8</subcomponent-name>
   </state>
 </subcomponent>
 <subcomponent>
   <subcomponent-name>PORT-xe9</subcomponent-name>
   <state>
     <subcomponent-name>PORT-xe9</subcomponent-name>
   </state>
 </subcomponent>
 <subcomponent>
   <subcomponent-name>PORT-xe10</subcomponent-name>
   <state>
```

```
 <subcomponent-name>PORT-xe10</subcomponent-name>
   </state>
 </subcomponent>
 <subcomponent>
   <subcomponent-name>PORT-xe11</subcomponent-name>
   <state>
     <subcomponent-name>PORT-xe11</subcomponent-name>
   </state>
 </subcomponent>
 <subcomponent>
   <subcomponent-name>PORT-xe12</subcomponent-name>
   <state>
     <subcomponent-name>PORT-xe12</subcomponent-name>
   </state>
 </subcomponent>
 <subcomponent>
   <subcomponent-name>PORT-xe13</subcomponent-name>
   <state>
     <subcomponent-name>PORT-xe13</subcomponent-name>
   </state>
 </subcomponent>
 <subcomponent>
   <subcomponent-name>PORT-xe14</subcomponent-name>
   <state>
     <subcomponent-name>PORT-xe14</subcomponent-name>
   </state>
 </subcomponent>
 <subcomponent>
   <subcomponent-name>PORT-xe15</subcomponent-name>
   <state>
     <subcomponent-name>PORT-xe15</subcomponent-name>
   </state>
 </subcomponent>
 <subcomponent>
   <subcomponent-name>PORT-xe16</subcomponent-name>
   <state>
     <subcomponent-name>PORT-xe16</subcomponent-name>
   </state>
 </subcomponent>
 <subcomponent>
   <subcomponent-name>PORT-xe17</subcomponent-name>
   <state>
     <subcomponent-name>PORT-xe17</subcomponent-name>
   </state>
 </subcomponent>
 <subcomponent>
   <subcomponent-name>PORT-xe18</subcomponent-name>
   <state>
     <subcomponent-name>PORT-xe18</subcomponent-name>
   </state>
 </subcomponent>
 <subcomponent>
   <subcomponent-name>PORT-xe19</subcomponent-name>
   <state>
     <subcomponent-name>PORT-xe19</subcomponent-name>
   </state>
 </subcomponent>
```

```
 <subcomponent>
   <subcomponent-name>PORT-xe20</subcomponent-name>
   <state>
     <subcomponent-name>PORT-xe20</subcomponent-name>
   </state>
 </subcomponent>
 <subcomponent>
   <subcomponent-name>PORT-xe21</subcomponent-name>
   <state>
     <subcomponent-name>PORT-xe21</subcomponent-name>
   </state>
 </subcomponent>
 <subcomponent>
   <subcomponent-name>PORT-xe22</subcomponent-name>
   <state>
     <subcomponent-name>PORT-xe22</subcomponent-name>
   </state>
 </subcomponent>
 <subcomponent>
   <subcomponent-name>PORT-xe23</subcomponent-name>
   <state>
     <subcomponent-name>PORT-xe23</subcomponent-name>
   </state>
 </subcomponent>
 <subcomponent>
   <subcomponent-name>PORT-xe24</subcomponent-name>
   <state>
     <subcomponent-name>PORT-xe24</subcomponent-name>
   </state>
 </subcomponent>
 <subcomponent>
   <subcomponent-name>PORT-xe25</subcomponent-name>
   <state>
     <subcomponent-name>PORT-xe25</subcomponent-name>
   </state>
 </subcomponent>
 <subcomponent>
   <subcomponent-name>PORT-xe26</subcomponent-name>
   <state>
     <subcomponent-name>PORT-xe26</subcomponent-name>
   </state>
 </subcomponent>
 <subcomponent>
   <subcomponent-name>PORT-xe27</subcomponent-name>
   <state>
     <subcomponent-name>PORT-xe27</subcomponent-name>
   </state>
 </subcomponent>
 <subcomponent>
   <subcomponent-name>PORT-xe28</subcomponent-name>
   <state>
     <subcomponent-name>PORT-xe28</subcomponent-name>
   </state>
 </subcomponent>
 <subcomponent>
   <subcomponent-name>PORT-xe29</subcomponent-name>
   <state>
```

```
 <subcomponent-name>PORT-xe29</subcomponent-name>
   </state>
 </subcomponent>
 <subcomponent>
   <subcomponent-name>PORT-xe30</subcomponent-name>
   <state>
     <subcomponent-name>PORT-xe30</subcomponent-name>
   </state>
 </subcomponent>
 <subcomponent>
   <subcomponent-name>PORT-xe31</subcomponent-name>
   <state>
     <subcomponent-name>PORT-xe31</subcomponent-name>
   </state>
 </subcomponent>
 <subcomponent>
   <subcomponent-name>PORT-xe32</subcomponent-name>
   <state>
     <subcomponent-name>PORT-xe32</subcomponent-name>
   </state>
 </subcomponent>
 <subcomponent>
   <subcomponent-name>PORT-xe33</subcomponent-name>
   <state>
     <subcomponent-name>PORT-xe33</subcomponent-name>
   </state>
 </subcomponent>
 <subcomponent>
   <subcomponent-name>PORT-xe34</subcomponent-name>
   <state>
     <subcomponent-name>PORT-xe34</subcomponent-name>
   </state>
 </subcomponent>
 <subcomponent>
   <subcomponent-name>PORT-xe35</subcomponent-name>
   <state>
     <subcomponent-name>PORT-xe35</subcomponent-name>
   </state>
 </subcomponent>
 <subcomponent>
   <subcomponent-name>PORT-xe36</subcomponent-name>
   <state>
     <subcomponent-name>PORT-xe36</subcomponent-name>
   </state>
 </subcomponent>
 <subcomponent>
   <subcomponent-name>PORT-xe37</subcomponent-name>
   <state>
     <subcomponent-name>PORT-xe37</subcomponent-name>
   </state>
 </subcomponent>
 <subcomponent>
   <subcomponent-name>PORT-xe38</subcomponent-name>
   <state>
     <subcomponent-name>PORT-xe38</subcomponent-name>
   </state>
 </subcomponent>
```

```
 <subcomponent>
   <subcomponent-name>PORT-xe39</subcomponent-name>
   <state>
     <subcomponent-name>PORT-xe39</subcomponent-name>
   </state>
 </subcomponent>
 <subcomponent>
   <subcomponent-name>PORT-xe40</subcomponent-name>
   <state>
     <subcomponent-name>PORT-xe40</subcomponent-name>
   </state>
 </subcomponent>
 <subcomponent>
   <subcomponent-name>PORT-xe41</subcomponent-name>
   <state>
     <subcomponent-name>PORT-xe41</subcomponent-name>
   </state>
 </subcomponent>
 <subcomponent>
   <subcomponent-name>PORT-xe42</subcomponent-name>
   <state>
     <subcomponent-name>PORT-xe42</subcomponent-name>
   </state>
 </subcomponent>
 <subcomponent>
   <subcomponent-name>PORT-xe43</subcomponent-name>
   <state>
     <subcomponent-name>PORT-xe43</subcomponent-name>
   </state>
 </subcomponent>
 <subcomponent>
   <subcomponent-name>PORT-xe44</subcomponent-name>
   <state>
     <subcomponent-name>PORT-xe44</subcomponent-name>
   </state>
 </subcomponent>
 <subcomponent>
   <subcomponent-name>PORT-xe45</subcomponent-name>
   <state>
     <subcomponent-name>PORT-xe45</subcomponent-name>
   </state>
 </subcomponent>
 <subcomponent>
   <subcomponent-name>PORT-xe46</subcomponent-name>
   <state>
     <subcomponent-name>PORT-xe46</subcomponent-name>
   </state>
 </subcomponent>
 <subcomponent>
   <subcomponent-name>PORT-xe47</subcomponent-name>
   <state>
     <subcomponent-name>PORT-xe47</subcomponent-name>
   </state>
 </subcomponent>
 <subcomponent>
   <subcomponent-name>PORT-xe48</subcomponent-name>
   <state>
```

```
 <subcomponent-name>PORT-xe48</subcomponent-name>
           </state>
         </subcomponent>
         <subcomponent>
           <subcomponent-name>PORT-ce49</subcomponent-name>
           <state>
             <subcomponent-name>PORT-ce49</subcomponent-name>
           </state>
         </subcomponent>
         <subcomponent>
           <subcomponent-name>PORT-ce50</subcomponent-name>
           <state>
             <subcomponent-name>PORT-ce50</subcomponent-name>
           </state>
         </subcomponent>
         <subcomponent>
           <subcomponent-name>PORT-ce51</subcomponent-name>
           <state>
             <subcomponent-name>PORT-ce51</subcomponent-name>
           </state>
         </subcomponent>
         <subcomponent>
           <subcomponent-name>PORT-ce52</subcomponent-name>
           <state>
             <subcomponent-name>PORT-ce52</subcomponent-name>
           </state>
         </subcomponent>
         <subcomponent>
           <subcomponent-name>PORT-ce53</subcomponent-name>
           <state>
             <subcomponent-name>PORT-ce53</subcomponent-name>
           </state>
         </subcomponent>
         <subcomponent>
           <subcomponent-name>PORT-ce54</subcomponent-name>
           <state>
             <subcomponent-name>PORT-ce54</subcomponent-name>
           </state>
         </subcomponent>
         <subcomponent>
           <subcomponent-name>PORT-lo.management</subcomponent-name>
           <state>
             <subcomponent-name>PORT-lo.management</subcomponent-name>
           </state>
         </subcomponent>
       </subcomponents>
       <chassis>
         <state>
           <supported-switch-chip-revision>BCM88370_B0</supported-switch-chip-
revision>
           <supported-label-revision>R0BB</supported-label-revision>
           <fan-board-id>Reserved</fan-board-id>
           <switch-chip-revision>BCM88370_B0</switch-chip-revision>
           <cyclic-redundancy-32bit-value>0x797A6D84</cyclic-redundancy-32bit-
value>
           <diagnostic-version>0.0.5.9</diagnostic-version>
           <vendor-name>Edgecore</vendor-name>
```

```
 <onie-version>2018.05.00.04</onie-version>
         <platform-name>x86_64-accton_as5912_54x-r0</platform-name>
         <chassis-100g-ethernet-count>6</chassis-100g-ethernet-count>
         <chassis-50g-ethernet-count>0</chassis-50g-ethernet-count>
         <chassis-40g-ethernet-count>0</chassis-40g-ethernet-count>
         <chassis-25g-ethernet-count>0</chassis-25g-ethernet-count>
         <chassis-10g-ethernet-count>48</chassis-10g-ethernet-count>
         <chassis-1g-ethernet-count>0</chassis-1g-ethernet-count>
         <chassis-fast-ethernet-count>0</chassis-fast-ethernet-count>
         <power-supplies-count>2</power-supplies-count>
         <fan-tray-count>6</fan-tray-count>
         <country-code>TW</country-code>
         <label-revision>R02B</label-revision>
         <mac-address>B8:6A:97:A7:47:3C</mac-address>
         <up-time>517700</up-time>
       </state>
     </chassis>
   </component>
 </components>
```
#### **Show command**

Here is Show command output that displays the hardware information for the board.

```
OcNOS#show system-information board-info 
System Board Information
=======================
Product Name : 5912-54X-O-AC-F<br>Part Number : FP3ZZ5654000A
Part Number : FP3ZZ5654000A<br>Serial Number : 591254X184905
Serial Number : 591254X1849052
Base MAC Address : B8:6A:97:A7:47:3C
Manufacture Date : 08/18/2020 21:58:52<br>
Label Revision : R02B
Label Revision<br>Platform Name
Platform Name : x86_64-accton_as5912_54x-r0
ONIE Version : 2018.05.00.04
MAC Addresses : 256
Manufacturer : Accton<br>Country Code : TW
Country Code : TW
Vendor Name : Edgecore
Diag Version : 0.0.5.9
CRC-32 : 0x797A6D84
Switch Chip Revision : BCM88370_B0
CPLD 1 Board Info : ES5654BQ
Fan Board Id (a) : Reserved
CPLD 1 PCB version ID : Reserved
CPLD 1 Version : 9
CPLD 2 Version : 6
Fan CPLD Version : 2
```
# **CPU**

This platform type displays CPU load information.

## **OpenConfig Filter**

Here is the OpenConfig filter for the get operation that results in the Get OpenConfig Return output shown below.

```
<filter type="subtree">
   <components xmlns="http://openconfig.net/yang/platform">
     <component>
       <state>
         <name>CPU</name>
       </state>
     </component>
   </components>
</filter>
```
## **OpenConfig get result**

Here is a NetConf validation response that provides detailed information on the configuration and runtime.

```
 <components xmlns="http://openconfig.net/yang/platform">
     <component xmlns:oc-opt-types="http://openconfig.net/yang/transport-
types">
       <name>CPU</name>
       <state xmlns:oc-platform-types="http://openconfig.net/yang/platform-
types">
         <id>CPU</id>
         <name>CPU</name>
         <parent>CHASSIS</parent>
 <oper-status xmlns:ipi-oc-platform-types-deviations="http://
www.ipinfusion.com/yang/ocnos/ipi-oc-platform-types-deviations">ipi-oc-
platform-types-deviations:NA</oper-status>
        <removable>false</removable>
         <part-no>NA</part-no>
         <serial-no>NA</serial-no>
         <software-version>NA</software-version>
         <firmware-version>NA</firmware-version>
         <hardware-version>NA</hardware-version>
         <description>NA</description>
         <mfg-name>NA</mfg-name>
         <location>0</location>
         <type xmlns:ipi-oc-platform-types-deviations="http://
www.ipinfusion.com/yang/ocnos/ipi-oc-platform-types-deviations">oc-platform-
types:CPU</type>
       </state>
     </component>
   </components>
```
## **OcNOS get result**

Here is the NetConf response in IPI datamodel representation.

```
 <components xmlns="http://www.ipinfusion.com/yang/ocnos/ipi-platform">
   <component>
     <name>CPU</name>
     <state>
       <name>CPU</name>
       <parent>CHASSIS</parent>
       <product-name>NA</product-name>
```

```
 <oper-status>NA</oper-status>
      <removable>false</removable>
       <part-no>NA</part-no>
       <serial-no>NA</serial-no>
       <software-version>NA</software-version>
       <firmware-version>NA</firmware-version>
       <hardware-version>NA</hardware-version>
       <description>NA</description>
       <mfg-name>NA</mfg-name>
       <location>0</location>
       <type>cpu</type>
     </state>
     <cpu>
       <state>
         <cpu-utilization-critical>50</cpu-utilization-critical>
         <cpu-utilization-alert>90</cpu-utilization-alert>
         <cpu-utilization>3.02</cpu-utilization>
         <cpu-15min-alert-threshold>50</cpu-15min-alert-threshold>
         <cpu-5min-alert-threshold>50</cpu-5min-alert-threshold>
         <cpu-1min-critical-threshold>40</cpu-1min-critical-threshold>
         <cpu-1min-alert-threshold>50</cpu-1min-alert-threshold>
         <cpu-15min-load-percentage>3.89</cpu-15min-load-percentage>
         <cpu-5min-load-percentage>5.57</cpu-5min-load-percentage>
         <cpu-1min-load-percentage>8.17</cpu-1min-load-percentage>
         <processor-count>4</processor-count>
       </state>
     </cpu>
   </component>
 </components>
```
#### **Show command**

Here is Show command output that displays the hardware information for the CPU load.

```
OcNOS#show system-information cpu-load 
System CPU-Load Information
===========================
Uptime : 0 Days 1 Hours 29 Minutes 2 Seconds
Load Average(1 min) : 5.93% (Crit Thresh : 40%, Alert Thresh : 50%)
Load Average(5 min) : 4.06% (Crit Thresh : N/A, Alert Thresh : 50%)
Load Average(15 min) : 3.28% (Crit Thresh : N/A, Alert Thresh : 50%)
Avg CPU Usage : 3.02%
CPU core 1 Usage : 3.74% (Crit Thresh : 50%, Alert Thresh : 90%)
CPU core 2 Usage : 0.93% (Crit Thresh : 50%, Alert Thresh : 90%)
CPU core 3 Usage : 6.48% (Crit Thresh : 50%, Alert Thresh : 90%)
CPU core 4 Usage : 0.00% (Crit Thresh : 50%, Alert Thresh : 90%)
```
# System OpenConfig Translation

# **Host**

This XML configuration snippet is used to set the network name for the device that OcNOS uses in system prompts and default configuration filenames.

Using this command to set a network name also sets the host name in the Kernel.

## **Release**

This configuration was introduced in OcNOS version 5.0.

# **OpenConfig NETCONF Payload**

Here is a sample OpenConfig NetConf Payload to set the network name for the device.

```
<system xmlns="http://openconfig.net/yang/system">
   <config>
     <hostname>host123</hostname>
   </config>
</system>
```
## **OcNOS CLI command**

This CLI command is used to set the network name for the device.

```
OcNOS#conf t
Enter configuration commands, one per line. End with CNTL/Z.
OcNOS(config)#hostname host123
OcNOS(config)#commit
```
## **OcNOS NETCONF Payload**

Here is a sample OcNOS NetConf Payload to set the network name for the device.

```
<system-info xmlns="http://www.ipinfusion.com/yang/ocnos/ipi-system">
   <config>
     <hostname>host123</hostname>
   </config>
</system-info>
```
## **Validation**

Here is a NetConf validation response that provides detailed information about setting the network name for the device.

#### **Get OpenConfig Payload**

This filter for the Get operation results in the Get OpenConfig Return output shown below.

```
<system xmlns="http://openconfig.net/yang/system">
     <config/>
     <state/>
</system>
```
#### **Get OpenConfig Return**

This validation response provides information on the configuration and runtime for setting a network name for the device.

```
 <system xmlns="http://openconfig.net/yang/system">
   <config>
     <hostname>host123</hostname>
   </config>
   <state>
     <hostname>host123</hostname>
     <current-datetime>2021-11-18T12:36:44Z</current-datetime>
   </state>
 </system>
```
## **Unconfiguration**

Use operation='delete'to unconfigure the configuration of network name on the device. Once unconfigured, the host name returns to the default name "OcNOS".

#### **OpenConfig NETCONF Payload**

Here is a sample OpenConfig NetConf Payload to unconfigure.

```
<system xmlns="http://openconfig.net/yang/system">
   <config>
     <hostname operation="delete" />
   </config>
</system>
```
## **Restriction**

As per RFC 952 and RFC 1123, a host name string can contain only the special characters period (".") and hyphen ("- "). These special characters cannot be at the start or end of a host name. The host name must be between 1 and 63 characters.

# **TimeZone Clock**

This XML configuration snippet is used to set the system time zone.

#### **Release**

This configuration was introduced in OcNOS version 5.0.

## **OpenConfig NETCONF Payload**

Here is a sample OpenConfig NetConf Payload to set the system time zone.

```
<system xmlns="http://openconfig.net/yang/system">
```

```
 <clock>
     <config>
        <timezone-name>Pacific</timezone-name>
     </config>
   </clock>
</system>
```
## **OcNOS CLI command**

This CLI command is used to set the system time zone.

```
OcNOS#conf t
Enter configuration commands, one per line. End with CNTL/Z.
OcNOS(config)#clock timezone Pacific
OcNOS(config)#commit
```
#### **OcNOS NETCONF Payload**

Here is a sample OcNOS NetConf Payload to set the system time zone.

```
<system xmlns="http://openconfig.net/yang/system">
   <clock>
     <config>
       <timezone-name>Pacific</timezone-name>
     </config>
   </clock>
</system>
```
## **Validation**

Here is a NetConf validation response that provides detailed information about setting system time zone.

#### **Get OpenConfig Payload**

This filter for the Get operation results in the Get OpenConfig Return output shown below.

```
<system xmlns="http://openconfig.net/yang/system">
   <clock/>
</system>
```
#### **Get OpenConfig Return**

This validation response provides information on the configuration and runtime for setting system time zone.

```
<system xmlns="http://openconfig.net/yang/system">
   <clock>
     <config>
       <timezone-name>Pacific</timezone-name>
     </config>
     <state>
       <timezone-name>Pacific</timezone-name>
     </state>
   </clock>
</system>
```
The names allowed to be used for the time zone can be queried using the show timezone <macro region> CLI command.

There is currently no provision to query this list through OpenConfig.

# **Rsyslog**

This XML configuration snippet is used to change the Virtual Routing and Forwarding (VRF) of Rsyslog log processing system.

## **Release**

This configuration was introduced in OcNOS version 5.0.

# **OpenConfig NETCONF Payload**

Here is a sample OpenConfig NetConf Payload to change the VRF of Rsyslog.

```
<system xmlns="http://openconfig.net/yang/system">
   <logging>
     <remote-servers>
       <config xmlns="http://www.ipinfusion.com/yang/ocnos/ipi-oc-sys-
deviations">
         <vrf>management</vrf>
       </config>
    </remote-servers>
   </logging>
</system>
```
# **OcNOS CLI command**

This CLI command is used to change the VRF of Rsyslog.

```
OcNOS#conf t
Enter configuration commands, one per line. End with CNTL/Z.
OcNOS(config)#feature rsyslog vrf management 
OcNOS(config)#commit
```
## **OcNOS NETCONF Payload**

Here is a sample OcNOS NetConf Payload to change the VRF of Rsyslog.

```
<logging xmlns="http://www.ipinfusion.com/yang/ocnos/ipi-logging">
   <rsyslog>
     <vrf>management</vrf>
     <config>
       <vrf>management</vrf>
     </config>
   </rsyslog>
</logging>
```
## **Validation**

Here is a NetConf validation response that provides detailed information about changing VRF of Rsyslog.

#### **Get OpenConfig Payload**

This filter for the Get operation results in the Get OpenConfig Return output shown below.

```
<system xmlns="http://openconfig.net/yang/system">
   <logging/>
</system>
```
#### **Get OpenConfig Return**

This validation response provides information on the configuration and runtime for changing VRF for Rsyslog.

```
<system xmlns="http://openconfig.net/yang/system">
   <logging>
     <remote-servers>
       <config xmlns="http://www.ipinfusion.com/yang/ocnos/ipi-oc-sys-
deviations">
         <vrf>management</vrf>
       </config>
       <state xmlns="http://www.ipinfusion.com/yang/ocnos/ipi-oc-sys-
deviations">
         <vrf>management</vrf>
       </state>
     </remote-servers>
   </logging>
</system>
```
## **Restrictions**

The leaf system/logging/remote-servers/config/vrf accepts only default or management.

# **Logging Remote Server**

This XML configuration snippet is used to set a syslog server.

OcNOS supports logging messages to a syslog server in addition to logging to a file or the console (local or ssh/telnet console). Messages can be logged to a local syslog server (the machine on which OcNOS executes) as well as one or more remote syslog servers.

# **Release**

This configuration was introduced in OcNOS version 5.0.

## **OpenConfig NETCONF Payload**

Here is a sample OpenConfig NetConf Payload to set a syslog server.

```
<system xmlns="http://openconfig.net/yang/system">
   <logging>
     <remote-servers>
```

```
 <config xmlns="http://www.ipinfusion.com/yang/ocnos/ipi-oc-sys-
deviations">
         <vrf>management</vrf>
       </config>
       <remote-server>
         <host>2.2.2.3</host>
         <config>
           <host>2.2.2.3</host>
         </config>
         <selectors>
           <selector>
              <severity>DEBUG</severity>
              <config>
                <severity>DEBUG</severity>
              </config>
           </selector>
         </selectors>
       </remote-server>
    </remote-servers>
   </logging>
</system>
```
## **OcNOS CLI command**

This CLI command is used to set a syslog server.

```
OcNOS#conf t
Enter configuration commands, one per line. End with CNTL/Z.
OcNOS(config)#logging remote server 2.2.2.3 7 vrf management
OcNOS(config)#commit
```
## **OcNOS NETCONF Payload**

Here is a sample OcNOS NetConf Payload to set a syslog server.

```
<logging xmlns="http://www.ipinfusion.com/yang/ocnos/ipi-logging">
         <rsyslog>
           <vrf>management</vrf>
           <remote-servers>
             <remote-server>
                <address>2.2.2.3</address>
                <config>
                  <address>2.2.2.3</address>
                  <severity>7</severity>
                </config>
            </remote-server>
          </remote-servers>
           <config>
             <vrf>management</vrf>
             <vrf>default</vrf>
             <enable-rsyslog>rsyslog</enable-rsyslog>
           </config>
         </rsyslog>
       </logging>
```
# **Validation**

Here is a NetConf validation response that provides detailed information about setting a syslog server.

#### **Get Openconfig Payload**

This filter for the Get operation results in the Get OpenConfig Return output shown below.

```
<system xmlns="http://openconfig.net/yang/system">
   <logging/>
</system>
```
#### **Get OpenConfig Return**

This validation response provides information on the configuration and runtime for setting a syslog server.

```
 <system xmlns="http://openconfig.net/yang/system">
     <logging>
       <remote-servers>
         <config xmlns="http://www.ipinfusion.com/yang/ocnos/ipi-oc-sys-
deviations">
            <vrf>management</vrf>
         </config>
         <state xmlns="http://www.ipinfusion.com/yang/ocnos/ipi-oc-sys-
deviations">
           <vrf>management</vrf>
         </state>
         <remote-server>
           <host>2.2.2.3</host>
            <config>
              <host>2.2.2.3</host>
           </config>
            <selectors>
              <selector>
                <severity>DEBUG</severity>
                <config>
                  <severity>DEBUG</severity>
                </config>
                <state>
                  <severity>DEBUG</severity>
                </state>
              </selector>
            </selectors>
            <state>
              <host>2.2.2.3</host>
           \langle/state>
        </remote-server>
      </remote-servers>
     </logging>
   </system>
```
## **Restrictions**

• When configuring /system/logging/remote-servers/remote-server/selectors/selector/ config/facility leaf, it is mapped on IPI data model as /logging/global/config/remote-serverfacility leaf, which is a single and global configuration. To avoid issues during configuration, the value of OpenConfig facility leaf must be the same on all facility leaves indicated on Payload. Otherwise, IPI

chooses one facility value among all the values present on payload for the configuration of all facility leaves.

- When the delete operation is set on OpenConfig path /system/logging/remote-servers, it triggers the deletion of IPI data model /logging/global/config/remote-server-facility leaf.
- When the OpenConfig objects/system/logging/remote-servers/remote-server are deleted individually, it will not trigger the deletion of IPI datamodel /logging/global/config/remote-serverfacility leaf. In this case, this leaf will not be shown on NetConf Get output, but will be shown on show running-config CLI.

# **Logging Remote Facility**

This XML configuration snippet is used to set a syslog servers facility.

OcNOS supports logging messages to one or more remote syslog servers, but the same facility is used for all the servers.

Use the number form of this command to apply the default facility value, which is local7.

#### **Release**

This configuration was introduced in OcNOS version 5.0

## **OpenConfig NETCONF Payload**

Here is a sample OpenConfig NetConf Payload to set syslog servers facility.

```
 <system xmlns="http://openconfig.net/yang/system">
     <logging>
       <remote-servers>
         <config xmlns="http://www.ipinfusion.com/yang/ocnos/ipi-oc-sys-
deviations">
           <vrf>management</vrf>
         </config>
         <remote-server>
           <host>2.2.2.3</host>
           <config>
              <host>2.2.2.3</host>
           </config>
           <selectors>
              <selector>
                <facility>oc-log:LOCAL5</facility>
                <severity>DEBUG</severity>
                <config>
                  <facility>oc-log:LOCAL5</facility>
                  <severity>DEBUG</severity>
                </config>
              </selector>
           </selectors>
         </remote-server>
      </remote-servers>
     </logging>
   </system>
```
## **OcNOS CLI command**

The below CLI command is used to set syslog servers facility.

```
OcNOS#conf t
Enter configuration commands, one per line. End with CNTL/Z.
OcNOS(config)#logging remote facility local5
OcNOS(config)#commit
```
## **OcNOS NETCONF Payload**

Here is a sample OcNOS NetConf Payload to set syslog servers facility.

```
<logging>
   <remote-servers>
     <config xmlns="http://www.ipinfusion.com/yang/ocnos/ipi-oc-sys-
deviations">
       <vrf>management</vrf>
     </config>
     <remote-server>
       <host>2.2.2.3</host>
       <config>
         <host>2.2.2.3</host>
       </config>
       <selectors>
         <selector>
           <facility>oc-log:LOCAL5</facility>
           <severity>DEBUG</severity>
           <config>
              <facility>oc-log:LOCAL5</facility>
              <severity>DEBUG</severity>
           </config>
         </selector>
       </selectors>
    </remote-server>
  </remote-servers>
</logging>
```
## **Validation**

Here is a NetConf validation response that provides detailed information about setting a syslog servers facility.

#### **Get OpenConfig Payload**

This filter for the Get operation results in the Get OpenConfig Return output shown below.

```
<system xmlns="http://openconfig.net/yang/system">
   <logging/>
</system>
```
#### **Get OpenConfig Return**

This validation response provides information on the configuration and runtime for setting a syslog servers facility.

```
<system xmlns="http://openconfig.net/yang/system">
   <logging>
     <remote-servers>
```

```
 <config xmlns="http://www.ipinfusion.com/yang/ocnos/ipi-oc-sys-
deviations">
         <vrf>management</vrf>
       </config>
       <state xmlns="http://www.ipinfusion.com/yang/ocnos/ipi-oc-sys-
deviations">
         <vrf>management</vrf>
       </state>
       <remote-server>
         <host>2.2.2.3</host>
         <config>
           <host>2.2.2.3</host>
         </config>
         <selectors>
           <selector>
              <facility>oc-log:LOCAL5</facility>
              <severity>DEBUG</severity>
              <config>
                <facility>oc-log:LOCAL5</facility>
                <severity>DEBUG</severity>
              </config>
              <state>
                <facility>oc-log:LOCAL5</facility>
                <severity>DEBUG</severity>
              </state>
           </selector>
         </selectors>
         <state>
          <host>2.2.2.3 /host> </state>
      </remote-server>
     </remote-servers>
   </logging>
</system>
```
- The facility leaf can only be added using OpenConfig to a configured remote server, as it is a part of the object's key on the path /system/logging/remote-servers/remote-server/selectors/selector.
- When configuring /system/logging/remote-servers/remote-server/selectors/selector/ config/facility leaf, it is mapped on IPI data model as /logging/global/config/remote-serverfacility leaf, which is a single and global configuration. To avoid issues during configuration, the value of OpenConfig  $\text{facility}$  leaf must be the same on all  $\text{facility}$  leaves indicated on Payload. Otherwise, IPI chooses one  $f$ acility value among all the values present on payload for the configuration of all  $f$ acility leaves.
- When the delete operation is set on OpenConfig path /system/logging/remote-servers, it triggers the deletion of IPI data model /logging/global/config/remote-server-facility leaf.
- When the OpenConfig objects/system/logging/remote-servers/remote-server are deleted individually, it will not trigger the deletion of IPI datamodel /logging/global/config/remote-server $f$ acility leaf. In this case, this leaf will not be shown on NetConf Get output, but will be shown on show running-config CLI.

# **Alarms**

Alarms do not have a configuration on OpenConfig. It is a runtime attribute, and when some event triggers the alarm, it can be viewed on OpenConfig.

Use the following CLI command to enable Alarms:

```
OcNOS#configure terminal
Enter configuration commands, one per line. End with CNTL/Z.
OcNOS(config)#fault-management enable 
OcNOS(config)#commit
```
To enable Alarms., it is necessary to change the logging levels to 4 or more using the following command:

```
OcNOS#configure terminal
Enter configuration commands, one per line. End with CNTL/Z.
OcNOS(config)#logging level all 4
OcNOS(config)#commit
```
#### **Release**

This configuration was introduced in OcNOS version 5.1.

## **Get OpenConfig Payload**

This filter for the Get operation results in the Get OpenConfig Return output shown below.

```
 <system xmlns="http://openconfig.net/yang/system">
  \langle \text{alarms} \rangle </system>
```
## **Get OpenConfig Return**

This validation response provides information on the configuration and runtime for enabling the alarm.

```
<system xmlns="http://openconfig.net/yang/system">
   <alarms>
     <alarm>
       <id>IFMGR_IF_DOWN:ce2/1</id>
       <state>
         <id>IFMGR_IF_DOWN:ce2/1</id>
         <type-id>EQPT</type-id>
         <severity xmlns:oc-alarm-types="http://openconfig.net/yang/alarms/
types">oc-alarm-types:MAJOR</severity>
\alphalarm-reported-timestamp xmlns="http://www.ipinfusion.com/yang/ocnos/
ipi-oc-sys-deviations">Thu Dec 16 2021 20:31:28 UTC</alarm-reported-timestamp>
         <time-created>1639686688</time-created>
        <text>OcNOS [IFMGR IF DOWN] Interface ce2/1 changed state to down</
text>
         <resource>ce2/1</resource>
       </state>
     </alarm>
   </alarms>
</system>
```
## **OcNOS CLI show command**

This OcNOS CLI show command is used to enable the alarm.

```
OcNOS#show alarm active
Active Alarms received:- 
Active Alarm Count: 2
Severity Status Alarm Description
MAJOR Active OcNOS [IFMGR_IF_DOWN] Interface ce2/1 changed state to 
down
```
## **Restrictions**

The alarms get generated only for some events as mentioned in the list here:

https://jira-ipi.atlassian.net/wiki/spaces/IPI/pages/741900306/Alarms+Datamodel+Design+Document#3.1.3--List-ofsupported%2Fregistered-alarms-in-OcNOS-5.1

[https://jira-ipi.atlassian.net/wiki/spaces/IPI/pages/741900306/Alarms+Datamodel+Design+Document#3.1.2--List-of](https://jira-ipi.atlassian.net/wiki/spaces/IPI/pages/741900306/Alarms+Datamodel+Design+Document#3.1.2--List-of-supported%2Fregistered-alarms-in-OcNOS-5.0)supported%2Fregistered-alarms-in-OcNOS-5.0

# VLAN OpenConfig Translation

# **Match Single Tagged VLAN**

This XML configuration snippet is used to set a single tag VLAN match.

#### **Release**

This configuration was introduced in OcNOS version 5.1.

# **OpenConfig NetConf Payload**

Here is a sample OpenConfig NetConf Payload to set a single tag VLAN match.

```
<interfaces xmlns="http://openconfig.net/yang/interfaces">
     <interface>
       <name>xe24</name>
       <config>
         <name>xe24</name>
         <type xmlns:ianaift="urn:ietf:params:xml:ns:yang:iana-if-
type">ianaift:ethernetCsmacd</type>
       </config>
       <subinterfaces>
         <subinterface>
            <index>20</index>
           <config>
              <index>20</index>
            </config>
            <vlan xmlns="http://openconfig.net/yang/vlan">
              <match>
                <single-tagged-list>
                  <config>
                    <vlan-ids>6</vlan-ids>
                  </config>
                </single-tagged-list>
              </match>
           \langle/vlan\rangle </subinterface>
       </subinterfaces>
     </interface>
</interfaces>
```
## **OcNOS CLI Command**

The below CLI command is used to set a single tag VLAN match.

```
interface xe24.20
 encapsulation dot1q 6
```
## **OcNOS NetConf Payload**

Here is a sample OcNOS NetConf Payload to set a single tag VLAN match.

```
 <interfaces xmlns="http://www.ipinfusion.com/yang/ocnos/ipi-interface">
         <interface>
           <name>xe24</name>
           <config>
              <name>xe24</name>
           </config>
         </interface>
         <interface>
           <name>xe24.20</name>
           <config>
              <name>xe24.20</name>
           </config>
           <extended xmlns="http://www.ipinfusion.com/yang/ocnos/ipi-if-
extended">
             <subinterface-encapsulation>
                <single-tag-vlan-matches>
                  <single-tag-vlan-match>
                    <encapsulation-type>dot1q</encapsulation-type>
                    <config>
                      <encapsulation-type>dot1q</encapsulation-type>
                      <outer-vlan-id>6</outer-vlan-id>
                    </config>
                  </single-tag-vlan-match>
                </single-tag-vlan-matches>
             </subinterface-encapsulation>
           </extended>
         </interface>
       </interfaces>
```
## **Validation with NetConf get**

Here is a NetConf validation response that gives a detailed information about the single tagged VLAN match.

```
 <interfaces xmlns="http://openconfig.net/yang/interfaces">
     <interface>
       <name>xe24</name>
       <config>
         <name>xe24</name>
         <type xmlns:ianaift="urn:ietf:params:xml:ns:yang:iana-if-
type">ianaift:ethernetCsmacd</type>
       </config>
           <vlan xmlns="http://openconfig.net/yang/vlan">
              <match>
                <single-tagged-list>
                  <config>
                    <vlan-ids>6</vlan-ids>
                  </config>
                  <state>
                    <vlan-ids>6</vlan-ids>
                  </state>
                </single-tagged-list>
              </match>
           \langle/vlan>
```

```
 </subinterface>
       </subinterfaces>
     </interface>
</interfaces>
```
None

# **Match single tagged VLAN range**

This XML configuration snippet is used to set a single tag VLAN range in a subinterface.

## **Release**

This configuration was introduced in OcNOS version 5.1.

# **OpenConfig NetConf Payload**

Here is a sample OpenConfig NetConf Payload to set a single tag VLAN range in a subinterface.

```
 <interfaces xmlns="http://openconfig.net/yang/interfaces">
         <interface>
            <name>xe26</name>
            <subinterfaces>
              <subinterface>
                <index>10</index>
                <config>
                  <index>10</index>
                </config>
                <vlan xmlns="http://openconfig.net/yang/vlan">
                  <match>
                    <single-tagged-range>
                       <config>
                         <low-vlan-id>10</low-vlan-id>
                         <high-vlan-id>20</high-vlan-id>
                       </config>
                    </single-tagged-range>
                  </match>
                  <ingress-mapping>
                    <config>
                       <vlan-stack-action>PUSH</vlan-stack-action>
                      <vlan-id>15</vlan-id>
                      <tpid xmlns:oc-vlan-types="http://openconfig.net/yang/
vlan-types">oc-vlan-types:TPID_0X88A8</tpid>
                    </config>
                  </ingress-mapping>
               \langle/vlan\rangle </subinterface>
            </subinterfaces>
         </interface>
       </interfaces>
```
# **OcNOS CLI Command**

The below CLI command is used to set a single tag VLAN range in a subinterface.

interface xe26.10 switchport encapsulation dot1q 10-20 rewrite push 0x88a8 15

## **OcNOS NetConf Payload**

Here is a sample OcNOS NetConf Payload to set a single tag VLAN range in a subinterface.

```
 <interfaces xmlns="http://www.ipinfusion.com/yang/ocnos/ipi-interface">
         <interface>
           <name>xe26</name>
           <config>
              <name>xe26</name>
           </config>
         </interface>
         <interface>
          <name>xe26.10</name> <config>
            <name>xe26.10</name> <enable-switchport />
           </config>
           <extended xmlns="http://www.ipinfusion.com/yang/ocnos/ipi-if-
extended">
             <subinterface-encapsulation>
                <single-tag-vlan-matches>
                  <single-tag-vlan-match>
                    <encapsulation-type>dot1q</encapsulation-type>
                    <config>
                      <encapsulation-type>dot1q</encapsulation-type>
                      <outer-vlan-id>10-20</outer-vlan-id>
                    </config>
                  </single-tag-vlan-match>
                </single-tag-vlan-matches>
                <rewrite>
                  <config>
                    <vlan-action>push</vlan-action>
                    <push-outer-vlan-id>15</push-outer-vlan-id>
                    <push-tpid>0x88a8</push-tpid>
                  </config>
                </rewrite>
              </subinterface-encapsulation>
           </extended>
         </interface>
       </interfaces>
```
## **Validation with NetConf get**

Here is a NetConf validation response that provides detailed information about the single tag VLAN range in a subinterface.

```
 <interfaces xmlns="http://openconfig.net/yang/interfaces">
   <interface>
```

```
 <name>xe26</name>
       <config>
         <name>xe26</name>
         <type xmlns:ianaift="urn:ietf:params:xml:ns:yang:iana-if-
type">ianaift:ethernetCsmacd</type>
       </config>
       <subinterfaces>
         <subinterface>
            <index>0</index>
            <config>
              <index>0</index>
            </config>
         </subinterface>
         <subinterface>
            <index>10</index>
           <config>
              <index>10</index>
            </config>
           <state>
              <name>xe26.10</name>
              <logical>true</logical>
              <oper-status>DOWN</oper-status>
              <ifindex>328531978</ifindex>
              <counters>
                <last-clear>0</last-clear>
                <out-pkts>0</out-pkts>
                <out-octets>0</out-octets>
                <in-pkts>0</in-pkts>
                <in-octets>0</in-octets>
              </counters>
            </state>
            <vlan xmlns="http://openconfig.net/yang/vlan">
              <ingress-mapping>
                <config>
                  <vlan-stack-action>PUSH</vlan-stack-action>
                  <tpid>TPID_0X88A8</tpid>
                  <vlan-id>15</vlan-id>
                </config>
                <state>
                  <vlan-stack-action>PUSH</vlan-stack-action>
                  <tpid>TPID_0X88A8</tpid>
                 \langlevlan-id>15</vlan-id>
                </state>
              </ingress-mapping>
              <match>
                <single-tagged-range>
                  <config>
                    <low-vlan-id>10</low-vlan-id>
                    <high-vlan-id>20</high-vlan-id>
                  </config>
                  <state>
                     <low-vlan-id>10</low-vlan-id>
                    <high-vlan-id>20</high-vlan-id>
                  </state>
                </single-tagged-range>
              </match>
           \langle/vlan\rangle
```

```
 </subinterface>
       </subinterfaces>
     </interface>
</interfaces>
```
If OcNOS "switchport" parameter has not been set previously on subinterface, VLAN range match needs to be configured along with ingress-mapping or added in the cross-connect network-instance.

# **Match double tagged VLAN**

This XML configuration snippet is used to set an outer VLAN match in a subinterface.

## **Release**

This configuration was introduced in OcNOS version 5.1.

# **OpenConfig NetConf Payload**

Here is a sample OpenConfig NetConf Payload to set an outer VLAN match in a subinterface.

```
 <interfaces xmlns="http://openconfig.net/yang/interfaces">
     <interface>
       <name>xe37</name>
       <config>
         <name>xe37</name>
         <type xmlns:ianaift="urn:ietf:params:xml:ns:yang:iana-if-
type">ianaift:ethernetCsmacd</type>
       </config>
       <subinterfaces>
         <subinterface>
           <index>100</index>
           <config>
              <index>100</index>
            </config>
            <vlan xmlns="http://openconfig.net/yang/vlan">
              <match>
                <double-tagged-outer-list>
                  <config>
   <outer-vlan-ids>400</outer-vlan-ids> 
                  </config>
                </double-tagged-outer-list>
              </match>
           \langle/vlan\rangle </subinterface>
       </subinterfaces>
     </interface>
</interfaces>
```
## **OcNOS CLI Command**

The below CLI command is used to set an outer VLAN match in a subinterface.

```
interface xe37.100
 encapsulation dot1ad 400
```
## **OcNOS NetConf Payload**

Here is a sample OcNOS NetConf Payload to set an outer VLAN match in a subinterface.

```
 <interfaces xmlns="http://www.ipinfusion.com/yang/ocnos/ipi-interface">
         <interface>
           <name>xe37</name>
           <config>
              <name>xe37</name>
           </config>
         </interface>
         <interface>
           <name>xe37.100</name>
           <config>
             <name>xe37.100</name> </config>
           <extended xmlns="http://www.ipinfusion.com/yang/ocnos/ipi-if-
extended">
             <subinterface-encapsulation>
                <single-tag-vlan-matches>
                  <single-tag-vlan-match>
                    <encapsulation-type>dot1ad</encapsulation-type>
                    <config>
                      <encapsulation-type>dot1ad</encapsulation-type>
                      <outer-vlan-id>400</outer-vlan-id>
                    </config>
                  </single-tag-vlan-match>
               </single-tag-vlan-matches>
             </subinterface-encapsulation>
           </extended>
         </interface>
       </interfaces>
```
## **Validation with NetConf get**

Here is a NetConf validation response that provides detailed information about the outer VLAN match in a subinterface.

```
 <interfaces xmlns="http://openconfig.net/yang/interfaces">
   <interface>
     <name>xe37</name>
     <config>
       <name>xe37</name>
     </config>
     <subinterfaces>
       <subinterface>
         <index>100</index>
         <config>
            <index>100</index>
         </config>
```

```
 <state>
          <name>xe37.100</name> <logical>true</logical>
           <oper-status>DOWN</oper-status>
           <ifindex>328892516</ifindex>
            <counters>
              <last-clear>0</last-clear>
              <out-pkts>0</out-pkts>
              <out-octets>0</out-octets>
              <in-pkts>0</in-pkts>
              <in-octets>0</in-octets>
            </counters>
         </state>
         <vlan xmlns="http://openconfig.net/yang/vlan">
            <match>
              <double-tagged-outer-list>
                <config>
                  <outer-vlan-ids>400</outer-vlan-ids>
                </config>
                <state>
                  <outer-vlan-ids>400</outer-vlan-ids>
                </state>
              </double-tagged-outer-list>
            </match>
        \langle/vlan>
       </subinterface>
     </subinterfaces>
   </interface>
 </interfaces>
```
Double-tagged-outer-list does not support the inner-vlan-id configuration.

# **Match double tagged with outer and inner VLAN**

This XML configuration snippet is used to set outer and inner VLAN match in a subinterface.

## **Release**

This configuration was introduced in OcNOS version 5.1.

# **OpenConfig NetConf Payload**

Here is a sample OpenConfig NetConf Payload to set outer and inner VLAN match in a subinterface.

```
 <interfaces xmlns="http://openconfig.net/yang/interfaces">
     <interface>
       <name>xe25</name>
       <config>
         <name>xe25</name>
         <type xmlns:ianaift="urn:ietf:params:xml:ns:yang:iana-if-
type">ianaift:ethernetCsmacd</type>
```

```
 </config>
       <subinterfaces>
          <subinterface>
            <index>20</index>
            <config>
              <index>20</index>
            </config>
            <vlan xmlns="http://openconfig.net/yang/vlan">
              <match>
                 <double-tagged>
                   <config>
                     <outer-vlan-id>40</outer-vlan-id>
                     <inner-vlan-id>30</inner-vlan-id>
                   </config>
                </double-tagged>
              </match>
           \langle/vlan\rangle </subinterface>
       </subinterfaces>
     </interface>
</interfaces>
```
## **OcNOS CLI Command**

The below CLI command is used to set outer and inner VLAN match in a subinterface.

```
interface xe25.20
 encapsulation dot1ad 40 inner-dot1q 30
```
## **OcNOS NetConf Payload**

Here is a sample OcNOS NetConf Payload to set outer and inner VLAN match in a subinterface.

```
 <interfaces xmlns="http://www.ipinfusion.com/yang/ocnos/ipi-interface">
         <interface>
           <name>xe25</name>
           <config>
             <name>xe25</name>
           </config>
         </interface>
         <interface>
           <name>xe25.20</name>
           <config>
             <name>xe25.20</name>
           </config>
           <extended xmlns="http://www.ipinfusion.com/yang/ocnos/ipi-if-
extended">
             <subinterface-encapsulation>
                <double-tag-vlan-matches>
                  <double-tag-vlan-match>
                    <encapsulation-type>dot1ad</encapsulation-type>
                    <outer-vlan-id>40</outer-vlan-id>
                    <config>
                      <encapsulation-type>dot1ad</encapsulation-type>
                      <outer-vlan-id>40</outer-vlan-id>
                      <inner-vlan-id>30</inner-vlan-id>
```

```
 </config>
            </double-tag-vlan-match>
         </double-tag-vlan-matches>
       </subinterface-encapsulation>
     </extended>
   </interface>
 </interfaces>
```
## **Validation with NetConf get**

Here is a NetConf validation response that provides detailed information about the outer and inner VLAN match in a subinterface.

```
 <interfaces xmlns="http://openconfig.net/yang/interfaces">
   <interface>
     <name>xe25</name>
     <config>
       <name>xe25</name>
     </config>
     <subinterfaces>
       <subinterface>
         <index>20</index>
         <config>
            <index>20</index>
         </config>
         <state>
           <name>xe25.20</name>
           <logical>true</logical>
            <oper-status>DOWN</oper-status>
            <ifindex>328499220</ifindex>
            <counters>
              <last-clear>0</last-clear>
              <out-pkts>0</out-pkts>
              <out-octets>0</out-octets>
              <in-pkts>0</in-pkts>
              <in-octets>0</in-octets>
            </counters>
         </state>
         <vlan xmlns="http://openconfig.net/yang/vlan">
            <match>
              <double-tagged>
                <config>
                  <outer-vlan-id>40</outer-vlan-id>
                  <inner-vlan-id>30</inner-vlan-id>
                </config>
                <state>
                  <outer-vlan-id>40</outer-vlan-id>
                  <inner-vlan-id>30</inner-vlan-id>
                </state>
              </double-tagged>
           </match>
        \langle/vlan\rangle </subinterface>
     </subinterfaces>
   </interface>
 </interfaces>
```
None

# **Ingress-mapping actions**

This XML configuration snippet is used to configure an ingress-mapping with VLAN actions. The allowed actions are PUSH, POP and SWAP.

## **Release**

This configuration was introduced in OcNOS version 5.1.

# **OpenConfig NetConf Payload**

Here is a sample OpenConfig NetConf Payload to configure an ingress-mapping with VLAN actions.

```
 <interfaces xmlns="http://openconfig.net/yang/interfaces">
     <interface>
       <name>xe32</name>
       <config>
         <name>xe32</name>
         <type xmlns:ianaift="urn:ietf:params:xml:ns:yang:iana-if-
type">ianaift:ethernetCsmacd</type>
       </config>
       <subinterfaces>
         <subinterface>
            <index>100</index>
            <config>
              <index>100</index>
            </config>
            <vlan xmlns="http://openconfig.net/yang/vlan">
              <match>
                <single-tagged-list>
                  <config>
                     <vlan-ids>10</vlan-ids>
                  </config>
                </single-tagged-list>
              </match>
              <ingress-mapping>
                <config>
                  <vlan-stack-action>SWAP</vlan-stack-action>
                  <tpid>TPID_0X8100</tpid>
                 \langle v \ranglelan-id>100</vlan-id>
                </config>
              </ingress-mapping>
           \langle/vlan\rangle </subinterface>
       </subinterfaces>
     </interface>
   </interfaces>
```
## **OcNOS CLI Command**

The below CLI command is used to configure an ingress-mapping with VLAN actions.

```
interface xe32.100 switchport
 encapsulation dot1q 10
  rewrite translate 1-to-1 0x8100 100
```
## **OcNOS NetConf Payload**

Here is a sample OcNOS NetConf Payload to configure an ingress-mapping with VLAN actions.

```
 <interfaces xmlns="http://www.ipinfusion.com/yang/ocnos/ipi-interface">
         <interface>
           <name>xe32</name>
           <config>
              <name>xe32</name>
           </config>
         </interface>
         <interface>
          <name>xe32.100</name> <config>
            <name>xe32.100</name> <enable-switchport />
           </config>
           <extended xmlns="http://www.ipinfusion.com/yang/ocnos/ipi-if-
extended">
             <subinterface-encapsulation>
                <single-tag-vlan-matches>
                  <single-tag-vlan-match>
                    <encapsulation-type>dot1q</encapsulation-type>
                    <config>
                      <encapsulation-type>dot1q</encapsulation-type>
                      <outer-vlan-id>10</outer-vlan-id>
                    </config>
                  </single-tag-vlan-match>
                </single-tag-vlan-matches>
                <rewrite>
                  <config>
                    <vlan-action>translate</vlan-action>
                   <rewrite-translate-action>1-to-1</rewrite-translate-action>
                    <dot1q-dot1ad-tpid>0x8100</dot1q-dot1ad-tpid>
                    <outer-vlan-id>100</outer-vlan-id>
                  </config>
                </rewrite>
             </subinterface-encapsulation>
           </extended>
         </interface>
       </interfaces>
```
## **Validation with NetConf get**

Here is a NetConf validation response that provides detailed information about ingress-mapping with VLAN actions, PUSH, POP and SWAP.

```
 <interfaces xmlns="http://openconfig.net/yang/interfaces">
```

```
 <interface>
         <name>xe32</name>
         <config>
            <name>xe32</name>
         </config>
         <subinterfaces>
           <subinterface>
              <index>100</index>
              <config>
                <index>100</index>
              </config>
              <state>
                <name>xe32.100</name>
                <logical>true</logical>
                <oper-status>DOWN</oper-status>
                <ifindex>328728676</ifindex>
                <counters>
                  <last-clear>0</last-clear>
                  <out-pkts>0</out-pkts>
                  <out-octets>0</out-octets>
                  <in-pkts>0</in-pkts>
                  <in-octets>0</in-octets>
                </counters>
              </state>
              <vlan xmlns="http://openconfig.net/yang/vlan">
                <ingress-mapping>
                  <config>
                    <vlan-stack-action>SWAP</vlan-stack-action>
                    <tpid
                      xmlns:oc-vlan-types="http://openconfig.net/yang/vlan-
types">oc-vlan-types:TPID_0X8100</tpid>
                    <vlan-id>100</vlan-id>
                  </config>
                  <state>
                    <vlan-stack-action>SWAP</vlan-stack-action>
                    <tpid
                      xmlns:oc-vlan-types="http://openconfig.net/yang/vlan-
types">oc-vlan-types:TPID_0X8100</tpid>
                    <vlan-id>100</vlan-id>
                  </state>
                </ingress-mapping>
                <match>
                  <single-tagged-list>
                    <config>
                      <vlan-ids>10</vlan-ids>
                    </config>
                    <state>
                      <vlan-ids>10</vlan-ids>
                    </state>
                  </single-tagged-list>
                </match>
             \langle/vlan>
           </subinterface>
         </subinterfaces>
       </interface>
     </interfaces>
```
Match is optional only for VLAN action PUSH. If not used, it will set encapsulation default in OcNOS.

# **Trunk VLANs in interface**

This XML configuration snippet is used to configure a trunk VLAN range in an interface.

## **Release**

This configuration was introduced in OcNOS version 5.1.

# **OpenConfig NetConf Payload**

Here is a sample OpenConfig NetConf Payload to configure a trunk VLAN range in an interface.

```
<network-instances xmlns="http://openconfig.net/yang/network-instance"> 
     <network-instance>
      <name>1</name> <config>
        <name>1</name> <type xmlns:oc-ni-types="http://openconfig.net/yang/network-instance-
types">oc-ni-types:L2L3</type>
         <bridge-protocol xmlns="http://www.ipinfusion.com/yang/ocnos/ipi-oc-
ni-augments">ieee-vlan-bridge</bridge-protocol>
       </config>
       <vlans>
          <vlan>
            <vlan-id>350</vlan-id>
            <config>
              <vlan-id>350</vlan-id>
              <status>ACTIVE</status>
            </config>
        \langle/vlan\rangle <vlan>
           <vlan-id>351</vlan-id>
            <config>
             <vlan-id>351</vlan-id>
              <status>ACTIVE</status>
            </config>
        \langle/vlan>
          <vlan>
            <vlan-id>352</vlan-id>
            <config>
              <vlan-id>352</vlan-id>
              <status>ACTIVE</status>
            </config>
         \langle/vlan\rangle\langle/vlans>
             <interfaces>
               <interface>
                 <id>xe7</id>
                 <config>
```

```
 <interface>xe7</interface>
                   <id>xe7</id>
                 </config>
              </interface>
            </interfaces>
     </network-instance>
</network-instances>
    <interfaces xmlns="http://openconfig.net/yang/interfaces">
     <interface>
       <name>xe7</name>
       <config>
         <name>xe7</name>
         <tpid xmlns="http://openconfig.net/yang/vlan">TPID_0X8100</tpid>
         <type xmlns:ianaift="urn:ietf:params:xml:ns:yang:iana-if-
type">ianaift:ethernetCsmacd</type>
       </config>
       <ethernet xmlns="http://openconfig.net/yang/interfaces/ethernet">
         <switched-vlan xmlns="http://openconfig.net/yang/vlan">
           <config>
             <interface-mode>TRUNK</interface-mode>
             <trunk-vlans>350..352</trunk-vlans>
           </config>
         </switched-vlan>
       </ethernet>
     </interface>
     </interfaces>
```
## **OcNOS CLI Command**

The below CLI command is used to configure a trunk VLAN range in an interface.

```
bridge 1 protocol ieee vlan-bridge
!
vlan database
 vlan 350-352 bridge 1 state enable
!
interface xe7
  switchport
 dot1ad ethertype 0x8100
 bridge-group 1
  switchport mode trunk
  switchport trunk allowed vlan add 350-352
```
## **OcNOS NetConf Payload**

Here is a sample OcNOS NetConf Payload to configure a trunk VLAN range in an interface.

```
 <network-instances xmlns="http://www.ipinfusion.com/yang/ocnos/ipi-
network-instance">
         <network-instance>
           <instance-name>1</instance-name>
           <instance-type>l2ni</instance-type>
           <bridge xmlns="http://www.ipinfusion.com/yang/ocnos/ipi-bridge">
             <config>
               <protocol>ieee-vlan-bridge</protocol>
             </config>
             <vlans xmlns="http://www.ipinfusion.com/yang/ocnos/ipi-vlan">
```
```
 <vlan>
            <vlan-id>350</vlan-id>
            <config>
              <vlan-id>350</vlan-id>
            </config>
            <customer-vlan>
              <config>
                 <state>enable</state>
              </config>
            </customer-vlan>
         \langle/vlan\rangle <vlan>
            <vlan-id>351</vlan-id>
            <config>
              <vlan-id>351</vlan-id>
            </config>
            <customer-vlan>
              <config>
                <state>enable</state>
              </config>
            </customer-vlan>
         \langle/vlan\rangle <vlan>
            <vlan-id>352</vlan-id>
            <config>
              <vlan-id>352</vlan-id>
            </config>
            <customer-vlan>
              <config>
                 <state>enable</state>
              </config>
            </customer-vlan>
         \langle/vlan\rangle </vlans>
        <bridge-ports>
          <interface>
            <name>xe7</name>
            <config>
              <name>xe7</name>
            </config>
          </interface>
       </bridge-ports>
     </bridge>
     <config>
       <instance-name>1</instance-name>
       <instance-type>l2ni</instance-type>
     </config>
   </network-instance>
 </network-instances>
 <interfaces xmlns="http://www.ipinfusion.com/yang/ocnos/ipi-interface">
   <interface>
     <name>xe7</name>
     <config>
       <name>xe7</name>
       <dot1ad-ether-type>0x8100</dot1ad-ether-type>
       <enable-switchport />
     </config>
```

```
 <port-vlan xmlns="http://www.ipinfusion.com/yang/ocnos/ipi-port-
vlan">
              <switched-vlan>
                <interface-mode>trunk</interface-mode>
                <config>
                  <interface-mode>trunk</interface-mode>
                </config>
                <allowed-vlan>
                  <config>
                    <allowed-vlan-id>350-352</allowed-vlan-id>
                  </config>
                </allowed-vlan>
              </switched-vlan>
           </port-vlan>
         </interface>
       </interfaces>
```
### **Validation with NetConf get**

Here is a NetConf validation response that provides detailed information about the trunk VLAN range in an interface.

```
 <network-instances xmlns="http://openconfig.net/yang/network-instance">
       <network-instance>
        <name>1</name> <config>
          <name>1</name> <type
             xmlns:oc-ni-types="http://openconfig.net/yang/network-instance-
types">oc-ni-types:L2L3</type>
           <bridge-protocol xmlns="http://www.ipinfusion.com/yang/ocnos/ipi-oc-
ni-augments">ieee-vlan-bridge</bridge-protocol>
         </config>
         <state>
          <name>1</name> <type
             xmlns:oc-ni-types="http://openconfig.net/yang/network-instance-
types">oc-ni-types:L2L3</type>
         </state>
         <fdb>
           <config>
             <mac-learning>true</mac-learning>
           </config>
        \langle fdb>
         <interfaces>
           <interface>
             <id>xe7</id>
             <config>
                <id>xe7</id>
                <interface>xe7</interface>
             </config>
             <state>
                <id>xe7</id>
                <interface>xe7</interface>
             </state>
           </interface>
         </interfaces>
         <vlans>
```

```
 <vlan>
         <vlan-id>350</vlan-id>
          <config>
            <vlan-id>350</vlan-id>
           <status>ACTIVE</status>
          </config>
          <state>
            <vlan-id>350</vlan-id>
            <status>ACTIVE</status>
         \langle/state>
          <members>
            <member>
              <state>
                 <interface>xe7</interface>
              </state>
            </member>
          </members>
      \langle/vlan\rangle <vlan>
         <vlan-id>351</vlan-id>
          <config>
            <vlan-id>351</vlan-id>
            <status>ACTIVE</status>
          </config>
          <state>
            <vlan-id>351</vlan-id>
           <status>ACTIVE</status>
          </state>
          <members>
            <member>
              <state>
                 <interface>xe7</interface>
              </state>
            </member>
          </members>
      \langle/vlan\rangle <vlan>
          <vlan-id>352</vlan-id>
          <config>
            <vlan-id>352</vlan-id>
           <status>ACTIVE</status>
          </config>
          <state>
            <vlan-id>352</vlan-id>
            <status>ACTIVE</status>
          </state>
          <members>
            <member>
              <state>
                 <interface>xe7</interface>
              </state>
            </member>
          </members>
      \langle/vlan\rangle\langle/vlans>
   </network-instance>
 </network-instances>
```

```
 <interfaces xmlns="http://openconfig.net/yang/interfaces">
       <interface>
         <name>xe7</name>
         <config>
           <name>xe7</name>
           <tpid xmlns="http://openconfig.net/yang/vlan" xmlns:oc-vlan-
types="http://openconfig.net/yang/vlan-types">oc-vlan-types:TPID_0X8100</tpid>
           <type
             xmlns:ianaift="urn:ietf:params:xml:ns:yang:iana-if-
type">ianaift:ethernetCsmacd</type>
         </config>
         <state>
           <name>xe7</name>
           <tpid xmlns="http://openconfig.net/yang/vlan" xmlns:oc-vlan-
types="http://openconfig.net/yang/vlan-types">oc-vlan-types:TPID_0X8100</tpid>
           <logical>false</logical>
           <last-change>318900</last-change>
           <oper-status>UP</oper-status>
           <admin-status>UP</admin-status>
           <ifindex>5007</ifindex>
           <counters>
             <last-clear>1642442144</last-clear>
             <out-errors>0</out-errors>
             <out-discards>0</out-discards>
             <out-multicast-pkts>145</out-multicast-pkts>
             <out-broadcast-pkts>0</out-broadcast-pkts>
             <out-unicast-pkts>0</out-unicast-pkts>
             <out-pkts>145</out-pkts>
             <out-octets>9412</out-octets>
             <in-fcs-errors>0</in-fcs-errors>
             <in-errors>0</in-errors>
             <in-discards>0</in-discards>
             <in-multicast-pkts>0</in-multicast-pkts>
             <in-broadcast-pkts>0</in-broadcast-pkts>
             <in-unicast-pkts>0</in-unicast-pkts>
             <in-pkts>0</in-pkts>
             <in-octets>0</in-octets>
           </counters>
           <type
             xmlns:ianaift="urn:ietf:params:xml:ns:yang:iana-if-
type">ianaift:ethernetCsmacd</type>
         </state>
         <ethernet xmlns="http://openconfig.net/yang/interfaces/ethernet">
           <state>
             <negotiated-port-speed
               xmlns:oc-eth="http://openconfig.net/yang/interfaces/
ethernet">oc-eth:SPEED_1GB</negotiated-port-speed>
             <negotiated-duplex-mode>FULL</negotiated-duplex-mode>
             <hw-mac-address>b8:6a:97:c3:64:44</hw-mac-address>
             <counters>
               <in-crc-errors>0</in-crc-errors>
               <in-jabber-frames>0</in-jabber-frames>
               <in-fragment-frames>0</in-fragment-frames>
               <in-oversize-frames>0</in-oversize-frames>
             </counters>
           </state>
           <switched-vlan xmlns="http://openconfig.net/yang/vlan">
             <config>
```

```
 <interface-mode>TRUNK</interface-mode>
            <trunk-vlans>350..352</trunk-vlans>
         </config>
         <state>
            <interface-mode>TRUNK</interface-mode>
            <trunk-vlans>350..352</trunk-vlans>
         </state>
       </switched-vlan>
     </ethernet>
     <subinterfaces>
       <subinterface>
         <index>0</index>
         <config>
           <index>0</index>
         </config>
       </subinterface>
     </subinterfaces>
   </interface>
 </interfaces>
```
VLANs associated to trunk interface must also be created and bridge must be associated to the interface.

# **Trunk interface with native VLAN**

### **Release**

This configuration was introduced in OcNOS version 5.1.

# **OpenConfig NetConf Payload**

Here is a sample OpenConfig NetConf Payload to configure a native VLAN for a trunk VLAN interface.

```
 <interfaces xmlns="http://openconfig.net/yang/interfaces">
     <interface>
       <name>xe7</name>
       <config>
         <name>xe7</name>
         <tpid xmlns="http://openconfig.net/yang/vlan">TPID_0X8100</tpid>
 <type xmlns:ianaift="urn:ietf:params:xml:ns:yang:iana-if-
type">ianaift:ethernetCsmacd</type>
       </config>
       <ethernet xmlns="http://openconfig.net/yang/interfaces/ethernet">
         <switched-vlan xmlns="http://openconfig.net/yang/vlan">
           <config>
             <interface-mode>TRUNK</interface-mode>
             <trunk-vlans>350..352</trunk-vlans>
             <native-vlan>351</native-vlan>
           </config>
         </switched-vlan>
       </ethernet>
     </interface>
```
</interfaces>

### **OcNOS CLI Command**

The below CLI command is used to configure a native VLAN for a trunk VLAN interface.

```
interface xe7
  switchport
 dot1ad ethertype 0x8100
 bridge-group 1
  switchport mode trunk
  switchport trunk allowed vlan add 350-352
  switchport trunk native vlan 351
```
### **OcNOS NetConf Payload**

Here is a sample OcNOS NetConf Payload to configure a native VLAN for a trunk VLAN interface.

```
 <interfaces xmlns="http://www.ipinfusion.com/yang/ocnos/ipi-interface">
         <interface>
            <name>xe7</name>
           <config>
              <name>xe7</name>
              <dot1ad-ether-type>0x8100</dot1ad-ether-type>
              <enable-switchport />
            </config>
            <port-vlan xmlns="http://www.ipinfusion.com/yang/ocnos/ipi-port-
vlan">
              <switched-vlan>
                <interface-mode>trunk</interface-mode>
                <config>
                  <interface-mode>trunk</interface-mode>
                </config>
                <allowed-vlan>
                  <config>
                    <allowed-vlan-id>350-352</allowed-vlan-id>
                  </config>
                </allowed-vlan>
                <vlans>
                  <config>
                    <native-vlan-id>351</native-vlan-id>
                  </config>
               \langle/vlans>
              </switched-vlan>
            </port-vlan>
         </interface>
       </interfaces>
```
#### **Validation with NetConf get**

Here is a NetConf validation response that provides detailed information about native VLAN for trunk VLAN inerface.

```
 <interfaces xmlns="http://openconfig.net/yang/interfaces">
   <interface>
     <name>xe7</name>
     <config>
```

```
 <name>xe7</name>
 <tpid xmlns="http://openconfig.net/yang/vlan" xmlns:oc-vlan-
types="http://openconfig.net/yang/vlan-types">oc-vlan-types:TPID_0X8100</tpid>
           <type
             xmlns:ianaift="urn:ietf:params:xml:ns:yang:iana-if-
type">ianaift:ethernetCsmacd</type>
         </config>
         <state>
           <name>xe7</name>
           <tpid xmlns="http://openconfig.net/yang/vlan" xmlns:oc-vlan-
types="http://openconfig.net/yang/vlan-types">oc-vlan-types:TPID_0X8100</tpid>
           <logical>false</logical>
           <last-change>318900</last-change>
           <oper-status>UP</oper-status>
           <admin-status>UP</admin-status>
           <ifindex>5007</ifindex>
           <counters>
             <last-clear>1642442144</last-clear>
             <out-errors>0</out-errors>
             <out-discards>0</out-discards>
             <out-multicast-pkts>374</out-multicast-pkts>
             <out-broadcast-pkts>0</out-broadcast-pkts>
             <out-unicast-pkts>0</out-unicast-pkts>
             <out-pkts>374</out-pkts>
             <out-octets>24068</out-octets>
             <in-fcs-errors>0</in-fcs-errors>
             <in-errors>0</in-errors>
             <in-discards>0</in-discards>
             <in-multicast-pkts>0</in-multicast-pkts>
             <in-broadcast-pkts>0</in-broadcast-pkts>
             <in-unicast-pkts>0</in-unicast-pkts>
             <in-pkts>0</in-pkts>
             <in-octets>0</in-octets>
           </counters>
           <type
             xmlns:ianaift="urn:ietf:params:xml:ns:yang:iana-if-
type">ianaift:ethernetCsmacd</type>
        \langlestate>
         <ethernet xmlns="http://openconfig.net/yang/interfaces/ethernet">
           <state>
             <negotiated-port-speed
               xmlns:oc-eth="http://openconfig.net/yang/interfaces/
ethernet">oc-eth:SPEED_1GB</negotiated-port-speed>
             <negotiated-duplex-mode>FULL</negotiated-duplex-mode>
             <hw-mac-address>b8:6a:97:c3:64:44</hw-mac-address>
             <counters>
               <in-crc-errors>0</in-crc-errors>
               <in-jabber-frames>0</in-jabber-frames>
               <in-fragment-frames>0</in-fragment-frames>
               <in-oversize-frames>0</in-oversize-frames>
             </counters>
           </state>
           <switched-vlan xmlns="http://openconfig.net/yang/vlan">
             <config>
               <interface-mode>TRUNK</interface-mode>
               <native-vlan>351</native-vlan>
               <trunk-vlans>350..352</trunk-vlans>
             </config>
```

```
 <state>
            <interface-mode>TRUNK</interface-mode>
            <native-vlan>351</native-vlan>
            <trunk-vlans>350..352</trunk-vlans>
          </state>
       </switched-vlan>
     </ethernet>
     <subinterfaces>
       <subinterface>
         <index>0</index>
         <config>
            <index>0</index>
          </config>
       </subinterface>
     </subinterfaces>
   </interface>
 </interfaces>
```
VLANs associated to trunk interface must also be created and bridge must be associated to the interface.

# **Access VLAN in interface**

This XML configuration snippet is used to configure an access VLAN in an interface.

### **Release**

This configuration was introduced in OcNOS version 5.1.

# **OpenConfig NetConf Payload**

Here is a sample OpenConfig NetConf Payload to configure an access VLAN in an interface.

```
<network-instances xmlns="http://openconfig.net/yang/network-instance"> 
     <network-instance>
      <name>1</name> <config>
        <name>1</name> <type xmlns:oc-ni-types="http://openconfig.net/yang/network-instance-
types">oc-ni-types:L2L3</type>
         <bridge-protocol xmlns="http://www.ipinfusion.com/yang/ocnos/ipi-oc-
ni-augments">ieee-vlan-bridge</bridge-protocol>
       </config>
       <vlans>
         <vlan>
           <vlan-id>300</vlan-id>
           <config>
              <vlan-id>300</vlan-id>
              <status>ACTIVE</status>
           </config>
        \langle/vlan\rangle\langle/vlans>
```

```
 <interfaces>
                <interface>
                 \langle id \rangle \times 16 \langle /id \rangle <config>
                    <interface>xe16</interface>
                   \langle id \rangle \times 16 \langle id \rangle </config>
                </interface>
             </interfaces>
     </network-instance>
</network-instances>
<interfaces xmlns="http://openconfig.net/yang/interfaces">
<interface>
<name>xe16</name>
<config>
<name>xe16</name>
<type
xmlns:ianaift="urn:ietf:params:xml:ns:yang:iana-if-
type">ianaift:ethernetCsmacd</type>
</config>
<ethernet xmlns="http://openconfig.net/yang/interfaces/ethernet">
<switched-vlan xmlns="http://openconfig.net/yang/vlan">
<config>
<interface-mode>ACCESS</interface-mode>
<access-vlan>300</access-vlan>
</config>
</switched-vlan>
</ethernet>
</interface>
</interfaces>
```
### **OcNOS CLI command**

The below CLI command is used to configure an access VLAN in an interface.

```
 interface xe16
 switchport
 bridge-group 1
 switchport mode access
 switchport access vlan 300
```
### **OcNOS NetConf Payload**

Here is a sample OcNOS NetConf Payload to configure an access VLAN in an interface.

```
 <network-instance>
  <instance-name>1</instance-name>
   <instance-type>l2ni</instance-type>
   <bridge xmlns="http://www.ipinfusion.com/yang/ocnos/ipi-bridge">
     <config>
       <protocol>ieee-vlan-bridge</protocol>
     </config>
     <vlans xmlns="http://www.ipinfusion.com/yang/ocnos/ipi-vlan">
       <vlan>
         <vlan-id>300</vlan-id>
         <config>
```

```
 <vlan-id>300</vlan-id>
                   </config>
                   <customer-vlan>
                     <config>
                       <state>enable</state>
                     </config>
                   </customer-vlan>
               \langle/vlan\rangle </vlans>
              <bridge-ports>
                <interface>
                   <name>xe16</name>
                   <config>
                     <name>xe16</name>
                   </config>
                </interface>
              </bridge-ports>
            </bridge>
            <config>
              <instance-name>1</instance-name>
              <instance-type>l2ni</instance-type>
            </config>
          </network-instance>
       </network-instances>
       <interfaces xmlns="http://www.ipinfusion.com/yang/ocnos/ipi-interface">
          <interface>
            <name>xe16</name>
            <config>
              <name>xe16</name>
              <enable-switchport />
            </config>
            <port-vlan xmlns="http://www.ipinfusion.com/yang/ocnos/ipi-port-
vlan">
              <switched-vlan>
                <interface-mode>access</interface-mode>
                <config>
                   <interface-mode>access</interface-mode>
                </config>
                <vlans>
                   <config>
                     <vlan-id>300</vlan-id>
                   </config>
               \langle/vlans>
              </switched-vlan>
            </port-vlan>
          </interface>
       </interfaces>
```
### **Validation with NetConf get**

Here is a NetConf validation response that provides detailed information about configuring an access VLAN in an interface.

```
 <interfaces xmlns="http://openconfig.net/yang/interfaces">
   <interface>
     <name>xe16</name>
     <config>
```

```
 <name>xe16</name>
           <type
             xmlns:ianaift="urn:ietf:params:xml:ns:yang:iana-if-
type">ianaift:ethernetCsmacd</type>
         </config>
         <state>
           <name>xe16</name>
           <logical>false</logical>
           <last-change>557400</last-change>
           <oper-status>DOWN</oper-status>
           <admin-status>UP</admin-status>
           <ifindex>5016</ifindex>
           <counters>
             <last-clear>1642444529</last-clear>
             <out-errors>0</out-errors>
             <out-discards>0</out-discards>
             <out-multicast-pkts>0</out-multicast-pkts>
             <out-broadcast-pkts>0</out-broadcast-pkts>
             <out-unicast-pkts>0</out-unicast-pkts>
             <out-pkts>0</out-pkts>
             <out-octets>0</out-octets>
             <in-fcs-errors>0</in-fcs-errors>
             <in-errors>0</in-errors>
             <in-discards>0</in-discards>
             <in-multicast-pkts>0</in-multicast-pkts>
             <in-broadcast-pkts>0</in-broadcast-pkts>
             <in-unicast-pkts>0</in-unicast-pkts>
             <in-pkts>0</in-pkts>
             <in-octets>0</in-octets>
           </counters>
           <type
             xmlns:ianaift="urn:ietf:params:xml:ns:yang:iana-if-
type">ianaift:ethernetCsmacd</type>
        \langlestate>
         <ethernet xmlns="http://openconfig.net/yang/interfaces/ethernet">
           <state>
             <negotiated-port-speed
               xmlns:oc-eth="http://openconfig.net/yang/interfaces/
ethernet">oc-eth:SPEED_10GB</negotiated-port-speed>
             <negotiated-duplex-mode>FULL</negotiated-duplex-mode>
             <hw-mac-address>b8:6a:97:c3:64:4d</hw-mac-address>
             <counters>
               <in-crc-errors>0</in-crc-errors>
               <in-jabber-frames>0</in-jabber-frames>
               <in-fragment-frames>0</in-fragment-frames>
               <in-oversize-frames>0</in-oversize-frames>
             </counters>
           </state>
           <switched-vlan xmlns="http://openconfig.net/yang/vlan">
             <config>
               <interface-mode>ACCESS</interface-mode>
               <access-vlan>300</access-vlan>
             </config>
             <state>
               <interface-mode>ACCESS</interface-mode>
                <access-vlan>300</access-vlan>
             </state>
```

```
 </switched-vlan>
     </ethernet>
     <subinterfaces>
       <subinterface>
          <index>0</index>
          <config>
            <index>0</index>
          </config>
       </subinterface>
     </subinterfaces>
   </interface>
 </interfaces>
```
VLAN associated to access interface must also be created and bridge must be associated to the interface.

# **Trunk VLANs in link aggregation interface**

This XML configuration snippet is used to configure a trunk VLAN range in a link aggregation interface.

#### **Release**

This configuration was introduced in OcNOS version 5.1.

# **OpenConfig NetConf Payload**

Here is a sample OpenConfig NetConf Payload to configure a trunk VLAN range in a link aggregation interface.

```
<network-instances xmlns="http://openconfig.net/yang/network-instance"> 
     <network-instance>
      <name>1</name> <config>
         <name>1</name>
         <type xmlns:oc-ni-types="http://openconfig.net/yang/network-instance-
types">oc-ni-types:L2L3</type>
         <bridge-protocol xmlns="http://www.ipinfusion.com/yang/ocnos/ipi-oc-
ni-augments">ieee-vlan-bridge</bridge-protocol>
       </config>
       <fdb>
         <config>
           <mac-learning>true</mac-learning>
         </config>
       </fdb>
       <vlans>
         <vlan>
           <vlan-id>300</vlan-id>
<config>
   <vlan-id>300</vlan-id>
   <status>ACTIVE</status>
</config>
         </vlan>
      \langle/vlans>
```

```
 <interfaces>
               <interface>
                 <id>sa3</id>
                 <config>
                   <interface>sa3</interface>
                   <id>sa3</id>
                 </config>
               </interface>
            </interfaces> 
     </network-instance>
</network-instances>
<interfaces xmlns="http://openconfig.net/yang/interfaces">
     <interface>
       <name>sa3</name>
       <config>
         <name>sa3</name>
         <type xmlns:ianaift="urn:ietf:params:xml:ns:yang:iana-if-
type">ianaift:ieee8023adLag</type>
       </config>
       <aggregation xmlns="http://openconfig.net/yang/interfaces/aggregate">
         <switched-vlan xmlns="http://openconfig.net/yang/vlan">
           <config>
              <interface-mode>TRUNK</interface-mode>
              <trunk-vlans>300</trunk-vlans>
           </config>
         </switched-vlan>
         <config>
           <lag-type>STATIC</lag-type>
         </config>
       </aggregation>
     </interface>
</interfaces>
```
# **OcNOS CLI Command**

The below CLI command is used to configure a trunk VLAN range in a link aggregation interface.

```
interface sa3
  switchport
 bridge-group 1
  switchport mode trunk
  switchport trunk allowed vlan add 300
```
### **OcNOS NetConf Payload**

.

Here is a sample OcNOS NetConf Payload to configure a trunk VLAN range in a link aggregation interface.

```
 <network-instances xmlns="http://www.ipinfusion.com/yang/ocnos/ipi-
network-instance">
         <network-instance>
           <instance-name>1</instance-name>
           <instance-type>l2ni</instance-type>
           <bridge xmlns="http://www.ipinfusion.com/yang/ocnos/ipi-bridge">
             <config>
               <protocol>ieee-vlan-bridge</protocol>
```

```
 </config>
              <vlans xmlns="http://www.ipinfusion.com/yang/ocnos/ipi-vlan">
                <vlan>
                  <vlan-id>300</vlan-id>
                  <config>
                     <vlan-id>300</vlan-id>
                  </config>
                  <customer-vlan>
                     <config>
                       <state>enable</state>
                     </config>
                  </customer-vlan>
               \langle/vlan\rangle\langle/vlans>
              <bridge-ports>
                <interface>
                  <name>sa3</name>
                  <config>
                     <name>sa3</name>
                  </config>
                </interface>
              </bridge-ports>
            </bridge>
            <config>
              <instance-name>1</instance-name>
              <instance-type>l2ni</instance-type>
            </config>
         </network-instance>
       </network-instances>
       <interfaces xmlns="http://www.ipinfusion.com/yang/ocnos/ipi-interface">
         <interface>
            <name>sa3</name>
            <config>
              <name>sa3</name>
              <enable-switchport />
            </config>
            <port-vlan xmlns="http://www.ipinfusion.com/yang/ocnos/ipi-port-
vlan">
              <switched-vlan>
                <interface-mode>trunk</interface-mode>
                <config>
                  <interface-mode>trunk</interface-mode>
                </config>
                <allowed-vlan>
                  <config>
                     <allowed-vlan-id>300</allowed-vlan-id>
                  </config>
                </allowed-vlan>
              </switched-vlan>
            </port-vlan>
         </interface>
       </interfaces>
```
# **Validation with NetConf get**

.

Here is a NetConf validation response that provides detailed information about configuring trunk VLAN range in a link aggregation interface.

```
 <interfaces xmlns="http://openconfig.net/yang/interfaces">
       <interface>
         <name>sa3</name>
         <config>
           <name>sa3</name>
           <type
             xmlns:ianaift="urn:ietf:params:xml:ns:yang:iana-if-
type">ianaift:ieee8023adLag</type>
         </config>
         <state>
           <name>sa3</name>
           <logical>false</logical>
           <last-change>851000</last-change>
           <oper-status>DOWN</oper-status>
           <admin-status>UP</admin-status>
           <ifindex>200003</ifindex>
           <counters>
             <last-clear>1642447466</last-clear>
             <out-errors>0</out-errors>
             <out-discards>0</out-discards>
             <out-multicast-pkts>0</out-multicast-pkts>
             <out-broadcast-pkts>0</out-broadcast-pkts>
             <out-unicast-pkts>0</out-unicast-pkts>
             <out-pkts>0</out-pkts>
             <out-octets>0</out-octets>
             <in-fcs-errors>0</in-fcs-errors>
             <in-errors>0</in-errors>
             <in-discards>0</in-discards>
             <in-multicast-pkts>0</in-multicast-pkts>
             <in-broadcast-pkts>0</in-broadcast-pkts>
             <in-unicast-pkts>0</in-unicast-pkts>
             <in-pkts>0</in-pkts>
             <in-octets>0</in-octets>
           </counters>
           <type
             xmlns:ianaift="urn:ietf:params:xml:ns:yang:iana-if-
type">ianaift:ieee8023adLag</type>
        \langlestate>
         <ethernet xmlns="http://openconfig.net/yang/interfaces/ethernet">
           <state>
             <negotiated-port-speed
               xmlns:oc-eth="http://openconfig.net/yang/interfaces/
ethernet">oc-eth:SPEED_UNKNOWN</negotiated-port-speed>
             <negotiated-duplex-mode>FULL</negotiated-duplex-mode>
             <hw-mac-address>0e:00:00:00:00:01</hw-mac-address>
             <counters>
               <in-crc-errors>0</in-crc-errors>
               <in-jabber-frames>0</in-jabber-frames>
               <in-fragment-frames>0</in-fragment-frames>
               <in-oversize-frames>0</in-oversize-frames>
             </counters>
```

```
 </state>
     </ethernet>
     <subinterfaces>
       <subinterface>
         <index>0</index>
         <config>
           <index>0</index>
         </config>
       </subinterface>
     </subinterfaces>
     <aggregation xmlns="http://openconfig.net/yang/interfaces/aggregate">
       <switched-vlan xmlns="http://openconfig.net/yang/vlan">
         <config>
           <interface-mode>TRUNK</interface-mode>
           <trunk-vlans>300</trunk-vlans>
         </config>
         <state>
           <interface-mode>TRUNK</interface-mode>
           <trunk-vlans>300</trunk-vlans>
         </state>
       </switched-vlan>
       <config>
         <lag-type>STATIC</lag-type>
       </config>
       <state>
         <lag-type>STATIC</lag-type>
       </state>
     </aggregation>
   </interface>
 </interfaces>
```
VLANs associated to trunk LAG must also be created and bridge must be associated to the LAG.

# **Trunk LAG with native VLAN**

This XML configuration snippet is used to configure a native VLAN for a trunk VLAN link aggregation.

#### **Release**

This configuration was introduced in OcNOS version 5.1.

### **OpenConfig NetConf Payload**

Here is a sample OpenConfig NetConf Payload to configure a native VLAN for a trunk VLAN link aggregation.

```
<network-instances xmlns="http://openconfig.net/yang/network-instance"> 
     <network-instance>
      <name>1</name> <config>
         <name>1</name>
```

```
 <type xmlns:oc-ni-types="http://openconfig.net/yang/network-instance-
types">oc-ni-types:L2L3</type>
         <bridge-protocol xmlns="http://www.ipinfusion.com/yang/ocnos/ipi-oc-
ni-augments">ieee-vlan-bridge</bridge-protocol>
       </config>
       <fdb>
         <config>
            <mac-learning>true</mac-learning>
         </config>
      \langle fdb>
       <vlans>
         <vlan>
           <vlan-id>300</vlan-id>
<config>
   <vlan-id>300</vlan-id>
   <status>ACTIVE</status>
</config>
        \langle/vlan\rangle\langle/vlans>
             <interfaces>
               <interface>
                 <id>po1</id>
                 <config>
                   <interface>po1</interface>
                   <id>po1</id>
                 </config>
               </interface>
            </interfaces> 
     </network-instance>
</network-instances>
<interfaces xmlns="http://openconfig.net/yang/interfaces"> 
<interface>
       <name>po1</name>
       <config>
         <name>po1</name>
         <tpid xmlns="http://openconfig.net/yang/vlan">TPID_0X8100</tpid>
         <type xmlns:ianaift="urn:ietf:params:xml:ns:yang:iana-if-
type">ianaift:ieee8023adLag</type>
       </config>
       <aggregation xmlns="http://openconfig.net/yang/interfaces/aggregate">
         <switched-vlan xmlns="http://openconfig.net/yang/vlan">
            <config>
              <interface-mode>TRUNK</interface-mode>
              <native-vlan>300</native-vlan>
              <trunk-vlans>300</trunk-vlans>
           </config>
         </switched-vlan>
         <config>
           <lag-type>LACP</lag-type>
         </config>
       </aggregation>
     </interface>
</interfaces>
```
# **OcNOS CLI Command**

The below CLI command is used to configure a native VLAN for a trunk VLAN link aggregation.

```
interface po1
  switchport
 dot1ad ethertype 0x8100
 bridge-group 1
  switchport mode trunk
  switchport trunk allowed vlan add 300
  switchport trunk native vlan 300
```
### **OcNOS NetConf Payload**

Here is a sample OcNOS NetConf Payload to configure a native VLAN for a trunk VLAN link aggregation.

```
 <network-instances xmlns="http://www.ipinfusion.com/yang/ocnos/ipi-
network-instance">
         <network-instance>
           <instance-name>1</instance-name>
           <instance-type>l2ni</instance-type>
           <bridge xmlns="http://www.ipinfusion.com/yang/ocnos/ipi-bridge">
              <config>
                <protocol>ieee-vlan-bridge</protocol>
              </config>
              <vlans xmlns="http://www.ipinfusion.com/yang/ocnos/ipi-vlan">
                <vlan>
                  <vlan-id>300</vlan-id>
                  <config>
                    <vlan-id>300</vlan-id>
                  </config>
                  <customer-vlan>
                    <config>
                      <state>enable</state>
                    </config>
                  </customer-vlan>
               \langle/vlan>
              </vlans>
              <bridge-ports>
                <interface>
                  <name>po1</name>
                  <config>
                    <name>po1</name>
                  </config>
                </interface>
              </bridge-ports>
           </bridge>
           <config>
              <instance-name>1</instance-name>
              <instance-type>l2ni</instance-type>
           </config>
         </network-instance>
       </network-instances>
       <interfaces xmlns="http://www.ipinfusion.com/yang/ocnos/ipi-interface">
         <interface>
           <name>po1</name>
           <config>
              <name>po1</name>
              <dot1ad-ether-type>0x8100</dot1ad-ether-type>
              <enable-switchport />
            </config>
```

```
 <port-vlan xmlns="http://www.ipinfusion.com/yang/ocnos/ipi-port-
vlan">
              <switched-vlan>
                <interface-mode>trunk</interface-mode>
                <config>
                  <interface-mode>trunk</interface-mode>
                </config>
                <vlans>
                  <config>
                    <native-vlan-id>300</native-vlan-id>
                  </config>
                </vlans>
                <allowed-vlan>
                  <config>
                    <allowed-vlan-id>300</allowed-vlan-id>
                  </config>
                </allowed-vlan>
              </switched-vlan>
            </port-vlan>
         </interface>
       </interfaces>
```
# **Validation with NetConf get**

Here is a NetConf validation response that provides detailed information about configuring a native VLAN for a trunk VLAN link aggregation.

```
 <interfaces xmlns="http://openconfig.net/yang/interfaces">
       <interface>
         <name>po1</name>
         <config>
           <name>po1</name>
           <tpid xmlns="http://openconfig.net/yang/vlan" xmlns:oc-vlan-
types="http://openconfig.net/yang/vlan-types">oc-vlan-types:TPID_0X8100</tpid>
           <type
             xmlns:ianaift="urn:ietf:params:xml:ns:yang:iana-if-
type">ianaift:ieee8023adLag</type>
         </config>
         <state>
           <name>po1</name>
 <tpid xmlns="http://openconfig.net/yang/vlan" xmlns:oc-vlan-
types="http://openconfig.net/yang/vlan-types">oc-vlan-types:TPID_0X8100</tpid>
           <logical>false</logical>
           <last-change>897000</last-change>
           <oper-status>DOWN</oper-status>
           <admin-status>UP</admin-status>
           <ifindex>100001</ifindex>
           <counters>
             <last-clear>1642447926</last-clear>
             <out-errors>0</out-errors>
             <out-discards>0</out-discards>
             <out-multicast-pkts>0</out-multicast-pkts>
             <out-broadcast-pkts>0</out-broadcast-pkts>
             <out-unicast-pkts>0</out-unicast-pkts>
             <out-pkts>0</out-pkts>
             <out-octets>0</out-octets>
             <in-fcs-errors>0</in-fcs-errors>
```

```
 <in-errors>0</in-errors>
              <in-discards>0</in-discards>
             <in-multicast-pkts>0</in-multicast-pkts>
             <in-broadcast-pkts>0</in-broadcast-pkts>
             <in-unicast-pkts>0</in-unicast-pkts>
             <in-pkts>0</in-pkts>
              <in-octets>0</in-octets>
           </counters>
           <type
             xmlns:ianaift="urn:ietf:params:xml:ns:yang:iana-if-
type">ianaift:ieee8023adLag</type>
         </state>
         <ethernet xmlns="http://openconfig.net/yang/interfaces/ethernet">
           <state>
              <negotiated-port-speed
               xmlns:oc-eth="http://openconfig.net/yang/interfaces/
ethernet">oc-eth:SPEED_UNKNOWN</negotiated-port-speed>
             <negotiated-duplex-mode>FULL</negotiated-duplex-mode>
              <hw-mac-address>0e:00:00:00:00:01</hw-mac-address>
              <counters>
                <in-crc-errors>0</in-crc-errors>
               <in-jabber-frames>0</in-jabber-frames>
                <in-fragment-frames>0</in-fragment-frames>
                <in-oversize-frames>0</in-oversize-frames>
              </counters>
           </state>
         </ethernet>
         <subinterfaces>
           <subinterface>
             <index>0</index>
              <config>
                <index>0</index>
              </config>
           </subinterface>
         </subinterfaces>
         <aggregation xmlns="http://openconfig.net/yang/interfaces/aggregate">
           <switched-vlan xmlns="http://openconfig.net/yang/vlan">
             <config>
                <interface-mode>TRUNK</interface-mode>
                <native-vlan>300</native-vlan>
               <trunk-vlans>300</trunk-vlans>
             </config>
              <state>
                <interface-mode>TRUNK</interface-mode>
                <native-vlan>300</native-vlan>
                <trunk-vlans>300</trunk-vlans>
             </state>
           </switched-vlan>
           <config>
              <lag-type>LACP</lag-type>
           </config>
           <state>
             <lag-type>LACP</lag-type>
           </state>
         </aggregation>
       </interface>
     </interfaces>
```
VLANs associated to trunk interface must also be created and bridge must be associated to the interface.

# **Creation of a cross connect**

This XML configuration snippet is used to create a cross connect between 2 subinterfaces.

### **Release**

This configuration was introduced in OcNOS version 5.1.

# **OpenConfig NetConf Payload**

Here is a sample OpenConfig NetConf Payload to create a cross connect between 2 subinterfaces.

```
<network-instances xmlns="http://openconfig.net/yang/network-instance">
   <network-instance>
       <name>test3</name>
       <config>
         <name>test3</name>
         <type xmlns:oc-ni-types="http://openconfig.net/yang/network-instance-
types">L2P2P</type>
<description>Test XConnection</description>
       </config>
       <interfaces>
         <interface>
            <id>xe7.10</id>
           <config>
              <id>xe7.10</id>
              <interface>xe7</interface>
              <subinterface>10</subinterface>
           </config>
         </interface>
         <interface>
          \langle i d \rangle xe8.20 \langle /id \rangle <config>
              <id>xe8.20</id>
              <interface>xe8</interface>
              <subinterface>20</subinterface>
           </config>
         </interface>
       </interfaces>
     </network-instance>
</network-instances>
   <interfaces xmlns="http://openconfig.net/yang/interfaces">
     <interface>
       <name>xe7</name>
       <config>
         <name>xe7</name>
         <type xmlns:ianaift="urn:ietf:params:xml:ns:yang:iana-if-
type">ianaift:ethernetCsmacd</type>
       </config>
```

```
 <subinterfaces>
         <subinterface>
            <index>10</index>
            <config>
              <index>10</index>
            </config>
            <vlan xmlns="http://openconfig.net/yang/vlan">
              <match>
                <single-tagged-list>
                  <config>
                     <vlan-ids>10</vlan-ids>
                  </config>
                </single-tagged-list>
              </match>
           \langle/vlan\rangle </subinterface>
       </subinterfaces>
     </interface>
     <interface>
       <name>xe8</name>
       <config>
         <name>xe8</name>
         <type xmlns:ianaift="urn:ietf:params:xml:ns:yang:iana-if-
type">ianaift:ethernetCsmacd</type>
       </config>
       <subinterfaces>
         <subinterface>
            <index>20</index>
            <config>
              <index>20</index>
            </config>
            <vlan xmlns="http://openconfig.net/yang/vlan">
              <match>
                <single-tagged-list>
                  <config>
                     <vlan-ids>10</vlan-ids>
                  </config>
                </single-tagged-list>
              </match>
           \langle/vlan>
         </subinterface>
       </subinterfaces>
     </interface>
   </interfaces>
```
### **OcNOS CLI Command**

The below CLI command is used to create a cross connect between 2 subinterfaces.

```
interface xe7.10 switchport
 encapsulation dot1q 10
!
interface xe8.20 switchport
 encapsulation dot1q 10
!
cross-connect test3
  description Test XConnection
```

```
 interface xe7.10
 interface xe8.20
```
### **OcNOS NetConf Payload**

Here is a sample OcNOS NetConf Payload to create a cross connect between 2 subinterfaces.

```
<network-instances xmlns="http://www.ipinfusion.com/yang/ocnos/ipi-network-
instance">
   <network-instance>
     <instance-name>test3</instance-name>
     <instance-type>cross-connect</instance-type>
     <config>
       <instance-name>test3</instance-name>
       <instance-type>cross-connect</instance-type>
     </config>
     <cross-connect xmlns="http://www.ipinfusion.com/yang/ocnos/ipi-cross-
connect">
       <config>
         <xc-name>test3</xc-name>
         <description>Test XConnection</description>
       </config>
       <cross-connect-interfaces>
         <cross-connect-interface>
           <endpoint-if>eth7.10</endpoint-if>
           <config>
             <endpoint-if>eth7.10</endpoint-if>
           </config>
         </cross-connect-interface>
         <cross-connect-interface>
           <endpoint-if>eth8.20</endpoint-if>
           <config>
             <endpoint-if>eth8.20</endpoint-if>
           </config>
         </cross-connect-interface>
       </cross-connect-interfaces>
     </cross-connect>
   </network-instance>
</network-instances>
<interfaces xmlns="http://www.ipinfusion.com/yang/ocnos/ipi-interface">
   <interface>
     <name>eth7.10</name>
     <config>
       <name>eth7.10</name>
       <enable-switchport/>
     </config>
     <extended xmlns="http://www.ipinfusion.com/yang/ocnos/ipi-if-extended">
       <subinterface-encapsulation>
         <single-tag-vlan-matches>
           <single-tag-vlan-match>
             <encapsulation-type>dot1q</encapsulation-type>
             <config>
               <encapsulation-type>dot1q</encapsulation-type>
               <outer-vlan-id>10</outer-vlan-id>
             </config>
           </single-tag-vlan-match>
```

```
 </single-tag-vlan-matches>
       </subinterface-encapsulation>
     </extended>
   </interface>
   <interface>
     <name>eth8.20</name>
     <config>
       <name>eth8.20</name>
       <enable-switchport/>
     </config>
     <extended xmlns="http://www.ipinfusion.com/yang/ocnos/ipi-if-extended">
       <subinterface-encapsulation>
         <single-tag-vlan-matches>
           <single-tag-vlan-match>
             <encapsulation-type>dot1q</encapsulation-type>
             <config>
                <encapsulation-type>dot1q</encapsulation-type>
                <outer-vlan-id>10</outer-vlan-id>
             </config>
           </single-tag-vlan-match>
         </single-tag-vlan-matches>
       </subinterface-encapsulation>
     </extended>
   </interface>
</interfaces>
```
### **Validation with NetConf get**

Here is a NetConf validation response that provides detailed information on creating a cross connect between 2 subinterfaces.

```
 <network-instances xmlns="http://openconfig.net/yang/network-instance">
       <network-instance>
         <name>test3</name>
         <config>
           <name>test3</name>
           <type
             xmlns:oc-ni-types="http://openconfig.net/yang/network-instance-
types">oc-ni-types:L2P2P</type>
           <description>Test XConnection</description>
         </config>
         <state>
           <name>test3</name>
           <type
             xmlns:oc-ni-types="http://openconfig.net/yang/network-instance-
types">oc-ni-types:L2P2P</type>
           <description>Test XConnection</description>
         </state>
         <interfaces>
           <interface>
             <id>xe7.10</id>
             <config>
              \langleid>xe7.10</id>
               <interface>xe7</interface>
                <subinterface>10</subinterface>
             </config>
             <state>
```

```
\langleid>xe7.10</id>
             <interface>xe7</interface>
             <subinterface>10</subinterface>
           </state>
        </interface>
        <interface>
          <id>xe8.20</id>
          <config>
             <id>xe8.20</id>
             <interface>xe8</interface>
             <subinterface>20</subinterface>
           </config>
           <state>
             <id>xe8.20</id>
             <interface>xe8</interface>
             <subinterface>20</subinterface>
          </state>
        </interface>
      </interfaces>
    </network-instance>
 </network-instances>
```
- Exactly 2 subinterfaces must be configured along with network-instance creation.
- The old path for Open Config /network-instances/network-instance/config/enabled is not supported after Open Config v1.0.0, and without this path the Cross-Connect feature is lost in the translation for IPI path /network-instances/network-instance/cross-connect/config/admin-disable.

# **Deletion of a cross connect**

This XML configuration snippet is used to delete a cross connect.

#### **Release**

This configuration was introduced in OcNOS version 5.1.

### **OpenConfig NetConf Payload**

Here is a sample OpenConfig NetConf Payload to delete a cross connect.

```
<network-instances xmlns="http://openconfig.net/yang/network-instance">
    <network-instance operation="delete">
       <name>test3</name>
    </network-instance>
</network-instances>
```
### **OcNOS CLI Command**

The below CLI command is used to delete a cross connect.

```
OcNOS#configure terminal
```

```
Enter configuration commands, one per line. End with CNTL/Z.
OcNOS(config)#no cross-connect test3
OcNOS(config)#commit
OcNOS#show running-config cross-connect
!
```
### **OcNOS NetConf Payload**

Here is a sample OcNOS NetConf Payload to delete a cross connect.

```
 <network-instances xmlns="http://www.ipinfusion.com/yang/ocnos/ipi-
network-instance">
         <network-instance operation="delete">
           <instance-name>test3</instance-name>
           <instance-type>cross-connect</instance-type>
         </network-instance>
       </network-instances>
```
#### **Validation with NetConf get**

Here is a NetConf validation response that provides information on deleting a cross connect.

 $<$ data $/$ 

#### **Restrictions**

None

# **Configure Bridge Domain and associate L2 Subinterfaces**

This XML configuration snippet is used to configure L2 Subinterface and attach to Bridge Domain.

Note: The subinterfaces are set to L2 implicitly by Bridge Domain instance translation. As a result, the subinterfaces must either be created in the same transaction as Bridge Domain or created as L2 from CLI or IPI datamodel. If the subinterfaces are created as L3, this would result in error while assiging them to a Bridge Domain instance.

### **Release**

This configuration was introduced in OcNOS version 6.4.

### **OpenConfig NetConf Payload**

Here is a sample OpenConfig NetConf Payload to configure L2 Subinterface and attach to Bridge Domain.

```
<network-instances xmlns="http://openconfig.net/yang/network-instance">
  <network-instance>
     <name>1</name>
     <config>
      <name>1</name> <type xmlns:oc-ni-types="http://openconfig.net/yang/network-instance-
types">L2VSI</type>
       <description>Test Bridge Domain</description>
     </config>
```

```
 <interfaces>
       <interface>
         <id>xe9.10</id>
         <config>
            <id>xe9.10</id>
           <interface>xe9</interface>
           <subinterface>10</subinterface>
         </config>
       </interface>
       <interface>
         <id>xe10.20</id>
         <config>
           <id>xe10.20</id>
           <interface>xe10</interface>
           <subinterface>20</subinterface>
         </config>
       </interface>
     </interfaces>
   </network-instance>
</network-instances>
<interfaces xmlns="http://openconfig.net/yang/interfaces">
   <interface>
     <name>xe9</name>
     <config>
       <name>xe9</name>
       <type xmlns:ianaift="urn:ietf:params:xml:ns:yang:iana-if-
type">ianaift:ethernetCsmacd</type>
     </config>
     <subinterfaces>
       <subinterface>
         <index>10</index>
         <config>
            <index>10</index>
         </config>
         <vlan xmlns="http://openconfig.net/yang/vlan">
            <match>
              <single-tagged-list>
                <config>
                 <vlan-ids>10</vlan-ids>
                </config>
              </single-tagged-list>
            </match>
        \langle/vlan\rangle </subinterface>
     </subinterfaces>
   </interface>
   <interface>
     <name>xe10</name>
     <config>
       <name>xe10</name>
       <type xmlns:ianaift="urn:ietf:params:xml:ns:yang:iana-if-
type">ianaift:ethernetCsmacd</type>
     </config>
     <subinterfaces>
       <subinterface>
         <index>20</index>
         <config>
```

```
 <index>20</index>
          </config>
          <vlan xmlns="http://openconfig.net/yang/vlan">
            <match>
               <single-tagged-list>
                 <config>
                   <vlan-ids>10</vlan-ids>
                 </config>
              </single-tagged-list>
            </match>
         \langle/vlan\rangle </subinterface>
     </subinterfaces>
   </interface>
</interfaces>
```
### **OcNOS CLI Command**

The below CLI command is used to configure L2 Subinterface and attach to Bridge Domain.

```
interface xe9.10 switchport
  encapsulation dot1q 10
!
interface xe10.20 switchport
  encapsulation dot1q 10
!
bridge-domain 1 
  description Test Bridge Domain
  interface xe9.10 
  interface xe10.20 
!
```
### **OcNOS NetConf Payload**

Here is a sample OcNOS NetConf Payload to configure L2 Subinterface and attach to Bridge Domain.

```
<network-instances xmlns="http://www.ipinfusion.com/yang/ocnos/ipi-network-
instance">
   <network-instance>
     <instance-name>1</instance-name>
     <instance-type>bridge-domain</instance-type>
     <config>
       <instance-name>1</instance-name>
       <instance-type>bridge-domain</instance-type>
     </config>
     <bridge-domain xmlns="http://www.ipinfusion.com/yang/ocnos/ipi-bridge-
domain">
       <config>
         <domain-id>1</domain-id>
         <description>Test Bridge Domain</description>
         <member-interfaces>xe9.10</member-interfaces>
         <member-interfaces>xe10.20</member-interfaces>
       </config>
     </bridge-domain>
   </network-instance>
</network-instances>
<interfaces xmlns="http://www.ipinfusion.com/yang/ocnos/ipi-interface">
```

```
 <interface>
     <name>xe9.10</name>
     <config>
       <enable-switchport/>
       <name>xe9.10</name>
     </config>
     <extended xmlns="http://www.ipinfusion.com/yang/ocnos/ipi-if-extended">
       <subinterface-encapsulation>
         <single-tag-vlan-matches>
           <single-tag-vlan-match>
              <encapsulation-type>dot1q</encapsulation-type>
              <config>
                <encapsulation-type>dot1q</encapsulation-type>
                <outer-vlan-id>10</outer-vlan-id>
              </config>
           </single-tag-vlan-match>
         </single-tag-vlan-matches>
       </subinterface-encapsulation>
     </extended>
   </interface>
   <interface>
     <name>xe10.20</name>
     <config>
       <enable-switchport/>
       <name>xe10.20</name>
     </config>
     <extended xmlns="http://www.ipinfusion.com/yang/ocnos/ipi-if-extended">
       <subinterface-encapsulation>
         <single-tag-vlan-matches>
           <single-tag-vlan-match>
              <encapsulation-type>dot1q</encapsulation-type>
              <config>
                <encapsulation-type>dot1q</encapsulation-type>
                <outer-vlan-id>10</outer-vlan-id>
              </config>
           </single-tag-vlan-match>
         </single-tag-vlan-matches>
       </subinterface-encapsulation>
     </extended>
   </interface>
   <interface>
     <name>xe9</name>
     <config>
       <name>xe9</name>
     </config>
   </interface>
   <interface>
     <name>xe10</name>
     <config>
       <name>xe10</name>
     </config>
   </interface>
</interfaces>
```
Bridge Domain instance name must be an integer in the range 1-2147483647.

# **Deletion of a Bridge Domain instance**

This XML configuration snippet is used to delete a Bridge Domain instance.

### **Release**

This configuration was introduced in OcNOS version 6.4.

### **OpenConfig NetConf Payload**

Here is a sample OpenConfig NetConf Payload to delete a Bridge Domain instance.

```
<network-instances xmlns="<http://openconfig.net/yang/network-instance">>
   <network-instance operation="delete">
    <name>1</name> </network-instance>
</network-instances>
```
# **OcNOS CLI Command**

The below CLI is used to delete a Bridge Domain instance.

```
OcNOS#configure terminal 
Enter configuration commands, one per line. End with CNTL/Z.
OcNOS(config)#no bridge-domain 1 
OcNOS(config)#commit
OcNOS#show running-config bridge-domain
!
```
# **OcNOS NetConf Payload**

Here is a sample OcNOS NetConf Payload to delete a Bridge Domain instance.

```
<network-instances xmlns="<http://www.ipinfusion.com/yang/ocnos/ipi-network-
instance">>
   <network-instance operation="delete">
     <instance-name>1</instance-name>
     <instance-type>bridge-domain</instance-type>
   </network-instance>
</network-instances>
```
### **Validation with NetConf get**

Here is a NetConf validation response that provides information about deletion of a Bridge Domain instance.

 $<$ data $/$ 

None

# **Creation of a VLAN bridge**

This XML configuration snippet is used to create a VLAN bridge and assign VLANs to it.

### **Release**

This configuration was introduced in OcNOS version 5.1.

# **OpenConfig NetConf Payload**

Here is a sample OpenConfig NetConf Payload to create a VLAN bridge and assign VLANs to it.

```
 <network-instances xmlns="http://openconfig.net/yang/network-instance">
     <network-instance>
      <name>1</name> <config>
        <name>1</name> <type xmlns:oc-ni-types="http://openconfig.net/yang/network-instance-
types">oc-ni-types:L2L3</type>
       </config>
       <vlans>
         <vlan>
            <vlan-id>401</vlan-id>
              <config>
                <vlan-id>401</vlan-id>
   <name>VLAN-401</name>
               <status>ACTIVE</status>
              </config>
        \langle/vlan\rangle <vlan>
            <vlan-id>501</vlan-id>
              <config>
                <vlan-id>501</vlan-id>
   <name>VLAN-501</name>
               <status>ACTIVE</status>
              </config>
        \langle/vlan\rangle </vlans>
     </network-instance>
   </network-instances>
```
# **OcNOS CLI Command**

The below CLI command is used to create a VLAN bridge and assign VLANs to it.

```
bridge 1 protocol ieee vlan-bridge
!
vlan database
 vlan 401 bridge 1 name VLAN-401 state enable
```

```
 vlan 501 bridge 1 name VLAN-501 state enable
```
### **OcNOS NetConf Payload**

Here is a sample OcNOS NetConf Payload to create a VLAN bridge and assign VLANs to it.

```
 <network-instances xmlns="http://www.ipinfusion.com/yang/ocnos/ipi-
network-instance">
          <network-instance>
            <instance-name>1</instance-name>
            <instance-type>l2ni</instance-type>
            <bridge xmlns="http://www.ipinfusion.com/yang/ocnos/ipi-bridge">
              <config>
                <protocol>ieee-vlan-bridge</protocol>
              </config>
              <vlans xmlns="http://www.ipinfusion.com/yang/ocnos/ipi-vlan">
                <vlan>
                  <vlan-id>401</vlan-id>
                  <config>
                     <vlan-id>401</vlan-id>
                  </config>
                  <customer-vlan>
                     <config>
                       <name>VLAN-401</name>
                       <state>enable</state>
                     </config>
                  </customer-vlan>
               \langle/vlan\rangle <vlan>
                  <vlan-id>501</vlan-id>
                  <config>
                     <vlan-id>501</vlan-id>
                  </config>
                  <customer-vlan>
                     <config>
                       <name>VLAN-501</name>
                       <state>enable</state>
                     </config>
                  </customer-vlan>
               \langle/vlan\rangle </vlans>
            </bridge>
            <config>
              <instance-name>1</instance-name>
              <instance-type>l2ni</instance-type>
            </config>
          </network-instance>
       </network-instances>
```
#### **Validation with NetConf get**

Here is a NetConf validation response that provides information about creating a VLAN bridge and assigning VLANs.

```
 <network-instances xmlns="http://openconfig.net/yang/network-instance">
 <network-instance>
   <name>1</name>
```

```
 <config>
           <name>1</name> <type
              xmlns:oc-ni-types="http://openconfig.net/yang/network-instance-
types">oc-ni-types:L2L3</type>
            <bridge-protocol xmlns="http://www.ipinfusion.com/yang/ocnos/ipi-oc-
ni-augments">ieee-vlan-bridge</bridge-protocol>
          </config>
          <state>
           <name>1</name> <type
              xmlns:oc-ni-types="http://openconfig.net/yang/network-instance-
types">oc-ni-types:L2L3</type>
          </state>
          <fdb>
            <config>
              <mac-learning>true</mac-learning>
            </config>
          </fdb>
          <vlans>
           \langle v \ranglean> <vlan-id>401</vlan-id>
              <config>
                <vlan-id>401</vlan-id>
                <name>VLAN-401</name>
               <status>ACTIVE</status>
              </config>
              <state>
                <vlan-id>401</vlan-id>
               <name>VLAN-401</name> <status>ACTIVE</status>
              </state>
           \langle/vlan\rangle <vlan>
             <vlan-id>501</vlan-id>
              <config>
                <vlan-id>501</vlan-id>
                <name>VLAN-501</name>
               <status>ACTIVE</status>
              </config>
              <state>
                <vlan-id>501</vlan-id>
                <name>VLAN-501</name>
                <status>ACTIVE</status>
              </state>
           \langle/vlan>
          </vlans>
       </network-instance>
     </network-instances>
```
The network-instance used for bridge must have a name being a number between 1 and 32.

# LLDP OpenConfig Translation

### **Enable management attributes**

This XML configuration snippet is used to enable LLDP and all the management TLV attributes.

#### **Release**

This configuration was introduced in OcNOS version 5.0.

### **OpenConfig NETCONF Payload**

Here is a sample OpenConfig NetConf Payload to enable LLDP and all the management TLV attributes.

```
 <lldp xmlns="http://openconfig.net/yang/lldp">
   <config>
     <enabled>true</enabled>
   </config>
\langle/lldp>
```
### **OcNOS CLI command**

The below CLI command is used to enable LLDP and all the management TLV attributes.

```
lldp run
lldp tlv-select basic-mgmt port-description
lldp tlv-select basic-mgmt system-name
lldp tlv-select basic-mgmt system-capabilities
lldp tlv-select basic-mgmt system-description
lldp tlv-select basic-mgmt management-address
```
### **OcNOS NETCONF Payload**

Here is a sample OcNOS NetConf Payload to enable LLDP and all the management TLV attributes.

```
 <lldp xmlns="http://www.ipinfusion.com/yang/ocnos/ipi-lldpv2">
 <global>
   <global-tlv-control>
     <global-basic-management>
       <config>
         <port-description>true</port-description>
         <management-address>true</management-address>
         <system-capabilities>true</system-capabilities>
         <system-description>true</system-description>
         <system-name>true</system-name>
       </config>
     </global-basic-management>
   </global-tlv-control>
```

```
 <config>
        <enable>true</enable>
      </config>
   </global>
\langle/lldp>
```
### **Validation with NETCONF get**

Here is a NetConf validation response that provides detailed information about enabling LLDP and all the management TLV attributes.

```
 <lldp xmlns="http://openconfig.net/yang/lldp">
   <config>
     <enabled>true</enabled>
   </config>
   <state>
     <enabled>true</enabled>
     <counters>
       <entries-aged-out>0</entries-aged-out>
       <frame-discard>0</frame-discard>
       <frame-out>0</frame-out>
       <frame-in>0</frame-in>
     </counters>
     <system-name>OcNOS</system-name>
   </state>
 </lldp>
```
### **Restrictions**

None

# **Configure chassis-id**

This XML configuration snippet is used to set the locally assigned chassis name for the LLDP interface.

### **Release**

This configuration was introduced in OcNOS version 5.0.

# **OpenConfig NETCONF Payload**

Here is a sample OpenConfig NetConf Payload to set the locally assigned chassis name for the LLDP interface.

```
 <lldp xmlns="http://openconfig.net/yang/lldp">
   <config>
     <chassis-id>host7028_AS5912-54X</chassis-id>
   </config>
\langle/lldp>
```
### **OcNOS CLI command**

The below CLI command is used to set the locally assigned chassis name for the LLDP interface.

```
set lldp chassis locally-assigned host7028 AS5912-54X
```
### **OcNOS NETCONF Payload**

Here is a sample OcNOS NetConf Payload to set the locally assigned chassis name for the LLDP interface.

```
 <lldp xmlns="http://www.ipinfusion.com/yang/ocnos/ipi-lldpv2">
         <global>
            <management-if>
              <config>
                <locally-assigned-chassis-id>host7028_AS5912-54X</locally-
assigned-chassis-id>
              </config>
            </management-if>
         </global>
      \langle/lldp>
```
### **Validation with NETCONF get**

Here is a NetConf validation response that provides detailed information about setting the locally assigned chassis name for the LLDP interface.

```
 <lldp xmlns="http://openconfig.net/yang/lldp">
   <config>
     <enabled>true</enabled>
     <chassis-id>host7028_AS5912-54X</chassis-id>
     <chassis-id-type>MAC_ADDRESS</chassis-id-type>
   </config>
   <state>
     <enabled>true</enabled>
     <counters>
       <entries-aged-out>0</entries-aged-out>
       <frame-discard>0</frame-discard>
       <frame-out>0</frame-out>
       <frame-in>0</frame-in>
     </counters>
     <system-name>OcNOS</system-name>
     <chassis-id>host7028_AS5912-54X</chassis-id>
     <chassis-id-type>MAC_ADDRESS</chassis-id-type>
   </state>
\langle/lldp>
```
### **Restrictions**

The chassis type MAC\_ADDRESS is fixed and assumed by default.

# **Configure suppress advertisement**

This XM configuration snippet is used to configure suppress TLV advertisement for one or more attributes.

#### **Release**

This configuration was introduced in OcNOS version 5.0.
## **OpenConfig NETCONF Payload**

Here is a sample OpenConfig NetConf Payload to configure suppress TLV advertisement for one or more attributes.

```
<lldp xmlns="http://openconfig.net/yang/lldp">
<config>
<suppress-tlv-advertisement>SYSTEM_DESCRIPTION</suppress-tlv-advertisement>
</config>
\langle/lldp>
```
#### **OcNOS CLI command**

The below CLI command is used to configure suppress TLV advertisement for one or more attributes.

```
no lldp tlv-select basic-mgmt system-description
```
#### **OcNOS NETCONF Payload**

Here is a sample OcNOS NetConf Payload to configure suppress TLV advertisement for one or more attributes.

```
 <lldp xmlns="http://www.ipinfusion.com/yang/ocnos/ipi-lldpv2">
   <global>
     <global-tlv-control>
       <global-basic-management>
         <config>
            <system-description>false</system-description>
         </config>
       </global-basic-management>
     </global-tlv-control>
   </global>
\langle/lldp>
```
#### **Validation with NETCONF get**

Here is a NetConf validation response that provides detailed information about configuring suppress TLV advertisement for one or more attributes

```
 <lldp xmlns="http://openconfig.net/yang/lldp">
       <config>
         <enabled>true</enabled>
         <suppress-tlv-advertisement
           xmlns:oc-lldp-types="http://openconfig.net/yang/lldp/types">oc-lldp-
types:SYSTEM_DESCRIPTION</suppress-tlv-advertisement>
         <chassis-id>host7028_AS5912-54X</chassis-id>
         <chassis-id-type>MAC_ADDRESS</chassis-id-type>
       </config>
       <state>
         <enabled>true</enabled>
         <counters>
           <entries-aged-out>0</entries-aged-out>
           <frame-discard>0</frame-discard>
           <frame-out>0</frame-out>
           <frame-in>0</frame-in>
         </counters>
         <suppress-tlv-advertisement
```

```
 xmlns:oc-lldp-types="http://openconfig.net/yang/lldp/types">oc-lldp-
types:SYSTEM_DESCRIPTION</suppress-tlv-advertisement>
         <system-name>OcNOS</system-name>
         <chassis-id>host7028_AS5912-54X</chassis-id>
         <chassis-id-type>MAC_ADDRESS</chassis-id-type>
       </state>
    \langle/lldp>
```
#### **Restrictions**

By default, all basic tlvs are disabled and can be configured using this leaf. The default behavior is 'suppressed', so this leaf-list will only show up if at least one advertisement is enabled.

As OpenConfig and OcNOS have a reverse logic for the TLV (suppress vs enable), when the suppress is present on OpenConfig, the translation forces deletion of the attribute on the Ocnos side. This is equivalent to deleting a configuration that does not exist, in which case, an error may be returned.

# **Configure system name**

This XMl configuration snippet is used to configure the system-name (hostname).

#### **Release**

This configuration was introduced in OcNOS version 5.0.

## **OpenConfig NETCONF Payload**

Here is a sample OpenConfig NetConf Payload to configure the system-name (hostname).

```
<lldp xmlns="http://openconfig.net/yang/lldp">
<config>
<system-name>host7028</system-name>
</config>
\langle/lldp>
```
#### **OcNOS CLI command**

This CLI command is used to configure the system-name (hostname).

```
hostname host7028
```
## **OcNOS NETCONF Payload**

Here is a sample OcNOS NetConf Payload to configure the system-name (hostname).

```
 <system-info xmlns="http://www.ipinfusion.com/yang/ocnos/ipi-system">
   <config>
     <hostname>host7028</hostname>
   </config>
 </system-info>
```
#### **Validation with NETCONF get**

Here is a NetConf validation response that provides detailed information about configuring the system name (hostname).

#### **Filter:**

```
 <get xmlns="urn:ietf:params:xml:ns:NETCONF:base:1.0">
   <filter type="subtree">
     <system-info xmlns="http://www.ipinfusion.com/yang/ocnos/ipi-system">
       <config>
         <hostname />
       </config>
     </system-info>
   </filter>
\langle qet\rangle
```
#### **Result:**

```
 <system xmlns="http://openconfig.net/yang/system">
   <config>
     <hostname>host7028</hostname>
   </config>
 </system>
```
#### **Restrictions**

The configuration is same as system hostname, so both are modified when applied.

The same restrictions as for system hostname apply:

Per RFC 952 and RFC 1123, a hostname string can contain only the special characters period (".") and hyphen ("-"). These special characters cannot be at the start or end of a hostname. The number of characters in the hostname must be between 1 and 63 characters.

# **Enable LLDP on an interface**

This XML configuration snippet is used to enable LLDP on an interface.

#### **Release**

This configuration was introduced in OcNOS version 5.0.

## **OpenConfig NETCONF Payload**

Here is a sample OpenConfig NetConf Payload to enable LLDP on an interface.

```
<lldp xmlns="http://openconfig.net/yang/lldp">
<interfaces>
<interface>
<name>xe10</name>
<config>
<enabled>true</enabled>
</config>
</interface>
```

```
</interfaces>
\langle/lldp>
```
#### **OcNOS CLI command**

The blow CLI command is used to enable LLDP on an interface.

```
interface xe10
  lldp-agent
   set lldp enable txrx
```
#### **OcNOS NETCONF Payload**

Here is a sample OcNOS NetConf Payload to enable LLDP on an interface.

```
 <lldp xmlns="http://www.ipinfusion.com/yang/ocnos/ipi-lldpv2">
   <interfaces>
     <interface>
       <name>xe10</name>
       <agent>
          <agent-type>default</agent-type>
         <config>
            <enable-tx-rx>txrx</enable-tx-rx>
            <agent-type>default</agent-type>
         </config>
       </agent>
     </interface>
   </interfaces>
\langle/lldp>
```
#### **Validation with NETCONF get**

Here is a NetConf validation response that provides detailed information about enabling LLDP on an interface.

```
 <lldp xmlns="http://openconfig.net/yang/lldp">
   <interfaces>
     <interface>
       <name>xe10</name>
       <config>
          <name>xe10</name>
          <enabled>true</enabled>
       </config>
     </interface>
   </interfaces>
\langle/lldp>
```
#### **Restrictions**

When enabled = true, the configuration mode is tx-rx in OcNOS. When enabled = false, the OcNOS mode is set as rxonly.

# **LLDP get attributes**

The following attributes are read-only (runtime) for LLDP.

#### **Counters**

This command is used to display LLDP counters.

## **OpenConfig Filter**

Here is the OpenConfig filter for the get operation that results in the Get OpenConfig Return output shown below.

```
<filter>
<lldp xmlns="http://openconfig.net/yang/lldp">
<state>
<counters/>
</state>
\langle/lldp>
</filter>
```
# **OpenConfig get result**

Here is a NetConf validation response that provides detailed information on the configuration and runtime.

```
 <lldp xmlns="http://openconfig.net/yang/lldp">
   <state>
     <enabled>true</enabled>
     <counters>
       <entries-aged-out>0</entries-aged-out>
       <frame-discard>0</frame-discard>
       <frame-out>0</frame-out>
       <frame-in>1</frame-in>
     </counters>
   </state>
\langle/lldp>
```
# **OcNOS get result**

Here is the NetConf response in IPI datamodel representation.

```
 <lldp xmlns="http://www.ipinfusion.com/yang/ocnos/ipi-lldpv2">
   <global>
     <state>
       <counters>
        <remote-ageouts>0</remote-ageouts>
        <remote-drops>0</remote-drops>
        <remote-deletes>0</remote-deletes>
        <remote-inserts>1</remote-inserts>
       </counters>
     </state>
   </global>
\langle/lldp>
```
#### **Restrictions**

Only the counters remote-ageouts, remote-drops, remote-deletes, and remote-inserts are supported.

# **Interface counters**

This command is used to display LLDP interface counters.

## **OpenConfig Filter**

Here is the OpenConfig filter for the get operation that results in the Get OpenConfig Return output shown below.

```
<filter>///<lldp xmlns="http://openconfig.net/yang/lldp">
<interfaces>
<interface>
<name>ce50</name>
<state>
<counters/>
\langle/state>
</interface>
</interfaces>
\langle/lldp>
</filter>
```
#### **OpenConfig get result**

Here is a NetConf validation response that provides detailed information on the configuration and runtime.

```
 <lldp xmlns="http://openconfig.net/yang/lldp">
   <interfaces>
     <interface>
       <name>xe1</name>
       <config>
          <name>xe1</name>
       </config>
       <state>
          <counters>
            <frame-out>14</frame-out>
          </counters>
       </state>
     </interface>
   </interfaces>
\langle/lldp>
```
## **OcNOS get result**

```
 <lldp xmlns="http://www.ipinfusion.com/yang/ocnos/ipi-lldpv2">
   <interfaces>
     <interface>
      <name>xe1</name><agent>
         <agent-type>default</agent-type>
         <transmit>
           <state>
             <tx-fast-init>2</tx-fast-init>
             <tx-credit-max>9</tx-credit-max>
```

```
 <message-fast-tx>222</message-fast-tx>
              <message-tx-hold-multiplier>88</message-tx-hold-multiplier>
              <message-tx-interval>999</message-tx-interval>
              <reinit-delay>6</reinit-delay>
              <tx-ttl>65535</tx-ttl>
              <counters>
                <frames-out>14</frames-out>
              </counters>
            </state>
        \langletransmit>
       </agent>
     </interface>
   </interfaces>
\langle/lldp>
```
#### **Restrictions**

Only the counter frame-out is supported.

# **Neighbors**

This command is used to display neighbors.

## **OpenConfig Filter**

Here is the OpenConfig filter for the get operation that results in the Get OpenConfig Return output shown below.

```
<filter>
<lldp xmlns="http://openconfig.net/yang/lldp">
<interfaces>
<interface>
<name>ce50</name>
<neighbors>
<neighbor>
</neighbor>
</neighbors>
</interface>
</interfaces>
\langle/lldp>
</filter>
```
#### **OpenConfig get result**

```
 <lldp xmlns="http://openconfig.net/yang/lldp">
   <interfaces>
     <interface>
       <name>xe1</name>
       <config>
         <name>xe1</name>
       </config>
       <neighbors>
         <neighbor>
```

```
 <id>b86a.97be.193e</id>
             <state><id>b86a.97be.193e</id><system-description>Hardware
Model:EC_AS5912-54X</system-description>1<ttl>121</ttl><port-id-
type>MAC_ADDRESS</port-id-type><port-description>xe1</port-description><port-
id>b86a.97be.193e</port-id><chassis-id-type>NETWORK_ADDRESS</chassis-id-
type><chassis-id>10.12.89.136</chassis-id><system-name>7031</system-
name><management-address>b86a.97a7.253c</management-address><management-
address-type>MAC Address</management-address-type></state>
              <capabilities xmlns:oc-lldp-types="http://openconfig.net/yang/
lldp/types">
                <capability>
                  <name>oc-lldp-types:MAC_BRIDGE</name>
                  <state>
                    <name>oc-lldp-types:MAC_BRIDGE</name>
                    <enabled>true</enabled>
                  </state>
                </capability>
                <capability>
                  <name>oc-lldp-types:ROUTER</name>
                  <state>
                    <name>oc-lldp-types:ROUTER</name>
                    <enabled>true</enabled>
                  </state>
                </capability>
              </capabilities>
              <custom-tlvs>
               <tlv>
                  <type>127</type>
                  <oui>00-12-0F</oui>
                  <oui-subtype>4</oui-subtype>
                  <state>
                    <type>127</type>
                    <oui>00-12-0F</oui>
                    <oui-subtype>4</oui-subtype>
                    <value>1518</value>
                  </state>
               \langle/tlv>
                <tlv>
                  <type>127</type>
                  <oui>00-12-0F</oui>
                  <oui-subtype>1</oui-subtype>
                  <state>
                    <type>127</type>
                    <oui>00-12-0F</oui>
                    <oui-subtype>1</oui-subtype>
                    <value>11654</value>
                  </state>
               \langle/tlv>
                <tlv>
                  <type>127</type>
                  <oui>00-80-C2</oui>
                  <oui-subtype>2</oui-subtype>
                  <state>
                    <type>127</type>
                    <oui>00-80-C2</oui>
                    <oui-subtype>2</oui-subtype>
                    <value>0</value>
                  </state>
```

```
\langle/tlv>
               <tlv>
                 <type>127</type>
                 <oui>00-80-C2</oui>
                 <oui-subtype>1</oui-subtype>
                 <state>
                    <type>127</type>
                    <oui>00-80-C2</oui>
                    <oui-subtype>1</oui-subtype>
                    <value>0</value>
                 </state>
              \langle/tlv>
             </custom-tlvs>
          </neighbor>
        </neighbors>
     </interface>
   </interfaces>
\langle/lldp>
```

```
 <lldp xmlns="http://openconfig.net/yang/lldp">
     <interfaces>
       <interface>
         <name>xe1</name>
         <config>
           <name>xe1</name>
         </config>
         <neighbors>
           <neighbor>
             <id>b86a.97be.193e</id>
            <state><id>b86a.97be.193e</id><system-description>Hardware
Model:EC_AS5912-54X</system-description>1<ttl>121</ttl><port-id-
type>MAC_ADDRESS</port-id-type><port-description>xe1</port-description><port-
id>b86a.97be.193e</port-id><chassis-id-type>NETWORK_ADDRESS</chassis-id-
type><chassis-id>10.12.89.136</chassis-id><system-name>7031</system-
name><management-address>b86a.97a7.253c</management-address><management-
address-type>MAC Address</management-address-type></state>
             <capabilities xmlns:oc-lldp-types="http://openconfig.net/yang/
lldp/types">
               <capability>
                 <name>oc-lldp-types:MAC_BRIDGE</name>
                 <state>
                   <name>oc-lldp-types:MAC_BRIDGE</name>
                    <enabled>true</enabled>
                  </state>
               </capability>
               <capability>
                 <name>oc-lldp-types:ROUTER</name>
                 <state>
                    <name>oc-lldp-types:ROUTER</name>
                    <enabled>true</enabled>
                 </state>
               </capability>
             </capabilities>
             <custom-tlvs>
```

```
<tlv>
                <type>127</type>
                <oui>00-12-0F</oui>
                <oui-subtype>4</oui-subtype>
                <state>
                   <type>127</type>
                   <oui>00-12-0F</oui>
                   <oui-subtype>4</oui-subtype>
                  <value>1518</value>
                </state>
             \langle/tlv>
              <tlv>
                <type>127</type>
                <oui>00-12-0F</oui>
                <oui-subtype>1</oui-subtype>
                <state>
                   <type>127</type>
                   <oui>00-12-0F</oui>
                   <oui-subtype>1</oui-subtype>
                   <value>11654</value>
                </state>
             \langle/tlv>
              <tlv>
                <type>127</type>
                <oui>00-80-C2</oui>
                <oui-subtype>2</oui-subtype>
                <state>
                   <type>127</type>
                   <oui>00-80-C2</oui>
                   <oui-subtype>2</oui-subtype>
                   <value>0</value>
                </state>
             \langle/tlv>
             <tlv>
                <type>127</type>
                <oui>00-80-C2</oui>
                <oui-subtype>1</oui-subtype>
                <state>
                   <type>127</type>
                   <oui>00-80-C2</oui>
                   <oui-subtype>1</oui-subtype>
                   <value>0</value>
                </state>
             \langle/tlv>
            </custom-tlvs>
          </neighbor>
       </neighbors>
     </interface>
   </interfaces>
\langle/lldp>
```
# **Neighbors name and description**

This command is used to display neighbors' name and description.

## **OpenConfig Filter**

Here is the OpenConfig filter for the get operation that results in the Get OpenConfig Return output shown below.

```
<filter>
<lldp xmlns="http://openconfig.net/yang/lldp">
<interfaces>
<interface>
<neighbors>
<neighbor>
<name>ce50</name>
<state>
<system-name/>
<description/>
\langle \text{id} \rangle<ttl/>
\langlestate>
</neighbor>
</neighbors>
</interface>
</interfaces>
\langle/lldp>
</filter>
```
#### **OpenConfig get result**

```
 <lldp xmlns="http://openconfig.net/yang/lldp">
     <interfaces>
       <interface>
         <name>eth0</name>
         <config>
           <name>eth0</name>
         </config>
         <neighbors>
           <neighbor>
              <id>08f1.ea53.dbf2</id>
              <state>
                <id>08f1.ea53.dbf2</id>
                <system-description>HPE OfficeConnect Switch 1920S 24G 2SFP 
JL381A PD.01.05 Linux 3.6.5-ac96795c U-Boot 2012.10-00118-g3773021 (Oct 11 
2016 - 15:39:54)</system-description>
                <system-name>LAB1-SW13</system-name>
              </state>
           </neighbor>
         </neighbors>
       </interface>
       <interface>
         <name>xe2</name>
         <config>
           <name>xe2</name>
         </config>
         <neighbors>
           <neighbor>
             <id>b86a.97be.193f</id>
              <state>
```

```
 <id>b86a.97be.193f</id>
                <system-description>Hardware Model:EC_AS5912-54X</system-
description>
                <system-name>7031</system-name>
              </state>
           </neighbor>
         </neighbors>
       </interface>
       <interface>
         <name>xe1</name>
         <config>
            <name>xe1</name>
         </config>
         <neighbors>
            <neighbor>
              <id>b86a.97be.193e</id>
              <state>
                <id>b86a.97be.193e</id>
                <system-description>Hardware Model:EC_AS5912-54X</system-
description>
                <system-name>7031</system-name>
              </state>
            </neighbor>
         </neighbors>
       </interface>
     </interfaces>
  \langle/lldp>
```

```
 <lldp xmlns="http://www.ipinfusion.com/yang/ocnos/ipi-lldpv2">
   <interfaces>
     <interface>
       <name>xe1</name>
       <neighbors>
         <agent>
           <agent-type>default</agent-type>
           <neighbor>
             <mac-address>b86a.97be.193e</mac-address>
             <state>
               <mac-address>b86a.97be.193e</mac-address>
             <system-capabilties-enabled>Bridge Router</system-capabilties-enabled>
               <system-capabilties>Bridge Router</system-capabilties>
               <system-description>Hardware Model:EC_AS5912-54X</system-description>
               <max-frame-size>1518</max-frame-size>
               <link-aggregate-capability>Capable</link-aggregate-capability>
               <operational-mau-type>54</operational-mau-type>
               <auto-negotiation-capability>16</auto-negotiation-capability>
               <auto-negotiation-support>1</auto-negotiation-support>
               <management-vlan>0</management-vlan>
               <vid-usage-digest>0</vid-usage-digest>
```

```
 <pp-vlanid>0</pp-vlanid>
                <port-vlan-id>0</port-vlan-id>
               <ttl>121</ttl>
                <port-sub-type>3</port-sub-type>
                <port-description>xe1</port-description>
                <port-id>b86a.97be.193e</port-id>
                <chassis-id-type>5</chassis-id-type>
                <chassis-component>10.12.89.136</chassis-component>
                <system-name>7031</system-name>
                <management-list>
                  <address>b86a.97a7.253c</address>
                  <oid>0</oid>
                  <interface-number>10001</interface-number>
                  <interface-number-sub-type>ifindex</interface-number-sub-type>
                  <address-sub-type>MAC Address</address-sub-type>
                </management-list>
             </state>
           </neighbor>
         </agent>
       </neighbors>
     </interface>
   </interfaces>
\langle/lldp>
```
# **Neighbors chassis-id, type and ttl**

This command is used to display neighbors' chassis-id, type and ttl.

#### **OpenConfig Filter**

Here is the OpenConfig filter for the get operation that results in the Get OpenConfig Return output shown below.

```
<filter>
<lldp xmlns="http://openconfig.net/yang/lldp">
<interfaces>
<interface>
<neighbors>
<neighbor>
<name>ce50</name>
<state>
<chassis-id/>
<chassis-id-type/>
\langle \text{id} \rangle<ttl/>
</state>
</neighbor>
</neighbors>
</interface>
</interfaces>
\langle/lldp>
</filter>
```
#### **OpenConfig get result**

```
 <lldp xmlns="http://openconfig.net/yang/lldp">
    <interfaces>
      <interface>
        <name>eth0</name>
        <config>
          <name>eth0</name>
        </config>
        <neighbors>
          <neighbor>
             <id>08f1.ea53.dbf2</id>
             <state>
               <id>08f1.ea53.dbf2</id>
               <chassis-id>08f1.ea53.dbf0</chassis-id>
               <chassis-id-type>MAC_ADDRESS</chassis-id-type>
               <ttl>120</ttl>
             </state>
          </neighbor>
        </neighbors>
      </interface>
      <interface>
        <name>xe2</name>
        <config>
          <name>xe2</name>
        </config>
        <neighbors>
          <neighbor>
             <id>b86a.97be.193f</id>
             <state>
               <id>b86a.97be.193f</id>
               <chassis-id>b86a.97a7.253c</chassis-id>
               <chassis-id-type>MAC_ADDRESS</chassis-id-type>
               <ttl>121</ttl>
             </state>
          </neighbor>
        </neighbors>
      </interface>
      <interface>
        <name>xe1</name>
        <config>
          <name>xe1</name>
        </config>
        <neighbors>
          <neighbor>
             <id>b86a.97be.193e</id>
             <state>
               <id>b86a.97be.193e</id>
               <chassis-id>10.12.89.136</chassis-id>
               <chassis-id-type>NETWORK_ADDRESS</chassis-id-type>
               <ttl>121</ttl>
             </state>
          </neighbor>
        </neighbors>
      </interface>
```

```
 </interfaces>
\langle/lldp>
```

```
 <lldp xmlns="http://www.ipinfusion.com/yang/ocnos/ipi-lldpv2">
       <interfaces>
         <interface>
           <name>xe1</name>
           <neighbors>
             <agent>
               <agent-type>default</agent-type>
               <neighbor>
                 <mac-address>b86a.97be.193e</mac-address>
                 <state>
                    <mac-address>b86a.97be.193e</mac-address>
                    <system-capabilties-enabled>Bridge Router</system-
capabilties-enabled>
                    <system-capabilties>Bridge Router</system-capabilties>
                    <system-description>Hardware Model:EC_AS5912-54X</system-
description>
                    <max-frame-size>1518</max-frame-size>
                    <link-aggregate-capability>Capable</link-aggregate-
capability>
                    <operational-mau-type>54</operational-mau-type>
                    <auto-negotiation-capability>16</auto-negotiation-
capability>
                    <auto-negotiation-support>1</auto-negotiation-support>
                    <management-vlan>0</management-vlan>
                    <vid-usage-digest>0</vid-usage-digest>
                    <pp-vlanid>0</pp-vlanid>
                    <port-vlan-id>0</port-vlan-id>
                    <ttl>121</ttl>
                    <port-sub-type>3</port-sub-type>
                    <port-description>xe1</port-description>
                    <port-id>b86a.97be.193e</port-id>
                    <chassis-id-type>5</chassis-id-type>
                    <chassis-component>10.12.89.136</chassis-component>
                    <system-name>7031</system-name>
                    <management-list>
                      <address>b86a.97a7.253c</address>
                      <oid>0</oid>
                      <interface-number>10001</interface-number>
                      <interface-number-sub-type>ifindex</interface-number-sub-
type>
                      <address-sub-type>MAC Address</address-sub-type>
                    </management-list>
                 </state>
               </neighbor>
             </agent>
           </neighbors>
         </interface>
       </interfaces>
    \langle/lldp>
```
# **Neighbors port-id, type and description**

This is used to display neighbors' port-id, port-id-type and port-description.

## **OpenConfig Filter**

Here is the OpenConfig filter for the get operation that results in the Get OpenConfig Return output shown below.

```
<filter>
<lldp xmlns="http://openconfig.net/yang/lldp">
<interfaces>
<interface>
<neighbors>
<neighbor>
<name>ce50</name>
<state>
<port-id/>
<port-id-type/>
<port-description/>
<management-address/>
<management-address-type/>
</state>
</neighbor>
</neighbors>
</interface>
</interfaces>
\langle/lldp>
</filter>
```
## **OpenConfig get result**

```
 <lldp xmlns="http://openconfig.net/yang/lldp">
  <interfaces>
    <interface>
      <name>eth0</name>
      <config>
        <name>eth0</name>
      </config>
      <neighbors>
        <neighbor>
          <id>08f1.ea53.dbf2</id>
          <state>
            <id>08f1.ea53.dbf2</id>
            <port-id>08f1.ea53.dbf2</port-id>
             <port-id-type>MAC_ADDRESS</port-id-type>
            <port-description>19</port-description>
          </state>
        </neighbor>
      </neighbors>
    </interface>
    <interface>
      <name>xe2</name>
```

```
 <config>
         <name>xe2</name>
       </config>
       <neighbors>
         <neighbor>
            <id>b86a.97be.193f</id>
            <state>
              <id>b86a.97be.193f</id>
              <port-id>b86a.97be.193f</port-id>
              <port-id-type>MAC_ADDRESS</port-id-type>
              <port-description>xe2</port-description>
            </state>
         </neighbor>
       </neighbors>
     </interface>
     <interface>
       <name>xe1</name>
       <config>
         <name>xe1</name>
       </config>
       <neighbors>
         <neighbor>
            <id>b86a.97be.193e</id>
            <state>
              <id>b86a.97be.193e</id>
              <port-id>b86a.97be.193e</port-id>
              <port-id-type>MAC_ADDRESS</port-id-type>
              <port-description>xe1</port-description>
            </state>
         </neighbor>
       </neighbors>
     </interface>
   </interfaces>
\langle/lldp>
```

```
 <lldp xmlns="http://www.ipinfusion.com/yang/ocnos/ipi-lldpv2">
       <interfaces>
         <interface>
           <name>xe1</name>
           <neighbors>
             <agent>
               <agent-type>default</agent-type>
               <neighbor>
                 <mac-address>b86a.97be.193e</mac-address>
                 <state>
                   <mac-address>b86a.97be.193e</mac-address>
                   <system-capabilties-enabled>Bridge Router</system-
capabilties-enabled>
                   <system-capabilties>Bridge Router</system-capabilties>
                   <system-description>Hardware Model:EC_AS5912-54X</system-
description>
                   <max-frame-size>1518</max-frame-size>
```

```
 <link-aggregate-capability>Capable</link-aggregate-
capability>
                    <operational-mau-type>54</operational-mau-type>
                    <auto-negotiation-capability>16</auto-negotiation-
capability>
                    <auto-negotiation-support>1</auto-negotiation-support>
                    <management-vlan>0</management-vlan>
                    <vid-usage-digest>0</vid-usage-digest>
                    <pp-vlanid>0</pp-vlanid>
                    <port-vlan-id>0</port-vlan-id>
                   <ttl>121</ttl>
                    <port-sub-type>3</port-sub-type>
                    <port-description>xe1</port-description>
                    <port-id>b86a.97be.193e</port-id>
                    <chassis-id-type>5</chassis-id-type>
                    <chassis-component>10.12.89.136</chassis-component>
                    <system-name>7031</system-name>
                    <management-list>
                      <address>b86a.97a7.253c</address>
                      <oid>0</oid>
                      <interface-number>10001</interface-number>
                      <interface-number-sub-type>ifindex</interface-number-sub-
type>
                      <address-sub-type>MAC Address</address-sub-type>
                    </management-list>
                  </state>
                </neighbor>
             </agent>
           </neighbors>
         </interface>
       </interfaces>
    \langle/lldp\rangle
```
# **Neighbors custom TLVs type/subtype**

This command is used to display neighbors' custom TLVs type/subtype.

## **OpenConfig Filter**

Here is the OpenConfig filter for the get operation that results in the Get OpenConfig Return output shown below.

```
<filter>
<lldp xmlns="http://openconfig.net/yang/lldp">
<interfaces>
<interface>
<neighbors>
<neighbor>
<custom-tlvs>
<tlv>
<state>
<type>127</type>
<oui>00-80-C2</oui>
<config/>
</state>
\langle/tlv>
```

```
</custom-tlvs>
</neighbor>
</neighbors>
</interface>
</interfaces>
\langle/lldp>
</filter>
```
#### **OpenConfig get result**

```
 <lldp xmlns="http://openconfig.net/yang/lldp">
     <interfaces>
       <interface>
         <name>eth0</name>
         <config>
           <name>eth0</name>
         </config>
         <neighbors>
           <neighbor>
             <id>08f1.ea53.dbf2</id>
             <state><id>08f1.ea53.dbf2</id><system-description>HPE 
OfficeConnect Switch 1920S 24G 2SFP JL381A PD.01.05 Linux 3.6.5-ac96795c U-
Boot 2012.10-00118-g3773021 (Oct 11 2016 - 15:39:54)</system-
description>0<ttl>120</ttl><port-id-type>MAC_ADDRESS</port-id-type><port-
description>19</port-description><port-id>08f1.ea53.dbf2</port-id><chassis-id-
type>MAC_ADDRESS</chassis-id-type><chassis-id>08f1.ea53.dbf0</chassis-
id><system-name>LAB1-SW13</system-name><management-address>10.12.89.123</
management-address><management-address-type>IP Address</management-address-
type></state>
             <capabilities xmlns:oc-lldp-types="http://openconfig.net/yang/
lldp/types">
               <capability>
                <name>oc-lldp-types:MAC_BRIDGE</name>
                 <state>
                    <name>oc-lldp-types:MAC_BRIDGE</name>
                    <enabled>true</enabled>
                 </state>
               </capability>
               <capability>
                 <name>oc-lldp-types:ROUTER</name>
                  <state>
                    <name>oc-lldp-types:ROUTER</name>
                    <enabled>false</enabled>
                  </state>
               </capability>
             </capabilities>
             <custom-tlvs>
               <tlv>
                 <type>127</type>
                 <oui>00-12-0F</oui>
                 <oui-subtype>4</oui-subtype>
                  <state>
                    <type>127</type>
                    <oui>00-12-0F</oui>
                    <oui-subtype>4</oui-subtype>
                    <value>0</value>
```

```
 </state>
               \langle/tlv>
                <tlv>
                  <type>127</type>
                  <oui>00-12-0F</oui>
                  <oui-subtype>1</oui-subtype>
                  <state>
                    <type>127</type>
                    <oui>00-12-0F</oui>
                    <oui-subtype>1</oui-subtype>
                    <value>000</value>
                  </state>
               \langle/tlv>
                <tlv>
                  <type>127</type>
                  <oui>00-80-C2</oui>
                  <oui-subtype>2</oui-subtype>
                  <state>
                    <type>127</type>
                    <oui>00-80-C2</oui>
                    <oui-subtype>2</oui-subtype>
                    <value>0</value>
                  </state>
               \langle/tlv>
               <tlv>
                  <type>127</type>
                  <oui>00-80-C2</oui>
                  <oui-subtype>1</oui-subtype>
                  <state>
                    <type>127</type>
                    <oui>00-80-C2</oui>
                    <oui-subtype>1</oui-subtype>
                    <value>0</value>
                  </state>
               \langle/tlv>
              </custom-tlvs>
           </neighbor>
         </neighbors>
       </interface>
       <interface>
         <name>xe2</name>
         <config>
            <name>xe2</name>
         </config>
         <neighbors>
            <neighbor>
              <id>b86a.97be.193f</id>
             <state><id>b86a.97be.193f</id><system-description>Hardware
Model:EC_AS5912-54X</system-description>1<ttl>121</ttl><port-id-
type>MAC_ADDRESS</port-id-type><port-description>xe2</port-description><port-
id>b86a.97be.193f</port-id><chassis-id-type>MAC_ADDRESS</chassis-id-
type><chassis-id>b86a.97a7.253c</chassis-id><system-name>7031</system-
name><management-address>b86a.97a7.253c</management-address><management-
address-type>MAC Address</management-address-type></state>
              <capabilities xmlns:oc-lldp-types="http://openconfig.net/yang/
lldp/types">
                <capability>
                  <name>oc-lldp-types:MAC_BRIDGE</name>
```

```
 <state>
       <name>oc-lldp-types:MAC_BRIDGE</name>
       <enabled>true</enabled>
     </state>
   </capability>
   <capability>
     <name>oc-lldp-types:ROUTER</name>
     <state>
       <name>oc-lldp-types:ROUTER</name>
       <enabled>true</enabled>
     </state>
   </capability>
 </capabilities>
 <custom-tlvs>
   <tlv>
     <type>127</type>
     <oui>00-12-0F</oui>
     <oui-subtype>4</oui-subtype>
     <state>
       <type>127</type>
       <oui>00-12-0F</oui>
       <oui-subtype>4</oui-subtype>
       <value>1518</value>
     </state>
  \langle/tlv>
   <tlv>
     <type>127</type>
     <oui>00-12-0F</oui>
     <oui-subtype>1</oui-subtype>
     <state>
       <type>127</type>
       <oui>00-12-0F</oui>
       <oui-subtype>1</oui-subtype>
       <value>11654</value>
     </state>
  \langle/tlv>
   <tlv>
     <type>127</type>
     <oui>00-80-C2</oui>
     <oui-subtype>2</oui-subtype>
     <state>
       <type>127</type>
       <oui>00-80-C2</oui>
       <oui-subtype>2</oui-subtype>
       <value>0</value>
     </state>
  \langle/tlv>
   <tlv>
     <type>127</type>
     <oui>00-80-C2</oui>
     <oui-subtype>1</oui-subtype>
     <state>
       <type>127</type>
       <oui>00-80-C2</oui>
       <oui-subtype>1</oui-subtype>
       <value>0</value>
     </state>
```

```
\langle/tlv>
              </custom-tlvs>
            </neighbor>
         </neighbors>
       </interface>
       <interface>
         <name>xe1</name>
         <config>
            <name>xe1</name>
         </config>
         <neighbors>
            <neighbor>
              <id>b86a.97be.193e</id>
             <state><id>b86a.97be.193e</id><system-description>Hardware
Model:EC_AS5912-54X</system-description>1<ttl>121</ttl><port-id-
type>MAC_ADDRESS</port-id-type><port-description>xe1</port-description><port-
id>b86a.97be.193e</port-id><chassis-id-type>NETWORK_ADDRESS</chassis-id-
type><chassis-id>10.12.89.136</chassis-id><system-name>7031</system-
name><management-address>b86a.97a7.253c</management-address><management-
address-type>MAC Address</management-address-type></state>
              <capabilities xmlns:oc-lldp-types="http://openconfig.net/yang/
lldp/types">
                <capability>
                  <name>oc-lldp-types:MAC_BRIDGE</name>
                  <state>
                    <name>oc-lldp-types:MAC_BRIDGE</name>
                    <enabled>true</enabled>
                  </state>
                </capability>
                <capability>
                  <name>oc-lldp-types:ROUTER</name>
                  <state>
                    <name>oc-lldp-types:ROUTER</name>
                    <enabled>true</enabled>
                  </state>
                </capability>
              </capabilities>
              <custom-tlvs>
               <tlv>
                  <type>127</type>
                  <oui>00-12-0F</oui>
                  <oui-subtype>4</oui-subtype>
                  <state>
                    <type>127</type>
                    <oui>00-12-0F</oui>
                    <oui-subtype>4</oui-subtype>
                    <value>1518</value>
                  </state>
               \langle/tlv>
                <tlv>
                  <type>127</type>
                  <oui>00-12-0F</oui>
                  <oui-subtype>1</oui-subtype>
                  <state>
                    <type>127</type>
                    <oui>00-12-0F</oui>
                    <oui-subtype>1</oui-subtype>
                    <value>11654</value>
```

```
 </state>
              \langle/tlv>
               <tlv>
                 <type>127</type>
                 <oui>00-80-C2</oui>
                 <oui-subtype>2</oui-subtype>
                 <state>
                   <type>127</type>
                   <oui>00-80-C2</oui>
                   <oui-subtype>2</oui-subtype>
                   <value>0</value>
                 </state>
              \langle/tlv>
               <tlv>
                 <type>127</type>
                 <oui>00-80-C2</oui>
                 <oui-subtype>1</oui-subtype>
                 <state>
                   <type>127</type>
                   <oui>00-80-C2</oui>
                   <oui-subtype>1</oui-subtype>
                   <value>0</value>
                 </state>
              \langle/tlv>
            </custom-tlvs>
          </neighbor>
       </neighbors>
     </interface>
   </interfaces>
\langle/lldp>
```

```
 <lldp xmlns="http://www.ipinfusion.com/yang/ocnos/ipi-lldpv2">
   <interfaces>
     <interface>
       <name>xe1</name>
       <neighbors>
         <agent>
            <agent-type>default</agent-type>
            <neighbor>
              <mac-address>b86a.97be.193e</mac-address>
              <state>
                <mac-address>b86a.97be.193e</mac-address>
                <pp-vlanid>0</pp-vlanid>
              </state>
            </neighbor>
         </agent>
       </neighbors>
     </interface>
   </interfaces>
\langle/lldp>
```
# **Neighbors custom TLVs**

This command is used to display neighbors' custom TLVs.

## **OpenConfig Filter**

Here is the OpenConfig filter for the get operation that results in the Get OpenConfig Return output shown below.

```
<filter>
<lldp xmlns="http://openconfig.net/yang/lldp">
<interfaces>
<interface>
<name>ce50</name>
<neighbors>
<neighbor>
<custom-tlvs>
<tlv>
<type>127</type>
<oui>0-80-C2</oui>
\langle/tlv>
</custom-tlvs>
</neighbor>
</neighbors>
</interface>
</interfaces>
\langle/lldp>
</filter>
```
## **OpenConfig get result**

```
 <lldp xmlns="http://openconfig.net/yang/lldp">
     <interfaces>
       <interface>
         <name>xe1</name>
         <config>
           <name>xe1</name>
         </config>
         <neighbors>
           <neighbor>
             <id>b86a.97be.193e</id>
            <state><id>b86a.97be.193e</id><system-description>Hardware
Model:EC_AS5912-54X</system-description>1<ttl>121</ttl><port-id-
type>MAC_ADDRESS</port-id-type><port-description>xe1</port-description><port-
id>b86a.97be.193e</port-id><chassis-id-type>NETWORK_ADDRESS</chassis-id-
type><chassis-id>10.12.89.136</chassis-id><system-name>7031</system-
name><management-address>b86a.97a7.253c</management-address><management-
address-type>MAC Address</management-address-type></state>
             <capabilities xmlns:oc-lldp-types="http://openconfig.net/yang/
lldp/types">
               <capability>
                 <name>oc-lldp-types:MAC_BRIDGE</name>
                 <state>
                   <name>oc-lldp-types:MAC_BRIDGE</name>
                   <enabled>true</enabled>
```

```
 </state>
     </capability>
     <capability>
       <name>oc-lldp-types:ROUTER</name>
       <state>
         <name>oc-lldp-types:ROUTER</name>
         <enabled>true</enabled>
       </state>
     </capability>
   </capabilities>
   <custom-tlvs>
     <tlv>
       <type>127</type>
       <oui>00-12-0F</oui>
       <oui-subtype>4</oui-subtype>
       <state>
         <type>127</type>
         <oui>00-12-0F</oui>
         <oui-subtype>4</oui-subtype>
        <value>1518</value>
       </state>
    \langle/tlv>
     <tlv>
       <type>127</type>
       <oui>00-12-0F</oui>
       <oui-subtype>1</oui-subtype>
       <state>
         <type>127</type>
         <oui>00-12-0F</oui>
         <oui-subtype>1</oui-subtype>
         <value>11654</value>
       </state>
    \langle/tlv>
    <tlv>
       <type>127</type>
       <oui>00-80-C2</oui>
       <oui-subtype>2</oui-subtype>
       <state>
         <type>127</type>
         <oui>00-80-C2</oui>
         <oui-subtype>2</oui-subtype>
         <value>0</value>
       </state>
    \langle/tlv>
     <tlv>
       <type>127</type>
       <oui>00-80-C2</oui>
       <oui-subtype>1</oui-subtype>
       <state>
         <type>127</type>
         <oui>00-80-C2</oui>
         <oui-subtype>1</oui-subtype>
         <value>0</value>
       </state>
    \langle/tlv>
   </custom-tlvs>
 </neighbor>
```

```
 </neighbors>
      </interface>
   </interfaces>
\langle/lldp>
```
Here is the NetConf response in IPI datamodel representation.

```
 <lldp xmlns="http://www.ipinfusion.com/yang/ocnos/ipi-lldpv2">
   <interfaces>
     <interface>
       <name>xe1</name>
       <neighbors>
         <agent>
            <agent-type>default</agent-type>
            <neighbor>
              <mac-address>b86a.97be.193e</mac-address>
              <state>
                <mac-address>b86a.97be.193e</mac-address>
                <port-vlan-id>0</port-vlan-id>
              </state>
           </neighbor>
         </agent>
       </neighbors>
     </interface>
   </interfaces>
\langle/lldp>
```
# **Neighbors capabilities**

This command is used to display neighbors' capabilities.

## **OpenConfig Filter**

Here is the OpenConfig filter for the get operation that results in the Get OpenConfig Return output shown below.

```
<filter>
<lldp xmlns="http://openconfig.net/yang/lldp">
<interfaces>
<interface>
<name>ce50</name>
<neighbors>
<neighbor>
<capabilities>
<capability>
<name/<config/>
<state/>
</capability>
</capabilities>
</neighbor>
</neighbors>
</interface>
```

```
</interfaces>
\langle/lldp>
</filter>
```
#### **OpenConfig get result**

```
 <lldp xmlns="http://openconfig.net/yang/lldp">
     <interfaces>
       <interface>
         <name>xe1</name>
         <config>
           <name>xe1</name>
         </config>
         <neighbors>
           <neighbor>
             <id>b86a.97be.193e</id>
 <state><id>b86a.97be.193e</id><system-description>Hardware 
Model:EC_AS5912-54X</system-description>1<ttl>121</ttl><port-id-
type>MAC_ADDRESS</port-id-type><port-description>xe1</port-description><port-
id>b86a.97be.193e</port-id><chassis-id-type>NETWORK_ADDRESS</chassis-id-
type><chassis-id>10.12.89.136</chassis-id><system-name>7031</system-
name><management-address>b86a.97be.193e</management-address><management-
address-type>MAC Address</management-address-type></state>
             <capabilities xmlns:oc-lldp-types="http://openconfig.net/yang/
lldp/types">
               <capability>
                 <name>oc-lldp-types:MAC_BRIDGE</name>
                 <state>
                    <name>oc-lldp-types:MAC_BRIDGE</name>
                    <enabled>true</enabled>
                 </state>
               </capability>
               <capability>
                 <name>oc-lldp-types:ROUTER</name>
                 <state>
                    <name>oc-lldp-types:ROUTER</name>
                    <enabled>true</enabled>
                 </state>
               </capability>
             </capabilities>
             <custom-tlvs>
              <tlv>
                 <type>127</type>
                 <oui>00-12-0F</oui>
                 <oui-subtype>4</oui-subtype>
                 <state>
                    <type>127</type>
                    <oui>00-12-0F</oui>
                    <oui-subtype>4</oui-subtype>
                    <value>1522</value>
                 </state>
              \langle/tlv>
               <tlv>
                 <type>127</type>
                 <oui>00-12-0F</oui>
                 <oui-subtype>1</oui-subtype>
```

```
 <state>
                   <type>127</type>
                   <oui>00-12-0F</oui>
                   <oui-subtype>1</oui-subtype>
                   <value>11654</value>
                </state>
             \langle/tlv>
             <tlv>
                <type>127</type>
                <oui>00-80-C2</oui>
                <oui-subtype>4</oui-subtype>
                <state>
                   <type>127</type>
                   <oui>00-80-C2</oui>
                   <oui-subtype>4</oui-subtype>
                   <value>Rapid-Spanning-Tree-Protocol</value>
                </state>
             \langle/tlv>
             <tlv>
                <type>127</type>
                <oui>00-80-C2</oui>
                <oui-subtype>2</oui-subtype>
                <state>
                   <type>127</type>
                   <oui>00-80-C2</oui>
                   <oui-subtype>2</oui-subtype>
                   <value>0</value>
                </state>
             \langle/tlv>
              <tlv>
                <type>127</type>
                <oui>00-80-C2</oui>
                <oui-subtype>1</oui-subtype>
                <state>
                   <type>127</type>
                   <oui>00-80-C2</oui>
                   <oui-subtype>1</oui-subtype>
                   <value>1</value>
                </state>
             \langle/tlv>
              <tlv>
                <type>127</type>
                <oui>00-80-C2</oui>
                <oui-subtype>3</oui-subtype>
                <state>
                   <type>127</type>
                   <oui>00-80-C2</oui>
                   <oui-subtype>3</oui-subtype>
                   <value>1default</value>
                </state>
             \langle/tlv>
            </custom-tlvs>
          </neighbor>
       </neighbors>
     </interface>
   </interfaces>
\langle/lldp>
```

```
 <lldp xmlns="http://www.ipinfusion.com/yang/ocnos/ipi-lldpv2">
   <interfaces>
     <interface>
       <name>xe1</name>
       <neighbors>
         <agent>
           <agent-type>default</agent-type>
           <neighbor>
              <mac-address>b86a.97be.193e</mac-address>
              <state>
                <mac-address>b86a.97be.193e</mac-address>
                <port-vlan-id>0</port-vlan-id>
              </state>
           </neighbor>
         </agent>
       </neighbors>
     </interface>
   </interfaces>
\langle/lldp>
```
# ACL OpenConfig Translation

## **Enable management attributes**

This XML configuration snippet is used to create an ACL (access control list) entry to operate over L2 data traffic.

#### **Release**

This configuration was introduced in OcNOS version 6.1.0.

# **OpenConfig NetConf Payload**

Here is a sample OpenConfig NetConf Payload to enable management attributes.

```
<acl xmlns="http://openconfig.net/yang/acl">
   <acl-sets>
     <acl-set>
       <name>ACL_OC_L2</name>
       <type
         xmlns:oc-acl="http://openconfig.net/yang/acl">oc-acl:ACL_L2</type>
       <config>
         <name>ACL_OC_L2</name>
         <type
           xmlns:oc-acl="http://openconfig.net/yang/acl">oc-acl:ACL_L2</type>
         <description>ACL L2 CFG Test</description>
       </config>
       <acl-entries>
         <acl-entry>
           <sequence-id>1</sequence-id>
           <config>
             <sequence-id>1</sequence-id>
           </config>
          <12> <config>
               <destination-mac>00BB.CCDD.EEFF</destination-mac>
               <destination-mac-mask>AC00.0000.0000</destination-mac-mask>
               <ethertype>ETHERTYPE_IPV4</ethertype>
                <source-mac>0000.CCDD.EEFF</source-mac>
                <source-mac-mask>AABB.0000.0000</source-mac-mask>
             </config>
          </12>
           <actions>
             <config>
                <forwarding-action
                  xmlns:oc-acl="http://openconfig.net/yang/acl">oc-acl:ACCEPT</
forwarding-action>
             </config>
           </actions>
         </acl-entry>
       </acl-entries>
```

```
 </acl-set>
    </acl-sets>
\langle /ac1 \rangle
```
#### **OcNOS CLI Command**

his CLI command is used to enable management attributes.

```
mac access-list ACL_OC_L2
 remark ACL L2 CFG Test
  1 permit 0000.CCDD.EEFF AABB.0000.0000 00BB.CCDD.EEFF AC00.0000.0000 ipv4
!
```
#### **OcNOS NetConf Payload**

Here is a sample OcNOS NetConf Payload to enable management attributes.

```
 <acl xmlns="http://www.ipinfusion.com/yang/ocnos/ipi-acl">
     <acl-sets>
       <acl-set>
         <name>ACL_OC_L2</name>
         <type>mac</type>
         <config>
           <name>ACL_OC_L2</name>
           <type>mac</type>
           <description>ACL L2 CFG Test</description>
         </config>
         <acl-entries>
           <acl-entry>
              <sequence-id>1</sequence-id>
              <config>
                <sequence-id>1</sequence-id>
              </config>
             <mac> <config>
                  <destination-mac-address>0000.0000.0000</destination-mac-
address>
                  <destination-mac-mask>AA32.CCDD.EE10</destination-mac-mask>
                  <ethertype>ipv4</ethertype>
                  <source-mac-address>0000.0000.00EE</source-mac-address>
                  <source-mac-mask>AABB.CCDD.EE11</source-mac-mask>
                  <forwarding-action>permit</forwarding-action>
                </config>
             </mac> </acl-entry>
         </acl-entries>
       </acl-set>
     </acl-sets>
  \langle /acc1 \rangle
```
#### **Validation with NetConf get**

Here is a NetConf validation response that provides detailed information to enable management attributes.

```
 <acl xmlns="http://openconfig.net/yang/acl">
  <acl-sets>
```

```
 <acl-set>
           <name>ACL_OC_L2</name>
           <type
              xmlns:oc-acl="http://openconfig.net/yang/acl">oc-acl:ACL_L2</type>
           <config>
              <name>ACL_OC_L2</name>
              <type
                xmlns:oc-acl="http://openconfig.net/yang/acl">oc-acl:ACL_L2</
type>
              <description>ACL L2 CFG Test</description>
           </config>
            <acl-entries>
              <acl-entry>
                <sequence-id>1</sequence-id>
                <config>
                  <sequence-id>1</sequence-id>
                </config>
               <mac> <config>
                    <source-mac>0000.CCDD.EEFF</source-mac>
                    <source-mac-mask>AABB.0000.0000</source-mac-mask>
                    <ethertype>ETHERTYPE_IPV4</ethertype>
                    <destination-mac>00BB.CCDD.EEFF</destination-mac>
                    <destination-mac-mask>AC00.0000.0000</destination-mac-mask>
                  </config>
               </mac>
                <actions>
                  <config>
                    <forwarding-action
                      xmlns:oc-acl="http://openconfig.net/yang/acl">oc-
acl:ACCEPT</forwarding-action>
                  </config>
                </actions>
              </acl-entry>
           </acl-entries>
         </acl-set>
       </acl-sets>
    \langle /acc1 \rangle
```
#### **Restrictions**

The leaf /oc-acl:acl/acl-sets/acl-set/acl-entries/acl-entry/actions/config/log-action is only valid on DC platform. All other leaves are valid on all platforms.

# **Create IPv4 entries**

This XML configuration snippet is used to create an ACL entry to operate over IPv4 data traffic.

#### **Release**

This configuration was introduced in OcNOS version 6.1.0.

## **OpenConfig NetConf Payload**

Here is a sample OpenConfig NetConf Payload to create IPv4 entries.

```
 <acl xmlns="http://openconfig.net/yang/acl">
       <acl-sets>
         <acl-set>
            <name>ACL_OC_IPV4</name>
           <type
             xmlns:oc-acl="http://openconfig.net/yang/acl">oc-acl:ACL_IPV4</
type>
           <config>
              <name>ACL_OC_IPV4</name>
              <type
                xmlns:oc-acl="http://openconfig.net/yang/acl">oc-acl:ACL_IPV4</
type>
              <description>ACL TFW Test</description>
            </config>
            <acl-entries>
              <acl-entry>
                <sequence-id>10</sequence-id>
                <config>
                  <sequence-id>10</sequence-id>
                </config>
                <ipv4>
                  <config>
                    <source-address>1.1.1.0/24</source-address>
                    <destination-address>2.2.2.0/24</destination-address>
                    <dscp>18</dscp>
                    <protocol>6</protocol>
                  </config>
                </ipv4>
                <actions>
                  <config>
                    <forwarding-action
                      xmlns:oc-acl="http://openconfig.net/yang/acl">oc-
acl:ACCEPT</forwarding-action>
                  </config>
                </actions>
                <transport>
                  <config>
                    <explicit-tcp-flags
 xmlns:oc-pkt-match-types="http://openconfig.net/yang/
packet-match-types">oc-pkt-match-types:TCP_SYN</explicit-tcp-flags>
                    <source-port>22</source-port>
                    <destination-port>80</destination-port>
                  </config>
                </transport>
              </acl-entry>
           </acl-entries>
         </acl-set>
       </acl-sets>
    \langle /acc1 \rangle
```
## **OcNOS CLI Command**

This CLI command is used to create IPv4 entries.

```
ip access-list ACL_OC_IPV4
 remark ACL TFW Test
 10 permit tcp 1.1.1.0/24 2.2.2.0/24 dscp af21 syn
!
```
#### **OcNOS NetConf Payload**

Here is a sample OcNOS NetConf Payload to create IPv4 entries.

```
 <acl xmlns="http://www.ipinfusion.com/yang/ocnos/ipi-acl">
   <acl-sets>
     <acl-set>
       <name>ACL_OC_IPV4</name>
       <type>ip</type>
       <config>
         <name>ACL_OC_IPV4</name>
         <type>ip</type>
         <description>ACL TFW Test</description>
       </config>
       <acl-entries>
         <acl-entry>
           <sequence-id>10</sequence-id>
           <config>
              <sequence-id>10</sequence-id>
           </config>
           <ipv4>
              <config>
                <source-address>1.1.1.0/24</source-address>
                <destination-address>2.2.2.0/24</destination-address>
                <dscp>18</dscp>
                <protocol-tcp />
                <tcp-source-port>22</tcp-source-port>
                <tcp-destination-port>80</tcp-destination-port>
                <tcp-flags>syn</tcp-flags>
                <forwarding-action>permit</forwarding-action>
              </config>
          \langle/ipv4>
         </acl-entry>
       </acl-entries>
     </acl-set>
   </acl-sets>
\langle /ac1 \rangle
```
#### **Validation with NetConf get**

Here is a NetConf validation response that provides detailed information about creating IPv4 entries.

```
 <acl xmlns="http://openconfig.net/yang/acl">
       <acl-sets>
         <acl-set>
           <name>ACL_OC_IPV4</name>
           <type
             xmlns:oc-acl="http://openconfig.net/yang/acl">oc-acl:ACL_IPV4</
type>
           <config>
             <name>ACL_OC_IPV4</name>
```

```
 <type
                xmlns:oc-acl="http://openconfig.net/yang/acl">oc-acl:ACL_IPV4</
type>
              <description>ACL TFW Test</description>
           </config>
           <acl-entries>
              <acl-entry>
                <sequence-id>10</sequence-id>
                <config>
                  <sequence-id>10</sequence-id>
                </config>
                <ipv4>
                  <config>
                    <source-address>1.1.1.0/24</source-address>
                    <destination-address>2.2.2.0/24</destination-address>
                    <dscp>18</dscp>
                    <protocol>6</protocol>
                  </config>
                </ipv4>
                <actions>
                  <config>
                    <forwarding-action
                      xmlns:oc-acl="http://openconfig.net/yang/acl">oc-
acl:ACCEPT</forwarding-action>
                  </config>
                </actions>
                <transport>
                  <config>
                    <explicit-tcp-flags
 xmlns:oc-pkt-match-types="http://openconfig.net/yang/
packet-match-types">oc-pkt-match-types:TCP_SYN</explicit-tcp-flags>
                  </config>
                </transport>
             </acl-entry>
           </acl-entries>
         </acl-set>
       </acl-sets>
    \langle /ac1 \rangle
```
#### **Restrictions**

- The leaf /oc-acl:acl/acl-sets/acl-set/acl-entries/acl-entry/actions/config/log-action is only valid on DC platform.
- Non-contiguous bits netmask is not supported for the configuration of source-address and destinationaddress leaves in the /oc-acl:acl/acl-sets/acl-set/acl-entries/acl-entry/ipv4/config xpath. Even if it is supported in OcNOS side, the mask must be left contiguous for Openconfig.
- The OpenConfig leaf /oc-acl:acl/acl-sets/acl-set/acl-entries/acl-entry/transport/config/ tcp-flags was named in version 2.0.0. It is now renamed **explicit-tcp-flags**. The new XPath is /oc-acl:acl/ acl-sets/acl-set/acl-entries/acl-entry/transport/config/explicit-tcp-flags.
- The OpenConfig leaves /acl/acl-sets/acl-set/acl-entries/acl-entry/transport/config/ explicit-tcp-flags and /acl/acl-sets/acl-set/acl-entries/acl-entry/transport/state/ explicit-tcp-flags have the following mapping:

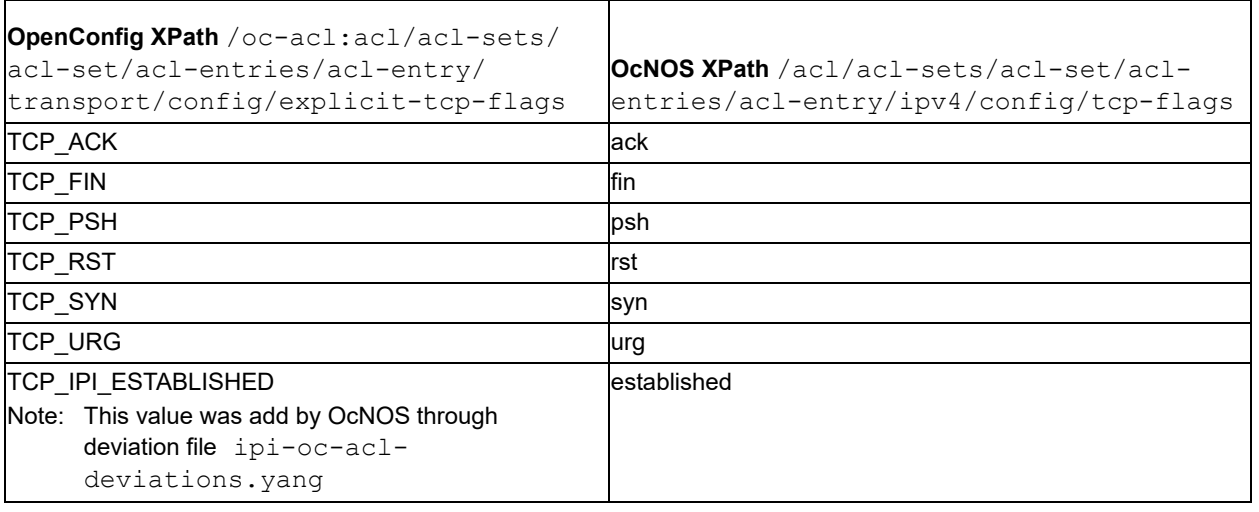

# **Create IPv6 Entries**

This XML configuration snippet is used to create an Access Control List (ACL) entry to operate over IPv6 data traffic.

#### **Release**

```
This configuration was introduced in OcNOS version 6.5.0
```
## **OpenConfig NetConf Payload**

Here is a sample OpenConfig NetConf Payload to create IPv6 entries.

```
 <acl xmlns="http://openconfig.net/yang/acl">
       <acl-sets>
         <acl-set>
           <name>ACL_OC_IPV6</name>
           <type
             xmlns:oc-acl="http://openconfig.net/yang/acl">oc-acl:ACL_IPV6</
type>
           <config>
             <name>ACL_OC_IPV6</name>
             <type
               xmlns:oc-acl="http://openconfig.net/yang/acl">oc-acl:ACL_IPV6</
type>
             <description>ACL TFW Test</description>
           </config>
           <acl-entries>
              <acl-entry>
               <sequence-id>11</sequence-id>
               <config>
                  <sequence-id>11</sequence-id>
                </config>
                <ipv6>
                  <config>
                    <source-address>2000::/8</source-address>
                    <destination-address>2001::/16</destination-address>
```
```
 <dscp>23</dscp>
                      <protocol>6</protocol>
                   </config>
                 </ipv6>
                 <actions>
                   <config>
                     <forwarding-action
                        xmlns:oc-acl="http://openconfig.net/yang/acl">oc-
acl:REJECT</forwarding-action>
                   </config>
                 </actions>
               </acl-entry>
            </acl-entries>
          </acl-set>
        </acl-sets>
    \langle /ac1 \rangle
```
# **OcNOS CLI Command**

This CLI command is used to create IPv6 entries.

```
ipv6 access-list ACL_OC_IPV6
 remark ACL TFW Test
 11 deny tcp 2000::/8 2001::/16 dscp 23
!
```
# **OcNOS NetConf Payload**

Here is a sample OcNOS NetConf Payload to create IPv6 entries.

```
 <acl xmlns="http://www.ipinfusion.com/yang/ocnos/ipi-acl">
   <acl-sets>
     <acl-set>
       <name>ACL_OC_IPV6</name>
       <type>ipv6</type>
       <config>
         <name>ACL_OC_IPV6</name>
         <type>ipv6</type>
         <description>ACL TFW Test</description>
       </config>
       <acl-entries>
         <acl-entry>
           <sequence-id>11</sequence-id>
           <config>
              <sequence-id>11</sequence-id>
           </config>
           <ipv6>
              <config>
                <source-address>2000::/8</source-address>
                <destination-address>2001::/16</destination-address>
                <dscp>23</dscp>
                <protocol-tcp />
                <forwarding-action>deny</forwarding-action>
              </config>
          \langleipv6>
         </acl-entry>
```

```
 </acl-entries>
       </acl-set>
    </acl-sets>
\langle /ac1 \rangle
```
Here is a NetConf validation response that provides detailed information about creating IPv6 entries.

```
 <acl xmlns="http://openconfig.net/yang/acl">
       <acl-sets>
         <acl-set>
           <name>ACL_OC_IPV6</name>
           <type
              xmlns:oc-acl="http://openconfig.net/yang/acl">oc-acl:ACL_IPV6</
type>
           <config>
              <name>ACL_OC_IPV6</name>
              <type
                xmlns:oc-acl="http://openconfig.net/yang/acl">oc-acl:ACL_IPV6</
type>
              <description>ACL TFW Test</description>
           </config>
            <acl-entries>
              <acl-entry>
                <sequence-id>11</sequence-id>
                <config>
                  <sequence-id>11</sequence-id>
                </config>
                <ipv6>
                  <config>
                    <source-address>2000::/8</source-address>
                    <destination-address>2001::/16</destination-address>
                    <dscp>23</dscp>
                    <protocol>6</protocol>
                  </config>
                </ipv6>
                <actions>
                  <config>
                    <forwarding-action
                      xmlns:oc-acl="http://openconfig.net/yang/acl">oc-
acl:REJECT</forwarding-action>
                  </config>
                </actions>
              </acl-entry>
           </acl-entries>
         </acl-set>
       </acl-sets>
    \langleacl\rangle
```
#### **Restrictions**

• The leaf /oc-acl:acl/acl-sets/acl-set/acl-entries/acl-entry/actions/config/log-action is only valid on DC platform.

- Non-contiguous bits netmask is not supported for the configuration of source-address and destinationaddress leaves in the /oc-acl:acl/acl-sets/acl-set/acl-entries/acl-entry/ipv6/config xpath. Even if it is supported in OcNOS side, the mask must be left contiguous for Openconfig.
- The OpenConfig leaf /oc-acl:acl/acl-sets/acl-set/acl-entries/acl-entry/transport/config/ tcp-flags was named in version 2.0.0. It is now renamed **explicit-tcp-flags**. The new XPath is /oc-acl:acl/ acl-sets/acl-set/acl-entries/acl-entry/transport/config/explicit-tcp-flags.
- The OpenConfig leaves /acl/acl-sets/acl-set/acl-entries/acl-entry/transport/config/ explicit-tcp-flags and /acl/acl-sets/acl-set/acl-entries/acl-entry/transport/state/ explicit-tcp-flags have the following mapping:

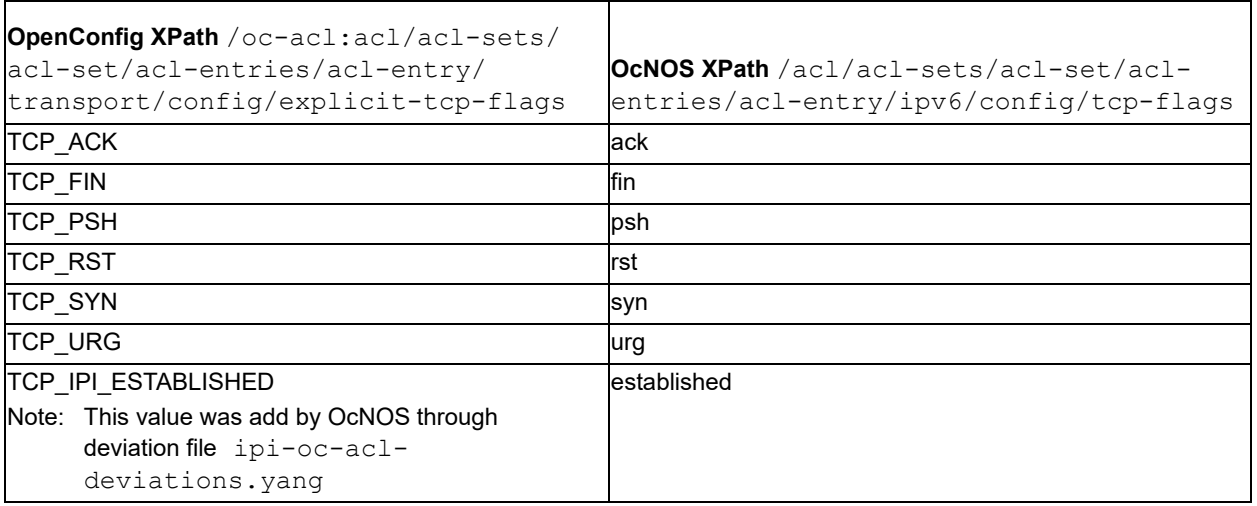

# **Create Interfaces Egress for IPv4/IPv6**

This XML configuration snippet is used to associate an Access Control List (ACL) entry type IPv4/IPv6 to an interface on egress direction.

The interface can associate only one ACL entry at a time.

#### **Release**

This configuration was introduced in OcNOS version 6.5.0.

### **OpenConfig NetConf Payload**

Here is a sample OpenConfig NetConf Payload to create interfaces egress for IPv4/IPv6.

```
 <acl xmlns="http://openconfig.net/yang/acl">
   <interfaces>
     <interface>
       <id>eth1</id>
       <config>
         <id>eth1</id>
       </config>
       <egress-acl-sets>
          <egress-acl-set>
            <type
```

```
 xmlns:oc-acl="http://openconfig.net/yang/acl">oc-
acl:ACL_IPV4</type>
                <set-name>ACL_OC_IPV4</set-name>
                <config>
                  <set-name>ACL_OC_IPV4</set-name>
                   <type
                     xmlns:oc-acl="http://openconfig.net/yang/acl">oc-
acl:ACL_IPV4</type>
                </config>
              </egress-acl-set>
            </egress-acl-sets>
            <interface-ref>
              <config>
                <interface>eth1</interface>
              </config>
            </interface-ref>
         </interface>
       </interfaces>
    \langle /acc1 \rangle
```
### **OcNOS CLI Command**

This CLI command is used to create interfaces egress for IPv4/IPv6.

```
ip access-list ACL_OC_IPV4
 remark ACL TFW Test
 10 permit tcp 1.1.1.0/24 2.2.2.0/24 dscp af21 syn
!
interface eth1
 ip access-group ACL_OC_IPV4 out
```
### **OcNOS NetConf Payload**

Here is a sample OcNOS NetConf Payload to create interfaces egress for IPv4/IPv6.

```
 <acl xmlns="http://www.ipinfusion.com/yang/ocnos/ipi-acl">
   <interfaces>
     <interface>
       <name>eth1</name>
       <config>
         <name>eth1</name>
       </config>
       <egress-acl-sets>
         <egress-acl-set>
           <acl-type>ip</acl-type>
           <access-groups>
              <access-group>
                <acl-name>ACL_OC_IPV4</acl-name>
                <config>
                  <acl-name>ACL_OC_IPV4</acl-name>
                </config>
              </access-group>
           </access-groups>
           <config>
              <acl-type>ip</acl-type>
            </config>
         </egress-acl-set>
```

```
 </egress-acl-sets>
      </interface>
   </interfaces>
\langle /ac1 \rangle
```
Here is a NetConf validation response that provides detailed information about creating interfaces egress for IPv4/IPv6.

```
 <acl xmlns="http://openconfig.net/yang/acl">
       <interfaces>
          <interface>
            <id>eth1</id>
            <config>
              <id>eth1</id>
            </config>
            <egress-acl-sets>
              <egress-acl-set>
                <type
                  xmlns:oc-acl="http://openconfig.net/yang/acl">oc-
acl:ACL_IPV4</type>
                <set-name>ACL_OC_IPV4</set-name>
                <config>
                  <set-name>ACL_OC_IPV4</set-name>
                  <type
                     xmlns:oc-acl="http://openconfig.net/yang/acl">oc-
acl:ACL_IPV4</type>
                </config>
              </egress-acl-set>
            </egress-acl-sets>
            <interface-ref>
              <config>
                <interface>eth1</interface>
              </config>
            </interface-ref>
         </interface>
       </interfaces>
    \langle /ac1 \rangle
```
#### **Restrictions**

- Only one ACL entry can be associate on interface on egress direction.
- The leaf /acl/interfaces/interface/id must have the format "<**interface**>.<**subinterface**>", e.g., xe10.2, and it is limited to 32 characters.

# **Create interfaces ingress for IPv4/IPv6**

This XML configuration snippet is used to associate an Access Control List (ACL) entry type IPv4/IPv6 to an interface on ingress direction.

The interface can associate only one ACL entry at a time.

#### **Release**

```
This configuration was introduced in OcNOS version 6.5.0.
```
## **OpenConfig NetConf Payload**

Here is a sample OpenConfig NetConf Payload to create interfaces ingress for IPv4/IPv6.

```
 <acl xmlns="http://openconfig.net/yang/acl">
       <interfaces>
          <interface>
            <id>eth1</id>
            <config>
              <id>eth1</id>
            </config>
            <ingress-acl-sets>
              <ingress-acl-set>
                <type
                  xmlns:oc-acl="http://openconfig.net/yang/acl">oc-
acl:ACL IPV4</type>
                <set-name>ACL_OC_IPV4</set-name>
                <config>
                  <set-name>ACL_OC_IPV4</set-name>
                  <type
                     xmlns:oc-acl="http://openconfig.net/yang/acl">oc-
acl:ACL_IPV4</type>
                </config>
              </ingress-acl-set>
            </ingress-acl-sets>
            <interface-ref>
              <config>
                <interface>eth1</interface>
              </config>
            </interface-ref>
          </interface>
       </interfaces>
    \langle /acc1 \rangle
```
# **OcNOS CLI Command**

This CLI command is used to create interfaces ingress for IPv4/IPv6.

```
ip access-list ACL_OC_IPV4
  remark ACL TFW Test
 10 permit tcp 1.1.1.0/24 2.2.2.0/24 dscp af21 syn
!
interface eth1
  ip access-group ACL_OC_IPV4 in
```
# **OcNOS NetConf Payload**

Here is a sample OcNOS NetConf Payload to create interfaces ingress for IPv4/IPv6.

```
 <acl xmlns="http://www.ipinfusion.com/yang/ocnos/ipi-acl">
   <interfaces>
     <interface>
```

```
 <name>eth1</name>
        <config>
          <name>eth1</name>
        </config>
        <ingress-acl-sets>
          <ingress-acl-set>
            <acl-type>ip</acl-type>
            <access-groups>
              <access-group>
                 <acl-name>ACL_OC_IPV4</acl-name>
                 <config>
                   <acl-name>ACL_OC_IPV4</acl-name>
                 </config>
              </access-group>
            </access-groups>
            <config>
              <acl-type>ip</acl-type>
            </config>
          </ingress-acl-set>
        </ingress-acl-sets>
     </interface>
   </interfaces>
\langle /acc1 \rangle
```
Here is a NetConf validation response that provides detailed information about creating interfaces ingress for IPv4/ IPv6.

```
 <acl xmlns="http://openconfig.net/yang/acl">
       <interfaces>
         <interface>
           <id>eth1</id>
           <config>
              <id>eth1</id>
           </config>
           <ingress-acl-sets>
              <ingress-acl-set>
                <type
                  xmlns:oc-acl="http://openconfig.net/yang/acl">oc-
acl:ACL IPV4</type>
                <set-name>ACL_OC_IPV4</set-name>
                <config>
                  <set-name>ACL_OC_IPV4</set-name>
                  <type
                    xmlns:oc-acl="http://openconfig.net/yang/acl">oc-
acl:ACL_IPV4</type>
                </config>
              </ingress-acl-set>
            </ingress-acl-sets>
            <interface-ref>
              <config>
                <interface>eth1</interface>
              </config>
            </interface-ref>
         </interface>
       </interfaces>
```
 $\langle /acc1 \rangle$ 

#### **Restrictions**

- Only one ACL entry can be associate on interface on ingress direction.
- The leaf /acl/interfaces/interface/id must have the format "<**interface**>.<**subinterface**>", e.g., xe10.2, and it is limited to 32 characters.

# **Create Interfaces Egress for L2**

This XML configuration snippet is used to associate an Access Control List (ACL) entry type L2 to an interface on egress direction.

The interface can associate only one ACL entry at a time.

#### **Release**

This configuration was introduced in OcNOS version 6.5.0.

# **OpenConfig NetConf Payload**

Here is a sample OpenConfig NetConf Payload to create interfaces egress for L2.

```
 <acl xmlns="http://openconfig.net/yang/acl">
       <interfaces>
          <interface>
            <id>eth3</id>
            <config>
              <id>eth3</id>
            </config>
            <egress-acl-sets>
              <egress-acl-set>
                <type
                  xmlns:oc-acl="http://openconfig.net/yang/acl">oc-acl:ACL_L2</
type>
                <set-name>ACL_OC_L2</set-name>
                <config>
                  <set-name>ACL_OC_L2</set-name>
                  <type
                     xmlns:oc-acl="http://openconfig.net/yang/acl">oc-
acl:ACL_L2</type>
                </config>
              </egress-acl-set>
            </egress-acl-sets>
            <interface-ref>
              <config>
                <interface>eth3</interface>
              </config>
            </interface-ref>
         </interface>
       </interfaces>
    \langle /ac1 \rangle
```
## **OcNOS CLI Command**

This CLI command is used to create interfaces egress for L2.

```
mac access-list ACL_OC_L2
  remark ACL L2 CFG Test
  1 permit 0000.CCDD.EEFF AABB.0000.0000 00BB.CCDD.EEFF AC00.0000.0000 ipv4
!
interface eth3
 mac access-group ACL_OC_L2 out
!
```
### **OcNOS NetConf Payload**

Here is a sample OcNOS NetConf Payload to create interfaces egress for L2.

```
 <acl xmlns="http://www.ipinfusion.com/yang/ocnos/ipi-acl">
   <interfaces>
     <interface>
       <name>eth3</name>
       <config>
          <name>eth3</name>
        </config>
       <egress-acl-sets>
          <egress-acl-set>
            <acl-type>mac</acl-type>
            <access-groups>
              <access-group>
                <acl-name>ACL_OC_L2</acl-name>
                <config>
                   <acl-name>ACL_OC_L2</acl-name>
                </config>
              </access-group>
            </access-groups>
            <config>
              <acl-type>mac</acl-type>
            </config>
          </egress-acl-set>
       </egress-acl-sets>
     </interface>
   </interfaces>
\langle /ac1 \rangle
```
### **Validation with NetConf get**

Here is a NetConf validation response that provides detailed information about creating interfaces egress for L2.

```
 <acl xmlns="http://openconfig.net/yang/acl">
   <interfaces>
     <interface>
       <id>eth3</id>
       <config>
         <id>eth3</id>
       </config>
       <egress-acl-sets>
         <egress-acl-set>
```

```
 <type
                  xmlns:oc-acl="http://openconfig.net/yang/acl">oc-acl:ACL_L2</
type>
                <set-name>ACL_OC_L2</set-name>
                <config>
                  <set-name>ACL_OC_L2</set-name>
                  <type
                     xmlns:oc-acl="http://openconfig.net/yang/acl">oc-
acl:ACL_L2</type>
                </config>
              </egress-acl-set>
            </egress-acl-sets>
            <interface-ref>
              <config>
                <interface>eth3</interface>
              </config>
            </interface-ref>
         </interface>
       </interfaces>
    \langle /acc1 \rangle
```
#### **Restrictions**

- Only one ACL entry can be associate on interface on egress direction.
- The leaf /acl/interfaces/interface/id must have the format "<**interface**>.<**subinterface**>", e.g., xe10.2, and it is limited to 32 characters.

# **Create interfaces ingress for L2**

This XML configuration snippet is used to associate an Access Control List (ACL) entry type L2 to an interface on ingress direction.

The interface can associate only one ACL entry at a time.

#### **Release**

This configuration was introduced in OcNOS version 6.5.0.

#### **OpenConfig NetConf Payload**

Here is a sample OpenConfig NetConf Payload to create interfaces ingress for L2.

```
 <acl xmlns="http://openconfig.net/yang/acl">
   <interfaces>
     <interface>
       <id>eth3</id>
       <config>
         <id>eth3</id>
       </config>
       <ingress-acl-sets>
         <ingress-acl-set>
           <type
```

```
 xmlns:oc-acl="http://openconfig.net/yang/acl">oc-acl:ACL_L2</
type>
                <set-name>ACL_OC_L2</set-name>
                <config>
                  <set-name>ACL_OC_L2</set-name>
                   <type
                     xmlns:oc-acl="http://openconfig.net/yang/acl">oc-
acl:ACL_L2</type>
                </config>
              </ingress-acl-set>
            </ingress-acl-sets>
            <interface-ref>
              <config>
                <interface>eth3</interface>
              </config>
            </interface-ref>
         </interface>
       </interfaces>
    \langle /acc1 \rangle
```
#### **OcNOS CLI Command**

This CLI command is used to create interfaces ingress for L2.

```
mac access-list ACL_OC_L2
 remark ACL L2 CFG Test
 1 permit 0000.CCDD.EEFF AABB.0000.0000 00BB.CCDD.EEFF AC00.0000.0000 ipv4
!
interface eth3
 mac access-group ACL_OC_L2 in
!
```
### **OcNOS NetConf Payload**

Here is a sample OcNOS NetConf Payload to create interfaces ingress for L2.

```
 <acl xmlns="http://www.ipinfusion.com/yang/ocnos/ipi-acl">
   <interfaces>
     <interface>
       <name>eth3</name>
       <config>
         <name>eth3</name>
       </config>
       <ingress-acl-sets>
         <ingress-acl-set>
           <acl-type>mac</acl-type>
           <access-groups>
              <access-group>
                <acl-name>ACL_OC_L2</acl-name>
                <config>
                  <acl-name>ACL_OC_L2</acl-name>
                </config>
              </access-group>
           </access-groups>
           <config>
              <acl-type>mac</acl-type>
           </config>
```

```
 </ingress-acl-set>
         </ingress-acl-sets>
      </interface>
   </interfaces>
\langle /acc1 \rangle
```
Here is a NetConf validation response that provides detailed information about creating interfaces ingress for L2.

```
 <acl xmlns="http://openconfig.net/yang/acl">
       <interfaces>
          <interface>
            <id>eth3</id>
            <config>
              <id>eth3</id>
            </config>
            <ingress-acl-sets>
              <ingress-acl-set>
                <type
                  xmlns:oc-acl="http://openconfig.net/yang/acl">oc-acl:ACL_L2</
type>
                <set-name>ACL_OC_L2</set-name>
                <config>
                  <set-name>ACL_OC_L2</set-name>
                  <type
                    xmlns:oc-acl="http://openconfig.net/yang/acl">oc-
acl:ACL L2</type>
                </config>
              </ingress-acl-set>
            </ingress-acl-sets>
            <interface-ref>
              <config>
                <interface>eth3</interface>
              </config>
            </interface-ref>
         </interface>
       </interfaces>
    \langle /ac1 \rangle
```
### **Restrictions**

- Only one ACL entry can be associate on interface on ingress direction.
- The leaf /acl/interfaces/interface/id must have the format "<**interface**>.<**subinterface**>", e.g., xe10.2, and it is limited to 32 characters.

# QoS OpenConfig Translation

# **Enable QoS on OcNOS**

The below configuration is used to enable QoS on OcNOS.

#### **Release**

This configuration was introduced in OcNOS version 6.1.0

The QoS protocol is enabled by default in OcNOS version 6.5.0. However, the QoS protocol needs to be enabled in the older versions before configuring QoS features.

Note that there is no equivalent configuration to enable/disable QoS protocol in OpenConfig model.

#### **OpenConfig NetConf Payload**

There is no equivalent configuration in OpenConfig model.

### **OcNOS CLI command**

The below CLI command is used to enable QoS on OcNOS.

```
OcNOS#configure terminal 
Enter configuration commands, one per line. End with CNTL/Z.
OcNOS(config)#qos enable 
OcNOS(config)#commit
```
### **OcNOS NetConf Payload**

Here is a sample OcNOS NetConf Payload to enable QoS on OcNOS.

```
 <qos xmlns="http://www.ipinfusion.com/yang/ocnos/ipi-qos">
  <global>
    <config>
      <enable-qos/>
    </config>
  </global>
\langle/qos\rangle
```
#### **Validation with NetConf get**

There is no equivalent configuration.

## **Restrictions**

- In OcNOS version 6.5.0, the QoS protocol is enabled by default.
- In OcNOS versions before 6.5.0, the QoS protocol needs to be enabled before configuring QoS features.

# **Enable QoS Profile on OcNOS**

The below configuration is used to enable QoS Profile on OcNOS.

#### **Release**

This configuration was introduced in OcNOS version 5.1.

## **Configuration**

The QoS feature on OcNOS model needs the Hw profile to be enabled on SP Hardware types. Note that there is no equivalent configuration on OpenConfig model.

# **OpenConfig NetConf Payload**

There is no equivalent configuration.

### **OcNOS CLI command**

The below CLI command is used to enable QoS Profile on OcNOS.

hardware-profile filter ingress-ipv4-qos enable

### **OcNOS NetConf Payload**

Here is the OcNOS NetConf Payload to enable QoS Profile on OcNOS.

```
<profiles xmlns="http://www.ipinfusion.com/yang/ocnos/ipi-platform">
   <hardware-profile xmlns="http://www.ipinfusion.com/yang/ocnos/ipi-platform">
     <filters xmlns="http://www.ipinfusion.com/yang/ocnos/ipi-platform">
       <config xmlns="http://www.ipinfusion.com/yang/ocnos/ipi-platform">
         <ingress-ipv4-qos/>
       </config>
     </filters>
   </hardware-profile>
</profiles>
```
### **Validation with NetConf get**

There is no equivalent configuration.

#### **Restrictions**

None.

# **Create Classifiers profiles**

The below configuration is used to create Classifiers profiles.

#### **Release**

This configuration was introduced in OcNOS version 6.1.0.

## **Configuration**

The OpenConfig QoS Classifiers is a profile responsible for handling data traffic classification. This configuration does not have a direct equivalent object on OcNOS model. To configure classifier on OcNOS model it needs to be translated to ACL, class-maps and policy-maps objects.

# **OpenConfig NetConf Payload**

Here is a sample OpenConfig NetConf Payload to create Classifiers profiles.

```
<qos xmlns="http://openconfig.net/yang/qos">
    <queues>
         <queue>
              <name>q0</name>
              <config> 
                  <name>q0</name>
                  <queue-id>0</queue-id>
              </config>
         </queue>
         <queue>
              <name>q1</name>
              <config> 
                 <name>q1</name> <queue-id>1</queue-id>
              </config>
         </queue>
     </queues>
     <queue-management-profiles>
         <queue-management-profile>
              <name>q0</name>
              <config> 
                  <name>q0</name>
              </config>
              <wred>
                  <uniform>
                       <config>
                           <min-threshold>128000</min-threshold>
                           <max-threshold>256000</max-threshold>
                       </config>
                  </uniform>
              </wred>
         </queue-management-profile>
          <queue-management-profile>
              <name>q1</name>
              <config>
```

```
<name>q1</name> </config>
              <wred>
                  <uniform>
                       <config>
                           <min-threshold>256000</min-threshold>
                           <max-threshold>512000</max-threshold>
                       </config>
                  </uniform>
              </wred>
         </queue-management-profile>
     </queue-management-profiles>
     <forwarding-groups>
          <forwarding-group>
              <name>q0</name>
              <config>
                  <name>q0</name>
                  <output-queue>q0</output-queue>
              </config>
         </forwarding-group>
     </forwarding-groups>
     <classifiers>
         <classifier>
             <name>IN_CUSTOMERIF</name>
              <config>
                 <name>IN_CUSTOMERIF</name>
                  <type>IPV4</type>
              </config>
              <terms>
                  <term>
                      <id>10</id>
                       <config>
                           <id>10</id>
                       </config>
                       <conditions>
                           <ipv4>
                                <config>
                                    <source-address>1.1.1.1/24</source-address>
                                    <destination-address>2.2.2.2/24</destination-
address>
                                    <dscp>af21</dscp>
                                </config>
                          \langle/ipv4>
                       </conditions>
                       <actions>
                           <config>
                                <target-group>q0</target-group>
                           </config>
                       </actions>
                  </term>
                  <term>
                       <id>20</id>
                       <config>
                           <id>20</id>
                       </config>
                       <conditions>
                           <ipv4>
```

```
 <config>
                                       <source-address>3.3.3.3/24</source-address>
                                      <destination-address>4.4.4.4/24</destination-
address>
                                      <dscp>26</dscp>
                                  </config>
                             </ipv4>
                        </conditions>
                        <actions>
                             <config>
                                  <target-group>q1</target-group>
                             </config>
                        </actions>
                  \langle/term\rangle </terms>
          </classifier>
     </classifiers>
\langle/qos\rangle
```
#### **OcNOS CLI command**

The below CLI command is used to create Classifiers profiles for handling data traffic classification.

```
qos enable
!
ip access-list IN_CUSTOMERIF$10
 1 permit tcp 1.1.1.0/24 2.2.2.0/24 dscp af21
ip access-list IN_CUSTOMERIF$20
 1 permit tcp 3.3.3.0/24 4.4.4.0/24 dscp af31
!
class-map type qos match-any IN_CUSTOMERIF$10
 match access-group IN_CUSTOMERIF$10
!
class-map type qos match-any IN_CUSTOMERIF$20
 match access-group IN_CUSTOMERIF$20
!
policy-map type qos IN_CUSTOMERIF
 class type qos IN_CUSTOMERIF$10
   set queue 0
   exit
  class type qos IN_CUSTOMERIF$20
   set queue 1
   exit
!
```
#### **OcNOS NetConf Payload**

Here is a sample OcNOS Netconf Payload to create Classifiers profiles for handling data traffic classification.

```
 <acl xmlns="http://www.ipinfusion.com/yang/ocnos/ipi-acl">
  <acl-sets>
    <acl-set>
     <name>IN_CUSTOMERIF$10</name>
      <type>ip</type>
      <config>
        <name>IN_CUSTOMERIF$10</name>
```

```
 <type>ip</type>
       </config>
       <acl-entries>
          <acl-entry>
            <sequence-id>1</sequence-id>
            <config>
              <sequence-id>1</sequence-id>
            </config>
            <ipv4>
              <config>
                <forwarding-action>permit</forwarding-action>
                <source-address>1.1.1.0/24</source-address>
                <destination-address>2.2.2.0/24</destination-address>
                <dscp>af21</dscp>
                <protocol-tcp/>
              </config>
          \langleipv4>
          </acl-entry>
       </acl-entries>
     </acl-set>
     <acl-set>
      <name>IN_CUSTOMERIF$20</name>
       <type>ip</type>
       <config>
        <name>IN_CUSTOMERIF$20</name>
          <type>ip</type>
       </config>
       <acl-entries>
          <acl-entry>
            <sequence-id>1</sequence-id>
            <config>
              <sequence-id>1</sequence-id>
            </config>
            <ipv4>
              <config>
                <forwarding-action>permit</forwarding-action>
                <source-address>3.3.3.0/24</source-address>
                <destination-address>4.4.4.0/24</destination-address>
                <dscp>af31</dscp>
               <protocol-tcp/>
              </config>
          \langle/ipv4>
         </acl-entry>
       </acl-entries>
     </acl-set>
   </acl-sets>
\langleacl\rangle <qos xmlns="http://www.ipinfusion.com/yang/ocnos/ipi-qos">
   <global>
     <config>
       <enable-qos/>
     </config>
     <class-maps>
       <class-map>
        <name>IN_CUSTOMERIF$10</name>
         <config>
           <name>IN_CUSTOMERIF$10</name>
```

```
 <type>qos</type>
                <match-criteria>match-any</match-criteria>
              </config>
              <match-any-conditions>
                <config>
                  <access-control-list-name>IN_CUSTOMERIF$10</access-control-
list-name>
                </config>
              </match-any-conditions>
           </class-map>
            <class-map>
            <name>IN_CUSTOMERIF$20</name>
              <config>
               <name>IN_CUSTOMERIF$20</name>
                <type>qos</type>
                <match-criteria>match-any</match-criteria>
              </config>
              <match-any-conditions>
                <config>
                  <access-control-list-name>IN_CUSTOMERIF$20</access-control-
list-name>
                </config>
              </match-any-conditions>
            </class-map>
         </class-maps>
         <policy-maps>
            <policy-map>
              <policy-map-name>IN_CUSTOMERIF</policy-map-name>
              <config>
                <policy-map-name>IN_CUSTOMERIF</policy-map-name>
                <type>qos</type>
              </config>
              <classes>
                <class>
                  <class-map-name>IN_CUSTOMERIF$10</class-map-name>
                  <config>
                    <class-map-name>IN_CUSTOMERIF$10</class-map-name>
                    <type>qos</type>
                  </config>
                  <qos-mode>
                    <config>
                      <queue-id>0</queue-id>
                    </config>
                  </qos-mode>
                </class>
                <class>
                  <class-map-name>IN_CUSTOMERIF$20</class-map-name>
                  <config>
                    <class-map-name>IN_CUSTOMERIF$20</class-map-name>
                    <type>qos</type>
                  </config>
                  <qos-mode>
                    <config>
                      <queue-id>1</queue-id>
                    </config>
                  </qos-mode>
                </class>
```

```
 </classes>
       </policy-map>
     </policy-maps>
   </global>
 </qos>
```
Here is the NetConf validation response that provides detailed information about creating Classifiers profiles.

```
 <qos xmlns="http://openconfig.net/yang/qos">
 <classifiers>
   <classifier>
    <name>IN_CUSTOMERIF</name>
     <config>
      <name>IN_CUSTOMERIF</name>
       <type>IPV4</type>
     </config>
     <state>
      <name>IN_CUSTOMERIF</name>
       <type>IPV4</type>
     </state>
     <terms>
       <term>
         <id>10</id>
         <config>
           <id>10</id>
         </config>
         <state>
           <id>10</id>
         </state>
         <actions>
            <config>
              <target-group>q0</target-group>
            </config>
            <state>
              <target-group>q0</target-group>
            </state>
         </actions>
         <conditions>
            <ipv4>
              <config>
                <source-address>1.1.1.0/24</source-address>
                <destination-address>2.2.2.0/24</destination-address>
                <dscp>18</dscp>
              </config>
              <state>
                <source-address>1.1.1.0/24</source-address>
                <destination-address>2.2.2.0/24</destination-address>
                <dscp>18</dscp>
              </state>
           \langleipv4>
         </conditions>
       </term>
       <term>
        <id>20</id>
         <config>
```

```
<id>20</id>
          </config>
          <state>
           <id>20</id>
          </state>
          <actions>
            <config>
              <target-group>q1</target-group>
            </config>
            <state>
              <target-group>q1</target-group>
            </state>
          </actions>
          <conditions>
            <ipv4>
              <config>
                <source-address>3.3.3.0/24</source-address>
                <destination-address>4.4.4.0/24</destination-address>
                <dscp>26</dscp>
              </config>
              <state>
                <source-address>3.3.3.0/24</source-address>
                <destination-address>4.4.4.0/24</destination-address>
                <dscp>26</dscp>
              </state>
           \langle/ipv4>
         </conditions>
       </term>
     </terms>
   </classifier>
 </classifiers>
 <queue-management-profiles>
   <queue-management-profile>
     <name>q0</name>
     <config>
       <name>q0</name>
     </config>
     <state>
       <name>q0</name>
     </state>
     <wred>
       <uniform>
          <config>
            <min-threshold>128000</min-threshold>
            <max-threshold>256000</max-threshold>
         </config>
          <state>
            <min-threshold>128000</min-threshold>
            <max-threshold>256000</max-threshold>
          </state>
       </uniform>
     </wred>
   </queue-management-profile>
   <queue-management-profile>
    <name>q1</math> < name <config>
       <name>q1</name>
```

```
 </config>
       <state>
         <name>q1</name>
       </state>
       <wred>
         <uniform>
            <config>
              <min-threshold>256000</min-threshold>
              <max-threshold>512000</max-threshold>
            </config>
            <state>
              <min-threshold>256000</min-threshold>
              <max-threshold>512000</max-threshold>
            </state>
         </uniform>
       </wred>
     </queue-management-profile>
   </queue-management-profiles>
   <forwarding-groups>
     <forwarding-group>
      <name>q0</name> <config>
         <name>q0</name>
          <output-queue>q0</output-queue>
       </config>
       <state>
        <name>q0</name> <output-queue>q0</output-queue>
       </state>
     </forwarding-group>
   </forwarding-groups>
   <queues>
     <queue>
       <name>q0</name>
       <config>
         <name>q0</name>
         <queue-id>0</queue-id>
       </config>
       <state>
         <name>q0</name>
         <queue-id>0</queue-id>
       </state>
     </queue>
     <queue>
       <name>q1</name>
       <config>
         <name>q1</name>
          <queue-id>1</queue-id>
       </config>
       <state>
        <name>q1</math> < /name <queue-id>1</queue-id>
       </state>
     </queue>
   </queues>
 </qos>
```
# **Restrictions**

This translation is only available for SP Hardware type.

All the paths mentioned below have restrictions:

- /qos/interfaces/interface/output/classifiers This association is not supported on OcNOS model.
- /qos/classifiers/classifier/terms/term/actions/remark This association is not supported on OcNOS model.
- Path /qos/queue-management-profiles is available on OpenConfig versions above 1.0.0.
- Path /qos/queues has been restructured on OpenConfig versions above 1.0.0.

# **Create Forwarding-groups profiles**

The below configuration is used to create Forwarding-groups profile.

### **Release**

This configuration was introduced in OcNOS version 6.1.0.

# **Configuration**

The OpenConfig profile Forwarding-group does not have an equivalent model on OcNOS model, so this object is stored inside Translation Auxiliary Database.

The object name on OpenConfig format allows any string value. However on OcNOS, all Forwarding-profiles have fixed names that follow the pattern **q[0-7].** Hence, the Forwarding-groups leaf name must follow this pattern.

# **OpenConfig NetConf Payload**

Here is a sample OpenConfig NetConf Payload to create Forwarding-groups profiles.

```
 <qos xmlns="http://openconfig.net/yang/qos">
   <forwarding-groups>
     <forwarding-group>
       <name>q0</name>
       <config>NetConf
         <name>q0</name>
         <output-queue>q0</output-queue>iority>
       </config>
     </forwarding-group>
   </forwarding-groups>
 </qos>
```
# **OcNOS CLI command**

There is no equivalent configuration.

# **OcNOS NetConf Payload**

There is no equivalent configuration.

#### **Validation with NetConf get**

Here is a NetConf validation response that provides detailed information about creating Forwarding-groups profiles.

```
 <qos xmlns="http://openconfig.net/yang/qos">
    <forwarding-groups>
     <forwarding-group>
      <name>q0</name> <config>
          <name>q0</name>
          <output-queue>q0</output-queue>
       </config>
       <state>
         <name>q0</name> <output-queue>q0</output-queue>
      \langle/state>
     </forwarding-group>
   </forwarding-groups>
\langle/qos\rangle
```
### **Restrictions**

- This translation is available only for SP Hardware type.
- Paths /qos/forwarding-groups/forwarding-group/name and /qos/forwarding-groups/ forwarding-group/config/name have fixed leaf names that follow the pattern **q[0-7]***.*

# **Create Queues and Queue-Management-profiles entries**

The below configuration is used to create Queue and Queue-Management-profiles entries.

### **Release**

This configuration was introduced in OcNOS version 6.1.0.

# **Configuration**

The OpenConfig profiles **Queues** and **Queue-Management-Profiles** do not have an equivalent model on OcNOS, so this object is stored inside Translation Auxiliary Database.

These OpenConfig profiles are used to configure on OcNOS model **random-detect** configuration from policy-map type queuing object.

The object name on OpenConfig format allows any string value. However on OcNOS, they have fixed names that follow the pattern **q[0-7].** Hence the **Queues** and **Queue-Management-Profiles** leaf name must follow this pattern.

# **OpenConfig NetConf Payload**

Here is a sample OpenConfig NetConf Payload to create Queues and Queue-Management-profiles entries.

```
<qos xmlns="http://openconfig.net/yang/qos">
    <queues>
          <queue>
             <name>q0</name> <config> 
                  <name>q0</name>
                  <queue-id>0</queue-id>
              </config>
         </queue>
          <queue>
              <name>q1</name>
              <config> 
                 <name>q1</name> <queue-id>1</queue-id>
              </config>
         </queue>
     </queues>
     <queue-management-profiles>
          <queue-management-profile>
              <name>q0</name>
              <config> 
                  <name>q0</name>
              </config>
              <wred>
                  <uniform>
                       <config>
                           <min-threshold>128000</min-threshold>
                           <max-threshold>256000</max-threshold>
                       </config>
                  </uniform>
              </wred>
          </queue-management-profile>
          <queue-management-profile>
              <name>q1</name>
              <config> 
                  <name>q1</name>
              </config>
              <wred>
                  <uniform>
                       <config>
                           <min-threshold>256000</min-threshold>
                           <max-threshold>512000</max-threshold>
                       </config>
                  </uniform>
              </wred>
         </queue-management-profile>
     </queue-management-profiles>
\langle qos>
```
# **OcNOS CLI command**

There is no equivalent configuration.

### **OcNOS NetConf Payload**

There is no equivalent configuration.

#### **Validation with NetConf Payload**

Here is the NetConf response that gives detailed information about creating Queues and Queue-Management-profiles entries.

```
 <qos xmlns="http://openconfig.net/yang/qos">
 <queues>
   <queue>
     <name>q0</name>
     <config>
       <name>q0</name>
       <queue-id>0</queue-id>
     </config>
     <state>
      <name>q0</name> <queue-id>0</queue-id>
     </state>
   </queue>
 </queues>
 <queue-management-profiles>
   <queue-management-profile>
    <name>q0</name> <config>
       <name>q0</name>
     </config>
     <state>
       <name>q0</name>
     </state>
     <wred>
       <uniform>
         <config>
            <min-threshold>128000</min-threshold>
            <max-threshold>256000</max-threshold>
         </config>
         <state>
            <min-threshold>128000</min-threshold>
            <max-threshold>256000</max-threshold>
        \langle/state>
       </uniform>
     </wred>
   </queue-management-profile>
   <queue-management-profile>
     <name>q1</name>
     <config>
       <name>q1</name>
     </config>
     <state>
       <name>q1</name>
    \langlestate>
     <wred>
       <uniform>
         <config>
```

```
 <min-threshold>256000</min-threshold>
              <max-threshold>512000</max-threshold>
            </config>
            <state>
              <min-threshold>256000</min-threshold>
              <max-threshold>512000</max-threshold>
            </state>
          </uniform>
       </wred>
     </queue-management-profile>
   </queue-management-profiles>
\langle/qos\rangle
```
#### **Restrictions**

- This translation is available only for SP Hardware type.
- Path  $/qos/queue-management-profiles$  is available on OpenConfig versions above 1.0.0.
- Path /qos/queues has been restructured on OpenConfig versions above 1.0.0.
- The following paths and associations are not supported on OcNOS models.
	- /qos/interfaces/interface/output/queues
	- /qos/interfaces/interface/input/queues/queue[name]/config/queue-managementprofile
- The paths below have fixed leaf names that follow the pattern **q[0-7]**.
	- /qos/queues/queue/name
	- /qos/queues/queue/config/name
	- /qos/queue-management-profiles/queue-management-profile/name
	- /qos/queue-management-profiles/queue-management-profile/config/name

# **Create Scheduler-policies Entries**

The below configuration is used to create Scheduler-policies entries.

#### **Release**

This configuration was introduced in OcNOS version 6.1.0.

# **Configuration**

This configuration snippet is used to set a one-rate-two-color VLAN match.

The scheduler-policies input configuration for OpenConfig XPath /oc-qos: qos/scheduler-policies/ scheduler-policy/schedulers/scheduler/inputs/input/config now has its leaf queue as mandatory in operations "**create**", "**delete**", "**remove**" and "**merge**". This is because the translation mapping done on OcNOS datamodel to XPath /qos/global/policy-maps/policy-map/classes/class and the queue leaf points to class-map-name leaf on OcNOS. If this condition is not addressed, the Translation Framework throws an error when the OpenConfig payload is applied.

# **OpenConfig NetConf Payload**

Here is a sample OpenConfig NetConf Payload to set a one-rate-two-color VLAN match.

```
<qos xmlns="http://openconfig.net/yang/qos">
    <queues>
         <queue>
             <name>q0</name> <config> 
                  <name>q0</name>
                  <queue-id>0</queue-id>
              </config>
         </queue>
         <queue>
              <name>q1</name>
              <config> 
                 <name>q1</name> <queue-id>1</queue-id>
              </config>
         </queue>
     </queues>
     <queue-management-profiles>
         <queue-management-profile>
              <name>q0</name>
              <config> 
                  <name>q0</name>
              </config>
              <wred>
                  <uniform>
                       <config>
                           <min-threshold>128000</min-threshold>
                           <max-threshold>256000</max-threshold>
                       </config>
                  </uniform>
              </wred>
         </queue-management-profile>
         <queue-management-profile>
              <name>q1</name>
              <config> 
                 <name>q1</name> </config>
              <wred>
                  <uniform>
                       <config>
                           <min-threshold>256000</min-threshold>
                           <max-threshold>512000</max-threshold>
                       </config>
                  </uniform>
              </wred>
         </queue-management-profile>
     </queue-management-profiles>
     <forwarding-groups>
         <forwarding-group>
              <name>q0</name>
              <config>
                  <name>q0</name>
                  <output-queue>q0</output-queue>
```

```
 </config>
          </forwarding-group>
     </forwarding-groups>
     <classifiers>
          <classifier>
             <name>IN_CUSTOMERIF</name>
              <config>
                 <name>IN_CUSTOMERIF</name>
                  <type>IPV4</type>
              </config>
              <terms>
                  <term>
                      <id>10</id>
                       <config>
                           <id>10</id>
                       </config>
                       <conditions>
                            <ipv4>
                                <config>
                                    <source-address>1.1.1.1/24</source-address>
                                    <destination-address>2.2.2.2/24</destination-
address>
                                    <dscp>af21</dscp>
                                </config>
                            </ipv4>
                       </conditions>
                       <actions>
                            <config>
                                <target-group>q0</target-group>
                            </config>
                       </actions>
                 </term>
                  <term>
                       <id>20</id>
                       <config>
                          <id>20</id>
                       </config>
                       <conditions>
                            <ipv4>
                                <config>
                                    <source-address>3.3.3.3/24</source-address>
                                    <destination-address>4.4.4.4/24</destination-
address>
                                    <dscp>26</dscp>
                                </config>
                           \langle/ipv4>
                       </conditions>
                       <actions>
                            <config>
                                <target-group>q1</target-group>
                            </config>
                       </actions>
                  </term>
              </terms>
          </classifier>
     </classifiers>
     <scheduler-policies>
```

```
 <scheduler-policy>
              <name>SCHEDULER_POLICY_1</name>
              <config>
                 <name>SCHEDULER_POLICY_1</name>
              </config>
              <schedulers>
                  <scheduler>
                      <sequence>10</sequence>
                      <config>
                           <sequence>10</sequence>
 <type>oc-qos-
types:QOS_SCHEDULER_TYPE:ONE_RATE_TWO_COLOR</type>
                           <priority>2</priority>
                      </config>
                      <inputs>
                           <input>
                               <id>SCHEDULER_POLICY_AF1</id>
                               <config>
                                   <id>SCHEDULER_POLICY_AF1</id>
                                   <input-type>QUEUE</input-type>
                                   <queue>q0</queue>
                                   <weight>5</weight>
                               </config>
                           </input>
                           <input>
                               <id>SCHEDULER_POLICY_AF2</id>
                               <config>
                                   <id>SCHEDULER_POLICY_AF2</id>
                                   <input-type>QUEUE</input-type>
                                   <queue>q1</queue>
                                   <weight>15</weight>
                               </config>
                          </input>
                      </inputs>
                      <one-rate-two-color>
                          <config>
                               <cir>256000000</cir>
                               <max-queue-depth-bytes>64000</max-queue-depth-
bytes>
                               <queuing-behavior>SHAPE</queuing-behavior>
                           </config>
                      </one-rate-two-color>
                  </scheduler>
              </schedulers>
         </scheduler-policy>
     </scheduler-policies>
\langle/qos\rangle
```
### **OcNOS CLI command**

The below CLI command is used to set a one-rate-two-color VLAN match.

```
qos enable
!
ip access-list IN_CUSTOMERIF$10
 1 permit tcp 1.1.1.0/24 2.2.2.0/24 dscp af21
ip access-list IN_CUSTOMERIF$20
```

```
 1 permit tcp 3.3.3.0/24 4.4.4.0/24 dscp af31
!
class-map type qos match-any IN_CUSTOMERIF$10
 match access-group IN_CUSTOMERIF$10
!
class-map type qos match-any IN_CUSTOMERIF$20
 match access-group IN_CUSTOMERIF$20
!
policy-map type qos IN_CUSTOMERIF
class type qos IN CUSTOMERIF$10
   set queue 0
   exit
  class type qos IN_CUSTOMERIF$20
   set queue 1
   exit
!
policy-map type queuing default SCHEDULER_POLICY_1
  class type queuing default q0
   shape 256000000 kbps
   wfq-queue weight 5
   queue-limit 64000 bytes
   random-detect min-threshold 128000 bytes max-threshold 256000 bytes drop-
probability 80 
   exit
  class type queuing default q1
   shape 256000000 kbps
   wfq-queue weight 15
   queue-limit 64000 bytes
   random-detect min-threshold 256000 bytes max-threshold 512000 bytes drop-
probability 80 
   exit
!
```
### **OcNOS NetConf Payload**

Here is a sample NetConf Payload to set a one-rate-two-color VLAN match.

```
<acl xmlns="http://www.ipinfusion.com/yang/ocnos/ipi-acl">
   <acl-sets>
     <acl-set>
      <name>IN_CUSTOMERIF$10</name>
       <type>ip</type>
       <config>
        <name>IN_CUSTOMERIF$10</name>
         <type>ip</type>
       </config>
       <acl-entries>
         <acl-entry>
           <sequence-id>1</sequence-id>
           <config>
             <sequence-id>1</sequence-id>
           </config>
           <ipv4>
             <config>
               <forwarding-action>permit</forwarding-action>
                <source-address>1.1.1.0/24</source-address>
                <destination-address>2.2.2.0/24</destination-address>
```

```
 <dscp>af21</dscp>
                <protocol-tcp/>
              </config>
           \langle/ipv4>
         </acl-entry>
       </acl-entries>
     </acl-set>
     <acl-set>
      <name>IN_CUSTOMERIF$20</name>
       <type>ip</type>
       <config>
        <name>IN_CUSTOMERIF$20</name>
         <type>ip</type>
       </config>
       <acl-entries>
         <acl-entry>
            <sequence-id>1</sequence-id>
           <config>
              <sequence-id>1</sequence-id>
            </config>
           <ipv4> <config>
                <forwarding-action>permit</forwarding-action>
                <source-address>3.3.3.0/24</source-address>
                <destination-address>4.4.4.0/24</destination-address>
                <dscp>af31</dscp>
                <protocol-tcp/>
              </config>
           \langleipv4>
         </acl-entry>
       </acl-entries>
     </acl-set>
   </acl-sets>
\langle /ac1 \rangle<qos xmlns="http://www.ipinfusion.com/yang/ocnos/ipi-qos">
   <global>
     <config>
       <enable-qos/>
       <statistics-enabled/>
     </config>
     <class-maps>
       <class-map>
        <name>IN_CUSTOMERIF$10</name>
         <config>
          <name>IN_CUSTOMERIF$10</name>
           <type>qos</type>
            <match-criteria>match-any</match-criteria>
         </config>
         <match-any-conditions>
           <config>
              <access-control-list-name>IN_CUSTOMERIF$10</access-control-list-
name>
            </config>
         </match-any-conditions>
       </class-map>
       <class-map>
        <name>IN_CUSTOMERIF$20</name>
```

```
 <config>
          <name>IN_CUSTOMERIF$20</name>
           <type>qos</type>
           <match-criteria>match-any</match-criteria>
         </config>
         <match-any-conditions>
           <config>
              <access-control-list-name>IN_CUSTOMERIF$20</access-control-list-
name>
           </config>
         </match-any-conditions>
       </class-map>
     </class-maps>
     <policy-maps>
       <policy-map>
         <policy-map-name>IN_CUSTOMERIF</policy-map-name>
         <config>
           <policy-map-name>IN_CUSTOMERIF</policy-map-name>
           <type>qos</type>
         </config>
         <classes>
           <class>
              <class-map-name>IN_CUSTOMERIF$10</class-map-name>
              <config>
                <class-map-name>IN_CUSTOMERIF$10</class-map-name>
                <type>qos</type>
              </config>
              <qos-mode>
                <config>
                  <queue-id>0</queue-id>
                </config>
              </qos-mode>
          \langle/class>
           <class>
              <class-map-name>IN_CUSTOMERIF$20</class-map-name>
              <config>
                <class-map-name>IN_CUSTOMERIF$20</class-map-name>
                <type>qos</type>
              </config>
              <qos-mode>
                <config>
                  <queue-id>1</queue-id>
                </config>
              </qos-mode>
           </class>
         </classes>
       </policy-map>
       <policy-map>
         <policy-map-name>SCHEDULER_POLICY_1</policy-map-name>
         <config>
           <policy-map-name>SCHEDULER_POLICY_1</policy-map-name>
           <type>queuing-default</type>
         </config>
         <classes>
            <class>
              <class-map-name>q0</class-map-name>
              <config>
```

```
 <class-map-name>q0</class-map-name>
                <type>queuing-default</type>
              </config>
              <queue-mode>
                <config>
                  <weighted-fair-queueing-queue-weight>5</weighted-fair-
queueing-queue-weight>
                </config>
               <red>
                  <wreds>
                    <wred>
                      <color>all</color>
                      <config>
                         <color>all</color>
                        <min-threshold>128000</min-threshold>
                         <min-threshold-unit>bytes</min-threshold-unit>
                         <max-threshold>256000</max-threshold>
                        <max-threshold-unit>bytes</max-threshold-unit>
                         <drop-probability>80</drop-probability>
                      </config>
                    </wred>
                  </wreds>
               \langle red>
                <tail-drops>
                  <tail-drop>
                    <max-threshold>64000</max-threshold>
                    <max-threshold-type>bytes</max-threshold-type>
                    <config>
                      <max-threshold>64000</max-threshold>
                      <max-threshold-type>bytes</max-threshold-type>
                    </config>
                  </tail-drop>
                </tail-drops>
                <shapes>
                  <shape>
                    <rate-value>256000000</rate-value>
                   <rate-unit>kbps</rate-unit>
                    <config>
                      <rate-value>256000000</rate-value>
                     <rate-unit>kbps</rate-unit>
                    </config>
                  </shape>
                </shapes>
              </queue-mode>
          \langle/class>
           <class>
              <class-map-name>q1</class-map-name>
              <config>
                <class-map-name>q1</class-map-name>
                <type>queuing-default</type>
              </config>
              <queue-mode>
                <config>
                  <weighted-fair-queueing-queue-weight>15</weighted-fair-
queueing-queue-weight>
                </config>
               <red>
```

```
 <wreds>
             <wred>
                <color>all</color>
                <config>
                  <color>all</color>
                  <min-threshold>256000</min-threshold>
                  <min-threshold-unit>bytes</min-threshold-unit>
                  <max-threshold>512000</max-threshold>
                  <max-threshold-unit>bytes</max-threshold-unit>
                  <drop-probability>80</drop-probability>
                </config>
             </wred>
           </wreds>
        \langle red>
         <tail-drops>
           <tail-drop>
             <max-threshold>64000</max-threshold>
             <max-threshold-type>bytes</max-threshold-type>
             <config>
                <max-threshold>64000</max-threshold>
                <max-threshold-type>bytes</max-threshold-type>
             </config>
           </tail-drop>
         </tail-drops>
         <shapes>
           <shape>
            <rate-value>256000000</rate-value>
            <rate-unit>kbps</rate-unit>
             <config>
                <rate-value>256000000</rate-value>
               <rate-unit>kbps</rate-unit>
             </config>
           </shape>
         </shapes>
       </queue-mode>
     </class>
   </classes>
 </policy-map>
 <policy-map>
   <policy-map-name>subif-default-out-policy</policy-map-name>
   <config>
     <policy-map-name>subif-default-out-policy</policy-map-name>
     <type>queuing-default</type>
   </config>
   <classes>
     <class>
       <class-map-name>q1</class-map-name>
       <config>
         <class-map-name>q1</class-map-name>
         <type>queuing-default</type>
       </config>
       <queue-mode>
         <config>
           <priority-level>0</priority-level>
         </config>
       </queue-mode>
     </class>
```

```
 <class>
   <class-map-name>q2</class-map-name>
   <config>
     <class-map-name>q2</class-map-name>
     <type>queuing-default</type>
   </config>
   <queue-mode>
     <config>
       <priority-level>0</priority-level>
     </config>
   </queue-mode>
 </class>
 <class>
   <class-map-name>q3</class-map-name>
   <config>
     <class-map-name>q3</class-map-name>
     <type>queuing-default</type>
   </config>
   <queue-mode>
     <config>
       <priority-level>0</priority-level>
     </config>
   </queue-mode>
 </class>
 <class>
   <class-map-name>q4</class-map-name>
   <config>
     <class-map-name>q4</class-map-name>
     <type>queuing-default</type>
   </config>
   <queue-mode>
     <config>
       <priority-level>0</priority-level>
     </config>
   </queue-mode>
 </class>
 <class>
   <class-map-name>q5</class-map-name>
   <config>
     <class-map-name>q5</class-map-name>
     <type>queuing-default</type>
   </config>
   <queue-mode>
     <config>
       <priority-level>0</priority-level>
     </config>
   </queue-mode>
 </class>
 <class>
   <class-map-name>q6</class-map-name>
   <config>
     <class-map-name>q6</class-map-name>
     <type>queuing-default</type>
   </config>
   <queue-mode>
     <config>
       <priority-level>0</priority-level>
```
```
 </config>
              </queue-mode>
            </class>
            <class>
              <class-map-name>q7</class-map-name>
              <config>
                <class-map-name>q7</class-map-name>
                <type>queuing-default</type>
              </config>
              <queue-mode>
                <config>
                   <priority-level>0</priority-level>
                </config>
              </queue-mode>
            </class>
          </classes>
       </policy-map>
     </policy-maps>
   </global>
\langle qos>
```
Here is a NetConf validation response that provides detailed information about setting a one-rate-two-color VLAN match.

```
<qos xmlns="http://openconfig.net/yang/qos">
   <classifiers>
     <classifier>
      <name>IN_CUSTOMERIF</name>
       <config>
        <name>IN_CUSTOMERIF</name>
         <type>IPV4</type>
       </config>
       <state>
        <name>IN_CUSTOMERIF</name>
         <type>IPV4</type>
       </state>
       <terms>
         <term>
          <id>10</id>
           <config>
             <id>10</id>
           </config>
           <state>
              <id>10</id>
           </state>
           <actions>
              <config>
                <target-group>q0</target-group>
              </config>
              <state>
                <target-group>q0</target-group>
              </state>
            </actions>
            <conditions>
```

```
<ipv4> <config>
                <source-address>1.1.1.0/24</source-address>
                <destination-address>2.2.2.0/24</destination-address>
                <dscp>18</dscp>
              </config>
              <state>
                <source-address>1.1.1.0/24</source-address>
                <destination-address>2.2.2.0/24</destination-address>
                <dscp>18</dscp>
              </state>
            </ipv4>
         </conditions>
       </term>
       <term>
        <id>20</id>
         <config>
            <id>20</id>
         </config>
         <state>
            <id>20</id>
         </state>
         <actions>
            <config>
              <target-group>q1</target-group>
            </config>
            <state>
              <target-group>q1</target-group>
            </state>
          </actions>
          <conditions>
            <ipv4>
              <config>
                <source-address>3.3.3.0/24</source-address>
                <destination-address>4.4.4.0/24</destination-address>
                <dscp>26</dscp>
              </config>
              <state>
                <source-address>3.3.3.0/24</source-address>
                <destination-address>4.4.4.0/24</destination-address>
                <dscp>26</dscp>
              </state>
           \langle/ipv4>
         </conditions>
      \langle/term\rangle </terms>
   </classifier>
 </classifiers>
 <scheduler-policies>
   <scheduler-policy>
     <name>SCHEDULER_POLICY_1</name>
     <config>
       <name>SCHEDULER_POLICY_1</name>
     </config>
     <state>
       <name>SCHEDULER_POLICY_1</name>
     </state>
```

```
 <schedulers>
         <scheduler>
            <sequence>10</sequence>
           <config>
              <sequence>10</sequence>
              <type
                xmlns:oc-qos-types="http://openconfig.net/yang/qos-types">oc-
qos-types: ONE_RATE_TWO_COLOR</type>
              <priority>STRICT</priority>
           </config>
           <inputs>
              <input>
                <id>SCHEDULER_POLICY_AF1</id>
                <config>
                  <id>SCHEDULER_POLICY_AF1</id>
                  <queue>q0</queue>
                  <weight>5</weight>
                  <input-type>QUEUE</input-type>
                </config>
                <state>
                  <weight>5</weight>
                  <id>SCHEDULER_POLICY_AF1</id>
                  <queue>q0</queue>
                  <input-type>QUEUE</input-type>
                </state>
              </input>
              <input>
                <id>SCHEDULER_POLICY_AF2</id>
                <config>
                  <id>SCHEDULER_POLICY_AF2</id>
                  <queue>q1</queue>
                  <weight>15</weight>
                  <input-type>QUEUE</input-type>
                </config>
                <state>
                  <weight>15</weight>
                  <id>SCHEDULER_POLICY_AF2</id>
                  <queue>q1</queue>
                  <input-type>QUEUE</input-type>
                </state>
              </input>
           </inputs>
           <state>
              <sequence>10</sequence>
              <type
                xmlns:oc-qos-types="http://openconfig.net/yang/qos-types">oc-
qos-types:ONE_RATE_TWO_COLOR</type>
              <priority>STRICT</priority>
          \langle/state>
           <one-rate-two-color>
              <state>
                <queuing-behavior>SHAPE</queuing-behavior>
                <max-queue-depth-bytes>64000</max-queue-depth-bytes>
                <cir>256000000</cir>
              </state>
              <config>
                <max-queue-depth-bytes>64000</max-queue-depth-bytes>
```

```
 <cir>256000000</cir>
              <queuing-behavior>SHAPE</queuing-behavior>
            </config>
         </one-rate-two-color>
       </scheduler>
     </schedulers>
   </scheduler-policy>
 </scheduler-policies>
 <queue-management-profiles>
   <queue-management-profile>
     <name>q0</name>
     <config>
       <name>q0</name>
     </config>
     <state>
       <name>q0</name>
     </state>
     <wred>
       <uniform>
         <config>
            <min-threshold>128000</min-threshold>
            <max-threshold>256000</max-threshold>
            <weight>20</weight>
            <max-threshold>90</max-threshold>
         </config>
         <state>
            <min-threshold>128000</min-threshold>
            <max-threshold>256000</max-threshold>
            <weight>20</weight>
            <max-threshold>90</max-threshold>
        \langle/state>
       </uniform>
     </wred>
   </queue-management-profile>
   <queue-management-profile>
     <name>q1</name>
     <config>
       <name>q1</name>
     </config>
     <state>
       <name>q1</name>
     </state>
     <wred>
       <uniform>
         <config>
            <min-threshold>256000</min-threshold>
            <max-threshold>512000</max-threshold>
            <weight>10</weight>
            <max-threshold>70</max-threshold>
         </config>
         <state>
            <min-threshold>256000</min-threshold>
            <max-threshold>512000</max-threshold>
            <weight>10</weight>
            <max-threshold>70</max-threshold>
         </state>
       </uniform>
```

```
 </wred>
     </queue-management-profile>
   </queue-management-profiles>
   <forwarding-groups>
     <forwarding-group>
       <name>q0</name>
       <config>
         <name>q0</name>
         <output-queue>q0</output-queue>
         <fabric-priority>128</fabric-priority>
       </config>
       <state>
          <name>q0</name>
         <output-queue>q0</output-queue>
         <fabric-priority>128</fabric-priority>
       </state>
     </forwarding-group>
   </forwarding-groups>
   <queues>
     <queue>
      <name>q0</name> <config>
         <name>q0</name>
         <queue-id>0</queue-id>
       </config>
       <state>
         <name>q0</name>
         <queue-id>0</queue-id>
       </state>
     </queue>
     <queue>
      <name>q1</name> <config>
         <name>q1</name>
          <queue-id>1</queue-id>
       </config>
       <state>
        <name>q1</name> <queue-id>1</queue-id>
       </state>
     </queue>
   </queues>
\langle/qos\rangle
```
- This translation is done only for SP Hardware type.
- Path  $/qos/queue-management-profiles$  is available on OpenConfig versions above 1.0.0.
- Path / qos/queues was restructured on OpenConfig versions above 1.0.0.
- The only valid value for path /qos/scheduler-policies/scheduler-policy/schedulers/scheduler/ config/priority is **STRICT**.
- Path /qos/scheduler-policies/scheduler-policy/schedulers/scheduler/inputs/input/ config/queue has leaf name with fixed pattern**q[0-7]**.
- The scheduler-policies input configuration for OpenConfig XPath /oc-qos:qos/scheduler-policies/ scheduler-policy/schedulers/scheduler/inputs/input/config now has its leaf queue as mandatory in operations "**create**", "**delete**", "**remove**" and "**merge**". This is because the translation mapping done on OcNOS datamodel to XPath /qos/global/policy-maps/policy-map/classes/class and the queue leaf points to class-map-name leaf on OcNOS. If this condition is not addressed, the Translation Framework throws an error when the OpenConfig payload is applied
- All the paths below have restrictions as mentioned:
	- /qos/interfaces/interface/input/scheduler-policy This association is not valid on OcNOS and is not supported.
	- /qos/scheduler-policies/scheduler-policy/schedulers/scheduler/output This association is not valid on OcNOS and is not supported.
	- /qos/scheduler-policies/scheduler-policy/schedulers/scheduler/one-rate-two-color/ config/bc This association is not valid on OcNOS and is not supported.
	- /qos/scheduler-policies/scheduler-policy/schedulers/scheduler/one-rate-two-color/ config/cir-pct This association is not valid on OcNOS and is not supported.
	- /qos/scheduler-policies/scheduler-policy/schedulers/scheduler This list has a fixed max-element as one entry.
	- /qos/scheduler-policies/scheduler-policy/schedulers/scheduler/config/type This configuration has a fixed value **ONE\_RATE\_TWO\_COLOR**.
	- /qos/scheduler-policies/scheduler-policy/schedulers/scheduler/inputs/input/ config/input-type This configuration has a fixed value **QUEUE**.
	- /qos/scheduler-policies/scheduler-policy/schedulers/scheduler/one-rate-two-color/ config/cir-pct-remaining This association is not valid on OcNOS and is not supported.
	- /qos/scheduler-policies/scheduler-policy/schedulers/scheduler/one-rate-two-color/ config/queuing-behavior This configuration has a fixed value **SHAPE**.
	- /qos/scheduler-policies/scheduler-policy/schedulers/scheduler/one-rate-two-color/ config/max-queue-depth-packets This association is not valid on OcNOS and is not supported.
	- /qos/scheduler-policies/scheduler-policy/schedulers/scheduler/one-rate-two-color/ config/max-queue-depth-percent This association is not valid on OcNOS and is not supported.
	- /qos/scheduler-policies/scheduler-policy/schedulers/scheduler/one-rate-two-color/ conform-action This association is not valid on OcNOS and is not supported.
	- /qos/scheduler-policies/scheduler-policy/schedulers/scheduler/one-rate-two-color/ exceed-action This association is not valid on OcNOS and is not supported.
	- /qos/scheduler-policies/scheduler-policy/schedulers/scheduler/two-rate-threecolor

This association is not valid on OcNOS and is not supported.

# **Create Interfaces Classifier Association**

The below configuration is used to create interfaces classifier association.

### **Release**

This configuration was introduced in OcNOS version 6.1.0.

## **Configuration**

On OpenConfig model, the classifier profile can be associated to an interface on egress and ingress direction, and a list of classifiers can be associated to an interface. But on OcNOS model, the interface only allows one classifier object, and the association is in ingress direction.

On OcNOS model, the association between QoS ingress interface and QoS classifier profile needs the hardwareprofile ingress-ipv4-qos to be enabled before the association. The translation adds the hardware-profile ingress-ipv4-qos configuration during translation on XPath /oc-qos:qos/interfaces/interface/input/ classifiers/classifier/config/name.

## **OpenConfig NetConf Payload**

Here is a sample OpenConfig NetConf Payload to create interfaces classifier association.

```
<qos xmlns="http://openconfig.net/yang/qos">
    <queues>
          <queue>
              <name>q0</name>
              <config> 
                 <name>q0</name> <queue-id>0</queue-id>
              </config>
         </queue>
     </queues>
     <queue-management-profiles>
          <queue-management-profile>
              <name>q0</name>
              <config> 
                  <name>q0</name>
              </config>
              <wred>
                  <uniform>
                       <config>
                           <min-threshold>128000</min-threshold>
                           <max-threshold>256000</max-threshold>
                           <weight>20</weight>
                           <max-drop-probability-percent>90</max-drop-
probability-percent>
                       </config>
                  </uniform>
              </wred>
          </queue-management-profile>
     </queue-management-profiles>
     <forwarding-groups>
```

```
 <forwarding-group>
              <name>q0</name>
              <config>
                  <name>q0</name>
                  <output-queue>q0</output-queue
              </config>
         </forwarding-group>
     </forwarding-groups>
     <classifiers>
         <classifier>
             <name>IN_CUSTOMERIF</name>
              <config>
                 <name>IN_CUSTOMERIF</name>
                  <type>IPV4</type>
              </config>
              <terms>
                  <term>
                       <id>10</id>
                       <config>
                          <id>10</id>
                       </config>
                       <conditions>
                           <ipv4>
                                <config>
                                    <source-address>1.1.1.1/24</source-address>
                                    <destination-address>2.2.2.2/24</destination-
address>
                                    <dscp>af21</dscp>
                                </config>
                          \langle/ipv4>
                       </conditions>
                       <actions>
                           <config>
                                <target-group>q0</target-group>
                           </config>
                       </actions>
                  </term>
              </terms>
         </classifier>
     </classifiers>
     <interfaces>
          <interface>
              <interface-id>eth2</interface-id>
              <config>
                  <interface-id>eth2</interface-id>
              </config>
              <interface-ref>
                  <config>
                       <interface>eth2</interface>
                  </config>
              </interface-ref>
              <input>
                  <classifiers>
                       <classifier>
                           <type>IPV4</type>
                            <config>
                                <name>IN_CUSTOMERIF</name>
```

```
 <type>IPV4</type>
                              </config>
                        </classifier>
                    </classifiers>
               </input>
          </interface>
     </interfaces>
\langle qos>
```
### **OcNOS CLI command**

The below CLi command is used to create interfaces classifier association.

```
hardware-profile filter ingress-ipv4-qos enable
qos enable
!
ip access-list IN_CUSTOMERIF$10
  1 permit tcp 1.1.1.0/24 2.2.2.0/24 dscp af21
!
class-map type qos match-any IN_CUSTOMERIF$10
 match access-group IN_CUSTOMERIF$10
!
policy-map type qos IN_CUSTOMERIF
class type qos IN CUSTOMERIF$10
   set queue 0
  exit
class type qos IN CUSTOMERIF$20
   set queue 1
   exit
!
interface eth2
 service-policy type qos input IN CUSTOMERIF
!
```
### **OcNOS NetConf Payload**

Here is a sample OcNOS NetConf Payload to create interfaces classifier association.

```
 <profiles xmlns="http://www.ipinfusion.com/yang/ocnos/ipi-platform">
   <hardware-profile>
     <filters>
       <config>
         <ingress-ipv4-qos/>
       </config>
     </filters>
   </hardware-profile>
 </profiles>
 <acl xmlns="http://www.ipinfusion.com/yang/ocnos/ipi-acl">
   <acl-sets>
     <acl-set>
      <name>IN_CUSTOMERIF$10</name>
       <type>ip</type>
       <config>
        <name>IN_CUSTOMERIF$10</name>
         <type>ip</type>
       </config>
```

```
 <acl-entries>
              <acl-entry>
                <sequence-id>1</sequence-id>
                <config>
                  <sequence-id>1</sequence-id>
                </config>
                <ipv4>
                  <config>
                    <forwarding-action>permit</forwarding-action>
                    <source-address>1.1.1.0/24</source-address>
                    <destination-address>2.2.2.0/24</destination-address>
                    <dscp>af21</dscp>
                    <protocol-tcp/>
                  </config>
               \langle/ipv4>
              </acl-entry>
           </acl-entries>
         </acl-set>
       </acl-sets>
    \langleacl\rangle <qos xmlns="http://www.ipinfusion.com/yang/ocnos/ipi-qos">
       <global>
         <config>
            <enable-qos/>
         </config>
         <class-maps>
            <class-map>
             <name>IN_CUSTOMERIF$10</name>
              <config>
               <name>IN_CUSTOMERIF$10</name>
                <type>qos</type>
                <match-criteria>match-any</match-criteria>
              </config>
              <match-any-conditions>
                <config>
                  <access-control-list-name>IN_CUSTOMERIF$10</access-control-
list-name>
                </config>
              </match-any-conditions>
            </class-map>
         </class-maps>
         <policy-maps>
            <policy-map>
              <policy-map-name>IN_CUSTOMERIF</policy-map-name>
              <config>
                <policy-map-name>IN_CUSTOMERIF</policy-map-name>
                <type>qos</type>
              </config>
              <classes>
                <class>
                  <class-map-name>IN_CUSTOMERIF$10</class-map-name>
                  <config>
                    <class-map-name>IN_CUSTOMERIF$10</class-map-name>
                    <type>qos</type>
                  </config>
                  <qos-mode>
                    <config>
```

```
 <queue-id>0</queue-id>
                     </config>
                  </qos-mode>
                </class>
              </classes>
            </policy-map>
          </policy-maps>
       </global>
       <interfaces xmlns="http://www.ipinfusion.com/yang/ocnos/ipi-qos-if">
         <interface>
            <name>eth2</name>
            <config>
              <name>eth2</name>
            </config>
            <service-policy>
              <ingress>
                <config>
                  <type-qos-policy-map-name>IN_CUSTOMERIF</type-qos-policy-map-
name>
                </config>
              </ingress>
            </service-policy>
         </interface>
       </interfaces>
```
Here is a NetConf validation response that provides detailed information about creating interfaces classifier association.

```
<qos xmlns="http://openconfig.net/yang/qos">
   <classifiers>
     <classifier>
      <name>IN_CUSTOMERIF</name>
       <config>
        <name>IN_CUSTOMERIF</name>
         <type>IPV4</type>
       </config>
       <state>
        <name>IN_CUSTOMERIF</name>
         <type>IPV4</type>
       </state>
       <terms>
         <term>
          <id>10</id>
           <config>
             <id>10</id>
           </config>
           <state>
             <id>10</id>
           </state>
            <actions>
              <config>
                <target-group>q0</target-group>
              </config>
              <state>
                <target-group>q0</target-group>
```

```
 </state>
         </actions>
         <conditions>
            <ipv4>
              <config>
                <source-address>1.1.1.0/24</source-address>
                <destination-address>2.2.2.0/24</destination-address>
                <dscp>18</dscp>
              </config>
              <state>
                <source-address>1.1.1.0/24</source-address>
                <destination-address>2.2.2.0/24</destination-address>
                <dscp>18</dscp>
              </state>
            </ipv4>
         </conditions>
      </term>
       <term>
         <id>20</id>
         <config>
            <id>20</id>
         </config>
         <state>
           <id>20</id>
         </state>
         <actions>
            <config>
              <target-group>q1</target-group>
            </config>
            <state>
              <target-group>q1</target-group>
            </state>
         </actions>
         <conditions>
            <ipv4>
              <config>
                <source-address>3.3.3.0/24</source-address>
                <destination-address>4.4.4.0/24</destination-address>
                <dscp>26</dscp>
              </config>
              <state>
                <source-address>3.3.3.0/24</source-address>
                <destination-address>4.4.4.0/24</destination-address>
                <dscp>26</dscp>
              </state>
           \langle/ipv4>
         </conditions>
       </term>
     </terms>
   </classifier>
 </classifiers>
 <interfaces>
   <interface>
     <interface-id>eth2</interface-id>
     <config>
       <interface-id>eth2</interface-id>
     </config>
```

```
 <input>
       <classifiers>
          <classifier>
            <config>
             <name>IN_CUSTOMERIF</name>
              <type>IPV4</type>
            </config>
            <type>IPV4</type>
            <state>
             <name>IN_CUSTOMERIF</name>
              <type>IPV4</type>
            </state>
            <terms>
              <term>
               <id>10</id>
                <state>
                 <id>10</id>
                  <matched-packets>0</matched-packets>
                  <matched-octets>0</matched-octets>
                </state>
             \langle/term>
              <term>
               <id>20</id>
                <state>
                 <id>20</id>
                  <matched-packets>0</matched-packets>
                  <matched-octets>0</matched-octets>
                </state>
              </term>
            </terms>
         </classifier>
       </classifiers>
     </input>
     <interface-ref>
       <config>
          <interface>eth2</interface>
       </config>
       <state>
         <interface>eth2</interface>
       </state>
     </interface-ref>
     <state>
       <interface-id>eth2</interface-id>
     </state>
   </interface>
 </interfaces>
 <queue-management-profiles>
   <queue-management-profile>
     <name>q0</name>
     <config>
       <name>q0</name>
     </config>
     <state>
      <name>q0</name> </state>
     <wred>
       <uniform>
```

```
 <config>
            <min-threshold>128000</min-threshold>
            <max-threshold>256000</max-threshold>
            <weight>20</weight>
            <max-threshold>90</max-threshold>
         </config>
         <state>
           <min-threshold>128000</min-threshold>
           <max-threshold>256000</max-threshold>
           <weight>20</weight>
           <max-threshold>90</max-threshold>
         </state>
       </uniform>
     </wred>
   </queue-management-profile>
   <queue-management-profile>
    <name>q1</math> < name <config>
      <name>q1</name> </config>
     <state>
      <name>q1</name> </state>
     <wred>
       <uniform>
         <config>
            <min-threshold>256000</min-threshold>
            <max-threshold>512000</max-threshold>
           <weight>10</weight>
           <max-threshold>70</max-threshold>
         </config>
         <state>
            <min-threshold>256000</min-threshold>
           <max-threshold>512000</max-threshold>
           <weight>10</weight>
           <max-threshold>70</max-threshold>
         </state>
       </uniform>
     </wred>
   </queue-management-profile>
 </queue-management-profiles>
 <forwarding-groups>
   <forwarding-group>
     <name>q0</name>
     <config>
       <name>q0</name>
       <output-queue>q0</output-queue>
       <fabric-priority>128</fabric-priority>
     </config>
     <state>
       <name>q0</name>
       <output-queue>q0</output-queue>
       <fabric-priority>128</fabric-priority>
     </state>
   </forwarding-group>
 </forwarding-groups>
 <queues>
```

```
 <queue>
       <name>q0</name>
       <config>
         <name>q0</name>
         <queue-id>0</queue-id>
       </config>
       <state>
         <name>q0</name>
         <queue-id>0</queue-id>
       </state>
     </queue>
     <queue>
       <name>q1</name>
       <config>
         <name>q1</name>
         <queue-id>1</queue-id>
       </config>
       <state>
         <name>q1</name>
         <queue-id>1</queue-id>
       </state>
     </queue>
   </queues>
</qos>
```
- This translation is only available for SP Hardware type.
- The translation of XPath /oc-qos:qos/interfaces/interface/input/classifiers/classifier/ config/name adds the OcNOS hardware-profile ingress-ipv4-qos configuration.
- Path /qos/queue-management-profiles is available on Open Config versions above 1.0.0.
- Path /qos/queues was restructured on Open Config versions above 1.0.0.
- All the paths mentioned below have restrictions:
	- /qos/interfaces/interface/input/classifiers Only one entry can be inserted into this list.
	- /qos/interfaces/interface/output/classifiers This association is not supported on OcNOS model.
	- /qos/interfaces/interface/interface-id This leaf must have the format "**<interface>.<subinterface>"** For example, xe10.2, and it must be limited to 32 characters.

# **Create Interfaces Scheduler-policies Association**

This configuration is used to create interfaces scheduler-policies association.

### **Release**

This configuration was introduced in OcNOS version 6.1.0.

## **Configuration**

On Open Config model, the scheduler-policies profile can be associated to an interface on egress and ingress direction.

On OcNOS model, the interface only allows the associate one scheduler-policies object, and the association is on ingress direction.

# **OpenConfig NetConf Payload**

Here is a sample OpenConfig NetConf Payload to create interfaces scheduler-policies association.

```
<qos xmlns="http://openconfig.net/yang/qos">
     <queues>
          <queue>
              <name>q0</name>
              <config> 
                  <name>q0</name>
                  <queue-id>0</queue-id>
              </config>
         </queue>
     </queues>
     <queue-management-profiles>
          <queue-management-profile>
              <name>q0</name>
              <config> 
                  <name>q0</name>
              </config>
              <wred>
                  <uniform>
                       <config>
                           <min-threshold>128000</min-threshold>
                           <max-threshold>256000</max-threshold>
                           <weight>20</weight>
                           <max-drop-probability-percent>90</max-drop-
probability-percent>
                       </config>
                  </uniform>
              </wred>
          </queue-management-profile>
     </queue-management-profiles>
     <forwarding-groups>
          <forwarding-group>
              <name>q0</name>
              <config>
                  <name>q0</name>
                  <output-queue>q0</output-queue>
              </config>
         </forwarding-group>
     </forwarding-groups>
     <scheduler-policies>
          <scheduler-policy>
              <name>SCHEDULER_POLICY_1</name>
              <config>
                  <name>SCHEDULER_POLICY_1</name>
              </config>
              <schedulers>
```

```
 <scheduler>
                       <sequence>10</sequence>
                       <config>
                           <sequence>10</sequence>
                           <type>ONE_RATE_TWO_COLOR</type>
                           <priority>STRICT</priority>
                       </config>
                       <inputs>
                           <input>
                                <id>SCHEDULER_POLICY_AF1</id>
                                <config>
                                    <id>SCHEDULER_POLICY_AF1</id>
                                    <input-type>QUEUE</input-type>
                                    <queue>q0</queue>
                                    <weight>5</weight>
                                </config>
                           </input>
                       </inputs>
                       <one-rate-two-color>
                           <config>
                                <cir>256000000</cir>
                                <max-queue-depth-bytes>64000</max-queue-depth-
bytes>
                                <queuing-behavior>SHAPE</queuing-behavior>
                           </config>
                       </one-rate-two-color>
                  </scheduler>
              </schedulers>
          </scheduler-policy>
     </scheduler-policies>
     <interfaces>
          <interface>
              <interface-id>eth2</interface-id>
              <config>
                  <interface-id>eth2</interface-id>
              </config>
              <interface-ref>
                  <config>
                       <interface>eth2</interface>
                  </config>
              </interface-ref>
              <output>
                  <scheduler-policy>
                       <config>
                           <name>SCHEDULER_POLICY_1</name>
                       </config>
                  </scheduler-policy>
              </output>
          </interface>
     </interfaces>
\langle/qos\rangle
```
### **OcNOS CLI command**

The below CLI command is used to create interfaces scheduler-policies association.

hardware-profile filter ingress-ipv4-qos enable

```
qos enable
!
policy-map type queuing default SCHEDULER_POLICY_1
  class type queuing default q0
   shape 256000000 kbps
   wfq-queue weight 5
   queue-limit 64000 bytes
   random-detect min-threshold 128000 bytes max-threshold 256000 bytes drop-
probability 80 
   exit
!
interface eth2
 service-policy type queuing output SCHEDULER POLICY 1
!
```
### **OcNOS NetConf Payload**

Here is a sample OcNOS NetConf Payload to create interfaces scheduler-policies association.

```
 <profiles xmlns="http://www.ipinfusion.com/yang/ocnos/ipi-platform">
       <hardware-profile>
         <filters>
           <config>
              <ingress-ipv4-qos/>
           </config>
         </filters>
       </hardware-profile>
     </profiles>
     <qos xmlns="http://www.ipinfusion.com/yang/ocnos/ipi-qos">
       <global>
         <config>
           <enable-qos/>
         </config>
         <policy-maps>
            <policy-map>
              <policy-map-name>SCHEDULER_POLICY_1</policy-map-name>
              <config>
                <policy-map-name>SCHEDULER_POLICY_1</policy-map-name>
                <type>queuing-default</type>
              </config>
              <classes>
                <class>
                  <class-map-name>q0</class-map-name>
                  <config>
                    <class-map-name>q0</class-map-name>
                    <type>queuing-default</type>
                  </config>
                  <queue-mode>
                    <config>
                      <weighted-fair-queueing-queue-weight>5</weighted-fair-
queueing-queue-weight>
                    </config>
                   <red>
                      <wreds>
                        <wred>
                           <color>all</color>
                           <config>
```

```
 <color>all</color>
                             <min-threshold>128000</min-threshold>
                             <min-threshold-unit>bytes</min-threshold-unit>
                             <max-threshold>256000</max-threshold>
                             <max-threshold-unit>bytes</max-threshold-unit>
                             <drop-probability>80</drop-probability>
                           </config>
                         </wred>
                      </wreds>
                   \langle /red>
                    <tail-drops>
                      <tail-drop>
                         <max-threshold>64000</max-threshold>
                        <max-threshold-type>bytes</max-threshold-type>
                         <config>
                           <max-threshold>64000</max-threshold>
                           <max-threshold-type>bytes</max-threshold-type>
                         </config>
                      </tail-drop>
                    </tail-drops>
                    <shapes>
                      <shape>
                       <rate-value>256000000</rate-value>
                       <rate-unit>kbps</rate-unit>
                        <config>
                          <rate-value>256000000</rate-value>
                          <rate-unit>kbps</rate-unit>
                         </config>
                      </shape>
                    </shapes>
                  </queue-mode>
                </class>
              </classes>
           </policy-map>
         </policy-maps>
       </global>
       <interfaces xmlns="http://www.ipinfusion.com/yang/ocnos/ipi-qos-if">
         <interface>
           <name>eth2</name>
           <config>
              <name>eth2</name>
           </config>
           <service-policy>
              <egress>
                <config>
                  <type-queuing-policy-map-name>SCHEDULER_POLICY_1</type-
queuing-policy-map-name>
                </config>
              </egress>
           </service-policy>
         </interface>
       </interfaces>
     </qos>
```
Here is a NetConf validation response that provides detailed information about creating interfaces scheduler-policies association.

```
<qos xmlns="http://openconfig.net/yang/qos">
   <scheduler-policies>
     <scheduler-policy>
       <name>SCHEDULER_POLICY_1</name>
       <config>
         <name>SCHEDULER_POLICY_1</name>
       </config>
       <state>
         <name>SCHEDULER_POLICY_1</name>
       </state>
       <schedulers>
         <scheduler>
           <sequence>10</sequence>
           <config>
              <sequence>10</sequence>
              <type
                xmlns:oc-qos-types="http://openconfig.net/yang/qos-types">oc-
qos-types: ONE_RATE_TWO_COLOR</type>
              <priority>STRICT</priority>
            </config>
            <inputs>
              <input>
                <id>SCHEDULER_POLICY_AF1</id>
                <config>
                  <id>SCHEDULER_POLICY_AF1</id>
                  <queue>q0</queue>
                  <weight>5</weight>
                  <input-type>QUEUE</input-type>
                </config>
                <state>
                  <weight>5</weight>
                  <id>SCHEDULER_POLICY_AF1</id>
                  <queue>q0</queue>
                  <input-type>QUEUE</input-type>
                </state>
              </input>
              <input>
                <id>SCHEDULER_POLICY_AF2</id>
                <config>
                  <id>SCHEDULER_POLICY_AF2</id>
                  <queue>q1</queue>
                  <weight>15</weight>
                  <input-type>QUEUE</input-type>
                </config>
                <state>
                  <weight>15</weight>
                  <id>SCHEDULER_POLICY_AF2</id>
                  <queue>q1</queue>
                  <input-type>QUEUE</input-type>
                </state>
              </input>
            </inputs>
```

```
 <state>
              <sequence>10</sequence>
              <type
                xmlns:oc-qos-types="http://openconfig.net/yang/qos-types">oc-
qos-types: ONE_RATE_TWO_COLOR</type>
              <priority>STRICT</priority>
          \langlestate>
           <one-rate-two-color>
              <state>
                <queuing-behavior>SHAPE</queuing-behavior>
                <max-queue-depth-bytes>64000</max-queue-depth-bytes>
                <cir>256000000</cir>
              </state>
              <config>
                <max-queue-depth-bytes>64000</max-queue-depth-bytes>
                <cir>256000000</cir>
                <queuing-behavior>SHAPE</queuing-behavior>
              </config>
           </one-rate-two-color>
         </scheduler>
       </schedulers>
     </scheduler-policy>
   </scheduler-policies>
   <interfaces>
     <interface>
       <interface-id>eth2</interface-id>
       <config>
         <interface-id>eth2</interface-id>
       </config>
       <output>
         <scheduler-policy>
            <config>
              <name>SCHEDULER_POLICY_1</name>
           </config>
           <state>
              <name>SCHEDULER_POLICY_1</name>
            </state>
           <schedulers>
              <scheduler>
                <sequence>10</sequence>
                <state>
                  <sequence>10</sequence>
                  <conforming-octets>0</conforming-octets>
                  <conforming-pkts>0</conforming-pkts>
                  <exceeding-octets>0</exceeding-octets>
                  <exceeding-pkts>0</exceeding-pkts>
                </state>
              </scheduler>
           </schedulers>
         </scheduler-policy>
       </output>
       <interface-ref>
         <config>
            <interface>eth2</interface>
         </config>
         <state>
           <interface>eth2</interface>
```

```
 </state>
     </interface-ref>
     <state>
       <interface-id>eth2</interface-id>
     </state>
   </interface>
 </interfaces>
 <queue-management-profiles>
   <queue-management-profile>
     <name>q0</name>
     <config>
       <name>q0</name>
     </config>
     <state>
       <name>q0</name>
     </state>
     <wred>
       <uniform>
         <config>
            <min-threshold>128000</min-threshold>
            <max-threshold>256000</max-threshold>
            <weight>20</weight>
            <max-threshold>90</max-threshold>
         </config>
         <state>
            <min-threshold>128000</min-threshold>
            <max-threshold>256000</max-threshold>
           <weight>20</weight>
           <max-threshold>90</max-threshold>
         </state>
       </uniform>
     </wred>
   </queue-management-profile>
   <queue-management-profile>
     <name>q1</name>
     <config>
       <name>q1</name>
     </config>
     <state>
       <name>q1</name>
     </state>
     <wred>
       <uniform>
         <config>
            <min-threshold>256000</min-threshold>
            <max-threshold>512000</max-threshold>
            <weight>10</weight>
            <max-threshold>70</max-threshold>
         </config>
         <state>
            <min-threshold>256000</min-threshold>
            <max-threshold>512000</max-threshold>
            <weight>10</weight>
            <max-threshold>70</max-threshold>
         </state>
       </uniform>
     </wred>
```

```
 </queue-management-profile>
   </queue-management-profiles>
   <forwarding-groups>
     <forwarding-group>
       <name>q0</name>
       <config>
        <name>q0</name> <output-queue>q0</output-queue>
         <fabric-priority>128</fabric-priority>
       </config>
       <state>
         <name>q0</name>
         <output-queue>q0</output-queue>
         <fabric-priority>128</fabric-priority>
       </state>
     </forwarding-group>
   </forwarding-groups>
   <queues>
     <queue>
      <name>q0</name> <config>
         <name>q0</name>
         <queue-id>0</queue-id>
       </config>
       <state>
         <name>q0</name>
         <queue-id>0</queue-id>
       </state>
     </queue>
     <queue>
       <name>q1</name>
       <config>
         <name>q1</name>
         <queue-id>1</queue-id>
       </config>
       <state>
         <name>q1</name>
         <queue-id>1</queue-id>
       </state>
     </queue>
   </queues>
\langle/qos\rangle
```
- This translation is only available for SP Hardware type.
- Path /qos/queue-management-profiles is available on Open Config versions above 1.0.0.
- Path  $/qos/queues$  has been restructured on Open Config versions above 1.0.0.
- /qos/interfaces/interface/interface-id This leaf must have the format "**<interface>.<subinterface>".** For example, xe10.2, and it must be limited to 32 characters.

# EVPN Openconfig Translation

# **Configure EVPN-MAC with inter-instance-policies**

This XML configuration snippet is used to configure EVPN-MAC with inter-instance-policies.Use the below commands to configure only the MAC-VRF entry with route-target configured.

### **Release**

This configuration was introduced in OcNOS version 6.1.0.

## **OpenConfig NetConf Payload**

Here is a sample OpenConfig NetConf Payload to configure only the MAC-VRF entry with route-target configured.

```
<network-instances xmlns="http://openconfig.net/yang/network-instance">
   <network-instance>
     <name>object-test</name>
     <config>
       <name>object-test</name>
       <type xmlns:oc-ni-types="http://openconfig.net/yang/network-instance-
types">oc-ni-types:L2L3</type>
      <router-id>102.143.73.1</router-id>
       <route-distinguisher>102.143.73.1:2</route-distinguisher>
     </config>
     <encapsulation>
       <config>
         <encapsulation-type>MPLS</encapsulation-type>
       </config>
     </encapsulation>
     <inter-instance-policies>
       <import-export-policy>
         <config>
           <export-route-target>6:6</export-route-target>
           <import-route-target>6:6</import-route-target>
           <export-route-target>3:3</export-route-target>
         </config>
       </import-export-policy>
     </inter-instance-policies>
   </network-instance>
</network-instances>
```
## **OcNOS CLI Command**

The below CLI is used to configure only the MAC-VRF entry with route-target configured.

```
mac vrf object-test
  router-id 102.143.73.1
  rd 102.143.73.1:2
```

```
 route-target export 3:3
 route-target both 6:6
!
```
### **OcNOS NetConf Payload**

Here is a sample of OcNOS NetConf Payload to configure only the MAC-VRF entry with route-target configured.

```
<network-instances xmlns="http://www.ipinfusion.com/yang/ocnos/ipi-network-
instance">
   <network-instance>
     <instance-name>object-test</instance-name>
     <instance-type>mac-vrf</instance-type>
     <config>
       <instance-name>object-test</instance-name>
       <instance-type>mac-vrf</instance-type>
     </config>
     <vrf xmlns="http://www.ipinfusion.com/yang/ocnos/ipi-vrf">
       <config>
         <vrf-name>object-test</vrf-name>
         <router-id>102.143.73.1</router-id>
       </config>
       <bgp-vrf xmlns="http://www.ipinfusion.com/yang/ocnos/ipi-bgp-vrf">
         <config>
          <rd-string>102.143.73.1:2</rd-string>
         </config>
         <route-target>
           <rt-rd-string>3:3</rt-rd-string>
           <config>
             <rt-rd-string>3:3</rt-rd-string>
             <direction>export</direction>
           </config>
        </route-target>
         <route-target>
          <rt-rd-string>6:6</rt-rd-string>
           <config>
             <rt-rd-string>6:6</rt-rd-string>
             <direction>import export</direction>
           </config>
         </route-target>
       </bgp-vrf>
     </vrf>
   </network-instance>
</network-instances>
```
### **Validation with NetConf get**

Here is a NetConf validation response that provides information about configuring only the MAC-VRF entry with routetarget configured.

```
<network-instances xmlns="http://openconfig.net/yang/network-instance">
   <network-instance>
     <name>object-test</name>
     <config>
       <name>object-test</name>
       <type
```

```
 xmlns:oc-ni-types="http://openconfig.net/yang/network-instance-
types">oc-ni-types:L2L3</type>
       <router-id>102.143.73.1</router-id>
       <route-distinguisher>102.143.73.1:2</route-distinguisher>
     </config>
     <encapsulation>
       <config>
         <encapsulation-type
           xmlns:oc-ni-types="http://openconfig.net/yang/network-instance-
types">oc-ni-types:MPLS</encapsulation-type>
       </config>
       <state>
         <encapsulation-type
           xmlns:oc-ni-types="http://openconfig.net/yang/network-instance-
types">oc-ni-types:MPLS</encapsulation-type>
       </state>
     </encapsulation>
     <state>
       <name>object-test</name>
       <type
         xmlns:oc-ni-types="http://openconfig.net/yang/network-instance-
types">oc-ni-types:L2L3</type>
       <router-id>102.143.73.1</router-id>
       <route-distinguisher>102.143.73.1:2</route-distinguisher>
     </state>
     <inter-instance-policies>
       <import-export-policy>
         <config>
           <export-route-target>3:3</export-route-target>
           <export-route-target>6:6</export-route-target>
           <import-route-target>6:6</import-route-target>
         </config>
         <state>
           <export-route-target>3:3</export-route-target>
           <export-route-target>6:6</export-route-target>
           <import-route-target>6:6</import-route-target>
         </state>
       </import-export-policy>
     </inter-instance-policies>
   </network-instance>
</network-instances>
```
- MAC-VRF entry cannot be configured by OpenConfig without route-target.
- The leaves mentioned below must be configured:
	- network-instances/network-instance/config/router-id
	- network-instances/network-instance/config/route-distinguisher

# **Configure EVPN-VPLS type**

This XML configuration snippet is used to configure EVPN-VPLS type.

### **Release**

```
This configuration was introduced in OcNOS version 6.1.0.
```
### **Initial Configuration:**

Here is the initial configuration necessary to be implemented before applying EVPN-VPLS configuration.

```
router ldp
!
interface lo
  ip address 10.143.73.1/32 secondary
!
interface eth4
  ip address 10.255.128.8/31
  label-switching
 enable-ldp ipv4
!
interface eth2.1001 switchport
 encapsulation dot1q 1001
!
ospf area-interface-config-mode
 router ospf 100
 ospf router-id 10.143.73.1
 area 0.0.0.0 interface eth4
  area 0.0.0.0 interface lo
```
### **OcNOS CLI Command**

The below CLI command is used to configure EVPN-VPLS type.

```
evpn mpls enable
!
mac vrf vpls1001
  router-id 10.143.73.1
  rd 10.143.73.1:1001
  route-target both 1001:1001
!
evpn mpls vtep-ip-global 10.143.73.1
!
evpn mpls id 1001
 host-reachability-protocol evpn-bgp vpls1001
!
interface eth2.1001 switchport
  encapsulation dot1q 1001
  access-if-evpn
   map vpn-id 1001
!
router bgp 65010
  neighbor 10.143.73.3 remote-as 65010
  neighbor 10.143.73.3 update-source lo
 !
  address-family l2vpn evpn
  neighbor 10.143.73.3 activate
  exit-address-family
```
## **OcNOS NetConf Payload**

Here is a sample OcNOS NetConf Payload to configure EVPN-VPLS type.

```
 <network-instances xmlns="http://www.ipinfusion.com/yang/ocnos/ipi-network-
instance">
     <network-instance>
       <instance-name>default</instance-name>
       <instance-type>vrf</instance-type>
       <vrf xmlns="http://www.ipinfusion.com/yang/ocnos/ipi-vrf">
         <config>
           <vrf-name>default</vrf-name>
         </config>
      \langle/vrf>
       <config>
         <instance-name>default</instance-name>
         <instance-type>vrf</instance-type>
       </config>
     </network-instance>
     <network-instance>
       <instance-name>vpls1001</instance-name>
       <instance-type>mac-vrf</instance-type>
       <config>
         <instance-name>vpls1001</instance-name>
         <instance-type>mac-vrf</instance-type>
       </config>
       <vrf xmlns="http://www.ipinfusion.com/yang/ocnos/ipi-vrf">
         <config>
           <vrf-name>vpls1001</vrf-name>
         </config>
         <bgp-vrf xmlns="http://www.ipinfusion.com/yang/ocnos/ipi-bgp-vrf">
           <config>
              <rd-string>10.143.73.1:1001</rd-string>
           </config>
           <route-target>
             <rt-rd-string>1001:1001</rt-rd-string>
             <config>
               <rt-rd-string>1001:1001</rt-rd-string>
               <direction>import export</direction>
             </config>
           </route-target>
         </bgp-vrf>
      \langle/vrf>
     </network-instance>
   </network-instances>
   <bgp xmlns="http://www.ipinfusion.com/yang/ocnos/ipi-bgp">
     <bgp-instance>
       <bgp-as>65010</bgp-as>
       <config>
        <bqp-as>65010</bqp-as>
       </config>
       <peer>
         <peer-address>10.143.73.3</peer-address>
         <config>
           <peer-address>10.143.73.3</peer-address>
           <peer-as>65010</peer-as>
           <source-identifier>lo</source-identifier>
```

```
 </config>
       <address-family>
         <afi>l2vpn</afi>
         <safi>evpn</safi>
         <config>
            <afi>l2vpn</afi>
           <safi>evpn</safi>
          \langleactivate \rangle </config>
       </address-family>
     </peer>
     <address-family>
       <afi>l2vpn</afi>
       <safi>evpn</safi>
       <config>
         <afi>l2vpn</afi>
         <safi>evpn</safi>
       </config>
     </address-family>
   </bgp-instance>
\langlebqp>
 <evpn-mpls xmlns="http://www.ipinfusion.com/yang/ocnos/ipi-evpn-mpls">
   <mpls-tenant>
     <tenant-identifier>1001</tenant-identifier>
     <config>
       <vrf-name>vpls1001</vrf-name>
       <tenant-identifier>1001</tenant-identifier>
     </config>
   </mpls-tenant>
   <global>
     <config>
       <enable-evpn-mpls />
       <vtep-ipv4>10.143.73.1</vtep-ipv4>
     </config>
   </global>
 </evpn-mpls>
 <evpn xmlns="http://www.ipinfusion.com/yang/ocnos/ipi-ethernet-vpn">
   <interfaces>
     <interface>
       <name>eth2.1001</name>
       <config>
         <name>eth2.1001</name>
       </config>
       <access-interfaces>
         <access-interface>
           <access-if>access-if-evpn</access-if>
            <config>
              <access-if>access-if-evpn</access-if>
              <evpn-identifier>1001</evpn-identifier>
            </config>
         </access-interface>
       </access-interfaces>
     </interface>
   </interfaces>
 </evpn>
 <interfaces xmlns="http://www.ipinfusion.com/yang/ocnos/ipi-interface">
   <interface>
```

```
 <name>eth2.1001</name>
     <config>
       <enable-switchport />
     </config>
   </interface>
 </interfaces>
```
### **OpenConfig NetConf Payload**

Here is a sample OpenConfig NetConf Payload to configure EVPN-VPLS type.

```
 <network-instances xmlns="http://openconfig.net/yang/network-instance">
       <network-instance>
         <name>default</name>
         <config>
           <name>default</name>
           <type
             xmlns:oc-ni-types="http://openconfig.net/yang/network-instance-
types">oc-ni-types:DEFAULT INSTANCE</type>
         </config>
         <protocols>
           <protocol>
             <identifier
               xmlns:oc-pol-types="http://openconfig.net/yang/policy-types">oc-
pol-types:DIRECTLY_CONNECTED</identifier>
             <name>DIRECTLY_CONNECTED</name>
             <config>
               <identifier
 xmlns:oc-pol-types="http://openconfig.net/yang/policy-
types">oc-pol-types:DIRECTLY_CONNECTED</identifier>
               <name>DIRECTLY_CONNECTED</name>
              <enabled>true</br></br>>>>
             </config>
           </protocol>
           <protocol>
             <identifier
               xmlns:oc-pol-types="http://openconfig.net/yang/policy-types">oc-
pol-types:OSPF</identifier>
            <name>100</name> <ospfv2>
               <global>
                  <config>
                   <router-id>10.143.73.1</router-id>
                    <log-adjacency-changes>false</log-adjacency-changes>
                  </config>
               </global>
               <areas>
                  <area>
                    <identifier>0.0.0.0</identifier>
                    <config>
                      <identifier>0.0.0.0</identifier>
                    </config>
                    <interfaces>
                      <interface>
                        <id>eth4</id>
                        <config>
                          <id>eth4</id>
```

```
 </config>
                         <interface-ref>
                            <config>
                              <interface>eth4</interface>
                            </config>
                         </interface-ref>
                       </interface>
                       <interface>
                         <id>lo</id>
                         <config>
                            <id>lo</id>
                         </config>
                         <interface-ref>
                            <config>
                              <interface>lo</interface>
                            </config>
                         </interface-ref>
                       </interface>
                     </interfaces>
                   </area>
                </areas>
              </ospfv2>
              <config>
                <identifier
                   xmlns:oc-pol-types="http://openconfig.net/yang/policy-
types">oc-pol-types:OSPF</identifier>
               <name>100</name> <enabled>true</enabled>
              </config>
            </protocol>
            <protocol>
              <identifier
                xmlns:oc-pol-types="http://openconfig.net/yang/policy-types">oc-
pol-types:BGP</identifier>
             <name>65010</name> <bgp>
                <global>
                   <config>
                    \langleas>65010\langle/as>
                   </config>
                  \langleafi-safis>
                    <afi-safi>
                       <afi-safi-name
                         xmlns:oc-bgp-types="http://openconfig.net/yang/bgp-
types">oc-bgp-types:L2VPN_EVPN</afi-safi-name>
                       <config>
                         <afi-safi-name
                           xmlns:oc-bgp-types="http://openconfig.net/yang/bgp-
types">oc-bgp-types:L2VPN_EVPN</afi-safi-name>
                         <enabled>true</enabled>
                       </config>
                    \langleafi-safi>
                  \langle /afi-safis>
                </global>
                <neighbors>
                   <neighbor>
                     <neighbor-address>10.143.73.3</neighbor-address>
```

```
 <afi-safis>
                     \langleafi-safi>
                        <afi-safi-name
                          xmlns:oc-bgp-types="http://openconfig.net/yang/bgp-
types">oc-bgp-types:L2VPN_EVPN</afi-safi-name>
                        <config>
                          <afi-safi-name
                             xmlns:oc-bgp-types="http://openconfig.net/yang/bgp-
types">oc-bgp-types:L2VPN_EVPN</afi-safi-name>
                          <enabled>true</enabled>
                        </config>
                     \langleafi-safi>
                   \langleafi-safis>
                    <config>
                      <enabled>true</enabled>
                      <neighbor-address>10.143.73.3</neighbor-address>
                      <peer-as>65010</peer-as>
                    </config>
                    <transport>
                      <config>
                        <local-address>lo</local-address>
                      </config>
                    </transport>
                  </neighbor>
                </neighbors>
              </bgp>
              <config>
                <identifier
                  xmlns:oc-pol-types="http://openconfig.net/yang/policy-
types">oc-pol-types:BGP</identifier>
               <name>65010</name> <enabled>true</enabled>
              </config>
           </protocol>
         </protocols>
         <tables>
            <table>
              <protocol
                xmlns:oc-pol-types="http://openconfig.net/yang/policy-types">oc-
pol-types:DIRECTLY_CONNECTED</protocol>
              <address-family
                xmlns:oc-types="http://openconfig.net/yang/openconfig-types">oc-
types:IPV4</address-family>
              <config>
                <protocol
                  xmlns:oc-pol-types="http://openconfig.net/yang/policy-
types">oc-pol-types:DIRECTLY_CONNECTED</protocol>
                <address-family
                  xmlns:oc-types="http://openconfig.net/yang/openconfig-
types">oc-types:IPV4</address-family>
              </config>
           </table>
            <table>
              <protocol
                xmlns:oc-pol-types="http://openconfig.net/yang/policy-types">oc-
pol-types:DIRECTLY_CONNECTED</protocol>
              <address-family
```

```
 xmlns:oc-types="http://openconfig.net/yang/openconfig-types">oc-
types:IPV6</address-family>
             <config>
               <protocol
                 xmlns:oc-pol-types="http://openconfig.net/yang/policy-
types">oc-pol-types:DIRECTLY_CONNECTED</protocol>
               <address-family
                 xmlns:oc-types="http://openconfig.net/yang/openconfig-
types">oc-types:IPV6</address-family>
             </config>
           </table>
           <table>
             <protocol
               xmlns:oc-pol-types="http://openconfig.net/yang/policy-types">oc-
pol-types:STATIC</protocol>
             <address-family
               xmlns:oc-types="http://openconfig.net/yang/openconfig-types">oc-
types:IPV4</address-family>
             <config>
               <protocol
                 xmlns:oc-pol-types="http://openconfig.net/yang/policy-
types">oc-pol-types:STATIC</protocol>
               <address-family
                 xmlns:oc-types="http://openconfig.net/yang/openconfig-
types">oc-types:IPV4</address-family>
             </config>
          \langle/table>
           <table>
             <protocol
               xmlns:oc-pol-types="http://openconfig.net/yang/policy-types">oc-
pol-types:STATIC</protocol>
             <address-family
               xmlns:oc-types="http://openconfig.net/yang/openconfig-types">oc-
types:IPV6</address-family>
             <config>
               <protocol
                 xmlns:oc-pol-types="http://openconfig.net/yang/policy-
types">oc-pol-types:STATIC</protocol>
               <address-family
                 xmlns:oc-types="http://openconfig.net/yang/openconfig-
types">oc-types:IPV6</address-family>
             </config>
           </table>
           <table>
             <protocol
               xmlns:oc-pol-types="http://openconfig.net/yang/policy-types">oc-
pol-types:OSPF</protocol>
             <address-family
               xmlns:oc-types="http://openconfig.net/yang/openconfig-types">oc-
types:IPV4</address-family>
             <config>
               <protocol
                 xmlns:oc-pol-types="http://openconfig.net/yang/policy-
types">oc-pol-types:OSPF</protocol>
               <address-family
                 xmlns:oc-types="http://openconfig.net/yang/openconfig-
types">oc-types:IPV4</address-family>
             </config>
           </table>
```

```
 <table>
             <protocol
               xmlns:oc-pol-types="http://openconfig.net/yang/policy-types">oc-
pol-types:BGP</protocol>
             <address-family
               xmlns:oc-types="http://openconfig.net/yang/openconfig-types">oc-
types:IPV4</address-family>
             <config>
               <protocol
                 xmlns:oc-pol-types="http://openconfig.net/yang/policy-
types">oc-pol-types:BGP</protocol>
               <address-family
                 xmlns:oc-types="http://openconfig.net/yang/openconfig-
types">oc-types:IPV4</address-family>
             </config>
           </table>
           <table>
             <protocol
               xmlns:oc-pol-types="http://openconfig.net/yang/policy-types">oc-
pol-types:BGP</protocol>
             <address-family
               xmlns:oc-types="http://openconfig.net/yang/openconfig-types">oc-
types:IPV6</address-family>
             <config>
               <protocol
                 xmlns:oc-pol-types="http://openconfig.net/yang/policy-
types">oc-pol-types:BGP</protocol>
               <address-family
                 xmlns:oc-types="http://openconfig.net/yang/openconfig-
types">oc-types:IPV6</address-family>
             </config>
           </table>
           <table>
             <protocol
               xmlns:oc-pol-types="http://openconfig.net/yang/policy-types">oc-
pol-types:BGP</protocol>
             <address-family
               xmlns:oc-types="http://openconfig.net/yang/openconfig-types">oc-
types:MPLS</address-family>
             <config>
               <protocol
                 xmlns:oc-pol-types="http://openconfig.net/yang/policy-
types">oc-pol-types:BGP</protocol>
               <address-family
 xmlns:oc-types="http://openconfig.net/yang/openconfig-
types">oc-types:MPLS</address-family>
             </config>
           </table>
         </tables>
       </network-instance>
       <network-instance>
         <name>vpls1001</name>
         <config>
           <name>vpls1001</name>
           <type
             xmlns:oc-ni-types="http://openconfig.net/yang/network-instance-
types">oc-ni-types:L2L3</type>
          <router-id>10.143.73.1</router-id>
           <route-distinguisher>10.143.73.1:1001</route-distinguisher>
```

```
 </config>
         <encapsulation>
           <config>
              <encapsulation-type
                xmlns:oc-ni-types="http://openconfig.net/yang/network-instance-
types">oc-ni-types:MPLS</encapsulation-type>
           </config>
         </encapsulation>
         <inter-instance-policies>
           <import-export-policy>
              <config>
                <export-route-target>1001:1001</export-route-target>
                <import-route-target>1001:1001</import-route-target>
              </config>
           </import-export-policy>
         </inter-instance-policies>
         <connection-points>
           <connection-point>
              <connection-point-id>1001</connection-point-id>
              <config>
                <connection-point-id>1001</connection-point-id>
              </config>
              <endpoints>
                <endpoint>
                  <endpoint-id>1001</endpoint-id>
                  <config>
                    <endpoint-id>1001</endpoint-id>
                  </config>
                  <local>
                    <config>
                      <interface>eth2</interface>
                      <subinterface>1001</subinterface>
                    </config>
                  </local>
                  <remote/>
                </endpoint>
              </endpoints>
           </connection-point>
         </connection-points>
         <evpn>
           <evpn-instances>
              <evpn-instance>
                <evi>1001</evi>
                <config>
                  <evi>1001</evi>
                  <encapsulation-type
                    xmlns:oc-ni-types="http://openconfig.net/yang/network-
instance-types">oc-ni-types:MPLS</encapsulation-type>
                </config>
              </evpn-instance>
           </evpn-instances>
         </evpn>
       </network-instance>
     </network-instances>
```
Here is a NetConf validation response that provides detailed information about configuring EVPN-VPLS type.

```
<network-instances xmlns="http://openconfig.net/yang/network-instance">
   <network-instance>
     <name>default</name>
     <config>
       <name>default</name>
       <type
         xmlns:oc-ni-types="http://openconfig.net/yang/network-instance-
types">oc-ni-types:DEFAULT_INSTANCE</type>
     </config>
     <state>
       <name>default</name>
       <type
         xmlns:oc-ni-types="http://openconfig.net/yang/network-instance-
types">oc-ni-types:DEFAULT_INSTANCE</type>
     </state>
     <protocols>
       <protocol>
         <identifier
           xmlns:oc-pol-types="http://openconfig.net/yang/policy-types">oc-pol-
types: DIRECTLY_CONNECTED</identifier>
         <name>DIRECTLY_CONNECTED</name>
         <config>
           <identifier
             xmlns:oc-pol-types="http://openconfig.net/yang/policy-types">oc-
pol-types: DIRECTLY_CONNECTED</identifier>
          <name>DIRECTLY_CONNECTED</name>
           <enabled>true</enabled>
         </config>
         <state>
           <identifier
              xmlns:oc-pol-types="http://openconfig.net/yang/policy-types">oc-
pol-types: DIRECTLY_CONNECTED</identifier>
          <name>DIRECTLY_CONNECTED</name>
          <enabled>true</br></br>>>>
         </state>
       </protocol>
       <protocol>
         <identifier
           xmlns:oc-pol-types="http://openconfig.net/yang/policy-types">oc-pol-
types:OSPF</identifier>
        <name>100</name> <ospfv2>
           <global>
             <config>
               <router-id>10.143.73.1</router-id>
               <log-adjacency-changes>false</log-adjacency-changes>
             </config>
              <state>
                <log-adjacency-changes>false</log-adjacency-changes>
               <router-id>10.143.73.1</router-id>
             </state>
           </global>
           <areas>
             <area>
```
```
 <identifier>0.0.0.0</identifier>
                <config>
                  <identifier>0.0.0.0</identifier>
                </config>
                <state>
                  <identifier>0.0.0.0</identifier>
                </state>
                <interfaces>
                  <interface>
                     <id>eth4</id>
                     <config>
                       <id>eth4</id>
                     </config>
                     <interface-ref>
                       <config>
                         <interface>eth4</interface>
                       </config>
                     </interface-ref>
                     <state>
                       <id>eth4</id>
                     </state>
                  </interface>
                  <interface>
                     <id>lo</id>
                     <config>
                       <id>lo</id>
                     </config>
                     <interface-ref>
                       <config>
                         <interface>lo</interface>
                       </config>
                     </interface-ref>
                     <state>
                       <id>lo</id>
                     </state>
                  </interface>
                </interfaces>
              </area>
            </areas>
          </ospfv2>
          <config>
            <identifier
              xmlns:oc-pol-types="http://openconfig.net/yang/policy-types">oc-
pol-types:OSPF</identifier>
           <name>100</name> <enabled>true</enabled>
          </config>
       </protocol>
       <protocol>
          <identifier
            xmlns:oc-pol-types="http://openconfig.net/yang/policy-types">oc-pol-
types:BGP</identifier>
         <name>65010</name> <bgp>
            <global>
              <config>
                <as>65010</as>
```

```
 </config>
              <state>
               <sub>as</sub> > 65010 < /as</sub>
                <total-prefixes>0</total-prefixes>
              </state>
             \langleafi-safis>
               <afi-safi\langleafi-safi-name
                    xmlns:oc-bgp-types="http://openconfig.net/yang/bgp-
types">oc-bgp-types:L2VPN_EVPN</afi-safi-name>
                  <config>
                    <afi-safi-name
                      xmlns:oc-bgp-types="http://openconfig.net/yang/bgp-
types">oc-bgp-types:L2VPN_EVPN</afi-safi-name>
                    <enabled>true</enabled>
                  </config>
                  <add-paths>
                    <state>
                      <receive>false</receive>
                      <send>false</send>
                    </state>
                  </add-paths>
                  <state>
                    <afi-safi-name
                      xmlns:oc-bgp-types="http://openconfig.net/yang/bgp-
types">oc-bgp-types:L2VPN EVPN</afi-safi-name>
                    <enabled>true</enabled>
                  </state>
               \langleafi-safi>
             \langleafi-safis>
           </global>
            <neighbors>
              <neighbor>
                <neighbor-address>10.143.73.3</neighbor-address>
               \langleafi-safis\rangle\langleafi-safi>
                    <afi-safi-name
                      xmlns:oc-bgp-types="http://openconfig.net/yang/bgp-
types">oc-bgp-types:L2VPN EVPN</afi-safi-name>
                    <config>
                     <afi-safi-name
                        xmlns:oc-bgp-types="http://openconfig.net/yang/bgp-
types">oc-bgp-types:L2VPN_EVPN</afi-safi-name>
                      <enabled>true</enabled>
                    </config>
                    <state>
                      <afi-safi-name
 xmlns:oc-bgp-types="http://openconfig.net/yang/bgp-
types">oc-bgp-types:L2VPN_EVPN</afi-safi-name>
                      <enabled>true</enabled>
                    </state>
                 \langleafi-safi>
                </afi-safis>
                <config>
                  <enabled>true</enabled>
                  <neighbor-address>10.143.73.3</neighbor-address>
                  <peer-as>65010</peer-as>
                </config>
```

```
 <transport>
                  <config>
                    <local-address>lo</local-address>
                  </config>
                  <state>
                    <local-address>lo</local-address>
                  </state>
               </transport>
                <state>
                  <enabled>true</enabled>
                  <neighbor-address>10.143.73.3</neighbor-address>
                  <peer-as>65010</peer-as>
                </state>
             </neighbor>
           </neighbors>
         </bgp>
         <config>
           <identifier
             xmlns:oc-pol-types="http://openconfig.net/yang/policy-types">oc-
pol-types:BGP</identifier>
          <name>65010</name> <enabled>true</enabled>
         </config>
         <state>
           <enabled>true</enabled>
           <identifier
             xmlns:oc-pol-types="http://openconfig.net/yang/policy-types">oc-
pol-types:BGP</identifier>
          <name>65010</name> </state>
       </protocol>
     </protocols>
     <tables>
       <table>
         <protocol
           xmlns:oc-pol-types="http://openconfig.net/yang/policy-types">oc-pol-
types:DIRECTLY_CONNECTED</protocol>
         <address-family
           xmlns:oc-types="http://openconfig.net/yang/openconfig-types">oc-
types:IPV4</address-family>
         <config>
           <protocol
             xmlns:oc-pol-types="http://openconfig.net/yang/policy-types">oc-
pol-types:DIRECTLY_CONNECTED</protocol>
           <address-family
             xmlns:oc-types="http://openconfig.net/yang/openconfig-types">oc-
types:IPV4</address-family>
         </config>
         <state>
           <protocol
             xmlns:oc-pol-types="http://openconfig.net/yang/policy-types">oc-
pol-types:DIRECTLY_CONNECTED</protocol>
           <address-family
             xmlns:oc-types="http://openconfig.net/yang/openconfig-types">oc-
types:IPV4</address-family>
         </state>
       </table>
       <table>
```

```
 <protocol
           xmlns:oc-pol-types="http://openconfig.net/yang/policy-types">oc-pol-
types:DIRECTLY_CONNECTED</protocol>
         <address-family
           xmlns:oc-types="http://openconfig.net/yang/openconfig-types">oc-
types:IPV6</address-family>
         <config>
           <protocol
 xmlns:oc-pol-types="http://openconfig.net/yang/policy-types">oc-
pol-types:DIRECTLY_CONNECTED</protocol>
           <address-family
             xmlns:oc-types="http://openconfig.net/yang/openconfig-types">oc-
types:IPV6</address-family>
         </config>
         <state>
           <protocol
             xmlns:oc-pol-types="http://openconfig.net/yang/policy-types">oc-
pol-types:DIRECTLY_CONNECTED</protocol>
           <address-family
             xmlns:oc-types="http://openconfig.net/yang/openconfig-types">oc-
types:IPV6</address-family>
        \langle/state>
       </table>
       <table>
         <protocol
           xmlns:oc-pol-types="http://openconfig.net/yang/policy-types">oc-pol-
types:STATIC</protocol>
         <address-family
           xmlns:oc-types="http://openconfig.net/yang/openconfig-types">oc-
types:IPV4</address-family>
         <config>
           <protocol
 xmlns:oc-pol-types="http://openconfig.net/yang/policy-types">oc-
pol-types:STATIC</protocol>
           <address-family
             xmlns:oc-types="http://openconfig.net/yang/openconfig-types">oc-
types:IPV4</address-family>
         </config>
      \langle/table>
       <table>
         <protocol
           xmlns:oc-pol-types="http://openconfig.net/yang/policy-types">oc-pol-
types:STATIC</protocol>
         <address-family
           xmlns:oc-types="http://openconfig.net/yang/openconfig-types">oc-
types:IPV6</address-family>
         <config>
           <protocol
             xmlns:oc-pol-types="http://openconfig.net/yang/policy-types">oc-
pol-types:STATIC</protocol>
           <address-family
             xmlns:oc-types="http://openconfig.net/yang/openconfig-types">oc-
types:IPV6</address-family>
         </config>
       </table>
       <table>
         <protocol
           xmlns:oc-pol-types="http://openconfig.net/yang/policy-types">oc-pol-
types:OSPF</protocol>
```

```
 <address-family
           xmlns:oc-types="http://openconfig.net/yang/openconfig-types">oc-
types:IPV4</address-family>
         <config>
           <protocol
             xmlns:oc-pol-types="http://openconfig.net/yang/policy-types">oc-
pol-types:OSPF</protocol>
           <address-family
             xmlns:oc-types="http://openconfig.net/yang/openconfig-types">oc-
types:IPV4</address-family>
        \langle config>
       </table>
       <table>
         <protocol
           xmlns:oc-pol-types="http://openconfig.net/yang/policy-types">oc-pol-
types:BGP</protocol>
         <address-family
           xmlns:oc-types="http://openconfig.net/yang/openconfig-types">oc-
types:IPV4</address-family>
         <config>
           <protocol
             xmlns:oc-pol-types="http://openconfig.net/yang/policy-types">oc-
pol-types:BGP</protocol>
           <address-family
             xmlns:oc-types="http://openconfig.net/yang/openconfig-types">oc-
types:IPV4</address-family>
         </config>
       </table>
       <table>
         <protocol
           xmlns:oc-pol-types="http://openconfig.net/yang/policy-types">oc-pol-
types:BGP</protocol>
         <address-family
           xmlns:oc-types="http://openconfig.net/yang/openconfig-types">oc-
types:IPV6</address-family>
         <config>
           <protocol
             xmlns:oc-pol-types="http://openconfig.net/yang/policy-types">oc-
pol-types:BGP</protocol>
           <address-family
             xmlns:oc-types="http://openconfig.net/yang/openconfig-types">oc-
types:IPV6</address-family>
         </config>
       </table>
       <table>
         <protocol
           xmlns:oc-pol-types="http://openconfig.net/yang/policy-types">oc-pol-
types:BGP</protocol>
         <address-family
           xmlns:oc-types="http://openconfig.net/yang/openconfig-types">oc-
types:MPLS</address-family>
         <config>
           <protocol
             xmlns:oc-pol-types="http://openconfig.net/yang/policy-types">oc-
pol-types:BGP</protocol>
           <address-family
             xmlns:oc-types="http://openconfig.net/yang/openconfig-types">oc-
types:MPLS</address-family>
         </config>
```

```
 <state>
            <protocol
              xmlns:oc-pol-types="http://openconfig.net/yang/policy-types">oc-
pol-types:BGP</protocol>
            <address-family
              xmlns:oc-types="http://openconfig.net/yang/openconfig-types">oc-
types:MPLS</address-family>
         </state>
       </table>
     </tables>
     <interfaces>
       <interface>
         <id>eth0</id>
         <config>
            <id>eth0</id>
            <interface>eth0</interface>
         </config>
         <state>
            <id>eth0</id>
            <interface>eth0</interface>
         </state>
       </interface>
       <interface>
         <id>eth1</id>
         <config>
            <id>eth1</id>
            <interface>eth1</interface>
         </config>
         <state>
            <id>eth1</id>
            <interface>eth1</interface>
         </state>
       </interface>
       <interface>
         <id>eth2</id>
         <config>
            <id>eth2</id>
            <interface>eth2</interface>
         </config>
          <state>
            <id>eth2</id>
            <interface>eth2</interface>
         </state>
       </interface>
       <interface>
         <id>eth2.1001</id>
         <config>
           \langleid>eth2.1001</id>
            <interface>eth2</interface>
            <subinterface>1001</subinterface>
         </config>
         <state>
            <id>eth2.1001</id>
            <interface>eth2</interface>
            <subinterface>1001</subinterface>
         </state>
       </interface>
```
 <interface> <id>eth3</id> <config> <id>eth3</id> <interface>eth3</interface> </config> <state> <id>eth3</id> <interface>eth3</interface> </state> </interface> <interface> <id>eth4</id> <config> <id>eth4</id> <interface>eth4</interface> </config> <state> <id>eth4</id> <interface>eth4</interface> </state> </interface> <interface> <id>eth5</id> <config> <id>eth5</id> <interface>eth5</interface> </config> <state> <id>eth5</id> <interface>eth5</interface> </state> </interface> <interface> <id>eth6</id> <config> <id>eth6</id> <interface>eth6</interface> </config> <state> <id>eth6</id> <interface>eth6</interface> </state> </interface> <interface> <id>eth7</id> <config> <id>eth7</id> <interface>eth7</interface> </config> <state> <id>eth7</id> <interface>eth7</interface> </state> </interface> <interface> <id>eth8</id>

```
 <config>
       <id>eth8</id>
       <interface>eth8</interface>
     </config>
     <state>
       <id>eth8</id>
       <interface>eth8</interface>
    \langle/state>
   </interface>
   <interface>
     <id>lo</id>
     <config>
       <id>lo</id>
       <interface>lo</interface>
     </config>
     <state>
       <id>lo</id>
       <interface>lo</interface>
     </state>
   </interface>
 </interfaces>
<mpls>
   <signaling-protocols>
    <ldp> <interface-attributes>
          <interfaces>
            <interface>
              <interface-id>eth4</interface-id>
              <config>
                <interface-id>eth4</interface-id>
              </config>
              <address-families>
                <address-family>
                  <afi-name>IPV4</afi-name>
                  <config>
                     <afi-name>IPV4</afi-name>
                     <enabled>true</enabled>
                  </config>
                </address-family>
                <address-family>
                  <afi-name>IPV6</afi-name>
                  <config>
                     <afi-name>IPV6</afi-name>
                     <enabled>false</enabled>
                  </config>
                </address-family>
              </address-families>
            </interface>
         </interfaces>
       </interface-attributes>
    \langle/ldp>
   </signaling-protocols>
   <global>
     <interface-attributes>
       <interface>
         <interface-id>eth4</interface-id>
         <config>
```

```
 <interface-id>eth4</interface-id>
                <mpls-enabled>true</mpls-enabled>
              </config>
              <interface-ref>
                <config>
                  <interface>eth4</interface>
                </config>
             </interface-ref>
              <state>
                <mpls-enabled>true</mpls-enabled>
             </state>
           </interface>
         </interface-attributes>
       </global>
     </mpls>
   </network-instance>
   <network-instance>
     <name>vpls1001</name>
     <config>
       <name>vpls1001</name>
       <type
         xmlns:oc-ni-types="http://openconfig.net/yang/network-instance-
types">oc-ni-types:L2L3</type>
      <router-id>10.143.73.1</router-id>
       <route-distinguisher>10.143.73.1:1001</route-distinguisher>
     </config>
     <encapsulation>
       <config>
         <encapsulation-type
           xmlns:oc-ni-types="http://openconfig.net/yang/network-instance-
types">oc-ni-types: MPLS</br>>
Zencapsulation-type>
       </config>
       <state>
         <encapsulation-type
           xmlns:oc-ni-types="http://openconfig.net/yang/network-instance-
types">oc-ni-types:MPLS</encapsulation-type>
       </state>
     </encapsulation>
     <state>
       <name>vpls1001</name>
       <type
         xmlns:oc-ni-types="http://openconfig.net/yang/network-instance-
types">oc-ni-types:L2L3</type>
       <router-id>10.143.73.1</router-id>
       <route-distinguisher>10.143.73.1:1001</route-distinguisher>
     </state>
     <inter-instance-policies>
       <import-export-policy>
         <config>
           <export-route-target>1001:1001</export-route-target>
           <import-route-target>1001:1001</import-route-target>
         </config>
         <state>
           <export-route-target>1001:1001</export-route-target>
           <import-route-target>1001:1001</import-route-target>
         </state>
       </import-export-policy>
```

```
 </inter-instance-policies>
     <connection-points>
       <connection-point>
         <connection-point-id>1001</connection-point-id>
         <config>
           <connection-point-id>1001</connection-point-id>
         </config>
         <endpoints>
           <endpoint>
              <endpoint-id>1001</endpoint-id>
              <config>
                <endpoint-id>1001</endpoint-id>
              </config>
              <state>
                <endpoint-id>1001</endpoint-id>
              </state>
              <local>
                <config>
                  <interface>eth2</interface>
                  <subinterface>1001</subinterface>
                </config>
                <state>
                  <interface>eth2</interface>
                  <subinterface>1001</subinterface>
                </state>
              </local>
              <remote/>
           </endpoint>
         </endpoints>
         <state>
           <connection-point-id>1001</connection-point-id>
         </state>
       </connection-point>
     </connection-points>
     <evpn>
       <evpn-instances>
         <evpn-instance>
           <evi>1001</evi>
           <config>
              <evi>1001</evi>
              <encapsulation-type
                xmlns:oc-ni-types="http://openconfig.net/yang/network-instance-
types">oc-ni-types:MPLS</encapsulation-type>
           </config>
           <state>
              <evi>1001</evi>
              <encapsulation-type
                xmlns:oc-ni-types="http://openconfig.net/yang/network-instance-
types">oc-ni-types:MPLS</encapsulation-type>
           </state>
         </evpn-instance>
       </evpn-instances>
     </evpn>
   </network-instance>
</network-instances>
```
#### **Restrictions**

- The paths mentioned below do not have a translation from OpenConfig model to OcNOS model. If you try to apply a configuration using only these paths, it will not be applied on OcNOS side. /network-instances/network-instance/connection-points /network-instances/network-instance/connection-points/connection-point/endpoints Those containers are used only to handle "virtual-circuit-identifier" attribute and "local" container, and the configuration is translated only when those attributes are configured.
- /network-instances/network-instance/connection-points The deletion of this attribute only deletes the configurations of "virtual-circuit-identifier" and "local" container. To delete all configuration from "evpn-mpls" container, the delete operation must be placed on the path: /network-instances/network-instance/evpn/evpn-instances/evpn-instance[evi].

# **Configure EVPN-VPWS type**

This XML configuration snippet is used to configure EVPN-VPWS type.

#### **Release**

This configuration was introduced in OcNOS version 6.1.0.

#### **Initial Configuration:**

Here is the initial configuration necessary to be implemented before configuring EVPN-VPWS type.

```
router ldp
!
interface lo
  ip address 10.143.73.1/32 secondary
!
interface eth4
  ip address 10.255.128.8/31
  label-switching
 enable-ldp ipv4
!
interface eth2.2 switchport
 encapsulation dot1q 2
!
ospf area-interface-config-mode
  router ospf 100
 ospf router-id 10.143.73.1
  area 0.0.0.0 interface eth4
  area 0.0.0.0 interface lo
```
#### **OcNOS CLI Command**

The below CLI command is used to configure EVPN-VPWS type.

```
evpn mpls enable
!
mac vrf vrf2
```

```
 router-id 10.143.73.1
 rd 10.143.73.1:2
 route-target both 2:2
!
evpn mpls vtep-ip-global 10.143.73.1
!
evpn mpls id 2 xconnect target-mpls-id 252
 host-reachability-protocol evpn-bgp vrf2
!
interface eth2.2 switchport
 encapsulation dot1q 2
 access-if-evpn
  map vpn-id 2
!
router bgp 65010
 neighbor 10.143.73.3 remote-as 65010
 neighbor 10.143.73.3 update-source lo
 !
 address-family l2vpn evpn
 neighbor 10.143.73.3 activate
  exit-address-family
```
#### **OcNOS NetConf Payload**

Here is a sample OcNOS NetConf Payload to configure EVPN-VPWS type.

```
<network-instances xmlns="http://www.ipinfusion.com/yang/ocnos/ipi-network-
instance">
     <network-instance>
       <instance-name>default</instance-name>
       <instance-type>vrf</instance-type>
       <vrf xmlns="http://www.ipinfusion.com/yang/ocnos/ipi-vrf">
         <config>
           <vrf-name>default</vrf-name>
         </config>
      \langle/vrf>
       <config>
         <instance-name>default</instance-name>
         <instance-type>vrf</instance-type>
       </config>
     </network-instance>
     <network-instance>
       <instance-name>vrf2</instance-name>
       <instance-type>mac-vrf</instance-type>
       <config>
         <instance-name>vrf2</instance-name>
         <instance-type>mac-vrf</instance-type>
       </config>
       <vrf xmlns="http://www.ipinfusion.com/yang/ocnos/ipi-vrf">
         <config>
           <vrf-name>vrf2</vrf-name>
         </config>
         <bgp-vrf xmlns="http://www.ipinfusion.com/yang/ocnos/ipi-bgp-vrf">
           <config>
            <rd-string>10.143.73.1:2</rd-string>
           </config>
           <route-target>
```

```
 <rt-rd-string>2:2</rt-rd-string>
           <config>
              <rt-rd-string>2:2</rt-rd-string>
              <direction>import export</direction>
           </config>
        </route-target>
       </bgp-vrf>
    \langle/vrf>
   </network-instance>
 </network-instances>
 <bgp xmlns="http://www.ipinfusion.com/yang/ocnos/ipi-bgp">
   <bgp-instance>
     <bgp-as>65010</bgp-as>
     <config>
      <bgp-as>65010</bgp-as>
     </config>
     <peer>
       <peer-address>10.143.73.3</peer-address>
       <config>
         <peer-address>10.143.73.3</peer-address>
         <peer-as>65010</peer-as>
         <source-identifier>lo</source-identifier>
       </config>
       <address-family>
         <afi>l2vpn</afi>
         <safi>evpn</safi>
         <config>
           <afi>l2vpn</afi>
           <safi>evpn</safi>
           <activate />
         </config>
       </address-family>
     </peer>
     <address-family>
       <afi>l2vpn</afi>
       <safi>evpn</safi>
       <config>
         <afi>l2vpn</afi>
         <safi>evpn</safi>
       </config>
     </address-family>
   </bgp-instance>
 </bgp>
 <evpn-mpls xmlns="http://www.ipinfusion.com/yang/ocnos/ipi-evpn-mpls">
   <mpls-tenant>
     <tenant-identifier>2</tenant-identifier>
     <config>
       <vrf-name>vrf2</vrf-name>
       <tenant-identifier>2</tenant-identifier>
       <vpws-identifier>252</vpws-identifier>
     </config>
   </mpls-tenant>
   <global>
     <config>
       <enable-evpn-mpls />
       <vtep-ipv4>10.143.73.1</vtep-ipv4>
     </config>
```

```
 </global>
 </evpn-mpls>
 <evpn xmlns="http://www.ipinfusion.com/yang/ocnos/ipi-ethernet-vpn">
   <interfaces>
     <interface>
       <name>eth2.2</name>
       <config>
         <name>eth2.2</name>
       </config>
       <access-interfaces>
         <access-interface>
           <access-if>access-if-evpn</access-if>
            <config>
              <access-if>access-if-evpn</access-if>
              <evpn-identifier>2</evpn-identifier>
           </config>
         </access-interface>
       </access-interfaces>
     </interface>
   </interfaces>
 </evpn>
 <interfaces xmlns="http://www.ipinfusion.com/yang/ocnos/ipi-interface">
   <interface>
     <name>eth2.2</name>
     <config>
       <enable-switchport />
     </config>
   </interface>
 </interfaces>NetConf
```
## **OpenConfig NetConf Payload**

Here is a sample OpenConfig NetConf Payload to configure EVPN-VPWS type.

```
<network-instances xmlns="http://openconfig.net/yang/network-instance">
   <network-instance>
     <name>default</name>
     <config>
       <name>default</name>
       <type
         xmlns:oc-ni-types="http://openconfig.net/yang/network-instance-
types">oc-ni-types:DEFAULT_INSTANCE</type>
     </config>
     <protocols>
       <protocol>
         <identifier
           xmlns:oc-pol-types="http://openconfig.net/yang/policy-types">oc-pol-
types: DIRECTLY_CONNECTED</identifier>
         <name>DIRECTLY_CONNECTED</name>
         <config>
           <identifier
             xmlns:oc-pol-types="http://openconfig.net/yang/policy-types">oc-
pol-types: DIRECTLY_CONNECTED</identifier>
          <name>DIRECTLY_CONNECTED</name>
           <enabled>true</enabled>
         </config>
```

```
 </protocol>
       <protocol>
          <identifier
            xmlns:oc-pol-types="http://openconfig.net/yang/policy-types">oc-pol-
types:OSPF</identifier>
        <name>100</name> <ospfv2>
            <global>
              <config>
                <router-id>10.143.73.1</router-id>
                <log-adjacency-changes>false</log-adjacency-changes>
              </config>
            </global>
            <areas>
              <area>
                <identifier>0.0.0.0</identifier>
                <config>
                  <identifier>0.0.0.0</identifier>
                </config>
                <interfaces>
                  <interface>
                    <id>eth4</id>
                    <config>
                       <id>eth4</id>
                    </config>
                    <interface-ref>
                       <config>
                         <interface>eth4</interface>
                       </config>
                    </interface-ref>
                  </interface>
                  <interface>
                    <id>lo</id>
                    <config>
                       <id>lo</id>
                    </config>
                    <interface-ref>
                       <config>
                         <interface>lo</interface>
                       </config>
                    </interface-ref>
                  </interface>
                </interfaces>
              </area>
            </areas>
         </ospfv2>
         <config>
            <identifier
              xmlns:oc-pol-types="http://openconfig.net/yang/policy-types">oc-
pol-types:OSPF</identifier>
           <name>100</name> <enabled>true</enabled>
         </config>
       </protocol>
       <protocol>
         <identifier
```

```
 xmlns:oc-pol-types="http://openconfig.net/yang/policy-types">oc-pol-
types:BGP</identifier>
        <name>65010</name> <bgp>
            <global>
              <config>
                <as>65010</as>
              </config>
             \langleafi-safis>
               \langleafi-safi>
                 \langleafi-safi-name
                     xmlns:oc-bgp-types="http://openconfig.net/yang/bgp-
types">oc-bgp-types:L2VPN_EVPN</afi-safi-name>
                  <config>
                    <afi-safi-name
                      xmlns:oc-bgp-types="http://openconfig.net/yang/bgp-
types">oc-bgp-types:L2VPN EVPN</afi-safi-name>
                     <enabled>true</enabled>
                  </config>
               \langleafi-safi>
             \langleafi-safis>
            </global>
            <neighbors>
              <neighbor>
                <neighbor-address>10.143.73.3</neighbor-address>
               \langleafi-safis\rangle\langleafi-safi>
                     <afi-safi-name
                       xmlns:oc-bgp-types="http://openconfig.net/yang/bgp-
types">oc-bgp-types:L2VPN EVPN</afi-safi-name>
                     <config>
                       <afi-safi-name
                         xmlns:oc-bgp-types="http://openconfig.net/yang/bgp-
types">oc-bgp-types:L2VPN_EVPN</afi-safi-name>
                       <enabled>true</enabled>
                     </config>
                 \langleafi-safi>
                </afi-safis>
                <config>
                  <enabled>true</enabled>
                  <neighbor-address>10.143.73.3</neighbor-address>
                  <peer-as>65010</peer-as>
                </config>
                <transport>
                  <config>
                     <local-address>lo</local-address>
                  </config>
                </transport>
              </neighbor>
            </neighbors>
          </bgp>
          <config>
            <identifier
              xmlns:oc-pol-types="http://openconfig.net/yang/policy-types">oc-
pol-types:BGP</identifier>
           <name>65010</name> <enabled>true</enabled>
         </config>
```

```
 </protocol>
     </protocols>
     <tables>
       <table>
         <protocol
           xmlns:oc-pol-types="http://openconfig.net/yang/policy-types">oc-pol-
types:DIRECTLY_CONNECTED</protocol>
         <address-family
           xmlns:oc-types="http://openconfig.net/yang/openconfig-types">oc-
types:IPV4</address-family>
         <config>
           <protocol
             xmlns:oc-pol-types="http://openconfig.net/yang/policy-types">oc-
pol-types:DIRECTLY_CONNECTED</protocol>
           <address-family
             xmlns:oc-types="http://openconfig.net/yang/openconfig-types">oc-
types:IPV4</address-family>
         </config>
       </table>
       <table>
         <protocol
           xmlns:oc-pol-types="http://openconfig.net/yang/policy-types">oc-pol-
types:DIRECTLY_CONNECTED</protocol>
         <address-family
           xmlns:oc-types="http://openconfig.net/yang/openconfig-types">oc-
types:IPV6</address-family>
         <config>
           <protocol
             xmlns:oc-pol-types="http://openconfig.net/yang/policy-types">oc-
pol-types:DIRECTLY_CONNECTED</protocol>
           <address-family
             xmlns:oc-types="http://openconfig.net/yang/openconfig-types">oc-
types:IPV6</address-family>
         </config>
       </table>
       <table>
         <protocol
           xmlns:oc-pol-types="http://openconfig.net/yang/policy-types">oc-pol-
types:STATIC</protocol>
         <address-family
           xmlns:oc-types="http://openconfig.net/yang/openconfig-types">oc-
types:IPV4</address-family>
         <config>
           <protocol
             xmlns:oc-pol-types="http://openconfig.net/yang/policy-types">oc-
pol-types:STATIC</protocol>
           <address-family
             xmlns:oc-types="http://openconfig.net/yang/openconfig-types">oc-
types:IPV4</address-family>
         </config>
       </table>
       <table>
         <protocol
           xmlns:oc-pol-types="http://openconfig.net/yang/policy-types">oc-pol-
types:STATIC</protocol>
         <address-family
           xmlns:oc-types="http://openconfig.net/yang/openconfig-types">oc-
types:IPV6</address-family>
         <config>
```

```
 <protocol
             xmlns:oc-pol-types="http://openconfig.net/yang/policy-types">oc-
pol-types:STATIC</protocol>
           <address-family
             xmlns:oc-types="http://openconfig.net/yang/openconfig-types">oc-
types:IPV6</address-family>
         </config>
       </table>
       <table>
         <protocol
           xmlns:oc-pol-types="http://openconfig.net/yang/policy-types">oc-pol-
types:OSPF</protocol>
         <address-family
           xmlns:oc-types="http://openconfig.net/yang/openconfig-types">oc-
types:IPV4</address-family>
         <config>
           <protocol
             xmlns:oc-pol-types="http://openconfig.net/yang/policy-types">oc-
pol-types:OSPF</protocol>
           <address-family
             xmlns:oc-types="http://openconfig.net/yang/openconfig-types">oc-
types:IPV4</address-family>
         </config>
       </table>
       <table>
         <protocol
           xmlns:oc-pol-types="http://openconfig.net/yang/policy-types">oc-pol-
types:BGP</protocol>
         <address-family
           xmlns:oc-types="http://openconfig.net/yang/openconfig-types">oc-
types:IPV4</address-family>
         <config>
           <protocol
             xmlns:oc-pol-types="http://openconfig.net/yang/policy-types">oc-
pol-types:BGP</protocol>
           <address-family
             xmlns:oc-types="http://openconfig.net/yang/openconfig-types">oc-
types:IPV4</address-family>
         </config>
       </table>
       <table>
         <protocol
           xmlns:oc-pol-types="http://openconfig.net/yang/policy-types">oc-pol-
types:BGP</protocol>
         <address-family
           xmlns:oc-types="http://openconfig.net/yang/openconfig-types">oc-
types:IPV6</address-family>
         <config>
           <protocol
             xmlns:oc-pol-types="http://openconfig.net/yang/policy-types">oc-
pol-types:BGP</protocol>
           <address-family
             xmlns:oc-types="http://openconfig.net/yang/openconfig-types">oc-
types:IPV6</address-family>
         </config>
       </table>
       <table>
         <protocol
```

```
 xmlns:oc-pol-types="http://openconfig.net/yang/policy-types">oc-pol-
types:BGP</protocol>
         <address-family
           xmlns:oc-types="http://openconfig.net/yang/openconfig-types">oc-
types:MPLS</address-family>
         <config>
           <protocol
              xmlns:oc-pol-types="http://openconfig.net/yang/policy-types">oc-
pol-types:BGP</protocol>
           <address-family
             xmlns:oc-types="http://openconfig.net/yang/openconfig-types">oc-
types:MPLS</address-family>
         </config>
       </table>
     </tables>
   </network-instance>
   <network-instance>
     <name>vrf2</name>
     <config>
       <name>vrf2</name>
       <type
         xmlns:oc-ni-types="http://openconfig.net/yang/network-instance-
types">oc-ni-types:L2L3</type>
      <router-id>10.143.73.1</router-id>
       <route-distinguisher>10.143.73.1:2</route-distinguisher>
     </config>
     <encapsulation>
       <config>
         <encapsulation-type
           xmlns:oc-ni-types="http://openconfig.net/yang/network-instance-
types">oc-ni-types:MPLS</encapsulation-type>
       </config>
     </encapsulation>
     <inter-instance-policies>
       <import-export-policy>
         <config>
           <export-route-target>2:2</export-route-target>
           <import-route-target>2:2</import-route-target>
         </config>
       </import-export-policy>
     </inter-instance-policies>
     <connection-points>
       <connection-point>
         <connection-point-id>2</connection-point-id>
         <config>
           <connection-point-id>2</connection-point-id>
         </config>
         <endpoints>
           <endpoint>
              <endpoint-id>2</endpoint-id>
              <config>
                <endpoint-id>2</endpoint-id>
              </config>
              <local>
                <config>
                  <interface>eth2</interface>
                  <subinterface>2</subinterface>
               </config>
```

```
 </local>
              <remote>
                <config>
                  <virtual-circuit-identifier>252</virtual-circuit-identifier>
                </config>
              </remote>
            </endpoint>
         </endpoints>
       </connection-point>
     </connection-points>
     <evpn>
       <evpn-instances>
         <evpn-instance>
            <evi>2</evi>
           <config>
              <evi>2</evi>
              <encapsulation-type
                xmlns:oc-ni-types="http://openconfig.net/yang/network-instance-
types">oc-ni-types:MPLS</encapsulation-type>
           </config>
         </evpn-instance>
       </evpn-instances>
     </evpn>
   </network-instance>
</network-instances>
```
#### **Validation with NetConf get**

Here is a NetConf validation response that provides detailed information about configuring EVPN-VPWS type.

```
<network-instances xmlns="http://openconfig.net/yang/network-instance">
   <network-instance>
     <name>default</name>
     <config>
       <name>default</name>
       <type
         xmlns:oc-ni-types="http://openconfig.net/yang/network-instance-
types">oc-ni-types:DEFAULT_INSTANCE</type>
     </config>
     <state>
       <name>default</name>
       <type
         xmlns:oc-ni-types="http://openconfig.net/yang/network-instance-
types">oc-ni-types:DEFAULT_INSTANCE</type>
     </state>
     <protocols>
       <protocol>
         <identifier
           xmlns:oc-pol-types="http://openconfig.net/yang/policy-types">oc-pol-
types: DIRECTLY_CONNECTED</identifier>
        <name>DIRECTLY CONNECTED</name>
         <config>
           <identifier
 xmlns:oc-pol-types="http://openconfig.net/yang/policy-types">oc-
pol-types:DIRECTLY_CONNECTED</identifier>
          <name>DIRECTLY_CONNECTED</name>
          <enabled>true</br></br>>>>
```

```
 </config>
          <state>
            <identifier
              xmlns:oc-pol-types="http://openconfig.net/yang/policy-types">oc-
pol-types: DIRECTLY_CONNECTED</identifier>
            <name>DIRECTLY_CONNECTED</name>
          <enabled>true</br></br>>>>
         </state>
       </protocol>
       <protocol>
          <identifier
           xmlns:oc-pol-types="http://openconfig.net/yang/policy-types">oc-pol-
types:OSPF</identifier>
        <name>100</name> <ospfv2>
            <global>
              <config>
               <router-id>10.143.73.1</router-id>
                <log-adjacency-changes>false</log-adjacency-changes>
              </config>
              <state>
                <log-adjacency-changes>false</log-adjacency-changes>
                <router-id>10.143.73.1</router-id>
              </state>
            </global>
            <areas>
              <area>
                <identifier>0.0.0.0</identifier>
                <config>
                  <identifier>0.0.0.0</identifier>
                </config>
                <state>
                  <identifier>0.0.0.0</identifier>
                </state>
                <interfaces>
                  <interface>
                    <id>eth4</id>
                    <config>
                       <id>eth4</id>
                    </config>
                    <interface-ref>
                       <config>
                         <interface>eth4</interface>
                       </config>
                    </interface-ref>
                    <state>
                      <id>eth4</id>
                    </state>
                  </interface>
                  <interface>
                    <id>lo</id>
                    <config>
                       <id>lo</id>
                    </config>
                    <interface-ref>
                       <config>
                         <interface>lo</interface>
```

```
 </config>
                    </interface-ref>
                    <state>
                      <id>lo</id>
                    </state>
                 </interface>
               </interfaces>
             </area>
           </areas>
         </ospfv2>
         <config>
           <identifier
             xmlns:oc-pol-types="http://openconfig.net/yang/policy-types">oc-
pol-types:OSPF</identifier>
          <name>100</name> <enabled>true</enabled>
         </config>
       </protocol>
       <protocol>
         <identifier
           xmlns:oc-pol-types="http://openconfig.net/yang/policy-types">oc-pol-
types:BGP</identifier>
        <name>65010</name> <bgp>
           <global>
             <config>
               <as>65010</as>
             </config>
             <state>
               <as>65010</as>
               <total-prefixes>0</total-prefixes>
             </state>
            \langleafi-safis>
              <afi-safi>
                 <afi-safi-name
 xmlns:oc-bgp-types="http://openconfig.net/yang/bgp-
types">oc-bgp-types:L2VPN_EVPN</afi-safi-name>
                 <config>
                   <afi-safi-name
                     xmlns:oc-bgp-types="http://openconfig.net/yang/bgp-
types">oc-bgp-types:L2VPN EVPN</afi-safi-name>
                    <enabled>true</enabled>
                 </config>
                 <add-paths>
                    <state>
                      <receive>false</receive>
                      <send>false</send>
                    </state>
                 </add-paths>
                 <state>
                    <afi-safi-name
 xmlns:oc-bgp-types="http://openconfig.net/yang/bgp-
types">oc-bgp-types:L2VPN_EVPN</afi-safi-name>
                    <enabled>true</enabled>
                 </state>
              \langleafi-safi>
             </afi-safis>
           </global>
```

```
 <neighbors>
              <neighbor>
                <neighbor-address>10.143.73.3</neighbor-address>
               \langleafi-safis\rangle<afi-safi>
                     <afi-safi-name
                      xmlns:oc-bgp-types="http://openconfig.net/yang/bgp-
types">oc-bgp-types:L2VPN EVPN</afi-safi-name>
                    <config>
                       <afi-safi-name
                         xmlns:oc-bgp-types="http://openconfig.net/yang/bgp-
types">oc-bgp-types:L2VPN_EVPN</afi-safi-name>
                       <enabled>true</enabled>
                    </config>
                    <state>
                      \langleafi-safi-name
                         xmlns:oc-bgp-types="http://openconfig.net/yang/bgp-
types">oc-bgp-types:L2VPN_EVPN</afi-safi-name>
                      <enabled>true</enabled>
                   \langle/state>
                 \langle/afi-safi\rangle </afi-safis>
                <config>
                  <enabled>true</enabled>
                  <neighbor-address>10.143.73.3</neighbor-address>
                  <peer-as>65010</peer-as>
                </config>
                <transport>
                  <config>
                    <local-address>lo</local-address>
                  </config>
                  <state>
                    <local-address>lo</local-address>
                  </state>
                </transport>
                <state>
                  <enabled>true</enabled>
                  <neighbor-address>10.143.73.3</neighbor-address>
                  <peer-as>65010</peer-as>
                </state>
              </neighbor>
            </neighbors>
         </bgp>
          <config>
            <identifier
              xmlns:oc-pol-types="http://openconfig.net/yang/policy-types">oc-
pol-types:BGP</identifier>
          <name>65010</name> <enabled>true</enabled>
         </config>
         <state>
            <enabled>true</enabled>
           <identifier
              xmlns:oc-pol-types="http://openconfig.net/yang/policy-types">oc-
pol-types:BGP</identifier>
          <name>65010</name> </state>
       </protocol>
```

```
 </protocols>
     <tables>
       <table>
         <protocol
           xmlns:oc-pol-types="http://openconfig.net/yang/policy-types">oc-pol-
types:DIRECTLY_CONNECTED</protocol>
         <address-family
           xmlns:oc-types="http://openconfig.net/yang/openconfig-types">oc-
types:IPV4</address-family>
         <config>
           <protocol
             xmlns:oc-pol-types="http://openconfig.net/yang/policy-types">oc-
pol-types:DIRECTLY_CONNECTED</protocol>
           <address-family
             xmlns:oc-types="http://openconfig.net/yang/openconfig-types">oc-
types:IPV4</address-family>
         </config>
         <state>
           <protocol
             xmlns:oc-pol-types="http://openconfig.net/yang/policy-types">oc-
pol-types:DIRECTLY_CONNECTED</protocol>
           <address-family
             xmlns:oc-types="http://openconfig.net/yang/openconfig-types">oc-
types:IPV4</address-family>
         </state>
       </table>
       <table>
         <protocol
           xmlns:oc-pol-types="http://openconfig.net/yang/policy-types">oc-pol-
types: DIRECTLY_CONNECTED</protocol>
         <address-family
           xmlns:oc-types="http://openconfig.net/yang/openconfig-types">oc-
types:IPV6</address-family>
         <config>
           <protocol
             xmlns:oc-pol-types="http://openconfig.net/yang/policy-types">oc-
pol-types:DIRECTLY_CONNECTED</protocol>
           <address-family
             xmlns:oc-types="http://openconfig.net/yang/openconfig-types">oc-
types:IPV6</address-family>
         </config>
         <state>
           <protocol
             xmlns:oc-pol-types="http://openconfig.net/yang/policy-types">oc-
pol-types:DIRECTLY_CONNECTED</protocol>
           <address-family
             xmlns:oc-types="http://openconfig.net/yang/openconfig-types">oc-
types:IPV6</address-family>
         </state>
       </table>
       <table>
         <protocol
           xmlns:oc-pol-types="http://openconfig.net/yang/policy-types">oc-pol-
types:STATIC</protocol>
         <address-family
           xmlns:oc-types="http://openconfig.net/yang/openconfig-types">oc-
types:IPV4</address-family>
         <config>
           <protocol
```

```
 xmlns:oc-pol-types="http://openconfig.net/yang/policy-types">oc-
pol-types:STATIC</protocol>
           <address-family
             xmlns:oc-types="http://openconfig.net/yang/openconfig-types">oc-
types:IPV4</address-family>
        \langle config>
      \langle (table>
       <table>
         <protocol
           xmlns:oc-pol-types="http://openconfig.net/yang/policy-types">oc-pol-
types:STATIC</protocol>
         <address-family
           xmlns:oc-types="http://openconfig.net/yang/openconfig-types">oc-
types:IPV6</address-family>
         <config>
           <protocol
             xmlns:oc-pol-types="http://openconfig.net/yang/policy-types">oc-
pol-types:STATIC</protocol>
           <address-family
             xmlns:oc-types="http://openconfig.net/yang/openconfig-types">oc-
types:IPV6</address-family>
         </config>
       </table>
       <table>
         <protocol
           xmlns:oc-pol-types="http://openconfig.net/yang/policy-types">oc-pol-
types:OSPF</protocol>
         <address-family
           xmlns:oc-types="http://openconfig.net/yang/openconfig-types">oc-
types:IPV4</address-family>
         <config>
           <protocol
             xmlns:oc-pol-types="http://openconfig.net/yang/policy-types">oc-
pol-types:OSPF</protocol>
           <address-family
             xmlns:oc-types="http://openconfig.net/yang/openconfig-types">oc-
types:IPV4</address-family>
         </config>
      \langle/table>
       <table>
         <protocol
           xmlns:oc-pol-types="http://openconfig.net/yang/policy-types">oc-pol-
types:BGP</protocol>
         <address-family
           xmlns:oc-types="http://openconfig.net/yang/openconfig-types">oc-
types:IPV4</address-family>
         <config>
           <protocol
             xmlns:oc-pol-types="http://openconfig.net/yang/policy-types">oc-
pol-types:BGP</protocol>
           <address-family
             xmlns:oc-types="http://openconfig.net/yang/openconfig-types">oc-
types:IPV4</address-family>
         </config>
       </table>
       <table>
         <protocol
           xmlns:oc-pol-types="http://openconfig.net/yang/policy-types">oc-pol-
types:BGP</protocol>
```

```
 <address-family
           xmlns:oc-types="http://openconfig.net/yang/openconfig-types">oc-
types:IPV6</address-family>
         <config>
           <protocol
             xmlns:oc-pol-types="http://openconfig.net/yang/policy-types">oc-
pol-types:BGP</protocol>
           <address-family
             xmlns:oc-types="http://openconfig.net/yang/openconfig-types">oc-
types:IPV6</address-family>
         </config>
       </table>
       <table>
         <protocol
           xmlns:oc-pol-types="http://openconfig.net/yang/policy-types">oc-pol-
types:BGP</protocol>
         <address-family
           xmlns:oc-types="http://openconfig.net/yang/openconfig-types">oc-
types:MPLS</address-family>
         <config>
           <protocol
             xmlns:oc-pol-types="http://openconfig.net/yang/policy-types">oc-
pol-types:BGP</protocol>
           <address-family
             xmlns:oc-types="http://openconfig.net/yang/openconfig-types">oc-
types:MPLS</address-family>
         </config>
         <state>
           <protocol
             xmlns:oc-pol-types="http://openconfig.net/yang/policy-types">oc-
pol-types:BGP</protocol>
           <address-family
             xmlns:oc-types="http://openconfig.net/yang/openconfig-types">oc-
types:MPLS</address-family>
         </state>
       </table>
     </tables>
     <interfaces>
       <interface>
         <id>eth0</id>
         <config>
           <id>eth0</id>
           <interface>eth0</interface>
         </config>
       </interface>
       <interface>
         <id>eth1</id>
         <config>
           <id>eth1</id>
           <interface>eth1</interface>
         </config>
       </interface>
       <interface>
         <id>eth2</id>
         <config>
           <id>eth2</id>
           <interface>eth2</interface>
         </config>
```

```
 </interface>
 <interface>
   <id>eth2.2</id>
   <config>
     <id>eth2.2</id>
     <interface>eth2</interface>
     <subinterface>2</subinterface>
   </config>
 </interface>
 <interface>
   <id>eth3</id>
   <config>
     <id>eth3</id>
     <interface>eth3</interface>
   </config>
 </interface>
 <interface>
   <id>eth4</id>
   <config>
     <id>eth4</id>
     <interface>eth4</interface>
   </config>
 </interface>
 <interface>
   <id>eth5</id>
   <config>
     <id>eth5</id>
     <interface>eth5</interface>
   </config>
 </interface>
 <interface>
   <id>eth6</id>
   <config>
     <id>eth6</id>
     <interface>eth6</interface>
   </config>
 </interface>
 <interface>
   <id>eth7</id>
   <config>
     <id>eth7</id>
     <interface>eth7</interface>
   </config>
 </interface>
 <interface>
   <id>eth8</id>
   <config>
     <id>eth8</id>
     <interface>eth8</interface>
   </config>
 </interface>
 <interface>
   <id>lo</id>
   <config>
     <id>lo</id>
     <interface>lo</interface>
   </config>
```

```
 </interface>
   </interfaces>
  <mpls> <signaling-protocols>
       <ldp>
         <interface-attributes>
            <interfaces>
              <interface>
                <interface-id>eth4</interface-id>
                <config>
                  <interface-id>eth4</interface-id>
                </config>
                <address-families>
                  <address-family>
                    <afi-name>IPV4</afi-name>
                    <config>
                       <afi-name>IPV4</afi-name>
                       <enabled>true</enabled>
                    </config>
                  </address-family>
                  <address-family>
                    <afi-name>IPV6</afi-name>
                    <config>
                       <afi-name>IPV6</afi-name>
                       <enabled>false</enabled>
                    </config>
                  </address-family>
                </address-families>
              </interface>
            </interfaces>
         </interface-attributes>
      \langle/ldp>
     </signaling-protocols>
     <global>
       <interface-attributes>
         <interface>
            <interface-id>eth4</interface-id>
            <config>
              <interface-id>eth4</interface-id>
              <mpls-enabled>true</mpls-enabled>
            </config>
            <interface-ref>
              <config>
                <interface>eth4</interface>
              </config>
            </interface-ref>
            <state>
              <mpls-enabled>true</mpls-enabled>
            </state>
         </interface>
       </interface-attributes>
     </global>
   </mpls>
 </network-instance>
 <network-instance>
   <name>vrf2</name>
   <config>
```

```
 <name>vrf2</name>
       <type
         xmlns:oc-ni-types="http://openconfig.net/yang/network-instance-
types">oc-ni-types:L2L3</type>
      <router-id>10.143.73.1</router-id>
       <route-distinguisher>10.143.73.1:2</route-distinguisher>
     </config>
     <encapsulation>
       <config>
         <encapsulation-type
           xmlns:oc-ni-types="http://openconfig.net/yang/network-instance-
types">oc-ni-types:MPLS</encapsulation-type>
       </config>
       <state>
         <encapsulation-type
           xmlns:oc-ni-types="http://openconfig.net/yang/network-instance-
types">oc-ni-types:MPLS</encapsulation-type>
       </state>
     </encapsulation>
     <state>
       <name>vrf2</name>
       <type
 xmlns:oc-ni-types="http://openconfig.net/yang/network-instance-
types">oc-ni-types:L2L3</type>
       <router-id>10.143.73.1</router-id>
       <route-distinguisher>10.143.73.1:2</route-distinguisher>
     </state>
     <inter-instance-policies>
       <import-export-policy>
         <config>
           <export-route-target>2:2</export-route-target>
           <import-route-target>2:2</import-route-target>
         </config>
         <state>
           <export-route-target>2:2</export-route-target>
           <import-route-target>2:2</import-route-target>
         </state>
       </import-export-policy>
     </inter-instance-policies>
     <connection-points>
       <connection-point>
         <connection-point-id>2</connection-point-id>
         <config>
           <connection-point-id>2</connection-point-id>
         </config>
         <endpoints>
           <endpoint>
             <endpoint-id>2</endpoint-id>
             <config>
               <endpoint-id>2</endpoint-id>
             </config>
             <state>
               <endpoint-id>2</endpoint-id>
             </state>
             <local>
               <config>
                 <interface>eth2</interface>
```

```
 <subinterface>2</subinterface>
                </config>
                <state>
                  <interface>eth2</interface>
                  <subinterface>2</subinterface>
                </state>
              </local>
              <remote>
                <config>
                  <virtual-circuit-identifier>252</virtual-circuit-identifier>
                </config>
                <state>
                  <virtual-circuit-identifier>252</virtual-circuit-identifier>
                </state>
              </remote>
           </endpoint>
         </endpoints>
         <state>
           <connection-point-id>2</connection-point-id>
         </state>
       </connection-point>
     </connection-points>
     <evpn>
       <evpn-instances>
         <evpn-instance>
           <evi>2</evi>
           <config>
              <evi>2</evi>
              <encapsulation-type
                xmlns:oc-ni-types="http://openconfig.net/yang/network-instance-
types">oc-ni-types:MPLS</encapsulation-type>
           </config>
           <state>
              <evi>2</evi>
              <encapsulation-type
               xmlns:oc-ni-types="http://openconfig.net/yang/network-instance-
types">oc-ni-types:MPLS</encapsulation-type>
           </state>
         </evpn-instance>
       </evpn-instances>
     </evpn>
   </network-instance>
</network-instances>
```
## **Restrictions**

- Since there is no equivalent in OpenConfig, and there is no obligation to have the configuration set in any case for the leaf /evpn-mpls/global/config/vtep-ipv4 this leaf (vtep-ipv4) is no longer supported in the translation. If you want to set the configuration, you must use the **OcNOS namespace**.
- The paths mentioned below do not have a translation from OpenConfig model to OcNOS model. If you try to apply a configuration using only these paths, it will not be applied on OcNOS side.
	- /network-instances/network-instance/connection-points
	- /network-instances/network-instance/connection-points/connection-point/endpoints Those containers are used only to handle **virtual-circuit-identifier** attribute and **local** container, and the configuration is translated only when those attributes are configured.

• /network-instances/network-instance/connection-point

The deletion of this attribute only deletes the configurations of **virtual-circuit-identifier** and **local** container. To delete all configuration from **evpn-mpls** container, the delete operation must be placed on the path:

/network-instances/network-instance/evpn/evpn-instances/evpn-instance

# OpenZR+ OpenConfig Translation

## **General Restrictions**

#### **Operation create**

NETCONF's operation="create" only supports *objectlist* elements, for example: components/ component[name] or /terminal-device/logical-channels/channel[index]. Payloads with this operation on other elements have undefined behavior.

#### **Operation merge and create**

- It is not possible to create or merge a single instance of an OpenConfig component for OpenZR+ (module or optical channel) without some other valid configuration as OcNOS does not accept it.
- The creation or merging of the OpenConfig logical-channel instance for OpenZR+ must also be accompanied by the configuration of loopback-mode.

#### **Laser frequency configuration in OpenZR+ media channel**

- It is not possible to separately configure the grid, channel and fine-tune-frequency for laser configuration in a media channel for OpenZR+ in OpenConfig. The configuration of only the total frequency value is possible.
- In this way the central frequency is fixed at 193.1 THz and the grid is fixed at 100 GHz. With these values it is possible to calculate the channel and fine-tune-frequency for OcNOS.

## **Disable/enable OpenZR+ transceiver**

This XML configuration snippet is used to disable/enable OpenZR+ transceiver.

#### **Release**

This configuration was introduced in OcNOS version 6.5.1.

#### **Disable configuration**

Here are the configuration details to disable OpenZR+ transceiver.

## **OpenConfig NetConf Payload**

Here is a sample OpenConfig NetConf Payload to disable OpenZR+ transceiver.

```
<config>
   <components xmlns="http://openconfig.net/yang/platform">
     <component>
```

```
 <name>CMIS-MODULE-50</name><config>
         <name>CMIS-MODULE-50</name>
       </config>
       <transceiver xmlns="http://openconfig.net/yang/platform/transceiver">
         <config>
           <enabled>false</enabled>
         </config>
       </transceiver>
     </component>
   </components>
</config>
```
#### **OcNOS CLI Command**

The below CLI command is used to disable OpenZR+ transceiver.

```
 qsfp-dd 50
 service-disable
```
#### **OcNOS NetConf Payload**

Here is a sample OcNOS NetConf Payload to disable OpenZR+ transceiver.

```
<qsfp-dds xmlns="http://www.ipinfusion.com/yang/ocnos/ipi-platform">
   <qsfp-dd>
     <fp-port>50</fp-port>
     <config>
       <fp-port>50</fp-port>
       <service-disable />
     </config>
   </qsfp-dd>
</qsfp-dds>
```
## **Enable configuration**

Here are the configuration steps to enable OpenZR+ transceiver.

## **OpenConfig NetConf Payload**

Here is a sample OpenConfig NetConf Payload to enable OpenZR+ transceiver.

```
<config>
   <components xmlns="http://openconfig.net/yang/platform">
     <component>
       <name>CMIS-MODULE-50</name><config>
         <name>CMIS-MODULE-50</name>
       </config>
       <transceiver xmlns="http://openconfig.net/yang/platform/transceiver">
         <config>
           <enabled>true</enabled>
         </config>
       </transceiver>
     </component>
   </components>
</config>
```
## **OcNOS CLI Command**

The below CLI command is used to enable OpenZR+ transceiver.

 qsfp-dd 50 no service-disable

## **OcNOS NetConf Payload**

Here is a sample OcNOS NetConf Payload to enable OpenZR+ transceiver.

```
<qsfp-dds xmlns="http://www.ipinfusion.com/yang/ocnos/ipi-platform">
   <qsfp-dd>
     <fp-port>50</fp-port>
     <config>
       <fp-port>50</fp-port>
       <service-disable operation="delete" />
     </config>
   </qsfp-dd>
</qsfp-dds>
```
# **Configure OpenZR+ optical channel operational mode**

This XML configuration snippet is used to configure OpenZR+ optical channel operational mode.

## **Release**

This configuration was introduced in OcNOS version 6.5.1.

## **OpenConfig NetConf Payload**

Here is a sample OpenConfig NetConf Payload to configure OpenZR+ optical channel operational mode.

```
<config>
   <components xmlns="http://openconfig.net/yang/platform">
     <component>
      <name>OCH-0/50</name> <config>
         <name>OCH-0/50</name>
       </config>
       <optical-channel>
         <config>
            <operational-mode>10</operational-mode>
         </config>
       </optical-channel>
     </component>
   </components>
</config>
```
## **OcNOS CLI Command**

The below CLI is used to configure OpenZR+ optical channel operational mode.

```
qsfp-dd 50
  application 10
```
## **OcNOS NetConf Payload**

Here is a sample OcNOS NetConf Payload to configure OpenZR+ optical channel operational mode.

```
<qsfp-dds xmlns="http://www.ipinfusion.com/yang/ocnos/ipi-platform">
   <qsfp-dd>
     <fp-port>50</fp-port>
     <config>
       <fp-port>50</fp-port>
       <application>10</application>
     </config>
   </qsfp-dd>
</qsfp-dds>
```
## **Unconfiguration**

Here are the commands to unconfigure OpenZR+ channel operational mode.

## **OpenConfig NetConf Payload**

Here is a sample OpenConfig NetConf Payload to unconfigure OpenZR+ optical channel operational mode.

```
<config>
   <components xmlns="http://openconfig.net/yang/platform">
     <component>
       <name>OCH-0/50</name>
       <optical-channel>
         <config>
           <operational-mode operation="delete" />
         </config>
       </optical-channel>
     </component>
   </components>
</config>
```
## **OcNOS CLI Command**

The below CLI is used to unconfigure OpenZR+ optical channel operational mode.

```
qsfp-dd 50
 no application
```
## **OcNOS NetConf Payload**

Here is a sample OcNOS NetConf Payload to unconfigure OpenZR+ optical channel operational mode.

```
<qsfp-dds xmlns="http://www.ipinfusion.com/yang/ocnos/ipi-platform">
   <qsfp-dd>
     <fp-port>50</fp-port>
     <config>
       <application operation="delete" />
     </config>
```

```
 </qsfp-dd>
</qsfp-dds>
```
# **Configure OpenZR+ optical channel target output power**

This XML configuration snippet is used to configure OpenZR+ optical channel target output power.

#### **Release**

This configuration was introduced in OcNOS version 6.5.1.

## **OpenConfig NetConf Payload**

Here is a sample OpenConfig NetConf Payload to configure OpenZR+ optical channel target output power.

```
<config>
   <components xmlns="http://openconfig.net/yang/platform">
     <component>
       <name>OCH-0/50</name>
       <config>
        <name>OCH-0/50</name> </config>
       <optical-channel>
         <config>
           <target-output-power>1.00</target-output-power>
         </config>
       </optical-channel>
     </component>
   </components>
</config>
```
## **OcNOS CLI Command**

The below CLI command is used to configure OpenZR+ optical channel target output power.

```
qsfp-dd 50
 media-lane 1
   laser output-power 1.00
```
## **OcNOS NetConf Payload**

Here is a sample OcNOS NetConf Payload to configure OpenZR+ optical channel target output power.

```
<qsfp-dds xmlns="http://www.ipinfusion.com/yang/ocnos/ipi-platform">
   <qsfp-dd>
     <fp-port>50</fp-port>
     <config>
       <fp-port>50</fp-port>
     </config>
     <media>
       <lanes>
         <lane>
           <lane-number>1</lane-number>
```
```
 <laser>
               <config>
                 <output-power>1.00</output-power>
              </config>
            </laser>
          </lane>
       </lanes>
     </media>
   </qsfp-dd>
</qsfp-dds>
```
#### **Unconfiguration**

Here are the commands to unconfigure OpenZR+ channel target output power.

### **OpenConfig NetConf Payload**

Here is a sample OpenConfig NetConf Payload to unconfigure OpenZR+ optical channel target output power.

```
<config>
   <components xmlns="http://openconfig.net/yang/platform">
     <component>
       <name>OCH-0/50</name>
       <optical-channel>
         <config>
           <target-output-power operation="delete" />
         </config>
       </optical-channel>
     </component>
   </components>
</config>
```
#### **OcNOS CLI Command**

The below CLI command is used to unconfigure OpenZR+ optical channel target output power.

```
qsfp-dd 50
 media-lane 1
  no laser output-power
```
#### **OcNOS NetConf Payload**

Here is a sample OcNOS NetConf Payload to unconfigure OpenZR+ optical channel target output power.

```
<qsfp-dds xmlns="http://www.ipinfusion.com/yang/ocnos/ipi-platform">
   <qsfp-dd>
     <fp-port>50</fp-port>
     <media>
       <lanes>
         <lane>
           <lane-number>1</lane-number>
           <laser>
              <config>
                <output-power operation="delete" />
             </config>
```

```
 </laser>
          </lane>
        </lanes>
     </media>
   </qsfp-dd>
</qsfp-dds>
```
# **Configure OpenZR+ optical channel frequency**

This XML configuration snippet is used to configure OpenZR+ optical channel frequency.

#### **Release**

This configuration was introduced in OcNOS version 6.5.1.

# **OpenConfig NetConf Payload**

Here is a sample OpenConfig NetConf Payload to configure OpenZR+ optical channel frequency.

```
<config>
   <components xmlns="http://openconfig.net/yang/platform">
     <component>
       <name>OCH-0/50</name>
       <config>
         <name>OCH-0/50</name>
       </config>
       <optical-channel>
         <config>
           <frequency>191300005</frequency>
         </config>
       </optical-channel>
     </component>
   </components>
</config>
```
### **OcNOS CLI Command**

The below CLI command is used to configure OpenZR+ optical channel frequency.

```
qsfp-dd 50
 media-lane 1
   laser grid 100
  laser channel -18
   laser fine-tune-freq 0.005
```
# **OcNOS NetConf Payload**

Here is a sample OcNOS NetConf Payload to configure OpenZR+ optical channel frequency.

```
<qsfp-dds xmlns="http://www.ipinfusion.com/yang/ocnos/ipi-platform">
   <qsfp-dd>
     <fp-port>50</fp-port>
     <config>
```

```
 <fp-port>50</fp-port>
     </config>
     <media>
       <lanes>
          <lane>
            <lane-number>1</lane-number>
            <laser>
              <config>
                <channel>-18</channel>
                <grid>100</grid>
                <fine-tune-freq>0.005</fine-tune-freq>
              </config>
            </laser>
          </lane>
       </lanes>
     </media>
   </qsfp-dd>
</qsfp-dds>
```
# **Unconfiguration**

Here are the commands to unconfigure OpenZR+ optical channel frequency.

# **OpenConfig NetConf Payload**

Here is a sample OpenConfig NetConf Payload to unconfigure OpenZR+ optical channel frequency.

```
<config>
   <components xmlns="http://openconfig.net/yang/platform">
     <component>
      <name>OCH-0/50</name> <optical-channel>
         <config>
           <frequency operation="delete" />
         </config>
       </optical-channel>
     </component>
   </components>
</config>
```
### **OcNOS CLI Command**

The below CLI command is used to unconfigure OpenZR+ optical channel frequency.

```
qsfp-dd 50
 media-lane 1
   no laser grid
  no laser channel
  no laser fine-tune-freq
```
# **OcNOS NetConf Payload**

Here is a sample OcNOS NetConf Payload to unconfigure OpenZR+ optical channel frequency.

<qsfp-dds xmlns="http://www.ipinfusion.com/yang/ocnos/ipi-platform">

```
 <qsfp-dd>
     <fp-port>50</fp-port>
     <media>
       <lanes>
          <lane>
            <lane-number>1</lane-number>
            <laser>
              <config>
                <channel operation="delete" />
                <grid operation="delete" />
                <fine-tune-freq operation="delete" />
              </config>
            </laser>
         </lane>
       </lanes>
     </media>
   </qsfp-dd>
</qsfp-dds>
```
# **Configure OpenZR+ loopback mode**

This XML configuration snippet is used to configure OpenZR+ loopback mode.

### **Release**

This configuration was introduced in OcNOS version 6.5.1.

# **OpenConfig NetConf Payload**

Here is a sample OpenConfig NetConf Payload to configure OpenZR+ loopback mode.

```
<config>
   <terminal-device xmlns="http://openconfig.net/yang/terminal-device">
     <logical-channels>
       <channel>
         <index>838861056</index>
         <config>
           <index>838861056</index>
           <loopback-mode>TERMINAL</loopback-mode>
         </config>
       </channel>
     </logical-channels>
   </terminal-device>
</config>
```
### **OcNOS CLI Command**

The below CLI command is used to configure OpenZR+ loopback mode.

```
qsfp-dd 50
  loopback in media
```
## **OcNOS NetConf Payload**

Here is a sample OcNOS NetConf Payload to configure OpenZR+ loopback mode.

```
<qsfp-dds xmlns="http://www.ipinfusion.com/yang/ocnos/ipi-platform">
   <qsfp-dd>
     <fp-port>50</fp-port>
     <config>
       <fp-port>50</fp-port>
     </config>
     <media>
       <loopback>
         <config>
            <type>in</type>
         </config>
       </loopback>
     </media>
   </qsfp-dd>
</qsfp-dds>
```
# **Unconfiguration**

Here are the commands to unconfigure OpenZR+ loopback mode.

# **OpenConfig NetConf Payload**

Here is a sample OpenConfig NetConf Payload to unconfigure OpenZR+ loopback mode.

```
<config>
   <terminal-device xmlns="http://openconfig.net/yang/terminal-device">
     <logical-channels>
       <channel>
         <index>838861056</index>
         <config>
           <loopback-mode operation="delete" />
         </config>
       </channel>
     </logical-channels>
   </terminal-device>
</config>
```
# **OcNOS CLI Command**

The below CLI command is used to unconfigure OpenZR+ loopback mode.

```
qsfp-dd 50
 no loopback media
```
# **OcNOS NetConf Payload**

Here is a sample OcNOS NetConf Payload to unconfigure OpenZR+ loopback mode.

```
<qsfp-dds xmlns="http://www.ipinfusion.com/yang/ocnos/ipi-platform">
   <qsfp-dd>
     <fp-port>50</fp-port>
```

```
 <media>
       <loopback>
          <config>
            <type operation="delete" />
          </config>
       </loopback>
     </media>
   </qsfp-dd>
</qsfp-dds>
```
# **Validate OpenZR+ module state**

Use these commands to validate OpenZR+ module state.

#### **Release**

This configuration was introduced in OcNOS version 6.5.1.

## **Get OpenConfig Payload**

This filter for the Get operation results in the Get OpenConfig Return output shown below.

```
<config>
   <components xmlns="http://openconfig.net/yang/platform">
     <component>
       <name>CMIS-MODULE-50</name>
      \langlestate \rangle </component>
   </components>
</config>
```
# **OcNOS CLI Command**

The below CLI command is used to configure IS-IS global timers parameters.

```
router isis ABC
  lsp-gen-interval 40
  lsp-refresh-interval 1
 max-lsp-lifetime 350
  spf-interval-exp 0 2147483647
```
### **Get OpenConfig Return**

This validation response provides information on the configuration and runtime for validating OpenZR+ module state.

```
<components xmlns="http://openconfig.net/yang/platform">
   <component>
     <name>CMIS-MODULE-50</name>
     <state>
       <id>CMIS-MODULE-50</id>
       <name>CMIS-MODULE-50</name>
       <type>oc-platform-types:TRANSCEIVER</type>
       <location>50</location>
```

```
 <mfg-name>SmartOptics</mfg-name>
       <mfg-date>2022-03-18</mfg-date>
       <description>CMIS Transceiver</description>
       <hardware-version>49.48</hardware-version>
       <firmware-version>61.20</firmware-version>
       <software-version>NA</software-version>
       <serial-no>214156344</serial-no>
       <part-no>SO-TQSFPDD4CCZRP</part-no>
      <removable>true</removable>
       <oper-status
         xmlns:oc-platform-types="http://openconfig.net/yang/platform-
types">oc-platform-types:INACTIVE</oper-status>
       <parent>PORT-CMIS-MODULE-50</parent>
       <empty>false</empty>
       <allocated-power>0</allocated-power>
       <temperature>
         <instant>0.0</instant>
       </temperature>
     </state>
   </component>
</components>
```
# **Validate OpenZR+ transceiver state**

Use these commands to validate OpenZR+ transceiver state.

#### **Release**

This configuration was introduced in OcNOS version 6.5.1.

### **Get OpenConfig Payload**

This filter for the Get operation results in the Get OpenConfig Return output shown below.

```
<config>
   <components xmlns="http://openconfig.net/yang/platform">
     <component>
       <name>CMIS-MODULE-50</name>
       <transceiver>
         <state />
       </transceiver>
     </component>
   </components>
</config>
```
### **Get OpenConfig Return**

This validation response provides information on the configuration and runtime for validating OpenZR+ transceiver state.

```
<components xmlns="http://openconfig.net/yang/platform">
  <component>
     <name>CMIS-MODULE-50</name>
     <transceiver xmlns="http://openconfig.net/yang/platform/transceiver">
```

```
 <state>
         <form-factor
           xmlns:oc-opt-types="http://openconfig.net/yang/transport-types">oc-
opt-types:QSFP56_DD_TYPE1</form-factor>
         <connector-type
           xmlns:oc-opt-types="http://openconfig.net/yang/transport-types">oc-
opt-types:LC_CONNECTOR</connector-type>
         <vendor>SmartOptics</vendor>
         <vendor-part>SO-TQSFPDD4CCZRP</vendor-part>
         <vendor-rev>A</vendor-rev>
         <serial-no>214156344</serial-no>
         <date-code>220318</date-code>
         <supply-voltage>
           <instant>3.32</instant>
         </supply-voltage>
       </state>
     </transceiver>
   </component>
</components>
```
#### **Validate OpenZR+ transceiver thresholds**

Use these commands to validate OpenZR+ transceiver thresholds.

#### **Release**

This configuration was introduced in OcNOS version 6.5.1.

### **Severity CRITICAL**

The below commands are used to validate the thresholds with critical severity.

# **Get OpenConfig Payload**

This filter for the Get operation results in the Get OpenConfig Return output shown below.

```
<config>
   <components xmlns="http://openconfig.net/yang/platform">
     <component>
       <name>CMIS-MODULE-50</name>
       <transceiver>
         <thresholds>
           <threshold>
              <severity>CRITICAL</severity>
           </threshold>
         </thresholds>
       </transceiver>
     </component>
   </components>
</config>
```
# **Get OpenConfig Return**

This validation response provides information on the configuration and runtime for validating OpenZR+ transceiver thresholds.

```
<components xmlns="http://openconfig.net/yang/platform">
   <component xmlns:oc-opt-types="http://openconfig.net/yang/transport-types">
     <name>CMIS-MODULE-50</name>
     <transceiver xmlns="http://openconfig.net/yang/platform/transceiver">
       <thresholds>
         <threshold>
           <severity>CRITICAL</severity>
           <state>
             <severity>CRITICAL</severity>
             <input-power-upper>101.000000</input-power-upper>
             <input-power-lower>8.000000</input-power-lower>
           </state>
         </threshold>
       </thresholds>
     </transceiver>
   </component>
</components>
```
## **Severity MAJOR**

The below commands are used to validate thresholds with major severity.

# **Get OpenConfig Payload**

This filter for the Get operation results in the Get OpenConfig Return output shown below*.*

```
<config>
   <components xmlns="http://openconfig.net/yang/platform">
     <component>
       <name>CMIS-MODULE-50</name>
       <transceiver>
         <thresholds>
            <threshold>
              <severity>MAJOR</severity>
            </threshold>
         </thresholds>
       </transceiver>
     </component>
   </components>
</config>
```
# **Get OpenConfig Return**

This validation response provides information on the configuration and runtime for validating the OpenZR+ transceiver thresholds with major severity.

```
 <components xmlns="http://openconfig.net/yang/platform">
 <component xmlns:oc-opt-types="http://openconfig.net/yang/transport-types">
    <name>CMIS-MODULE-50</name>
    <transceiver xmlns="http://openconfig.net/yang/platform/transceiver">
```

```
 <thresholds>
         <threshold>
           <severity>MAJOR</severity>
           <state>
             <severity>MAJOR</severity>
             <input-power-upper>96.000000</input-power-upper>
             <input-power-lower>9.000000</input-power-lower>
           </state>
         </threshold>
       </thresholds>
     </transceiver>
   </component>
</components>
```
## **Validate OpenZR+ transceiver physical channels**

Use these commands to validate OpenZR+ transceiver physical channels.

#### **Release**

This configuration was introduced in OcNOS version 6.5.1.

#### **Get OpenConfig Payload**

This filter for the Get operation results in the Get OpenConfig Return output shown below.

```
<config>
   <components xmlns="http://openconfig.net/yang/platform">
     <component>
       <name>CMIS-MODULE-50</name>
       <transceiver>
         <physical-channels />
       </transceiver>
     </component>
   </components>
</config>
```
#### **Get OpenConfig Return**

This validation response provides information on the configuration and runtime for validating OpenZR+ transceiver channels.

```
<components xmlns="http://openconfig.net/yang/platform">
   <component>
     <name>CMIS-MODULE-50</name>
     <transceiver xmlns="http://openconfig.net/yang/platform/transceiver">
       <physical-channels>
         <channel>
           <index>1</index>
           <state>
             <laser-temperature>
               <instant>0.0</instant>
             </laser-temperature>
```

```
 <index>1</index>
              <laser-age>0</laser-age>
            </state>
          </channel>
       </physical-channels>
     </transceiver>
   </component>
</components>
```
# **Validate OpenZR+ transceiver optical channel state**

Use these commands to validate OpenZR+ transceiver optical channel state.

#### **Release**

This configuration was introduced in OcNOS version 6.5.1.

### **Get OpenConfig Payload**

This filter for the Get operation results in the Get OpenConfig Return output shown below.

```
<config>
   <components xmlns="http://openconfig.net/yang/platform">
     <component>
       <name>OCH-0/50</name>
       <optical-channel>
        <state / </optical-channel>
     </component>
   </components>
</config>
```
### **Get OpenConfig Return**

This validation response provides information on the configuration and runtime for validating OpenZR+ transceiver optical channel state.

```
<components xmlns="http://openconfig.net/yang/platform">
   <component>
     <name>OCH-0/50</name>
     <optical-channel>
       <state>
         <input-power>
           <instant>100.00</instant>
         </input-power>
         <output-power>
           <instant>100.00</instant>
         </output-power>
         <laser-bias-current>
           <instant>0.00</instant>
         </laser-bias-current>
         <pre-fec-ber>
           <min>0.00</min>
```

```
 <max>0.00</max>
   <avg>0.00</avg>
   <instant>0.00</instant>
 </pre-fec-ber>
 <post-fec-ber>
   <min>0.00</min>
  <max>0.00</max>
   <avg>0.00</avg>
   <instant>0.00</instant>
 </post-fec-ber>
 <modulator-bias-xi>
   <instant>0.00</instant>
 </modulator-bias-xi>
 <modulator-bias-xq>
   <instant>0.00</instant>
 </modulator-bias-xq>
 <modulator-bias-yi>
   <instant>0.00</instant>
 </modulator-bias-yi>
 <modulator-bias-yq>
   <instant>0.00</instant>
 </modulator-bias-yq>
 <modulator-bias-x-phase>
   <instant>0.00</instant>
 </modulator-bias-x-phase>
 <modulator-bias-y-phase>
   <instant>0.00</instant>
 </modulator-bias-y-phase>
 <chromatic-dispersion>
  <max>0.00</max> <min>0.00</min>
 </chromatic-dispersion>
 <polarization-mode-dispersion>
   <instant>0.00</instant>
  \langle \text{avg} \rangle 0.00 \langle \text{avg} \rangle <min>0.00</min>
  <max>0.00</max>
 </polarization-mode-dispersion>
 <second-order-polarization-mode-dispersion>
   <instant>0.00</instant>
 </second-order-polarization-mode-dispersion>
 <polarization-dependent-loss>
   <instant>0.00</instant>
  \langle \text{avg} \rangle 0.00 \langle \text{avg} \rangle <min>0.00</min>
   <max>0.00</max>
 </polarization-dependent-loss>
 <osnr>
   <instant>0.00</instant>
  \langle \text{avg} \rangle 0.00 \langle \text{avg} \rangle <min>0.00</min>
  <max>0.00</max>
\langle/\alphasnr>
 <esnr>
   <instant>0.00</instant>
  \langle \text{avg} \rangle 0.00 \langle \text{avg} \rangle <min>0.00</min>
```

```
<max>0.00</max>
           </esnr>
           <carrier-frequency-offset>
             <instant>0.00</instant>
            \langle \text{avg} \rangle0.00\langle \text{avg} \rangle <min>0.00</min>
            <max>0.00</max> </carrier-frequency-offset>
           <sop-roc>
             <instant>0.00</instant>
            \langle \text{avg} \rangle 0.00 \langle \text{avg} \rangle <min>0.00</min>
            <max>0.00</max>
          </sop-roc>
          <fec-uncorrectable-blocks>
             <instant>0</instant>
          </fec-uncorrectable-blocks>
          <frequency>193100000</frequency>
          <target-output-power>0.00</target-output-power>
        </state>
     </optical-channel>
   </component>
</components>
```
# **Validate OpenZR+ logical channels**

Use these commands to validate OpenZR+ logical channels.

### **Release**

This configuration was introduced in OcNOS version 6.5.1.

### **Optical channel assignment type**

The index value in the Openconfig datamodel is shown in ASCII bytes format.

Transforming the index value to the hexadecimal, it is in the format 0xFFSSMMHH, where:

- FF means the fp-port (in hexadecimal format);
- SS means the slot-index, fixed to 0 in case of CMIS modules (in hexadecimal format);
- MM means the optical channel media lane (in hexadecimal format);
- HH means the host lane to which the datapath is assigned (in hexadecimal format).

For example, to calculate the index for an optical channel assignment type:

- fp-port 50 (0x32 in hexadecimal);
- slot-index 0 (0x00 in hexadecimal);
- optical channel media lane 1 (0x01 in hexadecimal);
- host lane 0 (0x00 in hexadecimal).

Index in hexadecimal: 0x32000100

Transforming it to the ASCII bytes format: 838861056

# **Get OpenConfig Payload**

This filter for the Get operation results in the Get OpenConfig Return output shown below.

```
<config>
   <terminal-device xmlns="http://openconfig.net/yang/terminal-device">
     <logical-channels>
       <channel>
         <index>838861056</index>
       </channel>
     </logical-channels>
   </terminal-device>
</config>
```
## **Get OpenConfig Return**

This validation response provides information on the configuration and runtime for validating OpenZR+ logical channels.

```
<terminal-device xmlns="http://openconfig.net/yang/terminal-device">
   <logical-channels>
     <channel>
       <index>838861056</index>
       <logical-channel-assignments>
         <assignment>
           <index>1</index>
           <state>
             <assignment-type>OPTICAL_CHANNEL</assignment-type>
             <optical-channel>OCH-0/50</optical-channel>
             <index>1</index>
             <allocation>400.000</allocation>
           </state>
         </assignment>
       </logical-channel-assignments>
       <config>
         <logical-channel-type
           xmlns:oc-opt-types="http://openconfig.net/yang/transport-types">oc-
opt-types:PROT_OTN</logical-channel-type>
       </config>
       <state>
         <logical-channel-type
 xmlns:oc-opt-types="http://openconfig.net/yang/transport-types">oc-
opt-types:PROT_OTN</logical-channel-type>
       </state>
     </channel>
   </logical-channels>
</terminal-device>
```
### **Logical channel assignment type**

The index value in the Openconfig datamodel is shown in ASCII bytes format.

Transforming the index value to the hexadecimal, it is in the format 0xFFSSMMHH, where:

- FF means the fp-port (in hexadecimal format);
- SS means the slot-index, fixed to 0 in case of CMIS modules (in hexadecimal format);
- MM means the optical channel media lane (in hexadecimal format);
- HH means the host lane to which the datapath is assigned (in hexadecimal format).

For example, to calculate the index for an logical channel assignment type:

- fp-port 50 (0x32 in hexadecimal);
- slot-index 0 (0x00 in hexadecimal);
- optical channel media lane 0 (0x00 in hexadecimal);
- host lane 1 (0x01 in hexadecimal).

Index in hexadecimal: 0x32000001

Transforming it to the ASCII bytes format: 838860801

## **Get OpenConfig Payload**

This filter for the Get operation results in the Get OpenConfig Return output shown below.

```
<config>
   <terminal-device xmlns="http://openconfig.net/yang/terminal-device">
     <logical-channels>
       <channel>
         <index>838860801</index>
       </channel>
     </logical-channels>
   </terminal-device>
</config>
```
# **Get OpenConfig Return**

This validation response provides information on the configuration and runtime for validating OpenZR+ logical channels.

```
<terminal-device xmlns="http://openconfig.net/yang/terminal-device">
   <logical-channels>
     <channel>
       <index>838860801</index>
       <logical-channel-assignments>
         <assignment>
           <index>1</index>
           <state>
             <assignment-type>LOGICAL_CHANNEL</assignment-type>
             <logical-channel>838861056</logical-channel>
             <index>1</index>
             <allocation>400.000</allocation>
           </state>
         </assignment>
       </logical-channel-assignments>
       <config>
         <logical-channel-type
           xmlns:oc-opt-types="http://openconfig.net/yang/transport-types">oc-
opt-types: PROT_ETHERNET</logical-channel-type>
       </config>
       <state>
         <logical-channel-type
```

```
 xmlns:oc-opt-types="http://openconfig.net/yang/transport-types">oc-
opt-types: PROT_ETHERNET</logical-channel-type>
       </state>
       <ingress>
         <state>
            <interface>cd50</interface>
         </state>
       </ingress>
       <ethernet>
         <state>
            <pre-fec-ber>
              <min>0.0</min>
             <max>0.0</max>
              <avg>0.0</avg>
              <instant>0.0</instant>
            </pre-fec-ber>
            <post-fec-ber>
              <min>0.0</min>
             <max>0.0</max>
             \langle avg>0.0</avg> <instant>0.0</instant>
            </post-fec-ber>
            <out-8021q-frames>0</out-8021q-frames>
            <fec-uncorrectable-blocks>0</fec-uncorrectable-blocks>
         </state>
       </ethernet>
       <state>
         <index>838860801</index>
       </state>
     </channel>
   </logical-channels>
</terminal-device>
```
# **Configure OpenZR+ port-breakout**

Use the commands to configure OpenZR+ port-breakout.

### **Release**

This configuration was introduced in OcNOS version 6.5.1.

# **OpenConfig NetConf Payload**

Here is a sample OpenConfig NetConf Payload to configure OpenZR+ port-breakout.

```
<config>
   <components xmlns="http://openconfig.net/yang/platform">
     <component>
       <name>PORT-CMIS-MODULE-50</name>
       <port>
         <breakout-mode xmlns="http://openconfig.net/yang/platform/port">
           <groups>
             <group>
                <index>0</index>
```

```
 <config>
                  <index>0</index>
                  <num-breakouts>1</num-breakouts>
                  <breakout-speed xmlns="http://openconfig.net/yang/interfaces/
ethernet">SPEED_100GB</breakout-speed>
                  <num-physical-channels>4</num-physical-channels>
                </config>
              </group>
           </groups>
         </breakout-mode>
       </port>
       <config>
         <name>PORT-CMIS-MODULE-50</name>
       </config>
     </component>
   </components>
</config>
```
### **OcNOS CLI Command**

The below CLI command is used to configure OpenZR+ port-breakout.

```
 port cd50 breakout 1X100g serdes 25g
```
#### **OcNOS NetConf Payload**

Here is a sample OcNOS NetConf Payload to configure OpenZR+ port-breakout.

```
<port-breakout xmlns="http://www.ipinfusion.com/yang/ocnos/ipi-port-breakout">
   <breakouts>
     <breakout>
       <interface>cd50</interface>
       <config>
         <interface>cd50</interface>
         <mode>1X100g</mode>
         <serdes>25g</serdes>
       </config>
     </breakout>
   </breakouts>
</port-breakout>
```
### **Unconfiguration**

Use these commands to unconfigure OpenZR+ port-breakout.

# **OpenConfig NetConf Payload**

Here is a sample OpenConfig NetConf Payload to unconfigure OpenZR+ port-breakout.

```
<config>
   <components xmlns="http://openconfig.net/yang/platform">
     <component>
       <name>PORT-CMIS-MODULE-50</name>
       <port>
         <breakout-mode xmlns="http://openconfig.net/yang/platform/port">
```

```
 <groups>
              <group operation="delete">
                <index>0</index>
                <config>
                  <index>0</index>
                  <num-breakouts>1</num-breakouts>
                  <breakout-speed xmlns="http://openconfig.net/yang/interfaces/
ethernet">SPEED_100GB</breakout-speed>
                  <num-physical-channels>4</num-physical-channels>
                </config>
              </group>
           </groups>
         </breakout-mode>
       </port>
       <config>
         <name>PORT-CMIS-MODULE-50</name>
       </config>
     </component>
   </components>
</config>
```
#### **OcNOS CLI Command**

The below CLI command is used to unconfigure OpenZR+ port-breakout.

```
 no port cd50 breakout
```
#### **OcNOS NetConf Payload**

Here is a sample OcNOS NetConf Payload to unconfigure OpenZR+ port-breakout.

```
<port-breakout xmlns="http://www.ipinfusion.com/yang/ocnos/ipi-port-breakout">
   <breakouts>
     <breakout operation="delete">
       <interface>cd50</interface>
     </breakout>
   </breakouts>
</port-breakout>
```
# **Validate OpenZR+ port-breakout**

Use these commands to validate OpenZR+ port-breakout.

#### **Release**

This configuration was introduced in OcNOS version 6.5.1.

# **Get OpenConfig Payload**

This filter for the Get operation results in the Get OpenConfig Return output shown below.

```
<config>
   <components xmlns="http://openconfig.net/yang/platform">
```

```
 <component>
        <name>CMIS-MODULE-50</name>
        <port>
          <breakout-mode>
            <groups>
               <group>
                 <index>0</index>
                \langlestate \rangle </group>
            </groups>
          </breakout-mode>
        </port>
     </component>
   </components>
</config>
```
# **Get OpenConfig Return**

This validation response provides information on the configuration and runtime for validating OpenZR+ port-breakout.

```
<config>
   <components xmlns="http://openconfig.net/yang/platform">
     <component>
       <name>PORT-CMIS-MODULE-50</name>
       <port>
         <breakout-mode xmlns="http://openconfig.net/yang/platform/port">
           <groups>
             <group>
               <index>0</index>
                <state>
                  <index>0</index>
                  <num-breakouts>1</num-breakouts>
                  <breakout-speed xmlns="http://openconfig.net/yang/interfaces/
ethernet">SPEED_100GB</breakout-speed>
                  <num-physical-channels>4</num-physical-channels>
               </state>
             </group>
           </groups>
         </breakout-mode>
       </port>
     </component>
   </components>
</config>
```